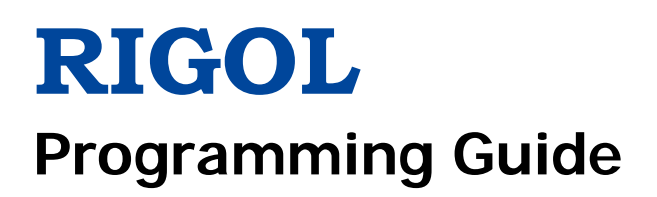

# **DG1000Z Series Function/Arbitrary Waveform Generator**

**Oct. 2016 RIGOL TECHNOLOGIES, INC.**

# <span id="page-2-0"></span>**Guaranty and Declaration**

### **Copyright**

© 2014 **RIGOL** TECHNOLOGIES, INC. All Rights Reserved.

#### **Trademark Information**

**RIGOL** is a registered trademark of **RIGOL** TECHNOLOGIES, INC.

#### **Publication Number**

PGB09106-1110

#### **Notices**

- **RIGOL** products are covered by P.R.C. and foreign patents, issued and pending.
- **RIGOL** reserves the right to modify or change parts of or all the specifications and pricing policies at company's sole decision.
- **•** Information in this publication replaces all previously corresponding material.
- **•** Information in this publication is subject to change without notice.
- **RIGOL** shall not be liable for losses caused by either incidental or consequential in connection with the furnishing, use or performance of this manual as well as any information contained.
- Any part of this document is forbidden to be copied or photocopied or rearranged without prior written approval of **RIGOL**.

#### **Product Certification**

**RIGOL** guarantees this product conforms to the national and industrial standards in China as well as the ISO9001:2008 standard and the ISO14001:2004 standard. Other international standard conformance certification is in progress.

#### **Contact Us**

If you have any problem or requirement when using our products or this manual, please contact **RIGOL**. E-mail: service@rigol.com Website: [www.rigol.com](http://www.rigol.com/)

# <span id="page-3-0"></span>**Document Overview**

This manual introduces how to program the signal generator over the remote interfaces in details.

## **Main Topics in this Manual:**

#### **[Chapter 1](#page-6-0) [Programming Overview](#page-6-0)**

This chapter introduces how to build the remote communication between the signal generator and PC and how to control the signal generator remotely. It also introduces the syntax, symbols, parameter types and abbreviation rules of the SCPI commands.

#### **[Chapter 2](#page-12-0) [Command System](#page-12-0)**

This chapter introduces the syntax, function, parameters and using instructions of each DG1000Z command in A-Z order.

#### **[Chapter 3](#page-220-0) [Application Examples](#page-220-0)**

This chapter provides the application examples of the main functions of the signal generator. In the examples, a series of commands are combined to realize the basic functions of the signal generator.

#### **[Chapter 4](#page-226-0) [Programming Demos](#page-226-0)**

This chapter introduces how to program and control DG1000Z using various development tools, such as Visual C++, Visual Basic and LabVIEW.

#### **[Chapter 5](#page-250-0) [Appendix](#page-250-0)**

This chapter provides the command list and the factory settings.

**Tip**

For the newest version of this manual, download it from [www.rigol.com.](http://www.rigol.com/)

### **Format Conventions in this Manual:**

#### **1. Button**

The function key at the front panel is denoted by the format of "Button Name (Bold) + Text Box" in the manual, for example, **Utility** denotes the "Utility" key.

#### **2. Menu**

The menu item is denoted by the format of "Menu Word (Bold) + Character Shading" in the manual, for example, **System** denotes the "System" item under **Utility**.

#### **3. Operation Step**

The next step of the operation is denoted by an arrow " $\rightarrow$ " in the manual. For example, **Utility**  $\rightarrow$ **System** denotes pressing **Utility** at the front panel and then pressing **System**.

### **Content Conventions in this Manual:**

DG1000Z series function/arbitrary waveform generator includes the following models. Unless otherwise noted in this manual, DG1062Z is taken as an example to introduce each command of the DG1000Z series.

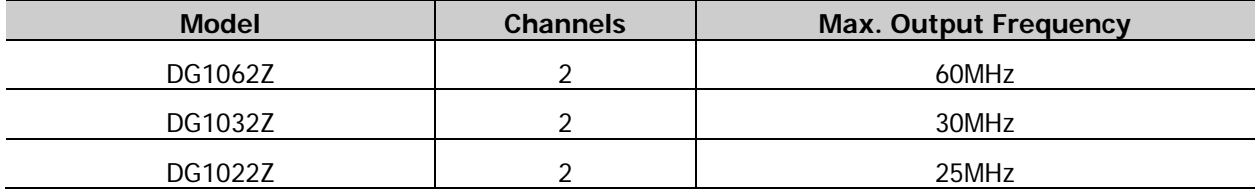

# **Contents**

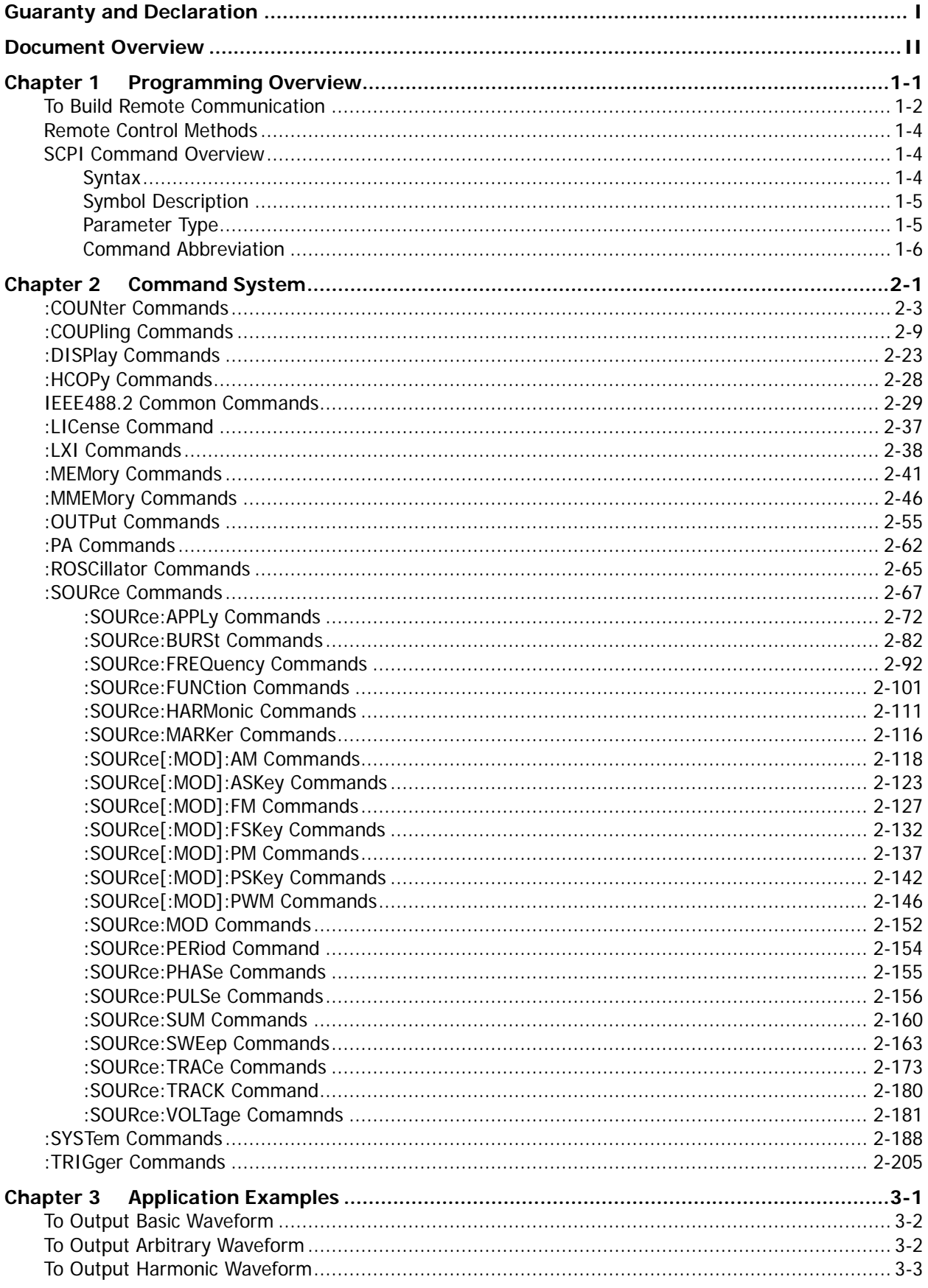

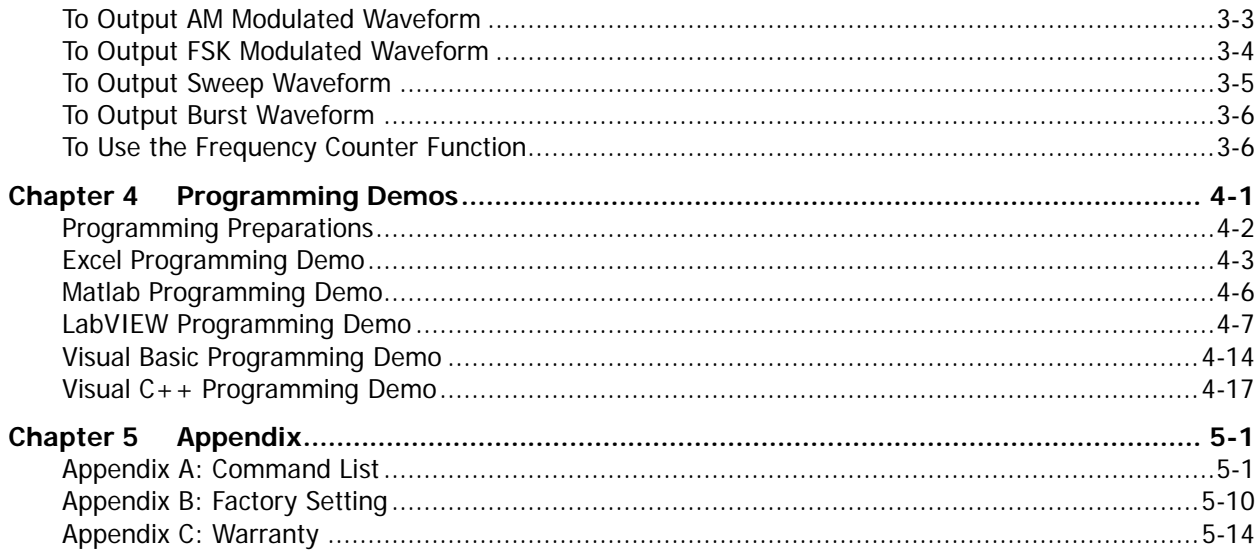

# <span id="page-6-0"></span>**Chapter 1 Programming Overview**

This chapter introduces how to build the remote communication between the signal generator and PC and how to control the signal generator remotely. It also introduces the syntax, symbols, parameter types and abbreviation rules of the SCPI commands.

#### **Main topics of this chapter:**

- ◆ [To Build Remote Communication](#page-7-0)
- [Remote Control Methods](#page-9-0)
- **[SCPI Command Overview](#page-9-1)**

# <span id="page-7-0"></span>**To Build Remote Communication**

You can build the remote communication between DG1000Z and the PC via the USB (USB Device), LAN or GPIB interface (option, extended from the USB Host interface using the USB-GPIB interface converter).

#### **Operation Steps:**

**1. Install the Ultra Sigma common PC software**

Download the Ultra Sigma common PC software from [www.rigol.com](http://www.rigol.com/) and install it according to the instructions.

**2. Connect the instrument and PC and configure the interface parameters of the instrument** DG1000Z supports the USB, LAN and GPIB (option, extended from the USB Host interface using the USB-GPIB interface converter) communication interfaces, as shown in the figure below.

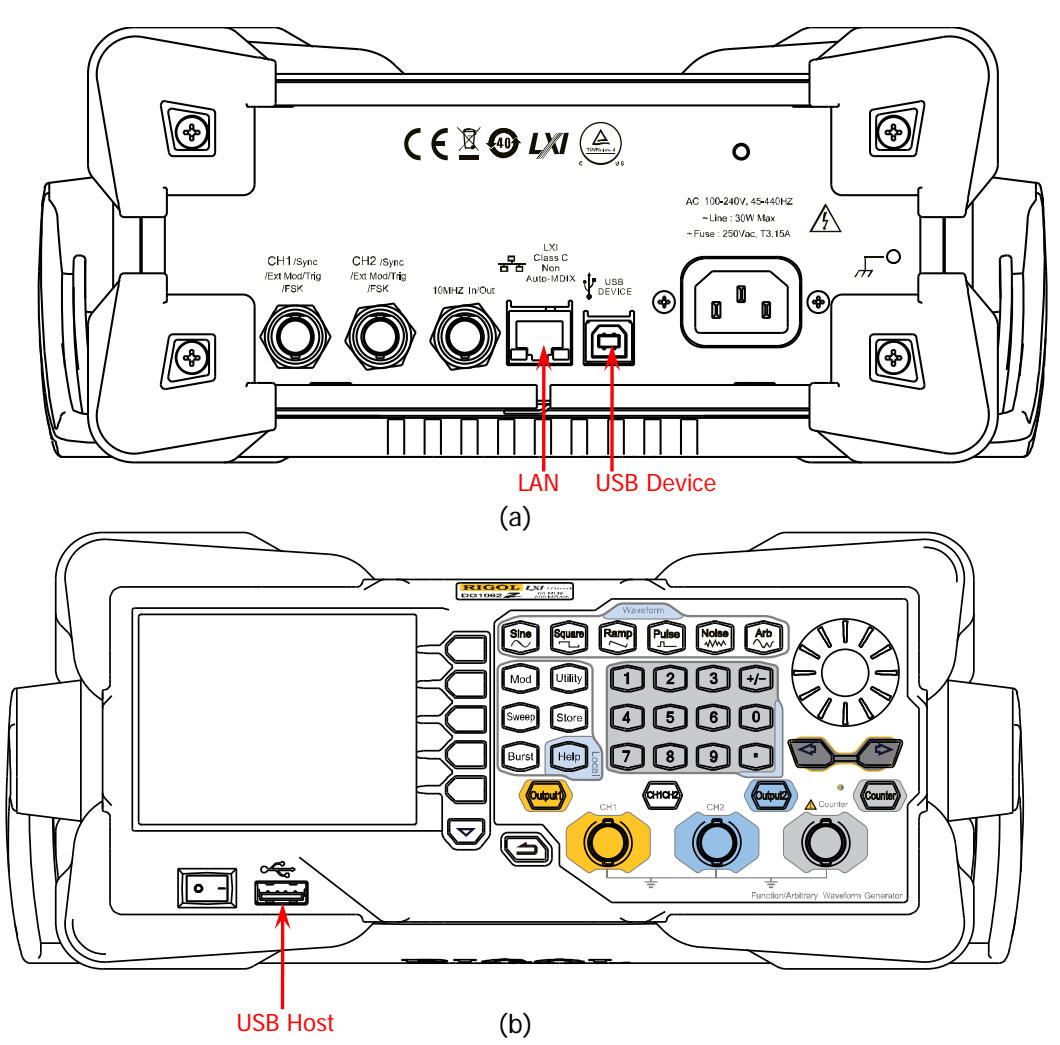

Figure 1-1 DG1000Z Communication Interfaces

- 1) Use the USB interface: connect the USB Device interface at the rear panel of DG1000Z and the USB Host interface of the PC using a USB cable. The "Found New Hardware Wizard" dialog box will be displayed and please install the "USB Test and Measurement Device (IVI)" according to the instructions (refer to "Remote Control via USB" in Chapter 3 "Remote Control" in DG1000Z User's Guide).
- 2) Use the LAN interface:
	- Make sure that your PC is connected to the local network.
	- Check whether your local network supports the DHCP or auto IP mode. If not, you need to

acquire the network interface parameters available, such as the IP address, subnet mask, default gateway and DNS service.

- **•** Connect DG1000Z to the local network using a network cable.
- **•** Press Utility  $\rightarrow$  I/O Config  $\rightarrow$  LAN to configure the IP address, subnet mask, default gateway and DNS service.
- 3) Use the GPIB interface:
	- Extend a GPIB interface by connecting the USB Host interface at the front panel of DG1000Z using the USB-GPIB interface converter.
	- Connect the instrument and PC using a GPIB cable.
	- Press **Utility**  $\rightarrow$  **I/O Config**  $\rightarrow$  GPIB to set the GPIB address of the instrument.

#### **3. Check whether the connection is successful**

Start up the **Ultra Sigma** and the software will automatically search for the instrument resources currently connected to the PC. Right click the resource name and select "SCPI Panel Control". Input a

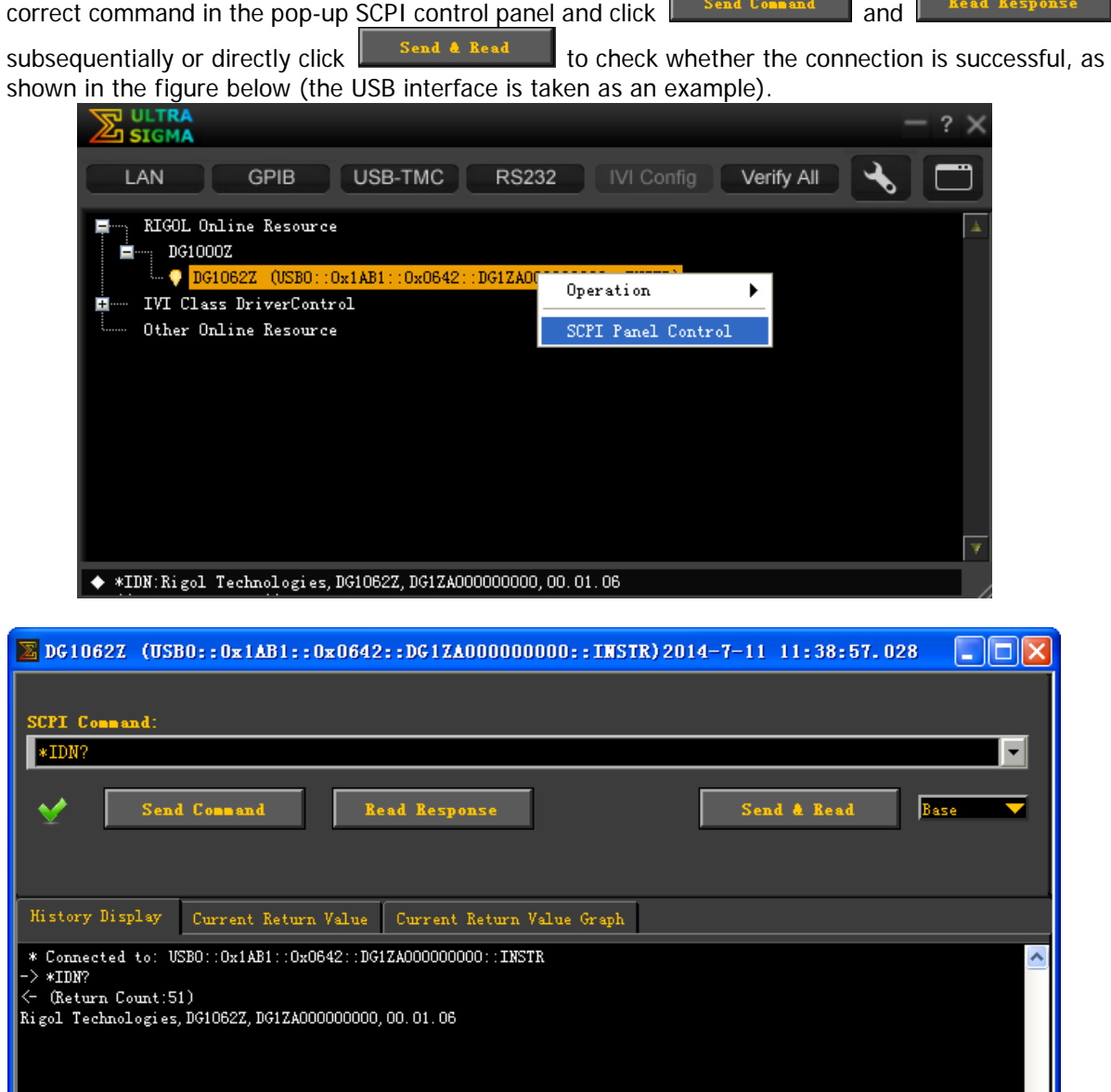

# <span id="page-9-0"></span>**Remote Control Methods**

#### **1. User-defined Programming**

Users can use the SCPI (Standard Commands for Programmable Instruments) commands listed in chapter 2 "**[Command System](#page-12-0)**" of this manual to program and control the instrument in various development environments (such as Visual C++, Visual Basic, LabVIEW and so on). For details, refer to the introductions in chapter 4 "**[Programming Demos](#page-226-0)**".

#### **2. Send SCPI Commands via the PC Software**

You can control the signal generator remotely by sending the SCPI commands via the PC software (Ultra Sigma) provided by **RIGOL**. Besides, you can also control the instrument using the "Measurement & Automation Explorer" of NI (National Instruments Corporation) or the "Agilent IO Libraries Suite" of Agilent (Agilent Technologies, Inc.).

# <span id="page-9-1"></span>**SCPI Command Overview**

SCPI (Standard Commands for Programmable Instruments) is a standardized instrument programming language that is built upon the standard IEEE488.1 and IEEE 488.2 and conforms to various standards (such as the floating point operation rule in IEEE754 standard, ISO646 7-bit coded character for information interchange (equivalent to ASCll programming)). This section introduces the syntax, symbols, parameters and abbreviation rules of the SCPI commands.

# <span id="page-9-2"></span>**Syntax**

The SCPI commands provide a hierarchical tree structure and include multiple subsystems. Each command subsystem consists of a root keyword and one or more sub-keywords.The command string usually starts with ":"; the keywords are separated by ":" and are followed by the parameter settings available; "?" is added at the end of the command string to indicate query; the command and parameter are separated by space.

For example,

:SYSTem:COMMunicate:LAN:IPADdress <ip\_address> :SYSTem:COMMunicate:LAN:IPADdress?

SYSTem is the root keyword of the command. COMMunicate, LAN and IPADdress are the second-level, third-level and forth-level keywords respectively. The command string starts with ":" which is also used to separate the multiple-level keywords. <ip\_address> represents the parameters available for setting. "?" represents query; the instrument returns the corresponding information (the input value or internal setting value of the instrument) when recieving the query command. The

command :SYSTem:COMMunicate:LAN:IPADdress and parameter <ip> are separated by space.

"," is generally used for separating multiple parameters contained in the same command, for example, :DISPlay:TEXT[:SET] <quoted string>[,x[,y]]

# <span id="page-10-0"></span>**Symbol Description**

The following symbols are not the content of the SCPI commands and will not be sent with the commands. They are usually used to describe the parameters in the commands.

#### **1. Braces {}**

Multiple optional parameters are enclosed in the braces and one of the parameters must be selected when sending the command. For example, :DISPlay:MODE {DPV|DGV|SV}.

#### **2. Vertical Bar |**

The vertical bar is used to separate multiple parameters and one of the parameters must be selected when sending the command. For example, :DISPlay:MODE {DPV|DGV|SV}.

#### **3. Square Brackets []**

The content (command keyword or parameter) in the square brackets can be omitted. If the parameter is omitted, the instrument will set the parameter to its default. For example, for the :COUNter:STATIstics[:STATe]? command, send any of the following two commands can achieve the same effect. :COUNter:STATIstics? :COUNter:STATIstics:STATe?

#### **4. Triangle Brackets <>**

The parameter enclosed in the triangle brackets must be replaced by an effective value. For example, sending the :COUNter:LEVEI <value> command in :COUNter:LEVEI 1 form.

# <span id="page-10-1"></span>**Parameter Type**

The parameters of the commands introduced in this manual contain the following 5 types: bool, integer, real number, discrete and ASCII string.

#### **1 Bool**

The parameter could be ON (1) or OFF (0). For example, :COUNter:HF {ON|1|OFF|0}.

#### **2 Integer**

Unless otherwise noted, the parameter can be any integer within the effective value range. Note that do not set the parameter to a decimal; otherwise, errors will occur. For example, in the :DISPlay:BRIGhtness <brightness> command, <br/> <br/>kindess> can be any integer from 0 to 100.

#### **3 Real Number**

Unless otherwise noted, the parameter can be any real number within the effective value range. For example, the range of <value> in the :COUNter:LEVEI <value> command is from -2.5V to 2.5V.

#### **4 Discrete**

The parameter could only be one of the specified values or characters. For example, in the :DISPlay:MODE {DPV|DGV|SV} command, the parameter can only be DPV, DGV or SV.

#### **5 ASCII String**

The parameter should be the combinations of ASCII characters. For example, in the :MMEMory:LOAD:STATe <filename> command, <filename> is the filename of the state file to be loaded under the current directory of the external memory and can include English characters and numbers.

Besides, you can replace the parameters in many commands with **MINimum** or **MAXimum** to set the parameters to their minimum or maximum value. For example, MINimum and MAXimum in the :DISPlay:BRIGhtness {<brightness>|MINimum|MAXimum} command are used to set the brightness to the minimum or maximum.

# <span id="page-11-0"></span>**Command Abbreviation**

All the commands are case-insensitive and you can use any of them. If abbreviation is used, all the capital letters in the command must be written completely. For example, the :COUNter:COUPling? command can be abbreviated to :COUN:COUP?.

# <span id="page-12-0"></span>**Chapter 2 Command System**

This chapter introduces the syntax, function, parameter and using instruction of each DG1000Z command in A-Z order.

#### **Main topics of this chapter:**

- :COUNter [Commands](#page-14-0)
- :COUPling [Commands](#page-20-0)
- ◆ :DISPlay [Commands](#page-34-0)
- :HCOPy [Commands](#page-39-0)
- ◆ [IEEE488.2 Common Commands](#page-40-0)
- ◆ :LICense [Command](#page-48-0)
- ◆ :LXI [Commands](#page-49-0)
- **Example 19 MEMory [Commands](#page-52-0)**
- :MMEMory [Commands](#page-57-0)
- ◆ :OUTPut [Commands](#page-66-0)
- ◆ :PA [Commands](#page-73-0)
- [:ROSCillator](#page-76-0) Commands
- :SOURce [Commands](#page-78-0)
- :SYSTem [Commands](#page-199-0)
- :TRIGger [Commands](#page-216-0)

**Explanation:** In this command system, setting commands relating to the frequency and amplitude parameters can be sent with units. The units available and the default unit of each parameter are as shown in the table below.

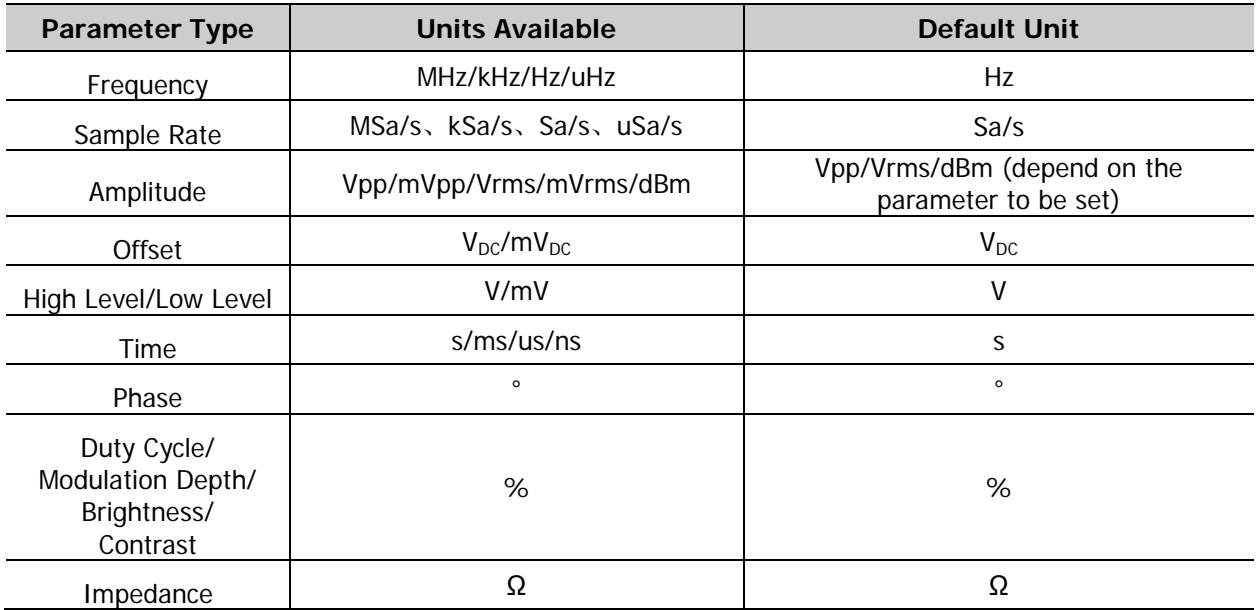

#### **Note:**

- In this manual, the range of the parameter in the command is based on DG1062Z.
- As all the commands are case-insensitive, for DG1000Z, MHZ (mhz) and MSA/S (msa/s) are interpreted as megahertz and mega points per second respectively; while MVPP (mvpp), MVRMS (mvrms), MVDC (mvdc), MV (mv) and MS (ms) are interpreted as millivolt (peak-peak value), millivolt (effective value), millivolt (DC), millivolt and millisecond respectively.
- When the output impedance is HighZ, the amplitude unit dBm is invalid.

# <span id="page-14-0"></span>**:COUNter Commands**

The :COUNter commands are used to turn on or off the frequency counter and set the related information of the frequency counter.

Command List<sup>[1]</sup>:

- [:COUNter:AUTO](#page-14-1)
- [:COUNter:COUPling](#page-14-2)
- [:COUNter:GATEtime](#page-15-0)
- [:COUNter:HF](#page-16-0)
- ◆ :COUNter:LEVEI
- [:COUNter:MEASure?](#page-17-0)
- [:COUNter:SENSitive](#page-17-1)
- [:COUNter\[:STATe\]](#page-18-0)
- [:COUNter:STATIstics:CLEAr](#page-19-0)
- [:COUNter:STATIstics:DISPlay](#page-19-1)
- [:COUNter:STATIstics\[:STATe\]](#page-19-2)

#### <span id="page-14-1"></span>**:COUNter:AUTO**

**Syntax** :COUNter:AUTO

**Description** The instrument will select a proper gate time automatically according to the characteristics of the signal under test after sending this command.

**Explanation** You can also send the [:COUNter:GATEtime](#page-15-0) command to set the desired gate time.

**Related Command** [:COUNter:GATEtime](#page-15-0)

### <span id="page-14-2"></span>**:COUNter:COUPling**

**Syntax** :COUNter:COUPling {AC|DC}

:COUNter:COUPling?

**Description** Set the coupling mode of the input signal to AC or DC.

Query the coupling mode of the input signal.

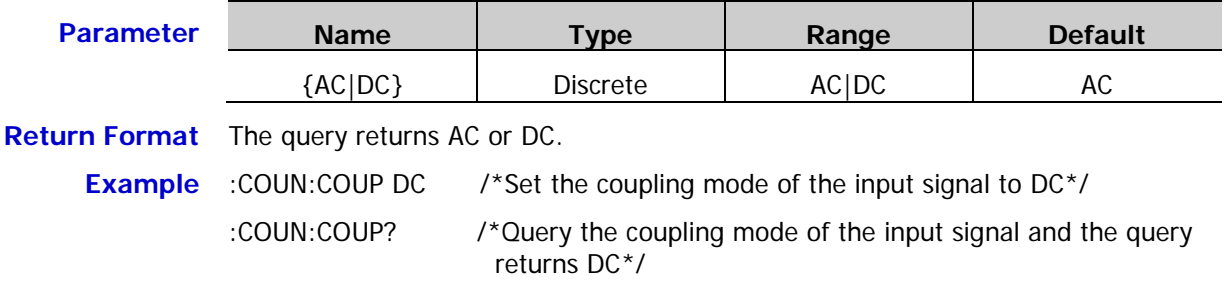

**Note[1]:** In the "Command List" in this manual, the parameters in the setting commands and the query commands are not included and you can refer to the complete introductions of the commands in the text according to the keywords.

#### <span id="page-15-0"></span>**:COUNter:GATEtime**

#### **Syntax** :COUNter:GATEtime {USER1|USER2|USER3|USER4|USER5|USER6}

:COUNter:GATEtime?

**Description** Select the gate time of the measurement system.

Query the gate time of the measurement system.

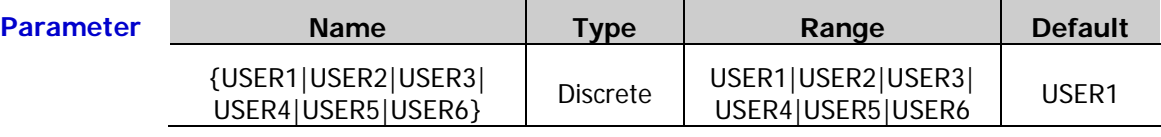

**Explanation**  $\triangleright$  The gate times represented by USER1 to USER6 are as shown in the table below.

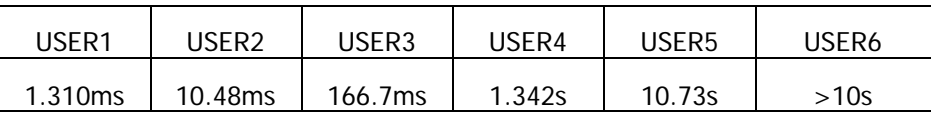

 $\triangleright$  For low-frequency signals (for example, the frequency is lower than 5Hz), you are recommended to set the gate time to USER6.

 $\triangleright$  Send the [:COUNter:AUTO](#page-14-1) command and the instrument will select a proper gate time automatically according to the characteristics of the signal under test. During this process, "AUTO" is displayed in the gate time area in the frequency counter interface. The gate time currently selected by the instrument will be displayed in the gate time area in the frequency counter interface after the instrument selects a proper gate time.

**Return Format** If users have currently selected a gate time, the query returns USER1, USER2, USER3, USER4, USER5 or USER6. If users send the [:COUNter:AUTO](#page-14-1) command to let the instrument select a proper gate time automatically, the query returns "AUTO" during this process and returns USER1, USER2, USER3, USER4, USER5 or USER6 after a proper gate time is selected by the instrument.

- **Example** :COUN:GATE USER2 /\*Set the gate time of the measurement system to USER2  $(10.48ms)*$ 
	- :COUN:GATE? /\*Query the gate time of the measurement system and the query returns USER2\*/

**Related** [:COUNter:AUTO](#page-14-1)

**Command**

### <span id="page-16-0"></span>**:COUNter:HF**

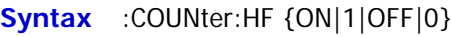

:COUNter:HF?

**Description** Enable or disable the high-frequency rejection function of the frequency counter.

Query the on/off status of the high-frequency rejection function of the frequency counter.

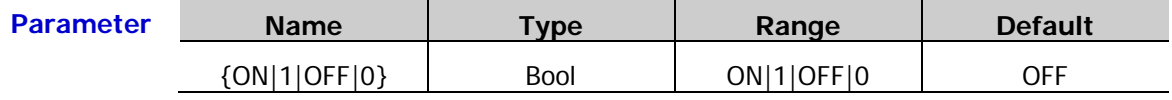

**Explanation** Enable the high-frequency rejection when measuring low-frequency signal with lower than 250kHz frequency to filter out the high-frequency noise and improve the measurement accuracy. Disable the high-frequency rejection when measuring high-frequency signal with greater than 250kHz frequency; at this point, the maximum input frequency is 200MHz.

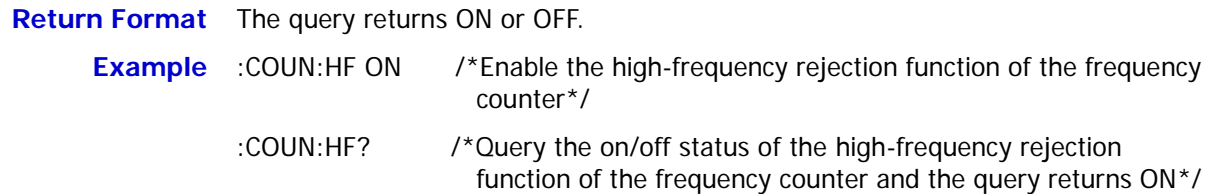

### <span id="page-16-1"></span>**:COUNter:LEVEl**

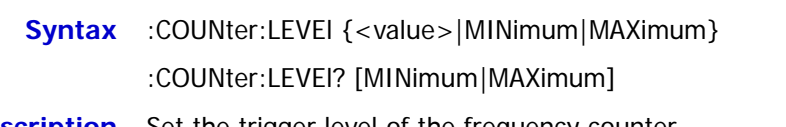

**Description** Set the trigger level of the frequency counter.

Query the trigger level of the frequency counter.

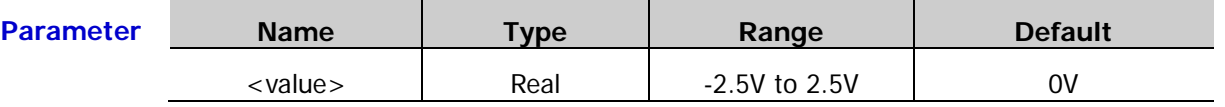

**Explanation**  $\triangleright$  The frequency counter starts measuring when the input signal reaches the specified trigger level.

 $\triangleright$  The minimum resolution is 6mV.

**Return Format** The query returns the trigger level in scientific notation. The return value contains 7 effective digits, for example, 1.500000E+00 (the trigger level is 1.5V).

**Example** :COUN:LEVE 1.5 /\*Set the trigger level of the frequency counter to 1.5V\*/

:COUN:LEVE? /\*Query the trigger level of the frequency counter and the query returns 1.500000E+00\*/

## <span id="page-17-0"></span>**:COUNter:MEASure?**

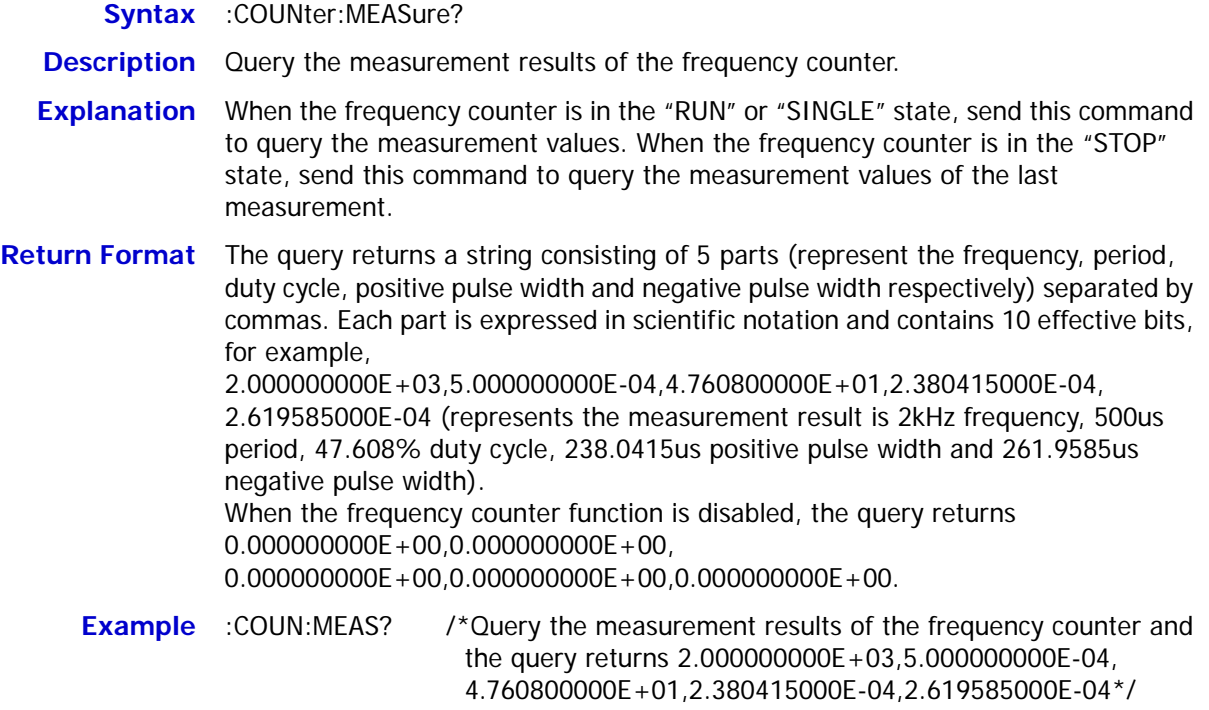

## <span id="page-17-1"></span>**:COUNter:SENSitive**

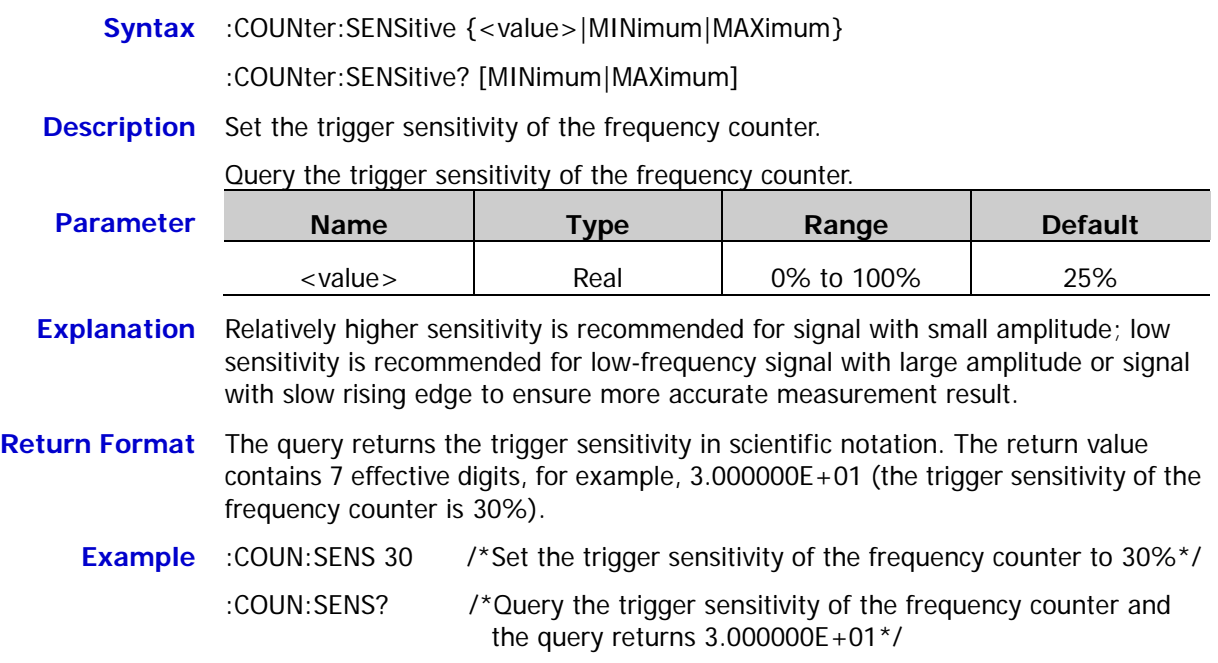

## <span id="page-18-0"></span>**:COUNter[:STATe]**

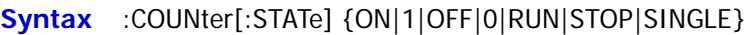

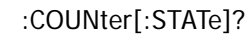

**Description** Set the status of the frequency counter.

Query the status of the frequency counter.

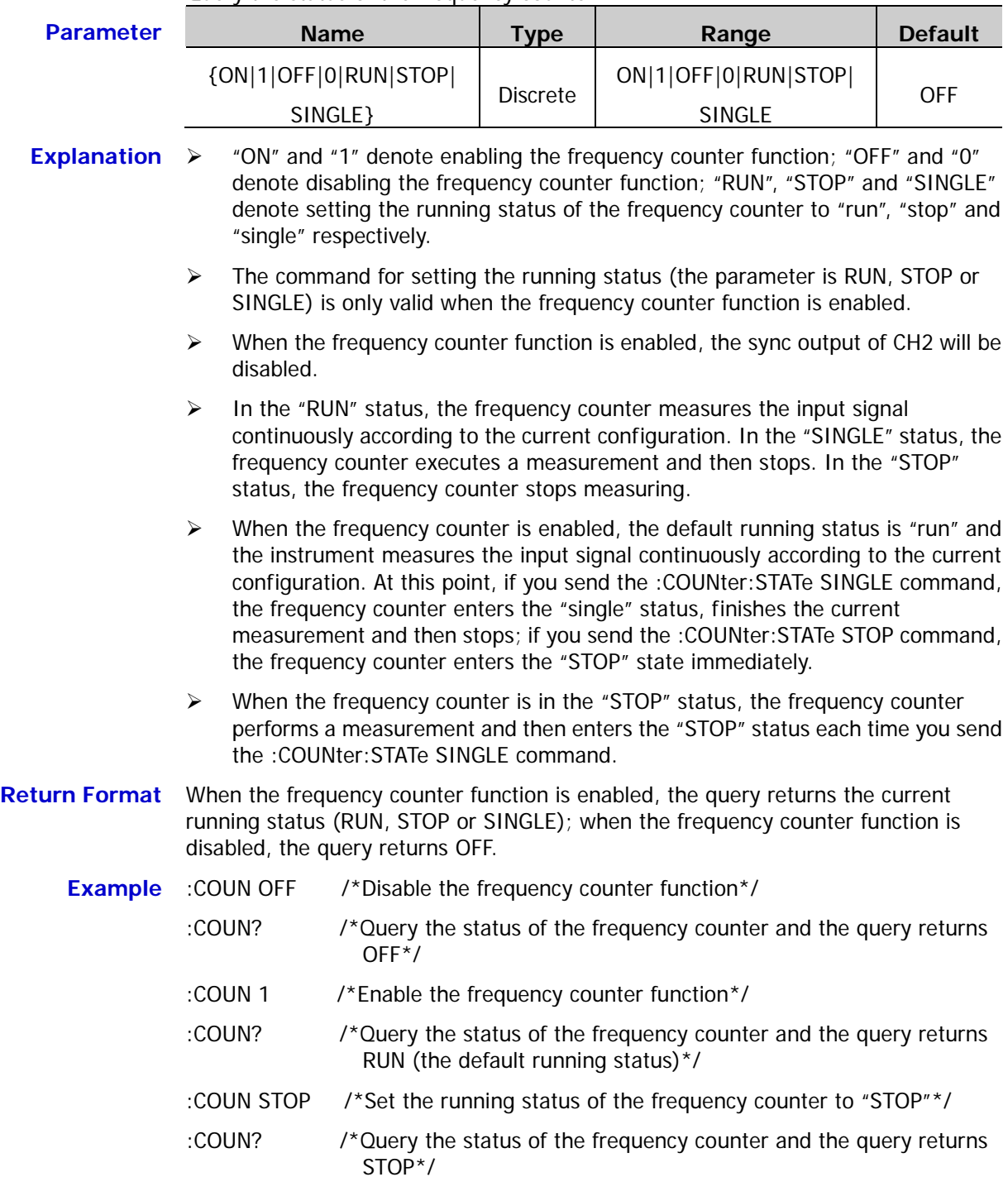

#### <span id="page-19-0"></span>**:COUNter:STATIstics:CLEAr**

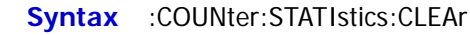

**Description** Clear the statistic results.

- **Explanation**  $\triangleright$  This command is only valid when the statistic function of the frequency counter is enabled [\(:COUNter:STATIstics\[:STATe\]\)](#page-19-2).
	- $\triangleright$  The statistic results are cleared automatically when the statistic function of the frequency counter is disabled.

**Related Command** [:COUNter:STATIstics\[:STATe\]](#page-19-2)

#### <span id="page-19-1"></span>**:COUNter:STATIstics:DISPlay**

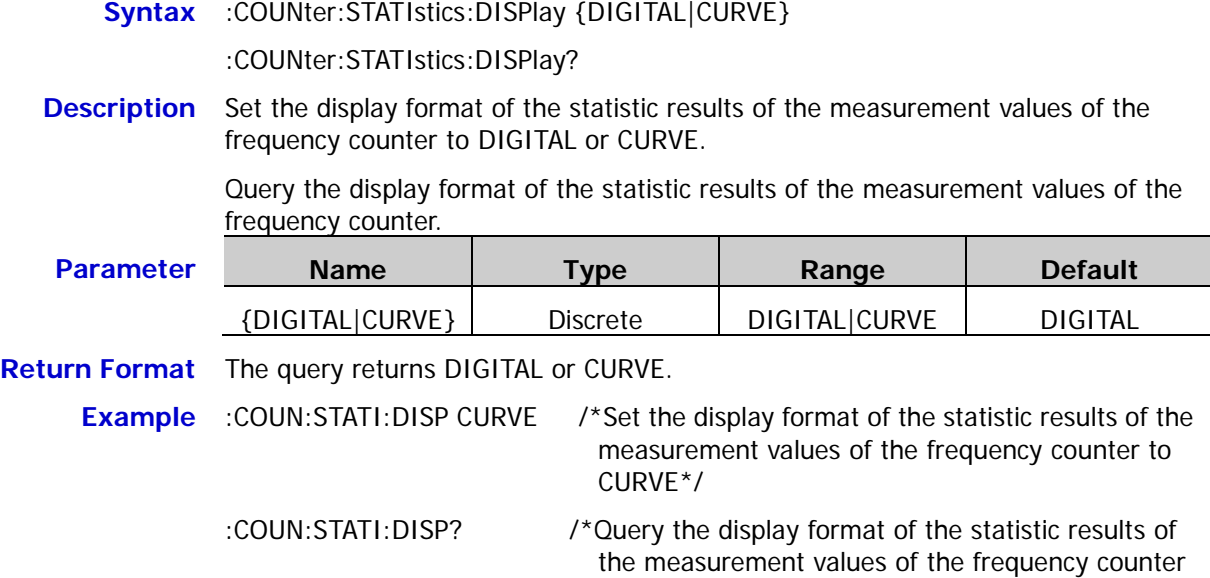

### <span id="page-19-2"></span>**:COUNter:STATIstics[:STATe]**

**Syntax** :COUNter:STATIstics[:STATe] {ON|1|OFF|0}

:COUNter:STATIstics[:STATe]?

**Description** Enable or disable the statistic function of the measurement values of the frequency counter.

> Query the on/off status of the statistic function of the measurement values of the frequency counter.

and the query returns CURVE\*/

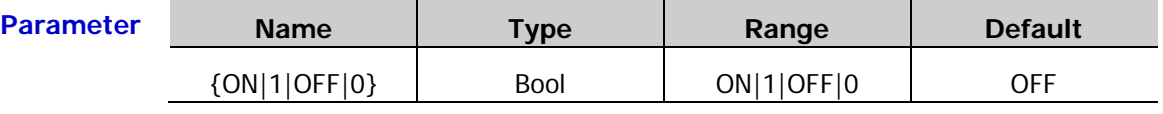

**Return Format** The query returns ON or OFF.

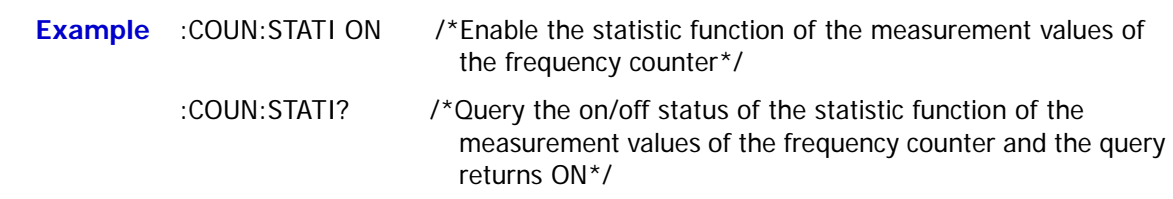

# <span id="page-20-0"></span>**:COUPling Commands**

The :COUPling commands are used to set the related information of the channel frequency coupling, amplitude coupling and phase coupling as well as enable and disable the three coupling functions.

#### **Command List:**

- [:COUPling:AMPL:DEViation](#page-21-0)
- [:COUPling:AMPL:MODE](#page-22-0)
- [:COUPling:AMPL:RATio](#page-23-0)
- [:COUPling:AMPL\[:STATe\]](#page-24-0)
- [:COUPling:FREQuency:DEViation](#page-25-0)
- ◆ [:COUPling:FREQuency:MODE](#page-26-0)
- ◆ [:COUPling:FREQuency:RATio](#page-27-0)
- [:COUPling:FREQuency\[:STATe\]](#page-28-0)
- [:COUPling:PHASe:DEViation](#page-29-0)
- [:COUPling:PHASe:MODE](#page-30-0)
- [:COUPling:PHASe:RATio](#page-31-0)
- ◆ [:COUPling:PHASe\[:STATe\]](#page-32-0)
- [:COUPling\[:STATe\]](#page-33-0)

**Note:** The coupling function is only valid when both the two channels are in the basic waveform (Sine, Square, Ramp) or arbitrary waveform (except DC) mode.

# <span id="page-21-0"></span>**:COUPling:AMPL:DEViation**

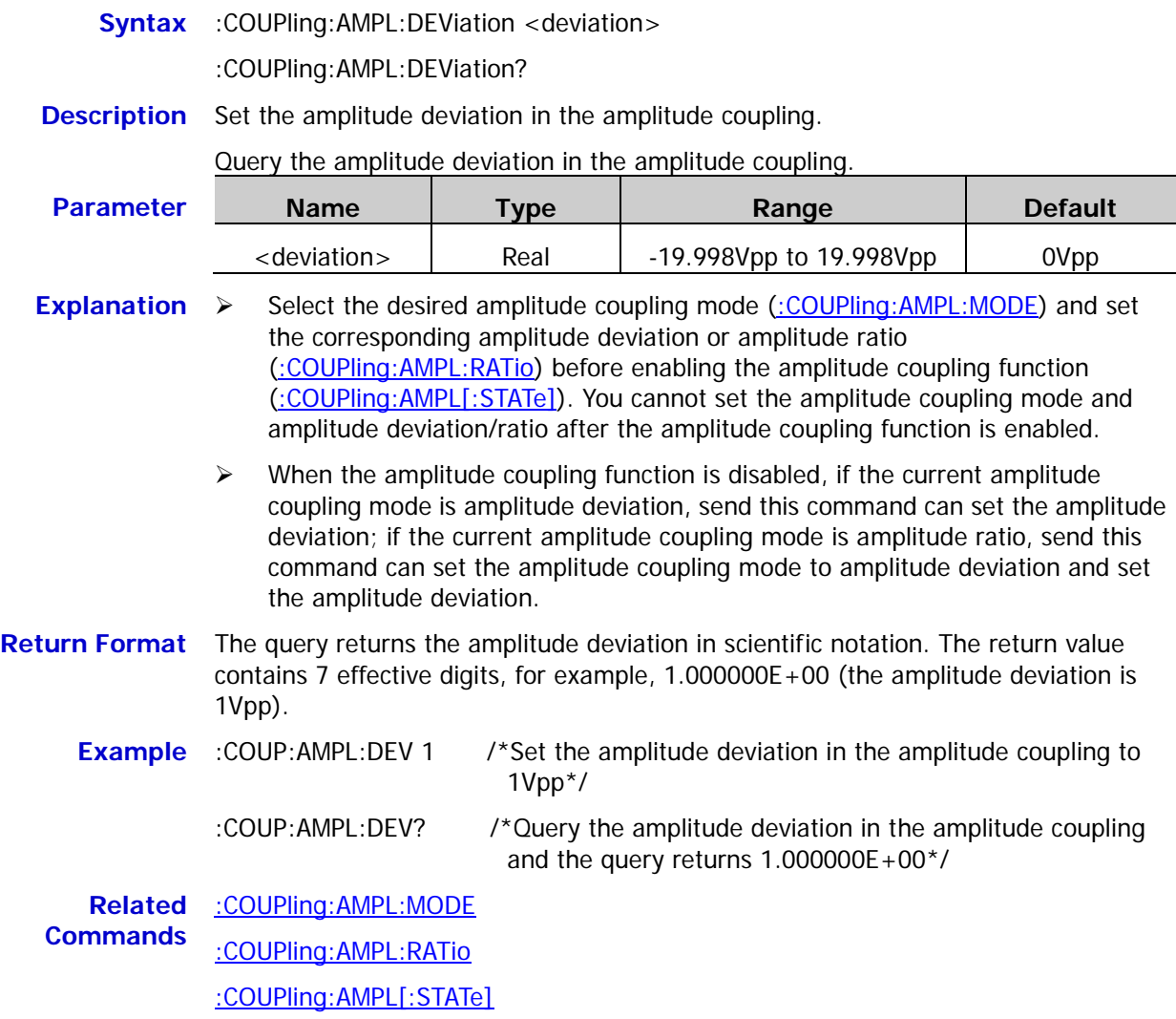

#### <span id="page-22-0"></span>**:COUPling:AMPL:MODE**

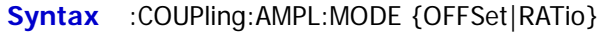

:COUPling:AMPL:MODE?

**Description** Set the amplitude coupling mode to amplitude deviation (OFFSet) or amplitude ratio (RATio).

Query the selected amplitude coupling mode.

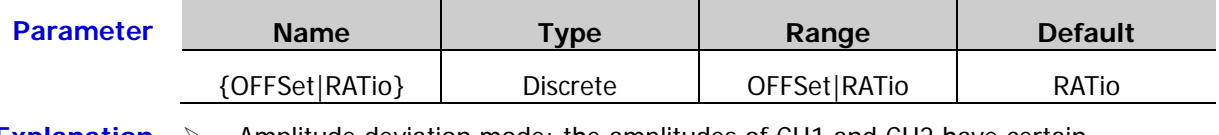

- **Explanation**  $\triangleright$  Amplitude deviation mode: the amplitudes of CH1 and CH2 have certain deviation relation. The parameter relations are  $A_{CH2} = A_{CH1} + A_{Dev}$  (the reference source is CH1);  $A_{CH1} = A_{CH2}A_{Dev}$  (the reference source is CH2). Wherein,  $A_{CH1}$  is the amplitude of CH1,  $A_{CH2}$  is the amplitude of CH2 and  $A_{Dev}$  is the amplitude deviation.
	- $\triangleright$  Amplitude ratio mode: the amplitudes of CH1 and CH2 have certain ratio relation. The parameter relations are  $A_{CH2} = A_{CH1} * A_{Ratio}$  (the reference source is CH1);  $A_{CH1} = A_{CH2}/A_{Ratio}$  (the reference source is CH2). Wherein,  $A_{CH1}$  is the amplitude of CH1,  $A_{CH2}$  is the amplitude of CH2 and  $A_{Ratio}$  is the amplitude ratio.
	- $\triangleright$  If the amplitude of CH1 or CH2 exceeds the amplitude upper limit or lower limit of the channel after the channel coupling, the instrument will automatically adjust the amplitude upper limit or lower limit of the other channel to avoid parameter overrange.
	- $\triangleright$  Select the desired amplitude coupling mode and set the corresponding amplitude deviation [\(:COUPling:AMPL:DEViation\)](#page-21-0) or amplitude ratio [\(:COUPling:AMPL:RATio\)](#page-23-0) before enabling the amplitude coupling function [\(:COUPling:AMPL\[:STATe\]\)](#page-24-0). You cannot set the amplitude coupling mode and amplitude deviation/ratio after the amplitude coupling function is enabled.
- **Return Format** The query returns OFFSET or RATIO.
	- **Example** :COUP:AMPL:MODE OFFS /\*Set the amplitude coupling mode to amplitude deviation\*/
		- :COUP:AMPL:MODE? /\*Query the amplitude coupling mode and the query returns OFFSET\*/

**Related Commands** [:COUPling:AMPL:DEViation](#page-21-0) [:COUPling:AMPL:RATio](#page-23-0) [:COUPling:AMPL\[:STATe\]](#page-24-0)

# <span id="page-23-0"></span>**:COUPling:AMPL:RATio**

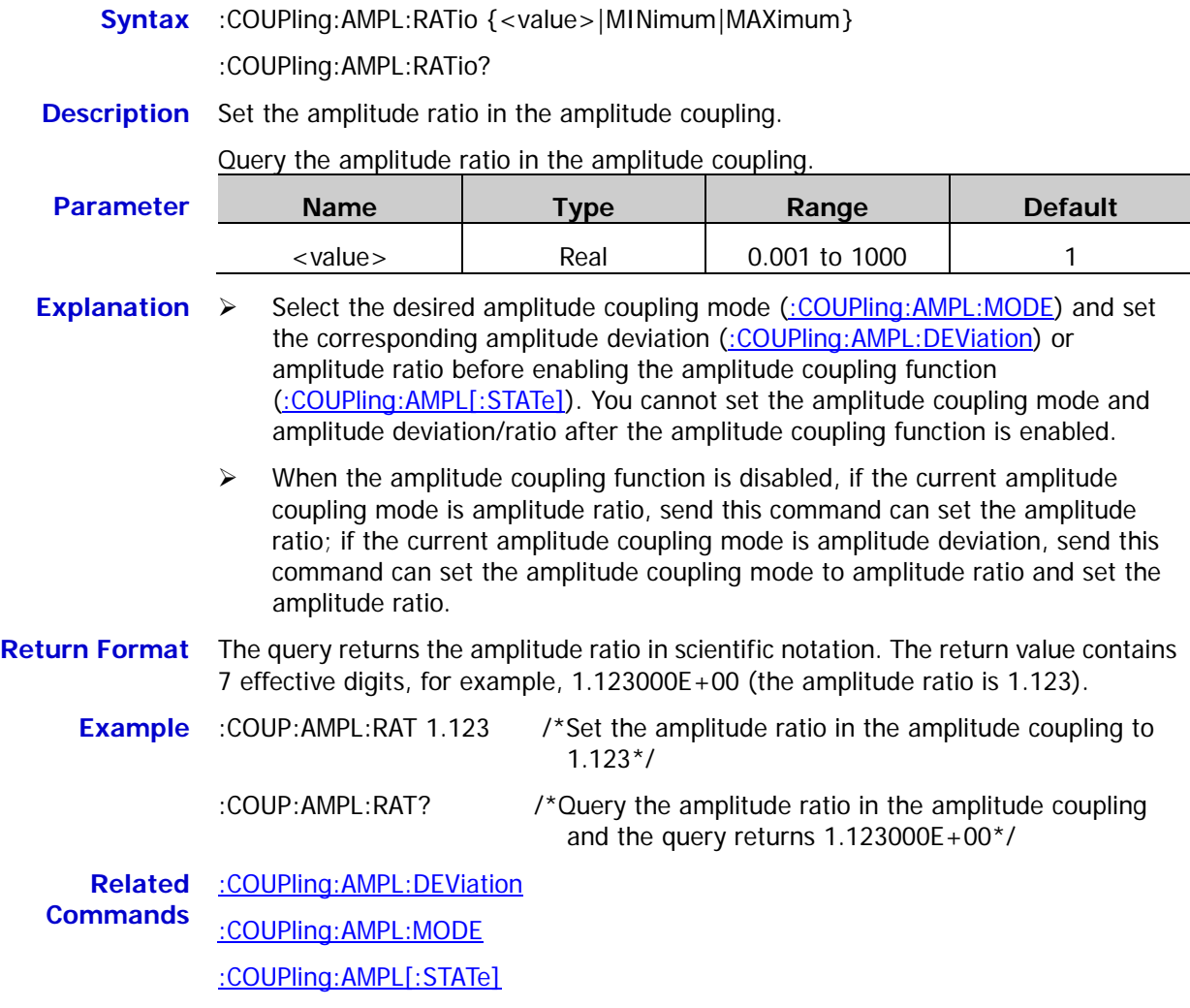

# <span id="page-24-0"></span>**:COUPling:AMPL[:STATe]**

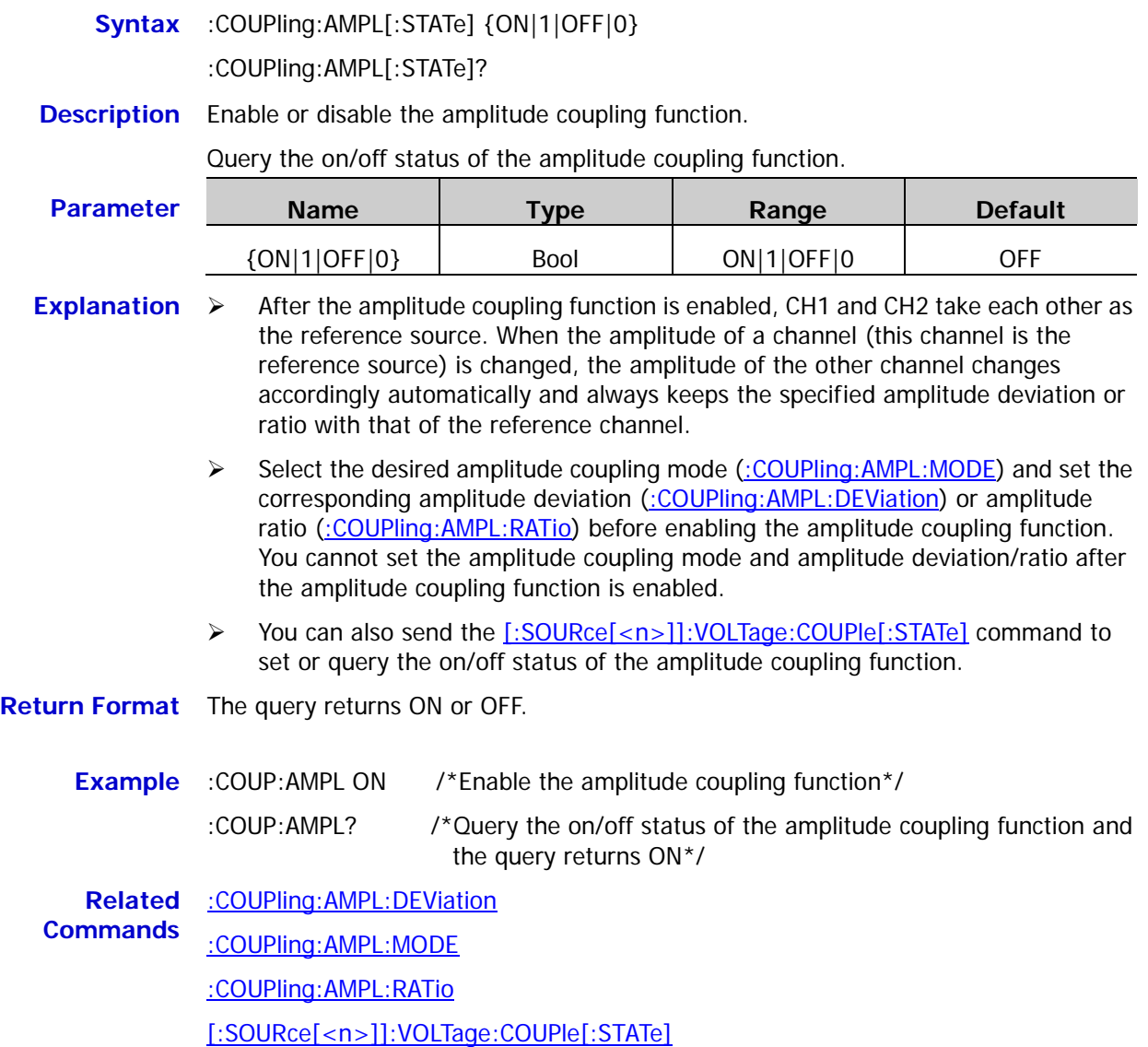

## <span id="page-25-0"></span>**:COUPling:FREQuency:DEViation**

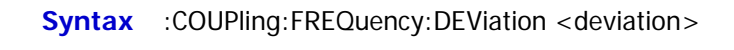

:COUPling:FREQuency:DEViation?

**Description** Set the frequency deviation in the frequency coupling.

Query the frequency deviation in the frequency coupling.

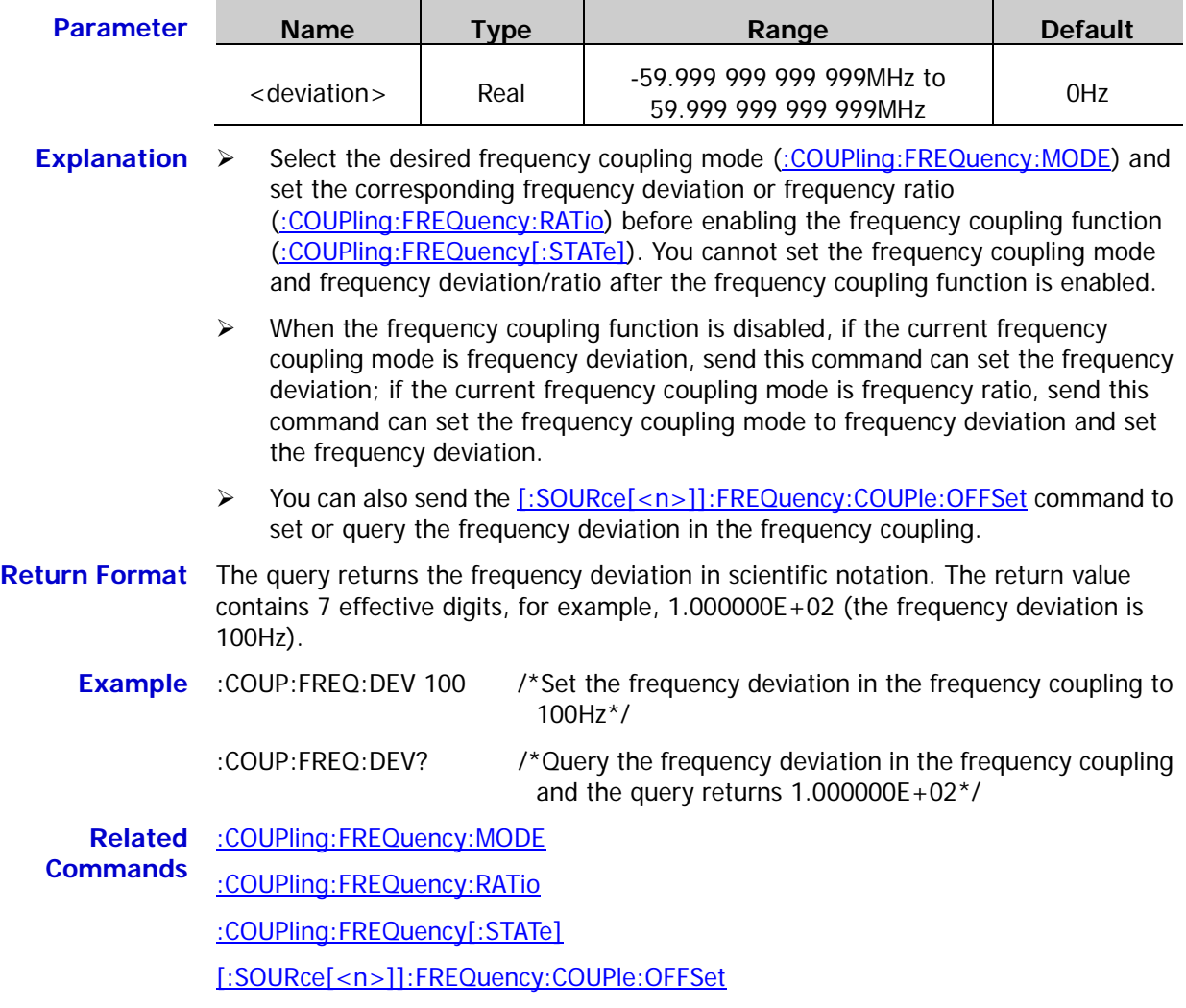

#### <span id="page-26-0"></span>**:COUPling:FREQuency:MODE**

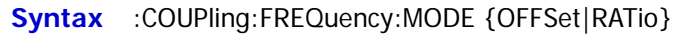

:COUPling:FREQuency:MODE?

**Description** Set the frequency coupling mode to frequency deviation (OFFSet) or frequency ratio (RATio).

Query the selected frequency coupling mode.

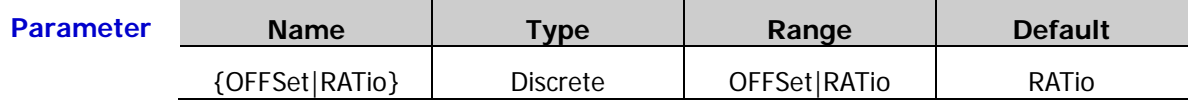

- **Explanation**  $\triangleright$  Frequency deviation mode: the frequencies of CH1 and CH2 have certain deviation relation. The parameter relations are  $F_{CH2}=F_{CH1}+F_{Dev}$  (the reference source is CH1);  $F_{CH1}=F_{CH2}-F_{Dev}$  (the reference source is CH2). Wherein,  $F_{CH1}$  is the frequency of CH1,  $F_{CH2}$  is the frequency of CH2 and  $F_{Dev}$  is the frequency deviation.
	- $\triangleright$  Frequency ratio mode: the frequencies of CH1 and CH2 have certain ratio relation. The parameter relations are  $F_{CH2}=F_{CH1}*F_{Ratio}$  (the reference source is CH1);  $F_{CH1}=F_{CH2}/F_{Ratio}$  (the reference source is CH2). Wherein,  $F_{CH1}$  is the frequency of CH1,  $F_{CH2}$  is the frequency of CH2 and  $F_{Ratio}$  is the frequency ratio.
	- $\triangleright$  If the frequency of CH1 or CH2 exceeds the frequency upper limit or lower limit of the channel after the channel coupling, the instrument will automatically adjust the frequency upper limit or lower limit of the other channel to avoid parameter overrange.
	- $\triangleright$  Select the desired frequency coupling mode and set the corresponding frequency deviation [\(:COUPling:FREQuency:DEViation\)](#page-25-0) or frequency ratio [\(:COUPling:FREQuency:RATio\)](#page-27-0) before enabling the frequency coupling function [\(:COUPling:FREQuency\[:STATe\]\)](#page-28-0). You cannot set the frequency coupling mode and frequency deviation/ratio after the frequency coupling function is enabled.
	- You can also send the [\[:SOURce\[<n>\]\]:FREQuency:COUPle:MODE](#page-104-0) command to set or query the frequency couplimg mode of the specified channel.
- **Return Format** The query returns OFFSET or RATIO.
	- **Example** :COUP:FREQ:MODE OFFS /\*Set the frequency coupling mode to frequency deviation\*/ :COUP:FREQ:MODE? /\*Query the selected frequency coupling mode and the query returns OFFSET\*/
	- **Related Commands** [:COUPling:FREQuency:DEViation](#page-25-0) [:COUPling:FREQuency:RATio](#page-27-0) [:COUPling:FREQuency\[:STATe\]](#page-28-0)

[\[:SOURce\[<n>\]\]:FREQuency:COUPle:MODE](#page-104-0)

# <span id="page-27-0"></span>**:COUPling:FREQuency:RATio**

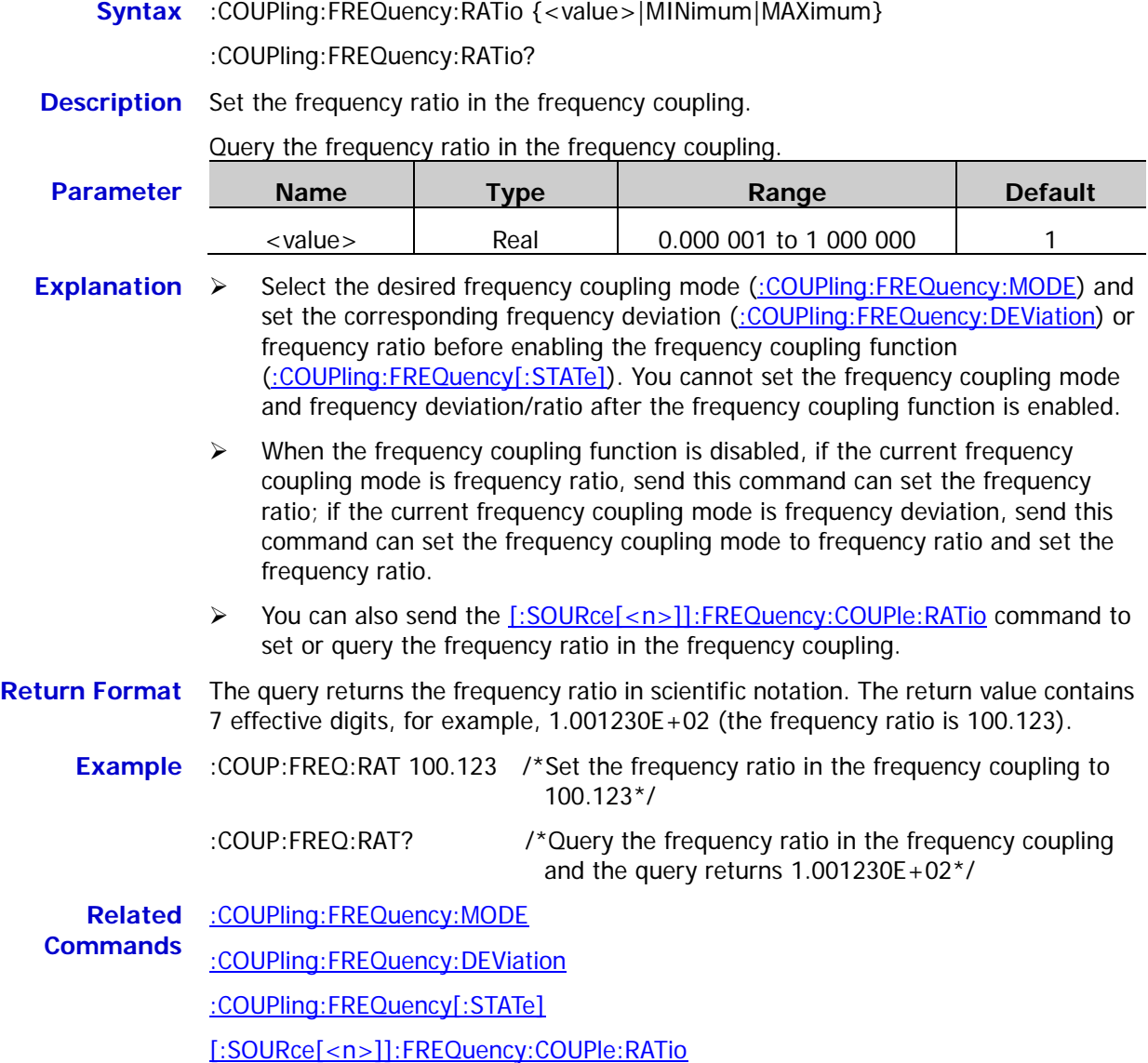

<span id="page-28-0"></span>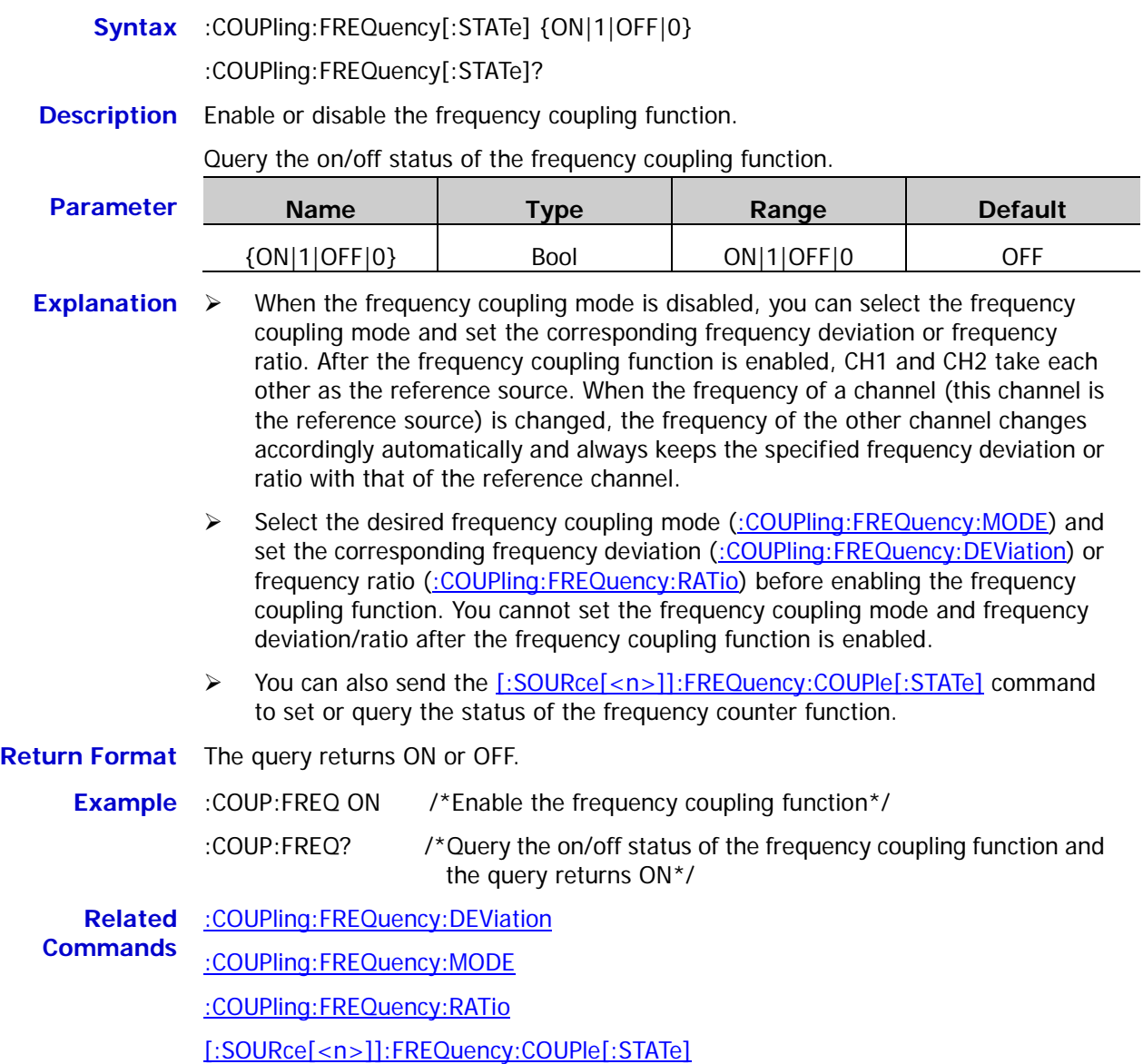

## <span id="page-29-0"></span>**:COUPling:PHASe:DEViation**

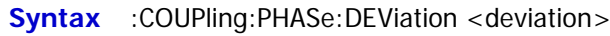

:COUPling:PHASe:DEViation?

**Description** Set the phase deviation in the phase coupling.

Query the phase deviation in the phase coupling.

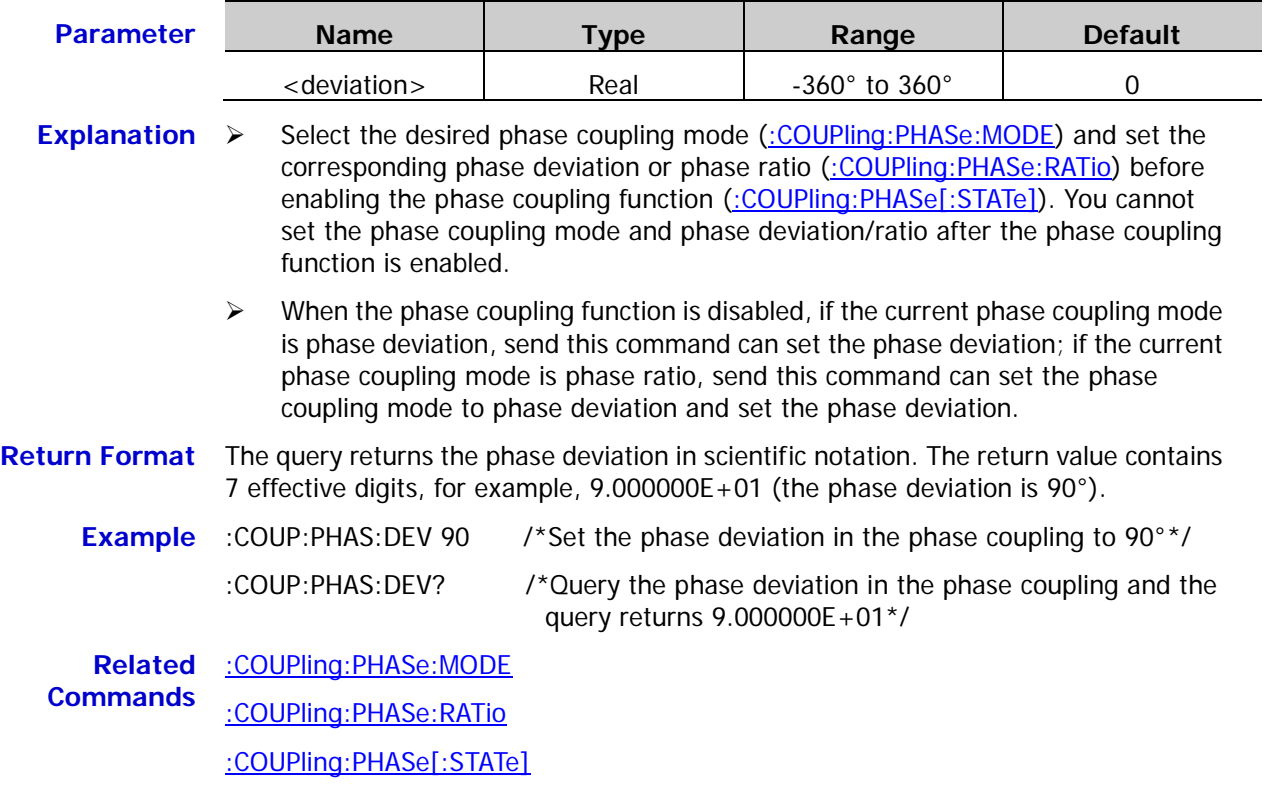

<span id="page-30-0"></span>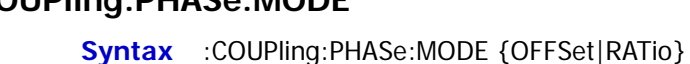

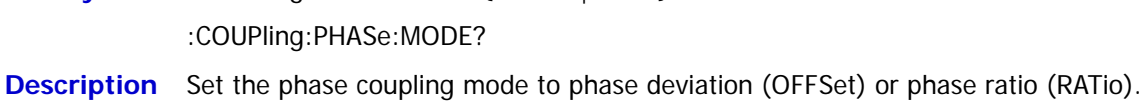

Query the selected phase coupling mode.

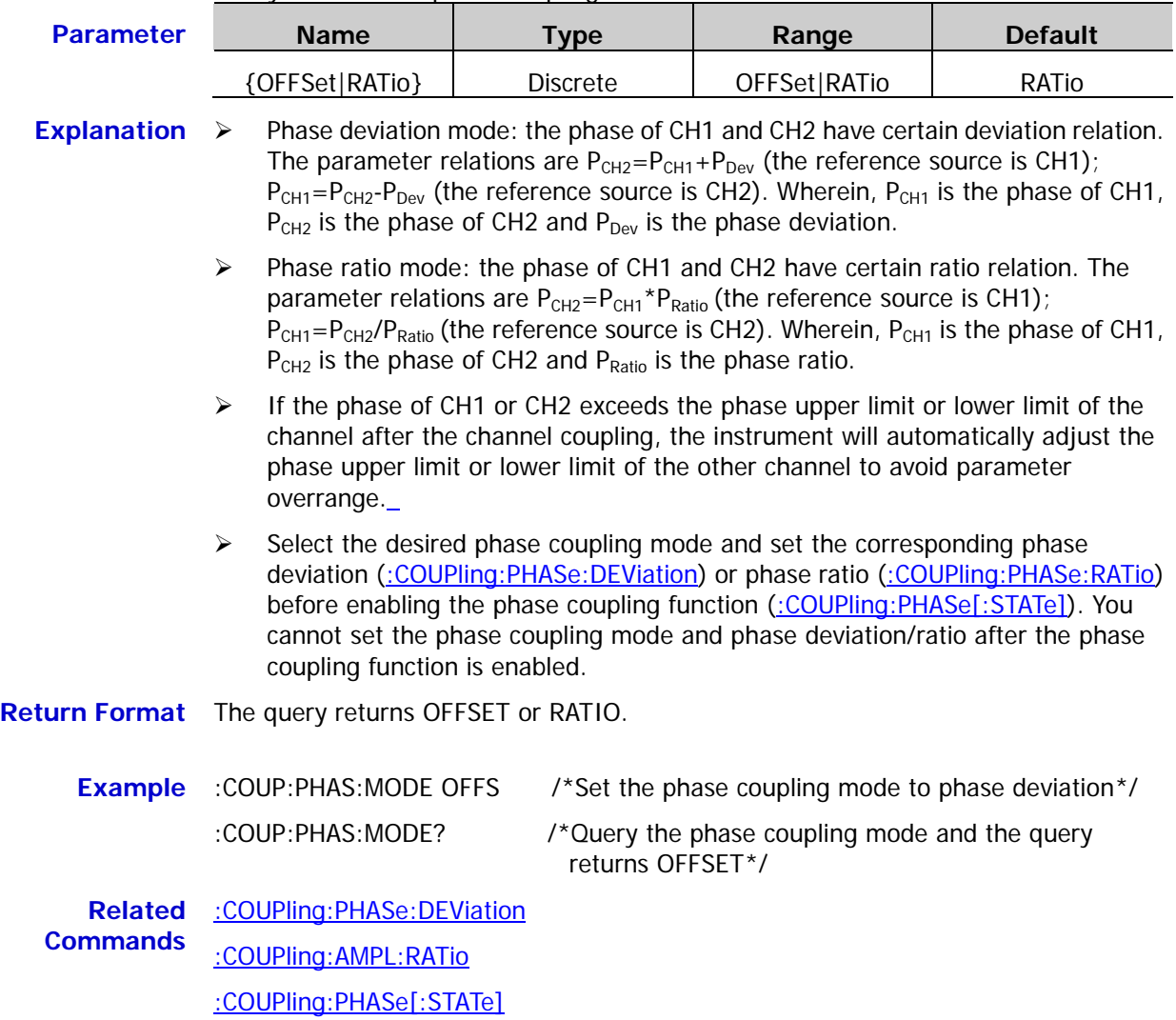

## <span id="page-31-0"></span>**:COUPling:PHASe:RATio**

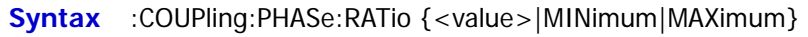

:COUPling:PHASe:RATio?

```
Description Set the phase ratio in the phase coupling.
```
Query the phase ratio in the phase coupling.

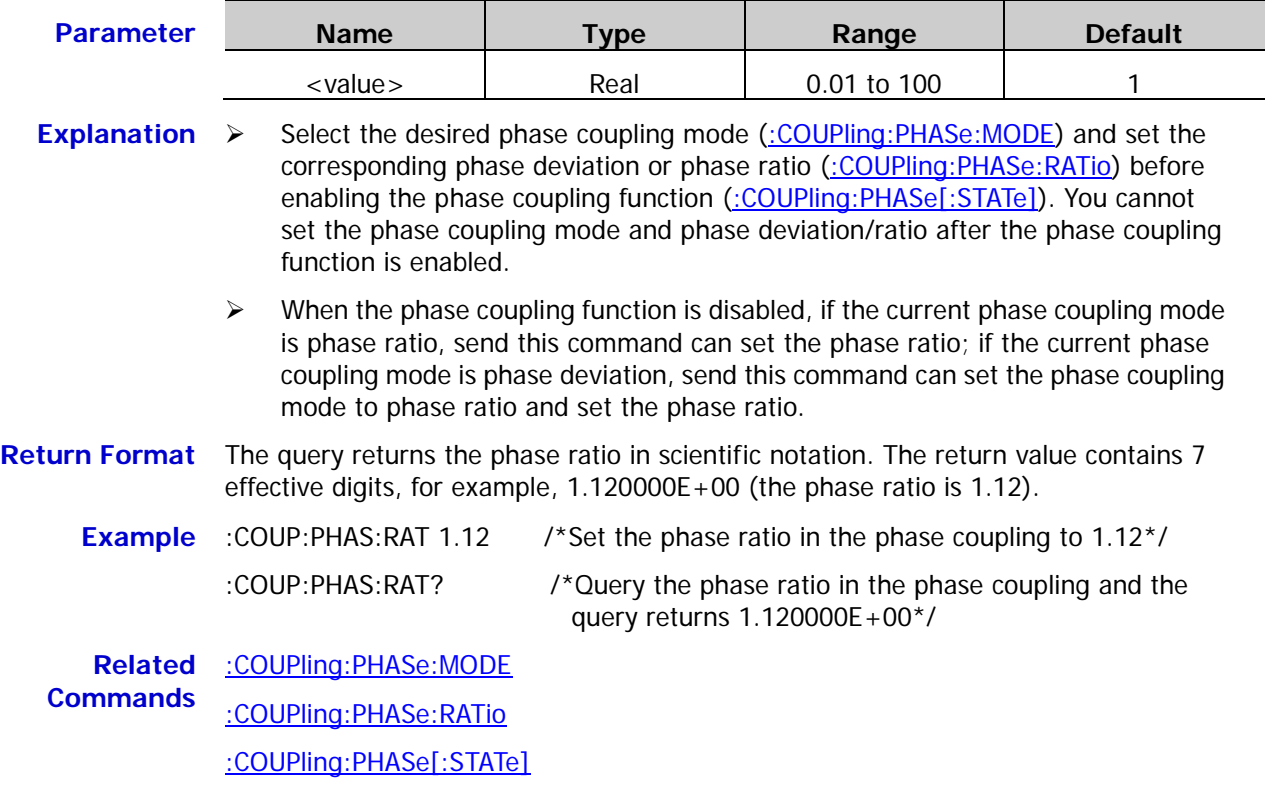

<span id="page-32-0"></span>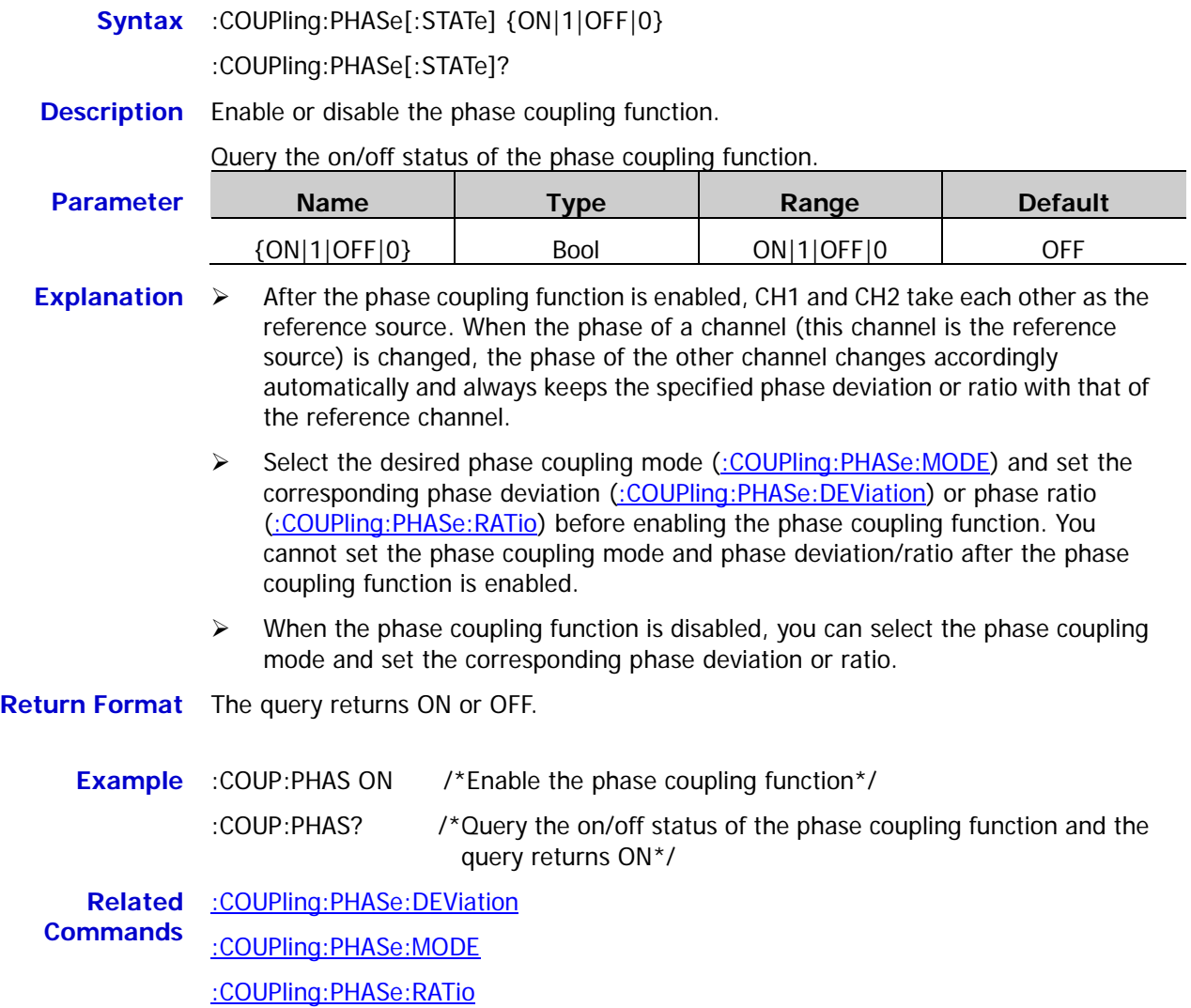

# <span id="page-33-0"></span>**:COUPling[:STATe]**

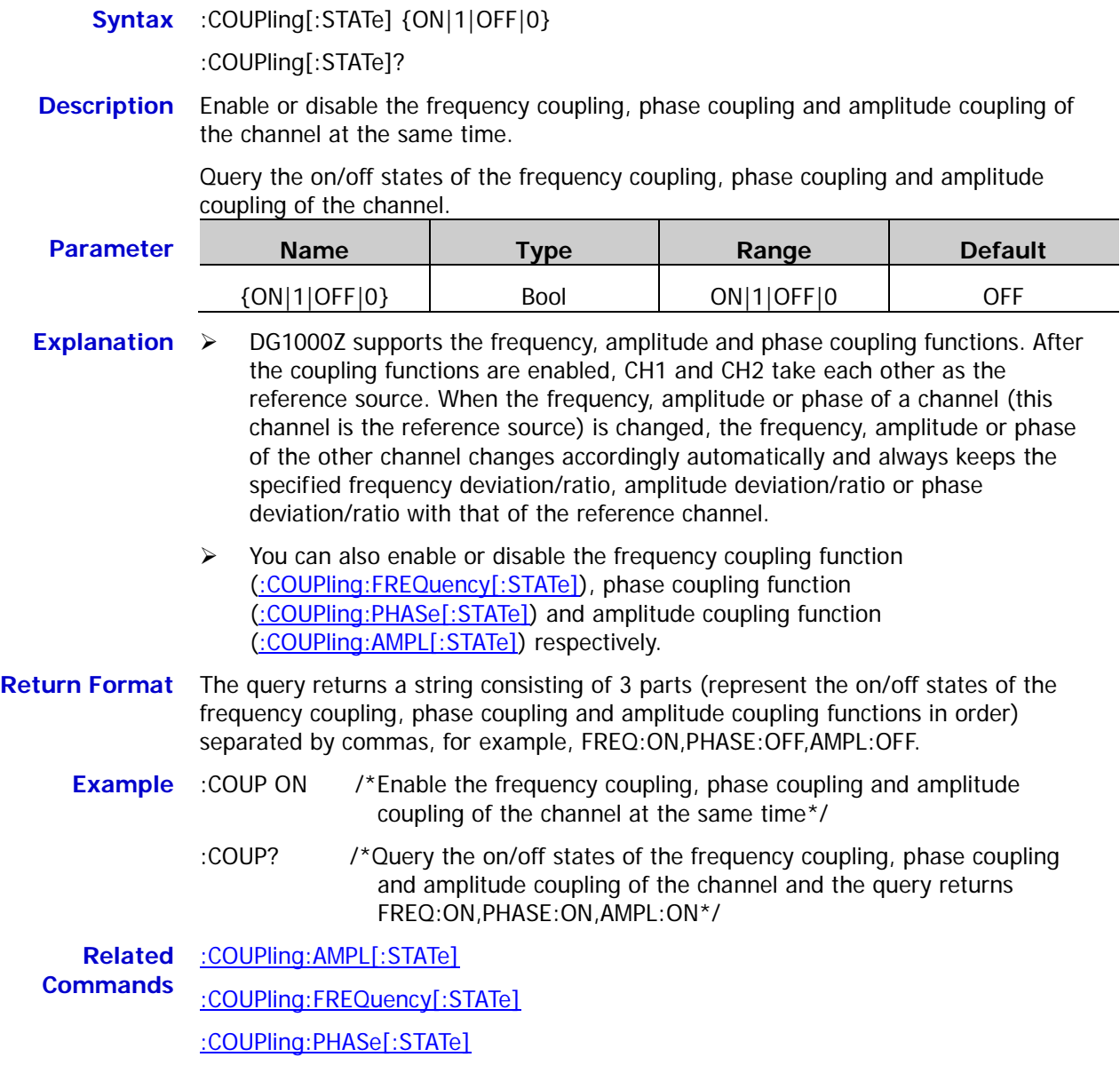

# <span id="page-34-0"></span>**:DISPlay Commands**

The :DISPlay commands are used to set the display-related information, display the specified characters on the screen and clear the characters displayed on the screen.

#### **Command List:**

- [:DISPlay:BRIGhtness](#page-34-1)
- [:DISPlay:CONTrast](#page-35-0)
- [:DISPlay:DATA?](#page-35-1)
- [:DISPlay:MODE](#page-36-0)
- [:DISPlay:SAVer:IMMediate](#page-36-1)
- [:DISPlay:SAVer\[:STATe\]](#page-36-2)
- [:DISPlay\[:STATe\]](#page-37-0)
- [:DISPlay:TEXT?](#page-37-1)
- [:DISPlay:TEXT:CLEar](#page-37-2)
- ◆ [:DISPlay:TEXT\[:SET\]](#page-38-0)

#### <span id="page-34-1"></span>**:DISPlay:BRIGhtness**

**Syntax** :DISPlay:BRIGhtness {<brightness>|MINimum|MAXimum}

:DISPlay:BRIGhtness? [MINimum|MAXimum]

**Description** Set the screen brightness.

Query the screen brightness.

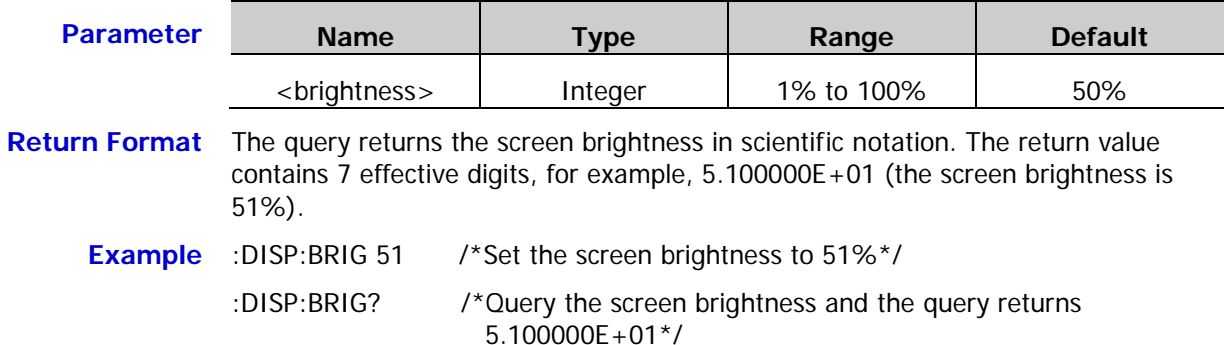

### <span id="page-35-0"></span>**:DISPlay:CONTrast**

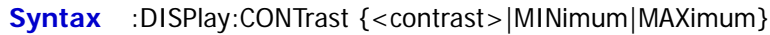

:DISPlay:CONTrast? [MINimum|MAXimum]

**Description** Set the screen contrast.

Query the screen contrast.

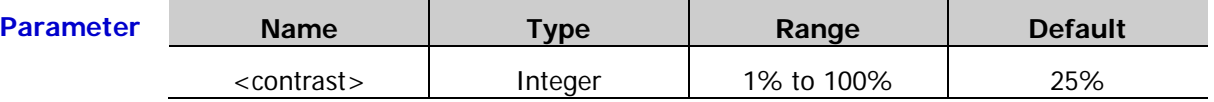

**Return Format** The query returns the screen contrast in scientific notation. The return value contains 7 effective digits, for example, 2.800000E+01 (the screen contrast is 28%).

**Example** :DISP:CONT 28 /\*Set the screen contrast to 28%\*/ :DISP:CONT? /\*Query the screen contrast and the query returns 2.800000E+01\*/

## <span id="page-35-1"></span>**:DISPlay:DATA?**

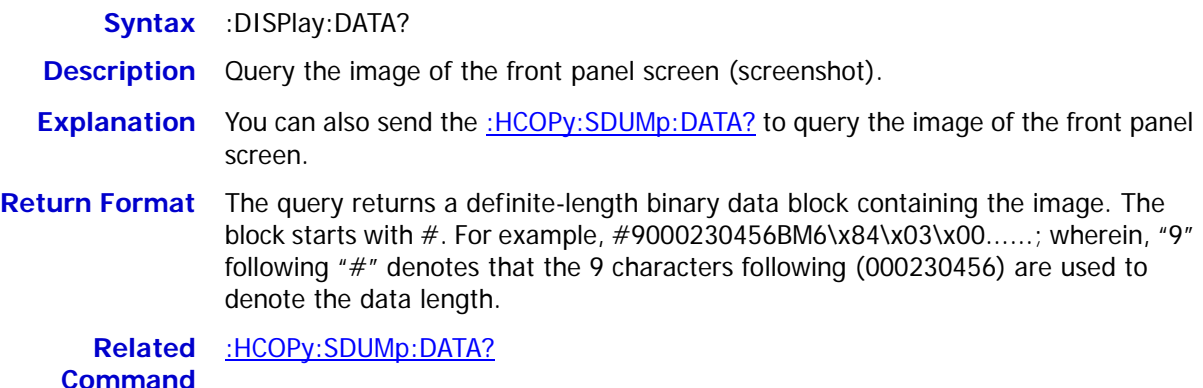
#### **:DISPlay:MODE**

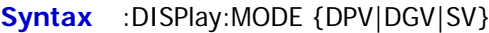

:DISPlay:MODE?

**Description** Set the display mode to dual-channel parameters (DPV), dual-channel graph (DGV) or single-channel (SV) display mode.

Query the display mode.

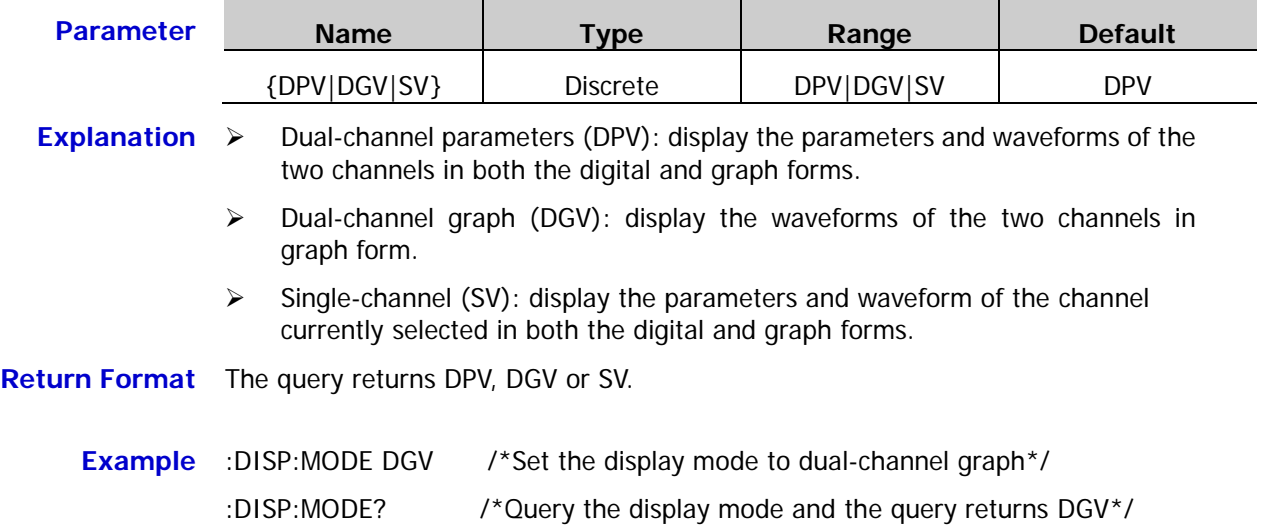

#### **:DISPlay:SAVer:IMMediate**

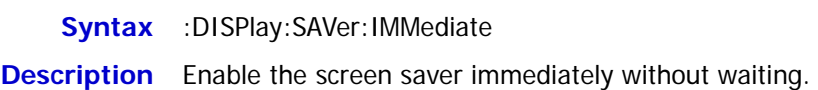

## **:DISPlay:SAVer[:STATe]**

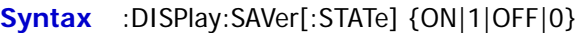

:DISPlay:SAVer[:STATe]?

**Description** Enable or disable the screen saver function.

Query the on/off status of the screen saver function.

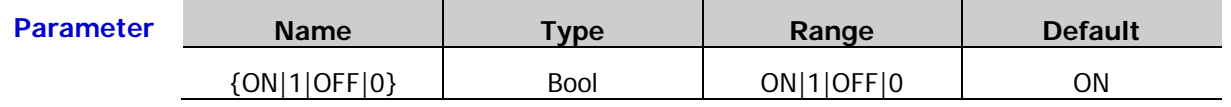

**Explanation** When the screen saver function is enabled, the instrument enters the screen saver mode automatically when you stop operating the instrument for more than 15 minutes and it enters the black screen state automatically after another 30 minutes.

**Return Format** The query returns ON or OFF.

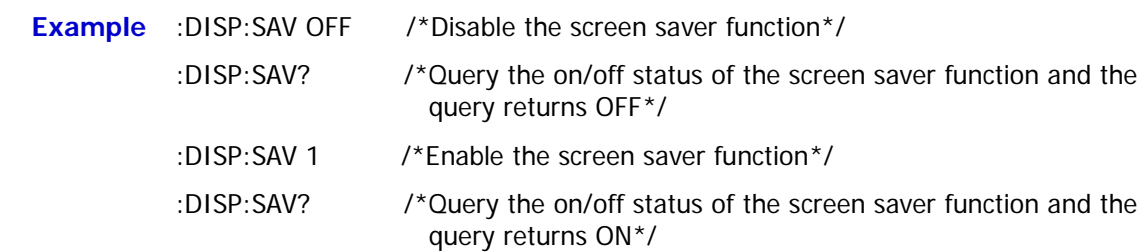

# <span id="page-37-2"></span>**:DISPlay[:STATe]**

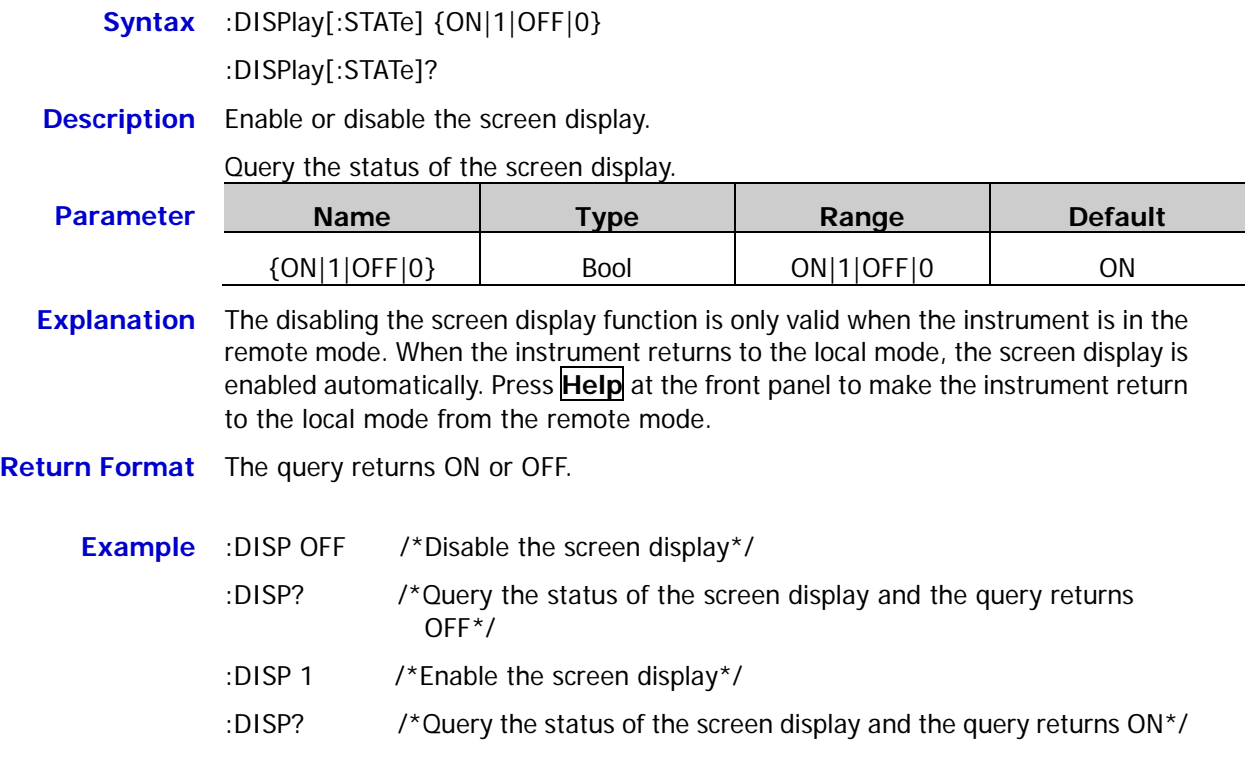

# <span id="page-37-1"></span>**:DISPlay:TEXT?**

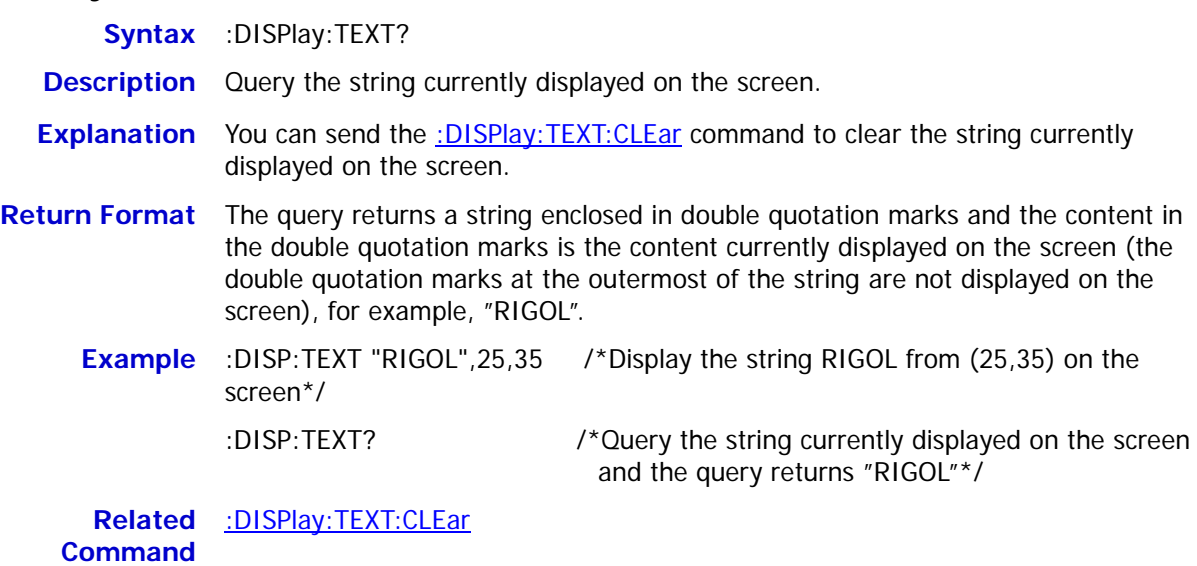

# <span id="page-37-0"></span>**:DISPlay:TEXT:CLEar**

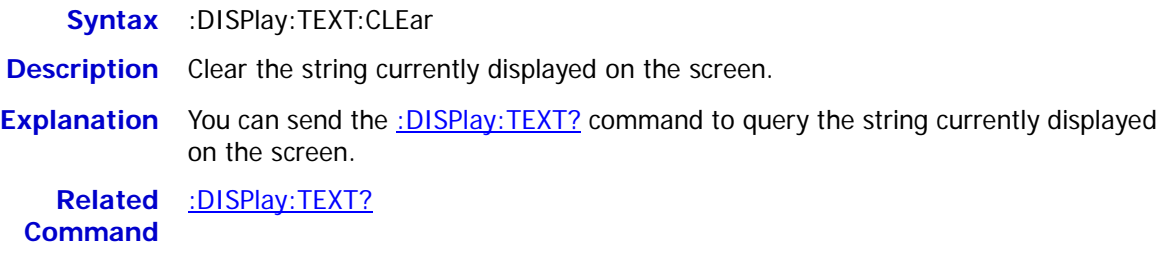

# **:DISPlay:TEXT[:SET]**

**Syntax** :DISPlay:TEXT[:SET] <quoted string>[,x[,y]]

**Description** Display the specified string from the specified coordinate on the screen.

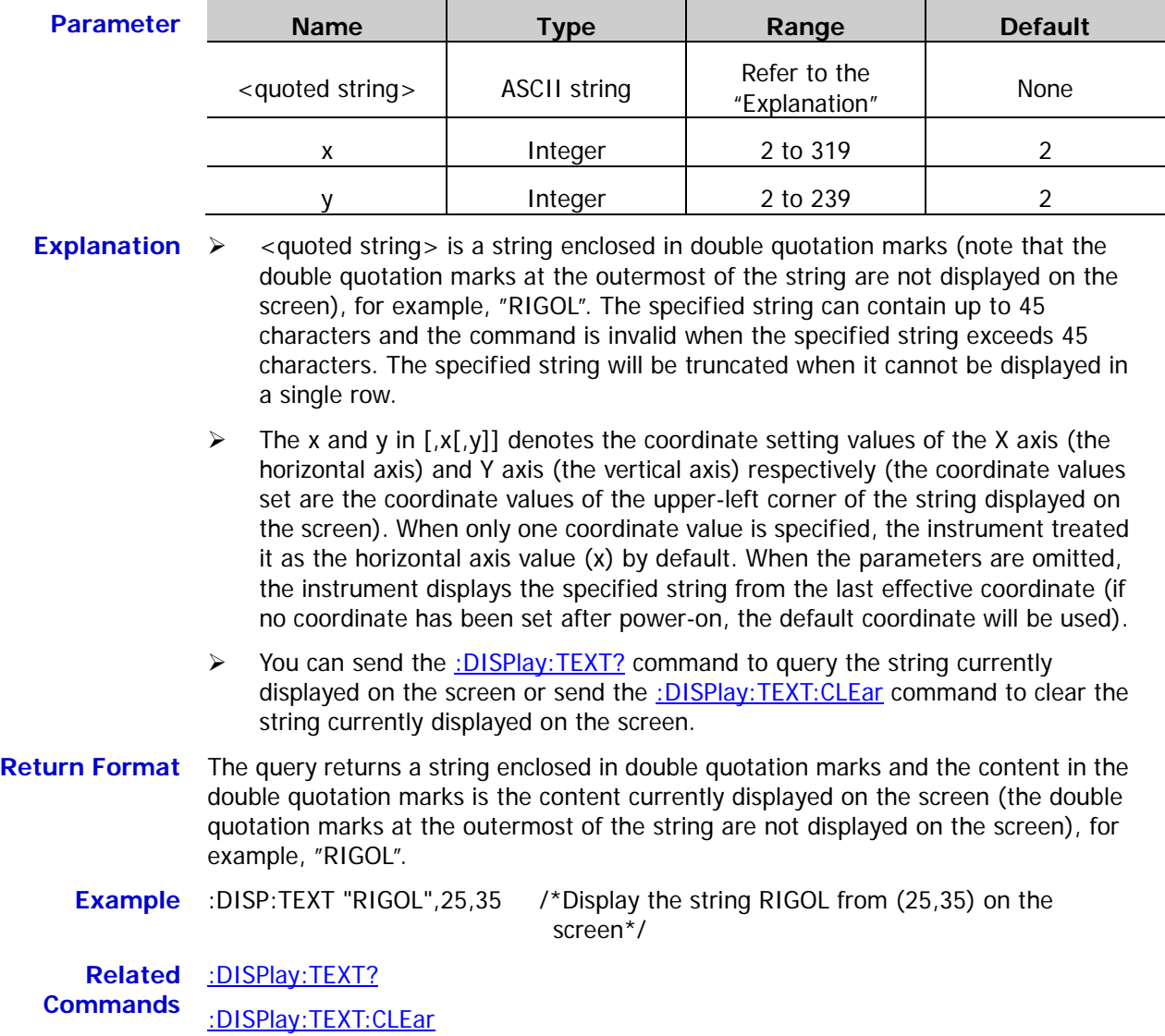

# **:HCOPy Commands**

The :HCOPy commands are used to set or query the format of the image returned of the screenshot operation and execute the screenshot operation.

#### **Command List:**

- [:HCOPy:SDUMp:DATA?](#page-39-0)
- [:HCOPy:SDUMp:DATA:FORMat](#page-39-1)

## <span id="page-39-0"></span>**:HCOPy:SDUMp:DATA?**

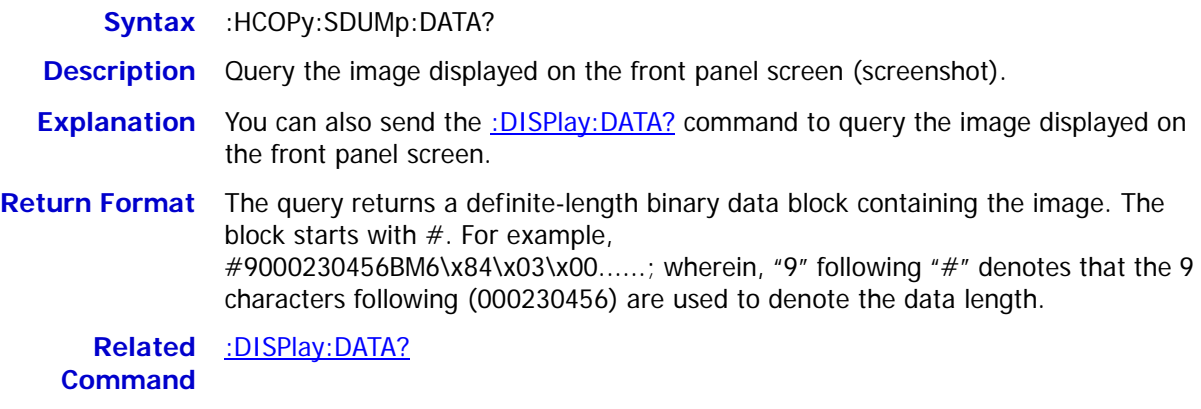

## <span id="page-39-1"></span>**:HCOPy:SDUMp:DATA:FORMat**

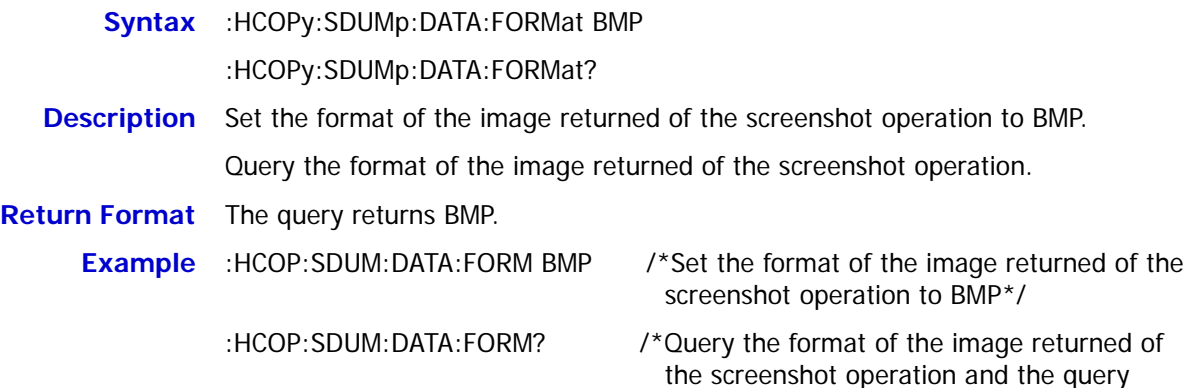

returns BMP\*/

# **IEEE488.2 Common Commands**

The IEEE488.2 standard defines a series of common commands used to execute various functions, such as the reset, self-test and status operations.

#### **Command List:**

- $\triangleleft$  [\\*CLS](#page-40-0)
- [\\*ESE](#page-41-0)
- [\\*ESR?](#page-41-1)
- [\\*IDN?](#page-41-2)
- $\triangleleft$   $*$ OPC
- [\\*OPT?](#page-42-1)
- $\triangleleft$  [\\*PSC](#page-43-0)
- $\bigstar$  [\\*RCL](#page-44-0)
- [\\*RST](#page-45-0)
- $\triangleq$  [\\*SAV](#page-45-1)
- [\\*SRE](#page-46-0)
- [\\*STB?](#page-46-1)
- [\\*TRG](#page-47-0)
- [\\*WAI](#page-47-1)

#### <span id="page-40-0"></span>**\*CLS**

**Syntax** \*CLS

**Description** Clear the event registers of all the register sets and the error queue.

<span id="page-41-0"></span>**\*ESE**

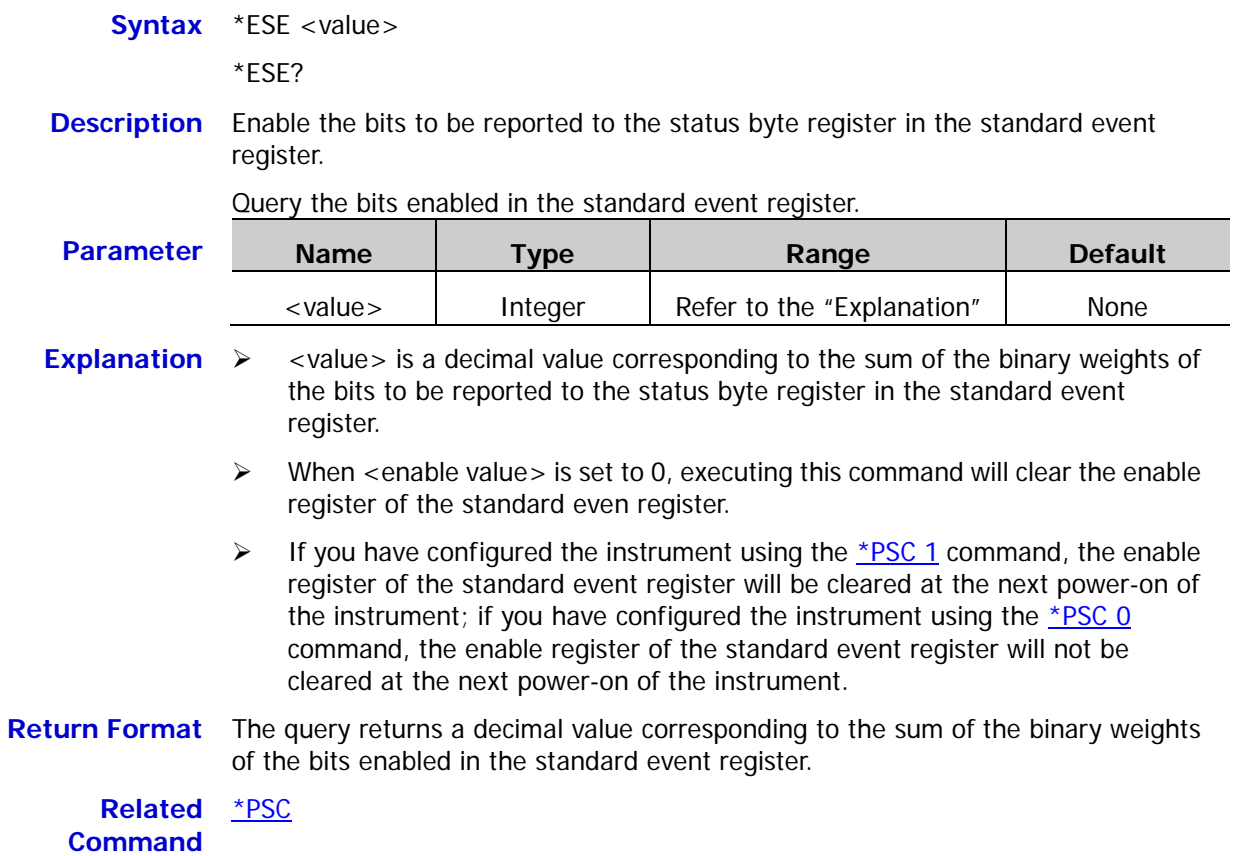

# <span id="page-41-1"></span>**\*ESR?**

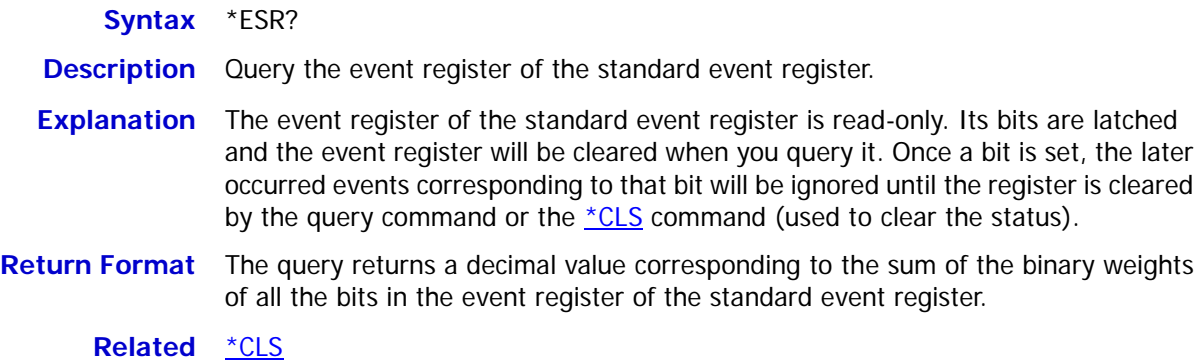

**Command**

# <span id="page-41-2"></span>**\*IDN?**

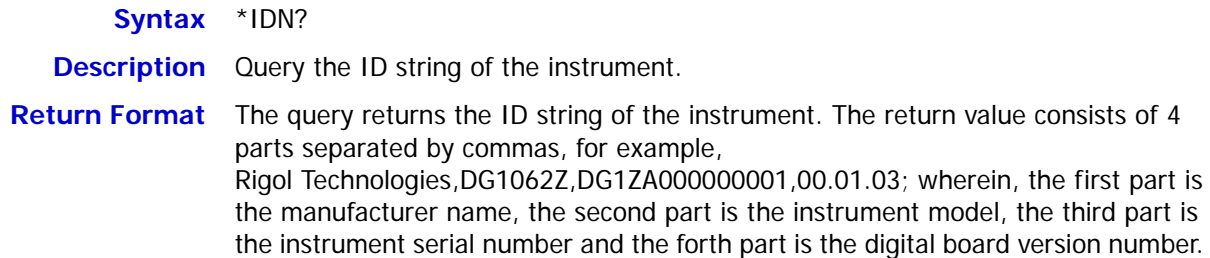

<span id="page-42-0"></span>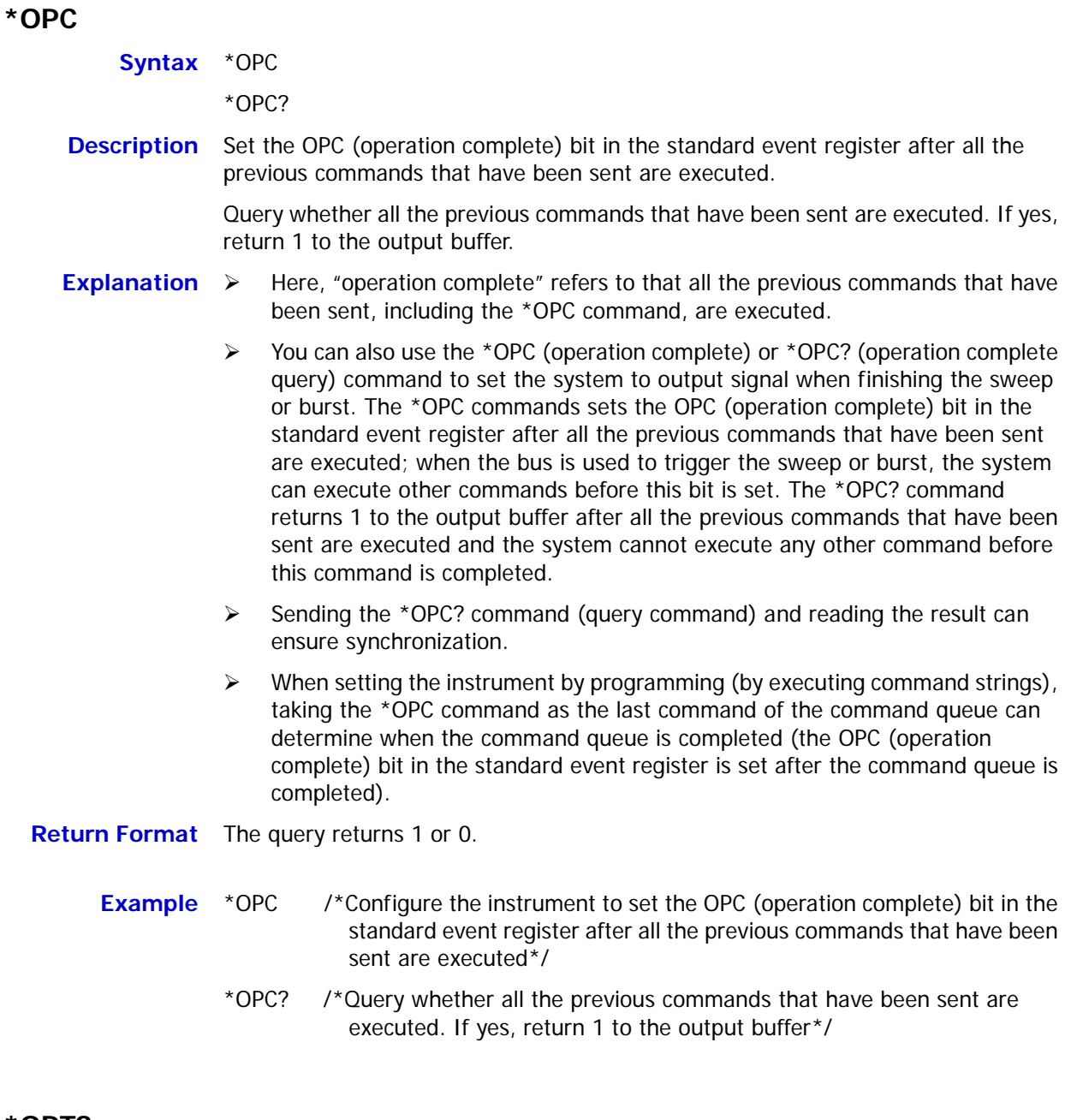

#### <span id="page-42-1"></span>**\*OPT?**

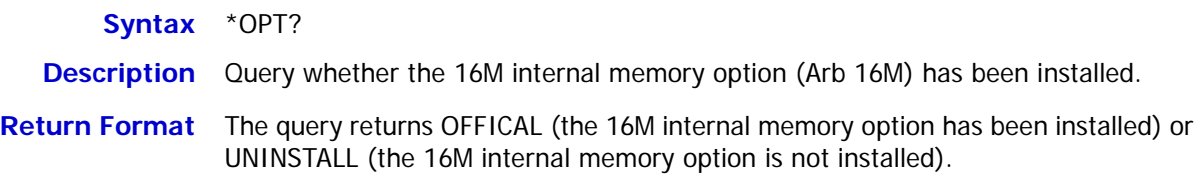

<span id="page-43-0"></span>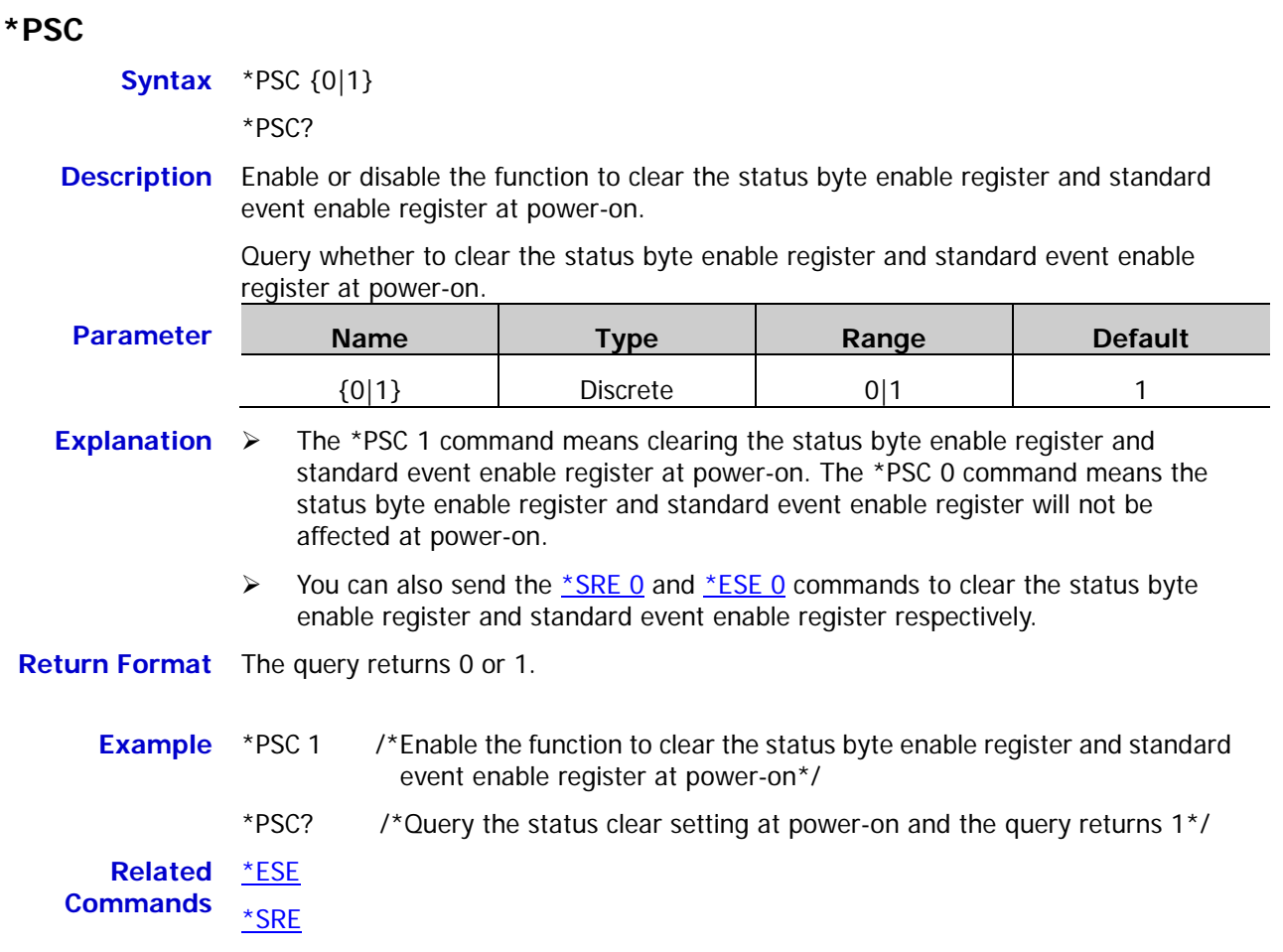

None

#### <span id="page-44-0"></span>**\*RCL**

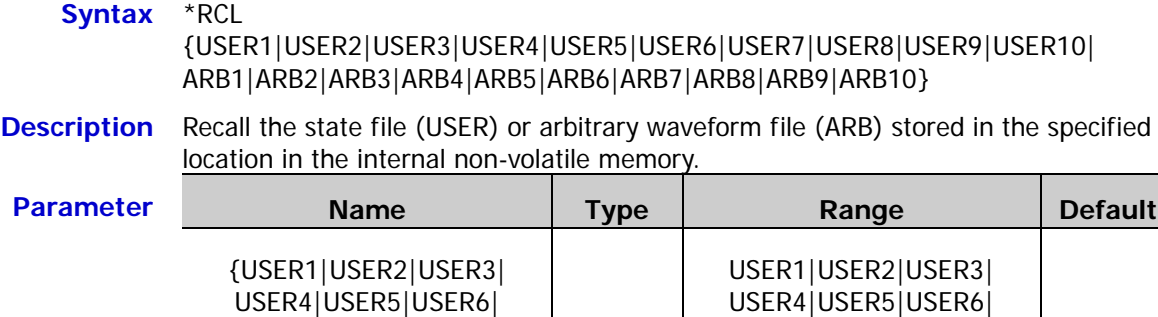

Discrete

USER7|USER8|USER9| USER10|ARB1|ARB2|ARB3| ARB4|ARB5|ARB6|ARB7| ARB8|ARB9|ARB10

USER7|USER8|USER9| USER10|ARB1|ARB2|ARB3| ARB4|ARB5|ARB6|ARB7| ARB8|ARB9|ARB10}

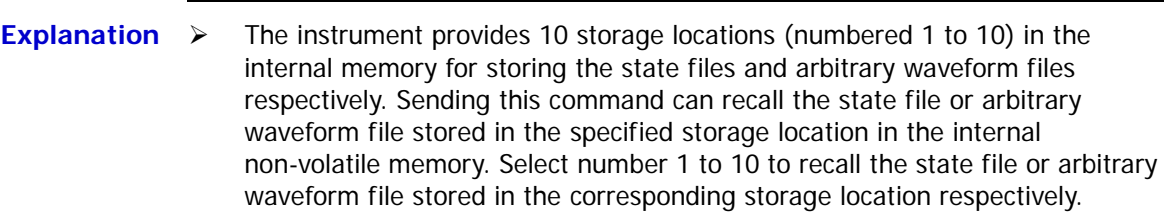

- $\triangleright$  This command is only valid when an effective state file or arbitrary waveform file is stored in the specified storage location in the internal non-volatile memory.
- $\triangleright$  The state file stored includes the waveforms, frequencies, amplitudes, offsets, duty cycles, symmetries, phases, the modulation, sweep, burst parameters, the frequency counter parameters of the two channels as well as the utility parameters and system parameters under the Utility menu.
- $\triangleright$  The arbitrary waveform file stores the voltage corresponding to each waveform point in binary data form. In the sample rate editing mode, there are only **Sa** points if the number of points is set to **Sa** and the voltage of each point is the voltage set by users. In the period editing mode, if the number of points is set to **Sa**, the voltages of the first **Sa** points is the voltages set by users and the voltages of the  $(Sa+1)$ <sup>th</sup> point to 8192<sup>nd</sup> point are low level. The voltage of each point occupies 2 bytes (namely 16 bits); wherein, the 14 low-order bits denote the voltage and the 2 high-order bits are not used. Therefore, the format of the binary data is 0x0000 to 0x3FFF; wherein, 0x0000 corresponds to the low level of the arbitrary waveform and 0x3FFF corresponds to the high level of the arbitrary waveform.

<span id="page-45-1"></span><span id="page-45-0"></span>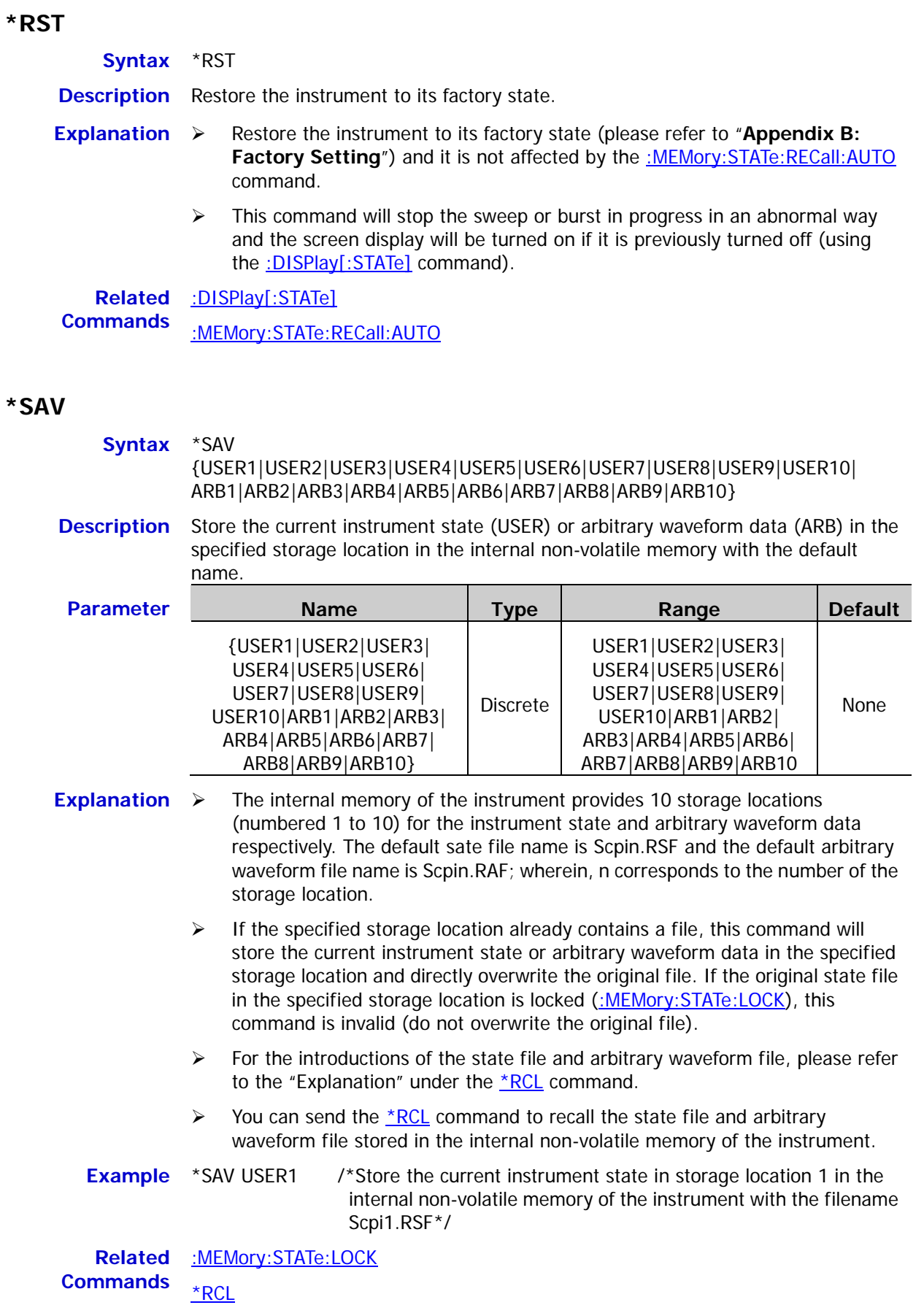

**Syntax** \*SRE <value>

<span id="page-46-0"></span>**\*SRE**

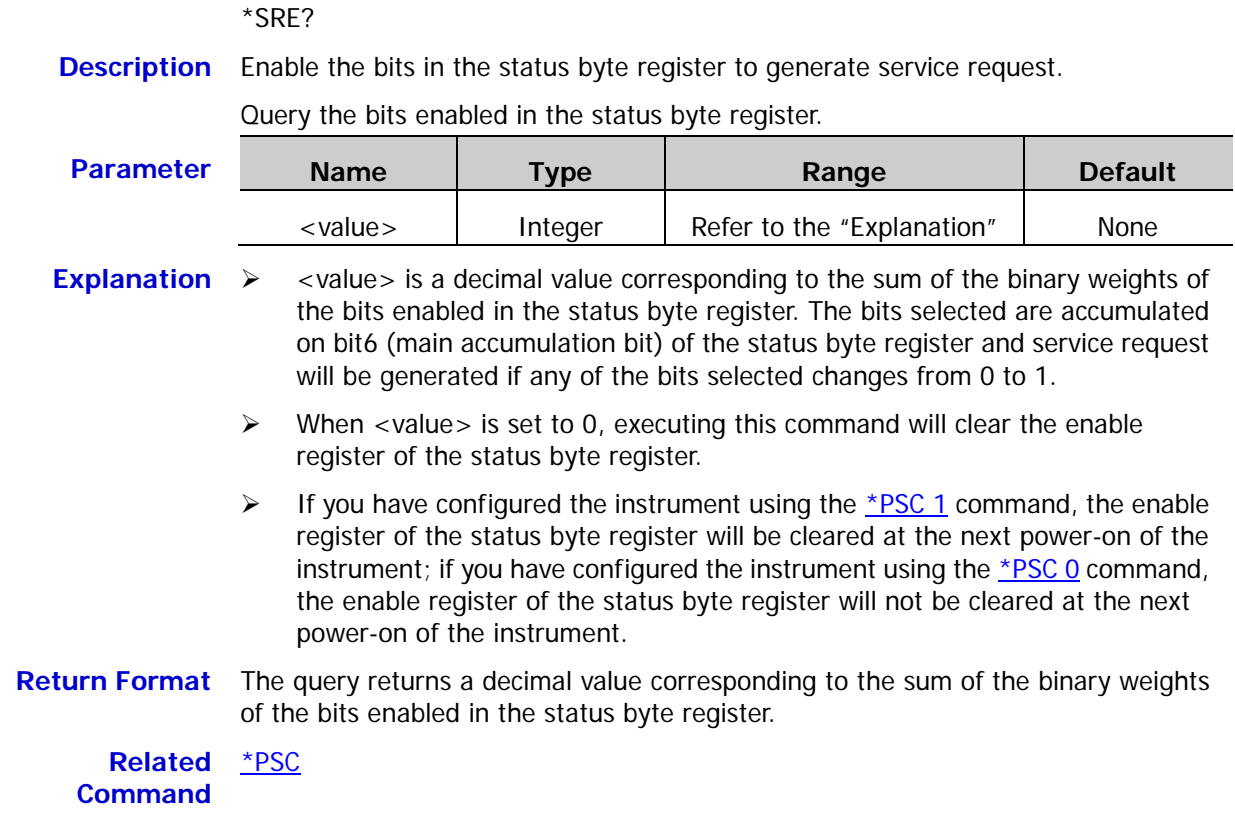

#### <span id="page-46-1"></span>**\*STB?**

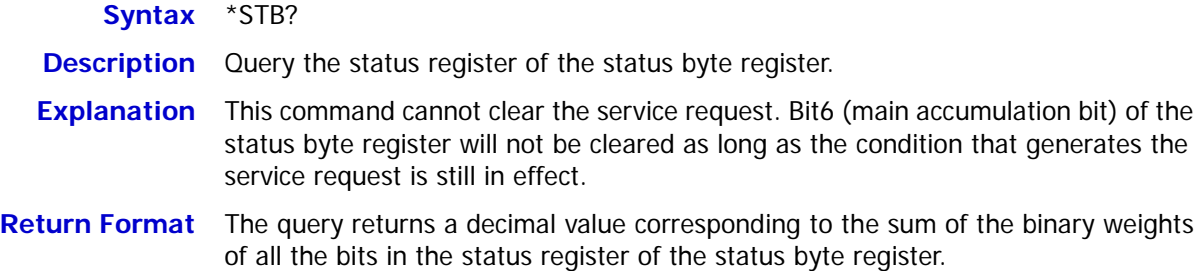

# <span id="page-47-0"></span>**\*TRG**

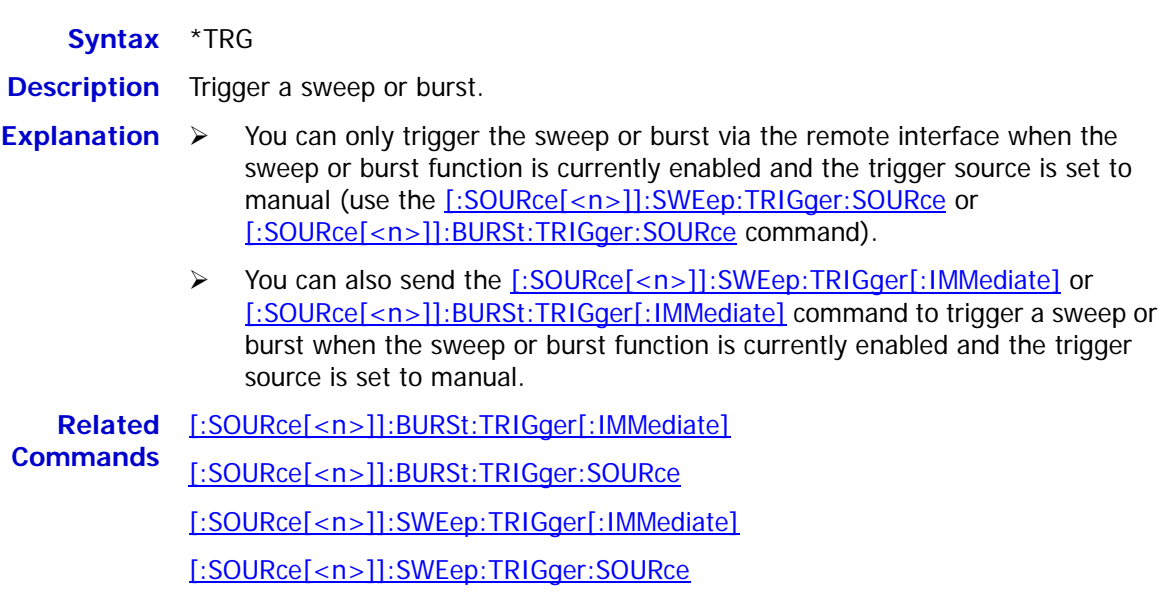

# <span id="page-47-1"></span>**\*WAI**

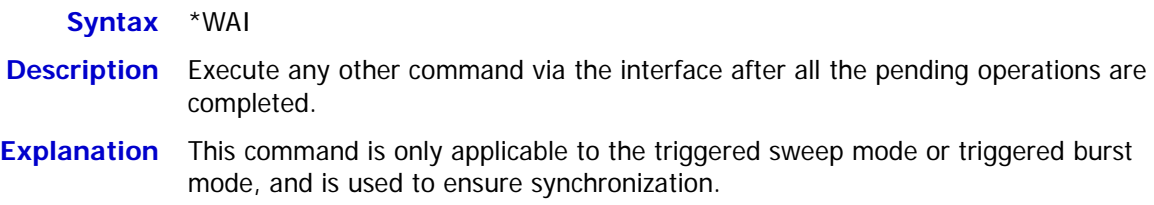

# **:LICense Command**

The :LICense command is used to install the 16M internal memory option (used to expand the memory depth of the arbitrary waveform).

Before installing the option, you need to acquire the option license through the following method.

- 1. Order this option (its ordering number is Arb16M-DG1000Z) to acquire the key.
- 2. Vist the website of **RIGOL** [\(www.rigol.com\)](http://www.rigol.com/) and click **Customer Center License Generate** to enter the license generation interface.
- 3. Input the correct **Key**, **Sn** (series number of the instrument and can be acquired by pressing **Utility System Info**) and **Identifying Code** and click **Generate** to generate the option license.

#### **Command List:**

- :LICense:INSTall
- [:LICense:SET](#page-48-0)

# **:LICense:INSTall**

## <span id="page-48-0"></span>**:LICense:SET**

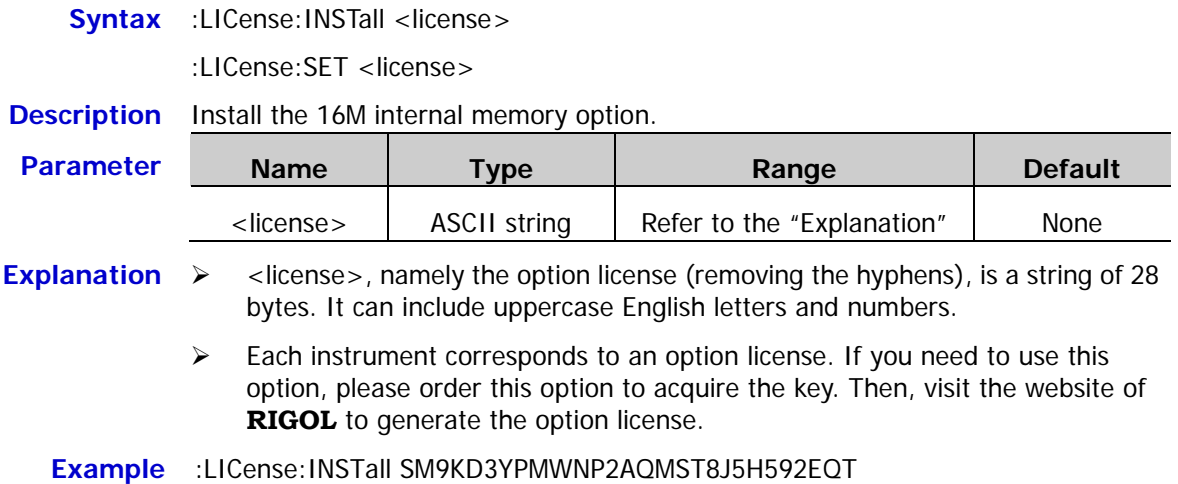

# **:LXI Commands**

#### **Command List:**

- [:LXI:IDENtify\[:STATE\]](#page-49-0)
- ◆ [:LXI:MDNS:ENABle](#page-50-0)
- [:LXI:MDNS:HNAMe](#page-50-1)
- [:LXI:MDNS:SNAMe:DESired](#page-50-2)
- [:LXI:MDNS:SNAMe\[:RESolved\]?](#page-51-0)
- [:LXI:RESet](#page-51-1)
- [:LXI:RESTart](#page-51-2)

# <span id="page-49-0"></span>**:LXI:IDENtify[:STATE]**

**Syntax** :LXI:IDENtify[:STATE] {ON|1|OFF|0}

:LXI:IDENtify[:STATE]?

**Description** Turn on or off the LXI Identify indicator on the screen.

Query the on/off status of the LXI Identify indicator on the screen.

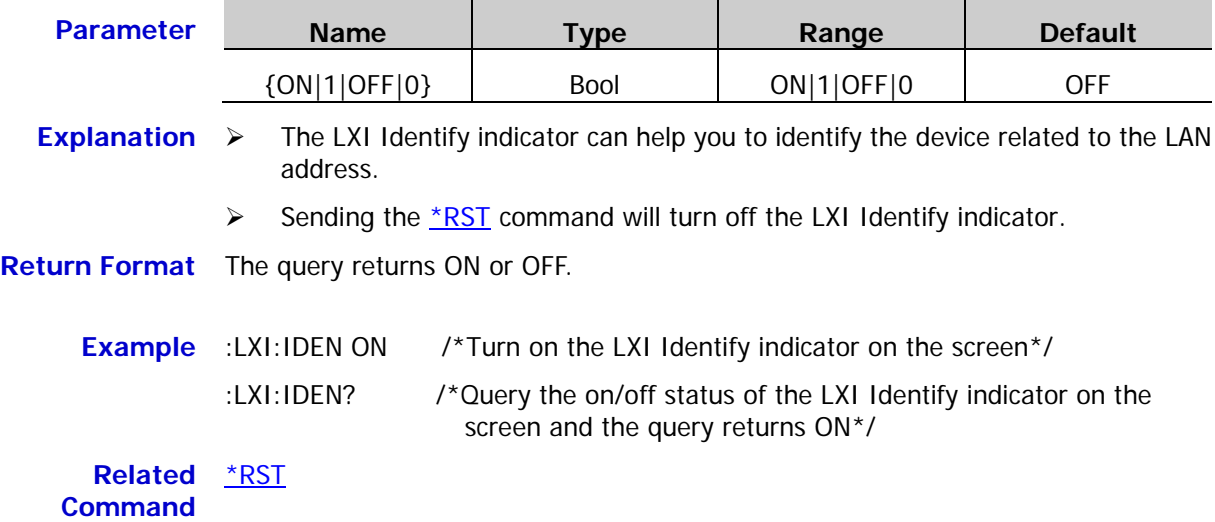

#### <span id="page-50-0"></span>**:LXI:MDNS:ENABle**

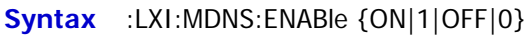

:LXI:MDNS:ENABle?

**Description** Enable or disable the multiple DNS system (mDNS).

Query the status of the multiple DNS system (mDNS).

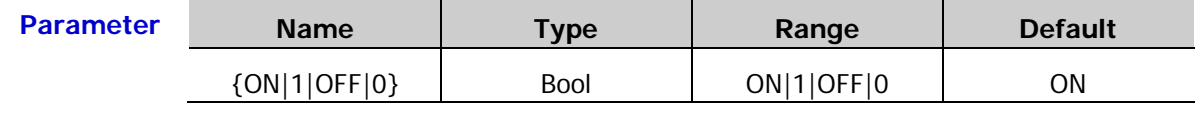

**Return Format** The query returns ON or OFF.

**Example** :LXI:MDNS:ENAB ON /\*Enable the multiple DNS system\*/ :LXI:MDNS:ENAB? /\*Query the status of the multiple DNS system and the query returns ON\*/

#### <span id="page-50-1"></span>**:LXI:MDNS:HNAMe**

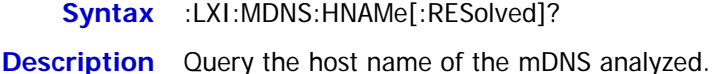

#### <span id="page-50-2"></span>**:LXI:MDNS:SNAMe:DESired**

**Syntax** :LXI:MDNS:SNAMe:DESired <name>

:LXI:MDNS:SNAMe:DESired?

**Description** Set the service name of mDNS.

Query the service name of mDNS.

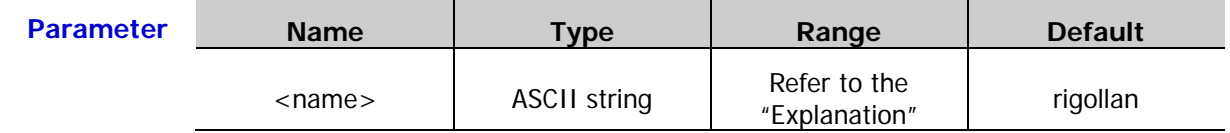

**Explanation**  $\triangleright$  <name> is a string and can include English letters and numbers.

- $\triangleright$  This setting is stored in the non-volatile memory and will not change when the instrument is turned off and then turned on again or when the [\\*RST](#page-45-0) command is sent.
- Sending the [:SYSTem:SECurity:IMMediate](#page-214-0) command will set the service name of mDNS to its default.

**Return Format** The query returns a string, for example, RIGOL1.

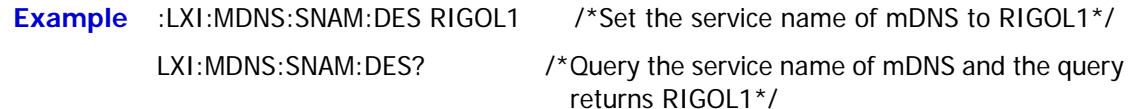

**Related** [:SYSTem:SECurity:IMMediate](#page-214-0)**Command**

#### <span id="page-51-0"></span>**:LXI:MDNS:SNAMe[:RESolved]?**

**Syntax** :LXI:MDNS:SNAMe[:RESolved]?

**Description** Query the service name of mDNS analyzed.

#### <span id="page-51-1"></span>**:LXI:RESet**

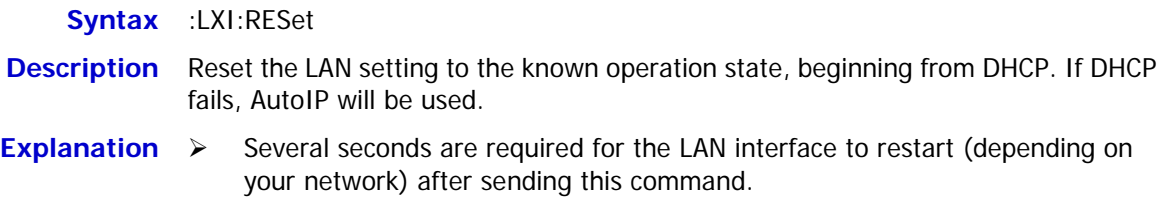

 If the LAN interface or specific LAN service is disabled, you must restart the interface or service separately as well as turn off and restart the instrument to make the LAN works normally.

## <span id="page-51-2"></span>**:LXI:RESTart**

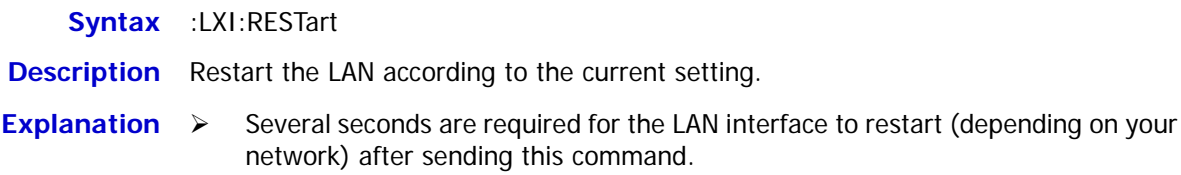

 If the LAN interface or specific LAN service is disabled, you must restart the interface or service separately as well as turn off and restart the instrument to make the LAN works normally.

# **:MEMory Commands**

The :MEMory commands are used to query the storage locations and the state files stored in the internal non-volatile memory of the instrument, query whether state file is stored in the specified storage location, delete, lock and unlock the state files in the internal memory, query and modify the filenames of the state files stored as well as set the power-on configuration.

#### **Command List:**

- [:MEMory:NSTates?](#page-52-0)
- [:MEMory:STATe:CATalog?](#page-52-1)
- [:MEMory:STATe:DELete](#page-53-0)
- [:MEMory:STATe:LOCK](#page-54-0)
- [:MEMory:STATe:NAME](#page-55-0)
- [:MEMory:STATe:RECall:AUTO](#page-56-0)
- [:MEMory:STATe:VALid?](#page-56-1)

#### <span id="page-52-0"></span>**:MEMory:NSTates?**

**Syntax** :MEMory:NSTates?

**Description** Query the number of storage locations for the state files in the non-volatile memory of the internal memory of the instrument.

**Return Format** The query returns 10.

#### <span id="page-52-1"></span>**:MEMory:STATe:CATalog?**

- **Syntax** :MEMory:STATe:CATalog?
- **Description** Query the state files stored in the internal non-volatile memory of the instrument.
- **Explanation** The internal non-volatile memory of the instrument provides 10 state file storage locations.
- **Return Format** The query returns a string consisting of 10 parts (represent the filenames of the files stored in locations 1 to 10 respectively) separated by commas, for example, "Scpi1.RSF","Scpi2.RSF","0.RSF","1.RSF","012.RSF","","33.RSF","","",""; wherein, the contents in the double quotation marks are the filenames of the files stored in the corresponding locations; the query only returns a pair of double quotation marks if no file is stored in the corresponding location.

<span id="page-53-0"></span>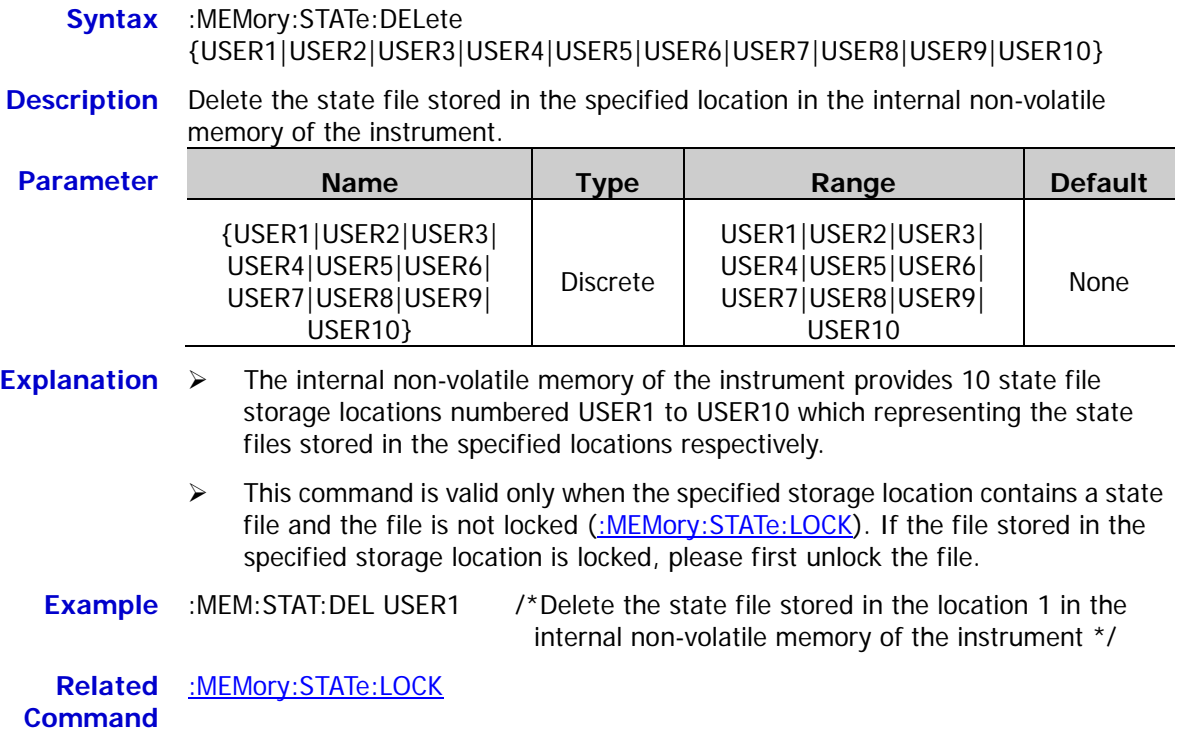

#### <span id="page-54-0"></span>**:MEMory:STATe:LOCK**

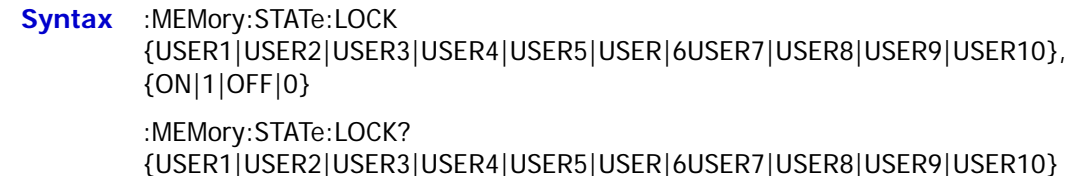

**Description** Lock or unlock the state file stored in the specified storage location in the internal non-volatile memory of the instrument.

> Query whether the state file stored in the specified storage location in the internal non-volatile memory of the instrument is locked.

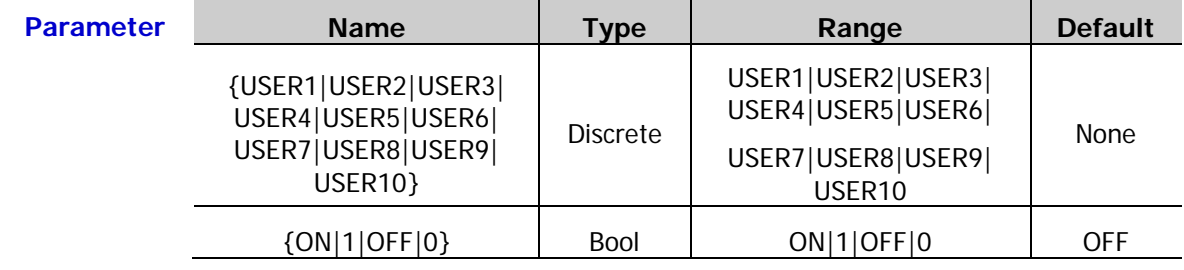

- **Explanation**  $\triangleright$  The internal non-volatile memory of the instrument provides 10 state file storage locations numbered USER1 to USER10 which representing the state files stored in the specified locations respectively.
	- $\triangleright$  You can modify the filename of the locked file in the internal non-volatile memory of the instrument [\(:MEMory:STATe:NAME\)](#page-55-0) but you cannot delete the locked file (:MEMory: STATe: LOCK). To delete the locked file, please first unlock it.
- **Return Format** The query returns ON or OFF.
	- **Example** Assume that storage location 1 in the internal non-volatile memory of the instrument contains a state file.
		- :MEM:STAT:LOCK USER1,ON /\*Lock the state file stored in storage location 1 in the internal non-volatile memory of the instrument\*/

:MEM:STAT:LOCK? USER1 /\*Query whether the state file stored in storage location 1 in the internal non-volatile memory of the instrument is locked and the query returns  $ON^*/$ 

**Related Commands** [:MEMory:STATe:NAME](#page-55-0) [:MEMory:STATe:LOCK](#page-54-0)

### <span id="page-55-0"></span>**:MEMory:STATe:NAME**

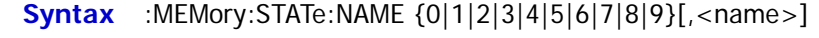

:MEMory:STATe:NAME? {0|1|2|3|4|5|6|7|8|9}

**Description** Modify the filename of the state file stored in the specified storage location of the internal non-volatile memory of the instrument.

> Query the filename of the state file stored in the specified storage location of the internal non-volatile memory of the instrument.

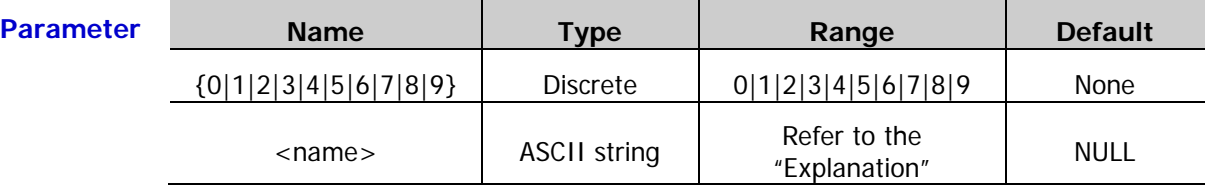

- **Explanation**  $\triangleright$  The internal non-volatile memory of the instrument provides 10 state file storage locations. The parameters 0 to 9 represent the state files in storage locations 1 to 10 respectively.
	- $\triangleright$  <name> is the specified filename and cannot exceed 9 characters. It can contain Chinese characters, English uppercase characters and numbers; wherein, a Chinese character occupies 2 characters. If the parameter is omitted, the filename is empty.
	- $\triangleright$  This command is valid only when the specified storage location contains a state file [\(:MEMory:STATe:VALid?\)](#page-56-1).
- **Return Format** The query returns a string enclosed in double quotation marks, for example, "123.RSF"; wherein, 123 is the filename and .RSF is the filename suffix of the state file.

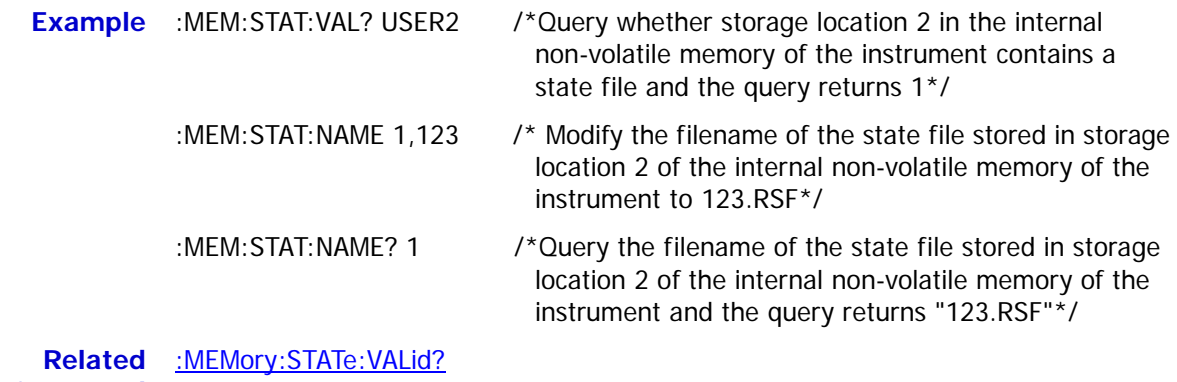

**Command**

## <span id="page-56-0"></span>**:MEMory:STATe:RECall:AUTO**

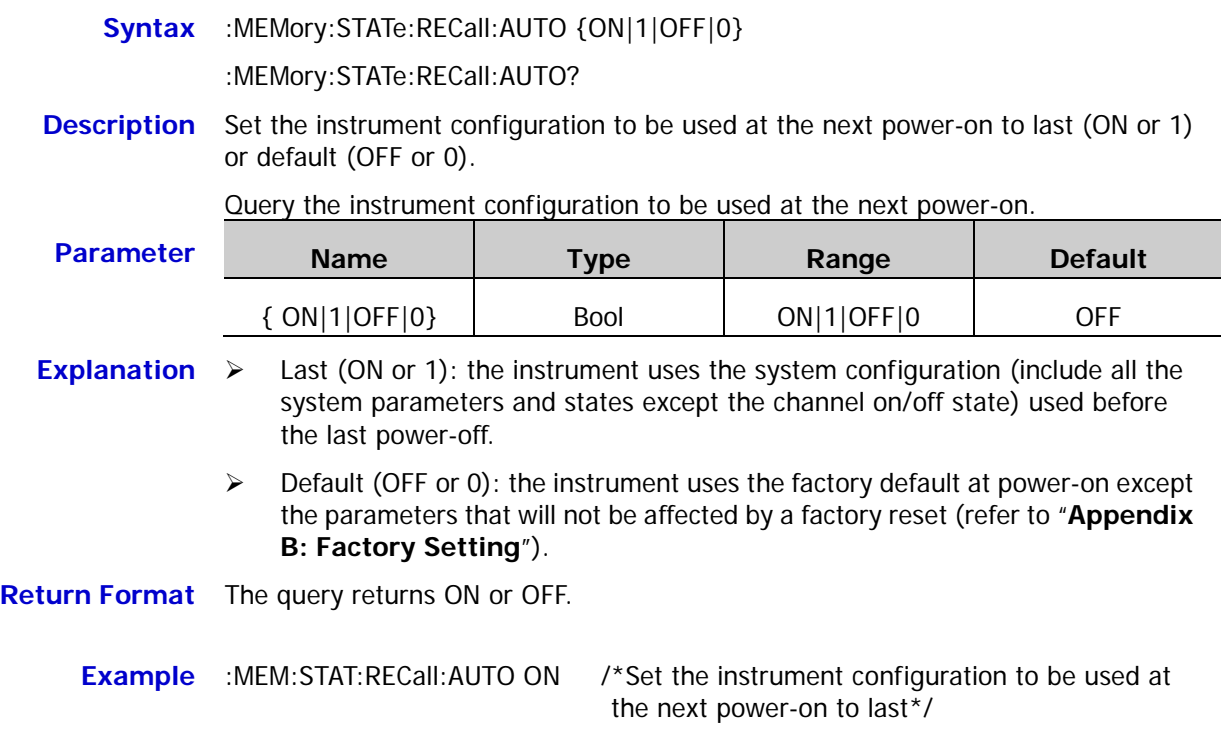

:MEM:STAT:RECall:AUTO? /\*Query the instrument configuration to be used at the next power-on and the query returns ON\*/

## <span id="page-56-1"></span>**:MEMory:STATe:VALid?**

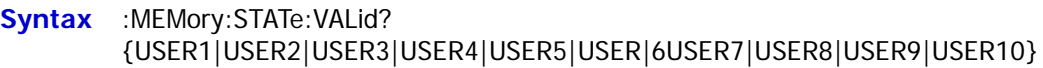

**Description** Query whether the specified storage location in the internal non-volatile memory of the instrument contains a state file.

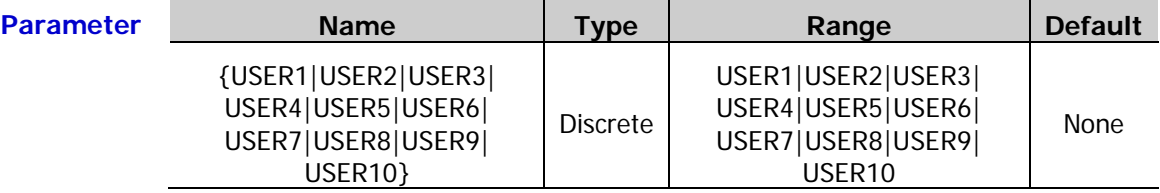

- **Explanation** The internal non-volatile memory of the instrument provides 10 state file storage locations numbered USER1 to USER10 which representing the state files stored in the specified locations respectively.
- **Return Format** The query returns 1 or 0; wherein, 1 denotes that the specified storage location contains a state file and 0 denotes that the specified storage location does not contain a state file.

# **:MMEMory Commands**

The :MMEMory commands are used to query and set the related information of the external memory, including querying the files and folders in the external memory, setting the current directory, copying the file in the current directory to the specified directory, loading the file in the external memory, creating a new folder and storing a file in the external memory.

### **Command List:**

- [:MMEMory:CATalog\[:ALL\]?](#page-58-0)
- [:MMEMory:CATalog:DATA:ARBitrary?](#page-59-0)
- [:MMEMory:CATalog:STATe?](#page-59-1)
- [:MMEMory:CDIRectory](#page-60-0)
- [:MMEMory:COPY](#page-60-1)
- [:MMEMory:DELete](#page-61-0)
- [:MMEMory:LOAD\[:ALL\]](#page-61-1)
- [:MMEMory:LOAD:DATA](#page-62-0)
- [:MMEMory:LOAD:STATe](#page-62-1)
- [:MMEMory:MDIRectory](#page-63-0)
- [:MMEMory:RDIRectory?](#page-63-1)
- [:MMEMory:RDIRectory](#page-63-2)
- [:MMEMory:STORe\[:ALL\]](#page-64-0)
- [:MMEMory:STORe:DATA](#page-64-1)
- [:MMEMory:STORe:STATe](#page-65-0)

# <span id="page-58-0"></span>**:MMEMory:CATalog[:ALL]?**

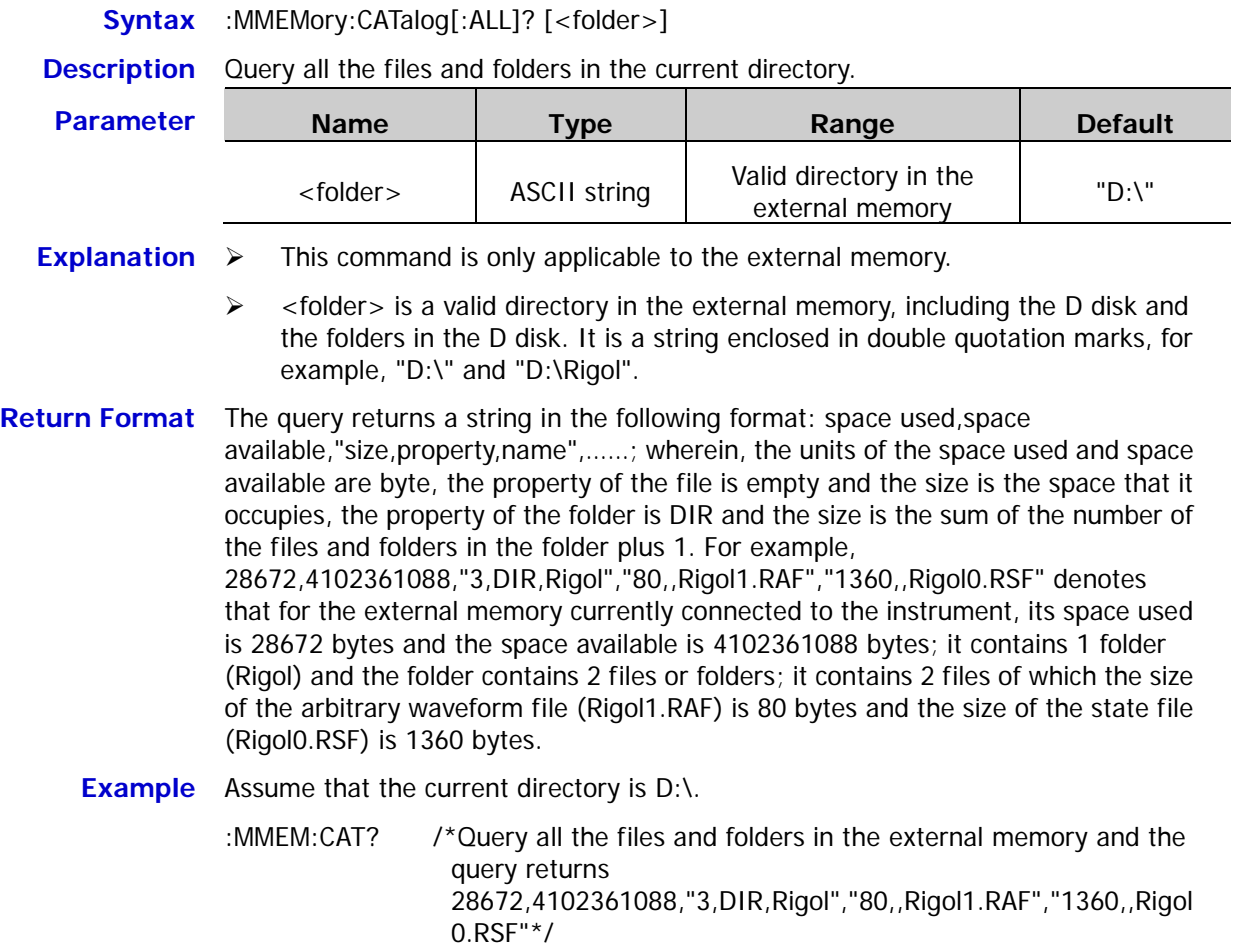

## <span id="page-59-0"></span>**:MMEMory:CATalog:DATA:ARBitrary?**

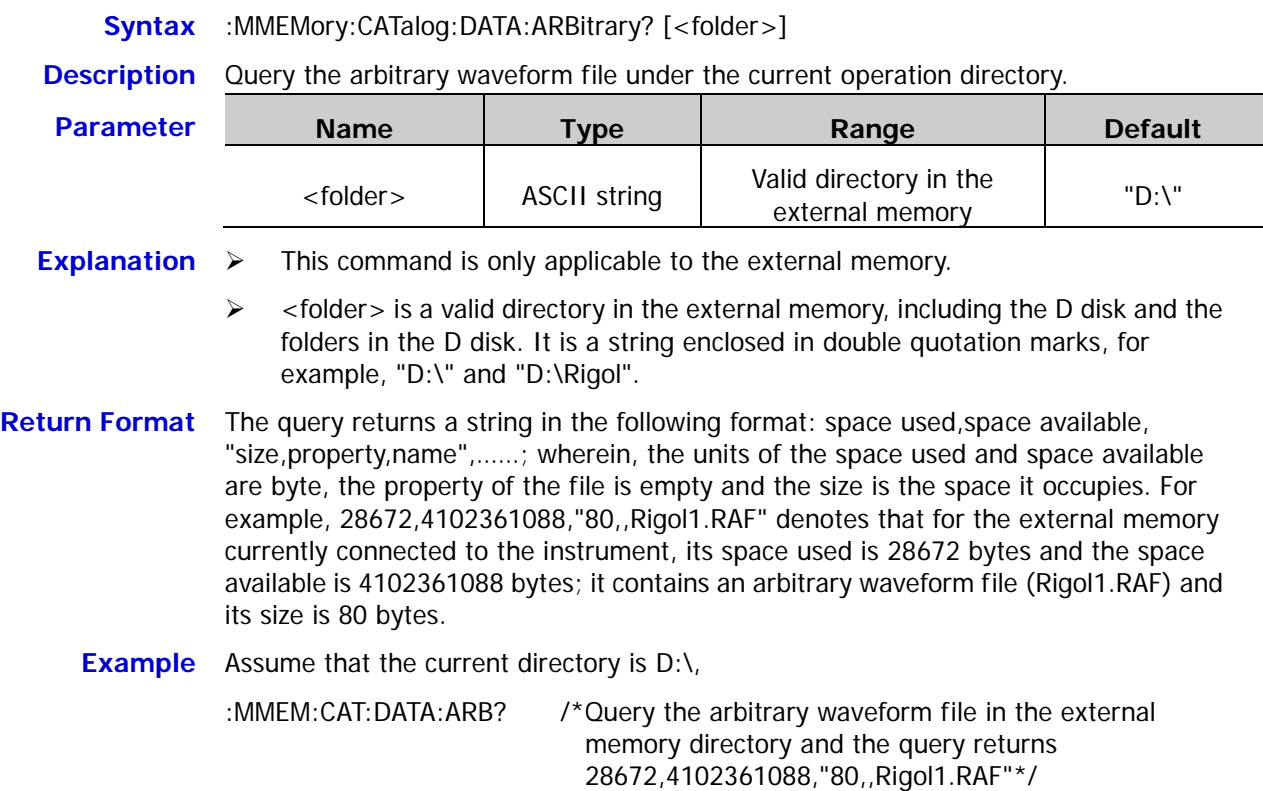

#### <span id="page-59-1"></span>**:MMEMory:CATalog:STATe?**

**Syntax** :MMEMory:CATalog:STATe? [<folder>]

**Description** Query the state file under the current operation directory.

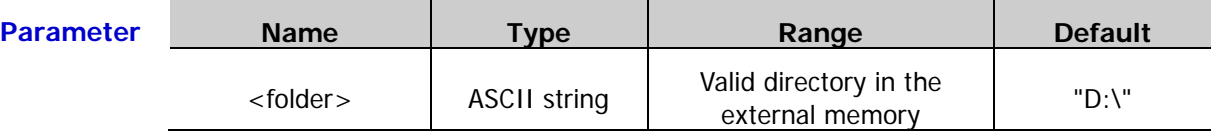

**Explanation**  $\rightarrow$  This command is only applicable to the external memory.

 $\triangleright$  <folder > is a valid directory in the external memory, including the D disk and the folders in the D disk. It is a string enclosed in double quotation marks, for example, "D:\" and "D:\Rigol".

**Return Format** The query returns a string in the following format: space used, space available, "size,property,name",……; wherein, the units of the space used and space available are byte, the property of the file is empty and the size is the space it occupies. For example, 28672,4102361088,"1360,,Rigol0.RSF" denotes that for the external memory currently connected to the instrument, its space used is 28672 bytes and the space available is 4102361088 bytes; it contains an state file (Rigol0.RSF) and its size is 1360 bytes.

**Example** Assume that the current directory is D:\.

:MMEM:CAT:STAT? /\*Query the state file in the external memory directory and the query returns 28672,4102361088,"1360,,Rigol0.RSF"\*/

<span id="page-60-0"></span>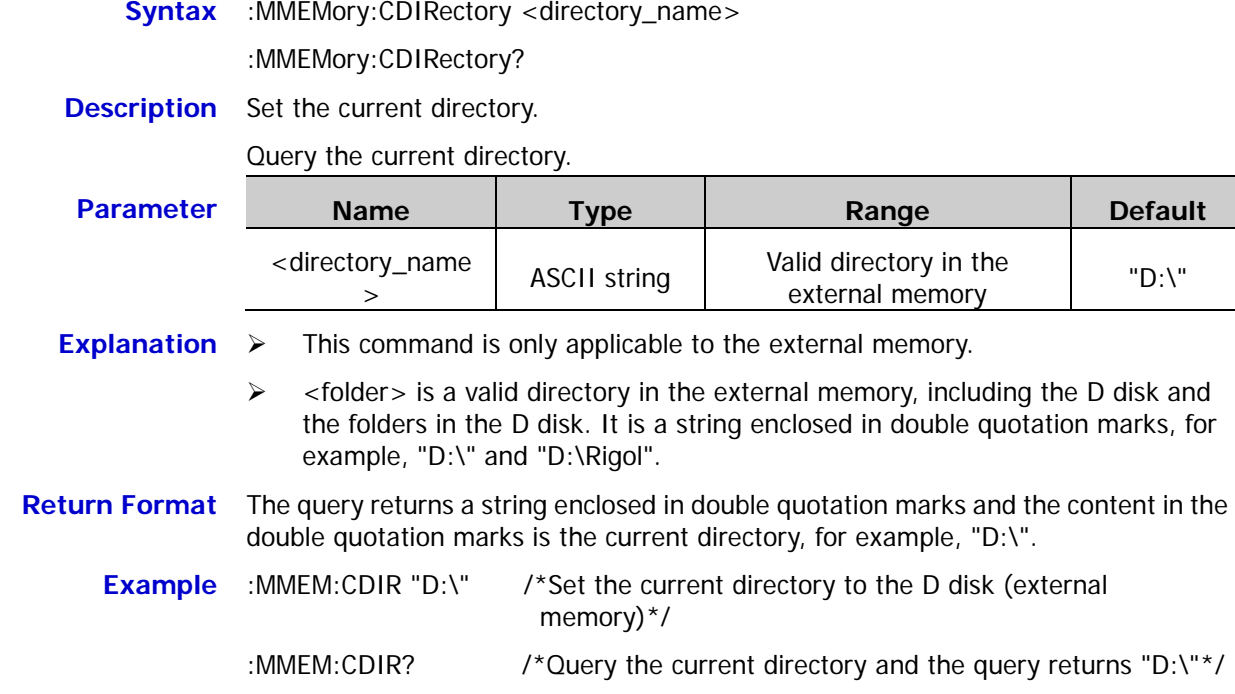

#### <span id="page-60-1"></span>**:MMEMory:COPY**

**Syntax** :MMEMory:COPY <directory\_name>,<file\_name>

**Description** Copy the file under the current directory in the external memory to the specified directory in the external memory (not the current directory).

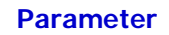

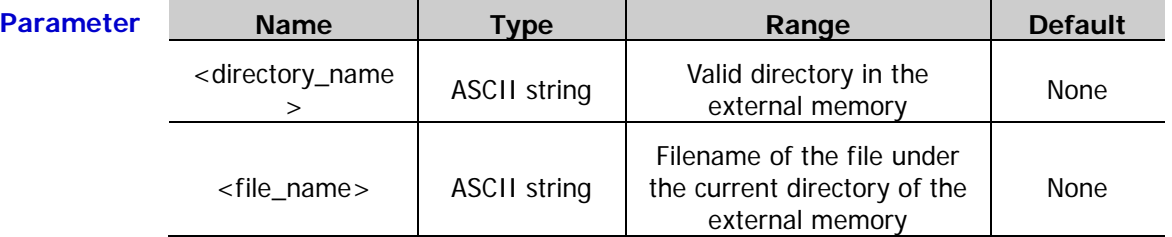

**Explanation**  $\triangleright$  This command is only applicable to the external memory.

 $\triangleright$  <folder> is a valid directory in the external memory, including the D disk and the folders in the D disk. It is a string enclosed in double quotation marks, for example, "D:\" and "D:\Rigol".

**Example** Assume that the current directory is D:\,

:MMEM:COPY "D:\Rigol","Rigol1.RAF" /\*Copy the file Rigol1.RAF under the external memory directory to "D:\Rigol" (the Rigol folder in D disk)\*/

#### <span id="page-61-0"></span>**:MMEMory:DELete**

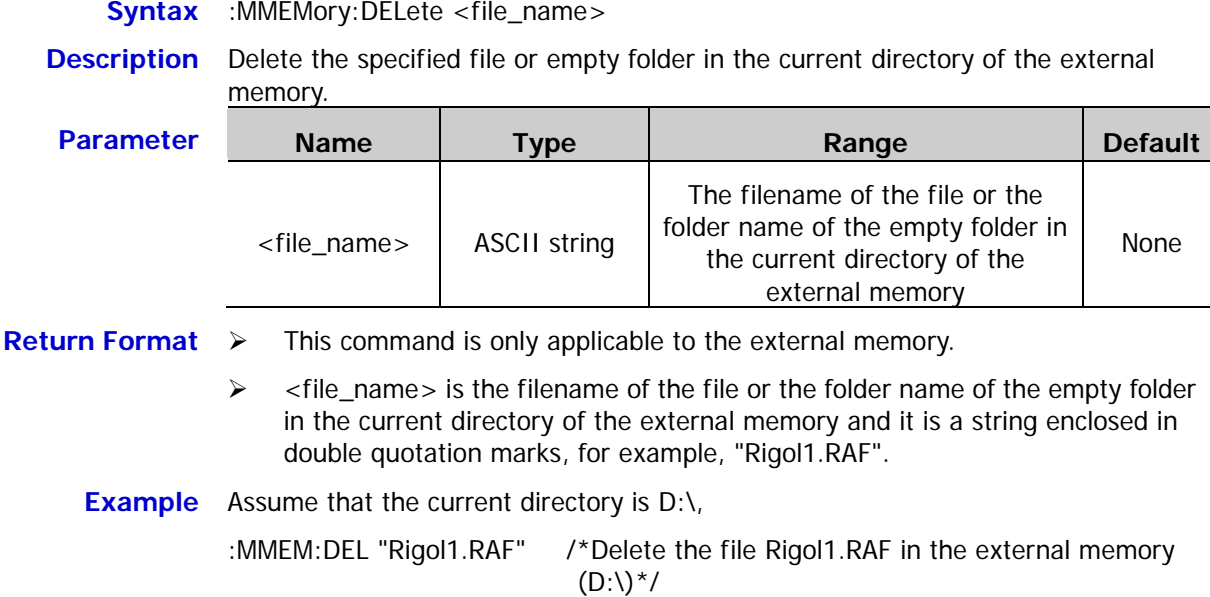

## <span id="page-61-1"></span>**:MMEMory:LOAD[:ALL]**

**Syntax** :MMEMory:LOAD[:ALL] <file\_name>

**Description** Load the specified state file or arbitrary waveform file in the current directory of the external memory.

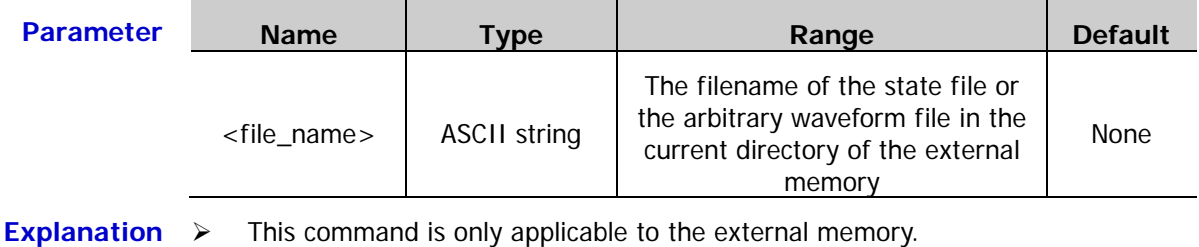

- $\triangleright$  <file\_name> is the filename of the state file or the arbitrary waveform file in the current directory of the external memory and it is a string enclosed in double quotation marks, for example, "Rigol0.RSF".
- $\triangleright$  If the file to be loaded is arbitrary waveform file, it will be loaded into the current channel.

**Example** Assume that the current directory is D:\.

:MMEM:LOAD "Rigol0.RSF" /\*Load the file Rigol0.RSF in the external memory  $(D:\)^*/$ 

#### <span id="page-62-0"></span>**:MMEMory:LOAD:DATA**

**Syntax** :MMEMory:LOAD:DATA[1|2] <file\_name>

**Description** Load the specified arbitrary waveform file in the current directory of the external memory into the specified channel.

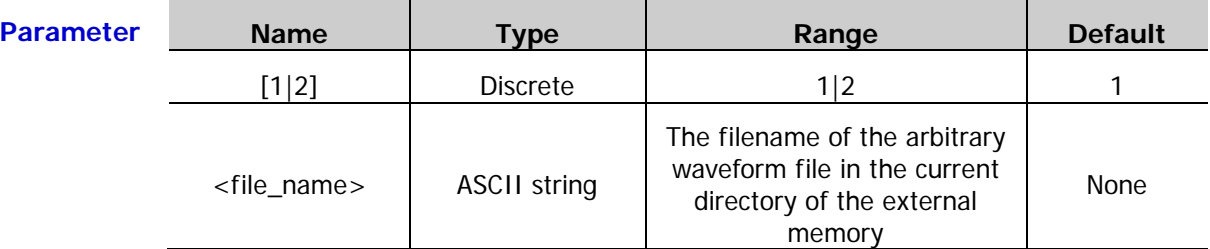

**Explanation**  $\rightarrow$  This command is only applicable to the external memory.

- $\triangleright$  [1|2] denotes the channel (CH1 or CH2) into which will the specified arbitrary waveform file in the current directory of the external memory be loaded. When it is omitted, the file will be loaded into CH1.
- $\triangleright$  <file\_name > is the filename of the arbitrary waveform file in the specified directory of the external memory and it is a string enclosed in double quotation marks, for example, "Rigol4.RAF".

**Example** Assume that the current directory is D:\Rigol,

:MMEM:LOAD:DATA "Rigol4.RAF" /\*Load the arbitrary waveform file Rigol4.RAF in the current directory of the external memory (D:\Rigol) into the current channel\*/

#### <span id="page-62-1"></span>**:MMEMory:LOAD:STATe**

**Syntax** :MMEMory:LOAD:STATe <file\_name>

**Description** Load the specified state file in the current directory of the external memory.

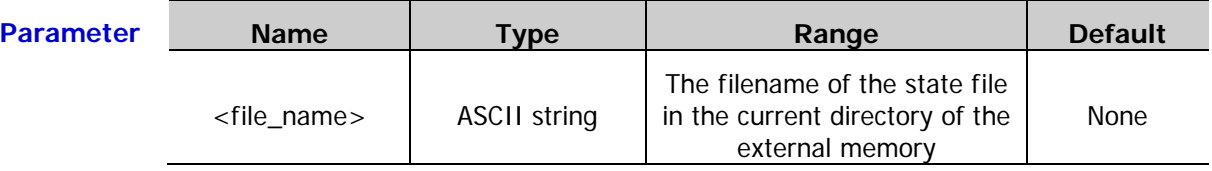

- **Explanation**  $\rightarrow$  This command is only applicable to the external memory.
	- $\triangleright$  <file\_name > is the filename of the state file in the current directory of the external memory and it is a string enclosed in double quotation marks, for example, "Rigol0.RSF".

**Example** Assume that the current directory is D:\.

:MMEM:LOAD "Rigol0.RSF" /\*Load the state file Rigol0.RSF in the external memory  $(D:\)^*/$ 

#### <span id="page-63-0"></span>**:MMEMory:MDIRectory**

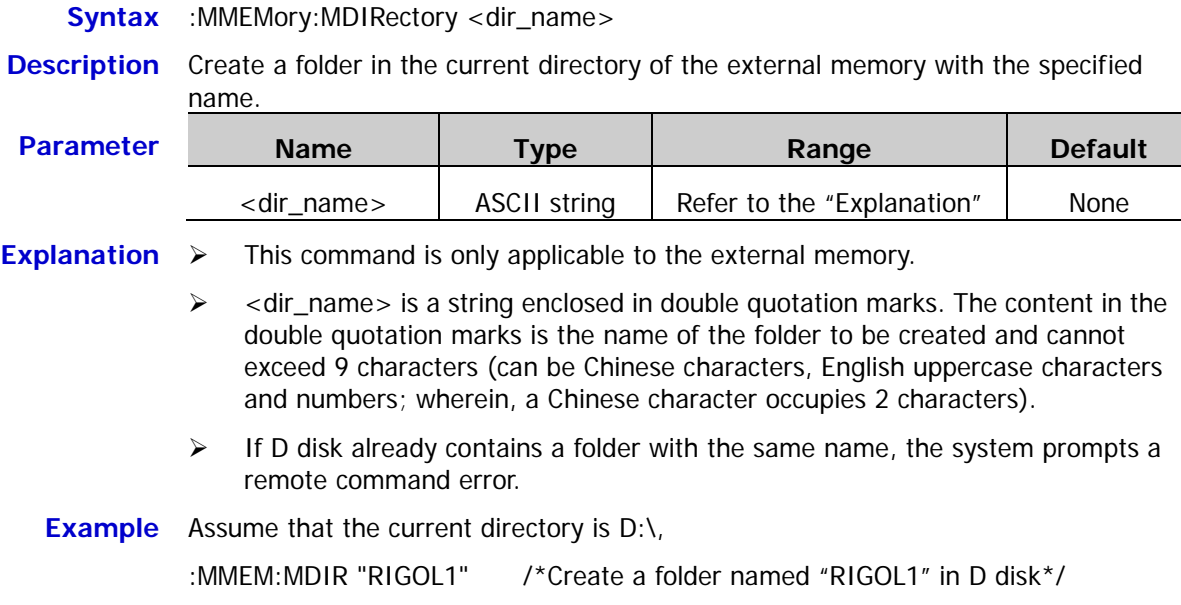

### <span id="page-63-1"></span>**:MMEMory:RDIRectory?**

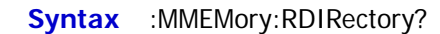

**Description** Query the disk drive available.

**Return Format** The query returns a string in the form of "the number of disk drives available,"the names of the disk drives available:"", for example, "1,"D:"" which denotes that there is a disk drive available named D:. If there is no disk drive available currently, the query returns "0,"NULL"".

#### <span id="page-63-2"></span>**:MMEMory:RDIRectory**

**Syntax** :MMEMory:RDIRectory <folder>

**Description** Delete the specified directory (empty folder) in the external memory.

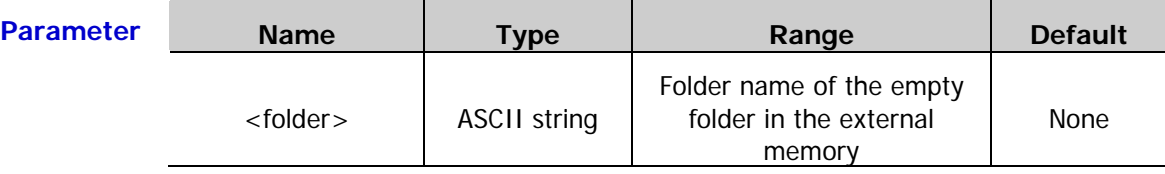

**Example** Assume that the external memory contains an empty folder named 111,

:MMEM:RDIR "111" /\*Delete the empty folder 111 in the external memory\*/

#### <span id="page-64-0"></span>**:MMEMory:STORe[:ALL]**

**Syntax** :MMEMory:STORe[:ALL] <file\_name>

**Description** Store the current instrument state or the arbitrary waveform data of the current channel into the current directory of the external memory in state file or arbitrary waveform file form with the specified name.

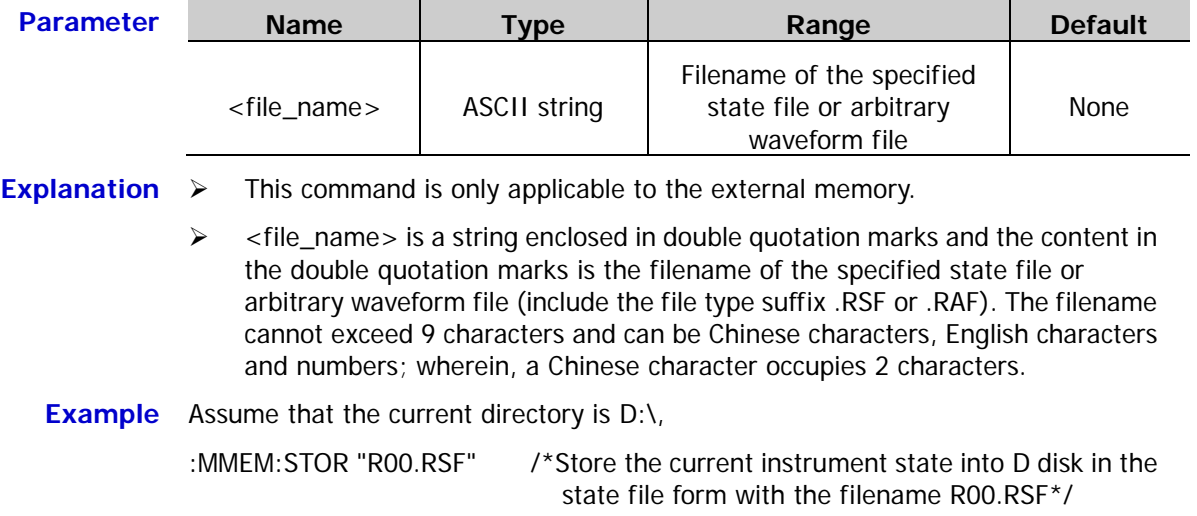

#### <span id="page-64-1"></span>**:MMEMory:STORe:DATA**

**Syntax** :MMEMory:STORe:DATA[1|2] <file\_name>

**Description** Store the arbitrary waveform data of the specified channel into the current directory of the external memory in arbitrary waveform file form with the specified filename.

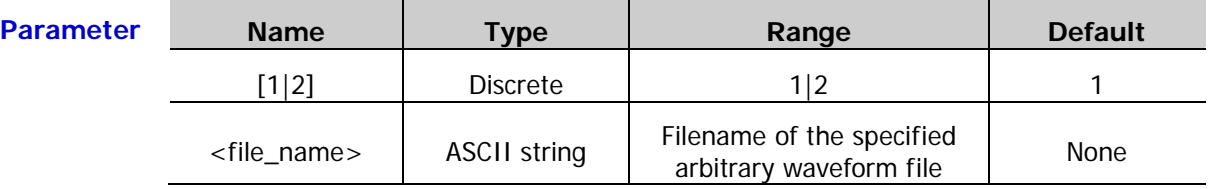

#### **Explanation**  $\triangleright$  This command is only applicable to the external memory.

 $\triangleright$  <file\_name> is a string enclosed in double quotation marks and the content in the double quotation marks is the filename of the specified arbitrary waveform file (include the file type suffix .RAF). The filename cannot exceed 9 characters and can be Chinese characters, English characters and numbers; wherein, a Chinese character occupies 2 characters.

**Example** Assume that the current directory is D:\,

:MMEM:STOR:DATA "R11.RAF" /\*Store the arbitrary waveform data of the current channel into D disk in arbitrary waveform file form with the filename R11.RAF\*/

#### <span id="page-65-0"></span>**:MMEMory:STORe:STATe**

**Syntax** :MMEMory:STORe:STATe <file\_name>

**Description** Store the current instrument state into the current directory of the external memory in state file form with the specified filename.

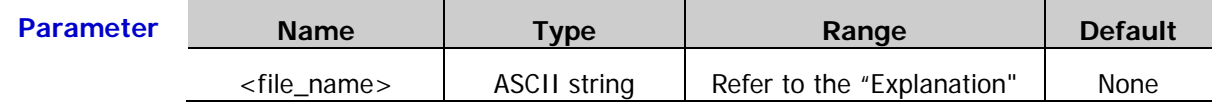

- **Explanation**  $\triangleright$  This command is only applicable to the external memory.
	- $\triangleright$  <file\_name> is a string enclosed in double quotation marks and the content in the double quotation marks is the filename of the specified state file (include the file type suffix .RSF). The filename cannot exceed 9 characters and can be Chinese characters, English characters and numbers; wherein, a Chinese character occupies 2 characters.

**Example** Assume that the current directory is D:\,

:MMEM:STOR:STAT "R22.RSF" /\*Store the current instrument state into D disk in state file form with the filename R22.RSF\*/

# **:OUTPut Commands**

The :OUTPut commands is used to set and query the information related to the channel output and sync signal, including setting and querying the channel output state, output polarity, output impedance, output mode and gate polarity as well as setting and querying the output state, output polarity and delay time of the sync signal.

#### **Command List:**

- [:OUTPut\[<n>\]:GATe:POLarity](#page-66-0)
- [:OUTPut\[<n>\]:IMPedance](#page-67-0)
- [:OUTPut\[<n>\]:LOAD](#page-67-1)
- [:OUTPut\[<n>\]:MODE](#page-68-0)
- [:OUTPut\[<n>\]:POLarity](#page-69-0)
- [:OUTPut\[<n>\]\[:STATe\]](#page-69-1)
- [:OUTPut\[<n>\]:SYNC:DELay](#page-70-0)
- [:OUTPut\[<n>\]:SYNC:POLarity](#page-71-0)
- [:OUTPut\[<n>\]:SYNC\[:STATe\]](#page-72-0)

# <span id="page-66-0"></span>**:OUTPut[<n>]:GATe:POLarity**

**Syntax** :OUTPut[<n>]:GATe:POLarity {POSitive|NEGative}

- :OUTPut[<n>]:GATe:POLarity?
- **Description** Set the gate polarity of the specified channel in the gated mode to POSitive or NEGative.

#### Query the gate polarity of the specified channel in the gated mode.

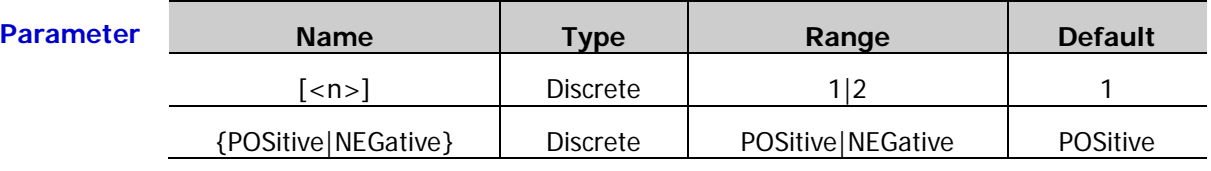

**Explanation**  $\triangleright$  When  $\lfloor$ <n> $\rfloor$  is omitted, the commands set and query the related parameters of CH1 by default.

> In the gated mode  $\frac{1.00 \text{ TPut}(-n)}{1.000 \text{ F}}$ , the output state of the output connector of the specified channel is controlled by the gated signal received by the **[Mod/Trig/FSK/Sync]** connector of the corresponding channel at the rear panel. Positive: when the gated signal is high level, the channel output connector outputs signal.

Negative: when the gated signal is low level, the channel output connector outputs signal.

**Return Format** The query returns POSITIVE or NEGATIVE.

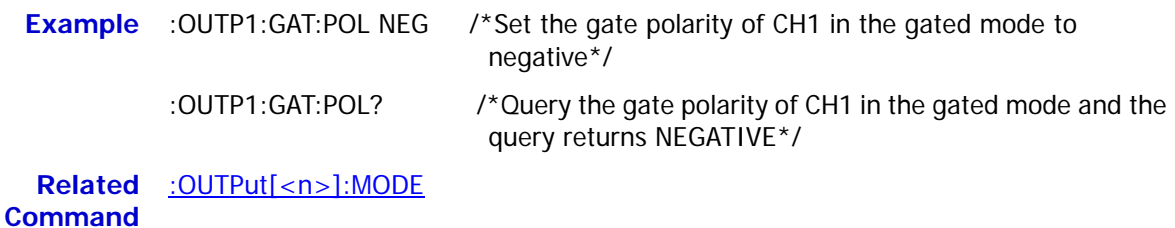

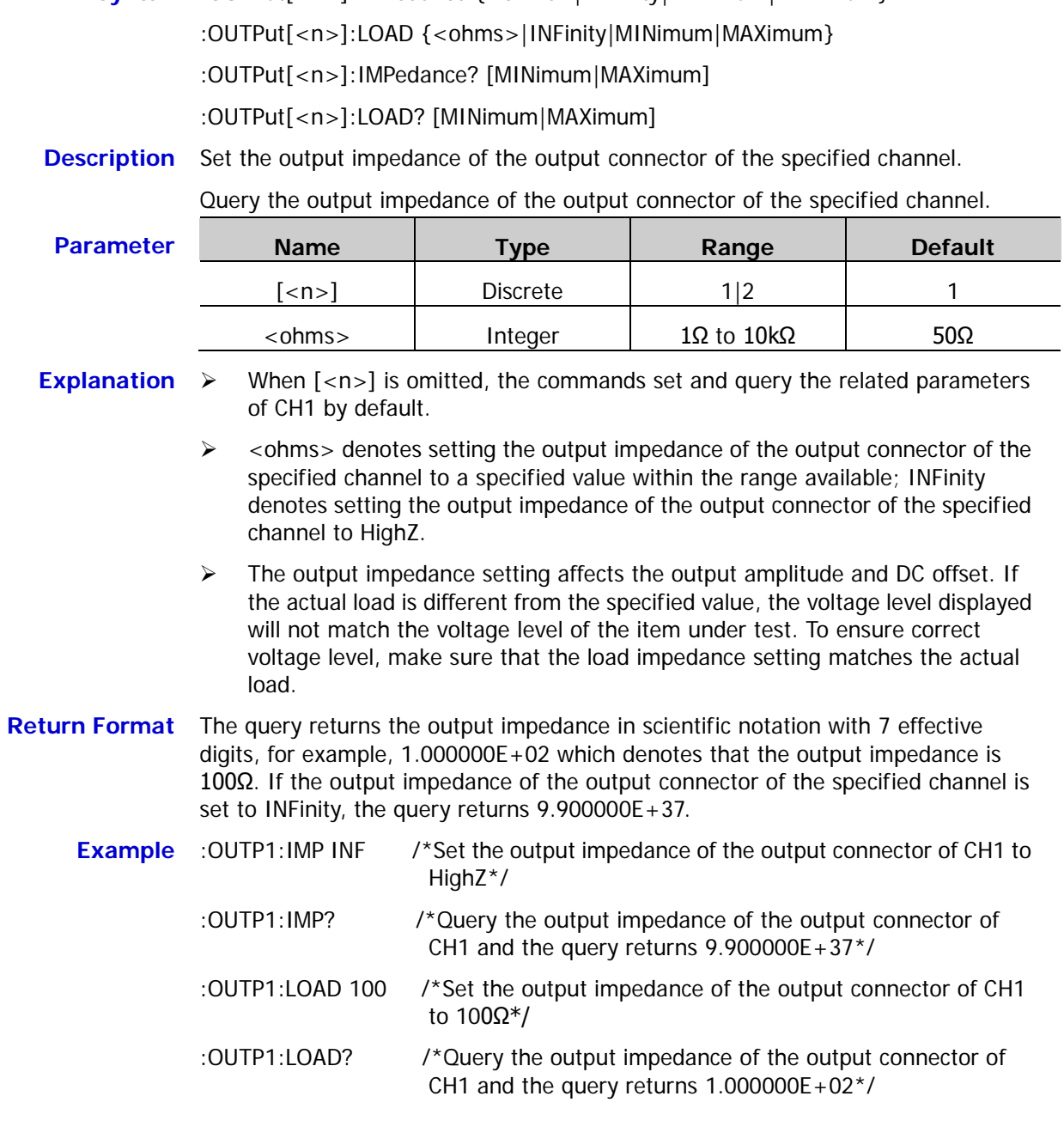

# <span id="page-67-1"></span><span id="page-67-0"></span>**:OUTPut[<n>]:IMPedance :OUTPut[<n>]:LOAD**

Syntax : OUTPut[<n>]:IMPedance {<ohms>|INFinity|MINimum|MAXimum}

## <span id="page-68-0"></span>**:OUTPut[<n>]:MODE**

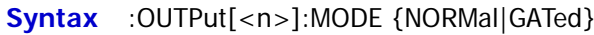

:OUTPut[<n>]:MODE?

**Description** Set the output mode of the output connector of the specified channel to normal (NORMal) or gated (GATed).

Query the output mode of the output connector of the specified channel.

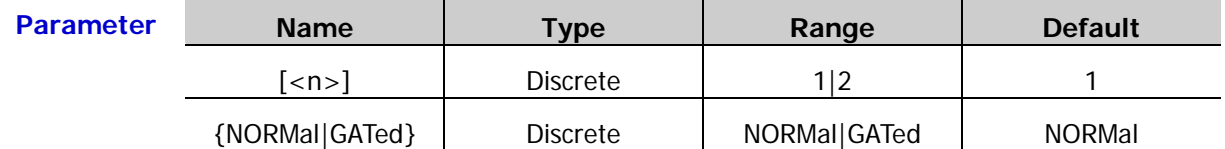

- **Explanation**  $\triangleright$  When  $\lfloor$ <n> $\rfloor$  is omitted, the commands set and query the related parameters of CH1 by default.
	- $\triangleright$  In the gated mode, the output state of the output connector of the specified channel is controlled by the gated signal received by the **[Mod/Trig/FSK/Sync]** connector of the corresponding channel at the rear panel. You can send the : OUTPut[<n>]:GATe:POLarity command to set the gate polarity to "Positive" or "Negative". Positive: when the gated signal is high level, the channel output connector outputs signal. Negative: when the gated signal is low level, the channel output connector outputs signal.
- **Return Format** The query returns NORMAL or GATED.
	- **Example** :OUTP1:MODE GAT /\*Set the output mode of the output connector of CH1 to gated\*/ :OUTP1:MODE? /\*Query the output mode of the output connector of CH1 and

the query returns GATED\*/

**Related Command** [:OUTPut\[<n>\]:GATe:POLarity](#page-66-0)

# <span id="page-69-0"></span>**:OUTPut[<n>]:POLarity**

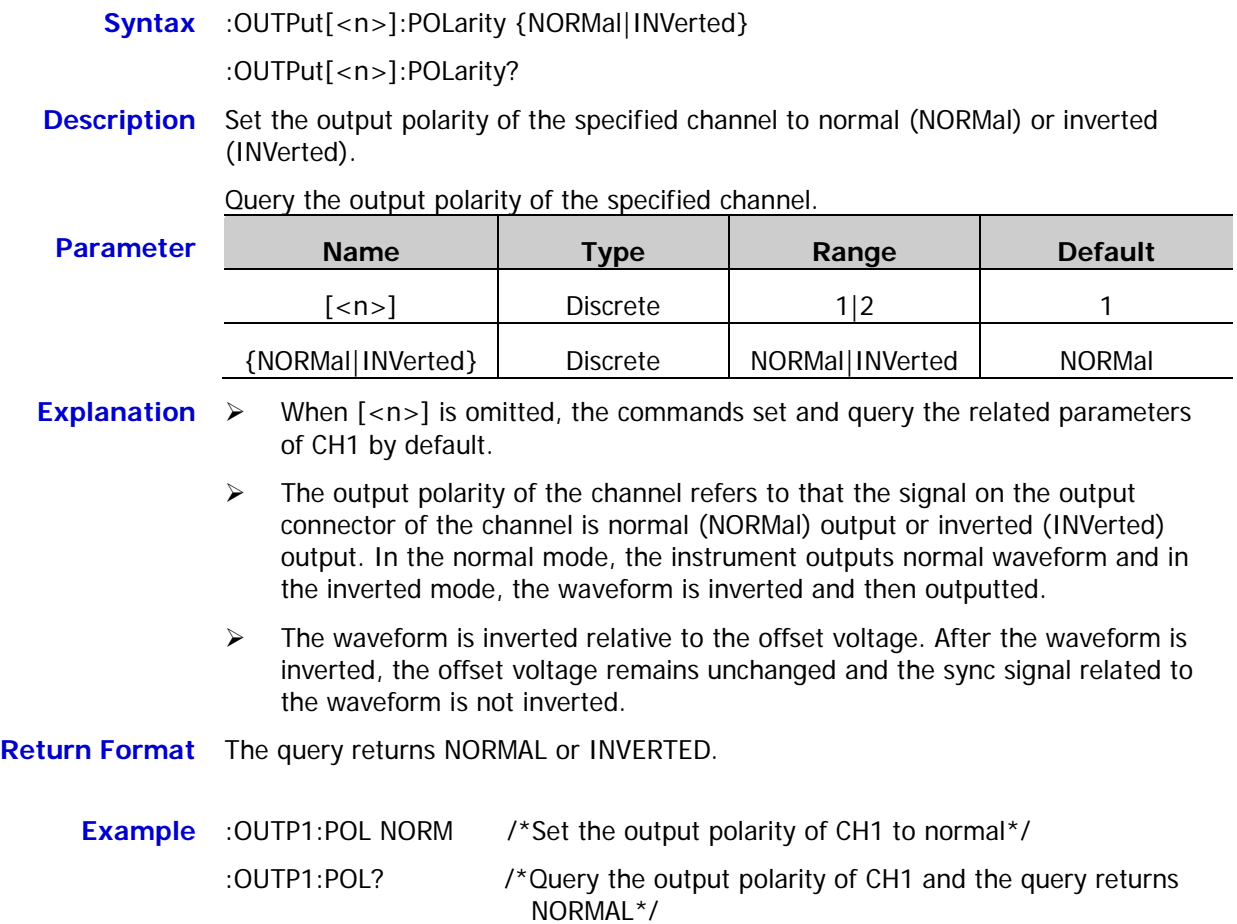

# <span id="page-69-1"></span>**:OUTPut[<n>][:STATe]**

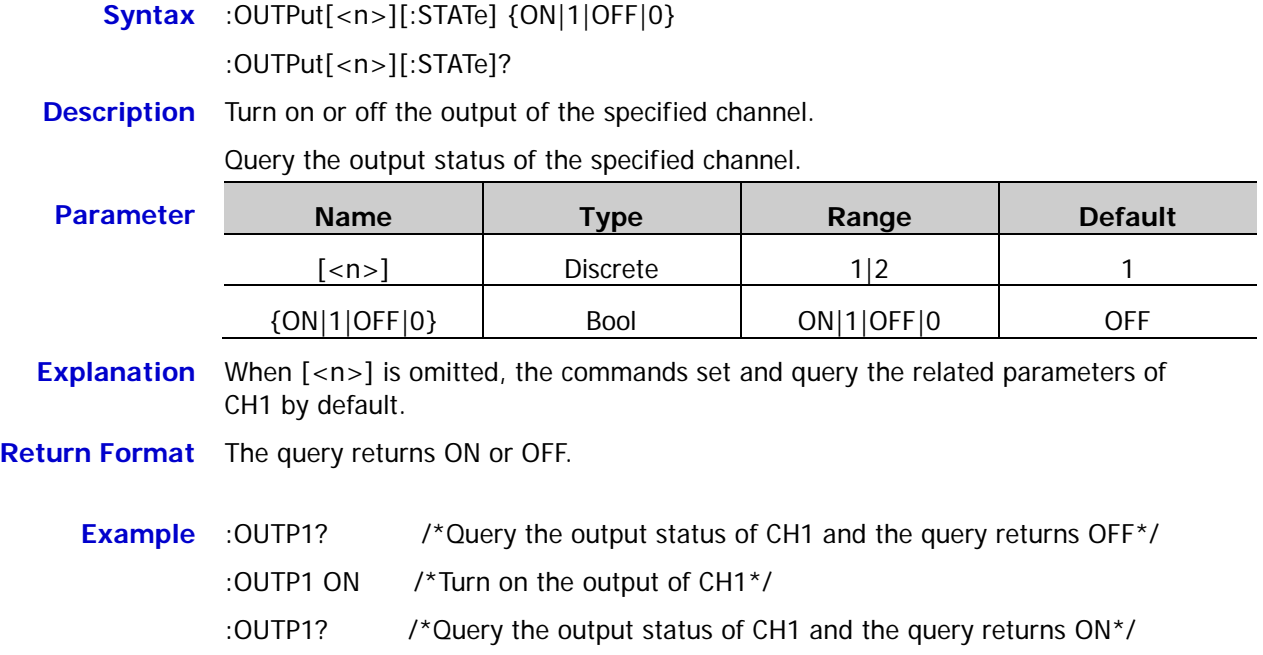

# <span id="page-70-0"></span>**:OUTPut[<n>]:SYNC:DELay**

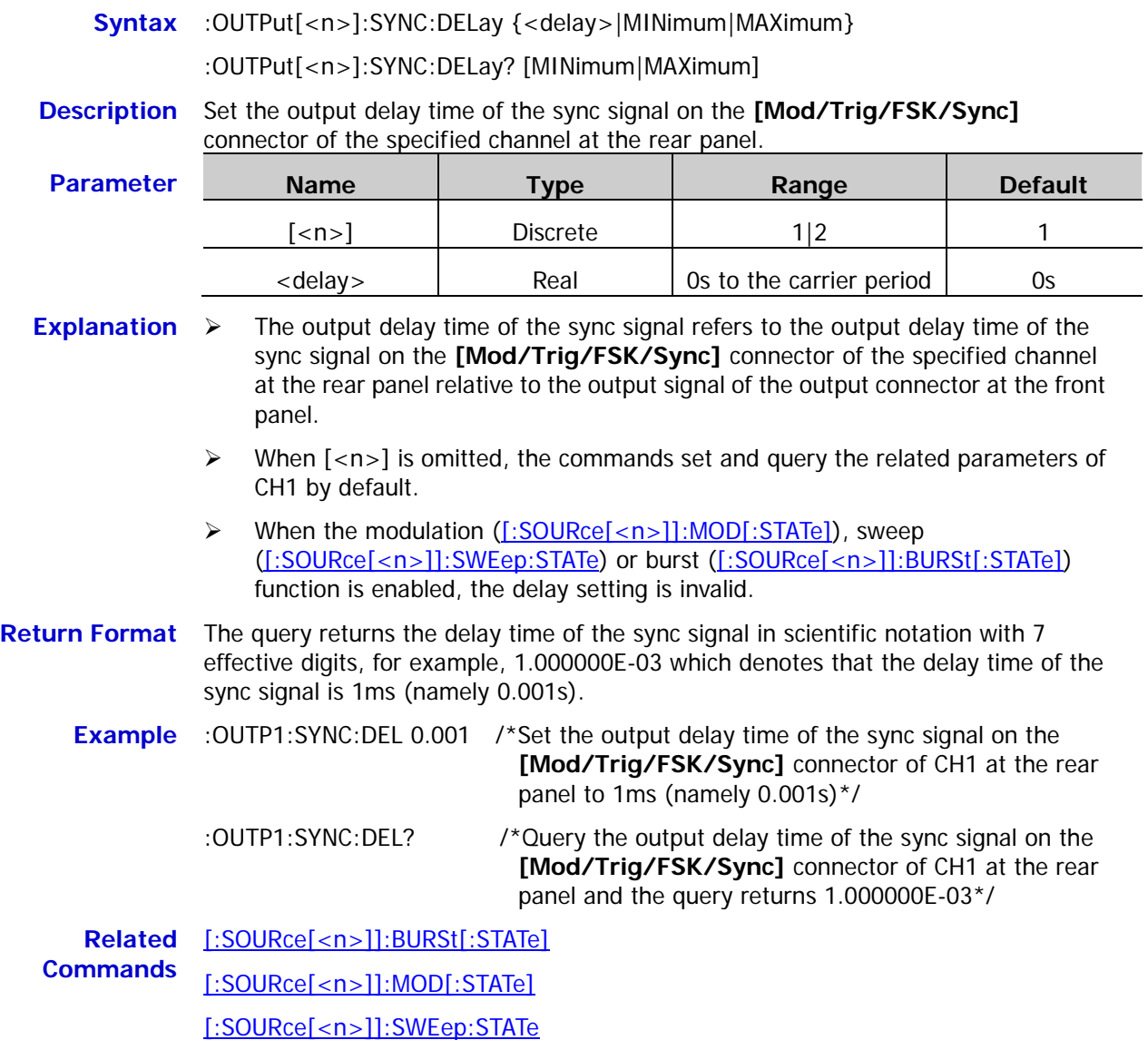

### <span id="page-71-0"></span>**:OUTPut[<n>]:SYNC:POLarity**

**Syntax** :OUTPut[<n>]:SYNC:POLarity {POSitive|NEGative}

:OUTPut[<n>]:SYNC:POLarity?

**Description** Set the output polarity of the sync signal on the **[Mod/Trig/FSK/Sync]** connector of the specified channel at the rear panel to normal (POSitive) or inverted (NEGative).

> Query the output polarity of the sync signal on the **[Mod/Trig/FSK/Sync]**  connector of the specified channel at the rear panel.

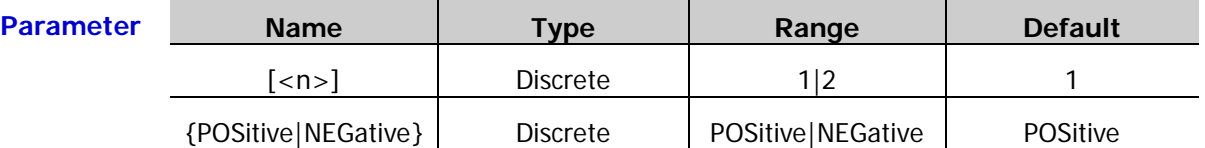

**Explanation**  $\triangleright$  When  $\lfloor$ <n> $\rfloor$  is omitted, the commands set and query the related parameters of CH1 by default.

- $\triangleright$  The output polarity of the sync signal refers to that the sync signal on the **[Mod/Trig/FSK/Sync]** connector of the channel at the rear panel is normal (POSitive) output or inverted (NEGative) output. In the normal mode, the instrument outputs the sync signal normally and in the inverted mode, the sync signal is inverted and then outputted.
- After the waveform is inverted (: OUTPut[<n>]: POLarity), the sync signal related to the waveform will not be inverted.

**Return Format** The query returns POS or NEG.

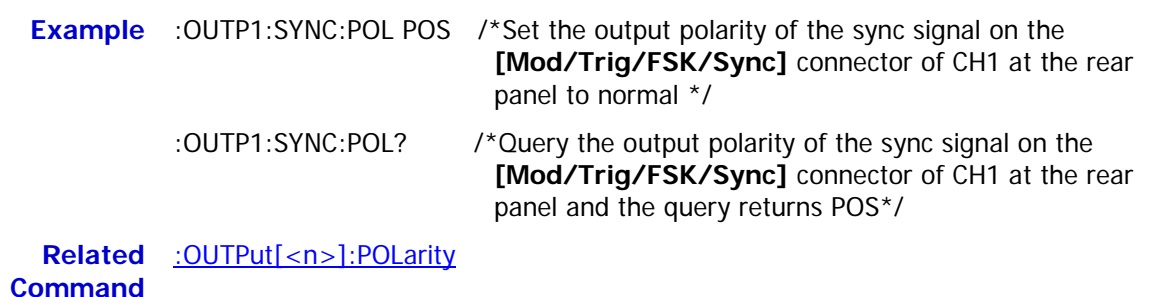
## **:OUTPut[<n>]:SYNC[:STATe]**

**Syntax** :OUTPut[<n>]:SYNC[:STATe] {ON|1|OFF|0}

:OUTPut[<n>]:SYNC[:STATe]?

**Description** Enable or disable the sync signal outputted from the **[Mod/Trig/FSK/Sync]** connector of the specified channel at the rear panel.

> Query the output status of the sync signal outputted from the **[Mod/Trig/FSK/Sync]** connector of the specified channel at the rear panel.

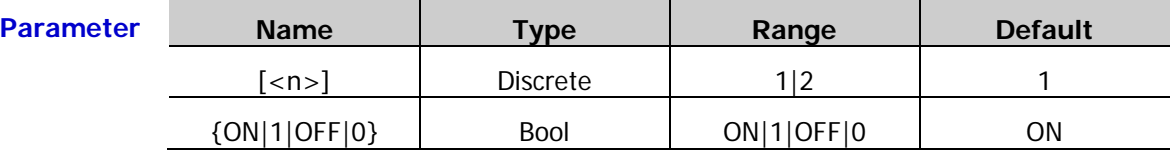

**Explanation**  $\triangleright$  DG1000Z can output the sync signals of the basic waveform (except noise), arbitrary waveform (except DC), harmonic, sweep waveform, burst and modulated waveform from a single channel or both of the two channels at the same time. The sync signals are outputted from the **[Mod/Trig/FSK/Sync]** connector of the corresponding channel at the rear panel.

- $\triangleright$  When  $\lfloor$ <n>] is omitted, the commands set and query the related parameters of CH1 by default.
- $\triangleright$  When the carrier frequency is greater than 30MHz, the sync signal will be outputted in frequency dividing output mode.
- $\triangleright$  If the sync signal is disabled, the mark signal used in the sweep will also be disabled.

**Return Format** The query returns ON or OFF.

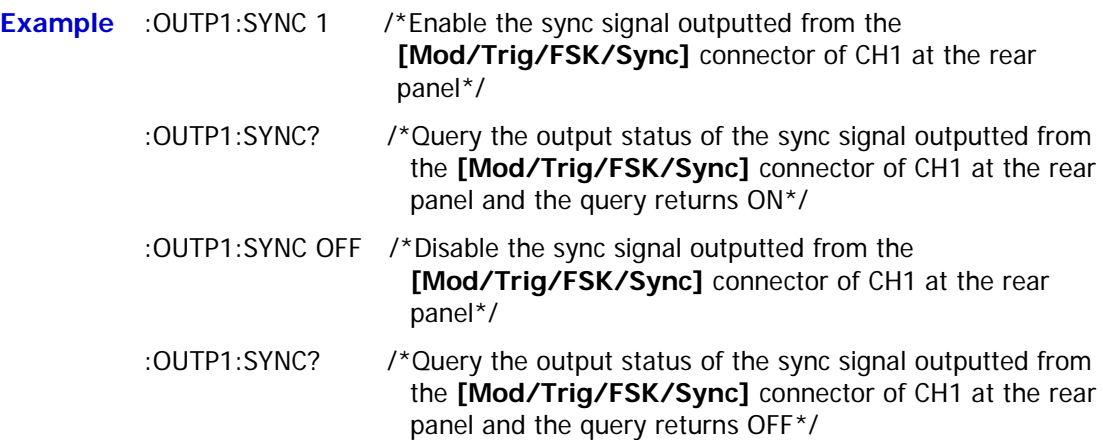

# **:PA Commands**

The :PA commands are used to set and query the related information when the external power amplifier (PA) is used, including setting and querying the on/off status, gain, output polarity and offset of the PA as well as saving the working status of the PA to the internal memory of the instrument.

### **Command List:**

- [:PA:GAIN](#page-73-0)
- [:PA:OFFSet\[:STATe\]](#page-74-0)
- [:PA:OFFSet:VALUe](#page-74-1)
- [:PA:OUTPut:POLarity](#page-75-0)
- [:PA:SAVE](#page-75-1)
- [:PA\[:STATe\]](#page-75-2)

### <span id="page-73-0"></span>**:PA:GAIN**

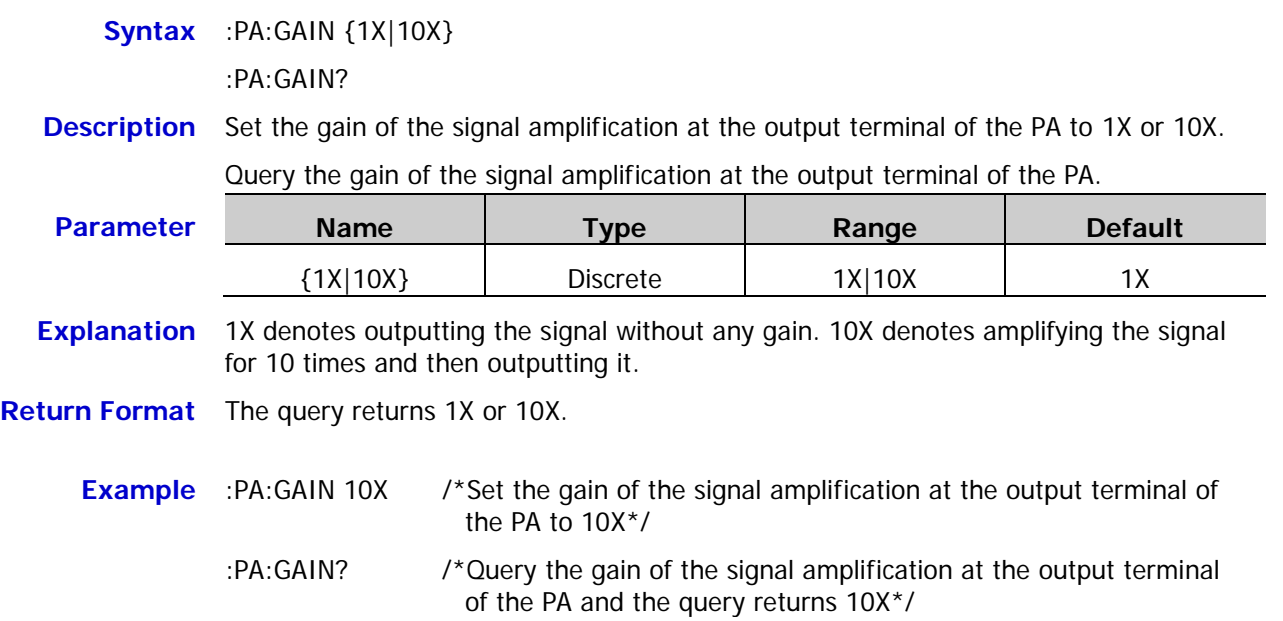

<span id="page-74-0"></span>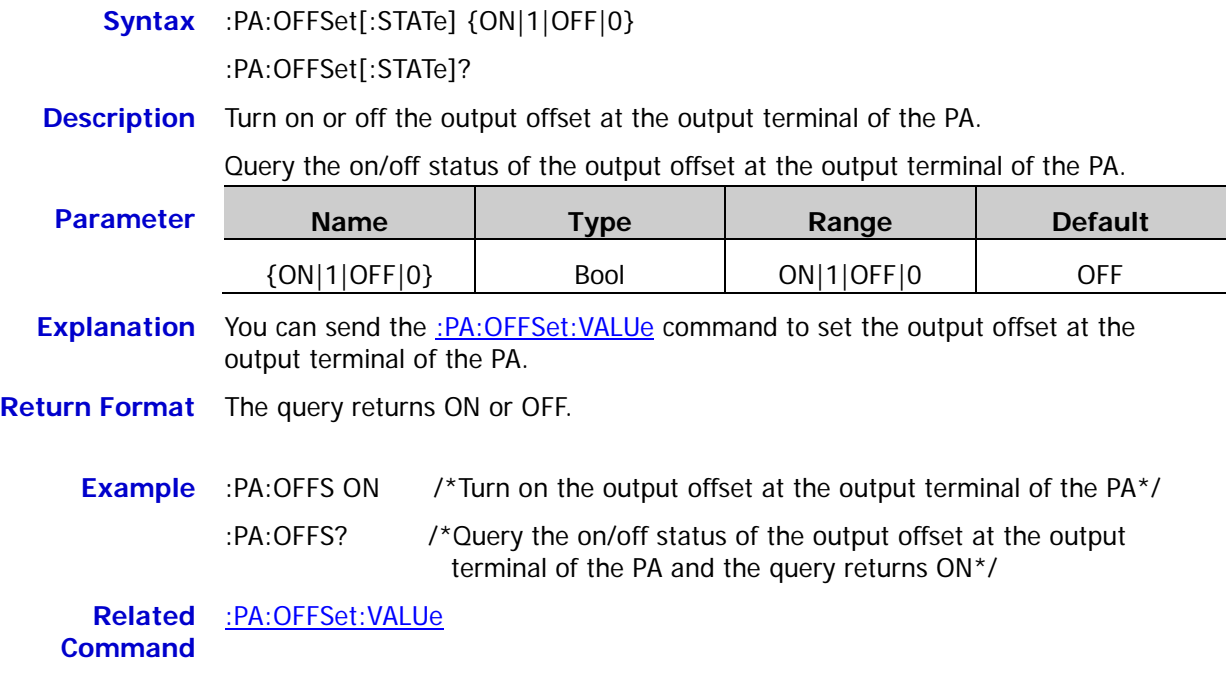

### <span id="page-74-1"></span>**:PA:OFFSet:VALUe**

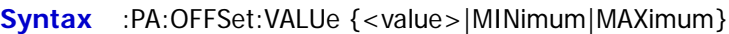

:PA:OFFSet:VALUe? [MINimum|MAXimum]

**Description** Set the output offset at the output terminal of the PA.

Query the output offset at the output terminal of the PA.

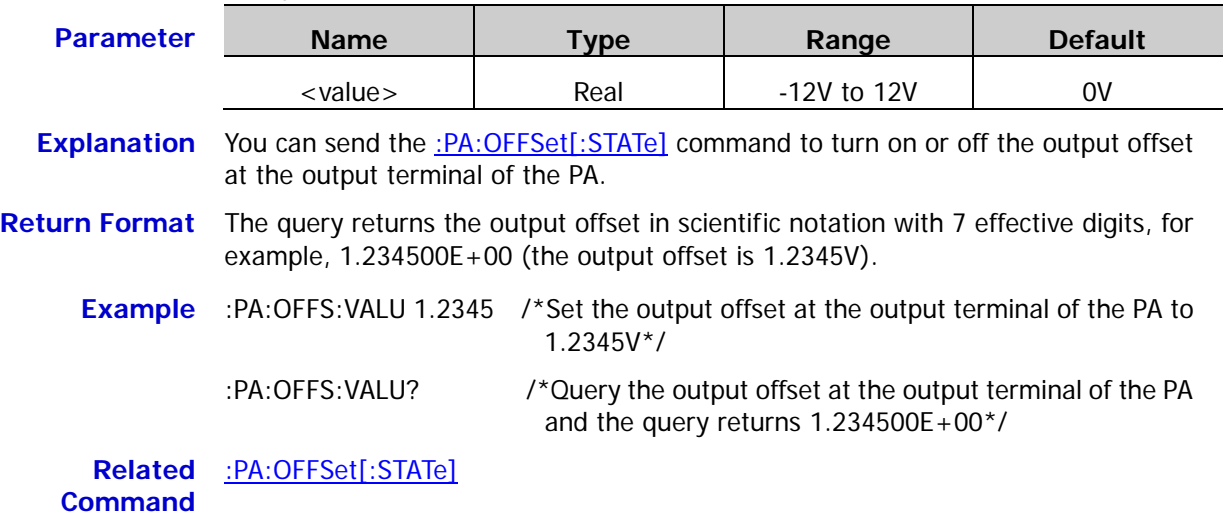

### <span id="page-75-0"></span>**:PA:OUTPut:POLarity**

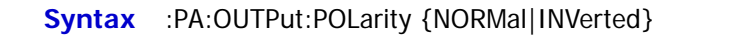

### :PA:OUTPut:POLarity?

**Description** Set the output polarity of the signal at the output terminal of the PA to normal (NORMal) or inverted (INVerted).

Query the output polarity of the signal at the output terminal of the PA.

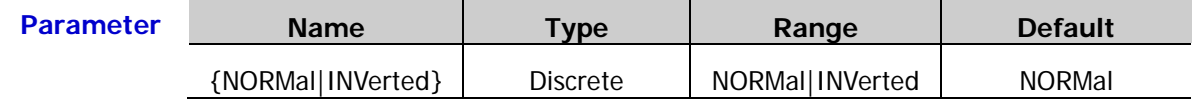

- **Explanation** The output polarity of the signal at the output terminal of the PA refers to whether the signal at the output terminal of the PA is outputted in normal (NORMal) mode or inverted (INVerted) mode. In the normal mode, the signal is outputted normally; in the inverted mode, the signal is inverted and then outputted.
- **Return Format** The query returns NORMAL or INVERTED.

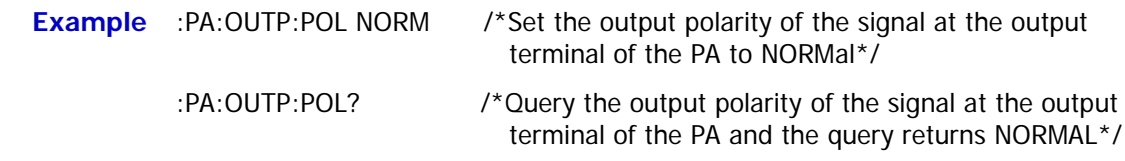

### <span id="page-75-1"></span>**:PA:SAVE**

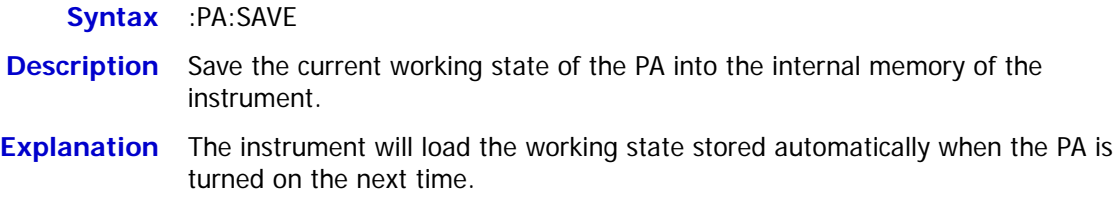

# <span id="page-75-2"></span>**:PA[:STATe]**

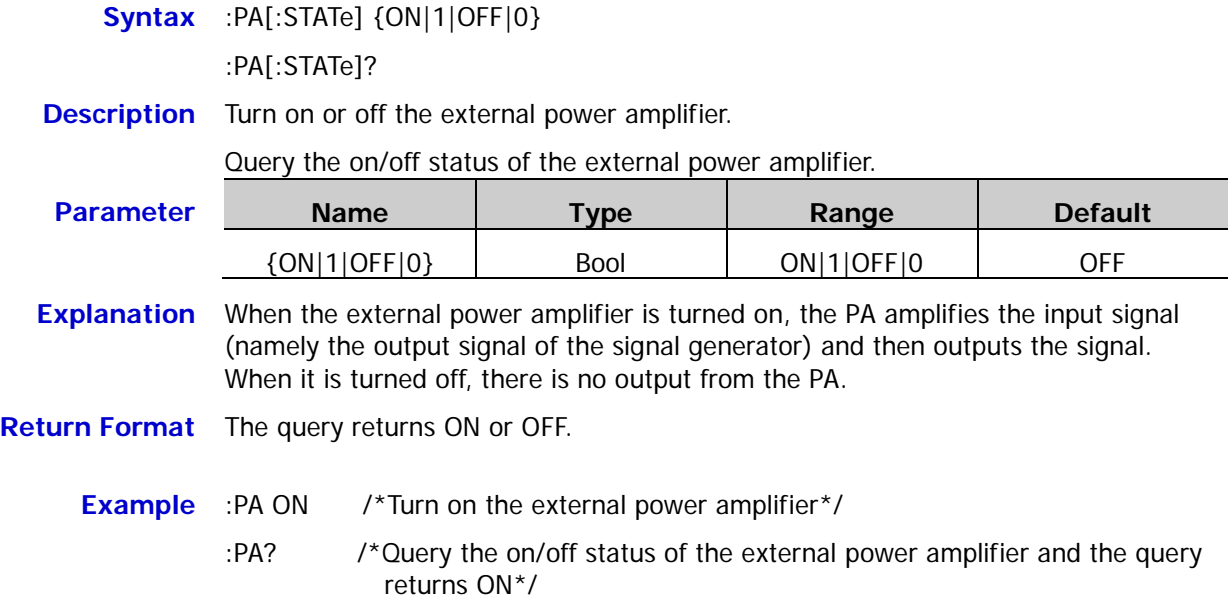

# **:ROSCillator Commands**

The :ROSCillator commands are used to set the system clock source and the query the system clock source currently selected.

#### **Command List:**

- [:ROSCillator:SOURce](#page-76-0)
- [:ROSCillator:SOURce:CURRent?](#page-77-0)

### <span id="page-76-0"></span>**:ROSCillator:SOURce**

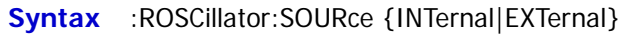

**Description** Set the system clock source to internal source (INTernal) or external source (EXTernal).

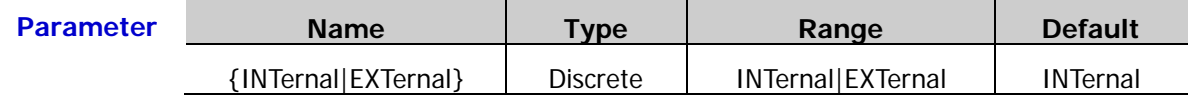

- **Explanation**  $\triangleright$  DG1000Z provides a 10MHz internal clock source and can also receive the external clock source inputted from the **[10MHz In/Out]** connector at the rear panel. Besides, it can also output clock source for other devices via the **[10MHz In/Out]** connector.
	- $\triangleright$  When the external clock source (EXTernal) is selected, the system detects whether there is valid external clock signal inputted from the **[10MHz In/Out]** connector at the rear panel. If not, the prompt message "Not detect a valid external clock!" will be displayed and the system will switch to internal clock source automatically.
	- $\triangleright$  You can send the [:ROSCillator:SOURce:CURRent?](#page-77-0) command to query the clock source currently selected.
	- $\triangleright$  You can use the clock source to realize the synchronization of two or more instruments. When two instruments are synchronized, the "Align Phase" function is not available (the "Align Phase" function is used to adjust the phase relation between two output channels of the same instrument and cannot change the phase relation between the output channels of two instruments). You can change the phase relation between two instruments by changing the start phase of each output channel [\(\[:SOURce\[<n>\]\]:PHASe\[:ADJust\]\)](#page-166-0).

**Example** :ROSC:SOUR INT /\*Set the system clock source to internal source\*/

**Related Commands** [:ROSCillator:SOURce:CURRent?](#page-77-0) [\[:SOURce\[<n>\]\]:PHASe\[:ADJust\]](#page-166-0)

### <span id="page-77-0"></span>**:ROSCillator:SOURce:CURRent?**

- **Syntax** :ROSCillator:SOURce:CURRent?
- **Description** Query the system clock source currently selected.
- **Explanation** You can send the [:ROSCillator:SOURce](#page-76-0) command to set the system clock source to internal or external.
- **Return Format** The query returns INT or EXT.
	-
	- **Example** :ROSC:SOUR:CURR? /\*Query the system clock source currently selected and the query returns INT\*/

**Related** [:ROSCillator:SOURce](#page-76-0)**Command**

# **:SOURce Commands**

The :SOURce commands are used to set and query the channel parameters, the related parameters of the modulation, sweep and burst functions, the coupling and waveform summing functions as well as turn on and off the corresponding function.

The frequency ranges available for the different models and different waveforms of DG1000Z series are as shown in the table below.

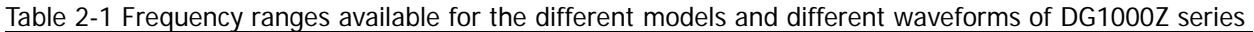

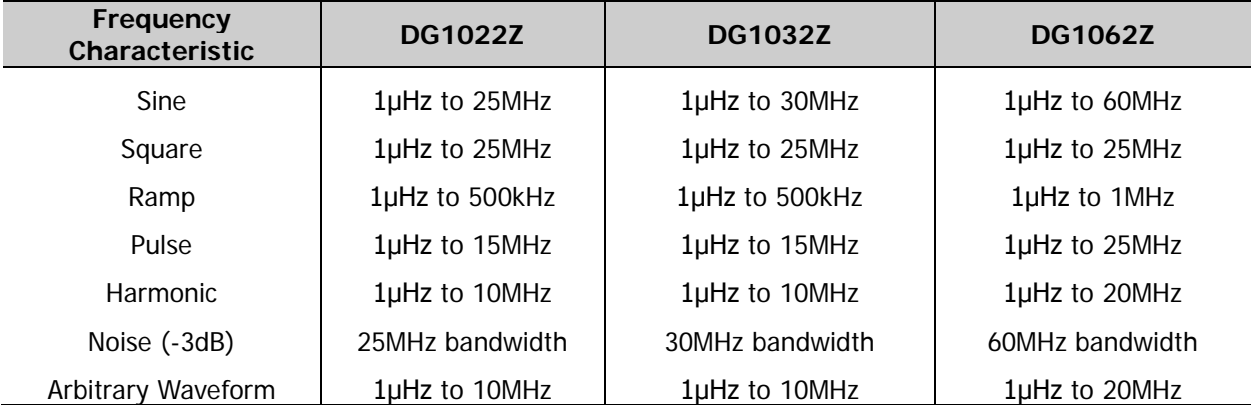

### **Command List:**

[:SOURce:APPLy](#page-83-0) Commands

- [\[:SOURce\[<n>\]\]:APPLy?](#page-83-1)
- [\[:SOURce\[<n>\]\]:APPLy:ARBitrary](#page-84-0)
- [\[:SOURce\[<n>\]\]:APPLy:DC](#page-85-0)
- [\[:SOURce\[<n>\]\]:APPLy:HARMonic](#page-86-0)
- [\[:SOURce\[<n>\]\]:APPLy:NOISe](#page-87-0)
- [\[:SOURce\[<n>\]\]:APPLy:PULSe](#page-87-1)
- [\[:SOURce\[<n>\]\]:APPLy:RAMP](#page-88-0)
- [\[:SOURce\[<n>\]\]:APPLy:SINusoid](#page-89-0)
- [\[:SOURce\[<n>\]\]:APPLy:SQUare](#page-90-0)
- [\[:SOURce\[<n>\]\]:APPLy:TRIangle](#page-91-0)
- [\[:SOURce\[<n>\]\]:APPLy:USER](#page-92-0)

### [:SOURce:BURSt](#page-93-0) Commands

- ◆ [\[:SOURce\[<n>\]\]:BURSt:GATE:POLarity](#page-93-1)
- [\[:SOURce\[<n>\]\]:BURSt:INTernal:PERiod](#page-94-0)
- [\[:SOURce\[<n>\]\]:BURSt:MODE](#page-95-0)
- [\[:SOURce\[<n>\]\]:BURSt:NCYCles](#page-96-0)
- [\[:SOURce\[<n>\]\]:BURSt:PHASe](#page-96-1)
- [\[:SOURce\[<n>\]\]:BURSt\[:STATe\]](#page-97-0)
- [\[:SOURce\[<n>\]\]:BURSt:TDELay](#page-98-0)
- [\[:SOURce\[<n>\]\]:BURSt:TRIGger\[:IMMediate\]](#page-99-0)
- [\[:SOURce\[<n>\]\]:BURSt:TRIGger:SLOPe](#page-99-1)
- [\[:SOURce\[<n>\]\]:BURSt:TRIGger:SOURce](#page-100-0)
- [\[:SOURce\[<n>\]\]:BURSt:TRIGger:TRIGOut](#page-101-0)
- [\[:SOURce\[<n>\]\]:BURSt: IDLE](#page-102-0)

### [:SOURce:FREQuency](#page-102-1) Commands

- ◆ [\[:SOURce\[<n>\]\]:FREQuency:CENTer](#page-103-0)
- [\[:SOURce\[<n>\]\]:FREQuency:COUPle:MODE](#page-104-0)
- [\[:SOURce\[<n>\]\]:FREQuency:COUPle:OFFSet](#page-105-0)
- [\[:SOURce\[<n>\]\]:FREQuency:COUPle:RATio](#page-106-0)
- [\[:SOURce\[<n>\]\]:FREQuency:COUPle\[:STATe\]](#page-107-0)
- [\[:SOURce\[<n>\]\]:FREQuency\[:FIXed\]](#page-108-0)
- [\[:SOURce\[<n>\]\]:FREQuency:SPAN](#page-109-0)
- [\[:SOURce\[<n>\]\]:FREQuency:STARt](#page-110-0)
- [\[:SOURce\[<n>\]\]:FREQuency:STOP](#page-111-0)

### [:SOURce:FUNCtion](#page-112-0) Commands

- [\[:SOURce\[<n>\]\]:FUNCtion:ARBitrary:MODE](#page-112-1)
- [\[:SOURce\[<n>\]\]:FUNCtion:ARBitrary:SRATe](#page-113-0)
- [\[:SOURce\[<n>\]\]:FUNCtion:PULSe:DCYCle](#page-114-0)
- [\[:SOURce\[<n>\]\]:FUNCtion:PULSe:HOLD](#page-115-0)
- [\[:SOURce\[<n>\]\]:FUNCtion:PULSe:PERiod](#page-115-1)
- [\[:SOURce\[<n>\]\]:FUNCtion:PULSe:TRANsition\[:BOTH\]](#page-116-0)
- [\[:SOURce\[<n>\]\]:FUNCtion:PULSe:TRANsition:LEADing](#page-116-1)
- [\[:SOURce\[<n>\]\]:FUNCtion:PULSe:TRANsition:TRAiling](#page-117-0)
- [\[:SOURce\[<n>\]\]:FUNCtion:PULSe:WIDTh](#page-118-0)
- [\[:SOURce\[<n>\]\]:FUNCtion:RAMP:SYMMetry](#page-119-0)
- [\[:SOURce\[<n>\]\]:FUNCtion\[:SHAPe\]](#page-120-0)
- [\[:SOURce\[<n>\]\]:FUNCtion:SQUare:DCYCle](#page-121-0)
- [\[:SOURce\[<n>\]\]:FUNCtion:SQUare:PERiod](#page-121-1)

### [:SOURce:HARMonic](#page-122-0) Commands

- [\[:SOURce\[<n>\]\]:HARMonic:AMPL](#page-122-1)
- [\[:SOURce\[<n>\]\]:HARMonic:ORDEr](#page-123-0)
- [\[:SOURce\[<n>\]\]:HARMonic:PHASe](#page-124-0)
- [\[:SOURce\[<n>\]\]:HARMonic\[:STATe\]](#page-124-1)
- [\[:SOURce\[<n>\]\]:HARMonic:TYPe](#page-125-0)
- [\[:SOURce\[<n>\]\]:HARMonic:USER](#page-126-0)
- [\[:SOURce\[<n>\]\]:MARKer:FREQuency](#page-127-1)
- [\[:SOURce\[<n>\]\]:MARKer\[:STATe\]](#page-128-0)

### [:SOURce\[:MOD\]:AM](#page-129-0) Commands

- [\[:SOURce\[<n>\]\]\[:MOD\]:AM\[:DEPTh\]](#page-129-1)
- [\[:SOURce\[<n>\]\]\[:MOD\]:AM:DSSC](#page-130-0)
- [\[:SOURce\[<n>\]\]\[:MOD\]:AM:INTernal:FREQuency](#page-131-0)
- [\[:SOURce\[<n>\]\]\[:MOD\]:AM:INTernal:FUNCtion](#page-131-1)
- [\[:SOURce\[<n>\]\]\[:MOD\]:AM:SOURce](#page-132-0)
- [\[:SOURce\[<n>\]\]\[:MOD\]:AM:STATe](#page-133-0)

### [:SOURce\[:MOD\]:ASKey](#page-134-0) Commands

- [\[:SOURce\[<n>\]\]\[:MOD\]:ASKey:AMPLitude](#page-134-1)
- [\[:SOURce\[<n>\]\]\[:MOD\]:ASKey:INTernal\[:RATE\]](#page-134-2)
- ◆ [\[:SOURce\[<n>\]\]\[:MOD\]:ASKey:POLarity](#page-135-0)
- [\[:SOURce\[<n>\]\]\[:MOD\]:ASKey:SOURce](#page-136-0)
- [\[:SOURce\[<n>\]\]\[:MOD\]:ASKey:STATe](#page-137-0)

### [:SOURce\[:MOD\]:FM](#page-138-0) Commands

- ◆ [\[:SOURce\[<n>\]\]\[:MOD\]:FM\[:DEViation\]](#page-138-1)
- [\[:SOURce\[<n>\]\]\[:MOD\]:FM:INTernal:FREQuency](#page-139-0)
- [\[:SOURce\[<n>\]\]\[:MOD\]:FM:INTernal:FUNCtion](#page-140-0)
- [\[:SOURce\[<n>\]\]\[:MOD\]:FM:SOURce](#page-141-0)
- [\[:SOURce\[<n>\]\]\[:MOD\]:FM:STATe](#page-142-0)

### [:SOURce\[:MOD\]:FSKey](#page-143-0) Commands

- [\[:SOURce\[<n>\]\]\[:MOD\]:FSKey\[:FREQuency\]](#page-143-1)
- [\[:SOURce\[<n>\]\]\[:MOD\]:FSKey:INTernal:RATE](#page-144-0)
- [\[:SOURce\[<n>\]\]\[:MOD\]:FSKey:POLarity](#page-145-0)
- [\[:SOURce\[<n>\]\]\[:MOD\]:FSKey:SOURce](#page-146-0)
- [\[:SOURce\[<n>\]\]\[:MOD\]:FSKey:STATe](#page-147-0)

### [:SOURce\[:MOD\]:PM](#page-148-0) Commands

- [\[:SOURce\[<n>\]\]\[:MOD\]:PM\[:DEViation\]](#page-148-1)
- [\[:SOURce\[<n>\]\]\[:MOD\]:PM:INTernal:FREQuency](#page-149-0)
- [\[:SOURce\[<n>\]\]\[:MOD\]:PM:INTernal:FUNCtion](#page-150-0)
- [\[:SOURce\[<n>\]\]\[:MOD\]:PM:SOURce](#page-151-0)
- [\[:SOURce\[<n>\]\]\[:MOD\]:PM:STATe](#page-152-0)

[:SOURce\[:MOD\]:PSKey](#page-153-0) Commands

- ◆ [\[:SOURce\[<n>\]\]\[:MOD\]:PSKey:INTernal:RATE](#page-153-1)
- [\[:SOURce\[<n>\]\]\[:MOD\]:PSKey:PHASe](#page-153-2)
- [\[:SOURce\[<n>\]\]\[:MOD\]:PSKey:POLarity](#page-154-0)
- [\[:SOURce\[<n>\]\]\[:MOD\]:PSKey:SOURce](#page-155-0)
- [\[:SOURce\[<n>\]\]\[:MOD\]:PSKey:STATe](#page-156-0)

### [:SOURce\[:MOD\]:PWM](#page-157-0) Commands

- [\[:SOURce\[<n>\]\]\[:MOD\]:PWM\[:DEViation\]:DCYCle](#page-157-1)
- [\[:SOURce\[<n>\]\]\[:MOD\]:PWM\[:DEViation\]\[:WIDTh\]](#page-158-0)
- [\[:SOURce\[<n>\]\]\[:MOD\]:PWM:INTernal:FREQuency](#page-159-0)
- [\[:SOURce\[<n>\]\]\[:MOD\]:PWM:INTernal:FUNCtion](#page-160-0)
- [\[:SOURce\[<n>\]\]\[:MOD\]:PWM:SOURce](#page-161-0)
- [\[:SOURce\[<n>\]\]\[:MOD\]:PWM:STATe](#page-162-0)

### [:SOURce:MOD](#page-163-0) Commands

- ◆ [\[:SOURce\[<n>\]\]:MOD\[:STATe\]](#page-163-1)
- [\[:SOURce\[<n>\]\]:MOD:TYPe](#page-164-0)

### [:SOURce:PERiod](#page-165-0) Command

[\[:SOURce\[<n>\]\]:PERiod\[:FIXed\]](#page-165-1)

### [:SOURce:PHASe](#page-166-1) Commands

- [\[:SOURce\[<n>\]\]:PHASe\[:ADJust\]](#page-166-0)
- [\[:SOURce\[<n>\]\]:PHASe:INITiate](#page-166-2)
- [\[:SOURce\[<n>\]\]:PHASe:SYNChronize](#page-166-3)

### [:SOURce:PULSe](#page-167-0) Commands

- [\[:SOURce\[<n>\]\]:PULSe:DCYCle](#page-167-1)
- [\[:SOURce\[<n>\]\]:PULSe:HOLD](#page-168-0)
- [\[:SOURce\[<n>\]\]:PULSe:TRANsition\[:LEADing\]](#page-168-1)
- [\[:SOURce\[<n>\]\]:PULSe:TRANsition:TRAiling](#page-169-0)
- [\[:SOURce\[<n>\]\]:PULSe:WIDTh](#page-170-0)

### [:SOURce:SUM](#page-171-0) Commands

- [\[:SOURce\[<n>\]\]:SUM:AMPLitude](#page-171-1)
- [\[:SOURce\[<n>\]\]:SUM:INTernal:FREQuency](#page-171-2)
- [\[:SOURce\[<n>\]\]:SUM:INTernal:FUNCtion](#page-172-0)
- [\[:SOURce\[<n>\]\]:SUM\[:STATe\]](#page-173-0)

#### [:SOURce:SWEep](#page-174-0) Commands

- [\[:SOURce\[<n>\]\]:SWEep:HTIMe:STARt](#page-174-1)
- ◆ [\[:SOURce\[<n>\]\]:SWEep:HTIMe\[:STOP\]](#page-175-0)
- [\[:SOURce\[<n>\]\]:SWEep:RTIMe](#page-176-0)
- [\[:SOURce\[<n>\]\]:SWEep:SPACing](#page-177-0)
- [\[:SOURce\[<n>\]\]:SWEep:STATe](#page-178-0)
- [\[:SOURce\[<n>\]\]:SWEep:STEP](#page-179-0)
- [\[:SOURce\[<n>\]\]:SWEep:TIME](#page-180-0)
- [\[:SOURce\[<n>\]\]:SWEep:TRIGger\[:IMMediate\]](#page-180-1)
- [\[:SOURce\[<n>\]\]:SWEep:TRIGger:SLOPe](#page-181-0)
- [\[:SOURce\[<n>\]\]:SWEep:TRIGger:SOURce](#page-182-0)
- [\[:SOURce\[<n>\]\]:SWEep:TRIGger:TRIGOut](#page-183-0)

### [:SOURce:TRACe](#page-184-0) Commands

- [\[:SOURce\[<n>\]\]\[:TRACe\]:DATA:CATalog?](#page-184-1)
- [\[:SOURce\[<n>\]\]\[:TRACe\]:DATA:COPY](#page-184-2)
- [\[:SOURce\[<n>\]\]\[:TRACe\]:DATA:DAC16](#page-185-0)
- [\[:SOURce\[<n>\]\]\[:TRACe\]:DATA:DAC](#page-186-0)
- [\[:SOURce\[<n>\]\]\[:TRACe\]:DATA\[:DATA\]](#page-187-0)
- [\[:SOURce\[<n>\]\]\[:TRACe\]:DATA:DELete\[:NAME\]](#page-187-1)
- [\[:SOURce\[<n>\]\]\[:TRACe\]:DATA:LOAD](#page-188-0)
- [\[:SOURce\[<n>\]\]\[:TRACe\]:DATA:LOCK\[:STATe\]](#page-189-0)
- [\[:SOURce\[<n>\]\]\[:TRACe\]:DATA:POINts](#page-189-1)
- [\[:SOURce\[<n>\]\]\[:TRACe\]:DATA:VALue](#page-190-0)

### [:SOURce:TRACK](#page-191-0) Command

[\[:SOURce\[<n>\]\]:TRACK](#page-191-1)

### [:SOURce:VOLTage](#page-192-0) Comamnds

- [\[:SOURce\[<n>\]\]:VOLTage:COUPle\[:STATe\]](#page-192-1)
- [\[:SOURce\[<n>\]\]:VOLTage\[:LEVel\]\[:IMMediate\]\[:AMPLitude\]](#page-193-0)
- [\[:SOURce\[<n>\]\]:VOLTage\[:LEVel\]\[:IMMediate\]:HIGH](#page-194-0)
- [\[:SOURce\[<n>\]\]:VOLTage\[:LEVel\]\[:IMMediate\]:LOW](#page-195-0)
- [\[:SOURce\[<n>\]\]:VOLTage\[:LEVel\]\[:IMMediate\]:OFFSet](#page-196-0)
- [\[:SOURce\[<n>\]\]:VOLTage:RANGe:AUTO](#page-197-0)
- [\[:SOURce\[<n>\]\]:VOLTage:UNIT](#page-198-0)

# <span id="page-83-0"></span>**:SOURce:APPLy Commands**

# <span id="page-83-1"></span>**[:SOURce[<n>]]:APPLy?**

**Syntax** [:SOURce[<n>]]:APPLy?

**Description** Query the waveform type as well as the frequency, amplitude, offset and phase of the specified channel.

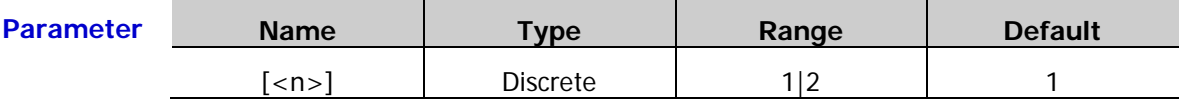

**Explanation**  $\triangleright$  When  $[:SOWRec[\langle n \rangle]$  or  $[\langle n \rangle]$  is omitted, the command queries the related parameters of CH1 by default.

> $\triangleright$  The channel waveform types and the corresponding returned waveform names are as shown in the table below.

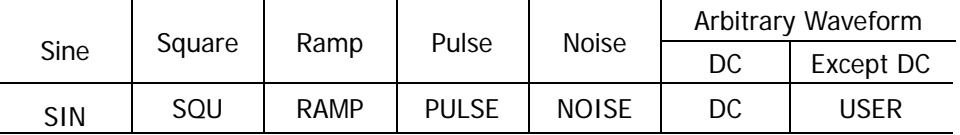

**Return Format** The query returns a string enclosed in double quotation marks. The return value consists of 5 parts separated by commas; wherein, the first part is the waveform name of the specified channel and the rest 4 parts are the frequency, amplitude, offset and phase (in scientific notation form with 7 effective digits and the default units are Hz, Vpp,  $V_{DC}$  and  $\circ$  respectively; the absent item is replaced by DEF) of the waveform of the specified channel respectively. For example,

"SQU,1.000000E+03,2.000000E+00,3.000000E+00,4.000000E+00" which denotes that the current waveform is square, the frequency is 1kHz, the amplitude is 2Vpp, the offset is  $3V_{DC}$  and the start phase is 4°.

**Example** SOUR1:APPL? /\*Query the waveform type as well as the frequency, amplitude, offset and phase of CH1 and the query returns "SQU,1.000000E+03,2.000000E+00,3.000000E+00,4.000000E+0  $0^{\circ\star}/$ 

# <span id="page-84-0"></span>**[:SOURce[<n>]]:APPLy:ARBitrary**

**Syntax** [:SOURce[<n>]]:APPLy:ARBitrary [{<sample\_rate>|DEFault|MINimum|MAXimum} [,{<amplitude>|DEFault|MINimum|MAXimum}[,{<offset>|DEFault|MINimum|MA Ximum}]]]

**Description** Set the waveform of the specified channel to arbitrary waveform with the specified sample rate, amplitude, offset and start phase (in sample rate output mode).

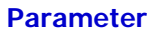

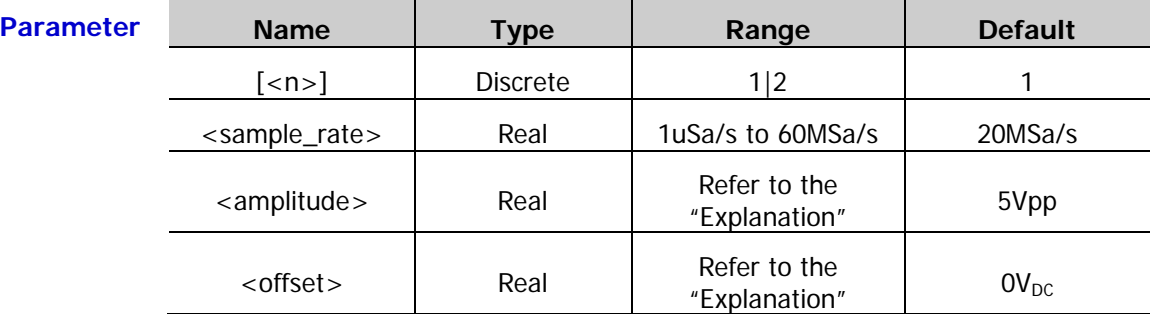

**Explanation**  $\triangleright$  When [:SOURce[<n>]] or  $\lfloor$ <n>] is omitted, the system sets the related parameters of CH1 by default.

- $\triangleright$  This command only selects and sets the arbitrary waveform parameters of the channel and does not set the arbitrary waveform type. The default arbitrary waveform is Sinc. You can send the [\[:SOURce\[<n>\]\]:FUNCtion\[:SHAPe\]](#page-120-0) command to select the desired arbitrary waveform for specified channel.
- $\triangleright$  The range of <amplitude> is limited by the "Impedance" [\(:OUTPut\[<n>\]:IMPedance](#page-67-0) or [:OUTPut\[<n>\]:LOAD\)](#page-67-1) setting. The range of <offset> is limited by the "Impedance" and "Amplitude/High Level" settings.
- **Example** :SOUR1:APPL:ARB 100,1,2 /\*Set the waveform of CH1 to arbitrary waveform with 100Sa/s sample rate, 1Vpp amplitude and  $2V_{DC}$  offset\*/
- **Related Commands** [:OUTPut\[<n>\]:IMPedance](#page-67-0) [:OUTPut\[<n>\]:LOAD](#page-67-1) [\[:SOURce\[<n>\]\]:FUNCtion\[:SHAPe\]](#page-120-0)

# <span id="page-85-0"></span>**[:SOURce[<n>]]:APPLy:DC**

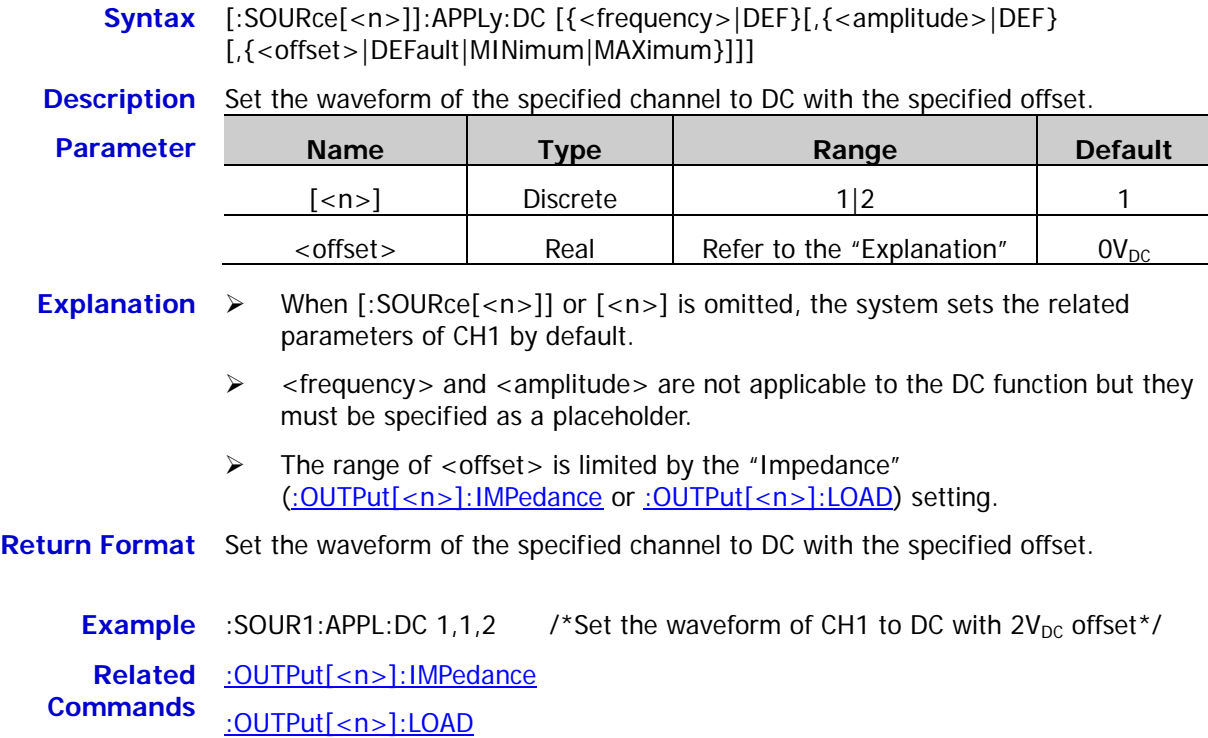

<span id="page-86-0"></span>**Syntax** [:SOURce[<n>]]:APPLy:HARMonic

[<freq>|DEFault|MINimum|MAXimum[,<amp>|DEFault|MINimum|MAXimum [,<offset>|DEFault|MINimum|MAXimum[,<phase>|DEFault|MINimum|MAXimum] ]]]

**Description** Enable the harmonic function of the specified channel and set the fundamental waveform (sine) parameters (frequency, amplitude, offset and phase).

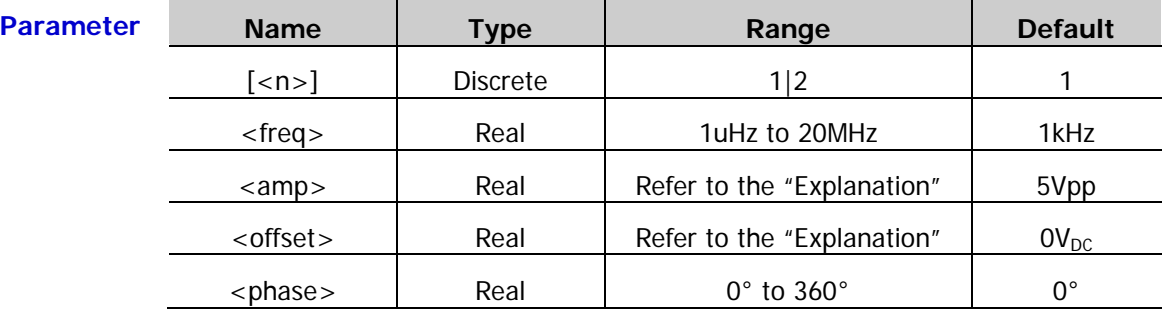

**Explanation**  $\triangleright$  When [:SOURce[<n>]] or  $\lfloor$ <n>] is omitted, the system sets the related parameters of CH1 by default.

- $\triangleright$  The range of  $\leq$ amp $>$  is limited by the "Impedance" [\(:OUTPut\[<n>\]:IMPedance](#page-67-0) or [:OUTPut\[<n>\]:LOAD\)](#page-67-1) and "Frequency/Period" settings. The range of <offset> is limited by the "Impedance" and "Amplitude/High Level" settings.
- $\triangleright$  When this command is executed, the instrument uses the default harmonic parameters or the harmonic parameters set at the last time. You can send the [\[:SOURce\[<n>\]\]:HARMonic](#page-122-2) series commands to set the desired harmonic parameters and enable or disable the harmonic function.

**Example** :SOUR1:APPL:HARM 100,1,2,3 /\*Enable the harmonic function of CH1 and set the fundamental waveform (sine) parameters to 100Hz frequency, 1Vpp amplitude,  $2V_{DC}$ offset and 3° start phase\*/

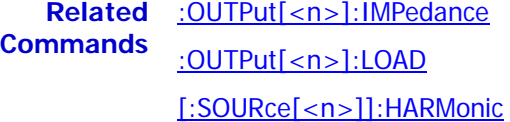

### <span id="page-87-0"></span>**[:SOURce[<n>]]:APPLy:NOISe**

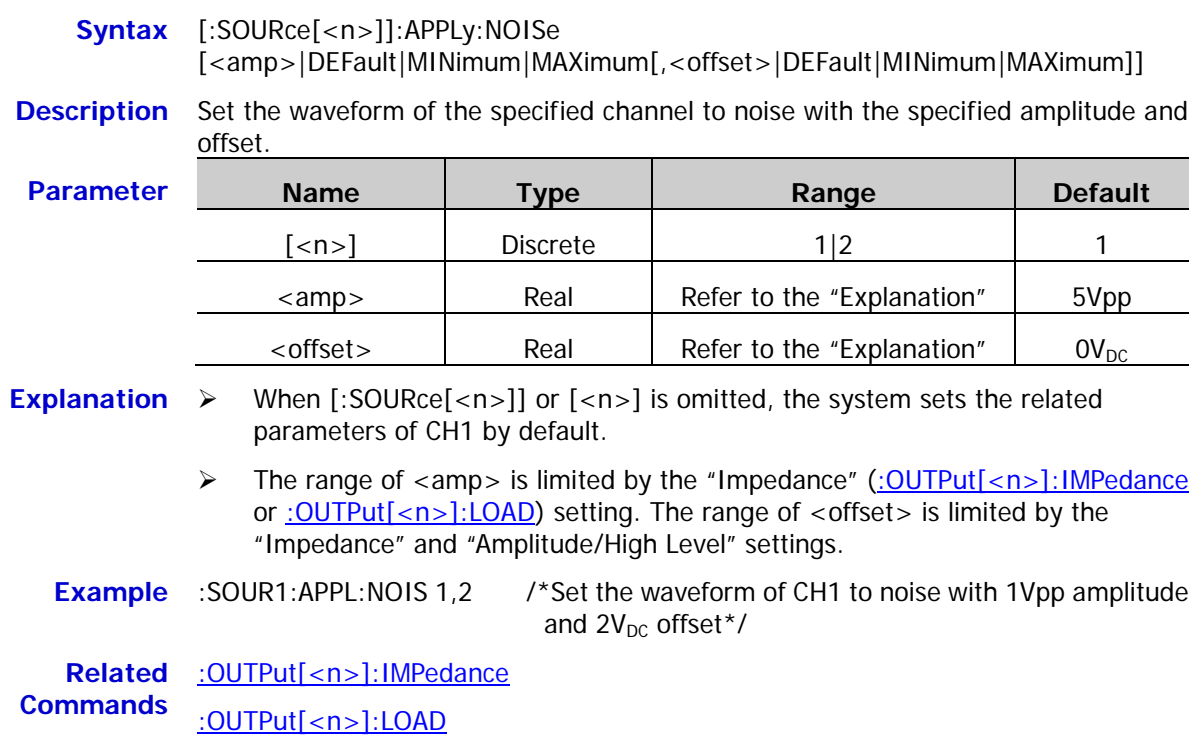

### <span id="page-87-1"></span>**[:SOURce[<n>]]:APPLy:PULSe**

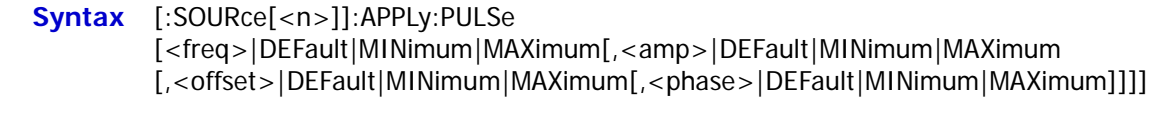

#### **Description** Set the waveform of the specified channel to pulse with the specified frequency, amplitude, offset and phase.

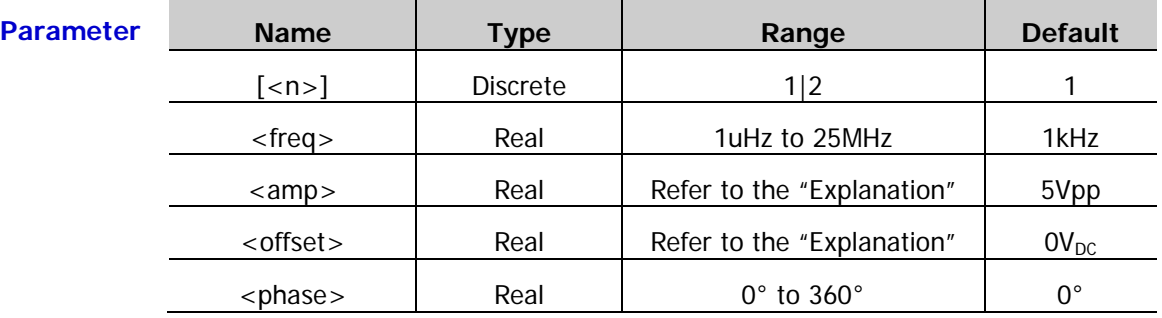

**Explanation**  $\triangleright$  When [:SOURce[<n>]] or [<n>] is omitted, the system sets the related parameters of CH1 by default.

> The range of <amp> is limited by the "Impedance" [\(:OUTPut\[<n>\]:IMPedance](#page-67-0) or : OUTPut[<n>]:LOAD) and "Frequency/Period" settings. The range of <offset> is limited by the "Impedance" and "Amplitude/High Level" settings.

**Example** :SOUR1:APPL:PULS 100,3,2,1 /\*Set the waveform of CH1 to pulse waveform with 100Hz frequency, 3Vpp amplitude,  $2V_{DC}$  offset and 1° start phase\*/

**Related Commands** [:OUTPut\[<n>\]:IMPedance](#page-67-0) [:OUTPut\[<n>\]:LOAD](#page-67-1)

# <span id="page-88-0"></span>**[:SOURce[<n>]]:APPLy:RAMP**

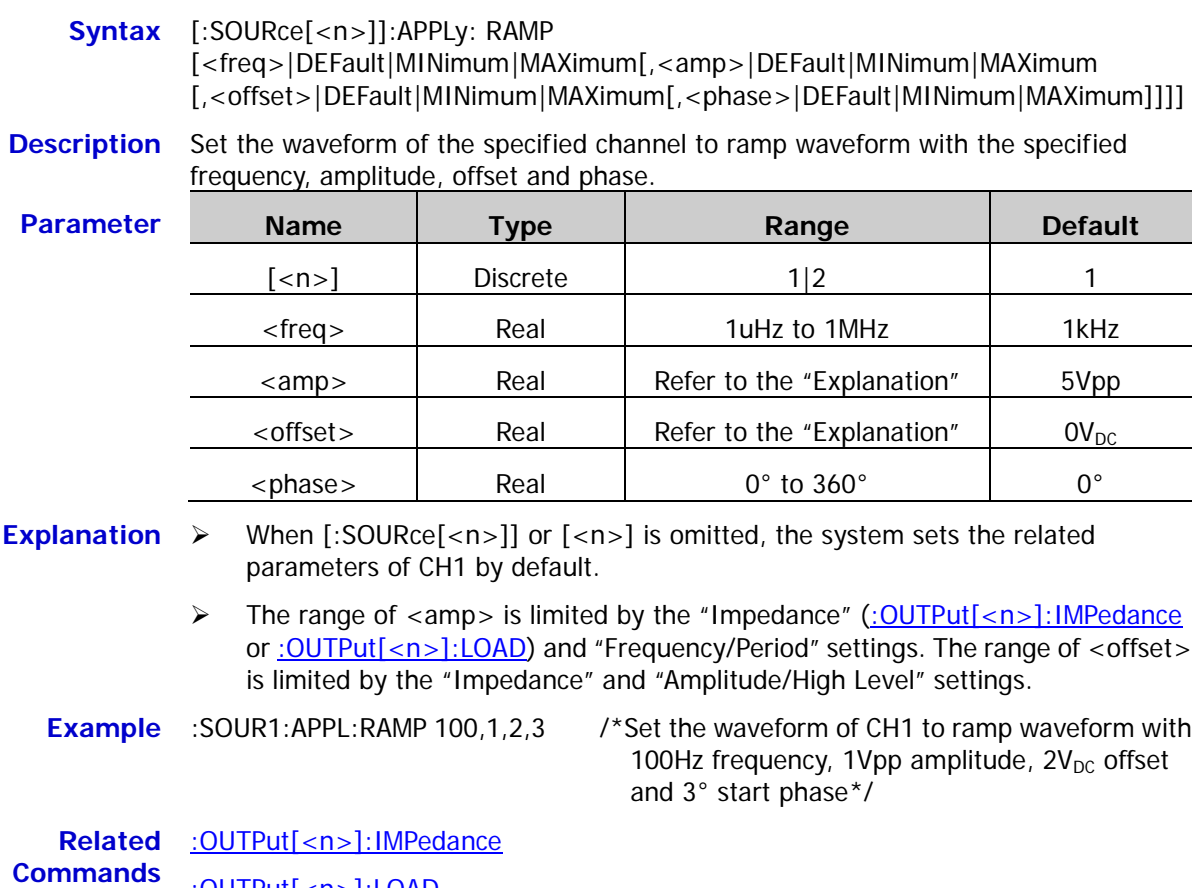

[:OUTPut\[<n>\]:LOAD](#page-67-1)

### <span id="page-89-0"></span>**[:SOURce[<n>]]:APPLy:SINusoid**

- **Syntax** [:SOURce[<n>]]:APPLy:SINusoid [<freq>|DEFault|MINimum|MAXimum[,<amp>|DEFault|MINimum|MAXimum [,<offset>|DEFault|MINimum|MAXimum[,<phase>|DEFault|MINimum|MAXimum]]]]
- **Description** Set the waveform of the specified channel to sine waveform with the specified frequency, amplitude, offset and phase.

| Parameter | <b>Name</b>              | Type            | Range                      | <b>Default</b> |
|-----------|--------------------------|-----------------|----------------------------|----------------|
|           | $\mathsf{[<}n\mathsf{>}$ | <b>Discrete</b> | 1 2                        |                |
|           | $<$ freg $>$             | Real            | 1uHz to 60MHz              | 1kHz           |
|           | $\langle$ amp $\rangle$  | Real            | Refer to the "Explanation" | 5Vpp           |
|           | <offset></offset>        | Real            | Refer to the "Explanation" | $0V_{DC}$      |
|           | <phase></phase>          | Real            | $0^\circ$ to $360^\circ$   | $0^{\circ}$    |

**Explanation**  $\triangleright$  When [:SOURce[<n>]] or  $\lfloor$ <n>] is omitted, the system sets the related parameters of CH1 by default.

> The range of <amp> is limited by the "Impedance" [\(:OUTPut\[<n>\]:IMPedance](#page-67-0) or [:OUTPut\[<n>\]:LOAD\)](#page-67-1) and "Frequency/Period" settings. The range of <offset> is limited by the "Impedance" and "Amplitude/High Level" settings.

**Example** :SOUR1:APPL:SIN 100,3,2,1 /\*Set the waveform of CH1 to sine waveform with 100Hz frequency, 3Vpp amplitude,  $2V_{DC}$  offset and 1° start phase\*/

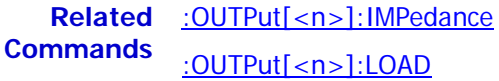

# <span id="page-90-0"></span>**[:SOURce[<n>]]:APPLy:SQUare**

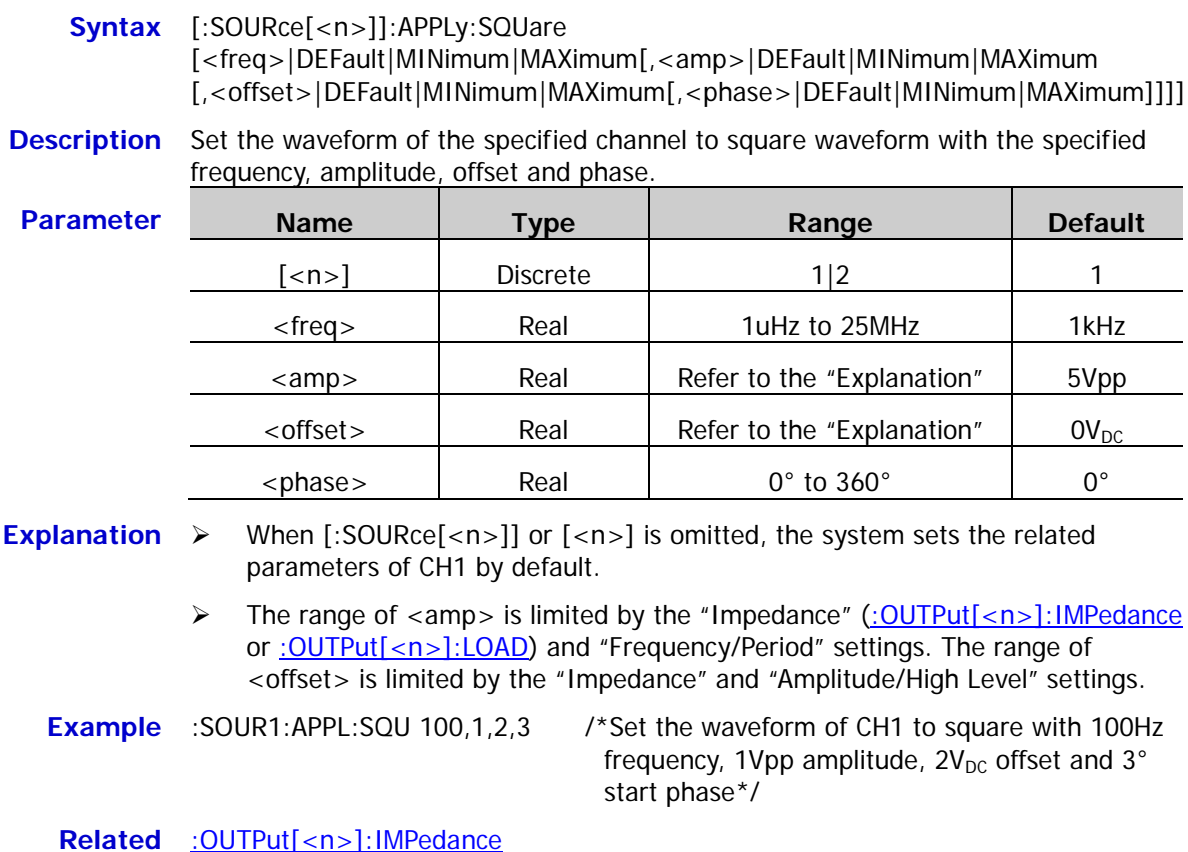

**Related Commands** [:OUTPut\[<n>\]:IMPedance](#page-67-0) [:OUTPut\[<n>\]:LOAD](#page-67-1)

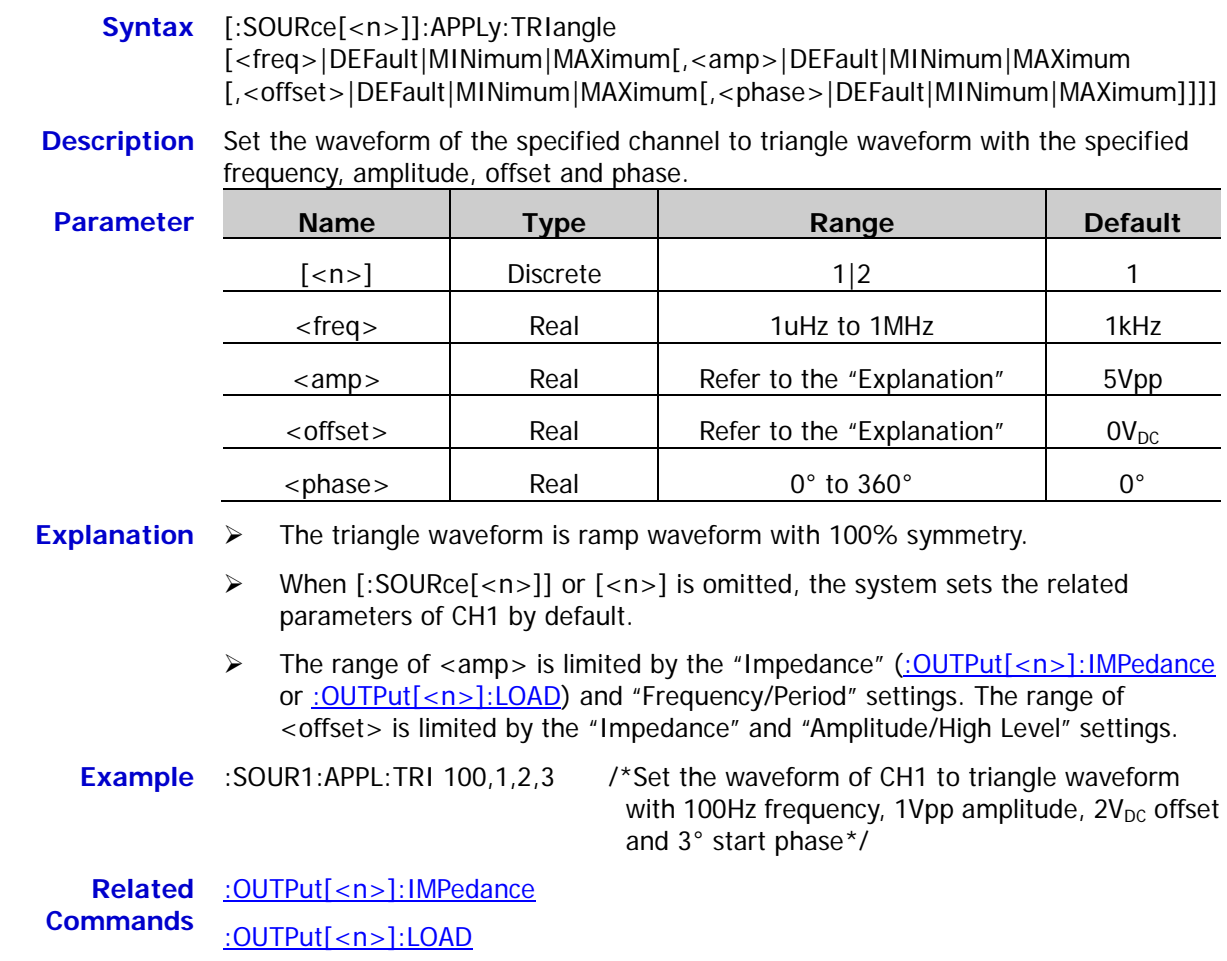

# <span id="page-91-0"></span>**[:SOURce[<n>]]:APPLy:TRIangle**

### <span id="page-92-0"></span>**[:SOURce[<n>]]:APPLy:USER**

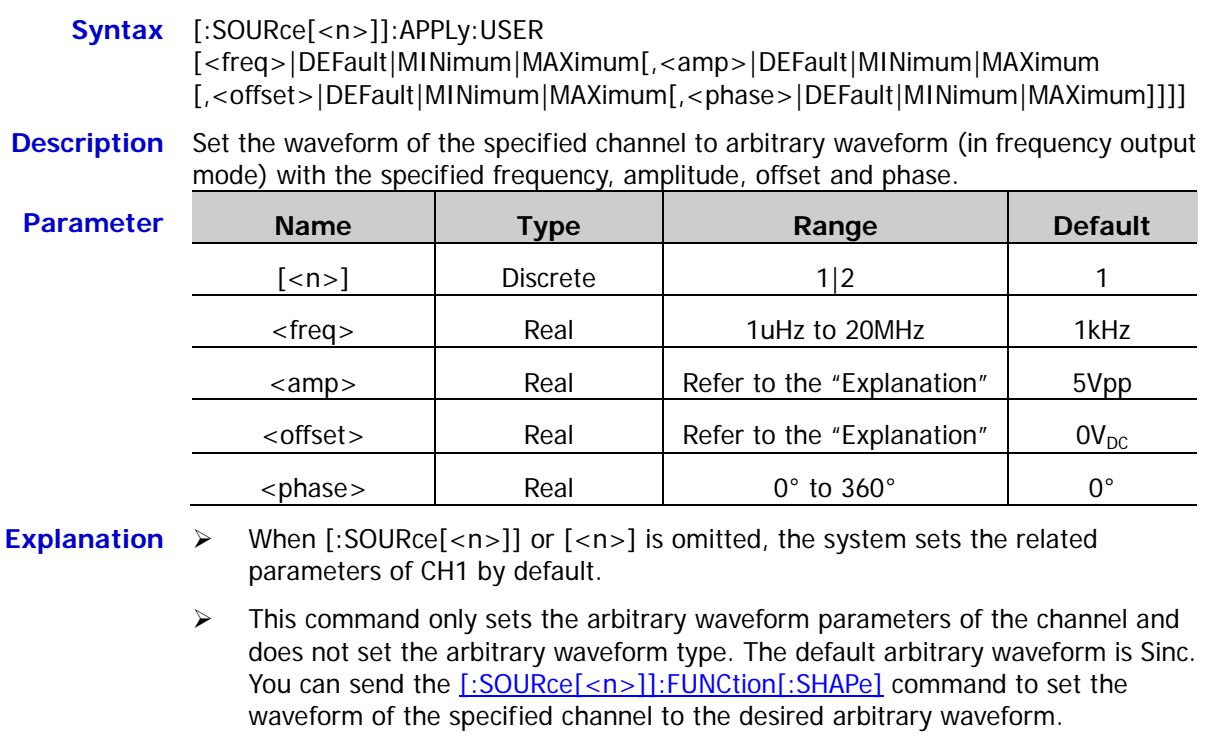

- > The range of <amp> is limited by the "Impedance" [\(:OUTPut\[<n>\]:IMPedance](#page-67-0) or : OUTPut[<n>]:LOAD) and "Frequency/Period" settings. The range of <offset> is limited by the "Impedance" and "Amplitude/High Level" settings.
- **Example** :SOUR1:APPL:USER 100,1,2,3 /\*Set the waveform of CH1 to arbitrary waveform (in frequency output mode) with 100Hz frequency, 1Vpp amplitude,  $2V_{DC}$  offset and 3° start phase\*/

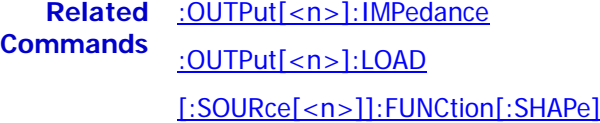

# <span id="page-93-0"></span>**:SOURce:BURSt Commands**

# <span id="page-93-1"></span>**[:SOURce[<n>]]:BURSt:GATE:POLarity**

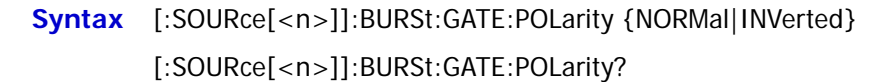

**Description** Set the gate polarity of the gated burst of the specified channel to positive (NORMal) or negative (INVerted).

Query the gate polarity of the gated burst of the specified channel.

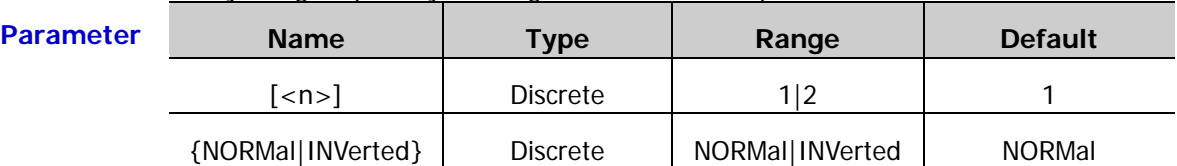

#### **Explanation**  $\triangleright$  When [:SOURce[<n>]] or [<n>] is omitted, the system sets the related parameters of CH1 by default.

- $\triangleright$  The gate polarity is only applicable to the gated burst mode [\(\[:SOURce\[<n>\]\]:BURSt:MODE\)](#page-95-0). The signal generator controls the burst output according to the level of the external signal (namely the gated signal) inputted from the **[Mod/Trig/FSK/Sync]** connector of the corresponding channel at the rear panel.
- $\triangleright$  Positive (NORMal): the gated signal is true (false) when the external signal level is high (low); Negative (INVerted): the gated signal is true (false) when the external signal level is low (high).
- $\triangleright$  The signal generator outputs a continuous waveform when the gated signal is "True"; the signal generator finishes the current waveform period and then stops when the gated signal is "False". For noise waveform, the instrument stops immediately when the gated signal changes to "False".

**Return Format** The query returns NORM or INV.

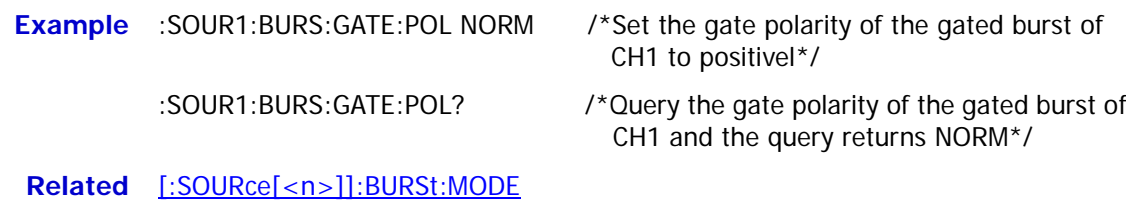

**Command**

<span id="page-94-0"></span>Syntax [:SOURce[<n>]]:BURSt:INTernal:PERiod {<period>|MINimum|MAXimum} [:SOURce[<n>]]:BURSt:INTernal:PERiod? [MINimum|MAXimum]

**Description** Set the internal burst period of the N cycle burst of the specified channel.

Query the internal burst period of the N cycle burst of the specified channel.

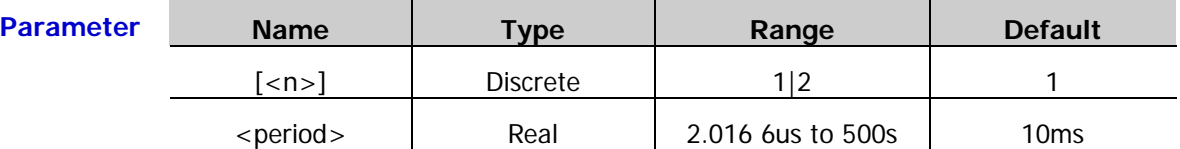

**Explanation**  $\triangleright$  When [:SOURce[<n>]] or [<n>] is omitted, the system sets the related parameters of CH1 by default.

- $\triangleright$  The burst period is only applicable to the N cycle burst mode [\(\[:SOURce\[<n>\]\]:BURSt:MODE\)](#page-95-0) in internal trigger and is defined as the time from the start of a burst to the start of the next burst.
- $\triangleright$  The relation of the burst period, waveform period (the period of the burst function (such as sine and square)) and the number of cycles of bursts is as follows.

$$
P_{burst} \ge P_{waveform} \times N_{cycle} + 2us
$$

Wherein,

*P<sub>burst</sub>* ——burst period;

*Pwaveform* ——waveform period;

*N<sub>cycle</sub>* ——number of cycles.

- $\triangleright$  If the specified burst period is too small, the signal generator will increase it automatically to ensure the output of the specified number of cycles.
- **Return Format** The query returns the burst period in scientific notation with 7 effective digits, for example, 1.000000E-01 (the burst period is 0.1s).
	- **Example** :SOUR1:BURS:INT:PER 0.1 /\*Set the internal burst period of the N cycle burst of CH1 to 0.1s\*/

:SOUR1:BURS:INT:PER? /\*Query the internal burst period of the N cycle burst of CH1 and the query returns 1.000000E-01\*/

**Related** [\[:SOURce\[<n>\]\]:BURSt:MODE](#page-95-0)**Command**

### <span id="page-95-0"></span>**[:SOURce[<n>]]:BURSt:MODE**

- **Syntax** [:SOURce[<n>]]:BURSt:MODE {TRIGgered|INFinity|GATed}
	- [:SOURce[<n>]]:BURSt:MODE?
- **Description** Set the burst type of the specified channel to N cycle (TRIGgered), infinite (INFinity) or gated (GATed).

Query the burst type of the specified channel.

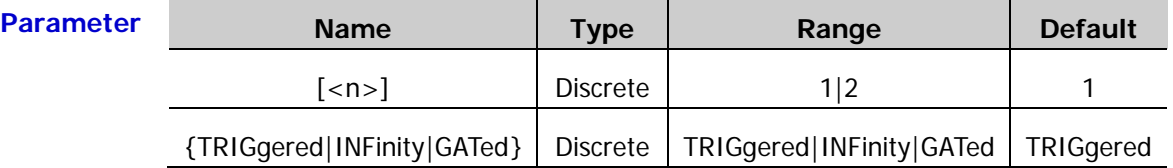

- **Explanation**  $\rightarrow$  DG1000Z can output N cycle, infinite and gated bursts.
	- $\triangleright$  In the N cycle burst mode, the signal generator outputs waveform with the specified number of cycles when receiving the trigger signal. The waveform functions that support the N cycle burst include sine, square, ramp, pulse and arbitrary waveform (except DC). For the N cycle burst, "Internal", "External" or "Manual" trigger source can be used. Besides, you can set the "Burst Period" (internal trigger), "Delay", "Trigger Input" (external trigger) and "Trigger Output" (internal trigger and manual trigger).
	- $\triangleright$  The infinite burst is equivalent to setting the number of cycles of the waveform to infinite. The signal generator outputs continuous waveform when receiving the trigger signal. The waveform functions that support infinite burst include sine, square, ramp, pulse and arbitrary waveform (except DC). For the infinite burst, "External" or "Manual" trigger source can be used. Besides, you can set the "Delay", "Trigger Input" (external trigger) and "Trigger Output" (manual trigger).
	- $\triangleright$  In the gated burst mode, the signal generator controls the waveform output according to the level of the external signal inputted from the **[Mod/Trig/FSK/Sync]** connector of the corresponding channel at the rear panel. The waveform functions that support the gated burst include sine, square, ramp, pulse, noise and arbitrary waveform (except DC). For the gated burst, only "External" trigger source can be used.
	- When [:SOURce[<n>]] or [<n>] is omitted, the system sets the related parameters of CH1 by default.

**Return Format** The query returns TRIG, INF or GAT.

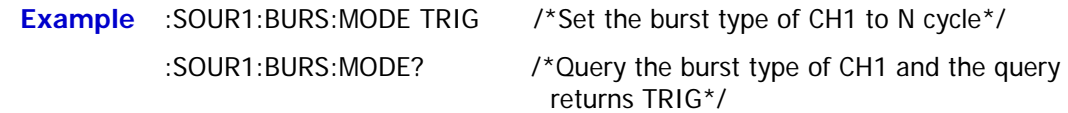

# <span id="page-96-0"></span>**[:SOURce[<n>]]:BURSt:NCYCles**

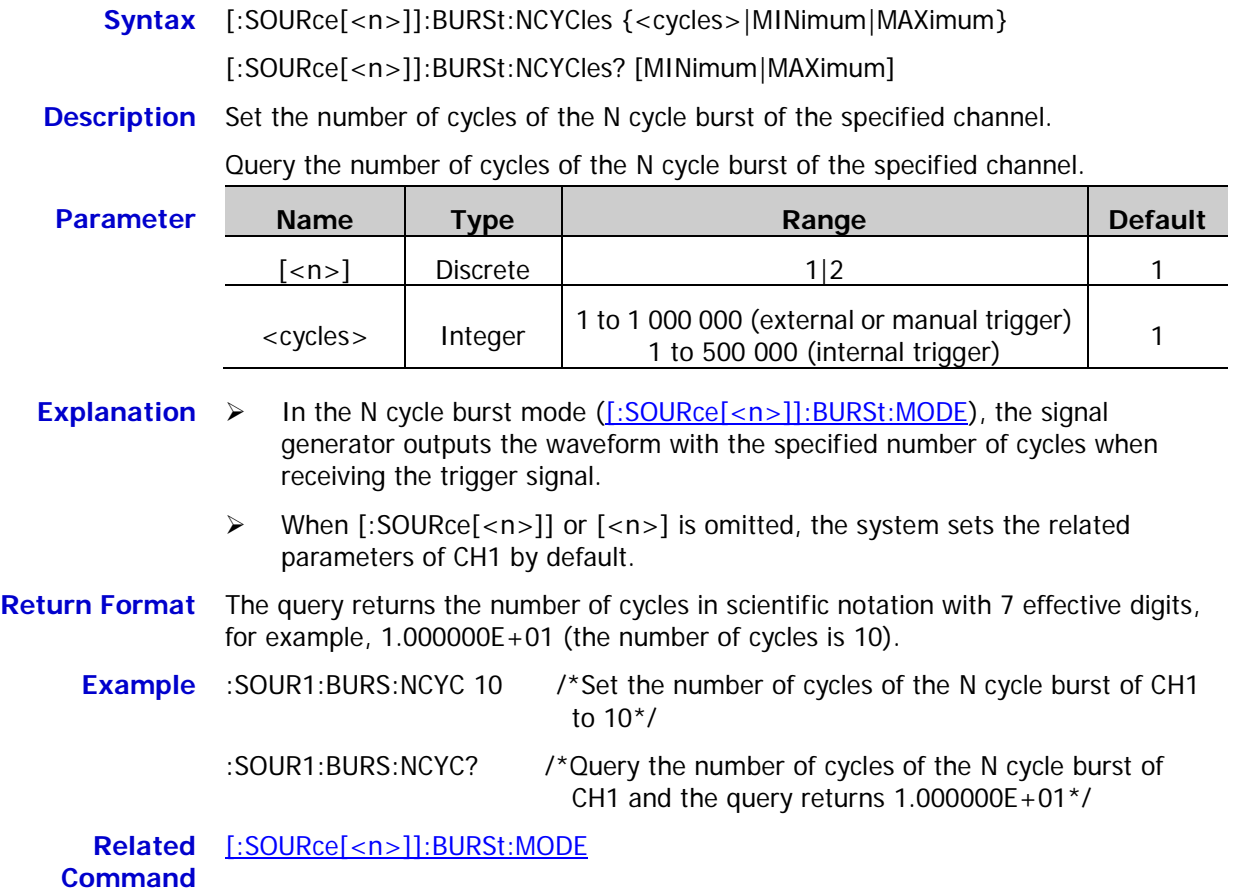

# <span id="page-96-1"></span>**[:SOURce[<n>]]:BURSt:PHASe**

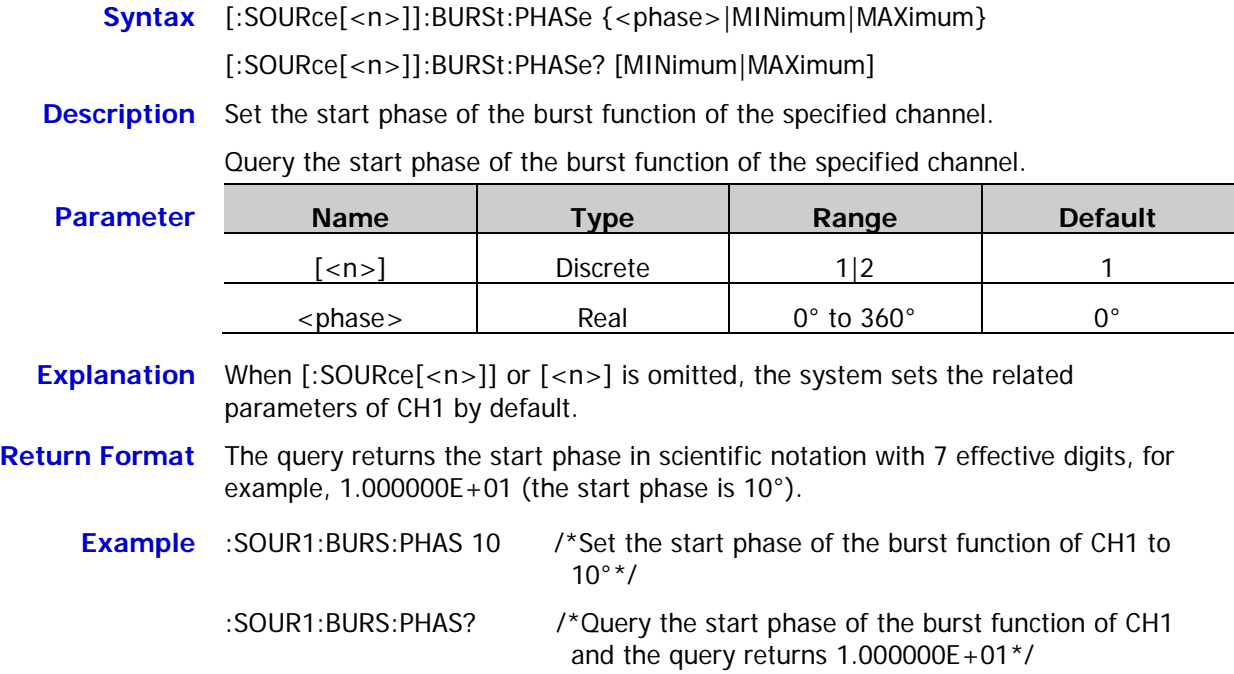

### <span id="page-97-0"></span>**[:SOURce[<n>]]:BURSt[:STATe]**

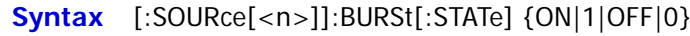

### [:SOURce[<n>]]:BURSt[:STATe]?

**Description** Enable or disable the burst function of the specified channel.

Query the on/off status of the burst function of the specified channel.

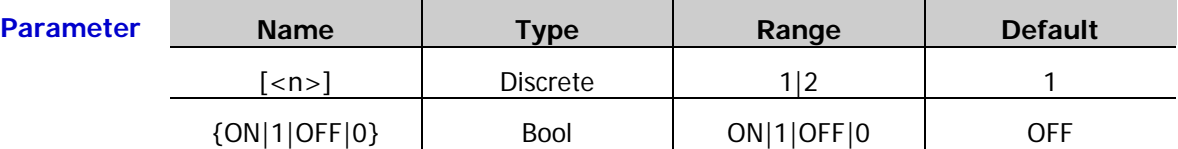

- **Explanation**  $\triangleright$  DG1000Z can output the waveform with the specified number of cycles (namely the burst) from a single channel or both of the two channels at the same time. When the burst function is enabled (the backlight of **Burst** is illuminated), the modulation or sweep function will be disabled automatically (if it is currently enabled). At this point, the signal generator outputs the burst waveform from the corresponding channel (if it is currently turned on) according to the current configuration.
	- $\triangleright$  To avoid a large quantity of waveform changes, please enable the burst function after configuring the other burst parameters.
	- When [:SOURce[<n>]] or [<n>] is omitted, the system sets the related parameters of CH1 by default.

**Return Format** The query returns ON or OFF.

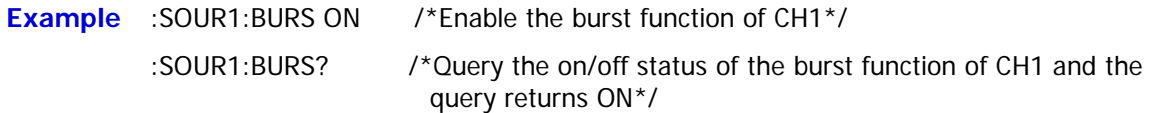

# <span id="page-98-0"></span>**[:SOURce[<n>]]:BURSt:TDELay**

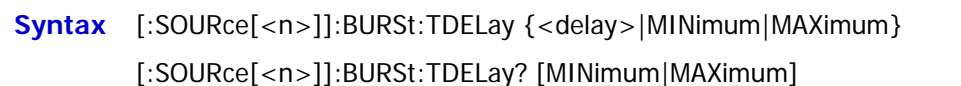

**Description** Set the burst delay of the N cycle burst or infinite burst of the specified channel.

Query the burst delay of the N cycle burst or infinite burst of the specified channel.

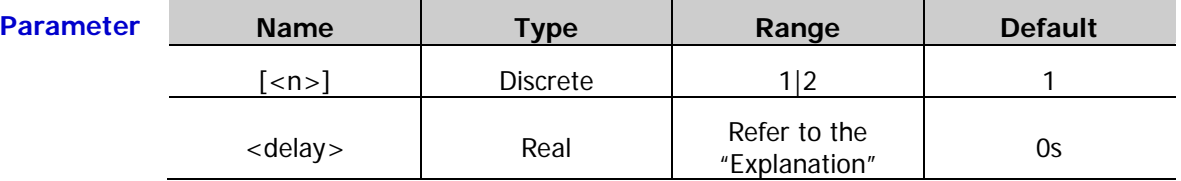

- **Explanation**  $\triangleright$  The burst delay is only applicable to the N cycle burst and infinite burst modes [\(\[:SOURce\[<n>\]\]:BURSt:MODE\)](#page-95-0) and it refers to the time from when the signal generator receives the trigger signal to when the instrument begins to output the N cycle burst or infinite burst.
	- $\triangleright$  For the N cycle burst or infinite burst in the external trigger or manual trigger mode [\(\[:SOURce\[<n>\]\]:BURSt:TRIGger:SOURce\)](#page-100-0), the range of <delay> is 0s to 100s.
	- For the N cycle burst in the internal trigger mode, the range of  $\leq$  delay  $>$  is 0s to  $(P_{burst} - P_{waveform} \times N_{cycle} - 2us)$  and it should be equal to or lower than 100s.

Wherein,

*P<sub>burst</sub>* ——burst period;

*P<sub>waveform</sub>* ——waveform period (namely the period of the burst function (such as sine and square));

 $N_{cycle}$  ——number of the cycles of burst.

- When [:SOURce[<n>]] or [<n>] is omitted, the system sets the related parameters of CH1 by default.
- **Return Format** The query returns the burst delay in scientific notation with 7 effective digits, for example, 1.000000E-01 (the burst delay is 0.1s).
	- **Example** :SOUR1:BURS:TDEL 0.1 /\*Set the burst delay of the N cycle burst or infinite burst of CH1 to 0.1s\*/
		- :SOUR1:BURS:TDEL? /\*Query the burst delay of the N cycle burst or infinite burst of CH1 and the query returns 1.000000E-01\*/

**Related Commands** [\[:SOURce\[<n>\]\]:BURSt:MODE](#page-95-0) [\[:SOURce\[<n>\]\]:BURSt:TRIGger:SOURce](#page-100-0)

## <span id="page-99-0"></span>**[:SOURce[<n>]]:BURSt:TRIGger[:IMMediate]**

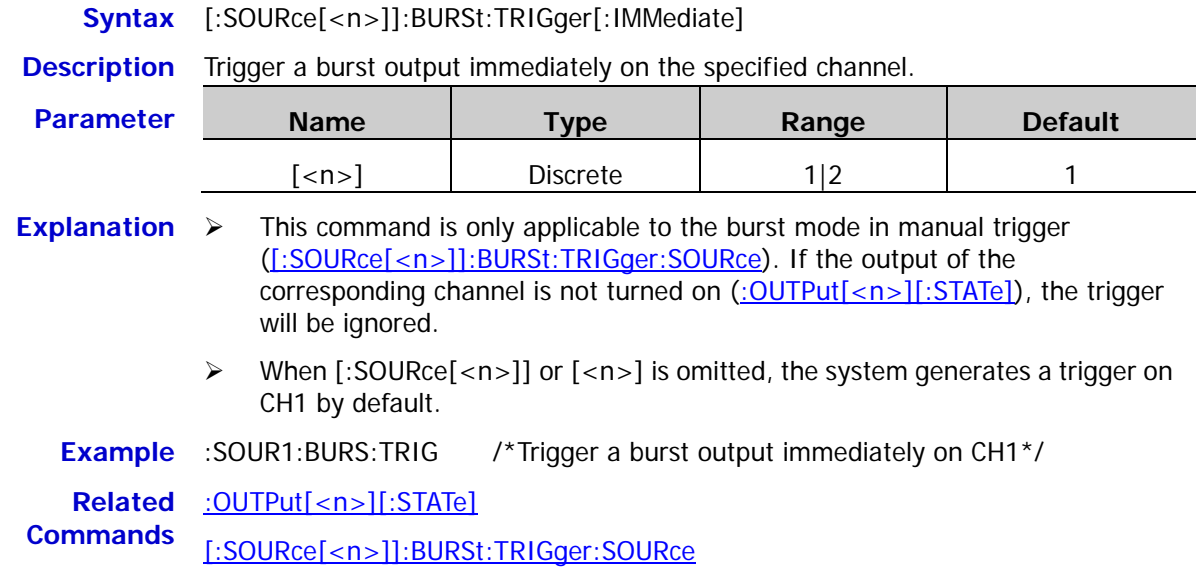

# <span id="page-99-1"></span>**[:SOURce[<n>]]:BURSt:TRIGger:SLOPe**

**Syntax** [:SOURce[<n>]]:BURSt:TRIGger:SLOPe {POSitive|NEGative}

[:SOURce[<n>]]:BURSt:TRIGger:SLOPe?

**Description** Set the edge type of the trigger input signal in the burst mode of the specified channel to rising edge (POSitive) or falling edge (NEGative).

> Query the edge type of the trigger input signal in the burst mode of the specified channel.

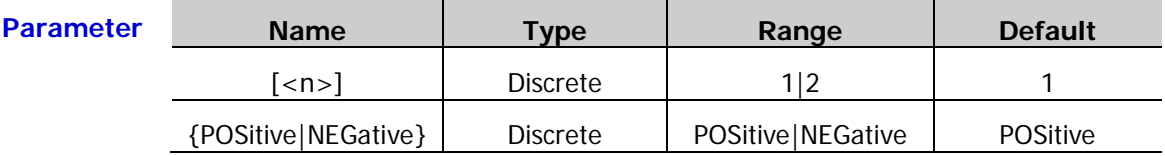

**Explanation**  $\triangleright$  This command is only applicable to the burst mode (N cycle, infinite or gated) in external trigger [\(\[:SOURce\[<n>\]\]:BURSt:TRIGger:SOURce\)](#page-100-0). When external trigger is selected, the signal generator receives the trigger signal inputted from the **[Mod/Trig/FSK/Sync]** connector of the corresponding channel at the rear panel and initiates a burst output each time a TTL pulse with the specified polarity is received.

> When [:SOURce[<n>]] or [<n>] is omitted, the system sets the related parameters of CH1 by default.

**Return Format** The query returns POS or NEG.

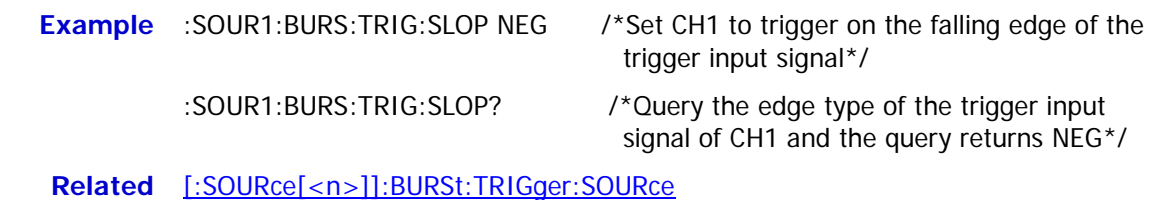

**Command**

### <span id="page-100-0"></span>**[:SOURce[<n>]]:BURSt:TRIGger:SOURce**

**Syntax** [:SOURce[<n>]]:BURSt:TRIGger:SOURce {INTernal|EXTernal|MANual}

[:SOURce[<n>]]:BURSt:TRIGger:SOURce?

**Description** Set the trigger source of the burst mode of the specified channel to internal (INTernal), external (EXTernal) or manual (MANual).

Query the trigger source of the burst mode of the specified channel.

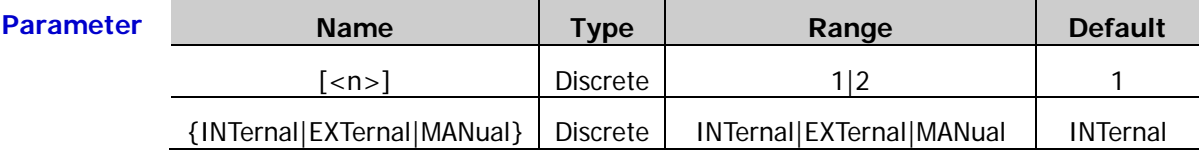

**Explanation**  $\triangleright$  The trigger source of the burst can be internal, external or manual. The signal generator initiates a burst output each time a trigger signal is received and then waits for the next trigger signal.

- $\triangleright$  Only the N cycle burst [\(\[:SOURce\[<n>\]\]:BURSt:MODE\)](#page-95-0) supports internal trigger. When internal trigger is selected, the frequency of the N cycle burst is determined by the "Burst Period" [\(\[:SOURce\[<n>\]\]:BURSt:INTernal:PERiod\)](#page-94-0). You can also set the **[Mod/Trig/FSK/Sync]** connector of the corresponding channel at the rear panel to output trigger signal with the specified edge type (rising edge or falling edge) or turn off the trigger signal output [\(\[:SOURce\[<n>\]\]:BURSt:TRIGger:TRIGOut\)](#page-101-0).
- $\triangleright$  The N cycle, infinite and gated bursts all supports external trigger. When external trigger is selected, the signal generator receives the trigger signal inputted from the **[Mod/Trig/FSK/Sync]** connector corresponding to the specified channel at the rear panel and initiates a burst output each time a TTL pulse with the specified polarity is received. You can specify the edge type of the trigger input signal (rising edge or falling edge).
- $\triangleright$  The N cycle and infinite bursts support manual trigger. When manual trigger is selected and the output of the corresponding channel is turned on, the instrument outputs N cycle burst or infinite burst when the [\\*TRG,](#page-47-0) [:TRIGger\[<n>\]\[:IMMediate\]](#page-217-0) or

[\[:SOURce\[<n>\]\]:BURSt:TRIGger\[:IMMediate\]](#page-99-0) command is sent. If the output of the corresponding channel is not turned on, the trigger will be ignored. You can also set the **[Mod/Trig/FSK/Sync]** connector of the corresponding channel at the rear panel to output trigger signal with the specified edge type (rising edge or falling edge) or turn off the trigger signal output.

**Return Format** The query returns INT, EXT or MAN.

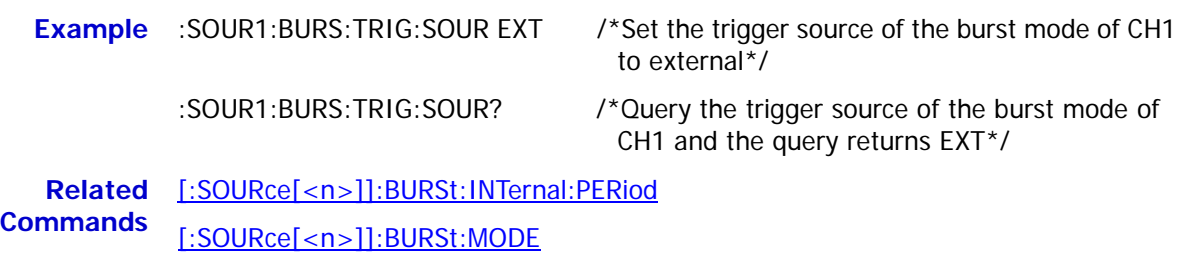

[\[:SOURce\[<n>\]\]:BURSt:TRIGger\[:IMMediate\]](#page-99-0)

[\[:SOURce\[<n>\]\]:BURSt:TRIGger:TRIGOut](#page-101-0)

[\\*TRG](#page-47-0)

[:TRIGger\[<n>\]\[:IMMediate\]](#page-217-0)

# <span id="page-101-0"></span>**[:SOURce[<n>]]:BURSt:TRIGger:TRIGOut**

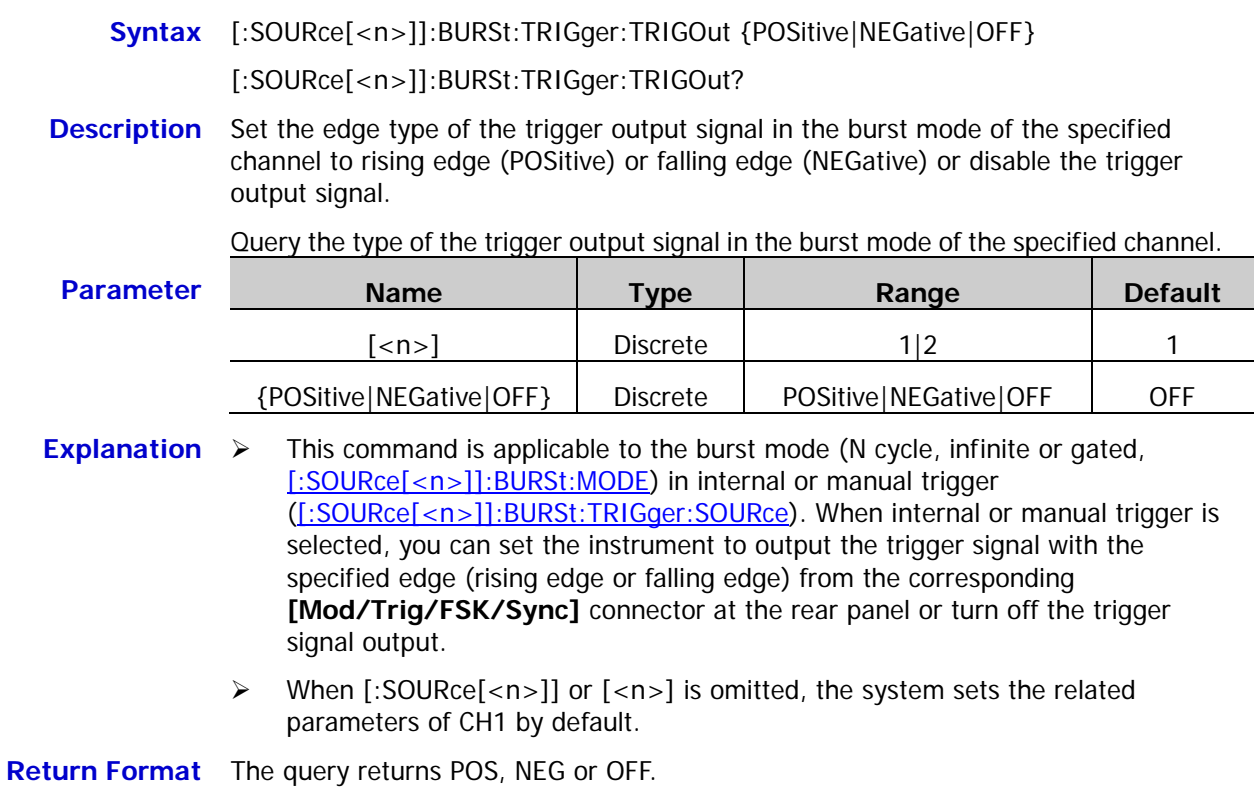

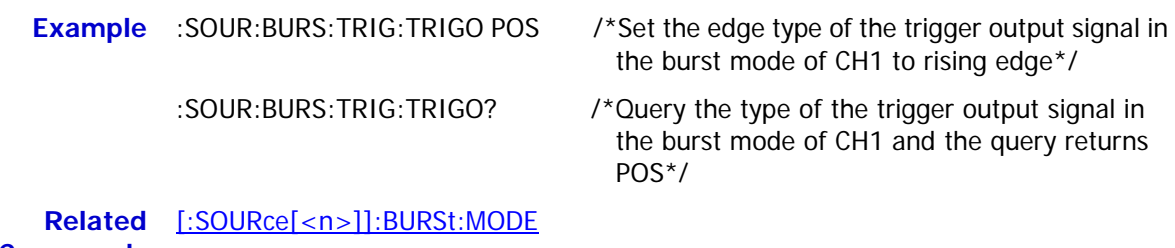

**Commands** [\[:SOURce\[<n>\]\]:BURSt:TRIGger:SOURce](#page-100-0)

# <span id="page-102-0"></span>**[:SOURce[<n>]]:BURSt:IDLE**

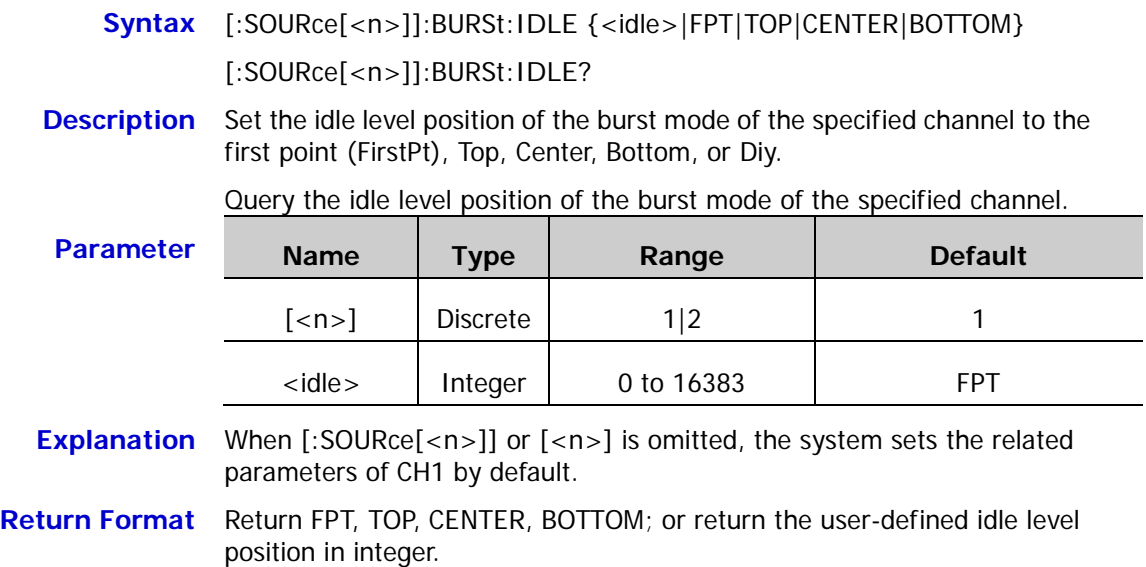

<span id="page-102-1"></span>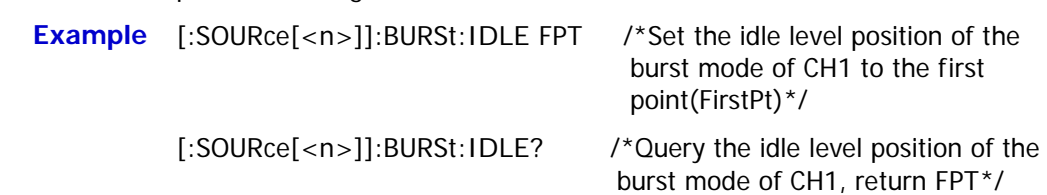

# **:SOURce:FREQuency Commands**

### <span id="page-103-0"></span>**[:SOURce[<n>]]:FREQuency:CENTer**

**Syntax** [:SOURce[<n>]]:FREQuency:CENTer {<frequency>|MINimum|MAXimum} [:SOURce[<n>]]:FREQuency:CENTer? [MINimum|MAXimum]

**Description** Set the center frequency of the sweep function of the specified channel.

Query the center frequency of the sweep function of the specified channel.

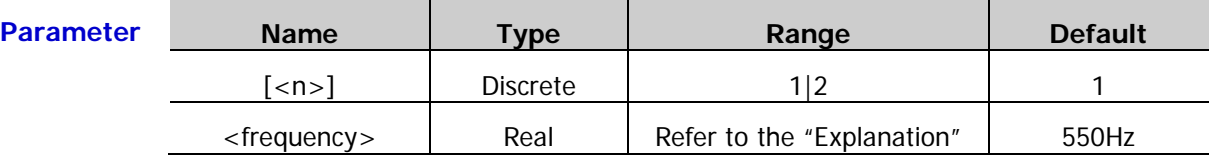

**Explanation**  $\triangleright$  You can set the sweep boundaries via the center frequency and frequency span [\(\[:SOURce\[<n>\]\]:FREQuency:SPAN\)](#page-109-0). The ranges of the center frequency and frequency span of different sweep waveforms are different and the center frequency and frequency span affect each other. Define the minimum frequency of the current waveform as  $F_{\min}$ , the maximum frequency as  $F_{\max}$ ,

 $F_m = (F_{min} + F_{max})/2$ . The range of the center frequency (defined as  $F_{center}$ ) is  $F_{\text{min}}$  to  $F_{\text{max}}$ . The range of the frequency span (defined as  $F_{\text{span}}$ ) is affected by the center frequency. When the center frequency is lower than  $F_m$ , the range of the frequency span is  $\pm 2 \times (F_{center} - F_{min})$ ; when the center frequency is greater than  $F_m$ , the range of the frequency span is  $\pm 2 \times (F_{\text{max}} - F_{\text{center}})$ .

- When [:SOURce[<n>]] or [<n>] is omitted, the system sets the related parameters of CH1 by default.
- $\triangleright$  The start frequency, stop frequency, center frequency and frequency span fulfills the following relation.

$$
F_{center} = (|F_{start} + F_{stop}|): F_{span} = (|F_{stop} - F_{start}|)
$$

Wherein,

*F<sub>center</sub>* ——center frequency;

*Fspan* ——frequency span;

*Fstart* ——start frequency;

*F<sub>stop</sub>* ——stop frequency.

- After the "Center Frequency" is modified, the signal generator will output the sweep waveform from the specified "Start Frequency". In large-scale sweep, the amplitude characteristic of the output signal might change.
- **Return Format** The query returns the center frequency in scientific notation with 7 effective digits, for example, 5.000000E+02 (the center frequency is 500Hz).

**Example** :SOUR1:FREQ:CENT 500 /\*Set the center frequency of the sweep function of CH1 to 500Hz\*/

> :SOUR1:FREQ:CENT? /\*Query the center frequency of the sweep function of CH1 and the query returns  $5.000000E+02*/$

**Related** [\[:SOURce\[<n>\]\]:FREQuency:SPAN](#page-109-0)**Command**

### <span id="page-104-0"></span>**[:SOURce[<n>]]:FREQuency:COUPle:MODE**

**Syntax** [:SOURce[<n>]]:FREQuency:COUPle:MODE {OFFSet|RATio}

[:SOURce[<n>]]:FREQuency:COUPle:MODE?

**Description** Set the frequency coupling mode to frequency deviation (OFFSet) or frequency ratio (RATio).

Query the frequency coupling mode.

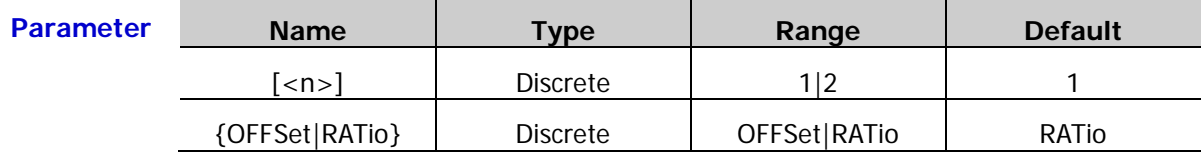

**Explanation**  $\triangleright$  Frequency deviation mode: the frequencies of CH1 and CH2 fulfills certain deviation relation:  $F_{CH2}=F_{CH1}+F_{Dev}$  (the reference source is CH1);  $F_{CH1}=F_{CH2}-F_{Dev}$ (the reference source is CH2). Wherein,  $F_{CH1}$  is the frequency of CH1,  $F_{CH2}$  is the frequency of CH2 and  $F_{Dev}$  is the specified frequency deviation.  $\triangleright$  Frequency ratio mode: the frequencies of CH1 and CH2 fulfills certain ratio relation:  $F_{CH2}=F_{CH1}$ <sup>\*</sup> $F_{Ratio}$  (the reference source is CH1);  $F_{CH1}=F_{CH2}/F_{Ratio}$  (the reference source is CH2). Wherein,  $F<sub>CH1</sub>$  is the frequency of CH1,  $F<sub>CH2</sub>$  is the frequency of CH2 and F<sub>Ratio</sub> is the specified frequency ratio.

- $\triangleright$  After the frequency coupling, the instrument will adjust the frequency upper limit or lower limit of the other channel to avoid parameter overrange when the frequency of any of CH1 and CH2 exceeds the frequency upper limit or lower limit of the channel.
- $\triangleright$  Please select the desired frequency coupling mode and set the corresponding frequency deviation [\(\[:SOURce\[<n>\]\]:FREQuency:COUPle:OFFSet\)](#page-105-0) or frequency ration [\(\[:SOURce\[<n>\]\]:FREQuency:COUPle:RATio\)](#page-106-0) before enabling the frequency coupling function [\(\[:SOURce\[<n>\]\]:FREQuency:COUPle\[:STATe\]\)](#page-107-0). You cannot set the frequency coupling mode and the frequency deviation/ratio after the frequency coupling function is enabled.
- You can also send the [:COUPling:FREQuency:MODE](#page-26-0) command to set and query the frequency coupling mode.
- **Return Format** The query returns OFFSET or RATIO.

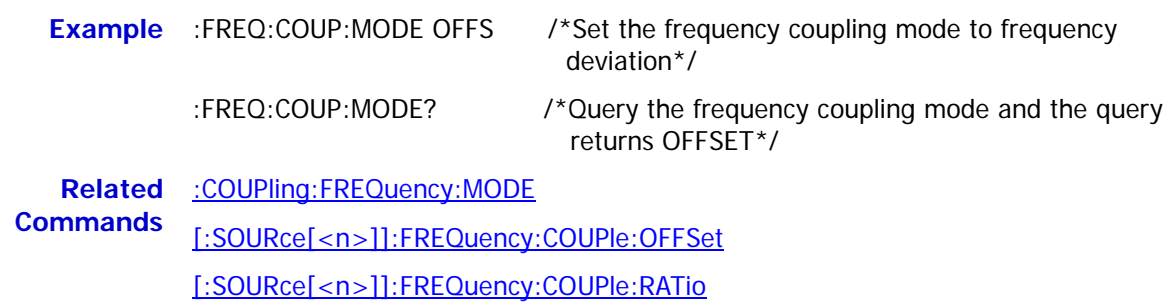

[\[:SOURce\[<n>\]\]:FREQuency:COUPle\[:STATe\]](#page-107-0)

### <span id="page-105-0"></span>**[:SOURce[<n>]]:FREQuency:COUPle:OFFSet**

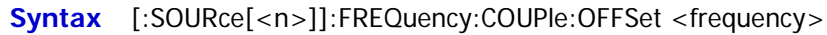

[:SOURce[<n>]]:FREQuency:COUPle:OFFSet?

**Description** Set the frequency deviation in the frequency coupling.

Query the frequency deviation in the frequency coupling.

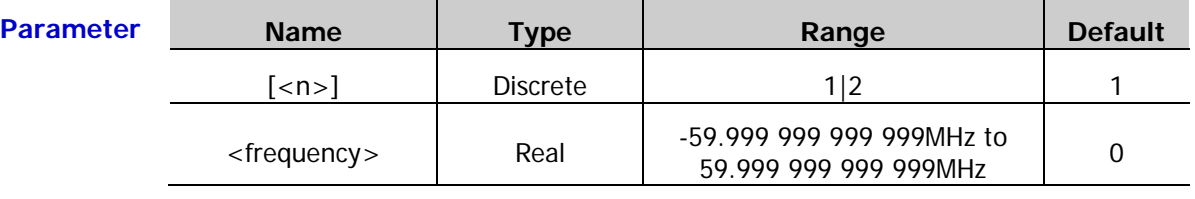

**Explanation**  $\triangleright$  Please select the desired frequency coupling mode [\(\[:SOURce\[<n>\]\]:FREQuency:COUPle:MODE\)](#page-104-0) and set the corresponding frequency deviation or frequency ration [\(\[:SOURce\[<n>\]\]:FREQuency:COUPle:RATio\)](#page-106-0) before enabling the frequency coupling function [\(\[:SOURce\[<n>\]\]:FREQuency:COUPle\[:STATe\]\)](#page-107-0). You cannot set the frequency coupling mode and the frequency deviation/ratio after the frequency coupling function is enabled.

- $\triangleright$  When the frequency coupling function is disabled, sending this command can set the frequency deviation if the current frequency coupling mode is frequency deviation; sending this command can select the frequency deviation coupling mode and set the frequency deviation if the current frequency coupling mode is frequency ratio.
- You can also send the [:COUPling:FREQuency:DEViation](#page-25-0) command to set and query the frequency deviation in the frequency coupling of the specified channel.
- **Return Format** The query returns the frequency deviation in scientific notation with 7 effective digits, for example, 1.000000E+02 (the frequency deviation in the frequency coupling is 100Hz).
	- **Example** :FREQ:COUP:OFFS 100 /\*Set the frequency deviation in the frequency coupling to 100Hz\*/
		- :FREQ:COUP:OFFS? /\*Query the frequency deviation in the frequency coupling and the query returns 1.000000E+02\*/

**Related** [:COUPling:FREQuency:DEViation](#page-25-0)

**Commands** [\[:SOURce\[<n>\]\]:FREQuency:COUPle:MODE](#page-104-0)

[\[:SOURce\[<n>\]\]:FREQuency:COUPle:RATio](#page-106-0)

[\[:SOURce\[<n>\]\]:FREQuency:COUPle\[:STATe\]](#page-107-0)

# <span id="page-106-0"></span>**[:SOURce[<n>]]:FREQuency:COUPle:RATio**

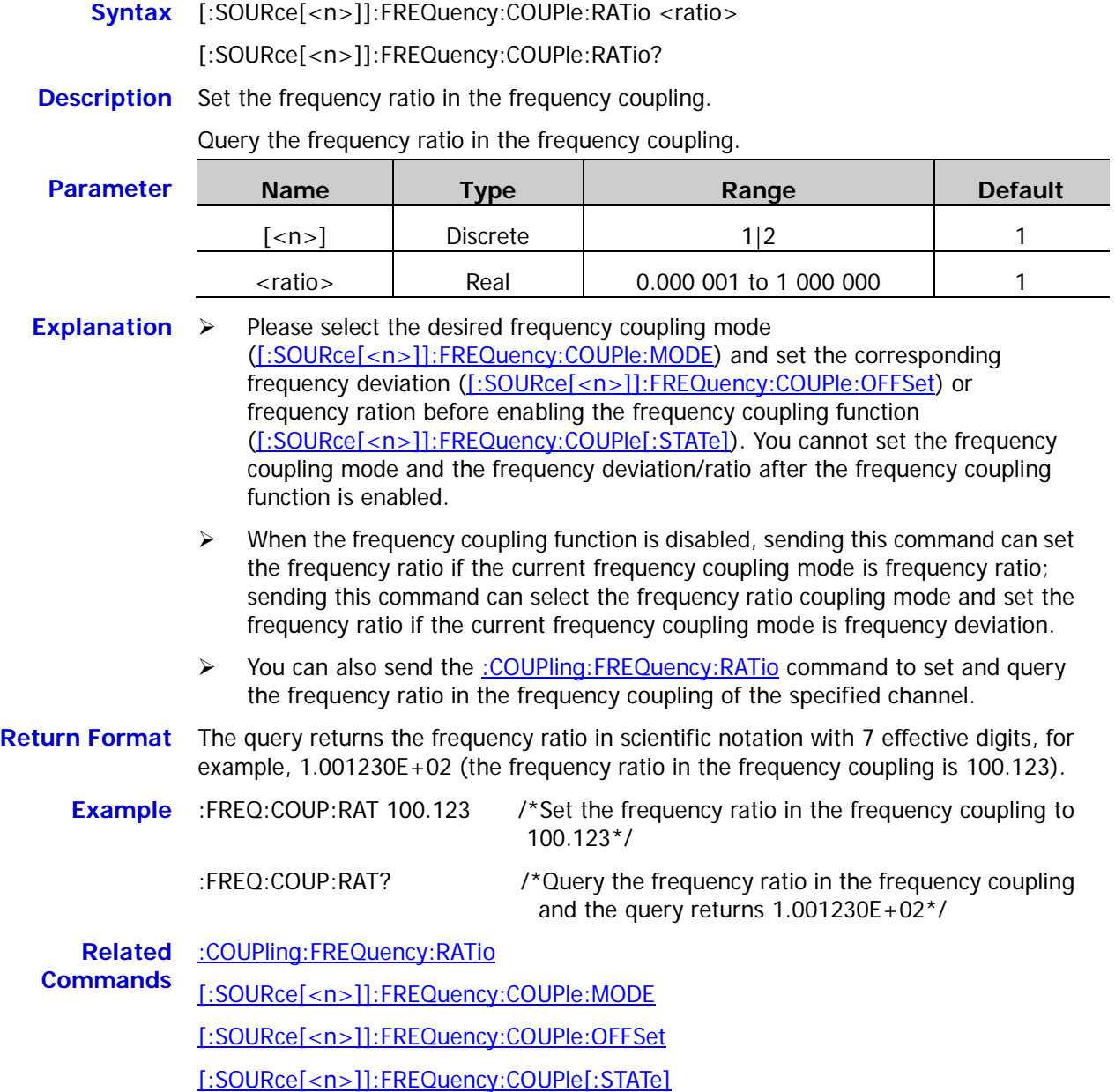

# <span id="page-107-0"></span>**[:SOURce[<n>]]:FREQuency:COUPle[:STATe]**

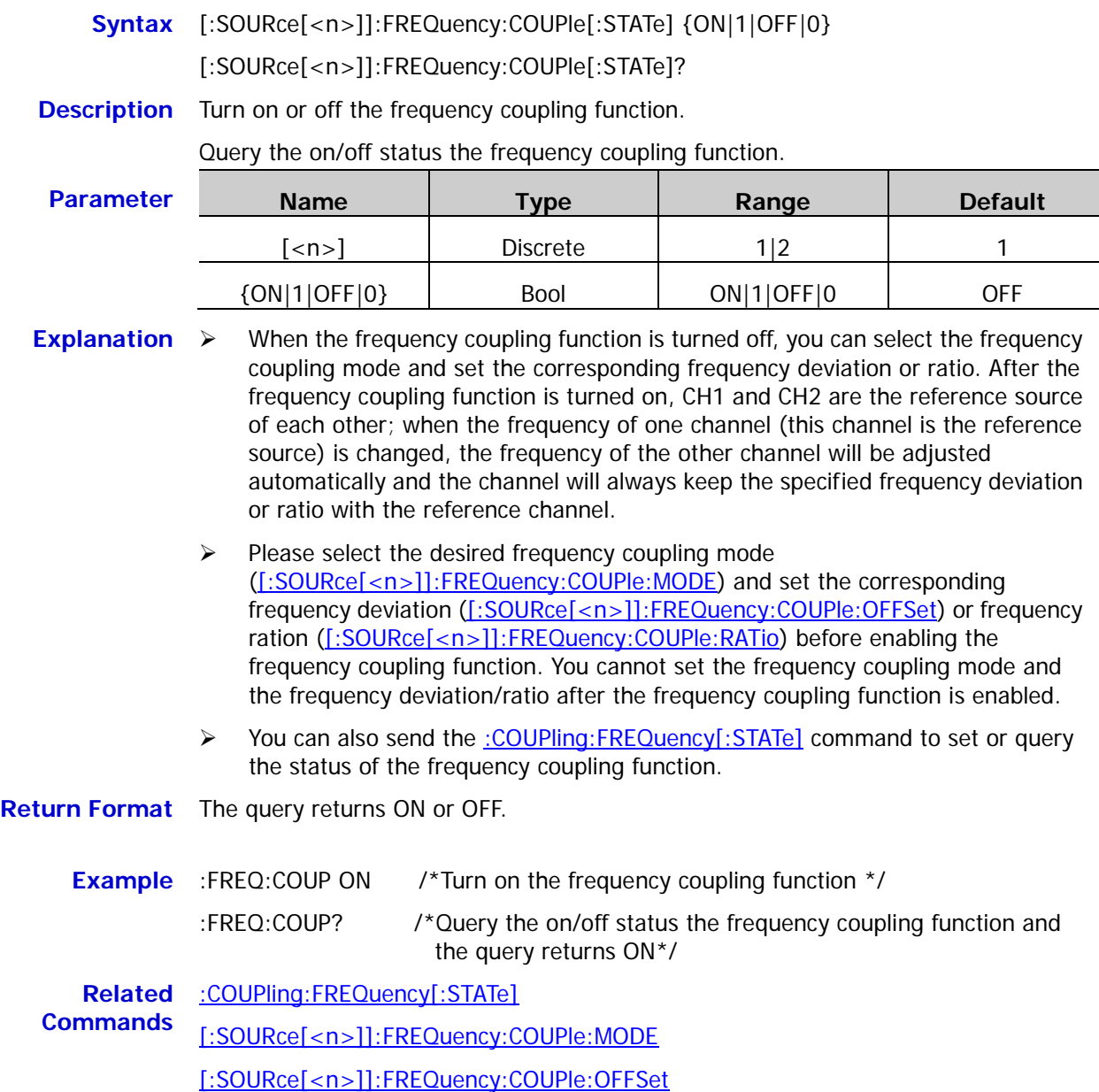

[\[:SOURce\[<n>\]\]:FREQuency:COUPle:RATio](#page-106-0)
## <span id="page-108-0"></span>**[:SOURce[<n>]]:FREQuency[:FIXed]**

**Syntax** [:SOURce[<n>]]:FREQuency[:FIXed] {<frequency>|MINimum|MAXimum}

[:SOURce[<n>]]:FREQuency[:FIXed]? [MINimum|MAXimum]

**Description** Set the frequency of the waveform (basic waveforms and arbitrary waveform) of the specified channel.

> Query the frequency of the waveform (basic waveforms and arbitrary waveform) of the specified channel.

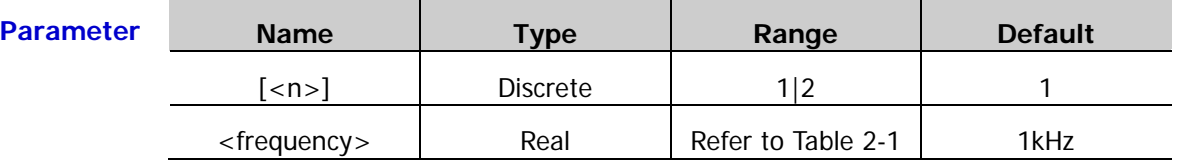

**Explanation**  $\triangleright$  When [:SOURce[<n>]] or [<n>] is omitted, the system sets the related parameters of CH1 by default.

- $\triangleright$  If the frequency value in the command is greater than the corresponding frequency upper limit or lower than the corresponding frequency lower limit, the waveform frequency of the specified channel will be set to the frequency upper limit or lower limit.
- $\triangleright$  When the waveform type of the specified channel is changed, the instrument still uses the frequency if the frequency is valid for the new waveform type; the instrument will display prompt message and set the frequency to the frequency upper limit of the new waveform type automatically if the frequency is invalid for the new waveform type.

**Return Format** The query returns the waveform frequency in scientific notation with 7 effective digits, for example, 1.000000E+02 (the waveform frequency is 100Hz).

## **Example** :SOUR1:FREQ 100 /\*Set the waveform frequency of CH1 to 100Hz\*/

:SOUR1:FREQ? /\*Query the waveform frequency of CH1 and the query returns 1.000000E+02\*/

#### <span id="page-109-0"></span>**[:SOURce[<n>]]:FREQuency:SPAN**

- **Syntax** [:SOURce[<n>]]:FREQuency:SPAN {<frequency>|MINimum|MAXimum} [:SOURce[<n>]]:FREQuency:SPAN? [MINimum|MAXimum]
- **Description** Set the frequency span of the sweep function of the specified channel.

Query the frequency span of the sweep function of the specified channel.

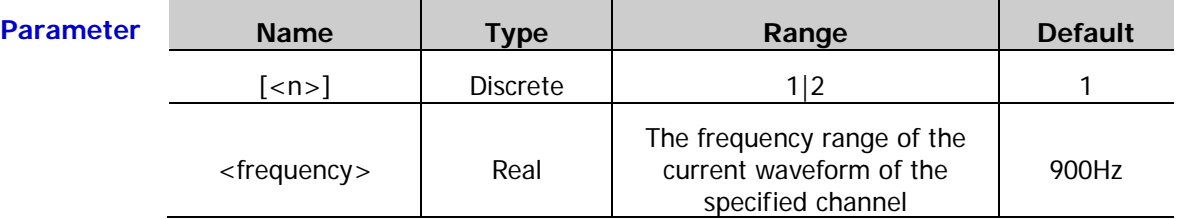

**Explanation**  $\triangleright$  You can set the sweep boundaries via the center frequency and frequency span [\(\[:SOURce\[<n>\]\]:FREQuency:SPAN\)](#page-109-0). The ranges of the center frequency and frequency span of different sweep waveforms are different and the center frequency and frequency span affect each other. Define the minimum frequency of the current waveform as  $F_{\text{min}}$ , the maximum frequency as  $F_{\text{max}}$ ,  $F_m = (F_{\text{min}} + F_{\text{max}})/2$ . The range of the center frequency (defined as  $F_{center}$ ) is  $F_{min}$  to  $F_{max}$ . The range of the frequency span (defined as  $F_{span}$ ) is affected by the center frequency. When the center frequency is lower than  $F_m$ , the range of the frequency span is  $\pm 2 \times (F_{center} - F_{min})$ ; when the center frequency is greater than  $F_{m}$ , the range of the frequency span is

 $\pm 2 \times (F_{\text{max}} - F_{\text{center}})$ .

- When [:SOURce[<n>]] or [<n>] is omitted, the system sets the related parameters of CH1 by default.
- $\triangleright$  The start frequency, stop frequency, center frequency and frequency span fulfills the following relation.

$$
F_{center} = (|F_{start} + F_{stop}|): F_{span} = (|F_{stop} - F_{start}|)
$$

Wherein,

*F<sub>center</sub>* ——center frequency;

*Fspan* ——frequency span;

*Fstart* ——start frequency;

*F<sub>stop</sub>* ——stop frequency.

- $\triangleright$  After the "Frequency Span" is modified, the signal generator will output the sweep waveform from the specified "Start Frequency". In large-scale sweep, the amplitude characteristic of the output signal might change.
- **Return Format** The query returns the frequency span in scientific notation with 7 effective digits, for example, 8.000000E+02 (the frequency span is 800Hz).
	- **Example** :SOUR1:FREQ:SPAN 800 /\*Set the frequency span of the sweep function of CH1 to 800Hz\*/ :SOUR1:FREQ:SPAN? /\*Query the frequency span of the sweep function of CH1 and the query returns  $8.000000E+02*/$

**Related Command** [\[:SOURce\[<n>\]\]:FREQuency:CENTer](#page-103-0)

2-98 DG1000Z Programming Guide

#### <span id="page-110-0"></span>**[:SOURce[<n>]]:FREQuency:STARt**

**Syntax** [:SOURce[<n>]]:FREQuency:STARt {<frequency>|MINimum|MAXimum}

#### [:SOURce[<n>]]:FREQuency:STARt? [MINimum|MAXimum]

**Description** Set the start frequency of the sweep function of the specified channel.

Query the start frequency of the sweep function of the specified channel.

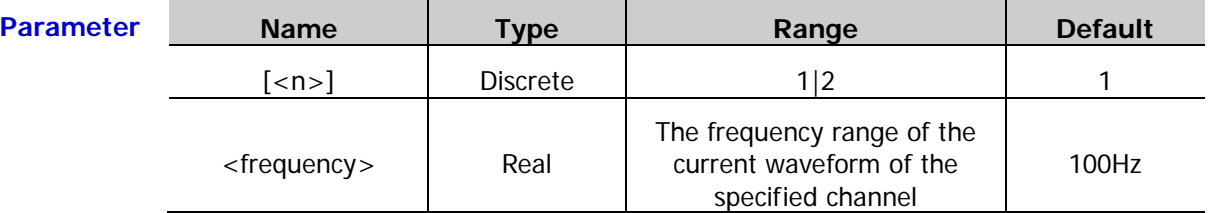

**Explanation**  $\triangleright$  The start frequency and stop frequency [\(\[:SOURce\[<n>\]\]:FREQuency:STOP\)](#page-111-0) is the frequency upper limit and lower limit of the frequency sweep. The signal generator always sweeps from the start frequency to the stop frequency and then returns to the start frequency. When the start frequency is lower than the stop frequency, the signal generator sweeps from low frequency to high frequency; when the start frequency is greater than the stop frequency, the signal generator sweeps from high frequency to low frequency; when the start frequency is equal to the stop frequency, the signal generator outputs at the fixed frequency.

> When [:SOURce[<n>]] or [<n>] is omitted, the system sets the related parameters of CH1 by default.

 The sine, square, ramp and arbitrary waveform (except DC) can generate sweep output and the range of the start frequency <frequency> differs for different sweep waveform.

 $\triangleright$  The start frequency, stop frequency, center frequency and frequency span fulfills the following relation.

$$
F_{center} = (|F_{start} + F_{stop}|) ; F_{span} = (|F_{stop} - F_{start}|)
$$

Wherein,

*F<sub>center</sub>* ——center frequency;

*Fspan* ——frequency span;

*Fstart* ——start frequency;

*F<sub>stop</sub>* ——stop frequency.

- $\triangleright$  After the "Start Frequency" is modified, the signal generator will output the sweep waveform from the specified "Start Frequency". In large-scale sweep, the amplitude characteristic of the output signal might change.
- **Return Format** The query returns the start frequency in scientific notation with 7 effective digits, for example,  $1.000000E + 02$  (the start frequency is 100Hz).
	- **Example** :SOUR1:FREQ:STAR 100 /\*Set the start frequency of the sweep function of CH1 to 100Hz\*/
		- :SOUR1:FREQ:STAR? /\*Query the start frequency of the sweep function of CH1 and the query returns  $1.000000E+02*/$

**Related Command** [\[:SOURce\[<n>\]\]:FREQuency:STOP](#page-111-0)

#### <span id="page-111-0"></span>**[:SOURce[<n>]]:FREQuency:STOP**

**Syntax** [:SOURce[<n>]]:FREQuency:STOP {<frequency>|MINimum|MAXimum} [:SOURce[<n>]]:FREQuency:STOP? [MINimum|MAXimum]

**Description** Set the stop frequency of the sweep function of the specified channel.

Query the stop frequency of the sweep function of the specified channel.

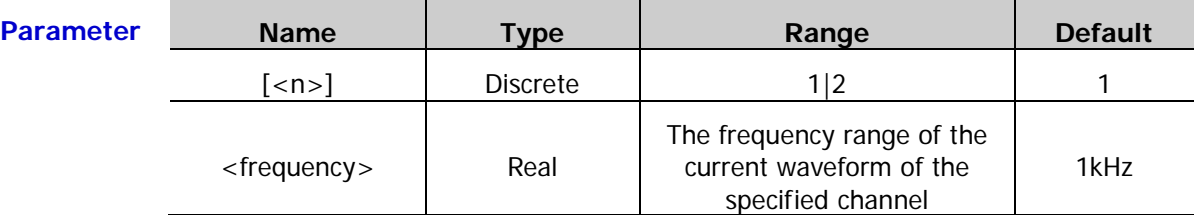

**Explanation**  $\triangleright$  The start frequency [\(\[:SOURce\[<n>\]\]:FREQuency:STARt\)](#page-110-0) and stop frequency is the frequency upper limit and lower limit of the frequency sweep. The signal generator always sweeps from the start frequency to the stop frequency and then returns to the start frequency. When the start frequency is lower than the stop frequency, the signal generator sweeps from low frequency to high frequency; when the start frequency is greater than the stop frequency, the signal generator sweeps from high frequency to low frequency; when the start frequency is equal to the stop frequency, the signal generator outputs at the fixed frequency.

- When [:SOURce[<n>]] or [<n>] is omitted, the system sets the related parameters of CH1 by default.
- $\triangleright$  The sine, square, ramp and arbitrary waveform (except DC) can generate sweep output and the range of the stop frequency <frequency> differs for different sweep waveform.
- $\triangleright$  The start frequency, stop frequency, center frequency and frequency span fulfills the following relation.

$$
F_{center} = (|F_{start} + F_{stop}|) ; F_{span} = (|F_{stop} - F_{start}|)
$$

Wherein,

*F<sub>center</sub>* ——center frequency;

*Fspan* ——frequency span;

*Fstart* ——start frequency;

*F<sub>stop</sub>* ——stop frequency.

- $\triangleright$  After the "Stop Frequency" is modified, the signal generator will output the sweep waveform from the specified "Start Frequency". In large-scale sweep, the amplitude characteristic of the output signal might change.
- **Return Format** The query returns the stop frequency in scientific notation with 7 effective digits, for example,  $9.000000E + 02$  (the stop frequency is 900Hz).
	- **Example** :SOUR1:FREQ:STOP 900 /\*Set the stop frequency of the sweep function of CH1 to 900Hz\*/

:SOUR1:FREQ:STOP? /\*Query the stop frequency of the sweep function of CH1 and the query returns 9.000000E+02\*/

**Related Command** [\[:SOURce\[<n>\]\]:FREQuency:STARt](#page-110-0)

# **:SOURce:FUNCtion Commands**

## **[:SOURce[<n>]]:FUNCtion:ARBitrary:MODE**

**Syntax** [:SOURce[<n>]]:FUNCtion:ARBitrary:MODE {FREQ|SRATe}

[:SOURce[<n>]]:FUNCtion:ARBitrary:MODE?

**Description** Set the arbitrary waveform output mode of the specified channel to frequency (FERQ) or sample rate (SRATe) output mode.

Query the arbitrary waveform output mode of the specified channel.

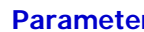

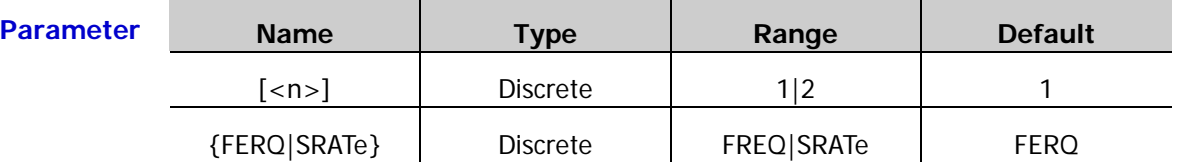

#### **Explanation**  $\triangleright$  DG1000Z supports two output modes: frequency output mode and sample rate output mode.

- $\triangleright$  In the frequency output mode, users can set the output frequency or period of the arbitrary waveform but cannot set the sample rate. The instrument outputs the arbitrary waveform made up of certain points selected according to the current output frequency.
- $\triangleright$  In the sample rate output mode, users can set the sample rate (namely number of points outputted per second) but cannot set the frequency or period. The instrument outputs the arbitrary waveform point by point according to the current sample rate.
- When [:SOURce[<n>]] or [<n>] is omitted, the system sets the related parameters of CH1 by default.
- **Return Format** The query returns FERQ or SRATE.

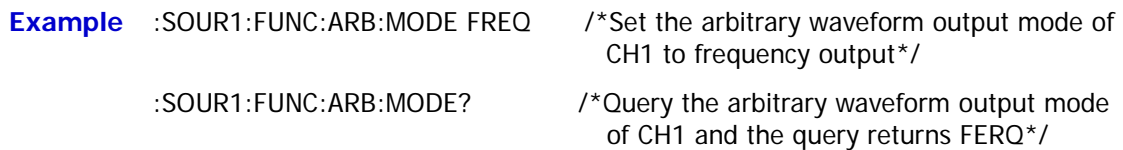

### **[:SOURce[<n>]]:FUNCtion:ARBitrary:SRATe**

**Syntax** [:SOURce[<n>]]:FUNCtion:ARBitrary:SRATe {<srate>|MINimum|MAXimum} [:SOURce[<n>]]:FUNCtion:ARBitrary:SRATe? [MINimum|MAXimum]

**Description** Set the sample rate of the arbitrary waveform of the specified channel.

Query the sample rate of the arbitrary waveform of the specified channel.

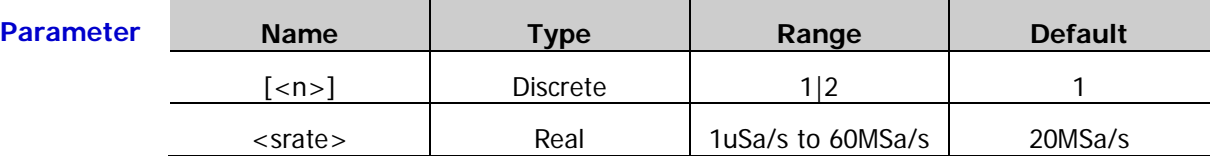

- **Explanation**  $\triangleright$  The sample rate is the number of points outputted per second. The instrument outputs the arbitrary waveform point by point according to the current sample rate.
	- When [:SOURce[<n>]] or [<n>] is omitted, the system sets the related parameters of CH1 by default.
- **Return Format** The query returns the sample rate of the arbitrary waveform in scientific notation with 7 effective digits, for example, 1.000000E+02 (the sample rate of the arbitrary waveform is 100Sa/s)
	- **Example** :SOUR1:FUNC:ARB:SRAT 100 /\*Set the sample rate of the arbitrary waveform of CH1 to 100Sa/s\*/

:SOUR1:FUNC:ARB:SRAT? /\*Query the sample rate of the arbitrary waveform of CH1 and the query returns 1.000000E+02\*/

## **[:SOURce[<n>]]:FUNCtion:PULSe:DCYCle**

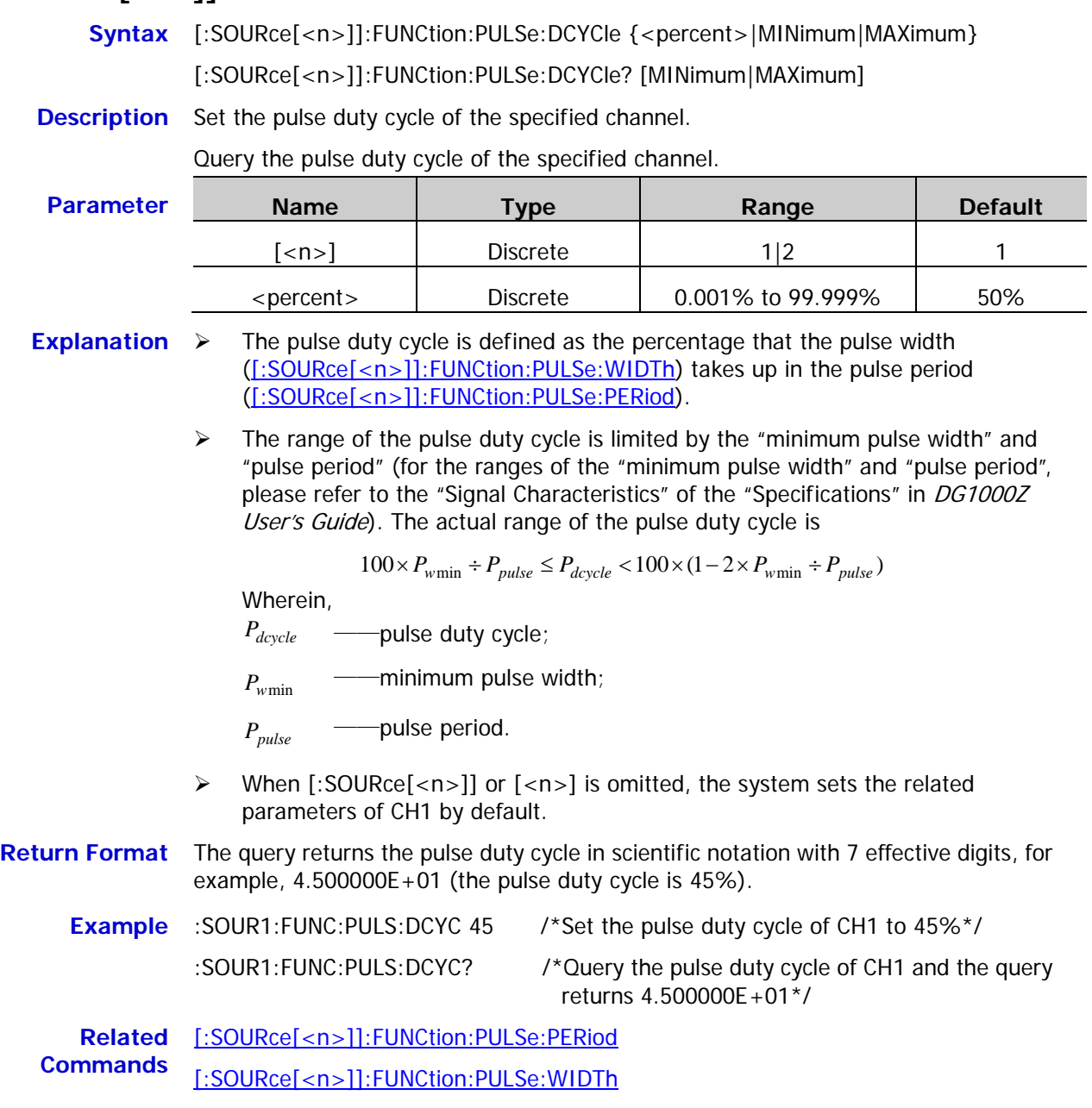

#### **[:SOURce[<n>]]:FUNCtion:PULSe:HOLD**

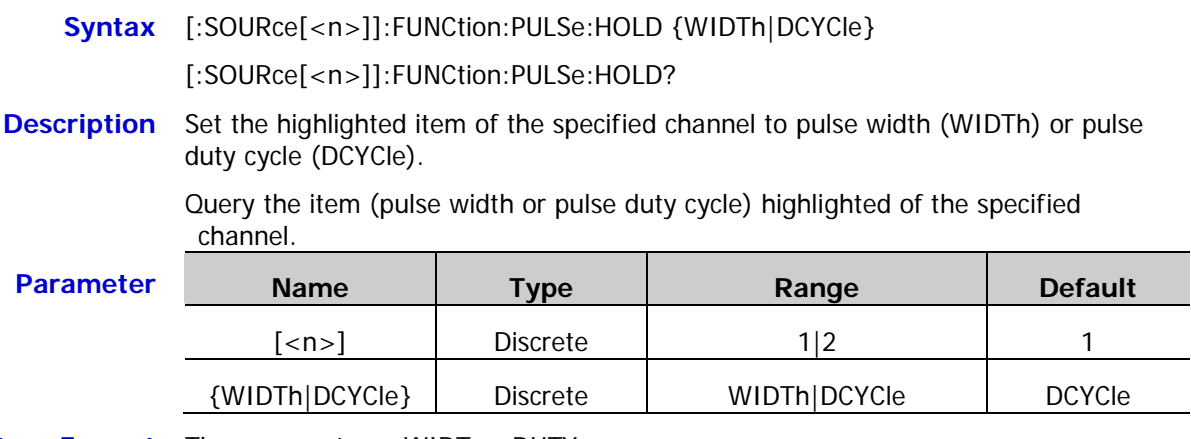

**Return Format** The query returns WIDT or DUTY.

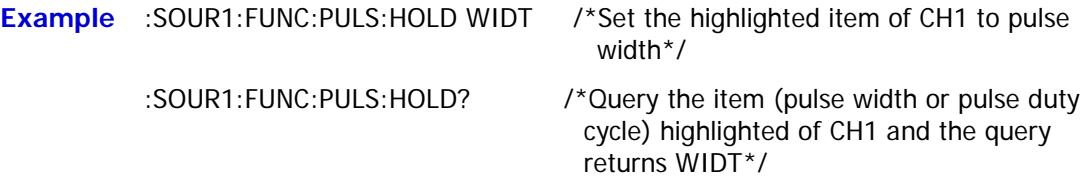

### <span id="page-115-0"></span>**[:SOURce[<n>]]:FUNCtion:PULSe:PERiod**

**Syntax** [:SOURce[<n>]]:FUNCtion:PULSe:PERiod {<seconds>|MINimum|MAXimum} [:SOURce[<n>]]:FUNCtion:PULSe:PERiod? [MINimum|MAXimum]

**Description** Set the pulse period of the specified channel.

Query the pulse period of the specified channel.

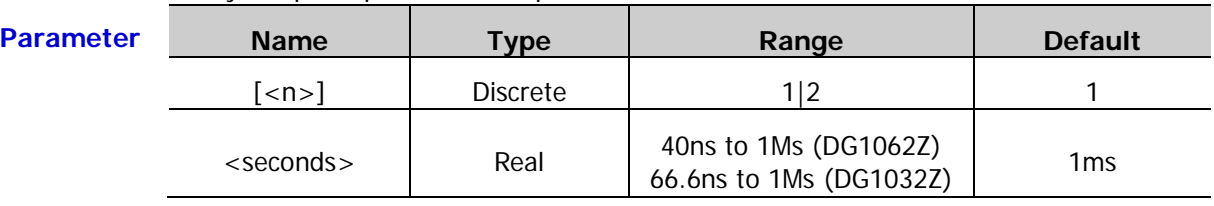

- **Explanation**  $\triangleright$  When [:SOURce[<n>]] or [<n>] is omitted, the system sets the related parameters of CH1 by default.
	- $\triangleright$  When the waveform type of the specified channel is changed [\(\[:SOURce\[<n>\]\]:APPLy?\)](#page-83-0), the instrument still uses the period if the period is valid for the new waveform type; the instrument displays prompt message and sets the period to the period lower limit of the new waveform type automatically if the period is invalid for the new waveform type.
- **Return Format** The query returns the pulse period in scientific notation with 7 effective digits, for example, 1.000000E-01 (the pulse period is 0.1s).
	- **Example** :SOUR1:FUNC:PULS:PER 0.1 /\*Set the pulse period of CH1 to 0.1s\*/

:SOUR1:FUNC:PULS:PER? /\*Query the pulse period of CH1 and the query returns 1.000000E-01\*/

**Related** [\[:SOURce\[<n>\]\]:APPLy?](#page-83-0)**Command**

#### **[:SOURce[<n>]]:FUNCtion:PULSe:TRANsition[:BOTH]**

**Syntax** [:SOURce[<n>]]:FUNCtion:PULSe:TRANsition[:BOTH] {<seconds>|MINimum|MAXimum}

**Description** Set the pulse rise time and fall time of the specified channel to the same specified value.

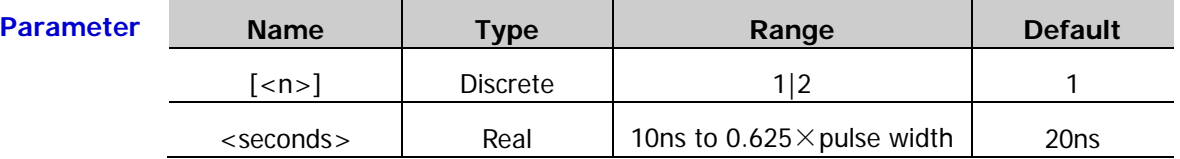

- **Explanation**  $\triangleright$  The rise time is defined as the time required for the pulse amplitude to rise from 10% to 90%; the fall time is defined as the time required for the pulse amplitude to fall from 90% to 10%.
	- $\triangleright$  When [:SOURce[<n>]] or [<n>] is omitted, the system sets the related parameters of CH1 by default.
	- $\triangleright$  The ranges of the rise time and fall time are limited by the current waveform frequency and pulse width. When the specified value exceeds the limits, the instrument will adjust the edge time automatically to make it match the specified pulse width.

**Example** :SOUR1:FUNC:PULS:TRAN 0.000000035 /\*Set the pulse rise time and fall time

of CH1 to 35ns\*/

#### **[:SOURce[<n>]]:FUNCtion:PULSe:TRANsition:LEADing**

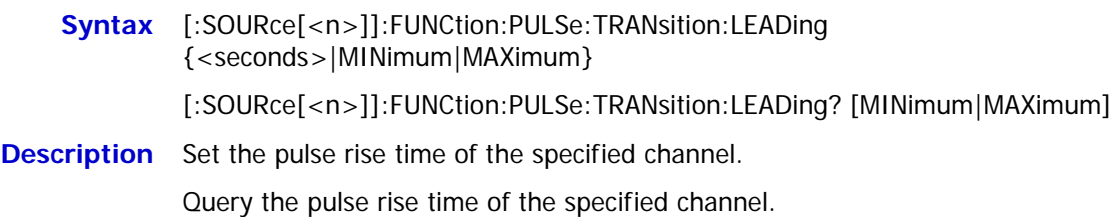

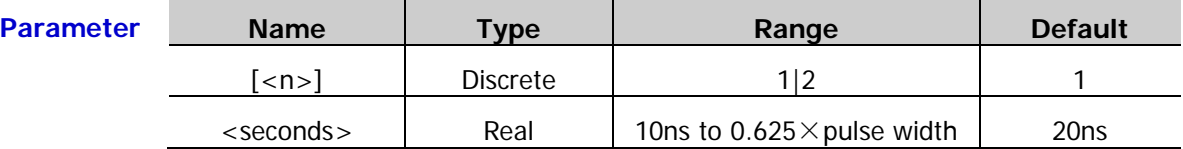

- **Explanation**  $\triangleright$  The rise time is defined as the time required for the pulse amplitude to rise from 10% to 90%.
	- When [:SOURce[<n>]] or [<n>] is omitted, the system sets the related parameters of CH1 by default.
	- $\triangleright$  The range of the rise time is limited by the current waveform frequency and pulse width. When the specified value exceeds the limits, DG1000Z will adjust the edge time automatically to make it match the specified pulse width.

**Return Format** The query returns the pulse rise time in scientific notation with 7 effective digits, for example, 3.500000E-08 (the pulse rise time is 35ns).

**Example** :SOUR1:FUNC:PULS:TRAN:LEAD 0.000000035 /\*Set the pulse rise time of CH1 to 35ns\*/

:SOUR1:FUNC:PULS:TRAN:LEAD? /\*Query the pulse rise time of CH1 and

the query returns 3.500000E-08\*/

#### **[:SOURce[<n>]]:FUNCtion:PULSe:TRANsition:TRAiling**

**Syntax** [:SOURce[<n>]]:FUNCtion:PULSe:TRANsition:TRAiling {<seconds>|MINimum|MAXimum}

[:SOURce[<n>]]:FUNCtion:PULSe:TRANsition:TRAiling? [MINimum|MAXimum]

**Description** Set the pulse fall time of the specified channel.

Query the pulse fall time of the specified channel.

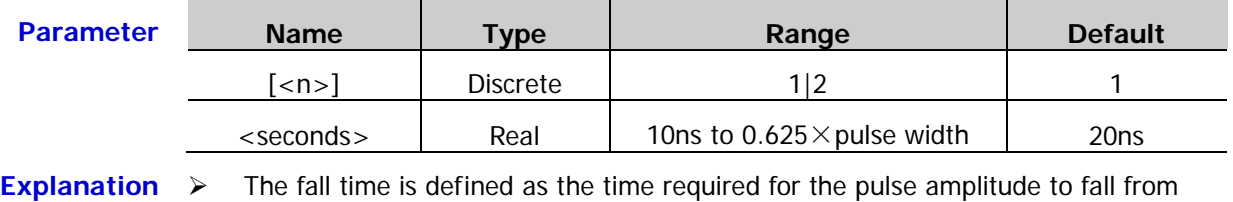

90% to 10%.

- When [:SOURce[<n>]] or [<n>] is omitted, the system sets the related parameters of CH1 by default.
- $\triangleright$  The range of the fall time is limited by the current waveform frequency and pulse width. When the specified value exceeds the limits, DG1000Z will adjust the edge time automatically to make it match the specified pulse width.

**Return Format** The query returns the pulse fall time in scientific notation with 7 effective digits, for example, 3.500000E-08 (the pulse fall time is 35ns).

**Example** :SOUR1:FUNC:PULS:TRAN:TRA 0.000000035 /\*Set the pulse fall time of CH1 to 35ns\*/ :SOUR1:FUNC:PULS:TRAN:TRA? /\*Query the pulse fall time of CH1 and the query returns 3.500000E-08\*/

<span id="page-118-0"></span>**Syntax** [:SOURce[<n>]]:FUNCtion:PULSe:WIDTh {<seconds>|MINimum|MAXimum} [:SOURce[<n>]]:FUNCtion:PULSe:WIDTh? [MINimum|MAXimum]

**Description** Set the pulse width of the specified channel.

Query the pulse width of the specified channel.

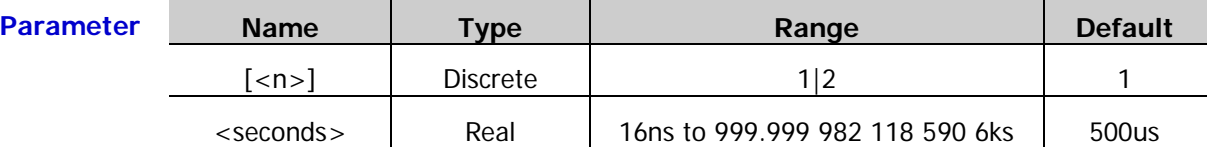

**Explanation**  $\triangleright$  The pulse width is defined as the time interval between 50% of the amplitude of a pulse rising edge to 50% of the amplitude of the next pulse falling edge.

> $\triangleright$  The range of the pulse width is limited by the "minimum pulse width" and "pulse period" (for the ranges of the "minimum pulse width" and "pulse period", please refer to the "Signal Characteristics" of the "Specifications" in DG1000Z User's Guide). The actual range of the pulse width is

$$
P_{w\min} \le P_{width} < P_{pulse} - 2 \times P_{w\min}
$$

Wherein,

*Pwidth* ——pulse width;

*P<sub>wmin</sub>* ——minimum pulse width;

*P<sub>pulse</sub>* ——pulse period.

- When [:SOURce[<n>]] or [<n>] is omitted, the system sets the related parameters of CH1 by default.
- **Return Format** The query returns the pulse width in scientific notation with 7 effective digits, for example, 1.000000E-02 (the pulse width is 10ms, namely 0.01s).
	- **Example** :SOUR1:FUNC:PULS:WIDT 0.01 /\*Set the pulse width of CH1 to 10ms (namely  $0.01s$ <sup>\*</sup>/
		- :SOUR1:FUNC:PULS:WIDT? /\*Query the pulse width of CH1 and the query returns 1.000000E-02\*/

## **[:SOURce[<n>]]:FUNCtion:RAMP:SYMMetry**

Syntax [:SOURce[<n>]]:FUNCtion:RAMP:SYMMetry {<symmetry>|MINimum|MAXimum} [:SOURce[<n>]]:FUNCtion:RAMP:SYMMetry? [MINimum|MAXimum] **Description** Set the ramp symmetry of the specified channel.

Query the ramp symmetry of the specified channel.

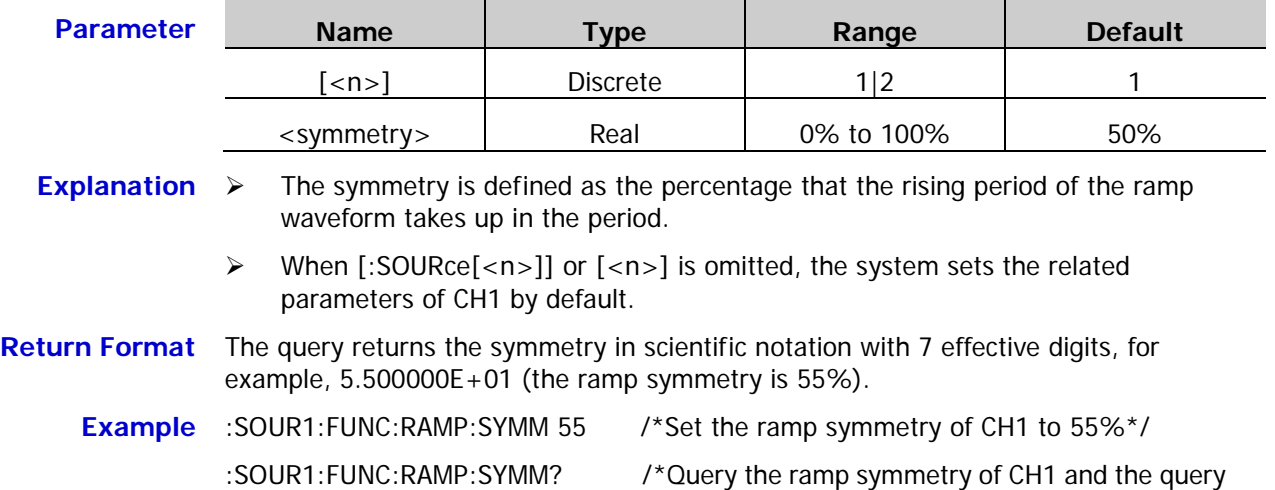

returns 5.500000E+01\*/

- **Syntax** [:SOURce[<n>]]:FUNCtion[:SHAPe] <name>
	- [:SOURce[<n>]]:FUNCtion[:SHAPe]?
- **Description** Set the waveform type of the specified channel.

Query the waveform type of the specified channel.

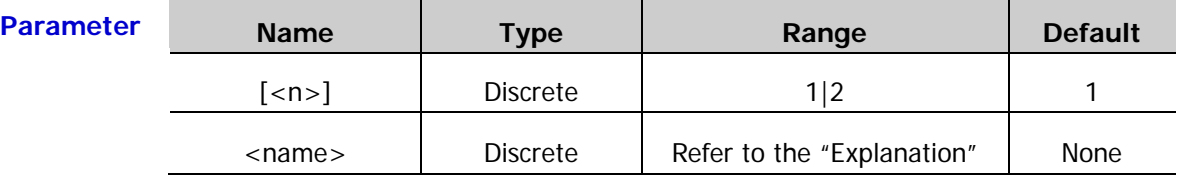

- **Explanation**  $\triangleright$  When [:SOURce[<n>]] or [<n>] is omitted, the system sets the related parameters of CH1 by default.
	- $\triangleright$  <name> can be various basic waveforms, harmonic waveform and arbitrary waveform. Its range is

SINusoid|SQUare|RAMP|PULSe|NOISe|USER|HARMonic| DC|KAISER| ROUNDPM|SINC|NEGRAMP|ATTALT|AMPALT|STAIRDN|STAIRUP|STAIRUD|CPULSE| PPULSE|NPULSE|TRAPEZIA|ROUNDHALF|ABSSINE|ABSSINEHALF|SINETRA| SINEVER|EXPRISE|EXPFALL|TAN|COT|SQRT|X2DATA|GAUSS|HAVERSINE|LORENTZ |DIRICHLET|GAUSSPULSE|AIRY|CARDIAC|QUAKE|GAMMA|VOICE|TV|COMBIN| BANDLIMITED|STEPRESP|BUTTERWORTH|CHEBYSHEV1|CHEBYSHEV2|BOXCAR| BARLETT|TRIANG|BLACKMAN|HAMMING|HANNING|DUALTONE|ACOS|ACOSH| ACOTCON|ACOTPRO|ACOTHCON|ACOTHPRO|ACSCCON|ACSCPRO|ACSCHCON| ACSCHPRO|ASECCON|ASECPRO|ASECH|ASIN|ASINH|ATAN|ATANH|BESSELJ| BESSELY|CAUCHY|COSH|COSINT|COTHCON|COTHPRO|CSCCON|CSCPRO| CSCHCON|CSCHPRO|CUBIC|ERF|ERFC|ERFCINV|ERFINV|LAGUERRE|LAPLACE| LEGEND|LOG|LOGNORMAL|MAXWELL|RAYLEIGH|RECIPCON|RECIPPRO|SECCON| SECPRO|SECH|SINH|SININT|TANH|VERSIERA|WEIBULL|BARTHANN|BLACKMANH| BOHMANWIN|CHEBWIN|FLATTOPWIN|NUTTALLWIN|PARZENWIN|TAYLORWIN| TUKEYWIN|CWPUSLE|LFPULSE|LFMPULSE|EOG|EEG|EMG|PULSILOGRAM|TENS1| TENS2|TENS3|SURGE|DAMPEDOSC|SWINGOSC|RADAR|THREEAM|THREEFM| THREEPM|THREEPWM|THREEPFM|RESSPEED|MCNOSIE|PAHCUR|RIPPLE| ISO76372TP1|ISO76372TP2A|ISO76372TP2B|ISO76372TP3A|ISO76372TP3B| ISO76372TP4|ISO76372TP5A|ISO76372TP5B|ISO167502SP|ISO167502VR|SCR| IGNITION|NIMHDISCHARGE|GATEVIBR.

**Return**  The query returns a string, for example, SQU.

**Format**

- **Example** :SOUR1:FUNC SQU /\*Set the waveform type of CH1 to square\*/
	- :SOUR1:FUNC? /\*Query the waveform type of CH1 and the query returns SQU\*/

frequency 60%

#### **[:SOURce[<n>]]:FUNCtion:SQUare:DCYCle**

**Syntax** [:SOURce[<n>]]:FUNCtion:SQUare:DCYCle {<percent>|MINimum|MAXimum} [:SOURce[<n>]]:FUNCtion:SQUare:DCYCle? [MINimum|MAXimum] **Description** Set the square duty cycle of the specified channel. Query the square duty cycle of the specified channel. **Parameter Name Type Range Default** [<n>] Discrete 1|2 1

**Explanation**  $\triangleright$  Duty cycle is defined as the percentage that the duration of the high level of the square waveform takes up in the period.

<percent> Real Limited by the waveform

- When [:SOURce[<n>]] or [<n>] is omitted, the system sets the related parameters of CH1 by default.
- **Return Format** The query returns the square duty cycle in scientific notation with 7 effective digits, for example, 4.500000E+01 (the square duty cycle is 45%).

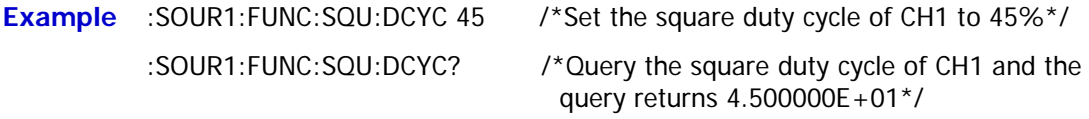

#### **[:SOURce[<n>]]:FUNCtion:SQUare:PERiod**

**Syntax** [:SOURce[<n>]]:FUNCtion:SQUare:PERiod {<seconds>|MINimum|MAXimum} [:SOURce[<n>]]:FUNCtion:SQUare:PERiod? [{MINimum|MAXimum}]

**Description** Set the square period of the specified channel.

Query the square period of the specified channel.

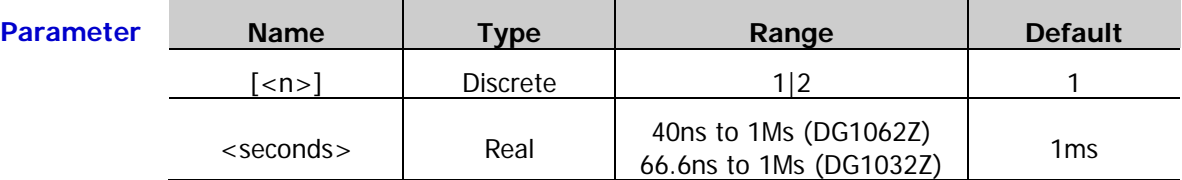

- **Explanation**  $\triangleright$  When [:SOURce[<n>]] or [<n>] is omitted, the system sets the related parameters of CH1 by default.
	- $\triangleright$  When the waveform type of the specified channel is changed  $(\frac{[:SOLRec[<sub>n</sub>] : APPLy}}{$ , the instrument still uses the period if the period is valid for the new waveform type; the instrument displays prompt message and sets the period to the period lower limit of the new waveform type automatically if the period is invalid for the new wavform type.
- **Return Format** The query returns the square period in scientific notation with 7 effective digits, for example,  $1.000000E + 00$  (the square period is 1s).

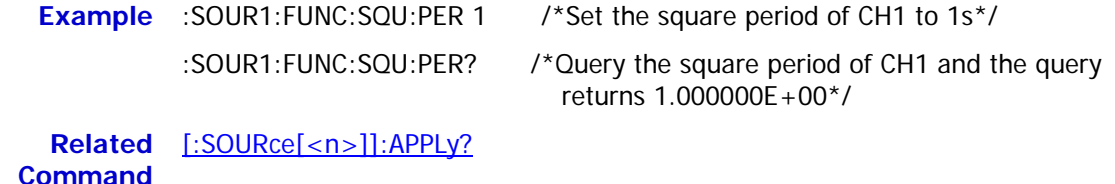

## **:SOURce:HARMonic Commands**

## <span id="page-122-0"></span>**[:SOURce[<n>]]:HARMonic:AMPL**

**Syntax** [:SOURce[<n>]]:HARMonic:AMPL <sn>,{<value>|MINimum|MAXimum} [:SOURce[<n>]]:HARMonic:AMPL? <sn>[,MINimum|MAXimum]

**Description** Set the amplitude of the specified order of harmonic in the harmonic function of the specified channel.

> Query the amplitude of the specified order of harmonic in the harmonic function of the specified channel.

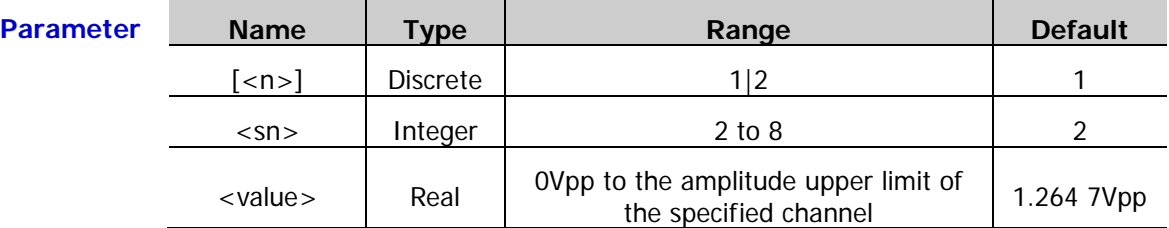

- **Explanation**  $\triangleright$  When [:SOURce[<n>]] or [<n>] is omitted, the system sets the related parameters of CH1 by default.
	- $\triangleright$  The amplitude upper limit of the specified channel is limited by the "Impedance" [\(:OUTPut\[<n>\]:IMPedance](#page-67-0) or [:OUTPut\[<n>\]:LOAD\)](#page-67-1) and "frequency/period" [\(\[:SOURce\[<n>\]\]:FREQuency\[:FIXed\]](#page-108-0) or [\[:SOURce\[<n>\]\]:PERiod\[:FIXed\]\)](#page-165-0) settings.
- **Return Format** The query returns the harmonic amplitude in scientific notation with 7 effective digits, for example, 1.000000E+00 (the harmonic amplitude is 1Vpp).
	- **Example** :SOUR1:HARM:AMPL 5,1 /\*Set the amplitude of the fifth order of harmonic of CH1 to 1Vpp\*/
	- :SOUR1:HARM:AMPL? 5 /\*Query the amplitude of the fifth order of harmonic of CH1 and the query returns 1.000000E+00\*/ **Related Commands** [:OUTPut\[<n>\]:IMPedance](#page-67-0)

[:OUTPut\[<n>\]:LOAD](#page-67-1)

[\[:SOURce\[<n>\]\]:FREQuency\[:FIXed\]](#page-108-0)

[\[:SOURce\[<n>\]\]:PERiod\[:FIXed\]](#page-165-0)

#### <span id="page-123-0"></span>**[:SOURce[<n>]]:HARMonic:ORDEr**

**Syntax** [:SOURce[<n>]]:HARMonic:ORDEr {<value>|MINimum|MAXimum} [:SOURce[<n>]]:HARMonic:ORDEr? [MINimum|MAXimum]

**Description** Set the highest order of harmonic that can be outputted in the harmonic function of the specified channel.

> Query the highest order of harmonic that can be outputted in the harmonic function of the specified channel.

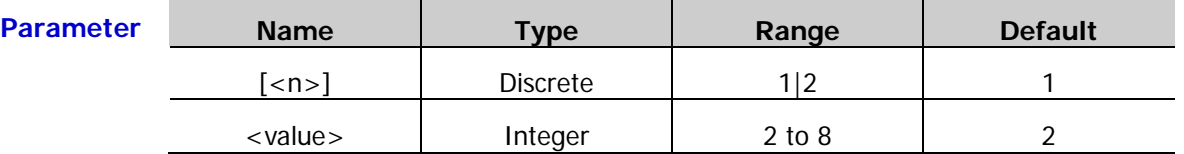

**Explanation**  $\triangleright$  When [:SOURce[<n>]] or [<n>] is omitted, the system sets the related parameters of CH1 by default.

> $\triangleright$  The range of the highest order of harmonic is limited by the maximum output frequency of the instrument (defined as  $F_{\text{out max}}$ ) and the current fundamental waveform frequency (defined as  $F_{fund}$ ). The actual range is the integers from 2 to ( $F_{out \max} \div F_{fund}$ ).

**Return Format** The query returns the highest order of harmonic in scientific notation with 7 effective digits, for example, 3.000000E+00 (the highest order of harmonic is 3).

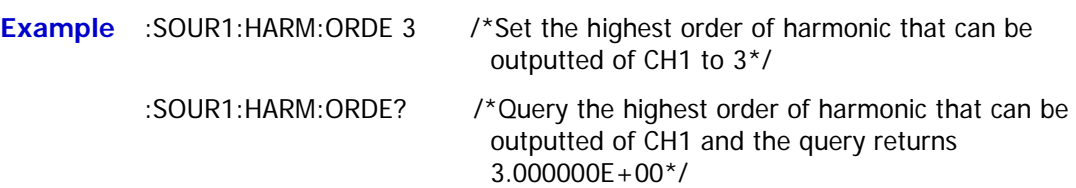

## <span id="page-124-0"></span>**[:SOURce[<n>]]:HARMonic:PHASe**

**Syntax** [:SOURce[<n>]]:HARMonic:PHASe <sn>,{<value>|MINimum|MAXimum} [:SOURce[<n>]]:HARMonic:PHASe? <sn>[,MINimum|MAXimum]

**Description** Set the phase of the specified order of harmonic in the harmonic function of the specified channel.

> Query the phase of the specified order of harmonic in the harmonic function of the specified channel.

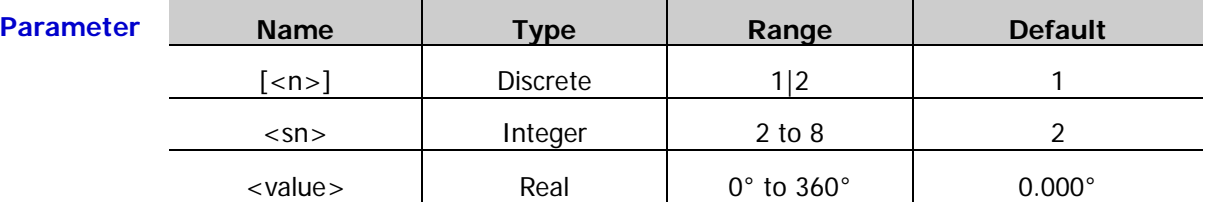

**Explanation** When [:SOURce[<n>]] or [<n>] is omitted, the system sets the related parameters of CH1 by default.

**Return Format** The query returns the harmonic phase in scientific notation with 7 effective digits, for example,  $1.000000E+01$  (the harmonic phase is  $10^{\circ}$ ).

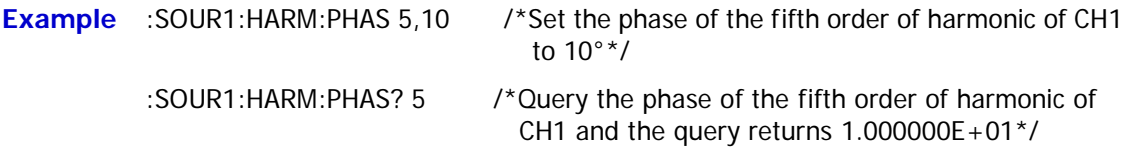

## <span id="page-124-1"></span>**[:SOURce[<n>]]:HARMonic[:STATe]**

**Syntax** [:SOURce[<n>]]:HARMonic[:STATe] {ON|1|OFF|0}

[:SOURce[<n>]]:HARMonic[:STATe]?

**Description** Turn on or off the harmonic function of the specified channel.

Query the on/off status of the harmonic function of the specified channel.

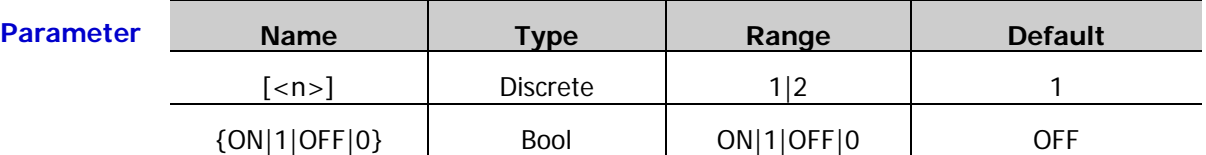

**Explanation**  $\triangleright$  DG1000Z can be used as a harmonic waveform generator and can output harmonic with the specified order  $(I:\text{SOURec}[\langle n \rangle])$ : HARMonic: ORDEr), amplitude [\(\[:SOURce\[<n>\]\]:HARMonic:AMPL\)](#page-122-0) and phase [\(\[:SOURce\[<n>\]\]:HARMonic:PHASe\)](#page-124-0).

> When [:SOURce[<n>]] or [<n>] is omitted, the system sets the related parameters of CH1 by default.

**Return Format** The query returns ON or OFF.

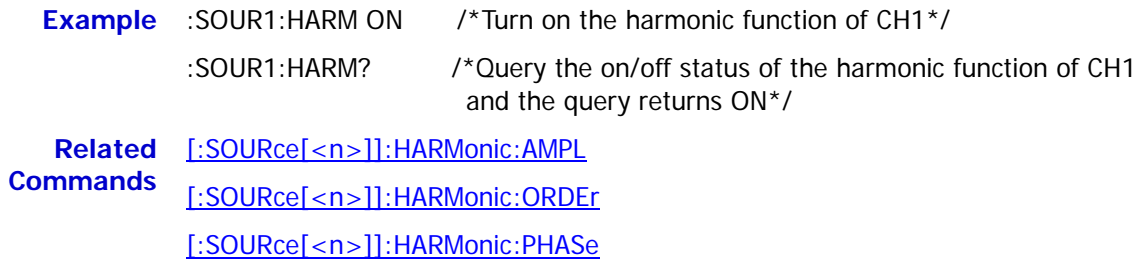

#### <span id="page-125-0"></span>**[:SOURce[<n>]]:HARMonic:TYPe**

**Syntax** [:SOURce[<n>]]:HARMonic:TYPe {EVEN|ODD|ALL|USER}

[:SOURce[<n>]]:HARMonic:TYPe?

**Description** Set the harmonic type of the specified channel to even harmonic (EVEN), odd harmonic (ODD), all harmonic (ALL) or user-defined harmonic (USER).

Query the harmonic type of the specified channel.

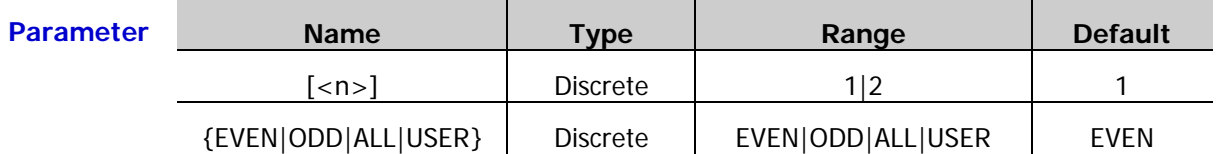

- **Explanation**  $\triangleright$  Even harmonic (EVEN): the instrument outputs the fundamental waveform and the even orders of harmonics.
	- $\triangleright$  Odd harmonic (ODD): the instrument outputs the fundamental waveform and the odd orders of harmonics.
	- $\triangleright$  All harmonic (ALL): the instrument outputs the fundamental waveform and all the orders of harmonics.
	- $\triangleright$  User-defined harmonic (USER): users can define the orders of the harmonics outputted and the highest order is 8. The output states of the 8 orders of harmonics are represented by 8-bit binary data. The leftmost bit represents the fundamental waveform; it is fixed at X and cannot be modified. The rest 7 bits correspond to the second order of harmonic to the eighth order of harmonic from left to right. 1 denotes turning on the output of the corresponding order of harmonic and 0 denotes turning off the output of the corresponding order of harmonic. For example, set the 8-bit data to X001 0001 which denotes outputting the fundamental waveform, forth order of harmonic and eighth order of harmonic.
	- When [:SOURce[<n>]] or [<n>] is omitted, the system sets the related parameters of CH1 by default.
	- $\triangleright$  The harmonic actually outputted is limited by the highest order of harmonic currently specified [\(\[:SOURce\[<n>\]\]:HARMonic:ORDEr\)](#page-123-0) and the harmonic type.

**Return Format** The query returns EVEN, ODD, ALL or USER.

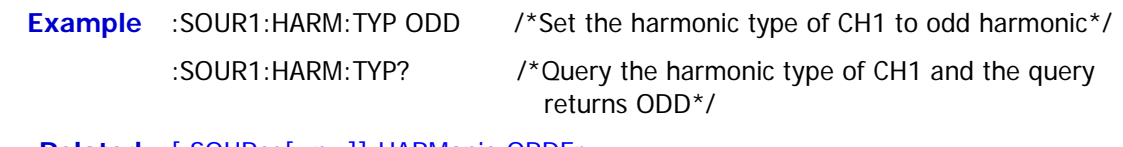

**Related** [\[:SOURce\[<n>\]\]:HARMonic:ORDEr](#page-123-0)**Command**

## **[:SOURce[<n>]]:HARMonic:USER**

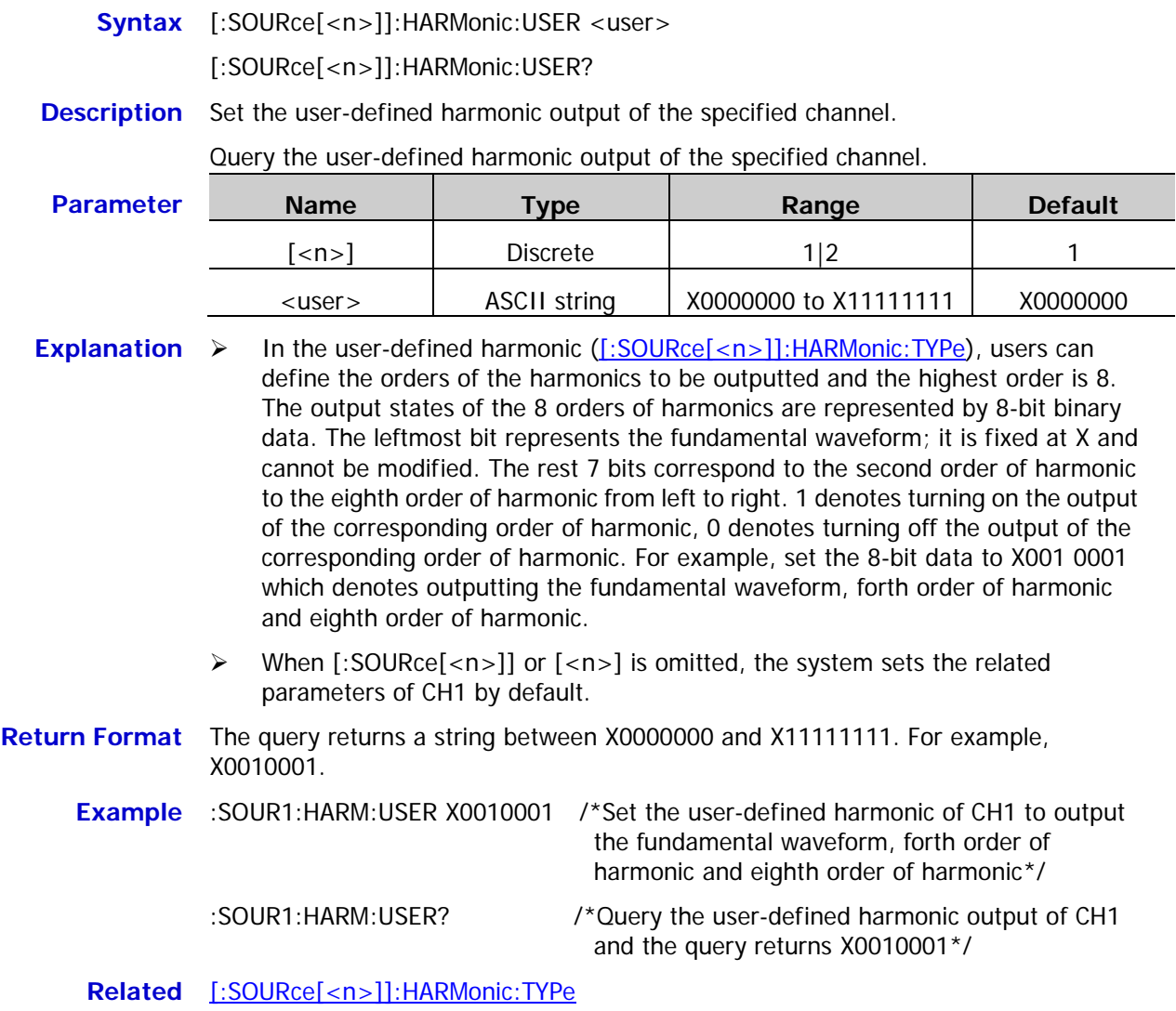

**Command**

## **:SOURce:MARKer Commands**

### **[:SOURce[<n>]]:MARKer:FREQuency**

- **Syntax** [:SOURce[<n>]]:MARKer:FREQuency {<frequency>|MINimum|MAXimum} [:SOURce[<n>]]:MARKer:FREQuency? [MINimum|MAXimum]
- **Description** Set the mark frequency of the specified channel.

Query the mark frequency of the specified channel.

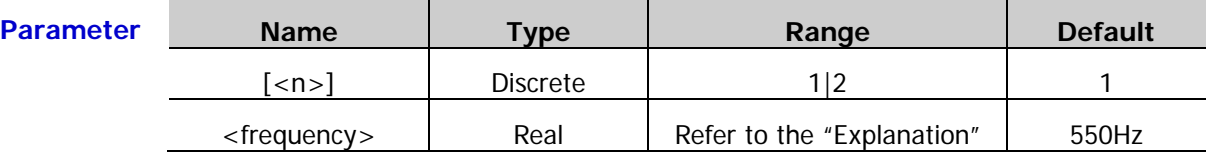

- **Explanation**  $\triangleright$  For step sweep (the sweep points determined by the start frequency, stop frequency and number of steps are  $f_1, f_2, \dots, f_n, f_{n+1}, \dots$ , if the mark frequency is one of the sweep point values, the sync signal is TTL high level at the start of the sweep and will change to low level at the mark frequency point. If the mark frequency is not any of the sweep point values, the sync signal will change to low level at the sweep point which is closest to the mark frequency.
	- When [:SOURce[<n>]] or [<n>] is omitted, the system sets the related parameters of CH1 by default.
	- The range of <frequency> is limited by the "Start Frequency" [\(\[:SOURce\[<n>\]\]:FREQuency:STARt\)](#page-110-0) and "Stop Frequency" [\(\[:SOURce\[<n>\]\]:FREQuency:STOP\)](#page-111-0). It must be between the start frequency and stop frequency.
	- $\triangleright$  After the "Mark Frequency" is modified, the signal generator will output the sweep waveform from the specified "Start Frequency".
- **Return Format** The query returns the mark frequency in scientific notation with 7 effective digits, for example, 5.000000E+02 (the mark frequency is 500Hz).
	- **Example** :SOUR1:MARK:FREQ 500 /\*Set the mark frequency of CH1 to 500Hz\*/
		- :SOUR1:MARK:FREQ? /\*Query the mark frequency of CH1 and the query returns 5.000000E+02\*/

**Related Commands** [\[:SOURce\[<n>\]\]:FREQuency:STARt](#page-110-0) [\[:SOURce\[<n>\]\]:FREQuency:STOP](#page-111-0)

# **[:SOURce[<n>]]:MARKer[:STATe]**

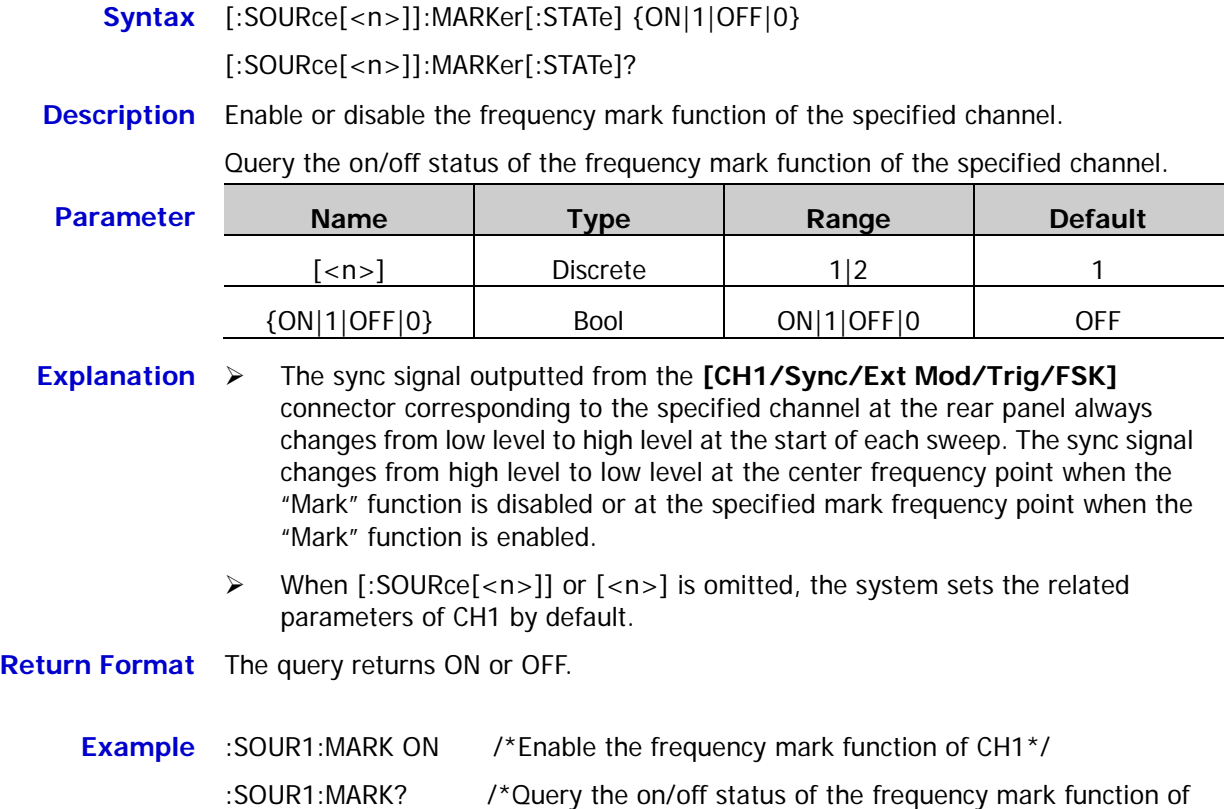

CH1 and the query returns ON\*/

# **:SOURce[:MOD]:AM Commands**

### **[:SOURce[<n>]][:MOD]:AM[:DEPTh]**

**Syntax** [:SOURce[<n>]][:MOD]:AM[:DEPTh] {<depth>|MINimum|MAXimum}

[:SOURce[<n>]][:MOD]:AM[:DEPTh]? [MINimum|MAXimum]

#### **Description** Set the AM modulation depth of the specified channel.

Query the AM modulation depth of the specified channel.

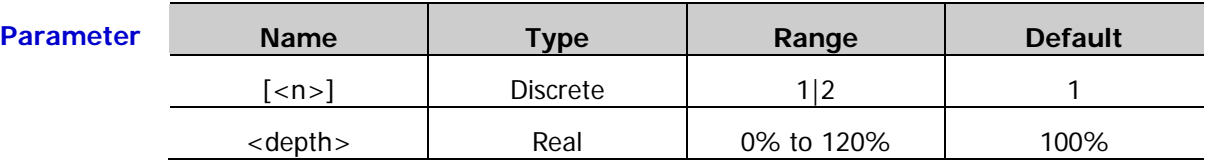

- **Explanation**  $\triangleright$  When [:SOURce[<n>]] or [<n>] is omitted, the system sets the related parameters of CH1 by default.
	- $\triangleright$  Modulation depth expressed as a percentage indicates the amplitude variation degree. In 0% modulation depth, the output amplitude is half of the carrier waveform amplitude. In 100% modulation depth, the output amplitude is equal to the carrier waveform amplitude. In greater than 100% modulation depth, the output amplitude of the instrument would not exceed 10Vpp (50Ω load).
	- When external modulation source [\(\[:SOURce\[<n>\]\]\[:MOD\]:AM:SOURce\)](#page-132-0) is selected, the output amplitude of the instrument is controlled by the  $\pm 5V$  signal level of the **[CH1/Sync/Ext Mod/Trig/FSK]** connector of the corresponding channel at the rear panel. For example, if the modulation depth is set to 100%, the output amplitude will be the maximum when the modulating signal is  $+5V$ and the minimum when the modulating signal is -5V.

#### **Return Format** The query returns the AM modulation depth in scientific notation with 7 effective digits, for example, 5.000000E+01 (the AM modulation depth is 50%).

**Example** :SOUR1:AM 50 /\*Set the AM modulation depth of CH1 to 50%\*/

:SOUR1:AM? /\*Query the AM modulation depth of CH1 and the query returns 5.000000E+01\*/

**Related Command** [\[:SOURce\[<n>\]\]\[:MOD\]:AM:SOURce](#page-132-0)

## **[:SOURce[<n>]][:MOD]:AM:DSSC**

**Syntax** [:SOURce[<n>]][:MOD]:AM:DSSC {ON|1|OFF|0}

[:SOURce[<n>]][:MOD]:AM:DSSC?

**Description** Turn on or off the AM carrier waveform suppression function of the specified channel.

> Query the on/off status of the AM carrier waveform suppression function of the specified channel.

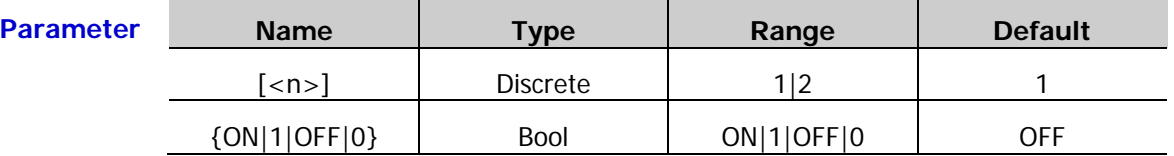

- **Explanation**  $\rightarrow$  DG1000Z supports the normal amplitude modulation and double sideband suppressed carrier (DSB-SC) amplitude modulation. In the normal amplitude modulation, the modulated waveform contains the carrier waveform components. As the carrier waveform components carry no information, the modulation is less efficient. In order to improve the modulation efficiency, the carrier waveform components are suppressed on the base of the normal amplitude modulation. At this point, all the modulated waveform carry information. This method is called double sideband suppressed carrier modulation.
	- When [:SOURce[<n>]] or [<n>] is omitted, the system sets the related parameters of CH1 by default.
- **Return Format** The query returns ON or OFF.

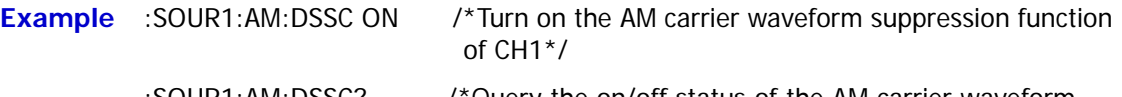

:SOUR1:AM:DSSC? /\*Query the on/off status of the AM carrier waveform suppression function of CH1 and the query returns  $ON^*/$ 

#### **[:SOURce[<n>]][:MOD]:AM:INTernal:FREQuency**

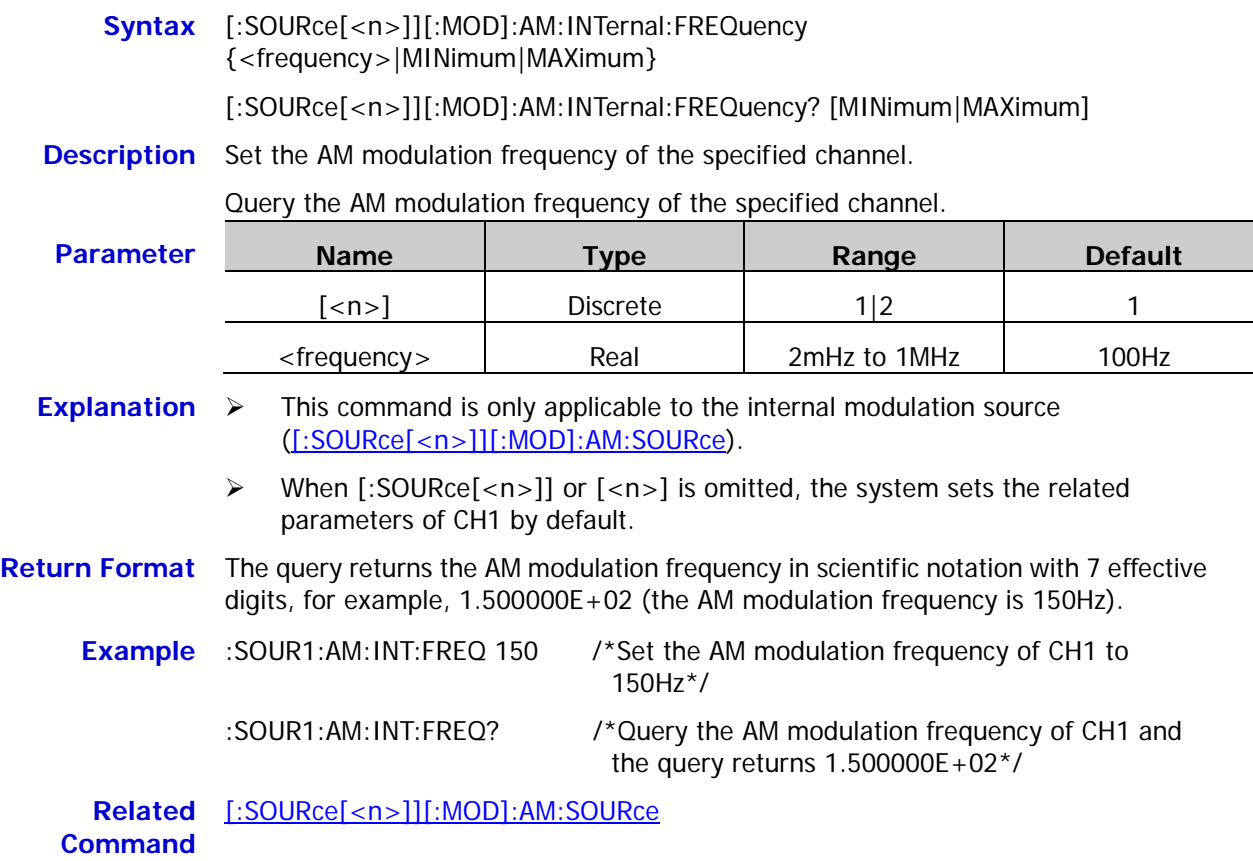

#### **[:SOURce[<n>]][:MOD]:AM:INTernal:FUNCtion**

**Syntax** [:SOURce[<n>]][:MOD]:AM:INTernal:FUNCtion <name>

[:SOURce[<n>]][:MOD]:AM:INTernal:FUNCtion?

**Description** Set the AM modulation waveform of the specified channel.

Query the AM modulation waveform of the specified channel.

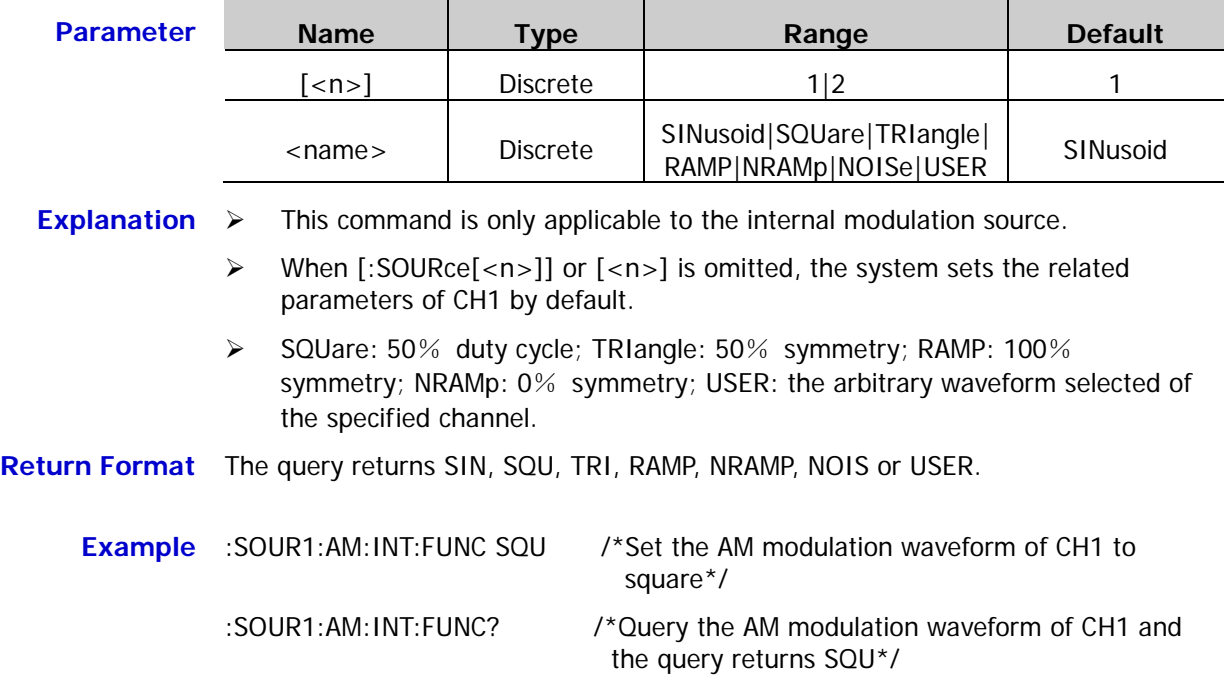

## <span id="page-132-0"></span>**[:SOURce[<n>]][:MOD]:AM:SOURce**

**Syntax** [:SOURce[<n>]][:MOD]:AM:SOURce {INTernal|EXTernal}

[:SOURce[<n>]][:MOD]:AM:SOURce?

**Description** Set the AM modulation source of the specified channel to internal (INTernal) or external (EXTernal) modulation source.

Query the AM modulation source of the specified channel.

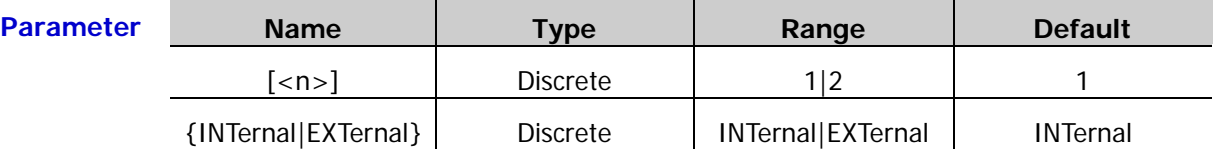

**Explanation**  $\triangleright$  DG1000Z can receive the modulation waveform from the internal or external modulation source.

- $\triangleright$  When internal modulation source is selected, the modulation waveform can be SINusoid, SQUare, TRIangle, RAMP, NRAMp, NOISe or USER and the default is SINusoid. NOISe can be used as modulation waveform but cannot be used as carrier waveform.
- $\triangleright$  When external modulation source is selected, the signal generator receives the external modulating signal from the **[Mod/Trig/FSK/Sync]** connector of the corresponding channel at the rear panel. At this point, the amplitude of the modulated waveform is controlled by the  $\pm 5$  V signal level of the connector. For example, if the modulation depth is set to 100%, the output amplitude will be the maximum when the modulating signal is  $+5V$  and the minimum when the modulating signal is -5V.
- When [:SOURce[<n>]] or [<n>] is omitted, the system sets the related parameters of CH1 by default.
- **Return Format** The query returns INT or EXT.
	- **Example** :SOUR1:AM:SOUR EXT /\*Set the AM modulation source of CH1 to external modulation source\*/
		- :SOUR1:AM:SOUR? /\*Query the AM modulation source of CH1 and the query returns EXT\*/

#### **[:SOURce[<n>]][:MOD]:AM:STATe**

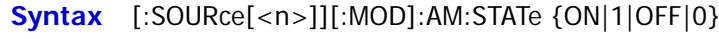

[:SOURce[<n>]][:MOD]:AM:STATe?

**Description** Turn on or off the AM modulation function of the specified channel.

Query the on/off status of the AM modulation function of the specified channel.

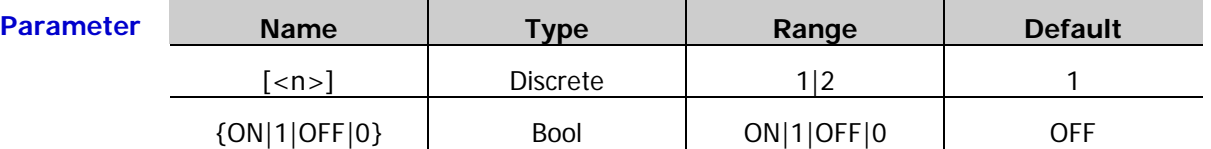

**Explanation**  $\triangleright$  AM (Amplitude Modulation): the amplitude of the carrier waveform changes with the transient voltage of the modulating waveform.

- > The AM carrier waveform could be Sine, Square, Ramp or Arbitrary waveform (except DC). The default is Sine. Pulse, Noise and DC in the arbitrary waveform could not be used as carrier waveform. The different settings of various parameters (such as the frequency, amplitude, offset and start phase) of the carrier waveform will influence the AM modulated waveform.
- When [:SOURce[<n>]] or [<n>] is omitted, the system sets the related parameters of CH1 by default.
- > If the sweep function [\(\[:SOURce\[<n>\]\]:SWEep:STATe\)](#page-178-0) or burst function [\(\[:SOURce\[<n>\]\]:BURSt\[:STATe\]\)](#page-97-0) is currently enabled, it will be disabled automatically when the modulation function is turned on.
- If the harmonic function [\(\[:SOURce\[<n>\]\]:HARMonic\[:STATe\]\)](#page-124-1) is currently enabled, the modulation function cannot be turned on (namely the harmonic cannot be modulated).
- **Return Format** The query returns ON or OFF.

#### **Example** :SOUR1:AM:STAT ON /\*Turn on the AM modulation function of CH1\*/ :SOUR1:AM:STAT? /\*Query the on/off status of the AM modulation function of CH1 and the query returns ON\*/

**Related** [\[:SOURce\[<n>\]\]:BURSt\[:STATe\]](#page-97-0)

**Commands** [\[:SOURce\[<n>\]\]:HARMonic\[:STATe\]](#page-124-1)

[\[:SOURce\[<n>\]\]:SWEep:STATe](#page-178-0)

# **:SOURce[:MOD]:ASKey Commands**

### <span id="page-134-0"></span>**[:SOURce[<n>]][:MOD]:ASKey:AMPLitude**

- Syntax [:SOURce[<n>]][:MOD]:ASKey:AMPLitude {<amplitude>|MINimum|MAXimum} [:SOURce[<n>]][:MOD]:ASKey:AMPLitude? [MINimum|MAXimum]
- **Description** Set the ASK modulation amplitude of the specified channel.

Query the ASK modulation amplitude of the specified channel.

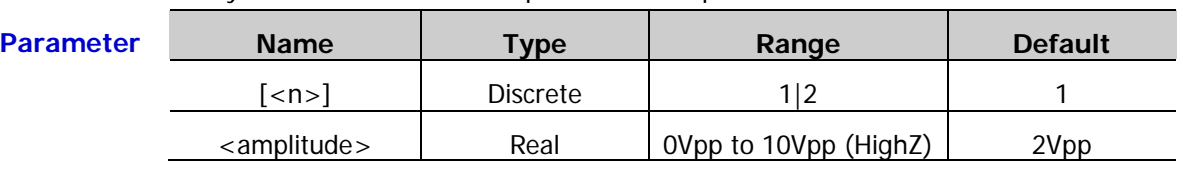

- **Explanation**  $\triangleright$  In ASK modulation, the signal generator shifts its output amplitude between two preset amplitudes (the carrier amplitude and modulation amplitude).
	- When [:SOURce[<n>]] or [<n>] is omitted, the system sets the related parameters of CH1 by default.
- **Return Format** The query returns the ASK modulation amplitude in scientific notation with 7 effective digits, for example, 1.000000E+00 (the ASK modulation amplitude is 1Vpp). **Example** :SOUR1:ASK:AMPL 1 /\*Set the ASK modulation amplitude of CH1 to 1Vpp\*/
	- :SOUR1:ASK:AMPL? /\*Query the ASK modulation amplitude of CH1 and the query returns 1.000000E+00\*/

## **[:SOURce[<n>]][:MOD]:ASKey:INTernal[:RATE]**

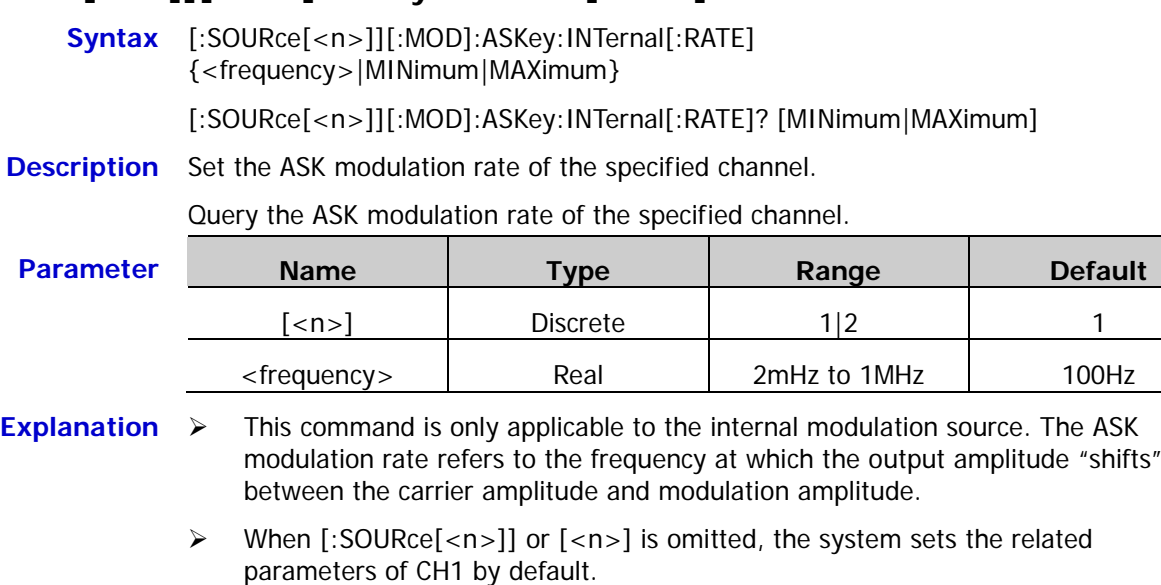

**Return Format** The query returns the ASK modulation rate in scientific notation with 7 effective digits, for example, 1.500000E+02 (the ASK modulation rate is 150Hz).

**Example** :SOUR1:ASK:INT 150 /\*Set the ASK modulation rate of CH1 to 150Hz\*/ :SOUR1:ASK:INT? /\*Query the ASK modulation rate of CH1 and the query returns 1.500000E+02\*/

## <span id="page-135-0"></span>**[:SOURce[<n>]][:MOD]:ASKey:POLarity**

- **Syntax** [:SOURce[<n>]][:MOD]:ASKey:POLarity {POSitive|NEGative} [:SOURce[<n>]][:MOD]:ASKey:POLarity?
- **Description** Set the ASK modulation polarity of the specified channel to positive (POSitive) or negative (NEGative).

Query the ASK modulation polarity of the specified channel.

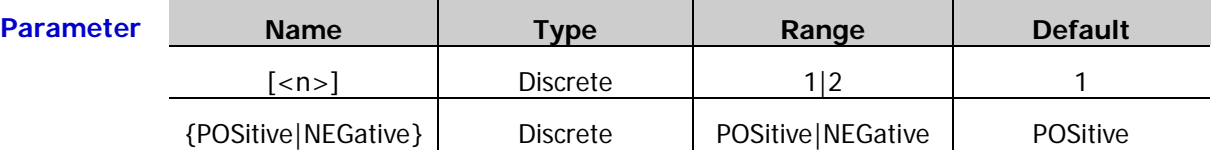

**Explanation**  $\triangleright$  When [:SOURce[<n>]] or [<n>] is omitted, the system sets the related parameters of CH1 by default.

- In internal modulation [\(\[:SOURce\[<n>\]\]\[:MOD\]:ASKey:SOURce\)](#page-136-0), the signal generator would output the lower of the carrier amplitude and modulation amplitude [\(\[:SOURce\[<n>\]\]\[:MOD\]:ASKey:AMPLitude\)](#page-134-0) when the modulating waveform is logic low level and output the greater when the modulating waveform is logic high level if the polarity is set to positive. The situation is the opposite when the polarity is set to negative.
- > In external modulation [\(\[:SOURce\[<n>\]\]\[:MOD\]:ASKey:SOURce\)](#page-136-0), the signal generator would output the lower of the carrier amplitude and modulation amplitude [\(\[:SOURce\[<n>\]\]\[:MOD\]:ASKey:AMPLitude\)](#page-134-0) when the external input signal is logic low level and output the greater when the external input signal is logic high level if the polarity is set to positive. The situation is the opposite when the polarity is set to negative.

**Return Format** The query returns POS or NEG.

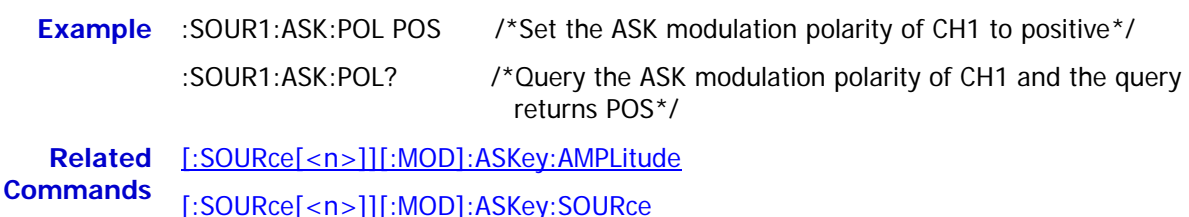

## <span id="page-136-0"></span>**[:SOURce[<n>]][:MOD]:ASKey:SOURce**

**Syntax** [:SOURce[<n>]][:MOD]:ASKey:SOURce {INTernal|EXTernal}

[:SOURce[<n>]][:MOD]:ASKey:SOURce?

**Description** Set the ASK modulation source of the specified channel to internal (INTernal) or external (EXTernal) modulation source.

Query the ASK modulation source of the specified channel.

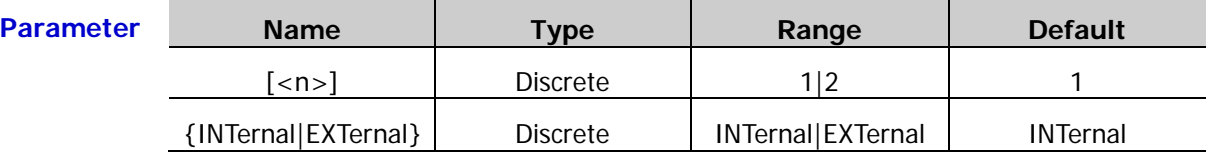

**Explanation**  $\triangleright$  DG1000Z can receive the modulation waveform from the internal or external modulation source.

- $\triangleright$  When internal source is selected, the modulating waveform is set to square with 50% duty cycle, and the frequency at which the output amplitude "shifts" between the carrier amplitude and modulation amplitude [\(\[:SOURce\[<n>\]\]\[:MOD\]:ASKey:AMPLitude\)](#page-134-0) is determined by the modulation rate.
- $\triangleright$  When external source is selected, the signal generator receives the external modulating signal from the **[Mod/Trig/FSK/Sync]** connector of the corresponding channel at the rear panel. For the connector, controlling ASK modulation externally is different from controlling AM/FM/PM modulations externally. In ASK modulation, you can set the modulation polarity [\(\[:SOURce\[<n>\]\]\[:MOD\]:ASKey:POLarity\)](#page-135-0).
- When [:SOURce[<n>]] or [<n>] is omitted, the system sets the related parameters of CH1 by default.

**Return Format** The query returns INT or EXT.

**Example** :SOUR1:ASK:SOUR EXT /\*Set the ASK modulation source of CH1 to external modulation source\*/ :SOUR1:ASK:SOUR? /\*Query the ASK modulation source of CH1 and the query returns EXT\*/

**Related Commands** [\[:SOURce\[<n>\]\]\[:MOD\]:ASKey:AMPLitude](#page-134-0) [\[:SOURce\[<n>\]\]\[:MOD\]:ASKey:POLarity](#page-135-0)

# **[:SOURce[<n>]][:MOD]:ASKey:STATe**

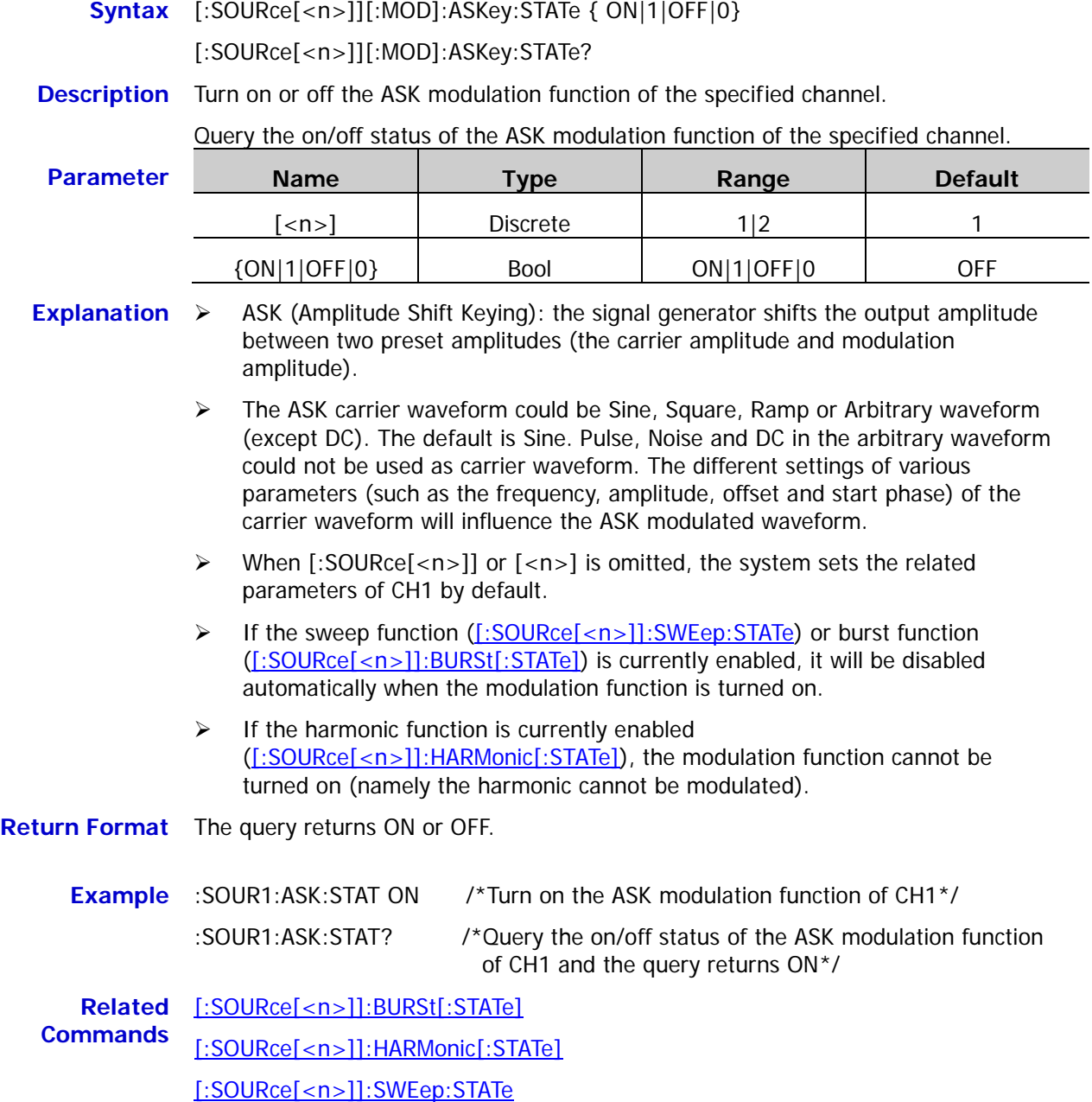

## **:SOURce[:MOD]:FM Commands**

## **[:SOURce[<n>]][:MOD]:FM[:DEViation]**

**Syntax** [:SOURce[<n>]][:MOD]:FM[:DEViation] {<deviation>|MINimum|MAXimum}

[:SOURce[<n>]][:MOD]:FM[:DEViation]? [MINimum|MAXimum]

#### **Description** Set the FM frequency deviation of the specified channel.

Query the FM frequency deviation of the specified channel.

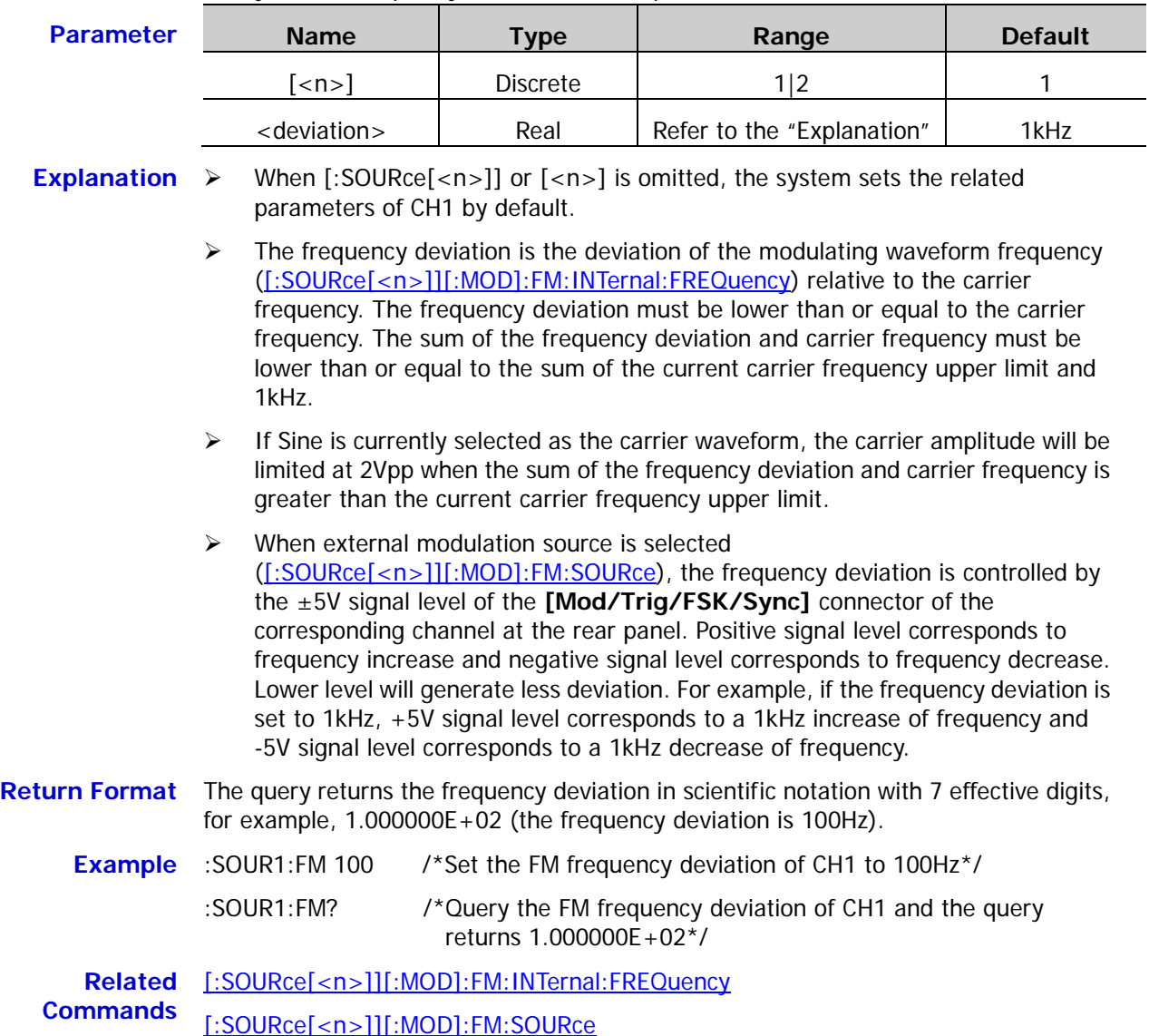

# <span id="page-139-0"></span>**[:SOURce[<n>]][:MOD]:FM:INTernal:FREQuency**

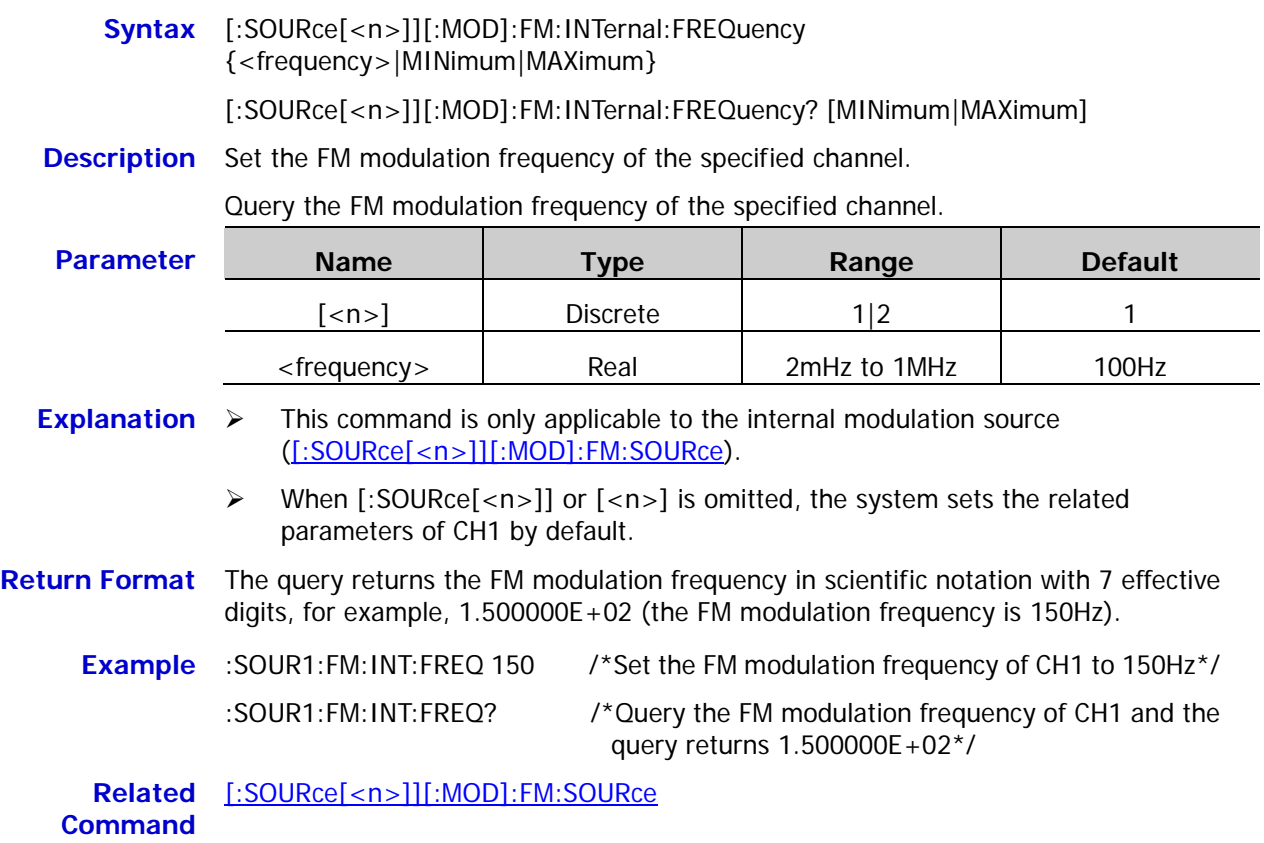

## **[:SOURce[<n>]][:MOD]:FM:INTernal:FUNCtion**

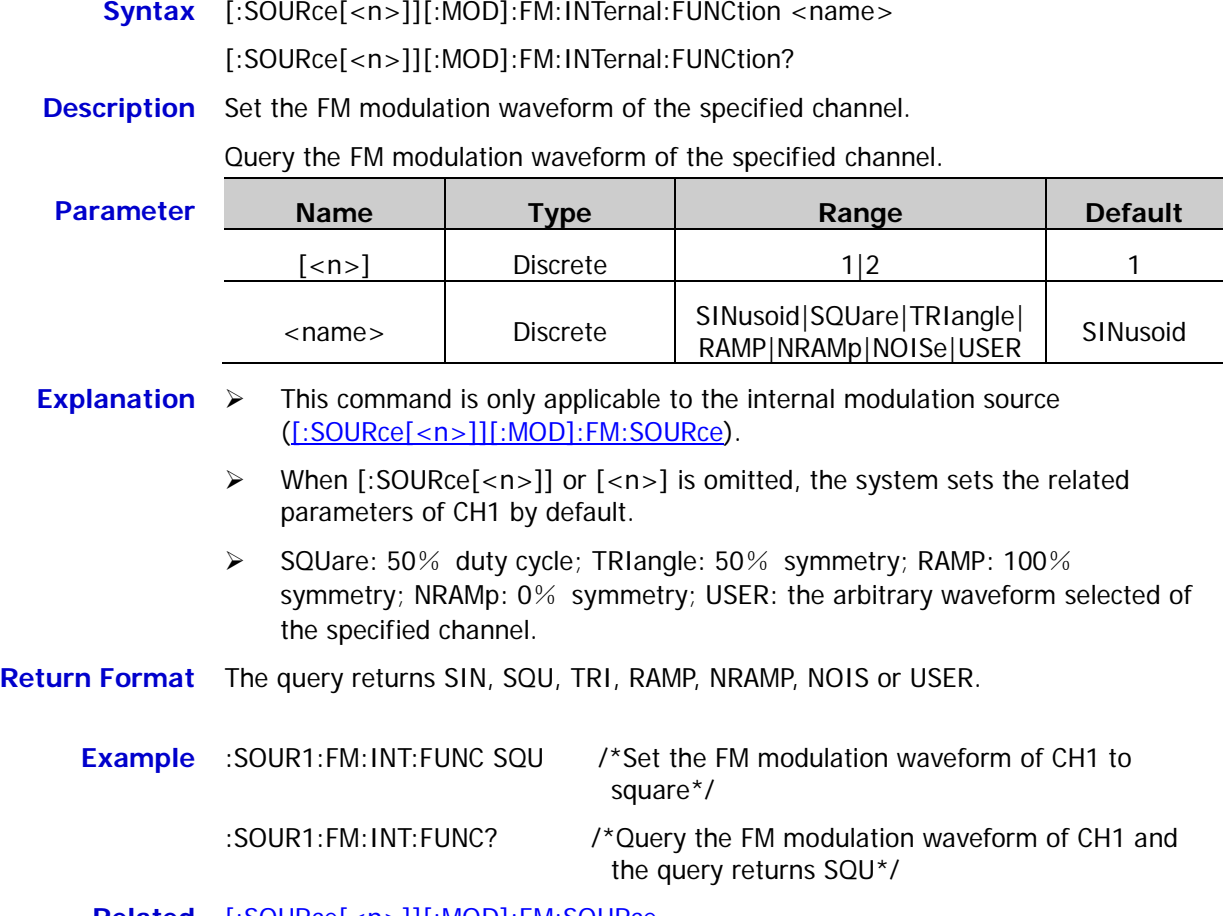

**Related** [\[:SOURce\[<n>\]\]\[:MOD\]:FM:SOURce](#page-141-0)**Command**

## <span id="page-141-0"></span>**[:SOURce[<n>]][:MOD]:FM:SOURce**

- **Syntax** [:SOURce[<n>]][:MOD]:FM:SOURce {INTernal|EXTernal} [:SOURce[<n>]][:MOD]:FM:SOURce?
- **Description** Set the FM modulation source of the specified channel to internal (INTernal) or external (EXTernal) modulation source.

Query the FM modulation source of the specified channel.

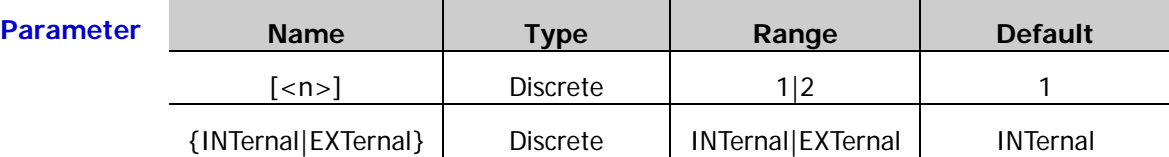

- **Explanation**  $\triangleright$  DG1000Z can receive the modulation waveform from the internal or external modulation source.
	- $\triangleright$  When internal modulation source is selected, the modulation waveform can be SINusoid, SQUare, TRIangle, RAMP, NRAMp, NOISe or USER and the default is SINusoid. NOISe can be used as modulation waveform but cannot be used as carrier waveform.
	- $\triangleright$  When external modulation source is selected, the signal generator receives the external modulating signal from the **[Mod/Trig/FSK/Sync]** connector of the corresponding channel at the rear panel. At this point, the frequency deviation of the modulated waveform is controlled by the  $\pm 5$  V signal level of the connector. For example, if the frequency deviation is set to 1kHz, +5V signal level corresponds to a 1kHz increase of frequency and -5V signal level corresponds to a 1kHz decrease of frequency.
	- When [:SOURce[<n>]] or [<n>] is omitted, the system sets the related parameters of CH1 by default.

**Return Format** The query returns INT or EXT.

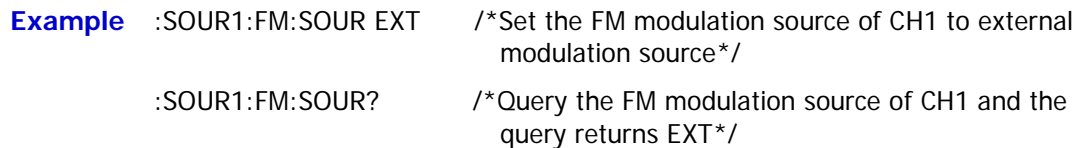

# **[:SOURce[<n>]][:MOD]:FM:STATe**

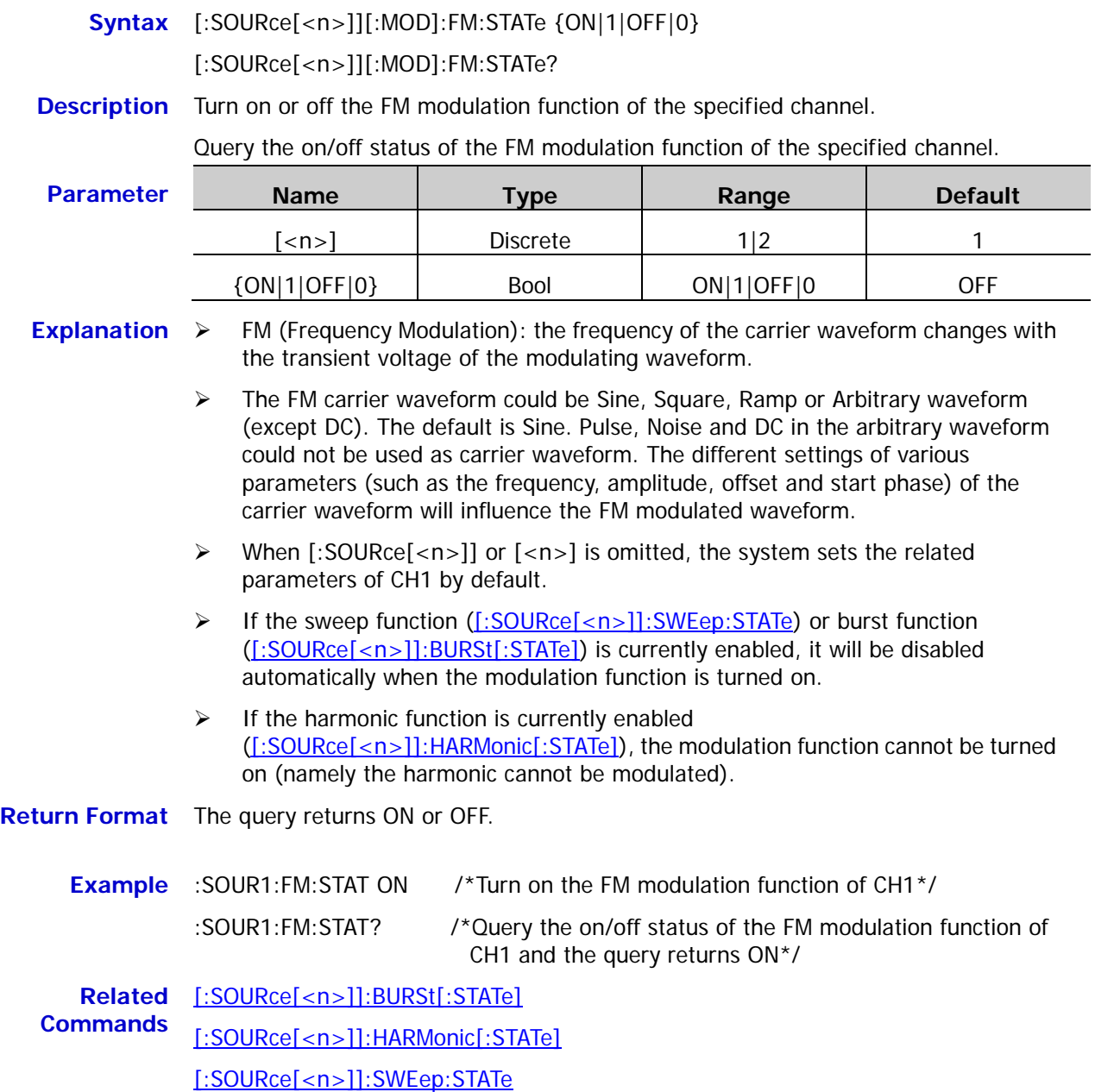

# **:SOURce[:MOD]:FSKey Commands**

# **[:SOURce[<n>]][:MOD]:FSKey[:FREQuency]**

**Syntax** [:SOURce[<n>]][:MOD]:FSKey[:FREQuency] {<frequency>|MINimum|MAXimum} [:SOURce[<n>]][:MOD]:FSKey[:FREQuency]? [MINimum|MAXimum]

## **Description** Set the FSK hop frequency of the specified channel.

Query the FSK hop frequency of the specified channel.

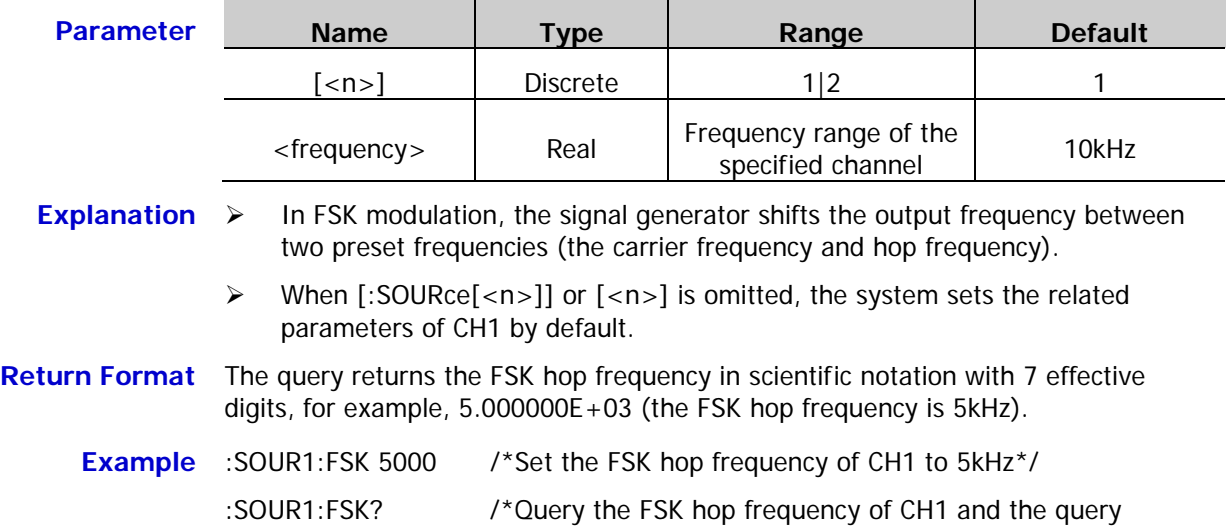

returns 5.000000E+03\*/
# <span id="page-144-0"></span>**[:SOURce[<n>]][:MOD]:FSKey:INTernal:RATE**

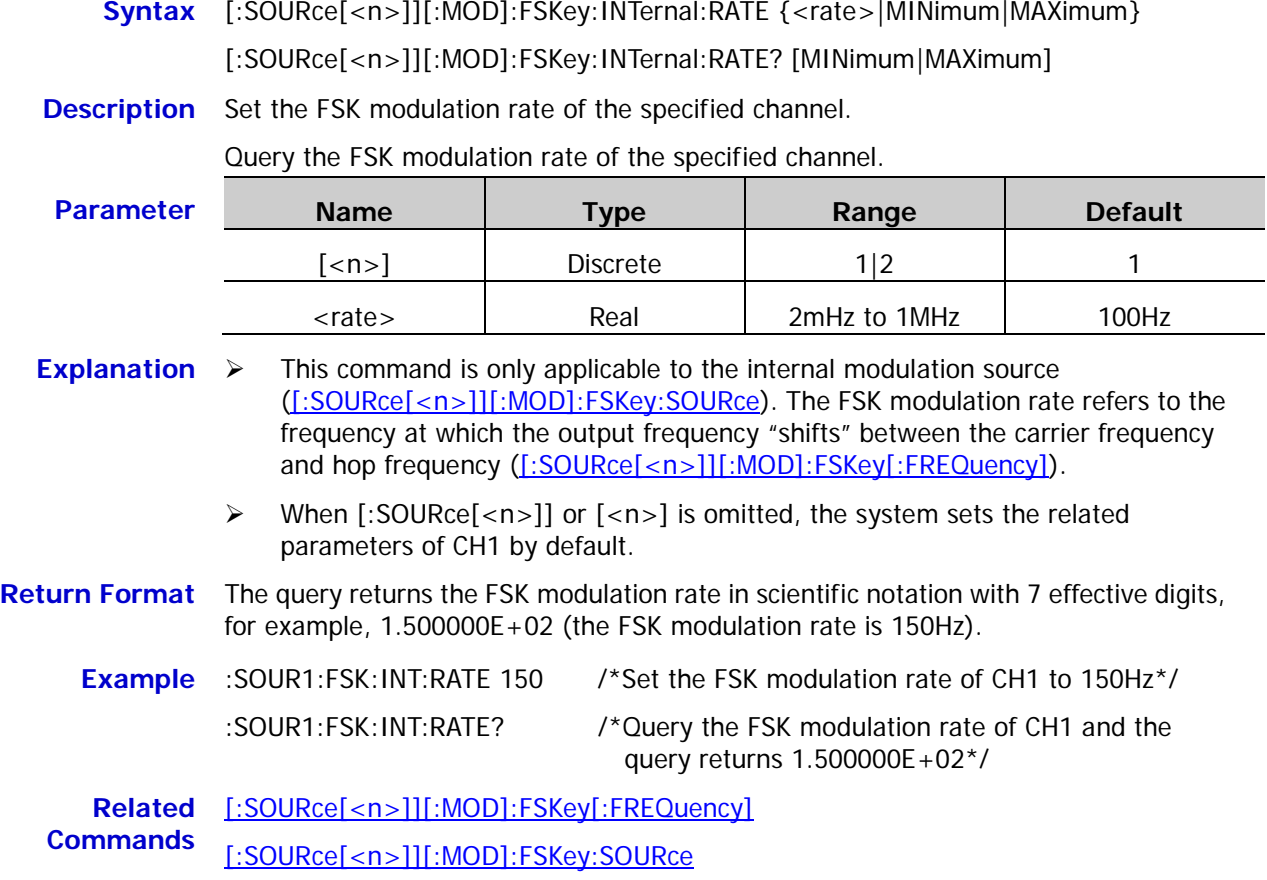

## <span id="page-145-0"></span>**[:SOURce[<n>]][:MOD]:FSKey:POLarity**

- **Syntax** [:SOURce[<n>]][:MOD]:FSKey:POLarity {POSitive|NEGative} [:SOURce[<n>]][:MOD]:FSKey:POLarity?
- **Description** Set the FSK modulation polarity of the specified channel to positive (POSitive) or negative (NEGative).

Query the FSK modulation polarity of the specified channel.

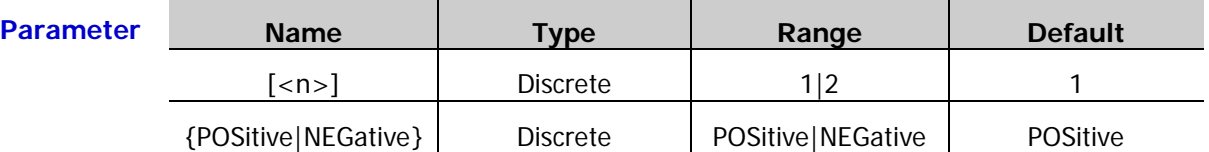

**Explanation**  $\triangleright$  When [:SOURce[<n>]] or [<n>] is omitted, the system sets the related parameters of CH1 by default.

- > In internal modulation [\(\[:SOURce\[<n>\]\]\[:MOD\]:FSKey:SOURce\)](#page-146-0), the signal generator would output the carrier frequency when the modulating waveform is logic low level and output the hop frequency [\(\[:SOURce\[<n>\]\]\[:MOD\]:FSKey\[:FREQuency\]\)](#page-143-0) when the modulating waveform is logic high level if the polarity is set to positive. The situation is the opposite when the polarity is set to negative.
- In external modulation [\(\[:SOURce\[<n>\]\]\[:MOD\]:FSKey:SOURce\)](#page-146-0), the signal generator would output the carrier frequency when the external input signal is logic low level and output the hop frequency when the external input signal is logic high level if the polarity is set to positive. The situation is the opposite when the polarity is set to negative.

**Return Format** The query returns POS or NEG.

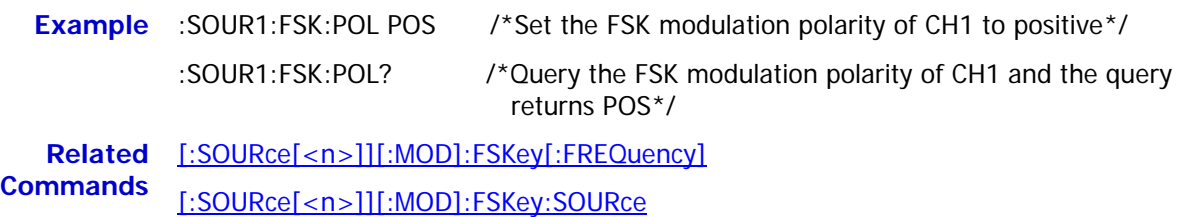

## <span id="page-146-0"></span>**[:SOURce[<n>]][:MOD]:FSKey:SOURce**

**Syntax** [:SOURce[<n>]][:MOD]:FSKey:SOURce {INTernal|EXTernal}

[:SOURce[<n>]][:MOD]:FSKey:SOURce?

**Description** Set the FSK modulation source of the specified channel to internal (INTernal) or external (EXTernal) modulation source.

Query the FSK modulation source of the specified channel.

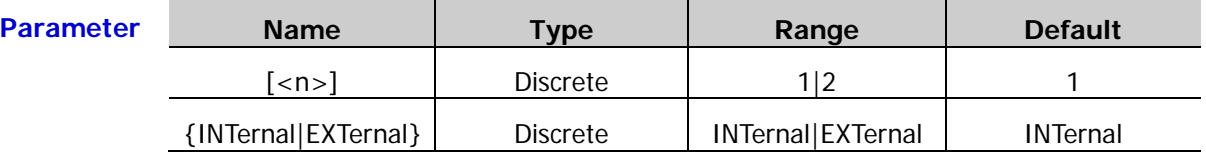

**Explanation** > DG1000Z can receive the modulation waveform from the internal or external modulation source.

- $\triangleright$  When internal source is selected, the modulating waveform is set to square with 50% duty cycle, and the frequency at which the output frequency "shifts" between carrier frequency and hop frequency [\(\[:SOURce\[<n>\]\]\[:MOD\]:FSKey\[:FREQuency\]\)](#page-143-0) is determined by the modulation rate [\(\[:SOURce\[<n>\]\]\[:MOD\]:FSKey:INTernal:RATE\)](#page-144-0).
- $\triangleright$  When external source is selected, the signal generator receives the external modulating signal from the **[Mod/Trig/FSK/Sync]** connector of the corresponding channel at the rear panel. For the connector, controlling FSK modulation externally is different from controlling AM/FM/PM modulations externally. In FSK modulation, you can set the modulation polarity [\(\[:SOURce\[<n>\]\]\[:MOD\]:FSKey:POLarity\)](#page-145-0).
- When [:SOURce[<n>]] or [<n>] is omitted, the system sets the related parameters of CH1 by default.

**Return Format** The query returns INT or EXT.

**Example** :SOUR1:FSK:SOUR EXT /\*Set the FSK modulation source of CH1 to external modulation source\*/ :SOUR1:FSK:SOUR? /\*Query the FSK modulation source of CH1 and the query returns EXT\*/

**Related Commands** [\[:SOURce\[<n>\]\]\[:MOD\]:FSKey\[:FREQuency\]](#page-143-0) [\[:SOURce\[<n>\]\]\[:MOD\]:FSKey:INTernal:RATE](#page-144-0)

[\[:SOURce\[<n>\]\]\[:MOD\]:FSKey:POLarity](#page-145-0)

#### **[:SOURce[<n>]][:MOD]:FSKey:STATe**

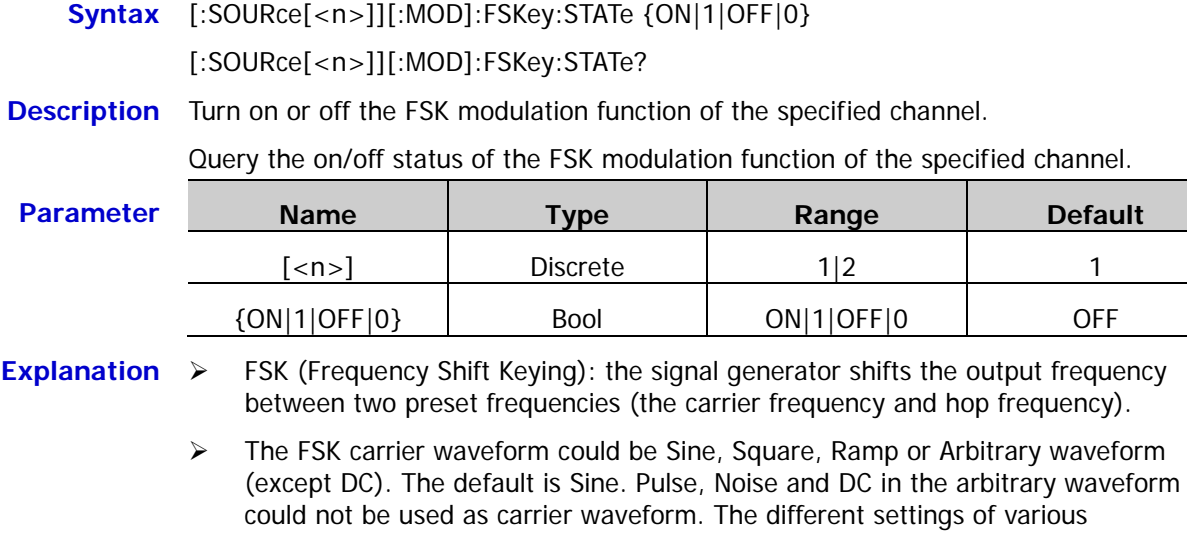

parameters of CH1 by default.

- parameters (such as the frequency, amplitude, offset and start phase) of the carrier waveform will influence the FSK modulated waveform. When [:SOURce[<n>]] or [<n>] is omitted, the system sets the related
- > If the sweep function [\(\[:SOURce\[<n>\]\]:SWEep:STATe\)](#page-178-0) or burst function [\(\[:SOURce\[<n>\]\]:BURSt\[:STATe\]\)](#page-97-0) is currently enabled, it will be disabled automatically when the modulation function is turned on.
- $\triangleright$  If the harmonic function is currently enabled [\(\[:SOURce\[<n>\]\]:HARMonic\[:STATe\]\)](#page-124-0), the modulation function cannot be turned on (the harmonic cannot be modulated).
- **Return Format** The query returns ON or OFF.

#### **Example** :SOUR1:FSK:STAT ON /\*Turn on the FSK modulation function of CH1\*/ :SOUR1:FSK:STAT? /\*Query the on/off status of the FSK modulation function of CH1 and the query returns ON\*/

**Related** [\[:SOURce\[<n>\]\]:BURSt\[:STATe\]](#page-97-0)

**Commands** [\[:SOURce\[<n>\]\]:HARMonic\[:STATe\]](#page-124-0) [\[:SOURce\[<n>\]\]:SWEep:STATe](#page-178-0)

# **:SOURce[:MOD]:PM Commands**

## **[:SOURce[<n>]][:MOD]:PM[:DEViation]**

**Syntax** [:SOURce[<n>]][:MOD]:PM[:DEViation] {<deviation>|MINimum|MAXimum}

[:SOURce[<n>]][:MOD]:PM[:DEViation]? [MINimum|MAXimum]

**Description** Set the PM phase deviation of the specified channel.

Query the PM phase deviation of the specified channel.

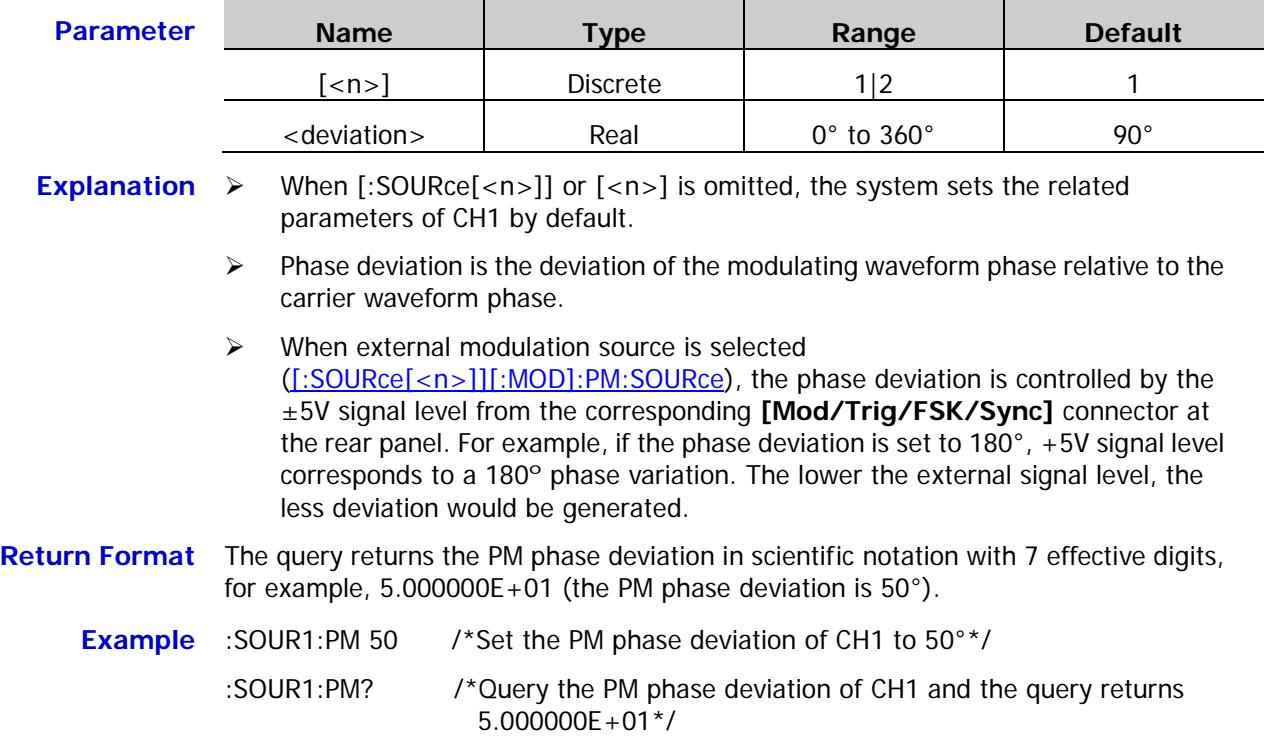

**Related** [\[:SOURce\[<n>\]\]\[:MOD\]:PM:SOURce](#page-151-0)**Command**

# **[:SOURce[<n>]][:MOD]:PM:INTernal:FREQuency**

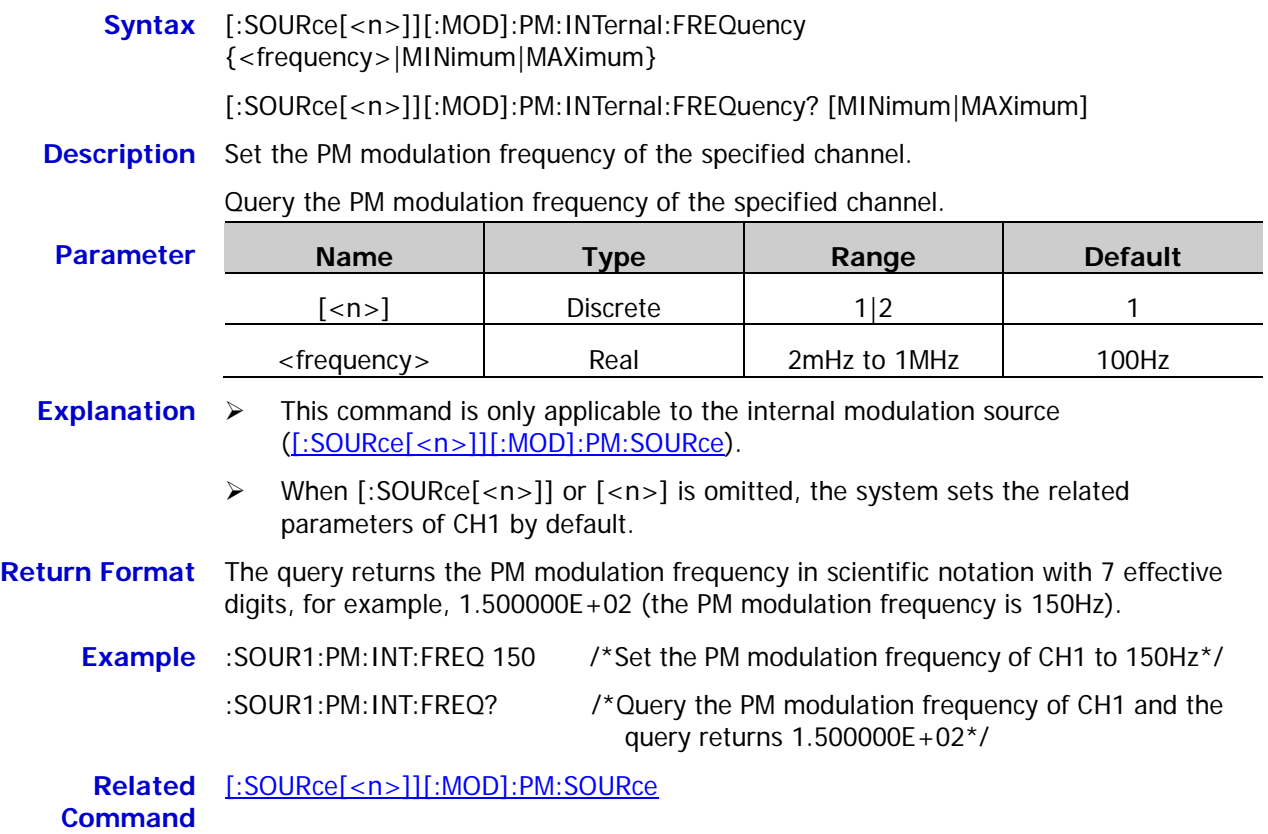

# **[:SOURce[<n>]][:MOD]:PM:INTernal:FUNCtion**

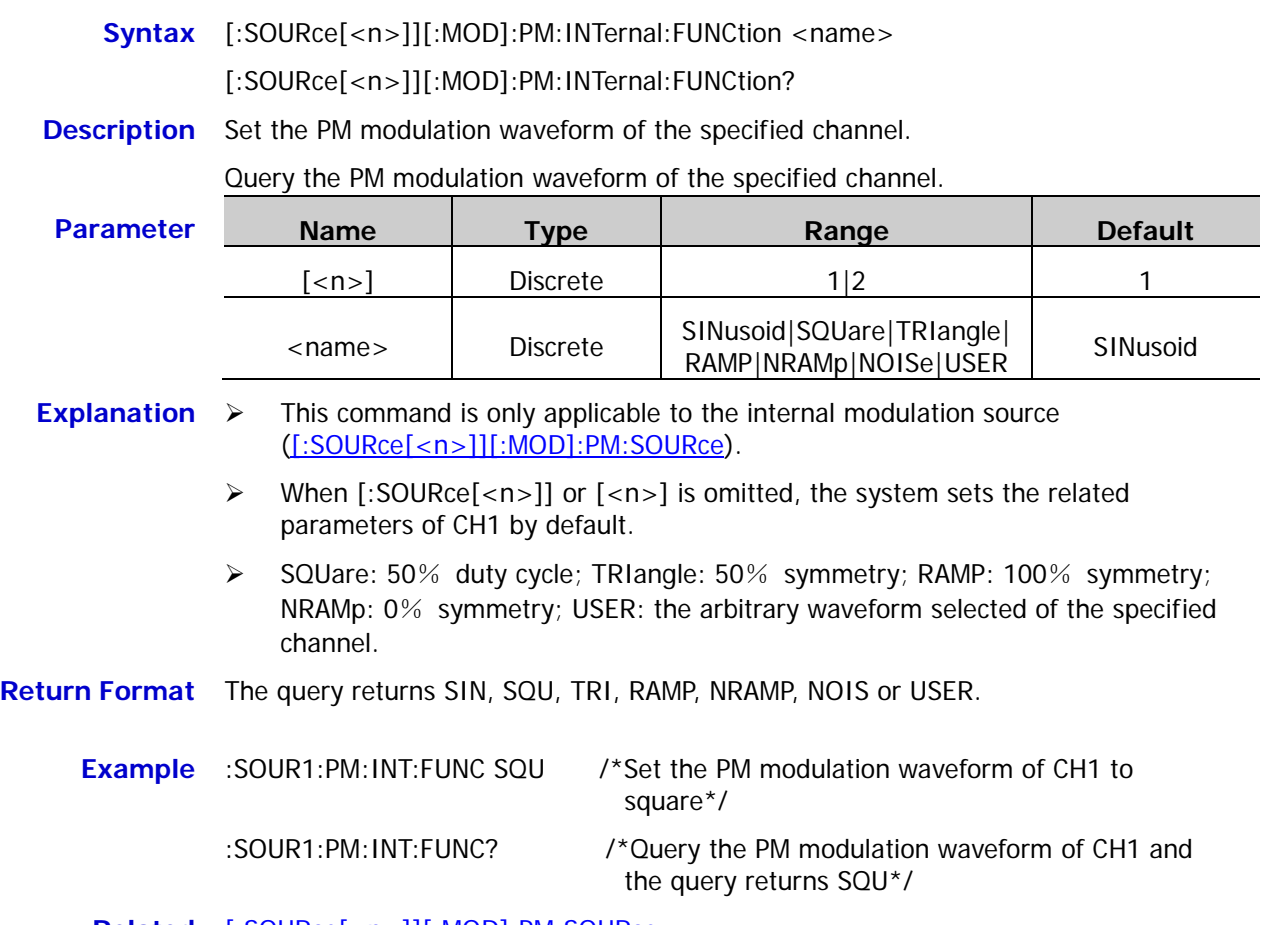

**Related** [\[:SOURce\[<n>\]\]\[:MOD\]:PM:SOURce](#page-151-0)**Command**

#### <span id="page-151-0"></span>**[:SOURce[<n>]][:MOD]:PM:SOURce**

- **Syntax** [:SOURce[<n>]][:MOD]:PM:SOURce {INTernal|EXTernal} [:SOURce[<n>]][:MOD]:PM:SOURce?
- **Description** Set the PM modulation source of the specified channel to internal (INTernal) or external (EXTernal) modulation source.

Query the PM modulation source of the specified channel.

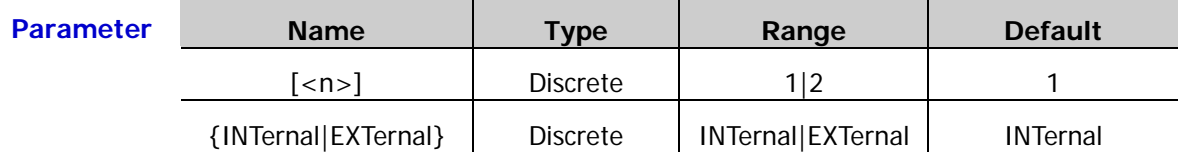

- **Explanation**  $\rightarrow$  DG1000Z can receive the modulation waveform from the internal or external modulation source.
	- $\triangleright$  When internal modulation source is selected, the modulation waveform can be SINusoid, SQUare, TRIangle, RAMP, NRAMp, NOISe or USER and the default is SINusoid. NOISe can be used as modulation waveform but cannot be used as carrier waveform.
	- $\triangleright$  When external modulation source is selected, the signal generator receives the external modulating signal from the corresponding **[Mod/Trig/FSK/Sync]** connector at the rear panel. At this point, the phase deviation of the modulated waveform is controlled by the  $\pm 5$  V signal level of the connector. For example, if the phase deviation is set to 180°, +5V signal level corresponds to a 180º phase variation. The lower the external signal level, the less deviation would be generated.
	- When [:SOURce[<n>]] or [<n>] is omitted, the system sets the related parameters of CH1 by default.

**Return Format** The query returns INT or EXT.

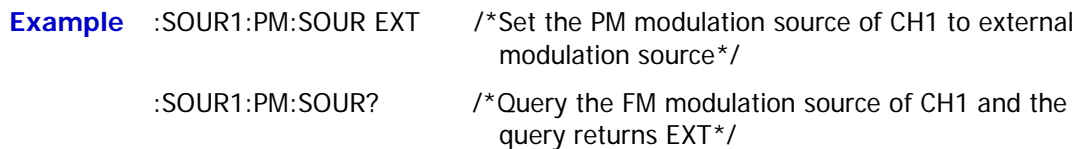

# **[:SOURce[<n>]][:MOD]:PM:STATe**

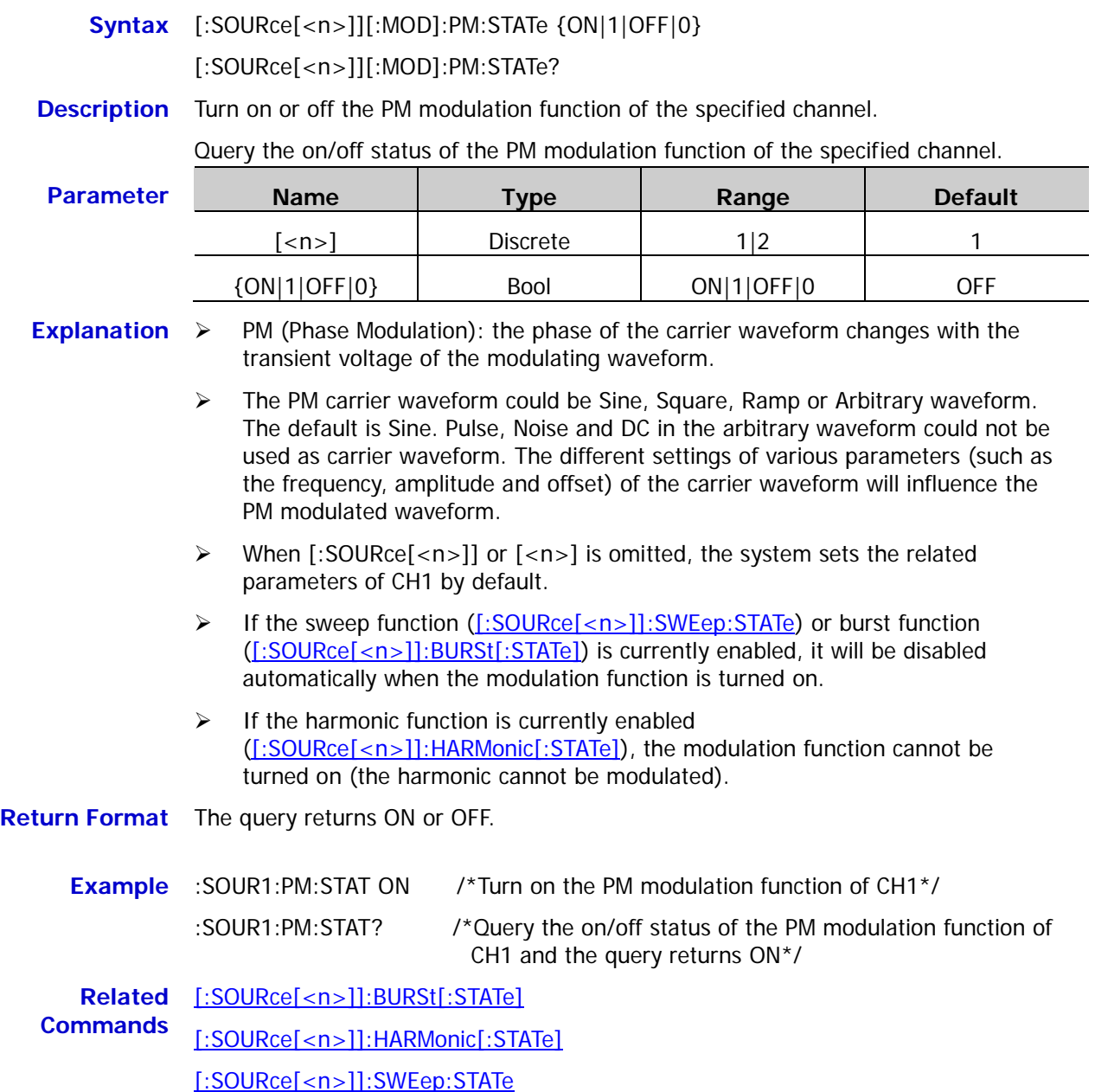

# **:SOURce[:MOD]:PSKey Commands**

#### <span id="page-153-1"></span>**[:SOURce[<n>]][:MOD]:PSKey:INTernal:RATE**

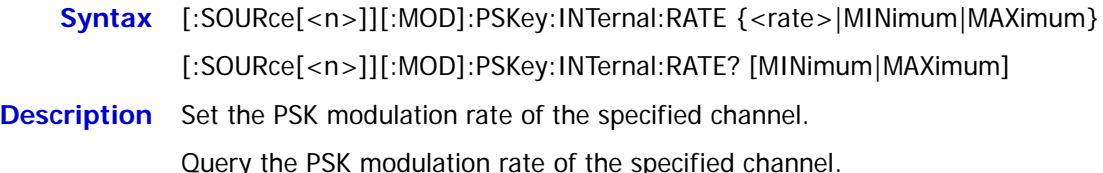

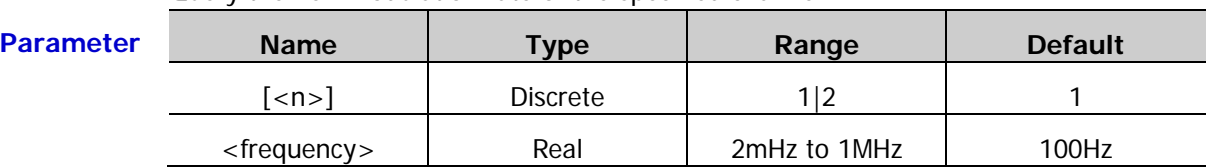

- **Explanation**  $\triangleright$  This command is only applicable to the internal modulation source [\(\[:SOURce\[<n>\]\]\[:MOD\]:PSKey:SOURce\)](#page-155-0). The PSK modulation rate refers to the frequency at which the output phase "shifts" between the carrier phase and modulation phase [\(\[:SOURce\[<n>\]\]\[:MOD\]:PSKey:PHASe\)](#page-153-0).
	- When [:SOURce[<n>]] or [<n>] is omitted, the system sets the related parameters of CH1 by default.
- **Return Format** The query returns the PSK modulation rate in scientific notation with 7 effective digits, for example, 1.500000E+02 (the FSK modulation rate is 150Hz).

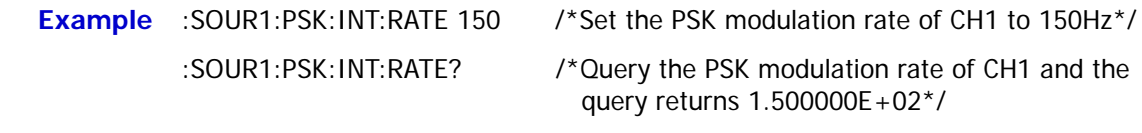

**Related Commands** [\[:SOURce\[<n>\]\]\[:MOD\]:PSKey:PHASe](#page-153-0) [\[:SOURce\[<n>\]\]\[:MOD\]:PSKey:SOURce](#page-155-0)

## <span id="page-153-0"></span>**[:SOURce[<n>]][:MOD]:PSKey:PHASe**

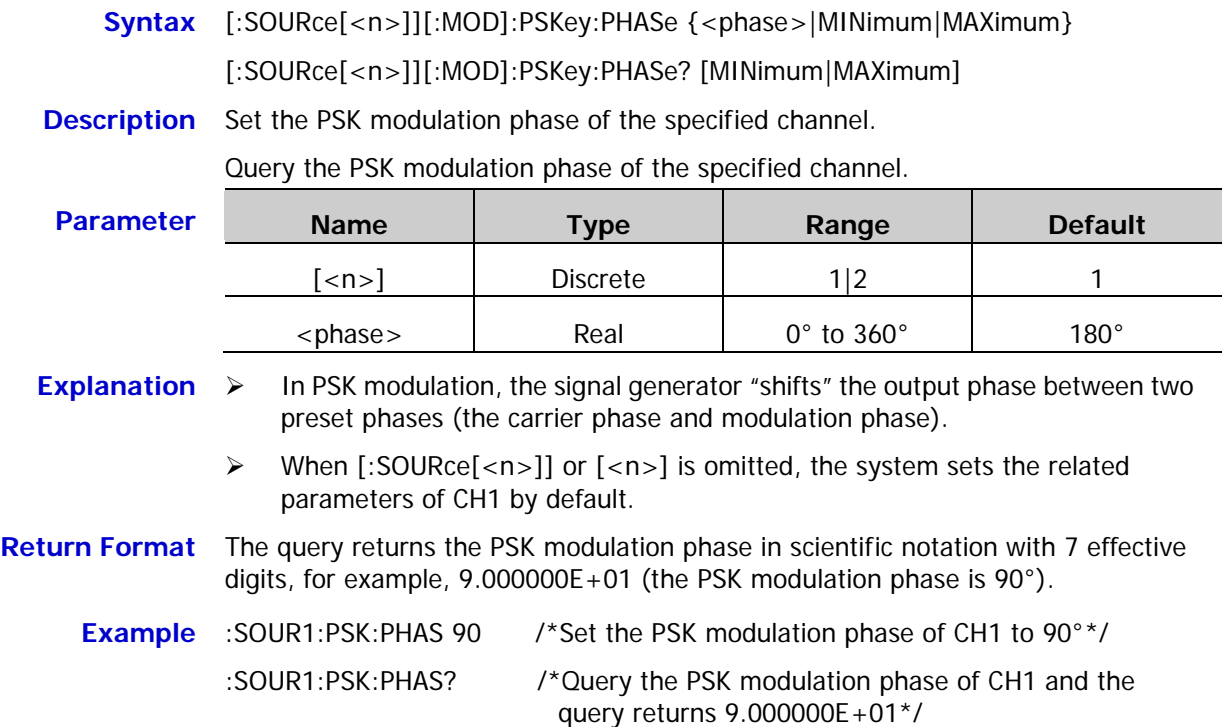

#### <span id="page-154-0"></span>**[:SOURce[<n>]][:MOD]:PSKey:POLarity**

**Syntax** [:SOURce[<n>]][:MOD]:PSKey:POLarity {POSitive|NEGative}

[:SOURce[<n>]][:MOD]:PSKey:POLarity?

**Description** Set the PSK modulation polarity of the specified channel to positive (POSitive) or negative (NEGative).

Query the PSK modulation polarity of the specified channel.

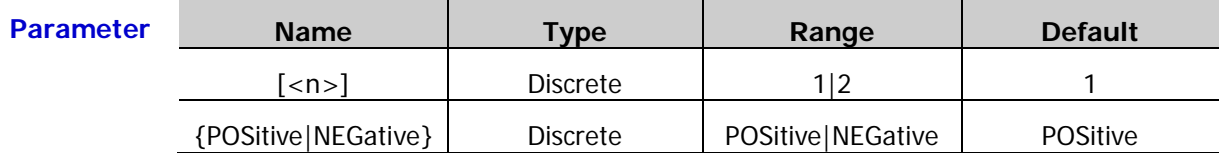

**Explanation**  $\triangleright$  When [:SOURce[<n>]] or [<n>] is omitted, the system sets the related parameters of CH1 by default.

- In internal modulation [\(\[:SOURce\[<n>\]\]\[:MOD\]:PSKey:SOURce\)](#page-155-0), the signal generator would output the carrier phase when the modulating waveform is logic low level and output the modulation phase [\(\[:SOURce\[<n>\]\]\[:MOD\]:PSKey:PHASe\)](#page-153-0) when the modulating waveform is logic high level if the polarity is set to positive. The situation is the opposite when the polarity is set to negative.
- In external modulation [\(\[:SOURce\[<n>\]\]\[:MOD\]:PSKey:SOURce\)](#page-155-0), the signal generator would output the carrier phase when the external input signal is logic low level and output the modulation phase [\(\[:SOURce\[<n>\]\]\[:MOD\]:PSKey:PHASe\)](#page-153-0) when the external input signal is logic high level if the polarity is set to positive. The situation is the opposite when the polarity is set to negative.
- **Return Format** The query returns POS or NEG.
	- **Example** :SOUR1:PSK:POL POS /\*Set the PSK modulation polarity of CH1 to positive\*/ :SOUR1:PSK:POL? /\*Query the PSK modulation polarity of CH1 and the query returns POS\*/

**Related Commands** [\[:SOURce\[<n>\]\]\[:MOD\]:PSKey:PHASe](#page-153-0) [\[:SOURce\[<n>\]\]\[:MOD\]:PSKey:SOURce](#page-155-0)

## <span id="page-155-0"></span>**[:SOURce[<n>]][:MOD]:PSKey:SOURce**

- **Syntax** [:SOURce[<n>]][:MOD]:PSKey:SOURce {INTernal|EXTernal} [:SOURce[<n>]][:MOD]:PSKey:SOURce?
- **Description** Set the PSK modulation source of the specified channel to internal (INTernal) or external (EXTernal) modulation source.

Query the PSK modulation source of the specified channel.

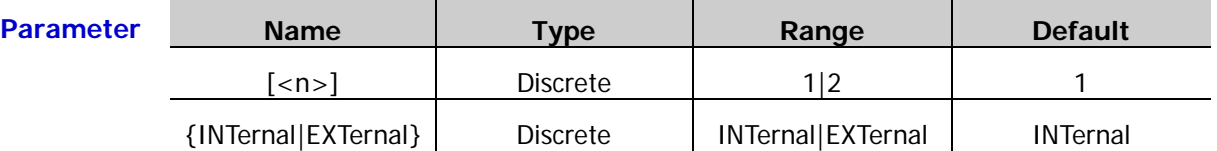

**Explanation**  $\rightarrow$  DG1000Z can receive the modulation waveform from the internal or external modulation source.

- $\triangleright$  When internal source is selected, the modulating waveform is set to square with 50% duty cycle, and the frequency at which the output phase "shifts" between carrier phase and modulation phase [\(\[:SOURce\[<n>\]\]\[:MOD\]:PSKey:PHASe\)](#page-153-0) is determined by the modulation rate [\(\[:SOURce\[<n>\]\]\[:MOD\]:PSKey:INTernal:RATE\)](#page-153-1).
- $\triangleright$  When external source is selected, the generator receives the external modulating signal from the corresponding **[Mod/Trig/FSK/Sync]** connector at the rear panel. For the connector, controlling PSK modulation externally is different from controlling AM/FM/PM modulations externally. In PSK modulation, you can set the modulation polarity [\(\[:SOURce\[<n>\]\]\[:MOD\]:PSKey:POLarity\)](#page-154-0).
- When [:SOURce[<n>]] or [<n>] is omitted, the system sets the related parameters of CH1 by default.

**Return Format** The query returns INT or EXT.

#### **Example** :SOUR1:PSK:SOUR EXT /\*Set the PSK modulation source of CH1 to external modulation source\*/ :SOUR1:PSK:SOUR? /\*Query the PSK modulation source of CH1 and the query returns EXT\*/

**Related** [\[:SOURce\[<n>\]\]\[:MOD\]:PSKey:INTernal:RATE](#page-153-1)

**Commands** [\[:SOURce\[<n>\]\]\[:MOD\]:PSKey:PHASe](#page-153-0)

[\[:SOURce\[<n>\]\]\[:MOD\]:PSKey:POLarity](#page-154-0)

# **[:SOURce[<n>]][:MOD]:PSKey:STATe**

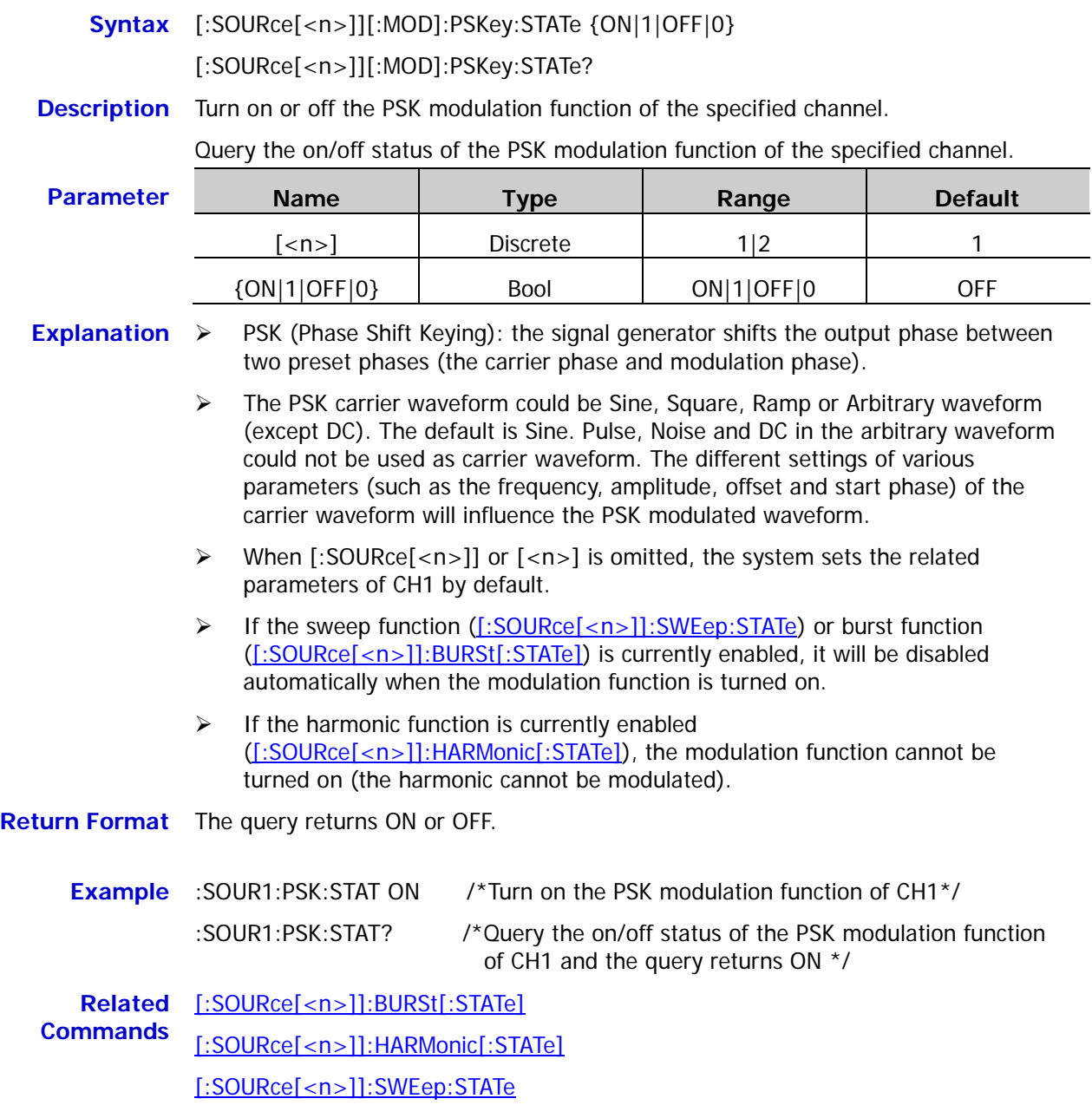

# **:SOURce[:MOD]:PWM Commands**

#### <span id="page-157-0"></span>**[:SOURce[<n>]][:MOD]:PWM[:DEViation]:DCYCle**

**Syntax** [:SOURce[<n>]][:MOD]:PWM[:DEViation]:DCYCle {<percent>|MINimum|MAXimum}

[:SOURce[<n>]][:MOD]:PWM[:DEViation]:DCYCle? [MINimum|MAXimum]

**Description** Set the PWM duty cycle deviation of the specified channel.

Query the PWM duty cycle deviation of the specified channel.

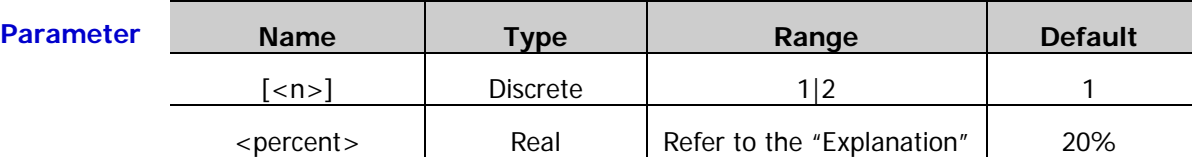

#### **Explanation**  $\triangleright$  Duty cycle deviation represents the variation (in %) of the modulated waveform duty cycle relative to the original pulse duty cycle.

- When [:SOURce[<n>]] or [<n>] is omitted, the system sets the related parameters of CH1 by default.
- $\triangleright$  The duty cycle deviation is limited by the minimum duty cycle and current edge time. The duty cycle deviation cannot exceed the current pulse duty cycle.
- $\triangleright$  If the "Duty Cycle" is currently selected in the pulse of the specified channel [\(\[:SOURce\[<n>\]\]:PULSe:HOLD\)](#page-168-0), "Duty Dev" is displayed in the interface when the PWM modulation function is enabled; if the "Pulse Width" is currently selected in the pulse of the specified channel, "Width Dev" is displayed in the interface when the PWM modulation function is enabled.

#### **Return Format** The query returns the PWM duty cycle deviation in scientific notation with 7 effective digits, for example, 1.500000E+01 (the PWM duty cycle deviation is 15%).

**Example** :SOUR1:PWM:DCYC 15 /\*Set the PWM duty cycle deviation of CH1 to 15%\*/ :SOUR1:PWM:DCYC? /\*Query the PWM duty cycle deviation of CH1 and the query returns 1.500000E+01\*/

**Related Command** [\[:SOURce\[<n>\]\]:PULSe:HOLD](#page-168-0)

#### <span id="page-158-0"></span>**[:SOURce[<n>]][:MOD]:PWM[:DEViation][:WIDTh]**

**Syntax** [:SOURce[<n>]][:MOD]:PWM[:DEViation][:WIDTh] {<deviation>|MINimum|MAXimum}

[:SOURce[<n>]][:MOD]:PWM[:DEViation][:WIDTh]? [MINimum|MAXimum]

**Description** Set the PWM width deviation of the specified channel.

Query the PWM width deviation of the specified channel.

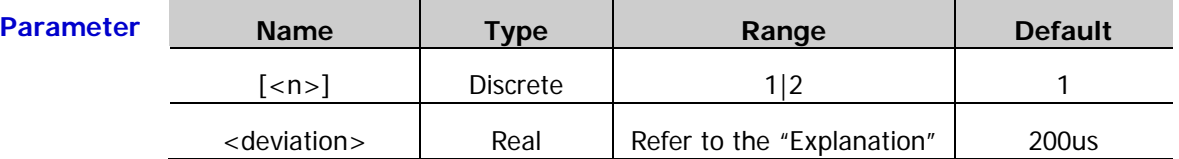

- **Explanation**  $\triangleright$  Width deviation represents the variation of the modulated waveform pulse width relative to the original pulse width.
	- When [:SOURce[<n>]] or [<n>] is omitted, the system sets the related parameters of CH1 by default.
	- $\triangleright$  The width deviation is limited by the minimum pulse width and current edge time. The width deviation cannot exceed the current pulse width.
	- $\triangleright$  If the "Duty Cycle" is currently selected in the pulse of the specified channel [\(\[:SOURce\[<n>\]\]:PULSe:HOLD\)](#page-168-0), "Duty Dev" is displayed in the interface when the PWM modulation function is enabled; if the "Pulse Width" is currently selected in the pulse of the specified channel, "Width Dev" is displayed in the interface when the PWM modulation function is enabled.

**Return Format** The query returns the PWM width deviation in scientific notation with 7 effective digits, for example, 1.000000E-04 (the PWM width deviation 100us, namely 0.0001s).

**Example** :SOUR1:PWM 0.0001 /\*Set the PWM width deviation of CH1 to 100us (namely  $0.0001s$ <sup>\*</sup>/

> :SOUR1:PWM? /\*Query the PWM width deviation of CH1 and the query returns 1.000000E-04\*/

**Related** [\[:SOURce\[<n>\]\]:PULSe:HOLD](#page-168-0)

**Command**

# **[:SOURce[<n>]][:MOD]:PWM:INTernal:FREQuency**

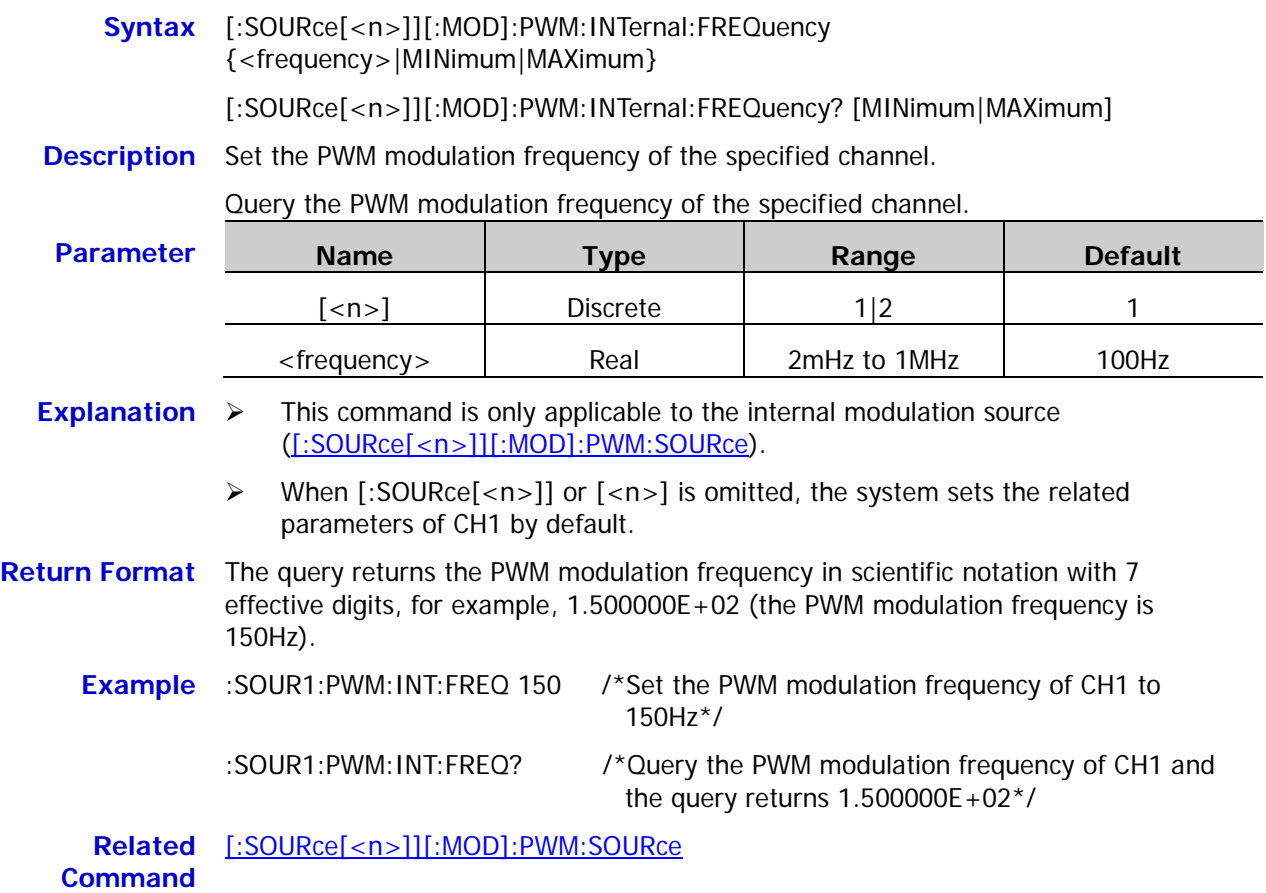

#### **[:SOURce[<n>]][:MOD]:PWM:INTernal:FUNCtion**

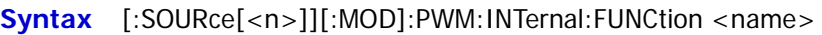

[:SOURce[<n>]][:MOD]:PWM:INTernal:FUNCtion?

**Description** Set the PWM modulation waveform of the specified channel.

Query the PWM modulation waveform of the specified channel.

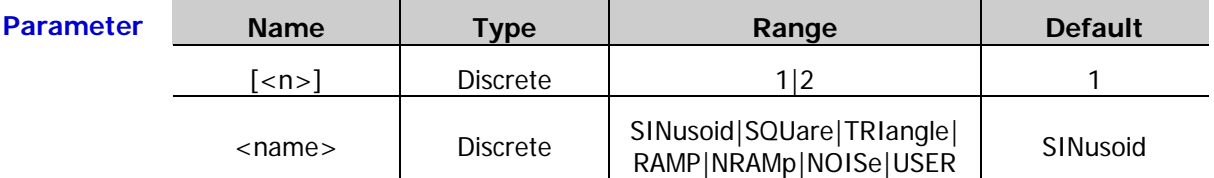

**Explanation**  $\triangleright$  This command is only applicable to the internal modulation source [\(\[:SOURce\[<n>\]\]\[:MOD\]:PM:SOURce\)](#page-151-0).

- When [:SOURce[<n>]] or [<n>] is omitted, the system sets the related parameters of CH1 by default.
- SQUare: 50% duty cycle; TRIangle: 50% symmetry; RAMP: 100% symmetry; NRAMp: 0% symmetry; USER: the arbitrary waveform selected of the specified channel.

**Return Format** The query returns SIN, SQU, TRI, RAMP, NRAMP, NOIS or USER.

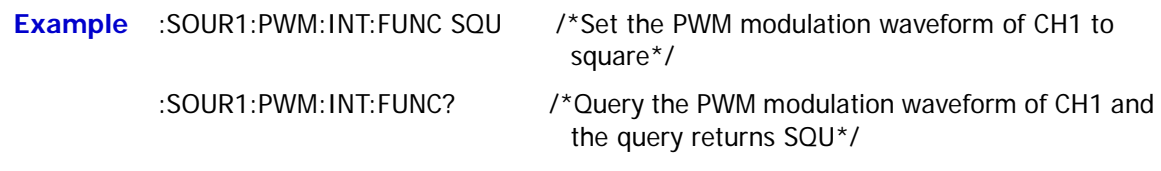

**Related** [\[:SOURce\[<n>\]\]\[:MOD\]:PWM:SOURce](#page-161-0)

**Command**

#### <span id="page-161-0"></span>**[:SOURce[<n>]][:MOD]:PWM:SOURce**

- **Syntax** [:SOURce[<n>]][:MOD]:PWM:SOURce {INTernal|EXTernal} [:SOURce[<n>]][:MOD]:PWM:SOURce?
- **Description** Set the PWM modulation source of the specified channel to internal (INTernal) or external (EXTernal) modulation source.

Query the PWM modulation source of the specified channel.

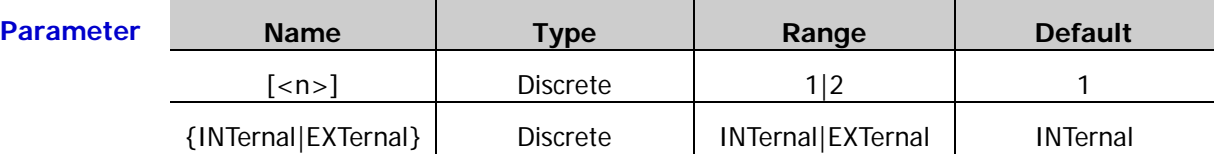

- **Explanation**  $\rightarrow$  DG1000Z can receive the modulation waveform from the internal or external modulation source.
	- $\triangleright$  When internal modulation source is selected, the modulation waveform can be SINusoid, SQUare, TRIangle, RAMP, NRAMp, NOISe or USER and the default is SINusoid. NOISe can be used as modulation waveform but cannot be used as carrier waveform.
	- $\triangleright$  When external modulation source is selected, the signal generator receives the external modulating signal from the corresponding **[Mod/Trig/FSK/Sync]** connector at the rear panel. At this point, the width deviation [\(\[:SOURce\[<n>\]\]\[:MOD\]:PWM\[:DEViation\]\[:WIDTh\]\)](#page-158-0) or duty cycle deviation [\(\[:SOURce\[<n>\]\]\[:MOD\]:PWM\[:DEViation\]:DCYCle\)](#page-157-0) of the modulated waveform is controlled by the  $\pm 5$  V signal level of the connector. For example, if the width deviation is set to 10s, +5V signal level corresponds to a 10s width variation.
	- When [:SOURce[<n>]] or [<n>] is omitted, the system sets the related parameters of CH1 by default.

**Return Format** The query returns INT or EXT.

#### **Example** :SOUR1:PWM:SOUR EXT /\*Set the PWM modulation source of CH1 to external modulation source\*/ :SOUR1:PWM:SOUR? /\*Query the PWM modulation source of CH1 and the query returns EXT\*/ **Related Commands** [\[:SOURce\[<n>\]\]\[:MOD\]:PWM\[:DEViation\]:DCYCle](#page-157-0) [\[:SOURce\[<n>\]\]\[:MOD\]:PWM\[:DEViation\]\[:WIDTh\]](#page-158-0)

# **[:SOURce[<n>]][:MOD]:PWM:STATe**

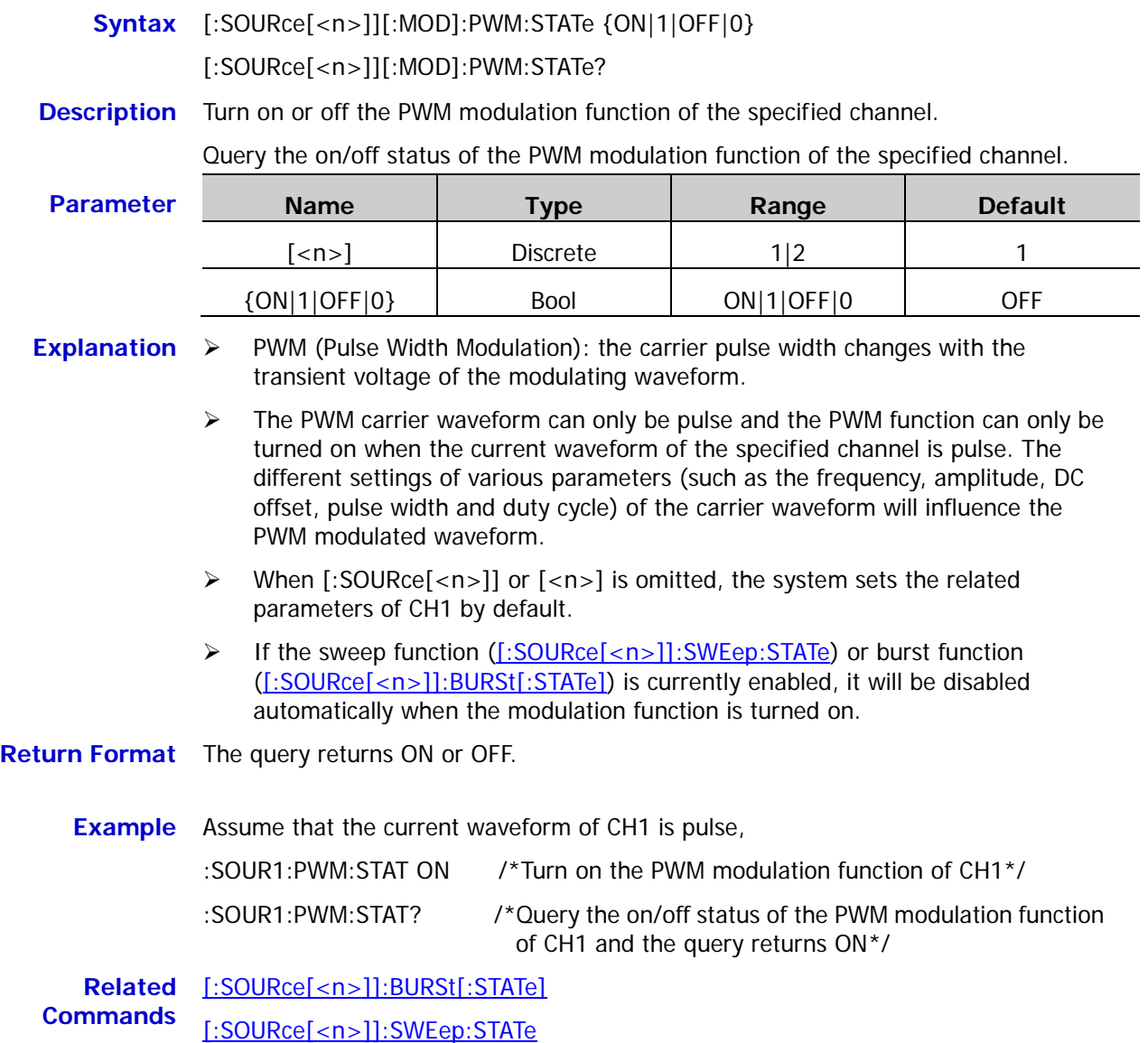

DG1000Z Programming Guide 2-151

# **:SOURce:MOD Commands**

#### <span id="page-163-0"></span>**[:SOURce[<n>]]:MOD[:STATe]**

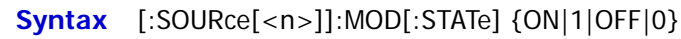

[:SOURce[<n>]]:MOD[:STATe]?

**Description** Turn on or off the modulation function of the specified channel.

Query the on/off status of the modulation function of the specified channel.

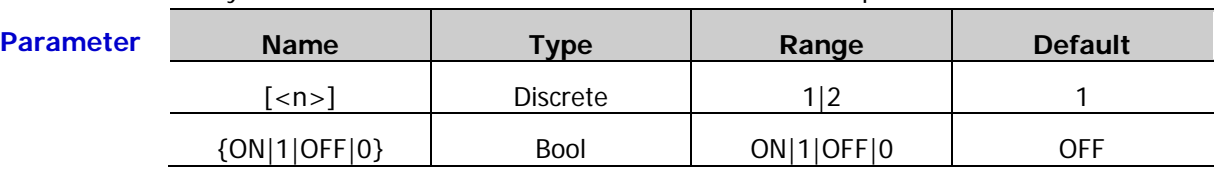

- **Explanation**  $\triangleright$  When [:SOURce[<n>]] or  $\lfloor$ <n>] is omitted, the system sets the related parameters of CH1 by default.
	- If the sweep function [\(\[:SOURce\[<n>\]\]:SWEep:STATe\)](#page-178-0) or burst function [\(\[:SOURce\[<n>\]\]:BURSt\[:STATe\]\)](#page-97-0) is currently enabled, it will be disabled automatically when the modulation function is turned on.
	- $\triangleright$  If the harmonic function is currently enabled [\(\[:SOURce\[<n>\]\]:HARMonic\[:STATe\]\)](#page-124-0), the modulation function cannot be turned on (namely the harmonic cannot be modulated).
	- $\triangleright$  The modulation function is not available in the sample rate mode.
- **Return Format** The query returns ON or OFF.

#### **Example** :SOUR1:MOD ON /\*Turn on the modulation function of CH1\*/ :SOUR1:MOD? /\*Query the on/off status of the modulation function of CH1 and the query returns ON\*/ **Related** [\[:SOURce\[<n>\]\]:BURSt\[:STATe\]](#page-97-0)

**Commands** [\[:SOURce\[<n>\]\]:HARMonic\[:STATe\]](#page-124-0) [\[:SOURce\[<n>\]\]:SWEep:STATe](#page-178-0)

#### **[:SOURce[<n>]]:MOD:TYPe**

**Syntax** [:SOURce[<n>]]:MOD:TYPe {AM|FM|PM|ASK|FSK|PSK|PWM} [:SOURce[<n>]]:MOD:TYPe?

**Description** Set the modulation type of the specified channel.

Query the modulation type of the specified channel.

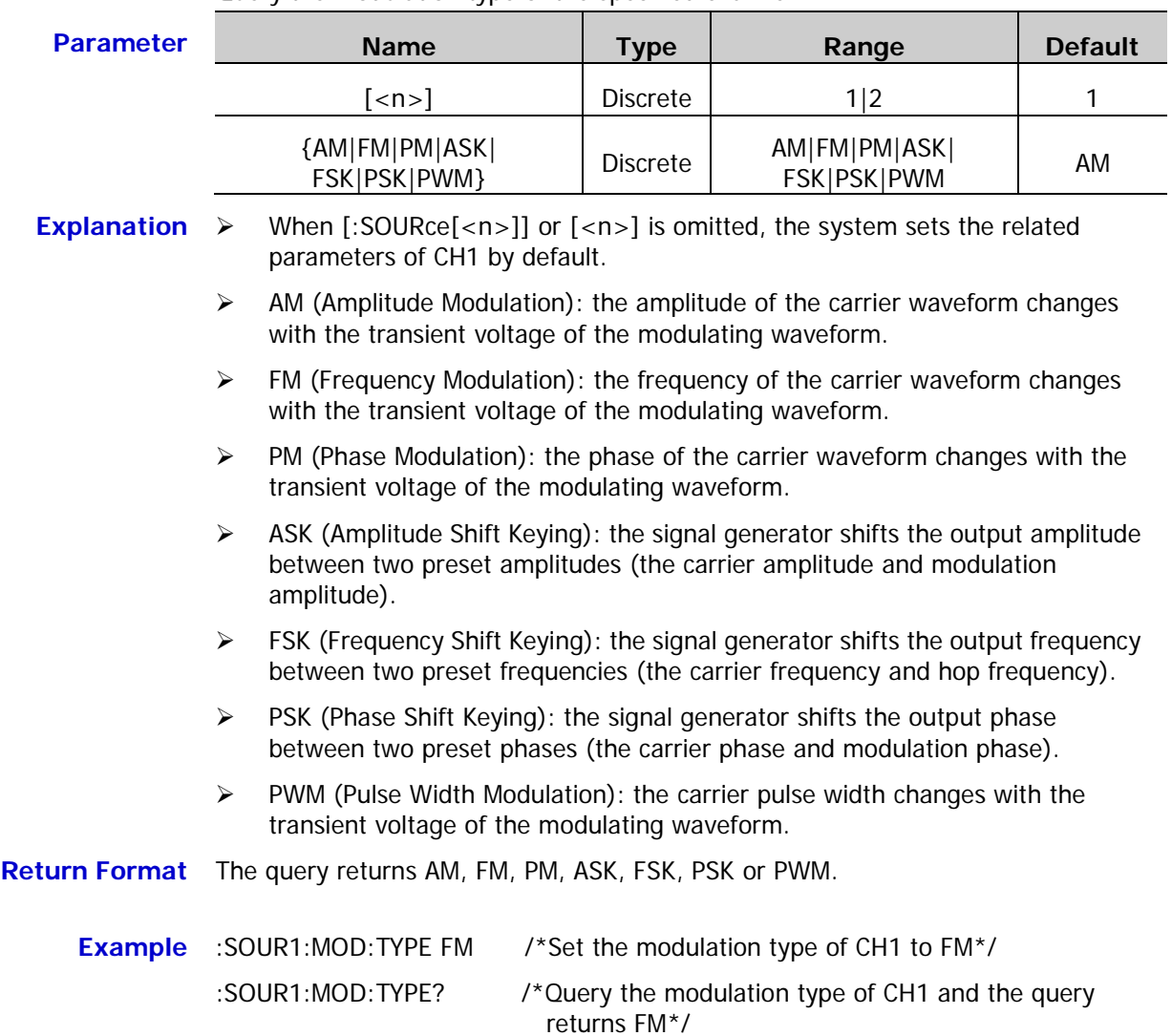

# **:SOURce:PERiod Command**

## **[:SOURce[<n>]]:PERiod[:FIXed]**

**Syntax** [:SOURce[<n>]]:PERiod[:FIXed] {<period>|MINimum|MAXimum}

[:SOURce[<n>]]:PERiod[:FIXed]? [MINimum|MAXimum]

**Description** Set the waveform period (basic waveforms and arbitrary waveform) of the specified channel.

> Query the waveform period (basic waveforms and arbitrary waveform) of the specified channel.

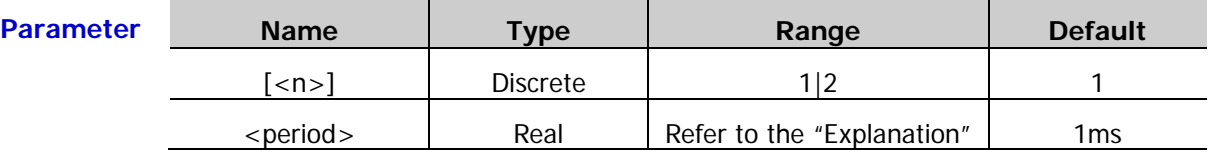

**Explanation**  $\triangleright$  When [:SOURce[<n>]] or  $\lfloor$ <n>] is omitted, the system sets the related parameters of CH1 by default.

- $\triangleright$  The period and frequency are the reciprocal of each other. For the frequency ranges of different models and different waveforms of DG1000Z series, refer to [Table 2-1.](#page-78-0)
- $\triangleright$  If the period in the command is lower than the corresponding period lower limit, the system sets the waveform period of the specified channel to the corresponding period lower limit.
- > When the channel waveform type is changed [\(\[:SOURce\[<n>\]\]:APPLy?\)](#page-83-0), the instrument still uses the period if it is valid for the new waveform type; the instrument displays prompt message and set the period to the period lower limit of the new waveform type automatically if the period is invalid for the new waveform type.

#### **Return Format** The query returns the waveform period in scientific notation with 7 effective digits, for example, 1.000000E-01 (the waveform period is 0.1s).

**Example** :SOUR1:PER 0.1 /\*Set the waveform period of CH1 to 0.1s\*/

:SOUR1:PER? /\*Query the waveform period of CH1 and the query returns 1.000000E-01\*/

**Related** [\[:SOURce\[<n>\]\]:APPLy?](#page-83-0)**Command**

# **:SOURce:PHASe Commands**

# **[:SOURce[<n>]]:PHASe[:ADJust]**

**Syntax** [:SOURce[<n>]]:PHASe[:ADJust] {<phase>|MINimum|MAXimum}

[:SOURce[<n>]]:PHASe[:ADJust]? [MINimum|MAXimum]

**Description** Set the waveform start phase (basic waveforms and arbitrary waveform) of the specified channel.

> Query the waveform start phase (basic waveforms and arbitrary waveform) of the specified channel.

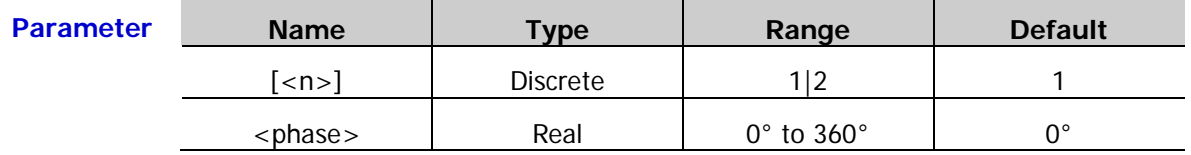

**Explanation**  $\triangleright$  When [:SOURce[<n>]] or [<n>] is omitted, the system sets the related parameters of CH1 by default.

> $\triangleright$  If the start phase value in the command is lower than the corresponding start phase lower limit, the system sets the waveform start phase of the specified channel to the start phase lower limit.

**Return Format** The query returns the waveform start phase in scientific notation with 7 effective digits, for example,  $1.000000E+01$  (the waveform start phase is  $10^{\circ}$ ).

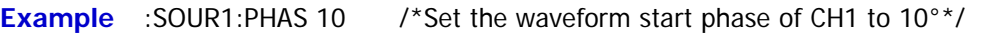

:SOUR1:PHAS? /\*Query the waveform start phase of CH1 and the query returns 1.000000E+01\*/

## **[:SOURce[<n>]]:PHASe:INITiate [:SOURce[<n>]]:PHASe:SYNChronize**

**Syntax** [:SOURce[<n>]]:PHASe:INITiate

[:SOURce[<n>]]:PHASe:SYNChronize

**Description** Execute an align phase operation in the specified channel.

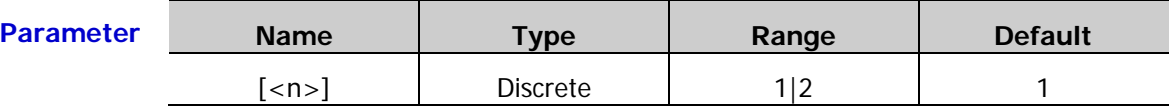

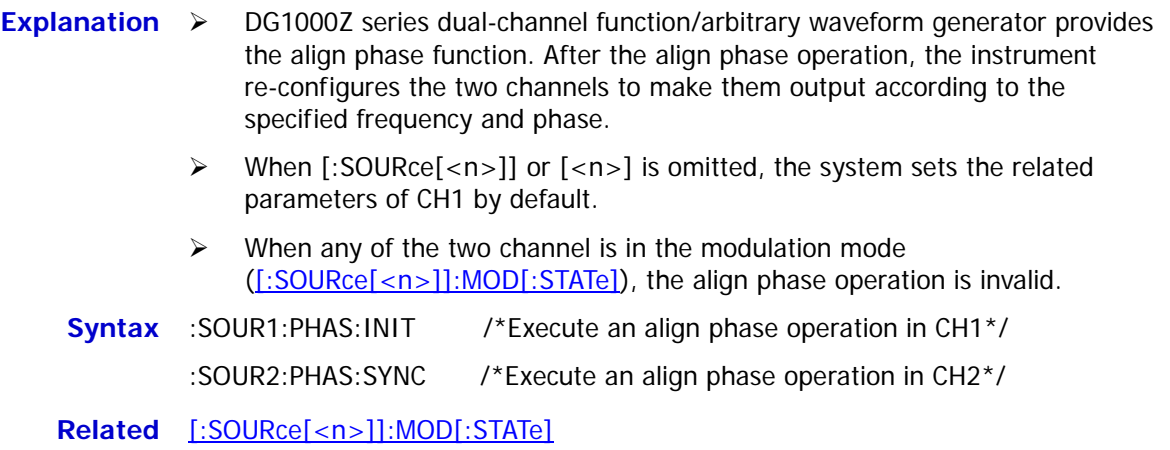

#### **Command**

# **:SOURce:PULSe Commands**

#### **[:SOURce[<n>]]:PULSe:DCYCle**

**Syntax** [:SOURce[<n>]]:PULSe:DCYCle {<percent>|MINimum|MAXimum}

[:SOURce[<n>]]:PULSe:DCYCle? [MINimum|MAXimum]

**Description** Set the pulse duty cycle of the specified channel.

Query the pulse duty cycle of the specified channel.

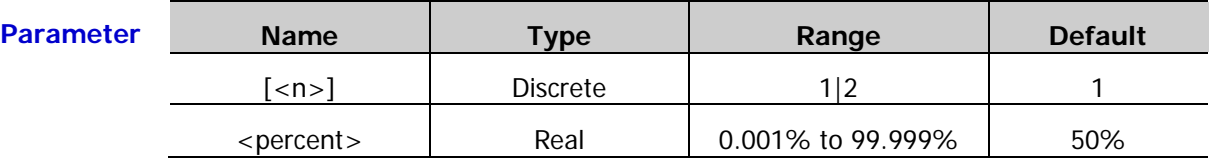

- **Explanation**  $\triangleright$  The pulse duty cycle is defined as the percentage that the pulse width [\(\[:SOURce\[<n>\]\]:FUNCtion:PULSe:WIDTh\)](#page-118-0) takes up in the pulse period [\(\[:SOURce\[<n>\]\]:FUNCtion:PULSe:PERiod\)](#page-115-0). The pulse duty cycle and pulse period are related to each other and modifying any of the parameters will modify the other one automatically.
	- > The range of the pulse duty cycle is limited by the "minimum pulse width" and "pulse period (for the ranges of the "minimum pulse width" and "pulse period", please refer to the "Signal Characteristics" of the "Specifications" in DG1000Z User's Guide). The actual range of the pulse duty cycle is

$$
100 \times P_{w \min} \div P_{pulse} \leq P_{dcycle} < 100 \times (1 - 2 \times P_{w \min} \div P_{pulse})
$$

Wherein,

*P<sub>dcycle</sub>* —— pulse duty cycle;

 $P_{wmin} \quad - \quad$ minimum pulse width;

*Ppulse* ——pulse period.

- When [:SOURce[<n>]] or [<n>] is omitted, the system sets the related parameters of CH1 by default.
- **Return Format** The query returns the pulse duty cycle in scientific notation with 7 effective digits, for example, 4.500000E+01 (the pulse duty cycle is 45%).

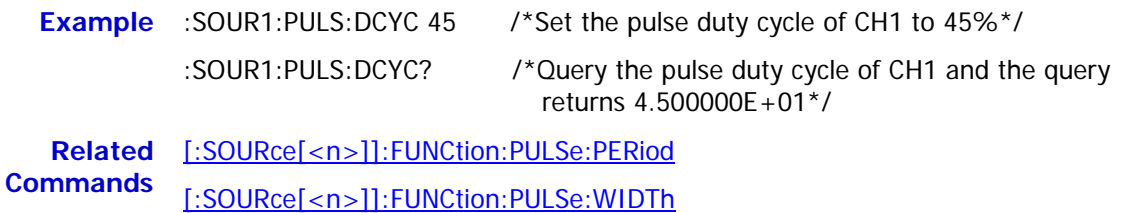

### <span id="page-168-0"></span>**[:SOURce[<n>]]:PULSe:HOLD**

**Syntax** [:SOURce[<n>]]:PULSe:HOLD {WIDTh|DUTY} [:SOURce[<n>]]:PULSe:HOLD? **Description** Set the highlight item of the specified channel to the pulse width (WIDTh) or pulse duty cycle (DUTY). Query the item highlighted in the specified channel (the pulse width or pulse duty cycle). **Parameter Name Type Range Default**  $[\langle n \rangle]$  Discrete  $\begin{vmatrix} 1 & 2 & 1 \end{vmatrix}$  1 {WIDTh|DUTY} | Discrete | WIDTh|DUTY | DUTY

**Return Format** The query returns WIDT or DUTY.

**Example** :SOUR1:PULS:HOLD WIDT /\*Set the item highlighted in CH1 to pulse width\*/ :SOUR1:PULS:HOLD? /\*Query the item highlighted in CH1 and the query returns WIDT\*/

#### **[:SOURce[<n>]]:PULSe:TRANsition[:LEADing]**

**Syntax** [:SOURce[<n>]]:PULSe:TRANsition[:LEADing] {<seconds>|MINimum|MAXimum} [:SOURce[<n>]]:PULSe:TRANsition[:LEADing]? [MINimum|MAXimum]

**Description** Set the pulse rise time of the specified channel.

Query the pulse rise time of the specified channel.

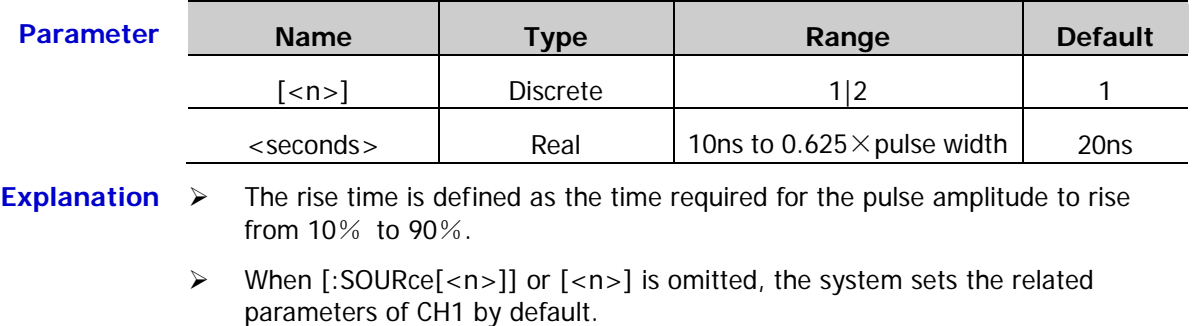

- $\triangleright$  The range of the rise time is limited by the current waveform frequency and pulse width. When the specified value exceeds the limits, the instrument will adjust the edge time automatically to make it match the specified pulse width.
- **Return Format** The query returns the pulse rise time in scientific notation with 7 effective digits, for example, 3.500000E-08 (the pulse rise time is 35ns).

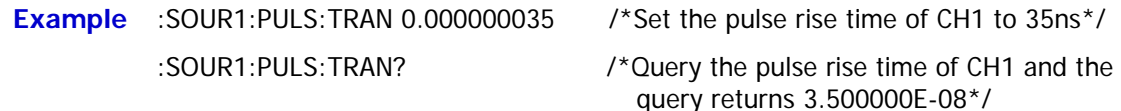

the query returns 3.500000E-08\*/

#### **[:SOURce[<n>]]:PULSe:TRANsition:TRAiling**

- **Syntax** [:SOURce[<n>]]:PULSe:TRANsition:TRAiling {<seconds>|MINimum|MAXimum} [:SOURce[<n>]]:PULSe:TRANsition:TRAiling? [MINimum|MAXimum]
- **Description** Set the pulse fall time of the specified channel.

Query the pulse fall time of the specified channel.

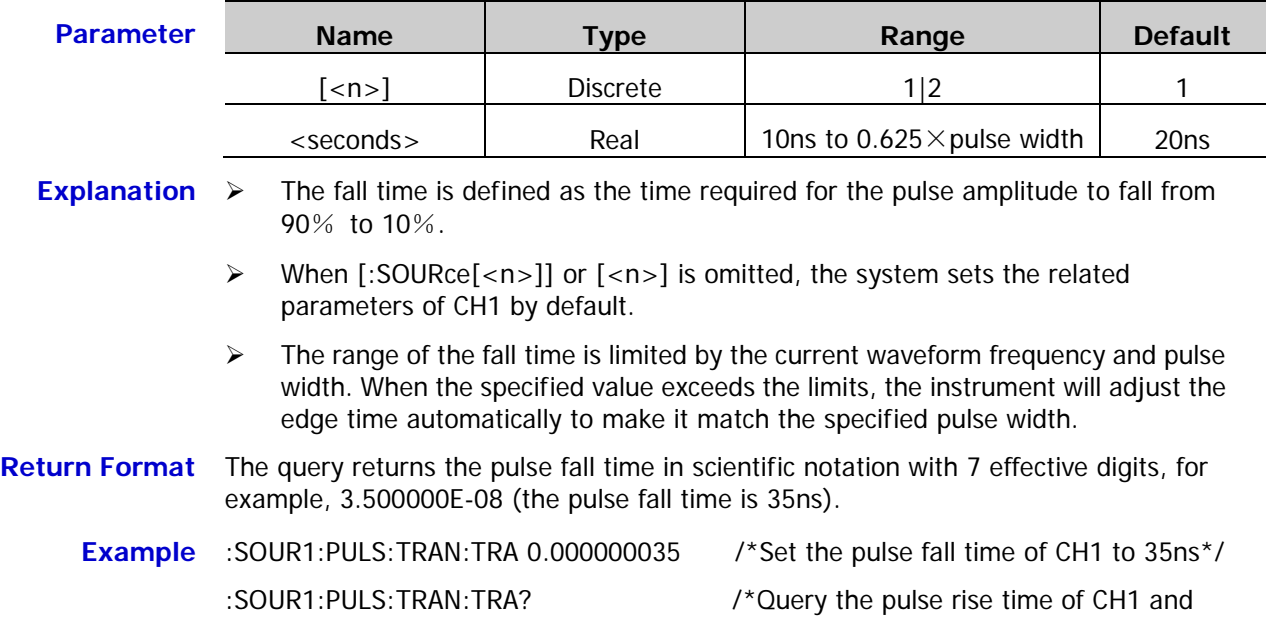

2-158 DG1000Z Programming Guide

# **[:SOURce[<n>]]:PULSe:WIDTh**

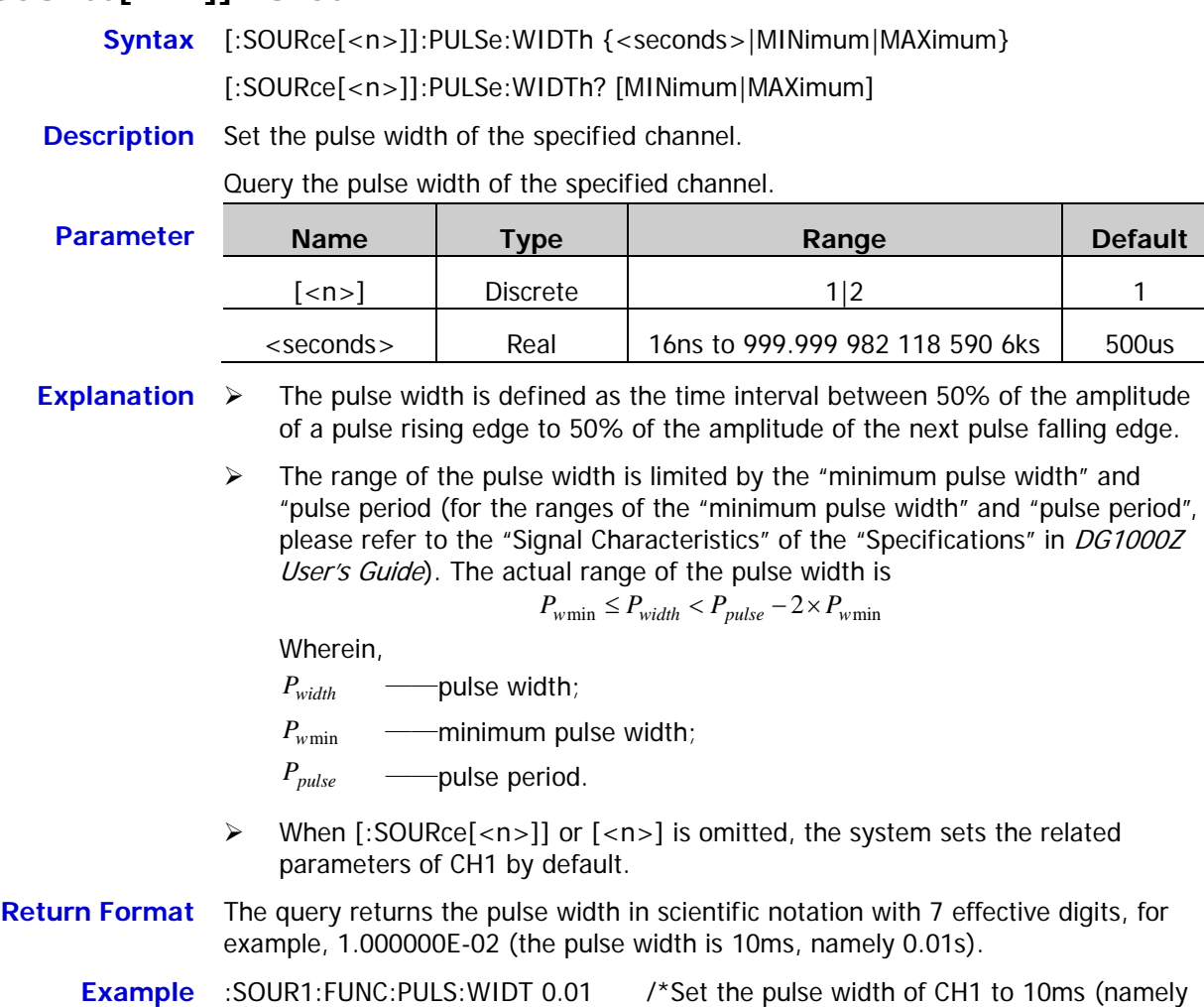

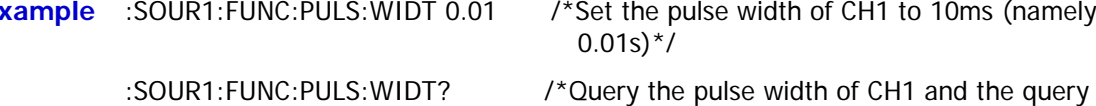

returns 1.000000E-02\*/

# **:SOURce:SUM Commands**

#### **[:SOURce[<n>]]:SUM:AMPLitude**

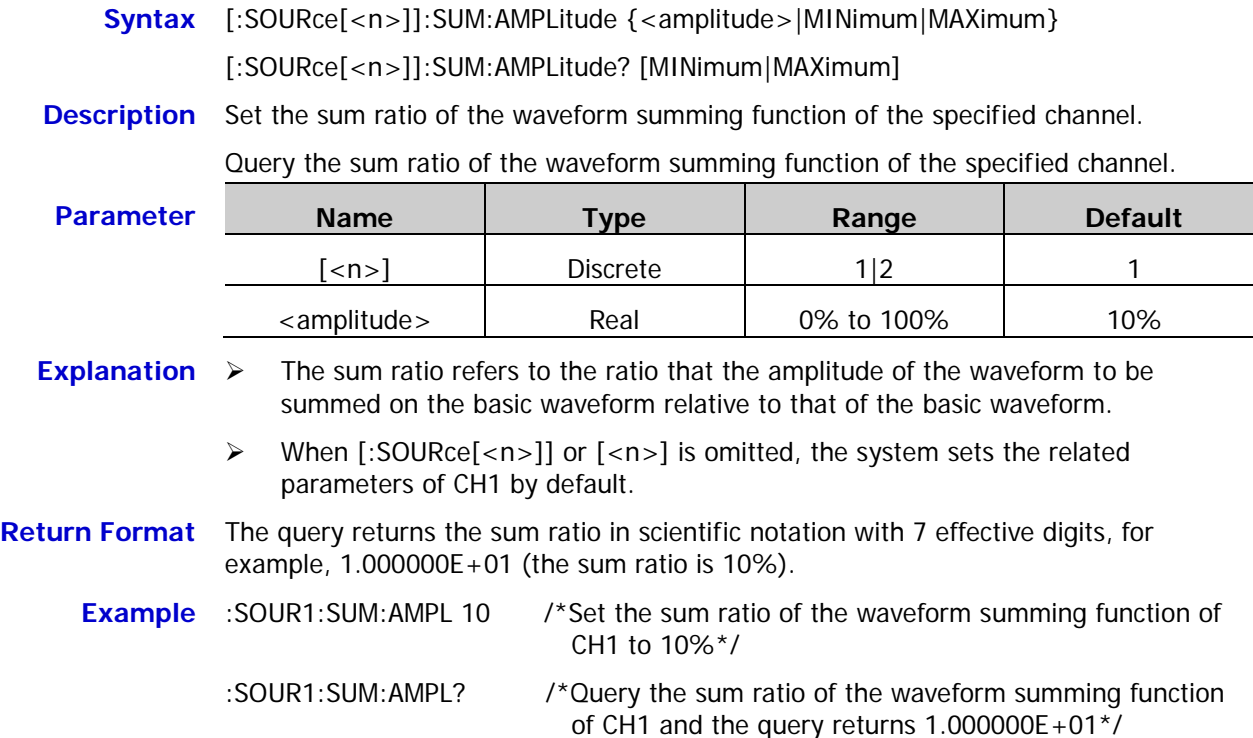

## **[:SOURce[<n>]]:SUM:INTernal:FREQuency**

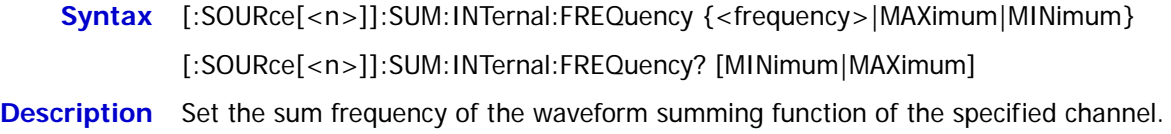

Query the sum frequency of the waveform summing function of the specified channel.

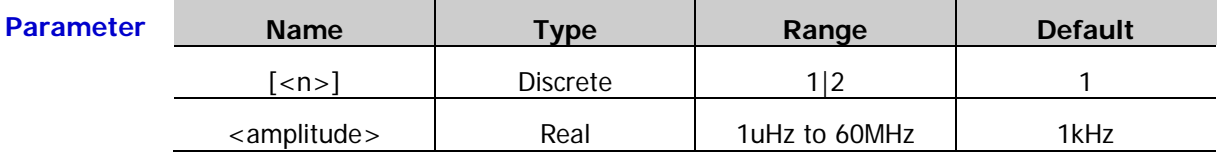

**Explanation**  $\triangleright$  The sum frequency refers to the frequency of waveform to be summed on the basic waveform.

- When [:SOURce[<n>]] or [<n>] is omitted, the system sets the related parameters of CH1 by default.
- **Return Format** The query returns the sum frequency in scientific notation with 7 effective digits, for example, 1.000000E+02 (the sum frequency is 100Hz).

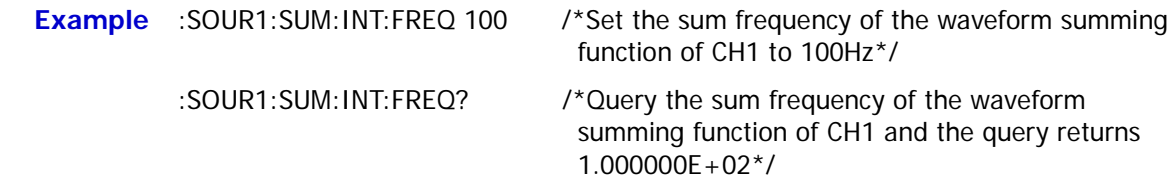

# **[:SOURce[<n>]]:SUM:INTernal:FUNCtion**

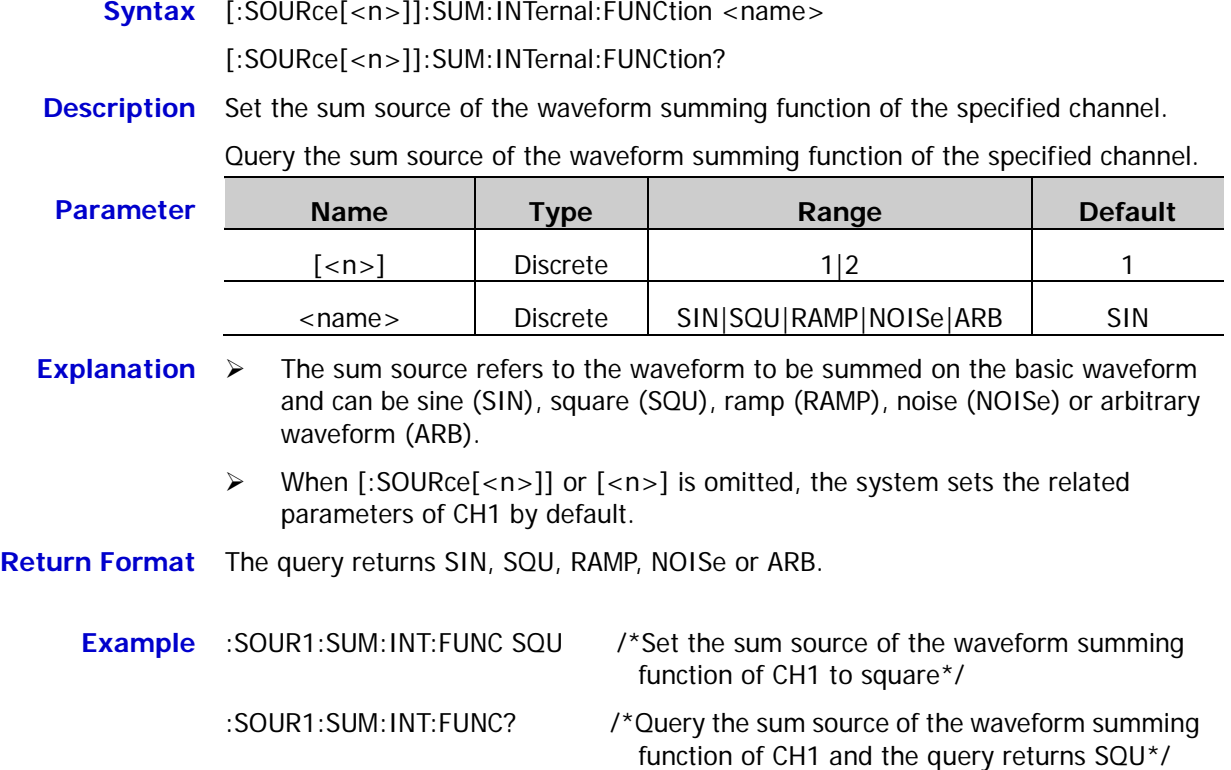

#### **[:SOURce[<n>]]:SUM[:STATe]**

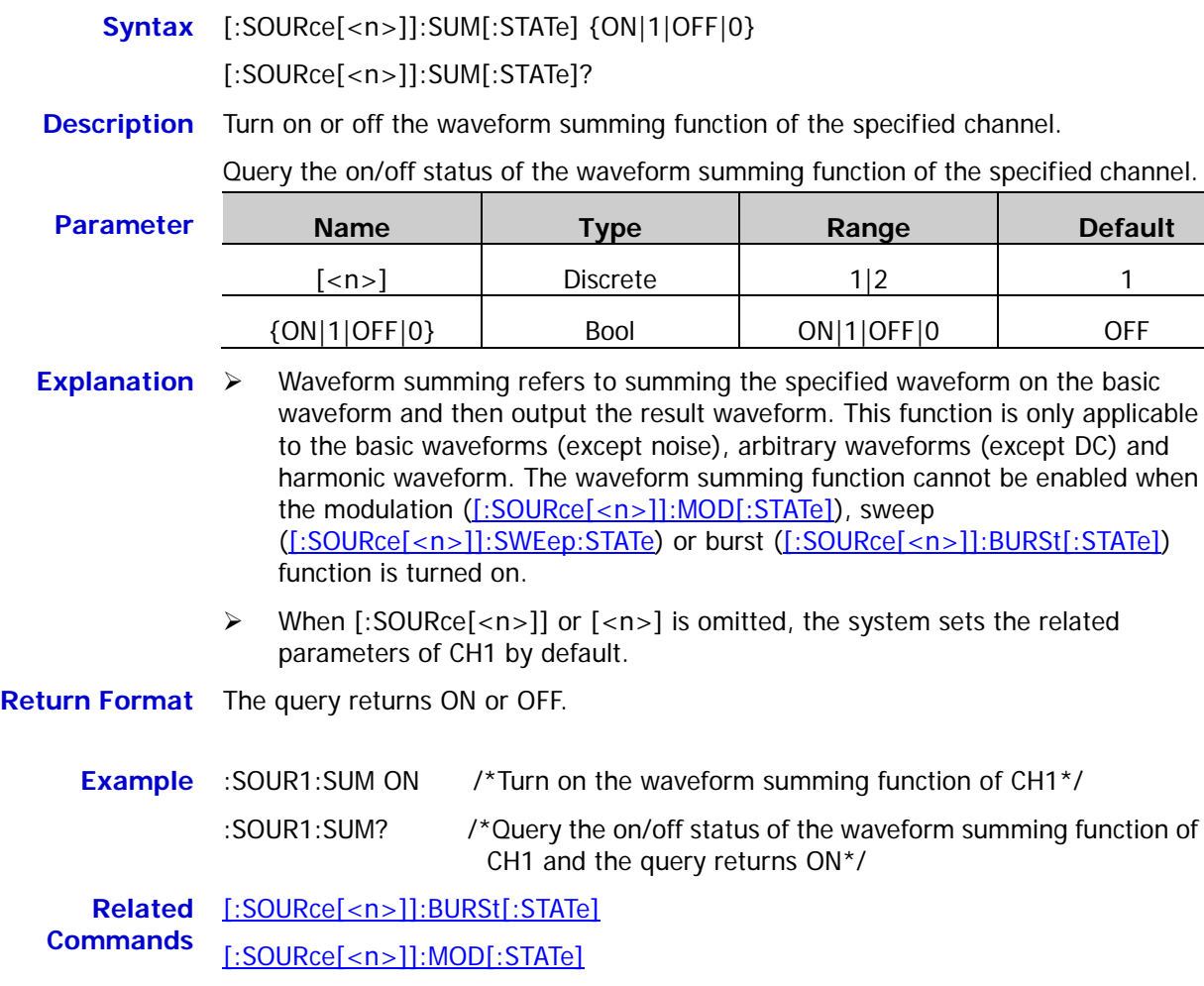

[\[:SOURce\[<n>\]\]:SWEep:STATe](#page-178-0)

# **:SOURce:SWEep Commands**

# **[:SOURce[<n>]]:SWEep:HTIMe:STARt**

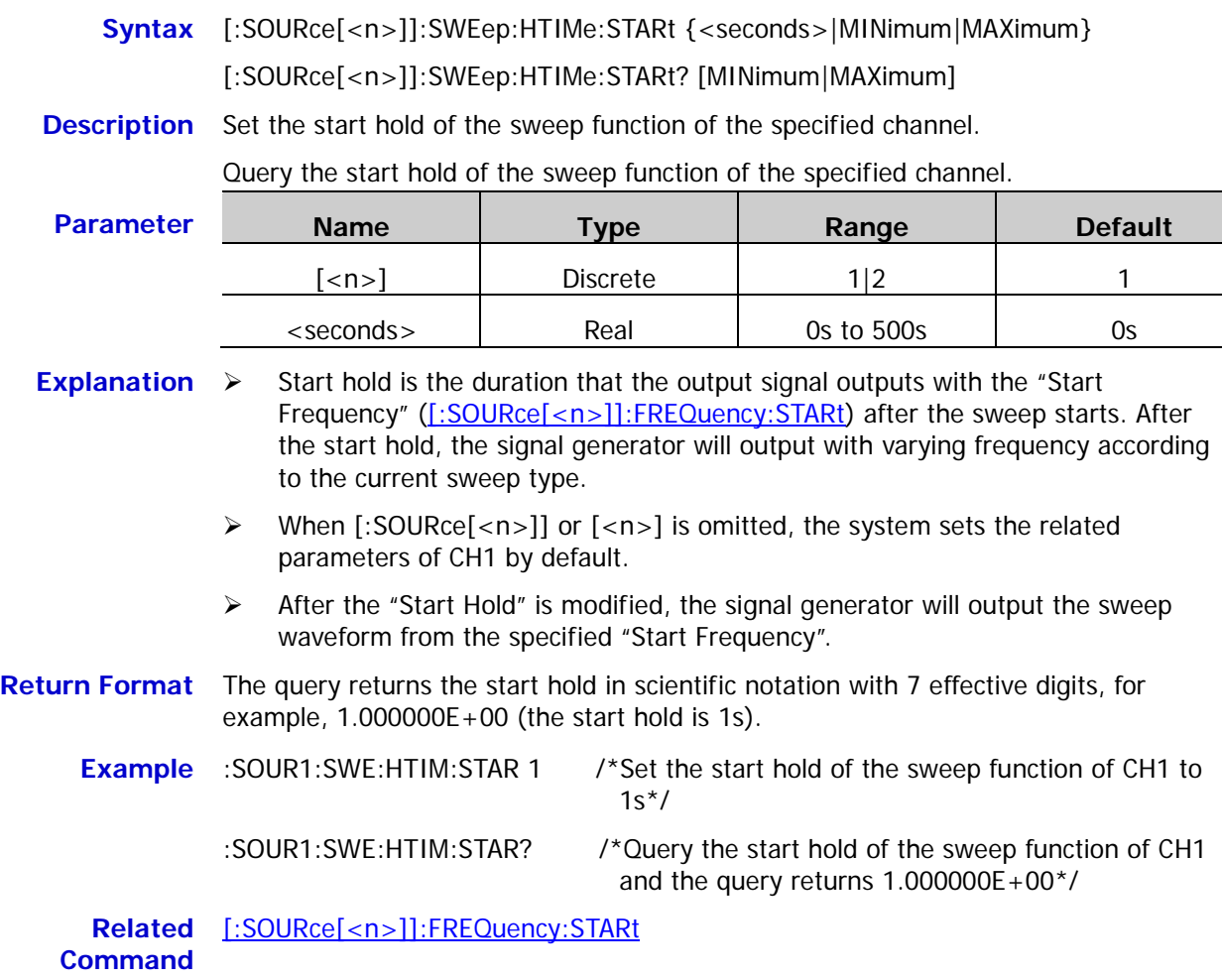

### <span id="page-175-0"></span>**[:SOURce[<n>]]:SWEep:HTIMe[:STOP]**

**Syntax** [:SOURce[<n>]]:SWEep:HTIMe[:STOP] {<seconds>|MINimum|MAXimum} [:SOURce[<n>]]:SWEep:HTIMe[:STOP]? [MINimum|MAXimum] **Description** Set the stop hold of the sweep function of the specified channel. Query the stop hold of the sweep function of the specified channel. **Parameter Name Type Range Default** [<n>] Discrete 1|2 1 <seconds> Real 0s to 500s 0s **Explanation**  $\triangleright$  Stop Hold is the duration that the output signal outputs with the "Stop" Frequency" after the signal generator has swept from the "Start Frequency" [\(\[:SOURce\[<n>\]\]:FREQuency:STARt\)](#page-110-0) to the "Stop Frequency" [\(\[:SOURce\[<n>\]\]:FREQuency:STOP\)](#page-111-0). When [:SOURce[<n>]] or [<n>] is omitted, the system sets the related parameters of CH1 by default.  $\triangleright$  After the "Stop Hold" is modified, the signal generator will output the sweep waveform from the specified "Start Frequency". **Return Format** The query returns the stop hold in scientific notation with 7 effective digits, for example,  $1.000000E+00$  (the stop hold is 1s). **Example** :SOUR1:SWE:HTIM 1 /\*Set the stop hold of the sweep function of CH1 to 1s\*/ :SOUR1:SWE:HTIM? /\*Query the stop hold of the sweep function of CH1 and the query returns 1.000000E+00\*/ **Related Commands** [\[:SOURce\[<n>\]\]:FREQuency:STARt](#page-110-0) [\[:SOURce\[<n>\]\]:FREQuency:STOP](#page-111-0)

# **[:SOURce[<n>]]:SWEep:RTIMe**

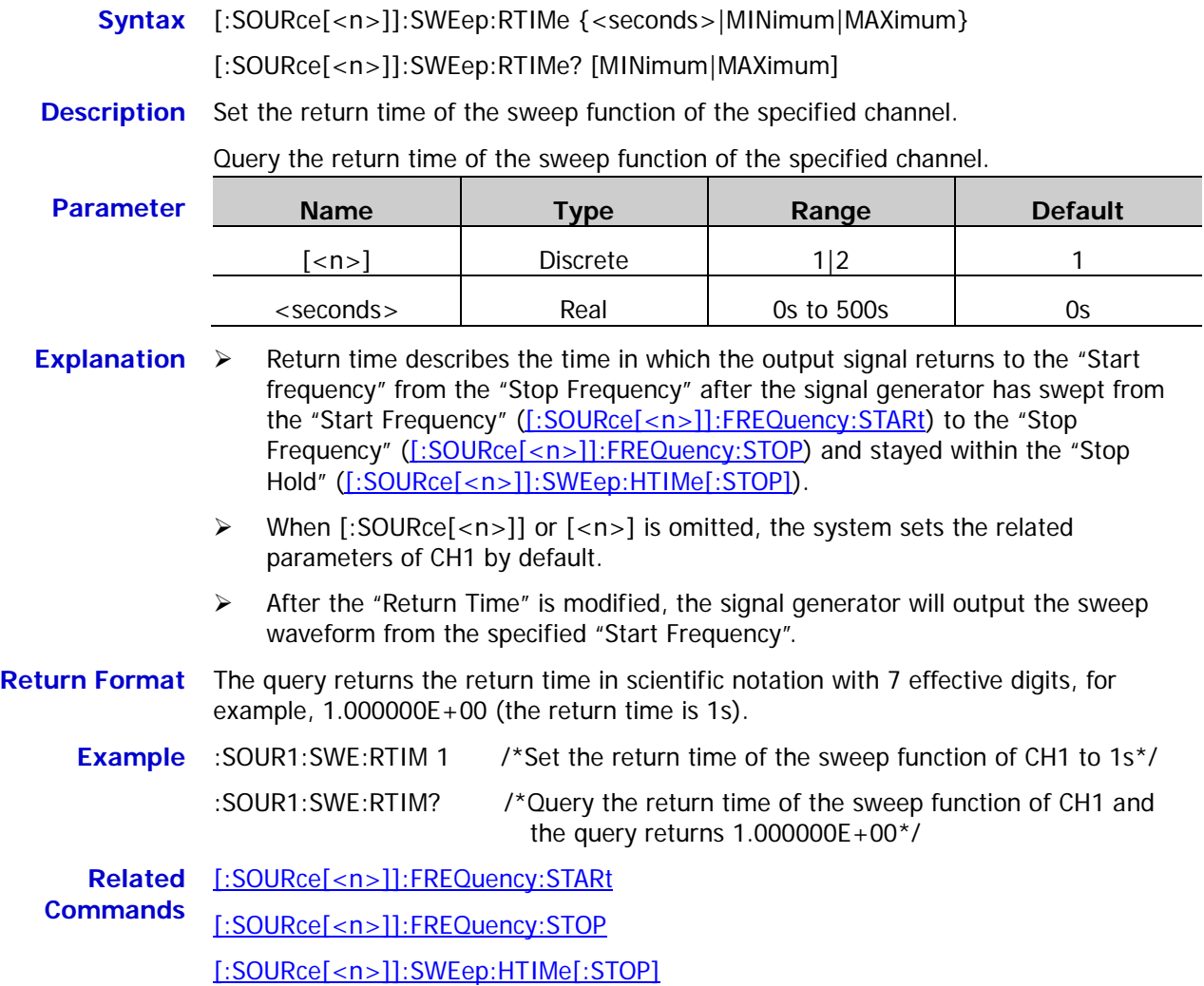

#### <span id="page-177-0"></span>**[:SOURce[<n>]]:SWEep:SPACing**

- **Syntax** [:SOURce[<n>]]:SWEep:SPACing {LINear|LOGarithmic|STEp} [:SOURce[<n>]]:SWEep:SPACing?
- **Description** Set the sweep type of the specified channel to linear (LINear), log (LOGarithmic) or step (STEp).

Query the sweep type of the specified channel.

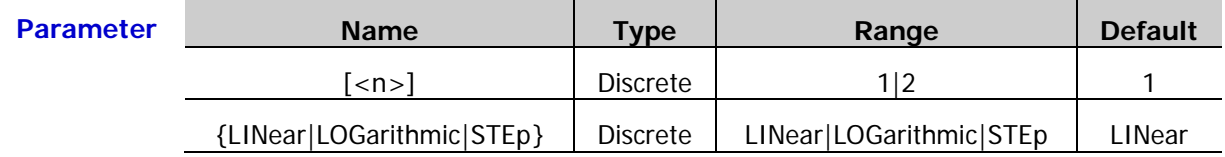

**Explanation**  $\triangleright$  DG1000Z provides linear, log and step sweep types.

 $\triangleright$  In linear sweep, the output frequency of the instrument varies linearly in the way of "several Hertz per second". The variation is controlled by the "Start Frequency" [\(\[:SOURce\[<n>\]\]:FREQuency:STARt\)](#page-110-0), "Stop Frequency" [\(\[:SOURce\[<n>\]\]:FREQuency:STOP\)](#page-111-0) and "Sweep Time" [\(\[:SOURce\[<n>\]\]:SWEep:TIME\)](#page-180-0). A straight line is displayed on the waveform on the screen, indicating that the output frequency varies linearly.

- $\triangleright$  In log sweep, the output frequency of the instrument varies in a logarithmic fashion, that is, the output frequency changes in the way of "octave per second" or "decade per second". The variation is controlled by the "Start Frequency", "Stop Frequency" and "Sweep Time". An exponential function curve is displayed on the waveform on the screen, indicating that the output frequency changes in a logarithmic mode.
- $\triangleright$  In step sweep, the output frequency of the instrument "steps" from the "Start Frequency" to the "Stop Frequency". The time that the output signal stays on each frequency point is determined by the "Sweep Time" and "Step Number". A step waveform is displayed on the waveform on the screen, indicating that the output frequency varies in "Step".
- When [:SOURce[<n>]] or [<n>] is omitted, the system sets the related parameters of CH1 by default.

**Return Format** The query returns LIN, LOG or STE.

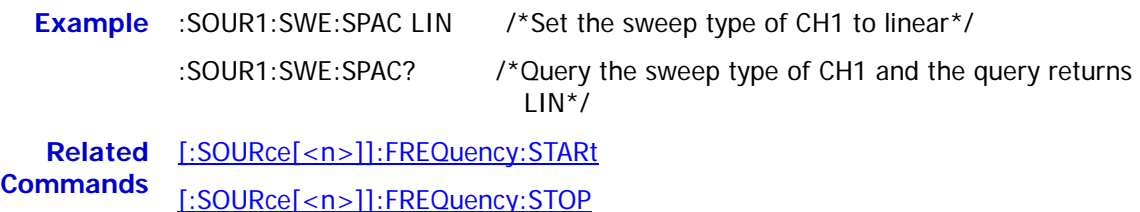

[\[:SOURce\[<n>\]\]:SWEep:TIME](#page-180-0)

# <span id="page-178-0"></span>**[:SOURce[<n>]]:SWEep:STATe**

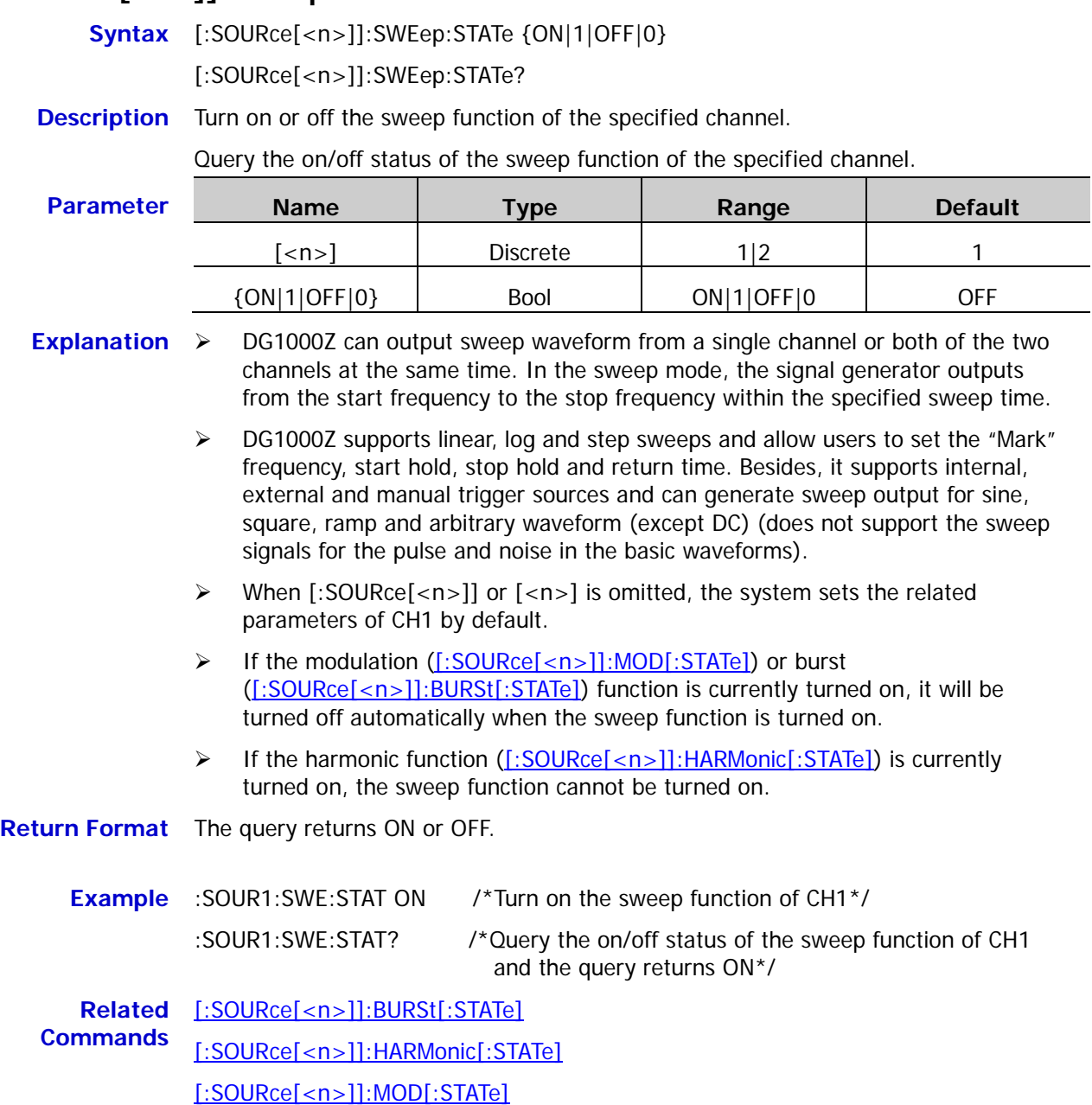

#### **[:SOURce[<n>]]:SWEep:STEP**

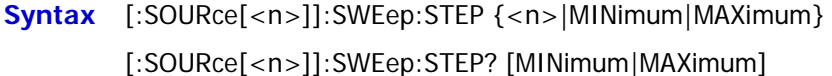

**Description** Set the number of steps of the sweep of the specified channel.

Query the number of steps of the sweep of the specified channel.

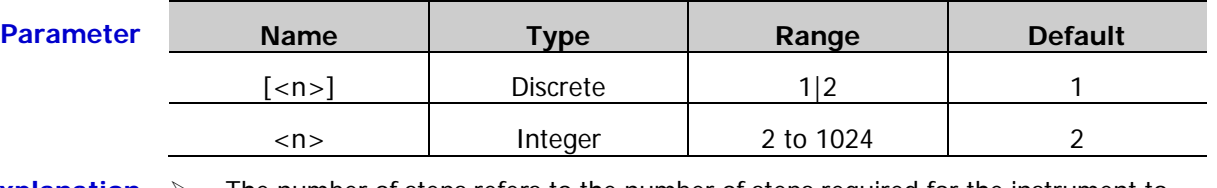

- **Explanation**  $\triangleright$  The number of steps refers to the number of steps required for the instrument to sweep from the "Start Frequency" [\(\[:SOURce\[<n>\]\]:FREQuency:STARt\)](#page-110-0) to the "Stop Frequency" ([:SOURce[<n>]]:FREQuency: STOP). This command is only applicable to the step sweep [\(\[:SOURce\[<n>\]\]:SWEep:SPACing\)](#page-177-0).
	- When [:SOURce[<n>]] or [<n>] is omitted, the system sets the related parameters of CH1 by default.
- **Return Format** The query returns the number of steps of the sweep in scientific notation with 7 effective digits, for example, 5.000000E+00 (the number of steps is 5).
	- **Example** :SOUR1:SWE:STEP 5 /\*Set the number of steps of the sweep of CH1 to 5\*/

:SOUR1:SWE:STEP? /\*Query the number of steps of the sweep of CH1 and the query returns 5.000000E+00\*/

**Related Commands** [\[:SOURce\[<n>\]\]:FREQuency:STARt](#page-110-0) [\[:SOURce\[<n>\]\]:FREQuency:STOP](#page-111-0)

[\[:SOURce\[<n>\]\]:SWEep:SPACing](#page-177-0)
## <span id="page-180-0"></span>**[:SOURce[<n>]]:SWEep:TIME**

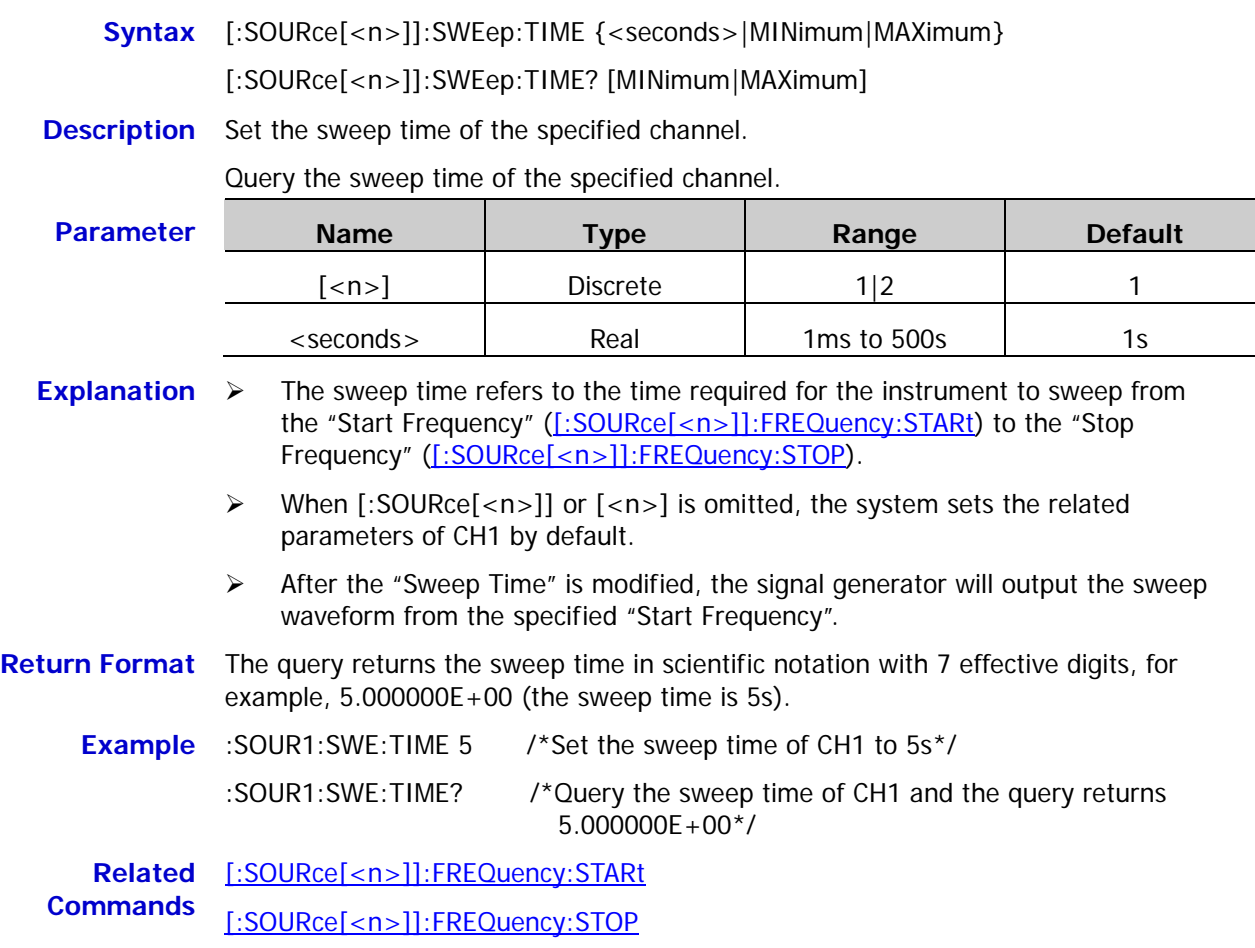

# <span id="page-180-1"></span>**[:SOURce[<n>]]:SWEep:TRIGger[:IMMediate]**

**Syntax** [:SOURce[<n>]]:SWEep:TRIGger[:IMMediate]

**Description** Trigger a sweep immediately in the specified channel.

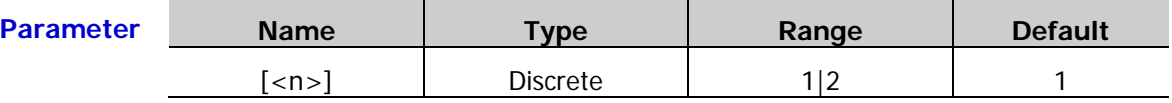

- **Explanation**  $\triangleright$  This command is only applicable to manual trigger [\(\[:SOURce\[<n>\]\]:SWEep:TRIGger:SOURce\)](#page-182-0) and is only valid when the output of the corresponding channel is turned on.
	- When [:SOURce[<n>]] or [<n>] is omitted, the system sets the related parameters of CH1 by default.
	- **Example** :SOUR1:SWE:TRIG /\*Trigger a sweep immediately in CH1\*/

**Related** [:OUTPut\[<n>\]\[:STATe\]](#page-69-0)

**Commands** [\[:SOURce\[<n>\]\]:SWEep:TRIGger:SOURce](#page-182-0)

# <span id="page-181-0"></span>**[:SOURce[<n>]]:SWEep:TRIGger:SLOPe**

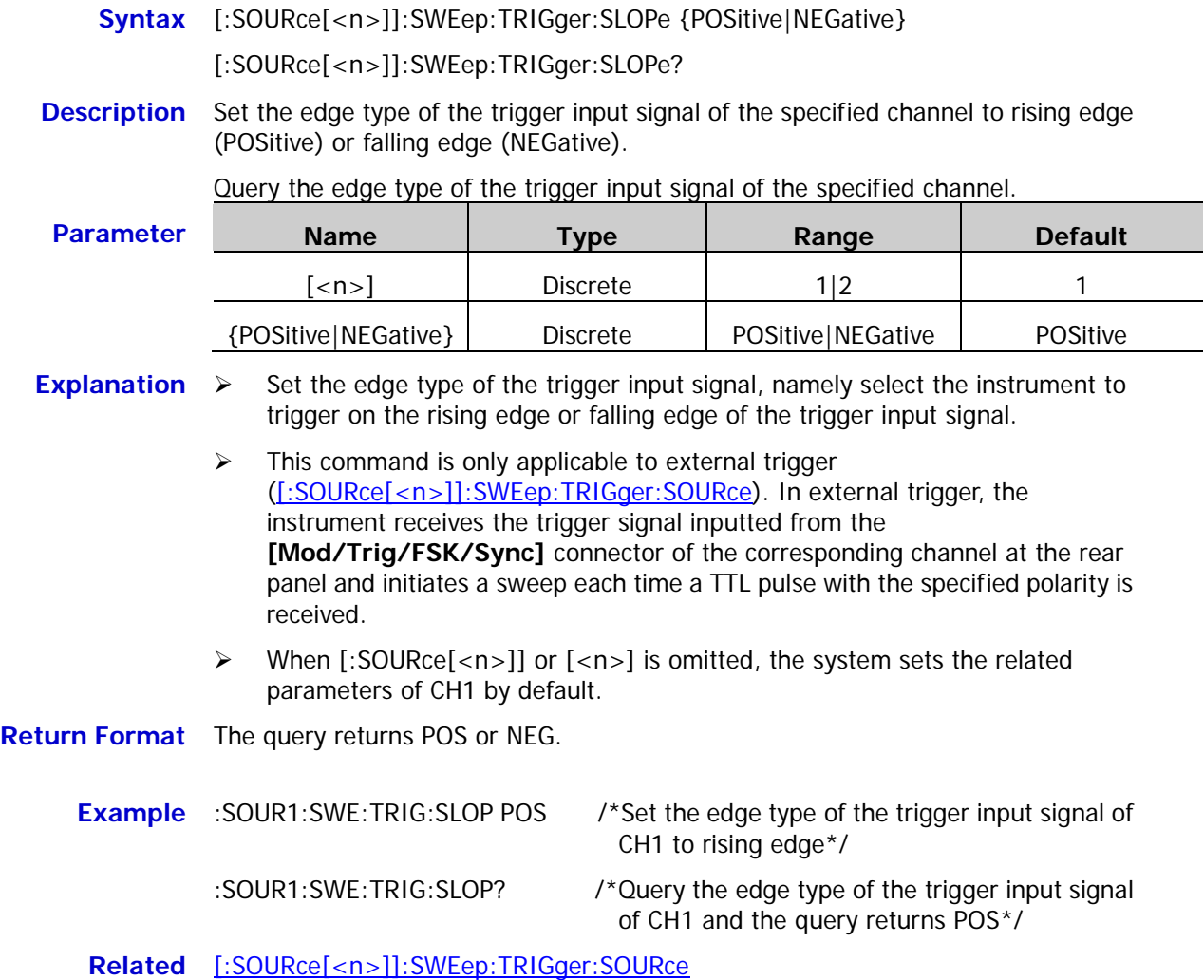

**Commands**

## <span id="page-182-0"></span>**[:SOURce[<n>]]:SWEep:TRIGger:SOURce**

- **Syntax** [:SOURce[<n>]]:SWEep:TRIGger:SOURce {INTernal|EXTernal|MANual} [:SOURce[<n>]]:SWEep:TRIGger:SOURce?
- **Description** Set the trigger source of the sweep of the specified channel to internal source (INTernal), external source (EXTernal) or manual source (MANual).

Query the trigger source of the sweep of the specified channel.

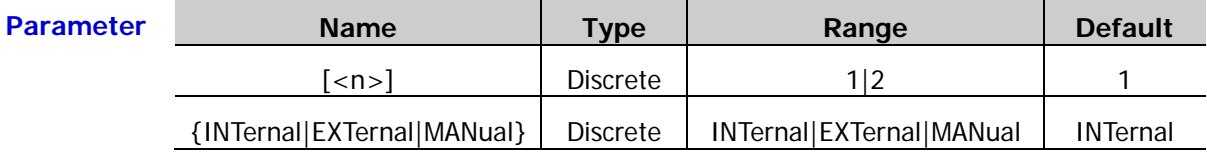

- **Explanation**  $\triangleright$  In internal trigger, the signal generator outputs continuous sweep waveform. The trigger period is determined by the specified sweep time [\(\[:SOURce\[<n>\]\]:SWEep:TIME\)](#page-180-0), return time [\(\[:SOURce\[<n>\]\]:SWEep:RTIMe\)](#page-176-0), start hold [\(\[:SOURce\[<n>\]\]:SWEep:HTIMe:STARt\)](#page-174-0) and stop hold [\(\[:SOURce\[<n>\]\]:SWEep:HTIMe\[:STOP\]\)](#page-175-0). You can also set the **[Mod/Trig/FSK/Sync]** connector of the corresponding channel at the rear panel to output trigger signal with the specified edge [\(\[:SOURce\[<n>\]\]:SWEep:TRIGger:TRIGOut\)](#page-183-0).
	- $\triangleright$  In external trigger, the signal generator receives the trigger signal inputted from the **[Mod/Trig/FSK/Sync]** connector of the corresponding channel at the rear panel and initiates a sweep each time a TTL pulse with the specified polarity [\(\[:SOURce\[<n>\]\]:SWEep:TRIGger:SLOPe\)](#page-181-0) is received.
	- $\triangleright$  In manual trigger, the instrument initiates a sweep in the corresponding channel immediately each time the trigger command [\(\[:SOURce\[<n>\]\]:SWEep:TRIGger\[:IMMediate\]\)](#page-180-1) is send (the trigger command is only valid when the output of the specified channel is turned on).
	- When [:SOURce[<n>]] or [<n>] is omitted, the system sets the related parameters of CH1 by default.
- **Return Format** The query returns INT, EXT or MAN.
	- **Example** :SOUR1:SWE:TRIG:SOUR INT /\*Set the trigger source of the sweep of CH1 to internal\*/
		- :SOUR1:SWE:TRIG:SOUR? /\*Query the trigger source of the sweep of CH1 and the query returns INT\*/

**Related** [\[:SOURce\[<n>\]\]:SWEep:HTIMe:STARt](#page-174-0)

**Commands** [\[:SOURce\[<n>\]\]:SWEep:HTIMe\[:STOP\]](#page-175-0)

- [\[:SOURce\[<n>\]\]:SWEep:RTIMe](#page-176-0)
- [\[:SOURce\[<n>\]\]:SWEep:TIME](#page-180-0)
- [\[:SOURce\[<n>\]\]:SWEep:TRIGger\[:IMMediate\]](#page-180-1)
- [\[:SOURce\[<n>\]\]:SWEep:TRIGger:SLOPe](#page-181-0)
- [\[:SOURce\[<n>\]\]:SWEep:TRIGger:TRIGOut](#page-183-0)

## <span id="page-183-0"></span>**[:SOURce[<n>]]:SWEep:TRIGger:TRIGOut**

**Syntax** [:SOURce[<n>]]:SWEep:TRIGger:TRIGOut {POSitive|NEGative|OFF}

[:SOURce[<n>]]:SWEep:TRIGger:TRIGOut?

**Description** Set the edge type of the trigger output signal in the sweep mode of the specified channel to rising edge (POSitive) or falling edge (NEGative) or turn off the trigger output signal (OFF).

> Query the type of the trigger output signal in the sweep mode of the specified channel.

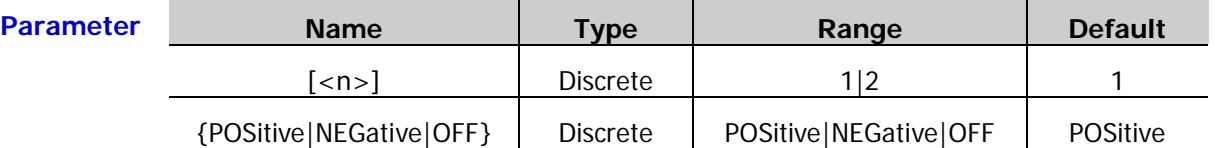

- **Explanation**  $\triangleright$  Set the edge type of the trigger output signal, namely select the output signal of the **[Mod/Trig/FSK/Sync]** connector of the corresponding channel at the rear panel to change from low level to high level (POSitive) or from high level to low level (NEGative) at the start of the sweep.
	- $\triangleright$  This command is only applicable to internal or manual trigger [\(\[:SOURce\[<n>\]\]:SWEep:TRIGger:SOURce\)](#page-182-0).
	- When "Leading" is selected, the **[Mod/Trig/FSK/Sync]** connector of the corresponding channel at the rear panel outputs the trigger signal. The trigger signal, which is the same as the sync signal, changes from low level to high level at the start of each sweep (that is, trigger at the rising edge) and returns to low level at the center frequency point or at the specified mark frequency point.
	- When "Trailing" is selected, the **[Mod/Trig/FSK/Sync]** connector of the corresponding channel at the rear panel outputs the trigger signal which changes from high level to low level at the start of each sweep (that is, trigger at the falling edge) and returns to high level at the center frequency point or at the specified mark frequency point.
	- When the trigger output is turned off, the **[Mod/Trig/FSK/Sync]** connector of the corresponding channel at the rear panel outputs the sync signal which changes from low level to high level at the start of each sweep and returns to low level at the center frequency point or at the specified mark frequency point.
	- When [:SOURce[<n>]] or [<n>] is omitted, the system sets the related parameters of CH1 by default.

**Return Format** The query returns POS, NEG or OFF.

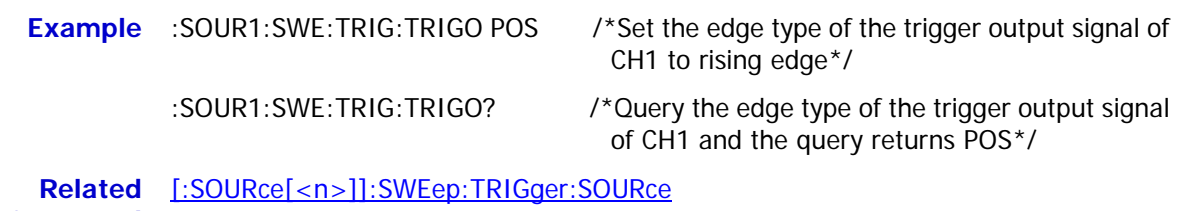

**Command**

# **:SOURce:TRACe Commands**

# **[:SOURce[<n>]][:TRACe]:DATA:CATalog?**

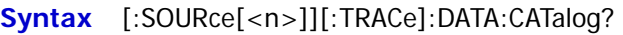

**Description** Query the arbitrary waveform data files currently stored.

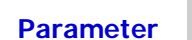

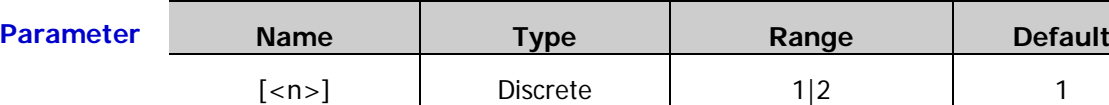

**Return Format** The query returns a string consisting of 10 parts separated by commas which represent the arbitrary waveform data files in the corresponding storage locations respectively. Each part is a string enclosed in double quotation marks and the content enclosed in the double quotation marks is the filename of the arbitrary waveform data file. The content enclosed in the double quotation marks is empty if the specified storage location does not contain arbitrary waveform data file. For example, "000.RAF","330.RAF","","","","","","","","".

# **[:SOURce[<n>]][:TRACe]:DATA:COPY**

**Syntax** [:SOURce[<n>]][:TRACe]:DATA:COPY <trace\_name>,VOLATILE

**Description** Copy the arbitrary waveform data file stored to the volatile memory of the specified channel.

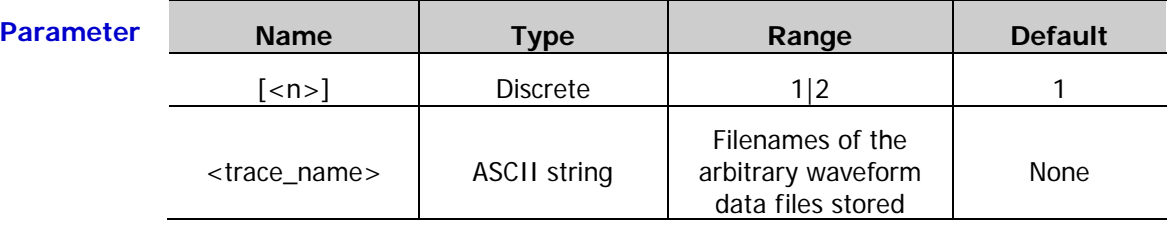

**Explanation** When [:SOURce[<n>]] or [<n>] is omitted, the file will be copied to the volatile memory of CH1 by default.

**Example** :SOUR1:DATA:COPY 000.RAF, VOLATILE /\*Copy the arbitrary waveform data

file 000.RAF stored to the volatile memory of CH1\*/

# **[:SOURce[<n>]][:TRACe]:DATA:DAC16**

**Syntax** [:SOURce[<n>]][:TRACe]:DATA:DAC16 VOLATILE,<flag>,<data>

**Description** Download waveform table to the DDRII internal memory.

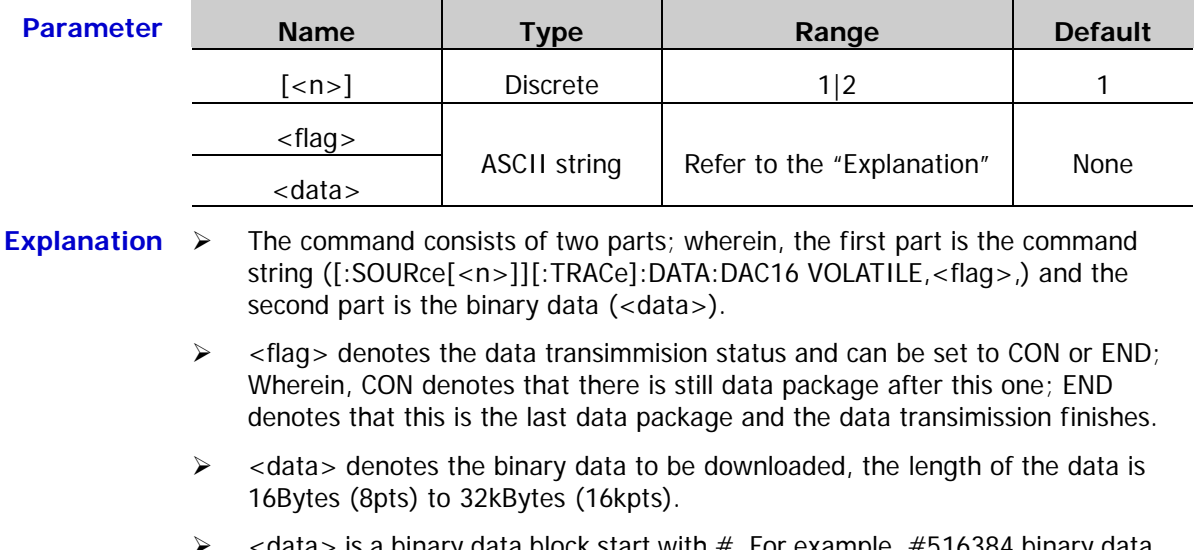

- <data> is a binary data block start with #. For example, #516384 binary data, the number 5 behind  $#$  denotes that the data length information (16384) occupies 5 characters; 16384 denotes the number of bytes of the binary data following it. The range of each binary data is from 0000 to 3FFF. Each waveform point occupies 2 bytes, therefore the number of bytes must be an even number.
- $\triangleright$  When <flag> in the command is set to END, the instrument switches to arbitrary waveform output automatically.

# **[:SOURce[<n>]][:TRACe]:DATA:DAC**

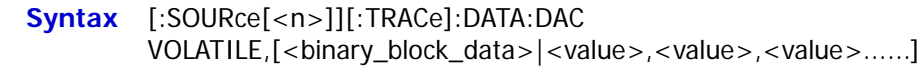

**Description** Download the binary data block or decimal DAC values to the volatile memory of the specified channel.

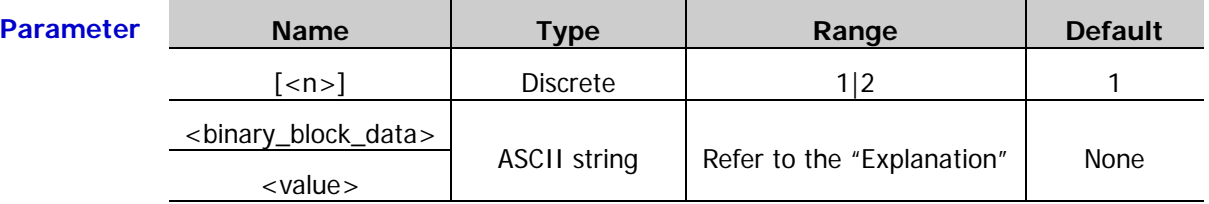

- **Explanation**  $\triangleright$  When  $[:SOLVEcE| < n>]]$  or  $[-n>]$  is omitted, the system sets the related parameters of CH1 by default.
	- $\triangleright$  <br/>  $\triangleright$  <br/>binary\_block\_data  $\triangleright$  is the binary data to be downloaded, the length of the data is 16Bytes (8pts) to 32kBytes (16kpts). <binary\_block\_data> is a binary data block start with  $#$ . For example,  $#516384$  binary data, the number 5 behind  $#$  denotes that the data length information (16384) occupies 5 characters; 16384 denotes the number of bytes of the binary data following it. The range of each binary data is from 0000 to 3FFF. Each waveform point occupies 2 bytes, therefore the number of bytes must be an even number.
	- $\triangleright$  <value> denotes the decimal DAC values to be downloaded and the range is from 0 to 16383. Wherein, 0 and 16383 correspond to the minimum and maximum of the amplitude respectively. For example, 0 correspods to -2.5V and 16383 corresponds to 2.5V if the amplitude is set to 5Vpp and the offset is set to  $O/V_{DC}$ . The number of the waveform points ranges from 8pts to 16384pts. For example, sending VOLATILE,0,16383,8192,0,16383 command denotes sending 5 data points.
	- $\triangleright$  When the number of data points in the command is between 8pts and 8kpts (include 8kpts), if the instrument is currently in the frequency output mode, the instrument will extend the number of data points to 8192 automatically using the average interpolation mode; if the instrument is in the sample rate output mode, the number of data points remains unchanged.
	- $\triangleright$  When the number of data points in the command is between 8kpts (not include 8kpts) and 16kpts, the instrument will select the sample rate output mode automatically and the number of data points remains unchanged.
	- $\triangleright$  After sending the command, the instrument switches the specified channel to output volatile waveform automatically and modifies the number of editable points at the same time. You can edit the data sent using this command in local mode.

# **[:SOURce[<n>]][:TRACe]:DATA[:DATA]**

Syntax [:SOURce[<n>]][:TRACe]:DATA[:DATA] VOLATILE,<value>{,<value>......}

**Description** Download the floating voltage to the volatile memory of the specified channel.

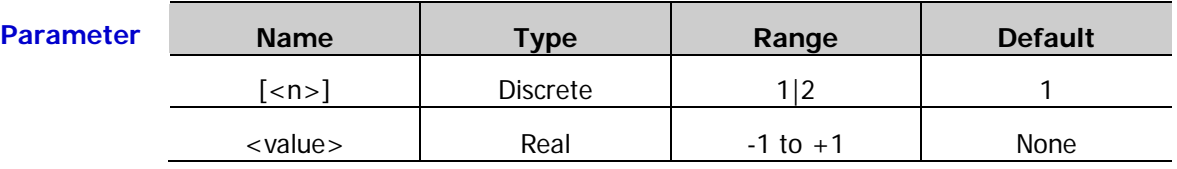

**Explanation**  $\triangleright$  When [:SOURce[<n>]] or [<n>] is omitted, the system sets the related parameters of CH1 by default.

- $\triangleright$  <value> denotes the floating voltage, -1 and 1 correspond to the maximum and minimum values of the waveform respectively. For example, if the amplitude is set to 5Vpp and the offset is set to  $0V_{DC}$ , 1 corresponds to 2.5V and -1 corresponds to -2.5V. This command overwrites the last waveform in the volatile memory (no error will be generated).
- $\geq$  8 to 16384 (16k) points can be downloaded each time.
- $\triangleright$  After the command is sent, the instrument switches the specified channel to output the volatile waveform automatically as well as modifies the interpolation mode and the number of the editable points. The data sent using this command can be edited in local mode.
- **Example** :SOUR1:DATA VOLATILE,-0.6,-0.4,-0.3,-0.1,0,0.1,0.2,0.3 /\*Download the floating voltages -0.6, -0.4, -0.3, -0.1, 0, 0.1, 0.2, 0.3 to the volatile memory of CH1\*/

# <span id="page-187-0"></span>**[:SOURce[<n>]][:TRACe]:DATA:DELete[:NAME]**

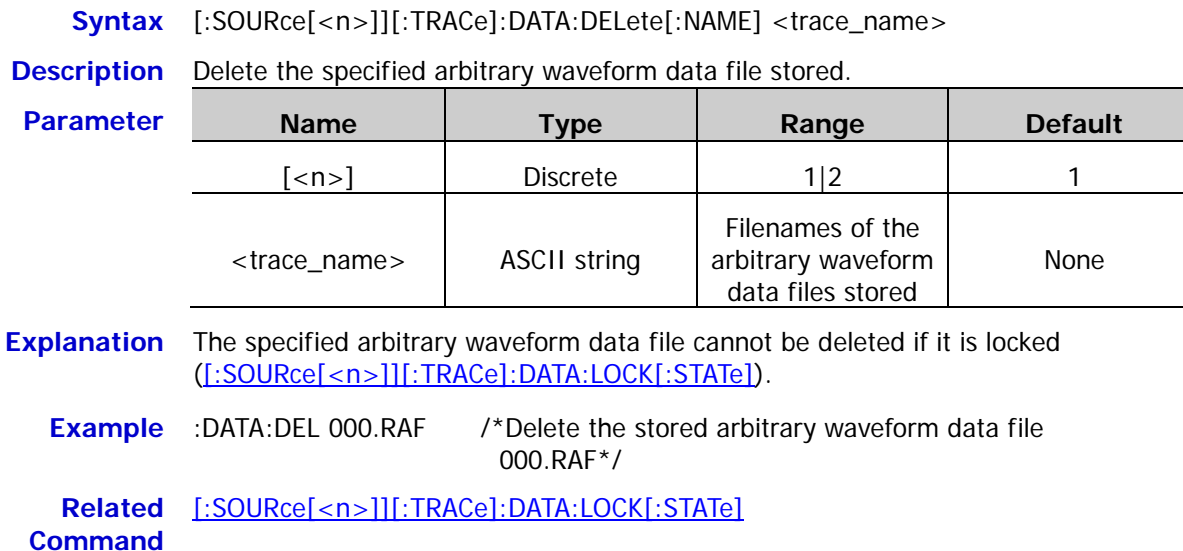

# **[:SOURce[<n>]][:TRACe]:DATA:LOAD**

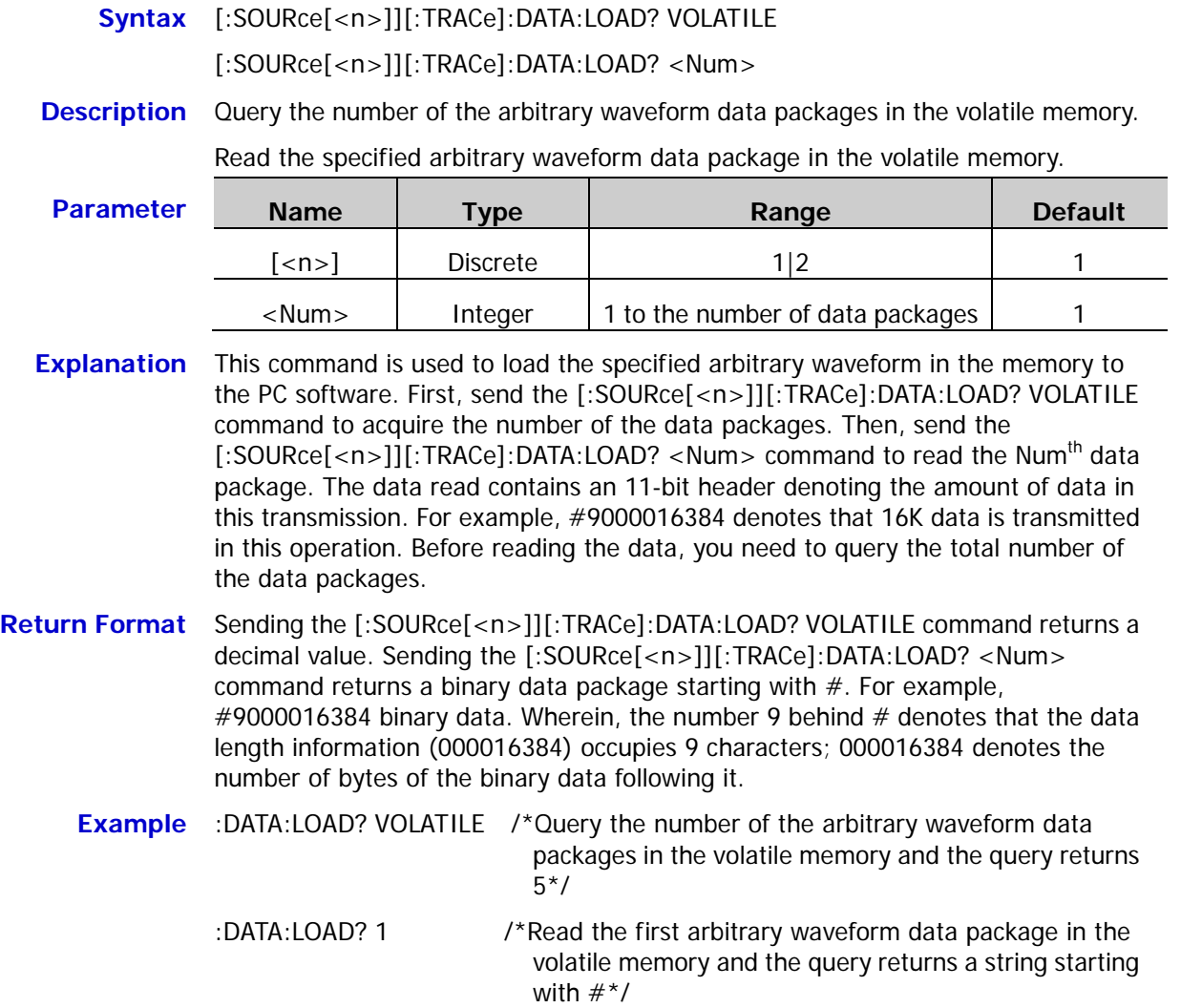

# <span id="page-189-0"></span>**[:SOURce[<n>]][:TRACe]:DATA:LOCK[:STATe]**

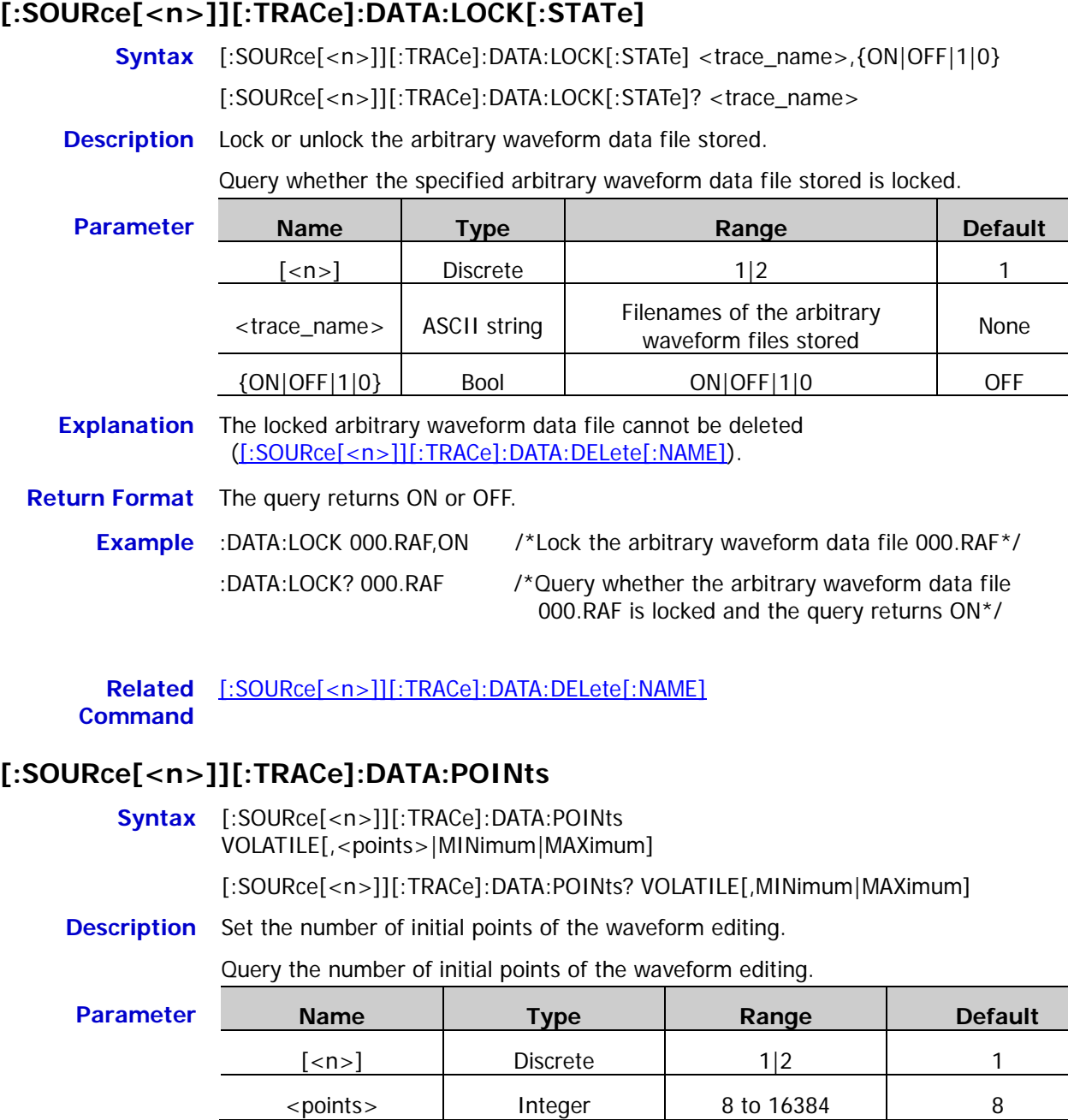

**Explanation** After this command is sent, the instrument switches the output mode to arbitrary waveform (volatile waveform) automatically and initializes the volatile waveform to waveform with the specified number of points of which the amplitudes are 0. At this point, you can send the [\[:SOURce\[<n>\]\]\[:TRACe\]:DATA:VALue](#page-190-0) command to set the amplitude of the specified point.

**Return Format** The query returns an integer between 8 and 16384.

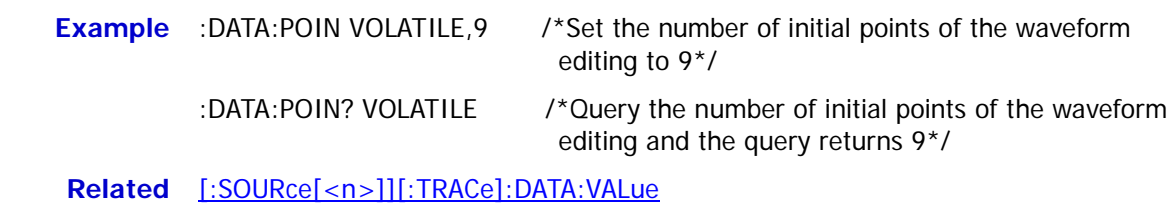

**Command**

# <span id="page-190-0"></span>**[:SOURce[<n>]][:TRACe]:DATA:VALue**

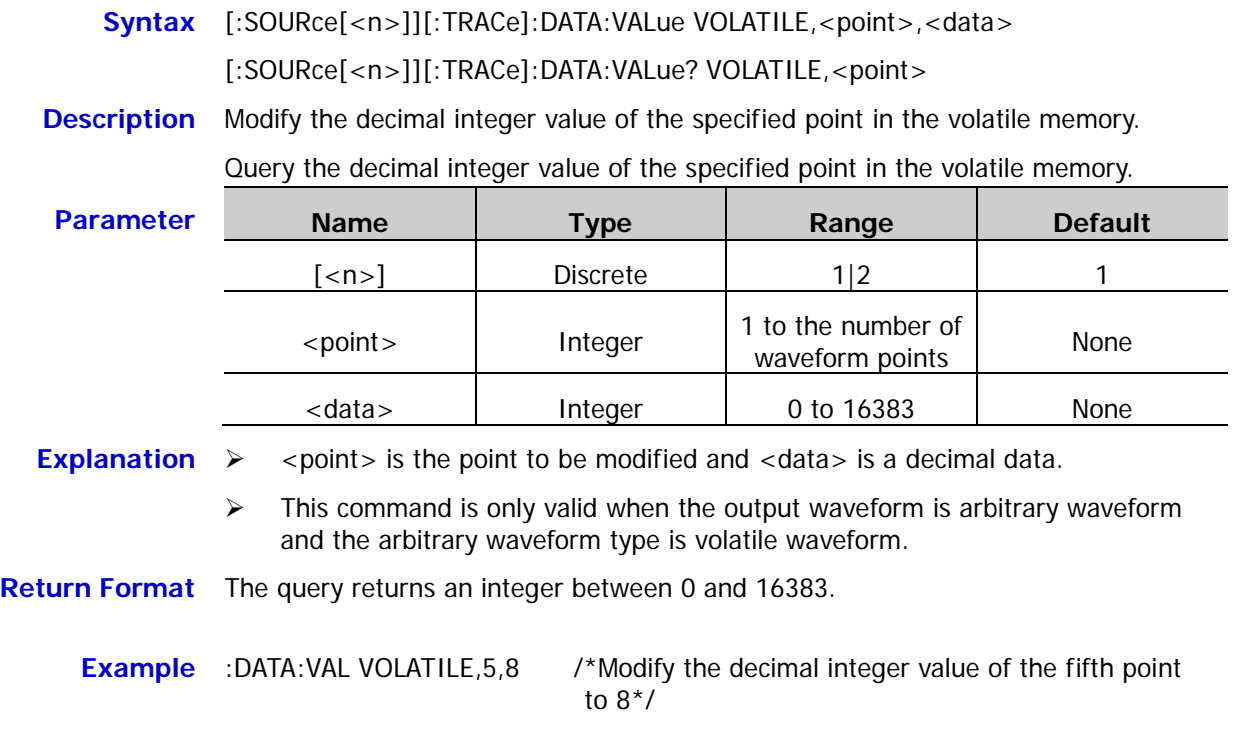

:DATA:VAL? VOLATILE,5 /\*Query the decimal integer value of the fifth point and the query returns 8\*/

# **:SOURce:TRACK Command**

## <span id="page-191-0"></span>**[:SOURce[<n>]]:TRACK**

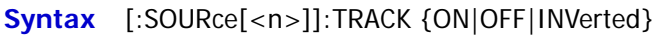

[:SOURce[<n>]]:TRACK?

**Description** Set the state of the track function of the specified channel to ON, OFF or INVerted.

Query the state of the track function of the specified channel.

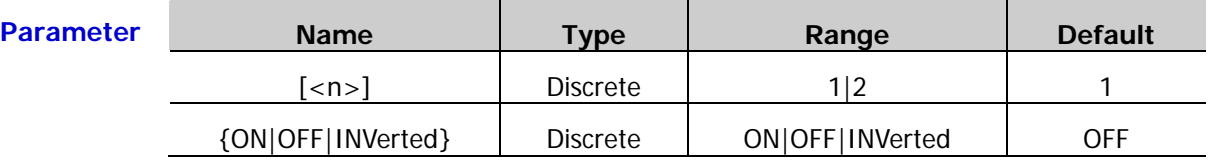

- **Explanation**  $\triangleright$  On: enable the track function. The instrument copies the various parameters and states (except the channel output state) of CH1 to CH2 automatically. When the parameters or states of CH1 are changed, the corresponding parameters or states of CH2 (except the channel output state) will be adjusted to the same values or states automatically. At this point, the dual channels (if the channel outputs are currently enabled) can output the same signal.
	- $\triangleright$  Off: disable the track function.
	- $\triangleright$  Inverted: the track function is enabled. The instrument copies the various parameters and states (except the channel output state) of CH1 to CH2 automatically. When the parameters or states of CH1 are changed, the corresponding parameters or states of CH2 (except the channel output state) will be adjusted to the same value automatically. At this point, CH2 (if the channel output is currently enabled) outputs the inverted signal of the output signal of CH1.
	- When [:SOURce[<n>]] or [<n>] is omitted, the system sets the related parameters of CH1 by default.
	- $\triangleright$  When the track function is enabled, the coupling function and channel copy function are disabled, the user interface is switched to single channel view mode and the current channel is CH1.

**Return Format** The query returns ON, OFF or INVERTED.

**Example** :SOUR1:TRACK ON /\*Set the state of the track function of CH1 to ON \*/ :SOUR1:TRACK? /\* Query the state of the track function of CH1 and the query returns ON\*/

# **:SOURce:VOLTage Comamnds**

# **[:SOURce[<n>]]:VOLTage:COUPle[:STATe]**

**Syntax** [:SOURce[<n>]]:VOLTage:COUPle[:STATe] {ON|1|OFF|0}

[:SOURce[<n>]]:VOLTage:COUPle[:STATe]?

**Description** Turn on or off the amplitude coupling function.

Query the on/off status of the amplitude coupling function.

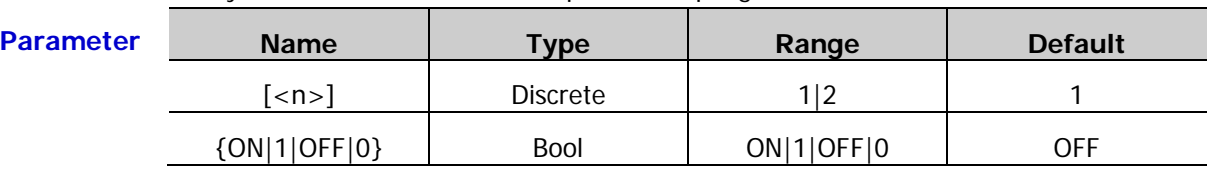

- **Explanation**  $\triangleright$  When the amplitude coupling is enabled, CH1 and CH2 take each other as the reference source. When the amplitude of one channel (the reference source) is changed, the amplitude of the other channel will be changed automatically and always keeps the specified amplitude deviation or ratio with that of the reference channel.
	- Please select the desired amplitude coupling mode  $(*COUNTling:AMPLE: MODEL*)$  and set the corresponding amplitude deviation [\(:COUPling:AMPL:DEViation\)](#page-21-0) or amplitude ratio [\(:COUPling:AMPL:RATio\)](#page-23-0) before enabling the amplitude coupling function. You cannot set the amplitude coupling mode and the amplitude deviation/ratio after the amplitude coupling function is enabled.
	- You can also send the [:COUPling:AMPL\[:STATe\]](#page-24-0) command to set and query the on/off status of the amplitude coupling function.
- **Return Format** The query returns ON or OFF.

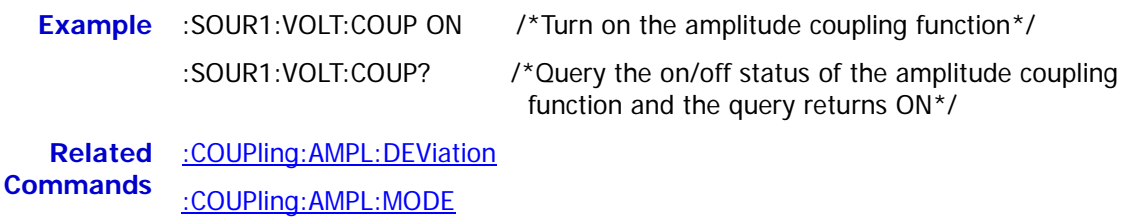

[:COUPling:AMPL:RATio](#page-23-0)

[:COUPling:AMPL\[:STATe\]](#page-24-0)

# <span id="page-193-0"></span>**[:SOURce[<n>]]:VOLTage[:LEVel][:IMMediate][:AMPLitude]**

- **Syntax** [:SOURce[<n>]]:VOLTage[:LEVel][:IMMediate][:AMPLitude] {<amplitude>|MINimum|MAXimum}
	- [:SOURce[<n>]]:VOLTage[:LEVel][:IMMediate][:AMPLitude]? [MINimum|MAXimum]
- **Description** Set the waveform amplitude of the specified channel (basic waveforms and arbitrary waveform).

Query the waveform amplitude of the specified channel (basic waveforms and arbitrary waveform).

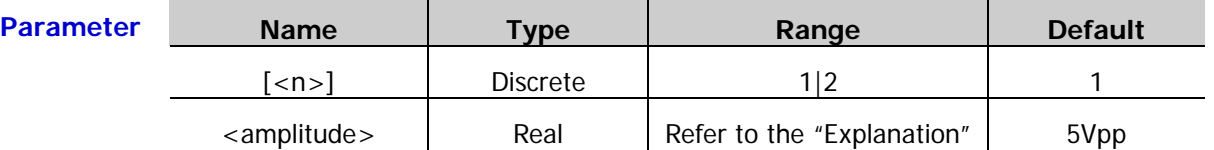

- **Explanation**  $\triangleright$  When [:SOURce[<n>]] or  $\lfloor$ <n>] is omitted, the system sets the related parameters of CH1 by default.
	- $\triangleright$  The minimum of <amplitude> is 2mVpp and the maximum is limited by the "Impedance" [\(:OUTPut\[<n>\]:IMPedance](#page-67-0) or [:OUTPut\[<n>\]:LOAD\)](#page-67-1) and "Frequency/Period" [\(\[:SOURce\[<n>\]\]:FREQuency\[:FIXed\]](#page-108-0) or [\[:SOURce\[<n>\]\]:PERiod\[:FIXed\]\)](#page-165-0) settings. If the amplitude in the command is greater than the corresponding upper limit or lower than the corresponding lower limit, the system will set the waveform amplitude of the specified channel to the amplitude upper limit or lower limit.
	- $\triangleright$  The current amplitude of the instrument is the default value or the amplitude set formerly. When the configuration (such as the frequency) of the instrument is changed, the instrument still uses the current amplitude if the amplitude is valid; the instrument displays prompt message and set the amplitude to the amplitude upper limit of the new configuration automatically if the current amplitude is invalid.
	- You can use the "High Level" or "Low Level" to set the amplitude and offset. Amplitude = High Level - Low Level Offset =  $(High Level + Low Level)/2$
- **Return Format** The query returns the waveform amplitude in scientific notation with 7 effective digits, for example, 5.000000E+00 (the waveform amplitude is 5Vpp).
	- **Example** :SOUR1:VOLT 5 /\*Set the waveform amplitude of CH1 to 5Vpp\*/

:SOUR1:VOLT? /\*Query the waveform amplitude of CH1 and the query returns 5.000000E+00\*/

**Related** [:OUTPut\[<n>\]:IMPedance](#page-67-0)

**Commands** [:OUTPut\[<n>\]:LOAD](#page-67-1)

[\[:SOURce\[<n>\]\]:FREQuency\[:FIXed\]](#page-108-0)

[\[:SOURce\[<n>\]\]:PERiod\[:FIXed\]](#page-165-0)

# **[:SOURce[<n>]]:VOLTage[:LEVel][:IMMediate]:HIGH**

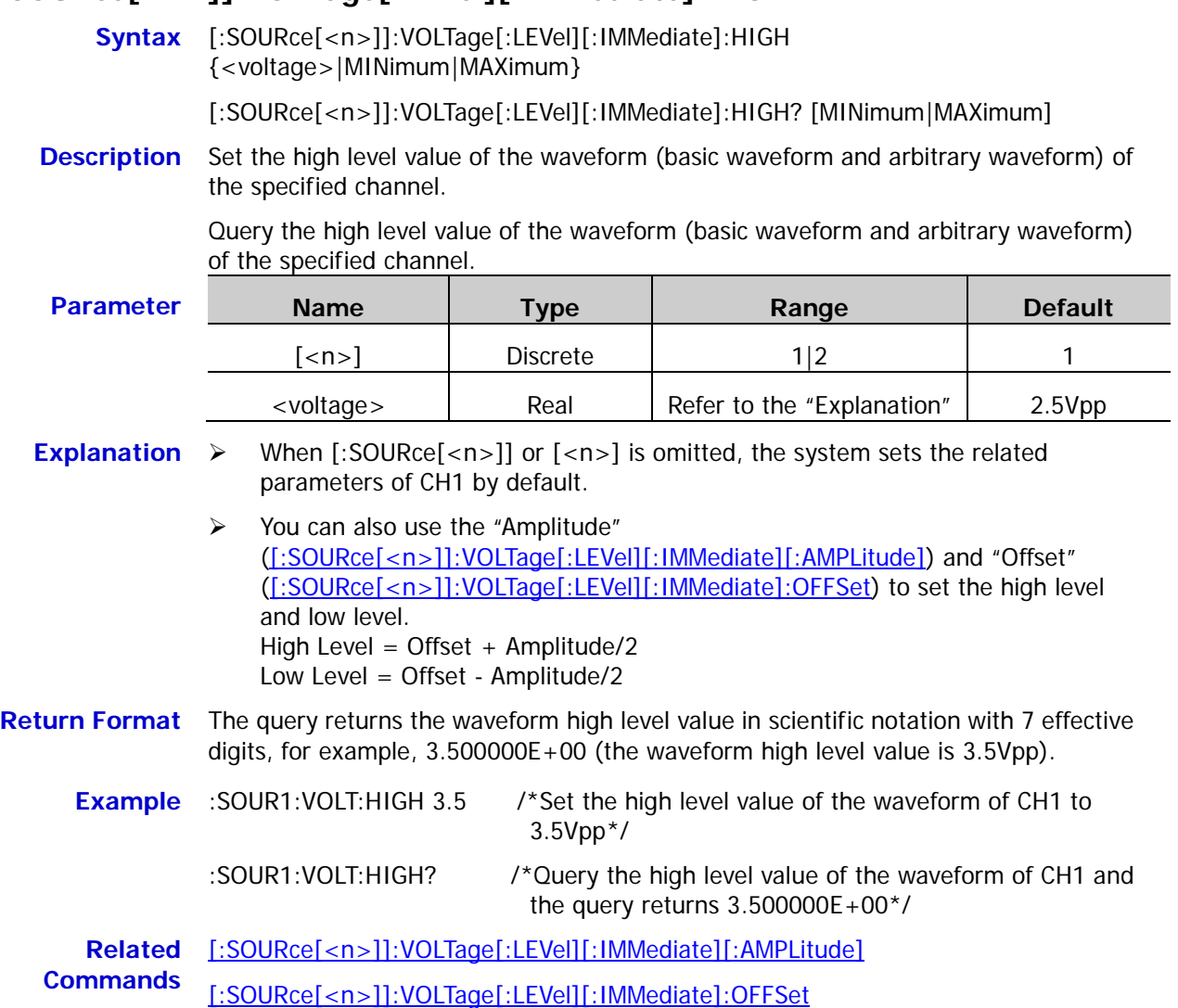

# **[:SOURce[<n>]]:VOLTage[:LEVel][:IMMediate]:LOW**

- **Syntax** [:SOURce[<n>]]:VOLTage[:LEVel][:IMMediate]:LOW {<voltage>|MINimum|MAXimum}
	- [:SOURce[<n>]]:VOLTage[:LEVel][:IMMediate]:LOW? [MINimum|MAXimum]
- **Description** Set the low level value of the waveform (basic waveform and arbitrary waveform) of the specified channel.

Query the low level value of the waveform (basic waveform and arbitrary waveform) of the specified channel.

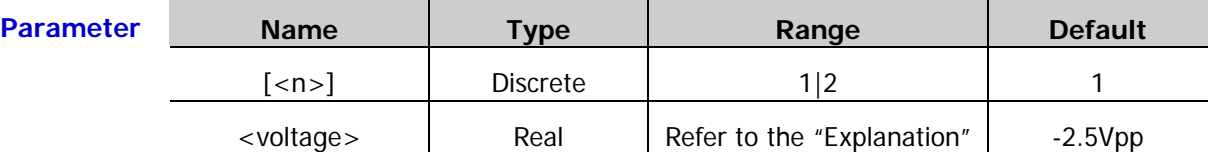

#### **Explanation**  $\triangleright$  When [:SOURce[<n>]] or [<n>] is omitted, the system sets the related parameters of CH1 by default.

 $\triangleright$  You can also use the "Amplitude" [\(\[:SOURce\[<n>\]\]:VOLTage\[:LEVel\]\[:IMMediate\]\[:AMPLitude\]\)](#page-193-0) and "Offset" [\(\[:SOURce\[<n>\]\]:VOLTage\[:LEVel\]\[:IMMediate\]:OFFSet\)](#page-196-0) to set the high level and low level. High Level = Offset + Amplitude/2 Low Level = Offset - Amplitude/2

#### **Return Format** The query returns the waveform low level value in scientific notation with 7 effective digits, for example, -1.500000E+00 (the waveform low level value is -1.5Vpp).

**Example** :SOUR1:VOLT:LOW -1.5 /\*Set the low level value of the waveform of CH1 to -1.5Vpp\*/ :SOUR1:VOLT:LOW? /\*Query the low level value of the waveform of CH1 and the query returns -1.500000E+00\*/

**Related** [\[:SOURce\[<n>\]\]:VOLTage\[:LEVel\]\[:IMMediate\]\[:AMPLitude\]](#page-193-0)

**Commands** [\[:SOURce\[<n>\]\]:VOLTage\[:LEVel\]\[:IMMediate\]:OFFSet](#page-196-0)

## <span id="page-196-0"></span>**[:SOURce[<n>]]:VOLTage[:LEVel][:IMMediate]:OFFSet**

**Syntax** [:SOURce[<n>]]:VOLTage[:LEVel][:IMMediate]:OFFSet {<voltage>|MINimum|MAXimum}

[:SOURce[<n>]]:VOLTage[:LEVel][:IMMediate]:OFFSet? [MINimum|MAXimum]

**Description** Set the waveform offset voltage of the specified channel.

Query the waveform offset voltage of the specified channel.

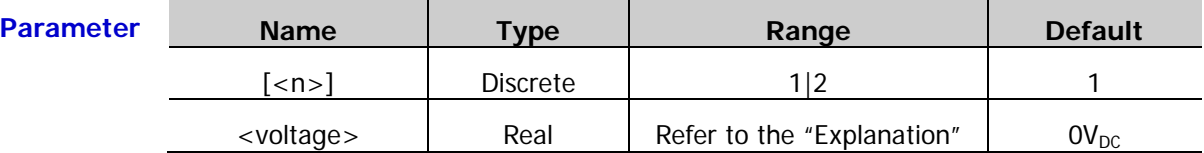

- **Explanation**  $\triangleright$  When [:SOURce[<n>]] or [<n>] is omitted, the system sets the related parameters of CH1 by default.
	- $\triangleright$  The range of the DC offset voltage is limited by the "Impedance" [\(:OUTPut\[<n>\]:IMPedance](#page-67-0) or [:OUTPut\[<n>\]:LOAD\)](#page-67-1), "Frequency" [\(\[:SOURce\[<n>\]\]:FREQuency\[:FIXed\]\)](#page-108-0) and "Amplitude" [\(\[:SOURce\[<n>\]\]:VOLTage\[:LEVel\]\[:IMMediate\]\[:AMPLitude\]\)](#page-193-0) settings. If the offset in the command is greater than the corresponding offset upper limit or lower than the corresponding offset lower limit, the system will set the waveform offset of the specified channel to the offset upper limit or lower limit.
	- $\triangleright$  The current DC offset voltage of the instrument is the default value or the offset specified formerly. When the instrument configuration (such as the impedance) is changed, the instrument still uses the current offset if the offset is valid; the instrument displays prompt message and set the offset to the offset upper limit of the new configuration automatically if the current offset is invalid.
- **Return Format** The query returns the waveform offset voltage in scientific notation with 7 effective digits, for example,  $1.000000E+00$  (the waveform offset voltage is  $1V_{DC}$ ).
	- **Example** :SOUR1:VOLT:OFFS 1 /\*Set the offset voltage of CH1 to  $1V_{DC}$ \*/
		- :SOUR1:VOLT:OFFS? /\*Query the offset voltage of CH1 and the query returns 1.000000E+00\*/

**Related Commands** [:OUTPut\[<n>\]:IMPedance](#page-67-0)

[:OUTPut\[<n>\]:LOAD](#page-67-1)

[\[:SOURce\[<n>\]\]:FREQuency\[:FIXed\]](#page-108-0)

[\[:SOURce\[<n>\]\]:VOLTage\[:LEVel\]\[:IMMediate\]\[:AMPLitude\]](#page-193-0)

# **[:SOURce[<n>]]:VOLTage:RANGe:AUTO**

- **Syntax** [:SOURce[<n>]]:VOLTage:RANGe:AUTO {OFF|ON|0|1} [:SOURce[<n>]]:VOLTage:RANGe:AUTO?
- **Description** Set the range of the specified channel to auto (ON or 1) or hold (OFF or 0).

Query the on/off status of the auto range of the specified channel.

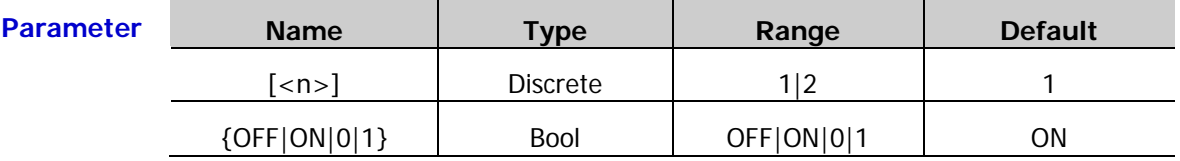

**Explanation**  $\triangleright$  When [:SOURce[<n>]] or [<n>] is omitted, the system sets the related parameters of CH1 by default.

> $\triangleright$  ON|1: set the channel range to auto. The instrument selects the optimum amplifier/attenuator combination automatically. OFF|0: set the channel range to hold. In this mode, the possible transient amplitude variation of the output signal when the attenuator range is changed and during the switch process can be eliminated, which might affect the amplitude and offset accuracy, the resolution as well as the waveform fidelity.

**Return Format** The query returns ON or OFF.

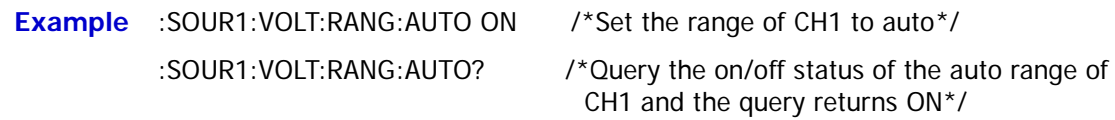

# **[:SOURce[<n>]]:VOLTage:UNIT**

- **Syntax** [:SOURce[<n>]]:VOLTage:UNIT {VPP|VRMS|DBM}
	- [:SOURce[<n>]]:VOLTage:UNIT?
- **Description** Set the amplitude unit of the specified channel to Vpp (VPP), Vrms (VRMS) or dBm (DBM).

Query the amplitude unit of the specified channel.

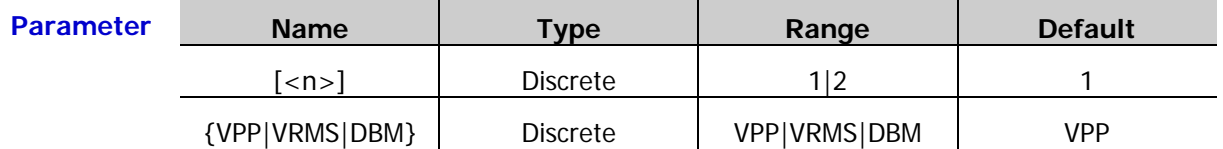

**Explanation**  $\triangleright$  When [:SOURce[<n>]] or [<n>] is omitted, the system sets the related parameters of CH1 by default.

> $\triangleright$  Vpp is the unit of the peak-peak value of the signal; Vrms the unit of the effective value of the signal; dBm is the unit of the absolute value of the power of the signal. The relation between Vpp and Vrms differs for different waveform. Take sine as an example. The conversion relation between *Vpp* and *Vrms*

fulfills the equation  $Vpp = 2\sqrt{2}Vrms$ .

*dBm* and *Vrms* fulfills the equation 
$$
dBm = 10 \lg \left( \frac{Vrms^2}{R} \times \frac{1}{0.001W} \right).
$$

Wherein, *R* denotes the output impedance of the channel and must be a specific value; therefore, dBm cannot be used when the output impedance is HighZ.

**Return Format** The query returns VPP, VRMS or DBM.

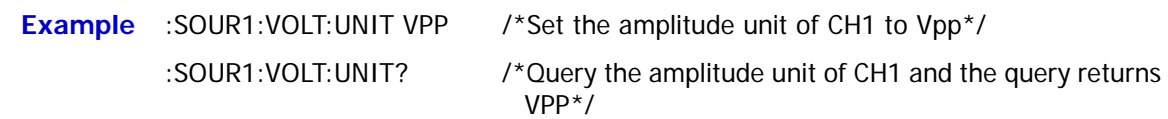

# **:SYSTem Commands**

The :SYSTem commands are used to set the beeper state, query the number of channels of the instrument and the current channel, set the various interface (GPIB, LAN and USB) parameters and states, execute the channel copy operation, query the error queue, lock the front panel, set the system language and power-on status, set the clock source as well as query the system version.

#### **Command List:**

- [:SYSTem:BEEPer\[:IMMediate\]](#page-200-0)
- [:SYSTem:BEEPer:STATe](#page-200-1)
- [:SYSTem:CHANnel:CURrent](#page-200-2)
- [:SYSTem:CHANnel:NUMber?](#page-200-3)
- [:SYSTem:COMMunicate:GPIB\[:SELF\]:ADDRess](#page-201-0)
- [:SYSTem:COMMunicate:LAN:APPLy](#page-201-1)
- [:SYSTem:COMMunicate:LAN:AUTOip\[:STATe\]](#page-202-0)
- [:SYSTem:COMMunicate:LAN:CONTrol?](#page-202-1)
- [:SYSTem:COMMunicate:LAN:DHCP\[:STATe\]](#page-203-0)
- [:SYSTem:COMMunicate:LAN:DNS](#page-204-0)
- [:SYSTem:COMMunicate:LAN:DOMain](#page-204-1)
- [:SYSTem:COMMunicate:LAN:GATEway](#page-205-0)
- [:SYSTem:COMMunicate:LAN:HOSTname](#page-205-1)
- [:SYSTem:COMMunicate:LAN:IPADdress](#page-206-0)
- [:SYSTem:COMMunicate:LAN:MAC?](#page-206-1)
- [:SYSTem:COMMunicate:LAN:SMASk](#page-207-0)
- [:SYSTem:COMMunicate:LAN:STATic\[:STATe\]](#page-208-0)
- [:SYSTem:COMMunicate:LAN:UPDate](#page-208-1)
- [:SYSTem:COMMunicate:USB:INFormation?](#page-208-2)
- [:SYSTem:COMMunicate:USB\[:SELF\]:CLASs](#page-209-0)
- [:SYSTem:CSCopy](#page-210-0)
- [:SYSTem:ERRor?](#page-210-1)
- [:SYSTem:KLOCk](#page-211-0)
- [:SYSTem:LANGuage](#page-212-0)
- [:SYSTem:POWeron](#page-212-1)
- [:SYSTem:PRESet](#page-212-2)
- [:SYSTem:ROSCillator:SOURce](#page-213-0)
- [:SYSTem:SECurity:IMMediate](#page-214-0)
- [:SYSTem:VERSion?](#page-215-0)

#### <span id="page-200-0"></span>**:SYSTem:BEEPer[:IMMediate]**

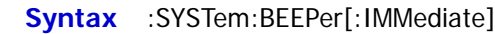

- **Description** The beeper generates a beep immediately.
- **Explanation** This command will not be affected by the current on/off status of the beeper. The beeper will generate a beep immediately when this command is sent even if the beeper is currently turned off.

#### <span id="page-200-1"></span>**:SYSTem:BEEPer:STATe**

**Syntax** :SYSTem:BEEPer:STATe {ON|1|OFF|0}

:SYSTem:BEEPer:STATe?

**Description** Turn on or off the beeper.

Query the beeper status.

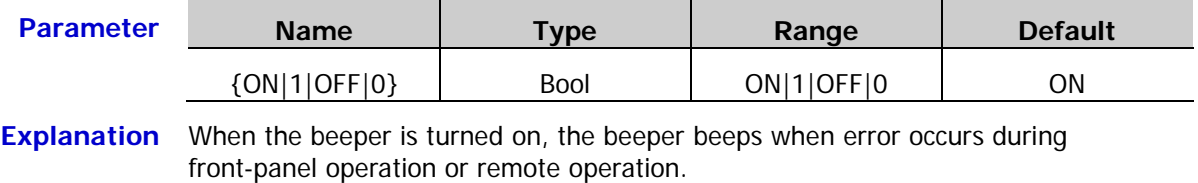

**Return Format** The query returns ON or OFF.

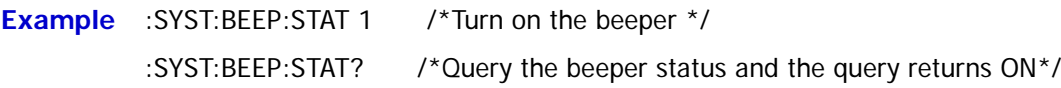

#### <span id="page-200-2"></span>**:SYSTem:CHANnel:CURrent**

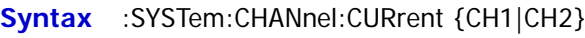

:SYSTem:CHANnel:CURrent?

**Description** Select the current channel.

Query the current channel.

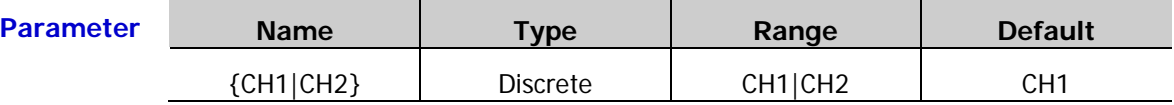

**Return Format** The query returns CH1 or CH2.

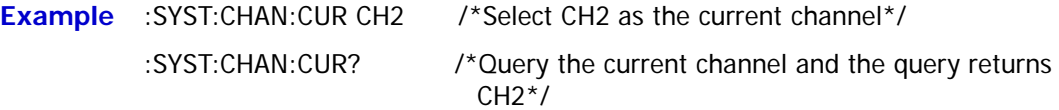

## <span id="page-200-3"></span>**:SYSTem:CHANnel:NUMber?**

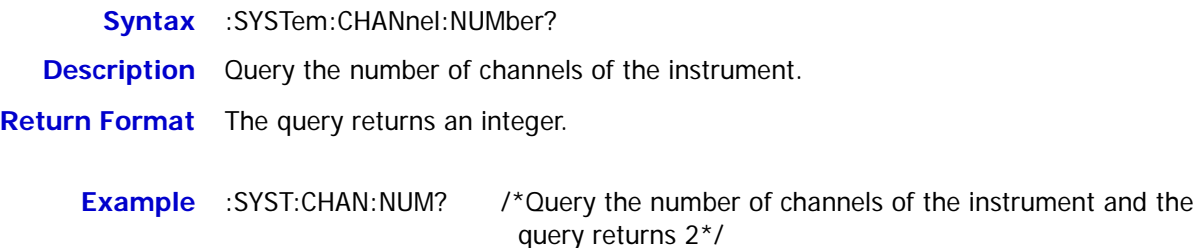

the USB Host

### <span id="page-201-0"></span>**:SYSTem:COMMunicate:GPIB[:SELF]:ADDRess**

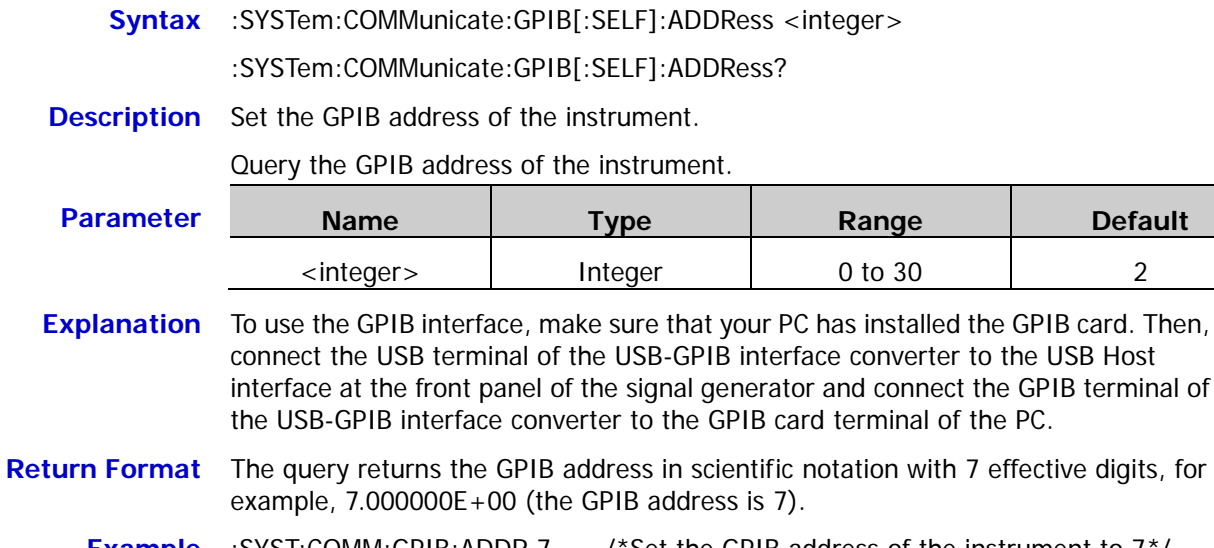

**Example** :SYST:COMM:GPIB:ADDR 7 /\*Set the GPIB address of the instrument to 7\*/

:SYST:COMM:GPIB:ADDR? /\*Query the GPIB address of the instrument and the query returns 7.000000E+00\*/

#### <span id="page-201-1"></span>**:SYSTem:COMMunicate:LAN:APPLy**

**Syntax** :SYSTem:COMMunicate:LAN:APPLy

**Description** Apply the current network parameters.

**Explanation** After setting the LAN parameters, the new settings will only take effect when this command is executed.

## <span id="page-202-0"></span>**:SYSTem:COMMunicate:LAN:AUTOip[:STATe]**

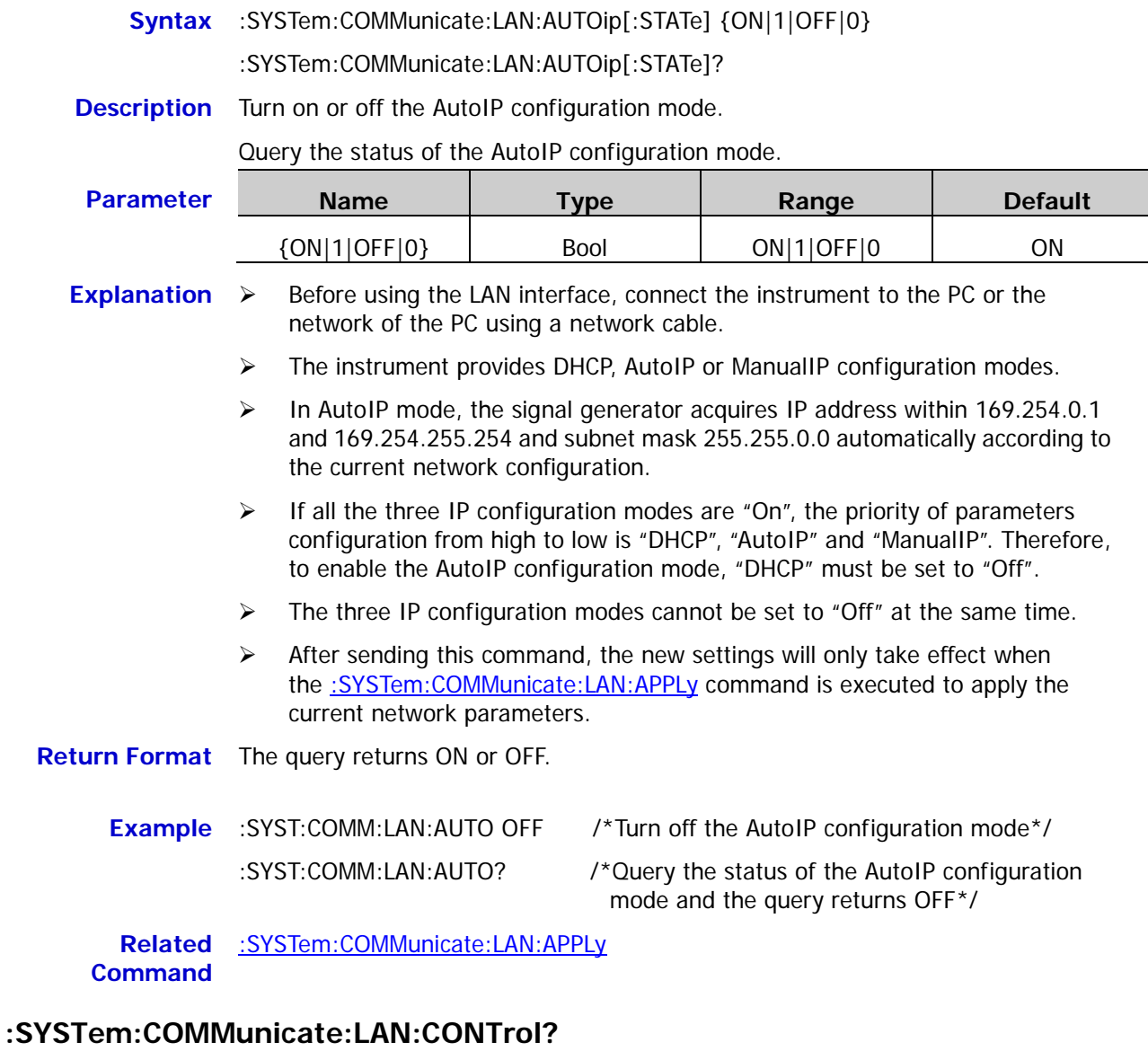

## <span id="page-202-1"></span>**Syntax** :SYSTem:COMMunicate:LAN:CONTrol? **Description** Query the number of the initial control connecting terminal used for socket communication. **Return Format** The query returns 5555; if the interface does not support socket, the query returns 0.

# <span id="page-203-0"></span>**:SYSTem:COMMunicate:LAN:DHCP[:STATe]**

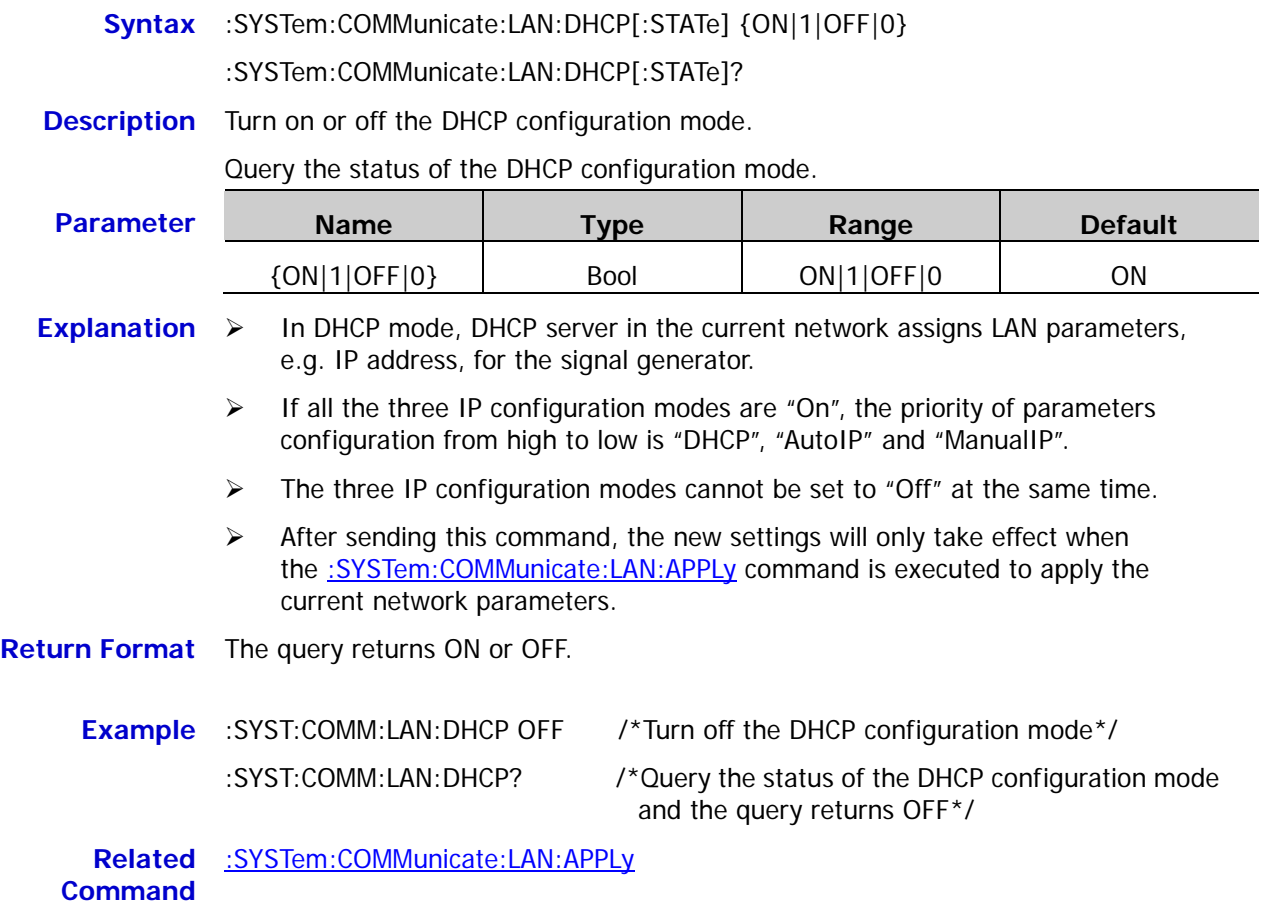

2-192 DG1000Z Programming Guide

### <span id="page-204-0"></span>**:SYSTem:COMMunicate:LAN:DNS**

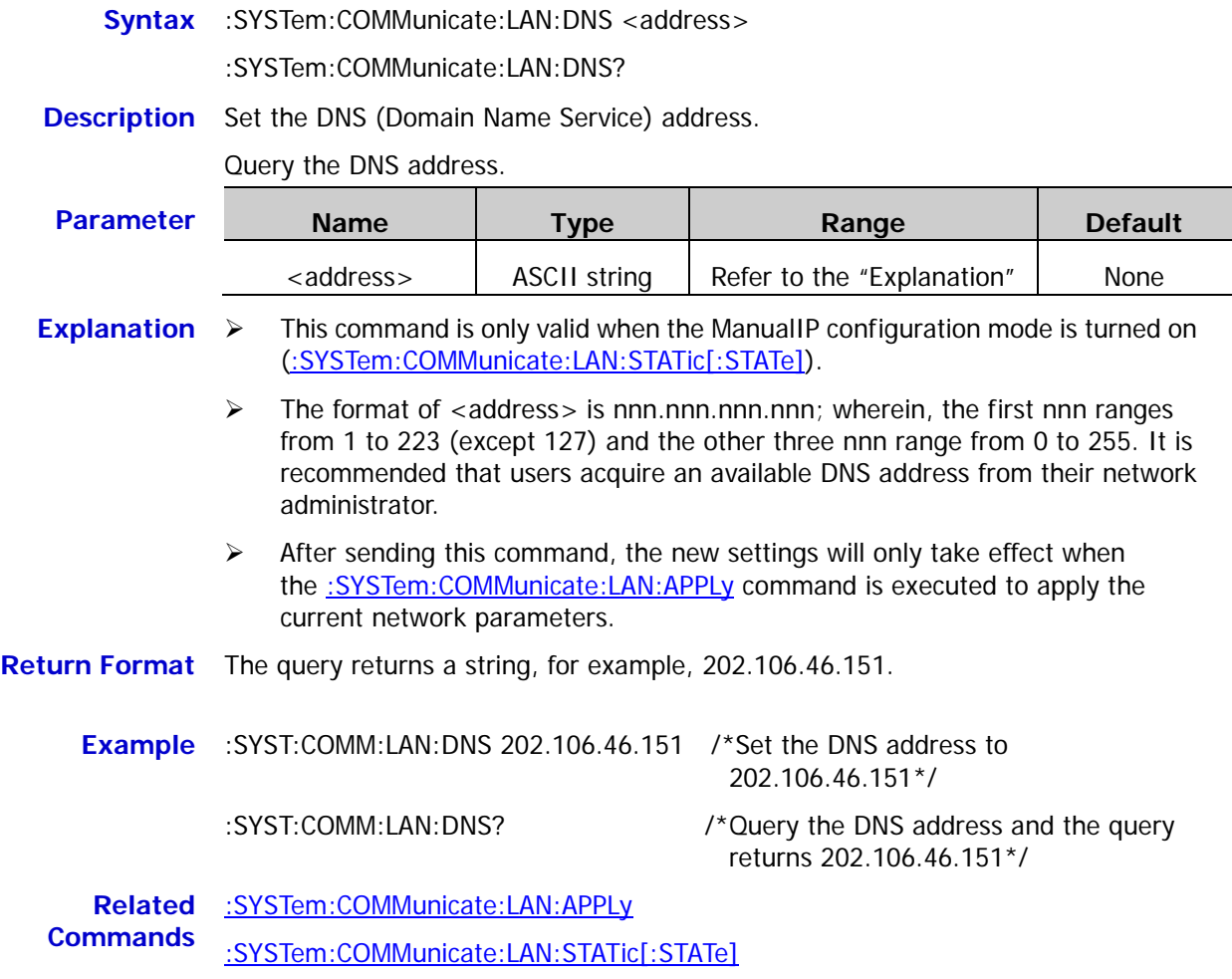

## <span id="page-204-1"></span>**:SYSTem:COMMunicate:LAN:DOMain**

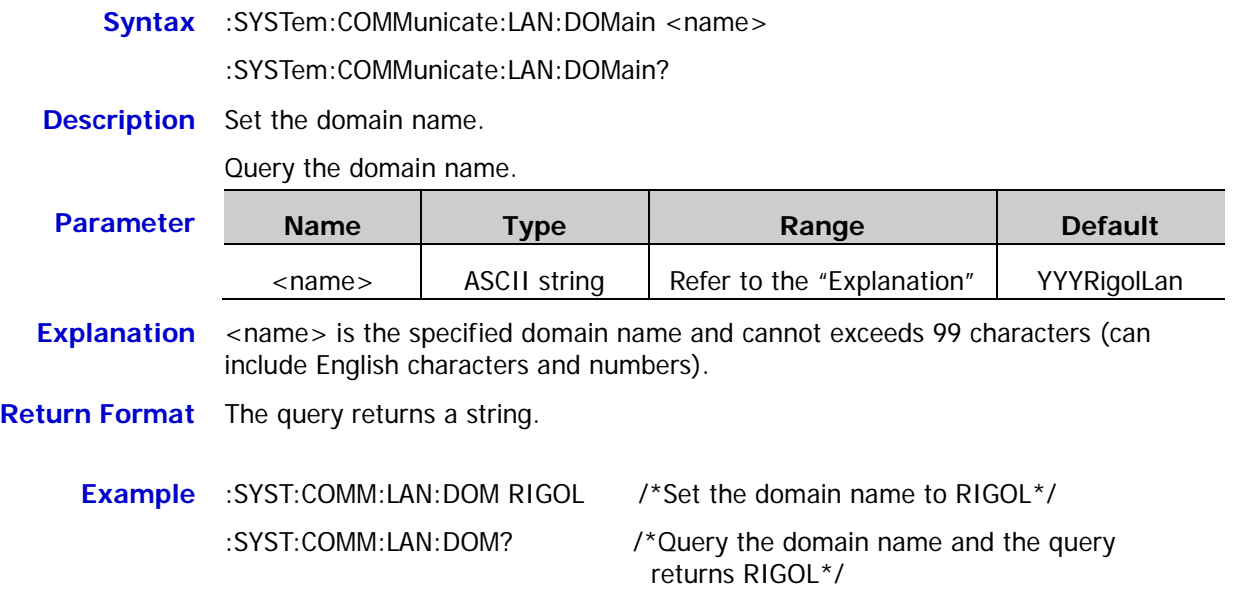

# <span id="page-205-0"></span>**:SYSTem:COMMunicate:LAN:GATEway**

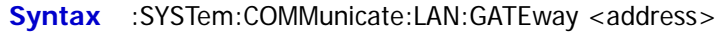

:SYSTem:COMMunicate:LAN:GATEway?

**Description** Set the default gateway.

Query the default gateway.

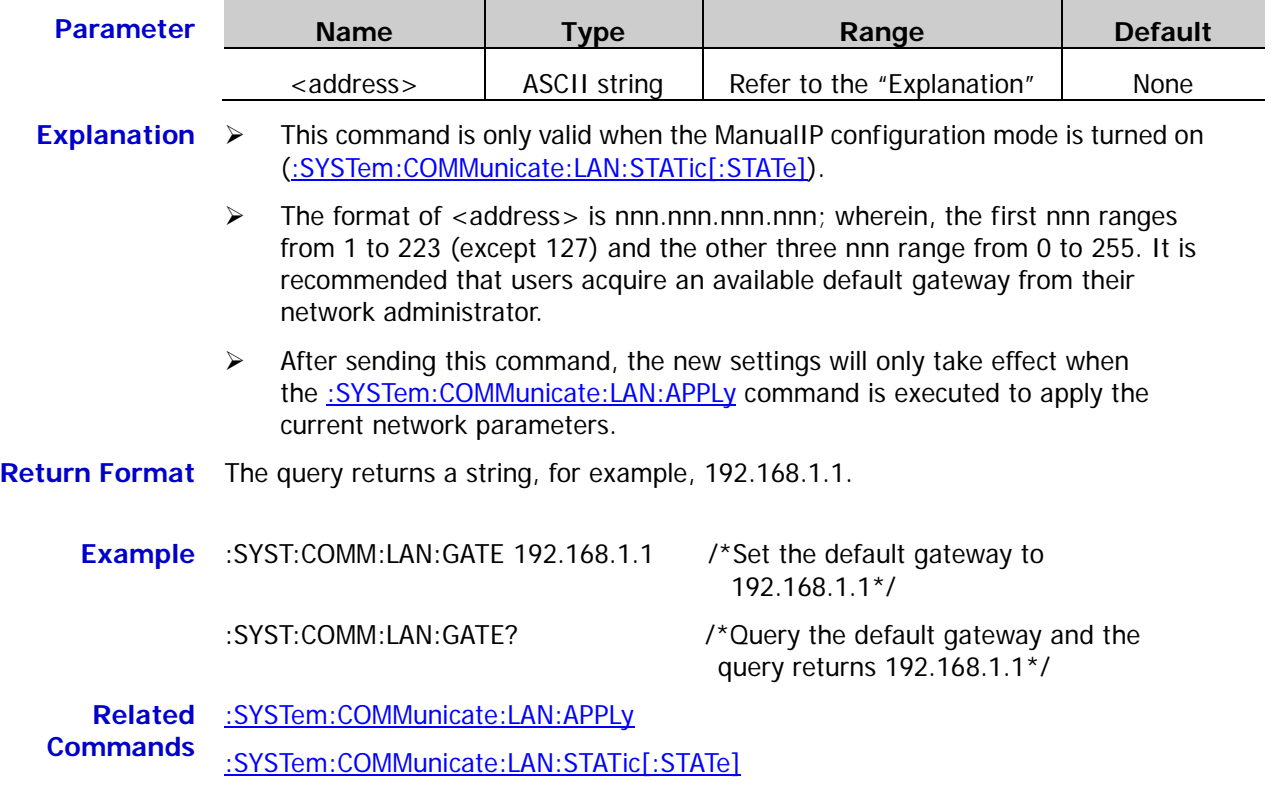

#### <span id="page-205-1"></span>**:SYSTem:COMMunicate:LAN:HOSTname**

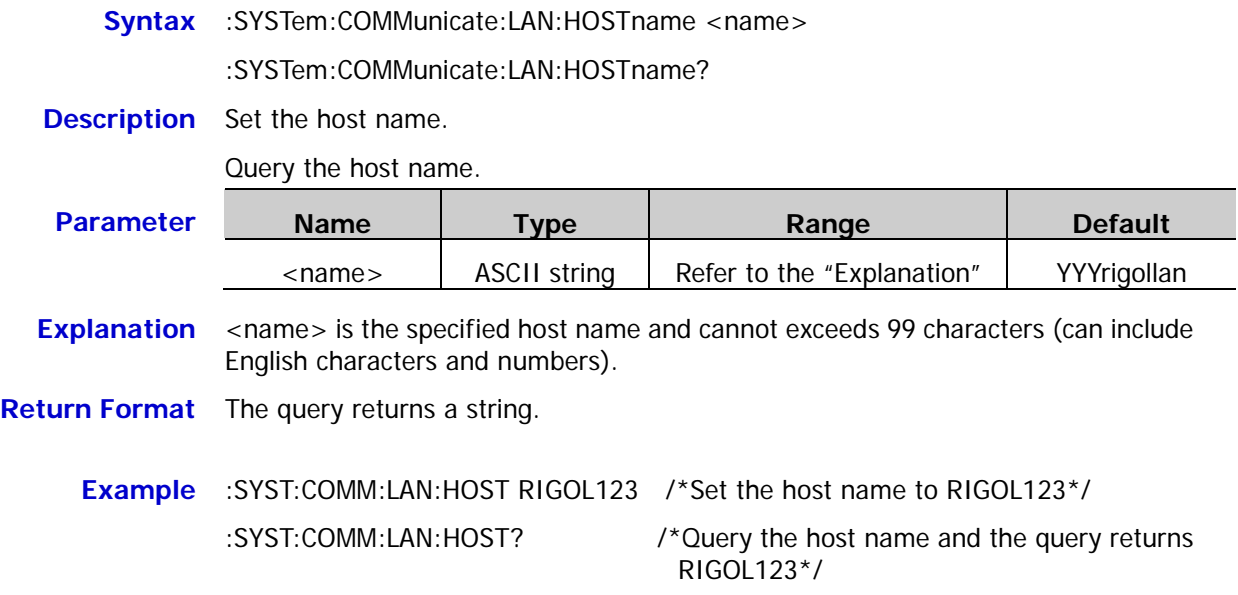

#### <span id="page-206-0"></span>**:SYSTem:COMMunicate:LAN:IPADdress**

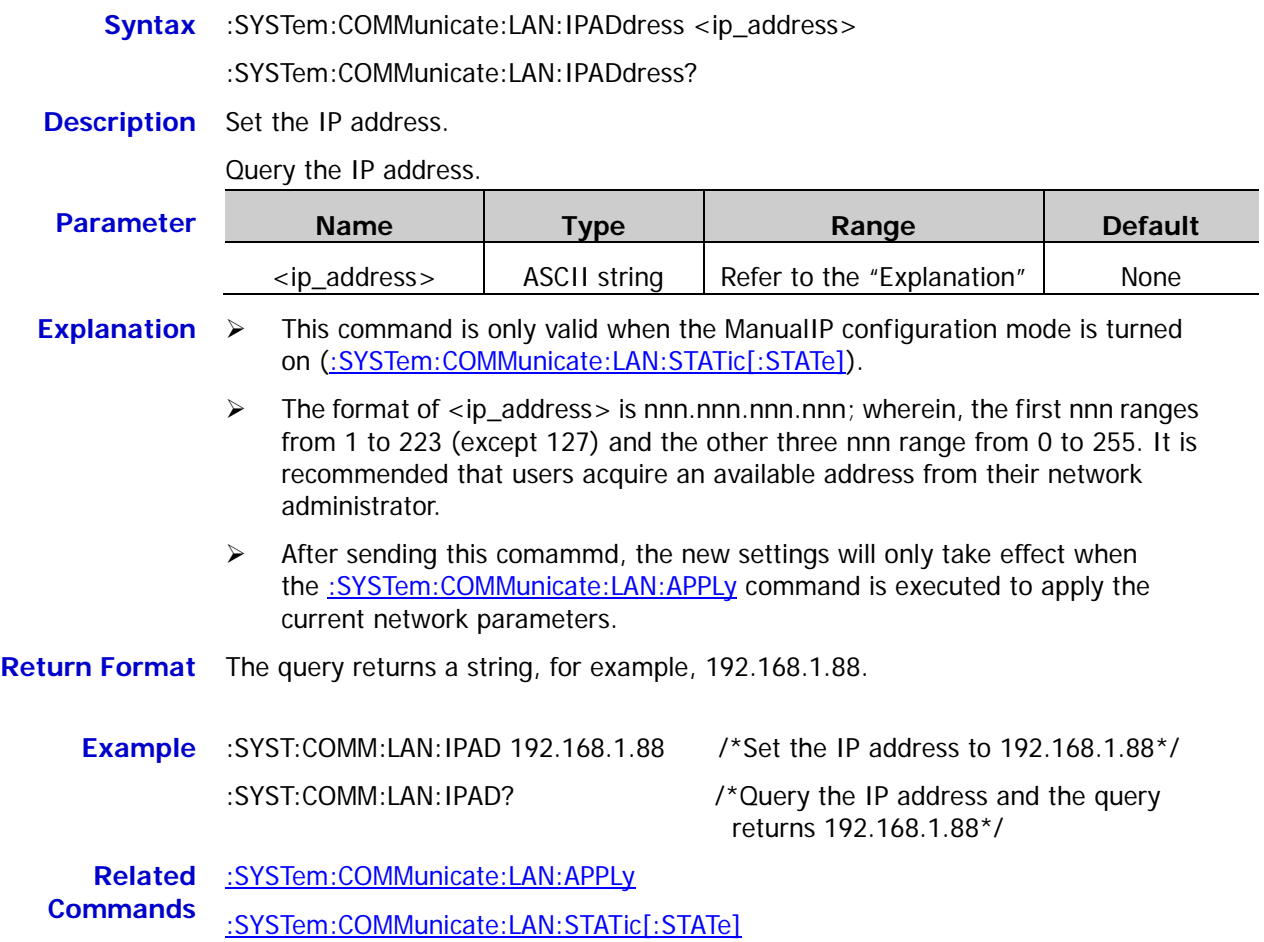

## <span id="page-206-1"></span>**:SYSTem:COMMunicate:LAN:MAC?**

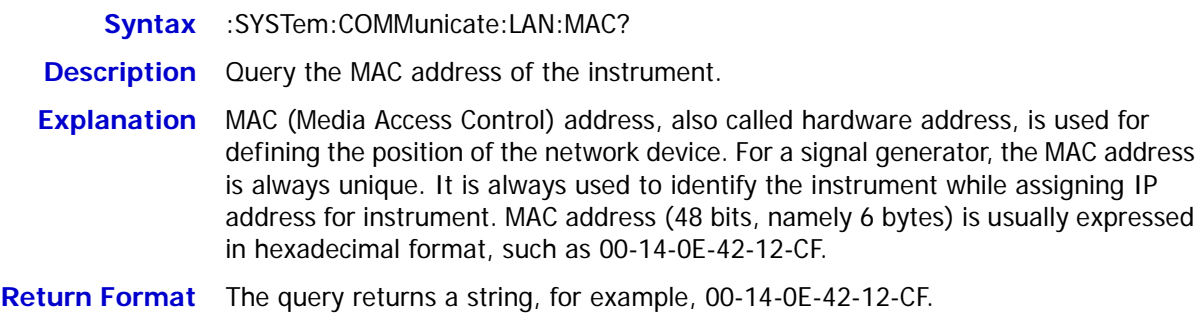

#### <span id="page-207-0"></span>**:SYSTem:COMMunicate:LAN:SMASk**

**Syntax** :SYSTem:COMMunicate:LAN:SMASk <mask>

:SYSTem:COMMunicate:LAN:SMASk?

**Description** Set the subnet mask.

Query the subnet mask.

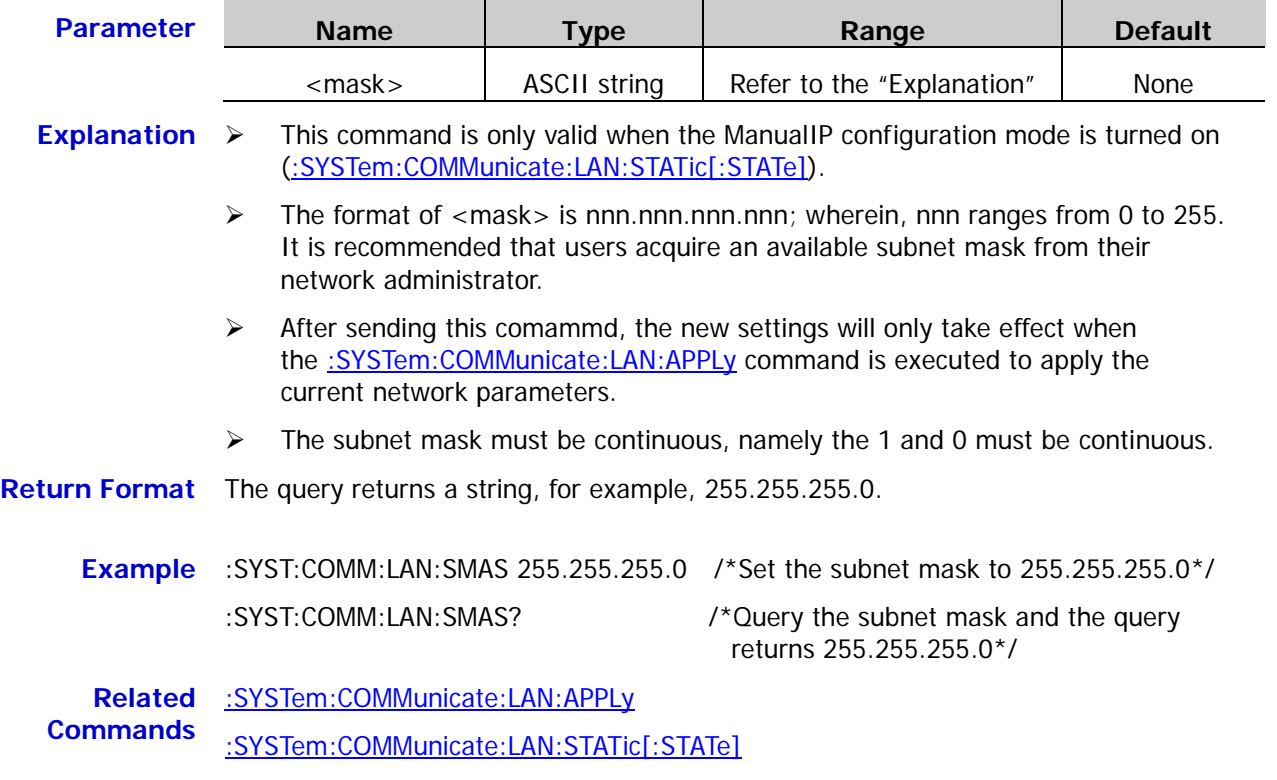

# <span id="page-208-0"></span>**:SYSTem:COMMunicate:LAN:STATic[:STATe]**

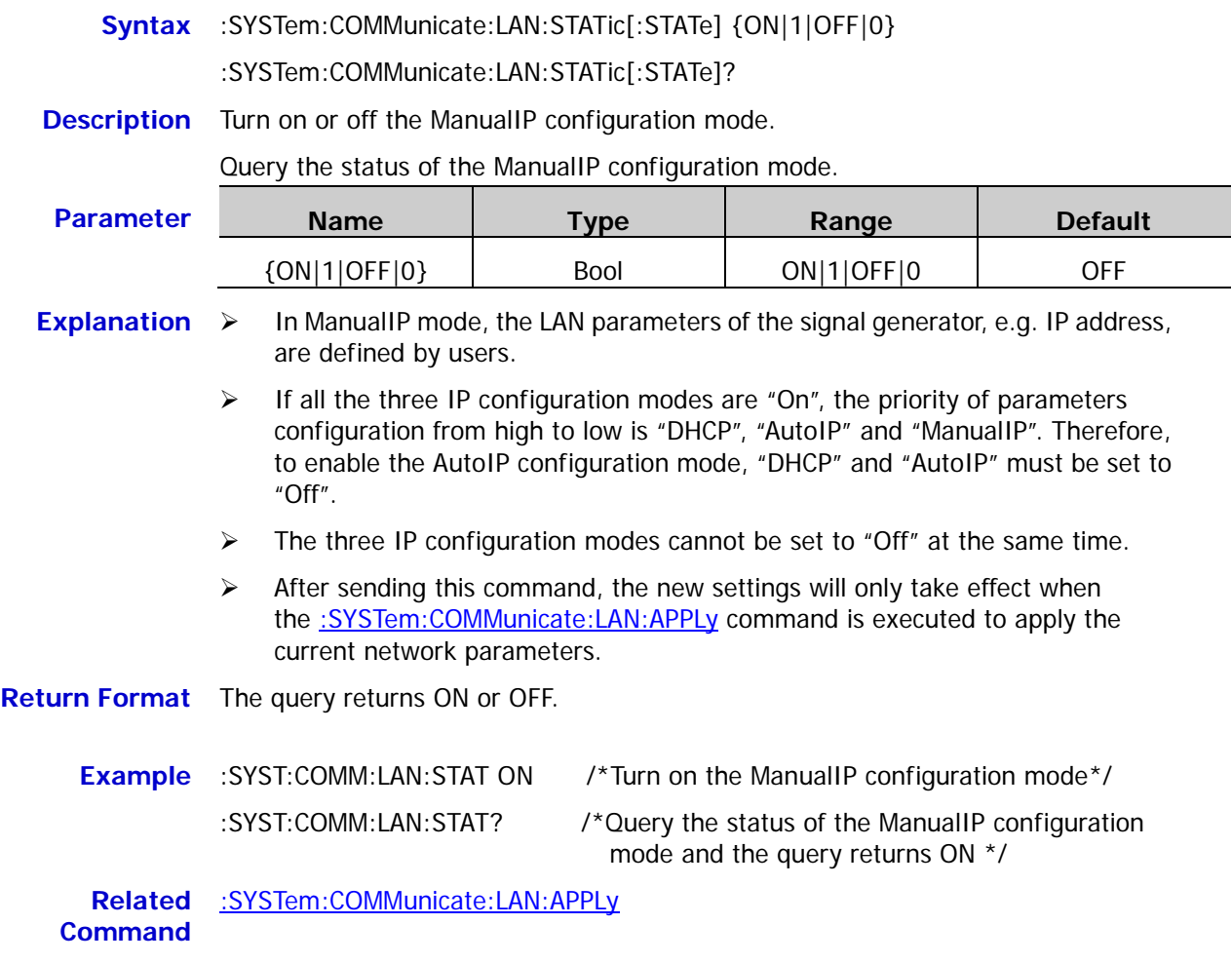

#### <span id="page-208-1"></span>**:SYSTem:COMMunicate:LAN:UPDate**

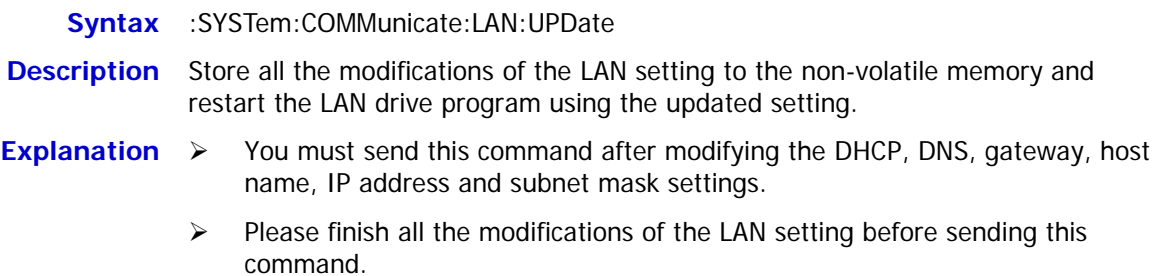

## <span id="page-208-2"></span>**:SYSTem:COMMunicate:USB:INFormation?**

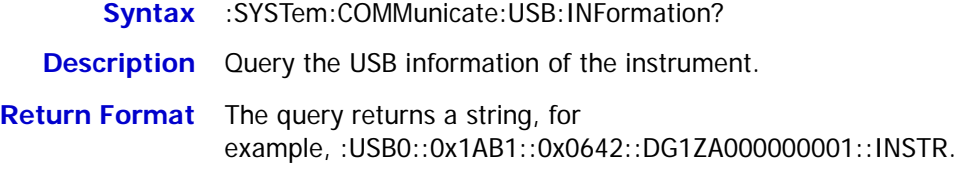

# <span id="page-209-0"></span>**:SYSTem:COMMunicate:USB[:SELF]:CLASs**

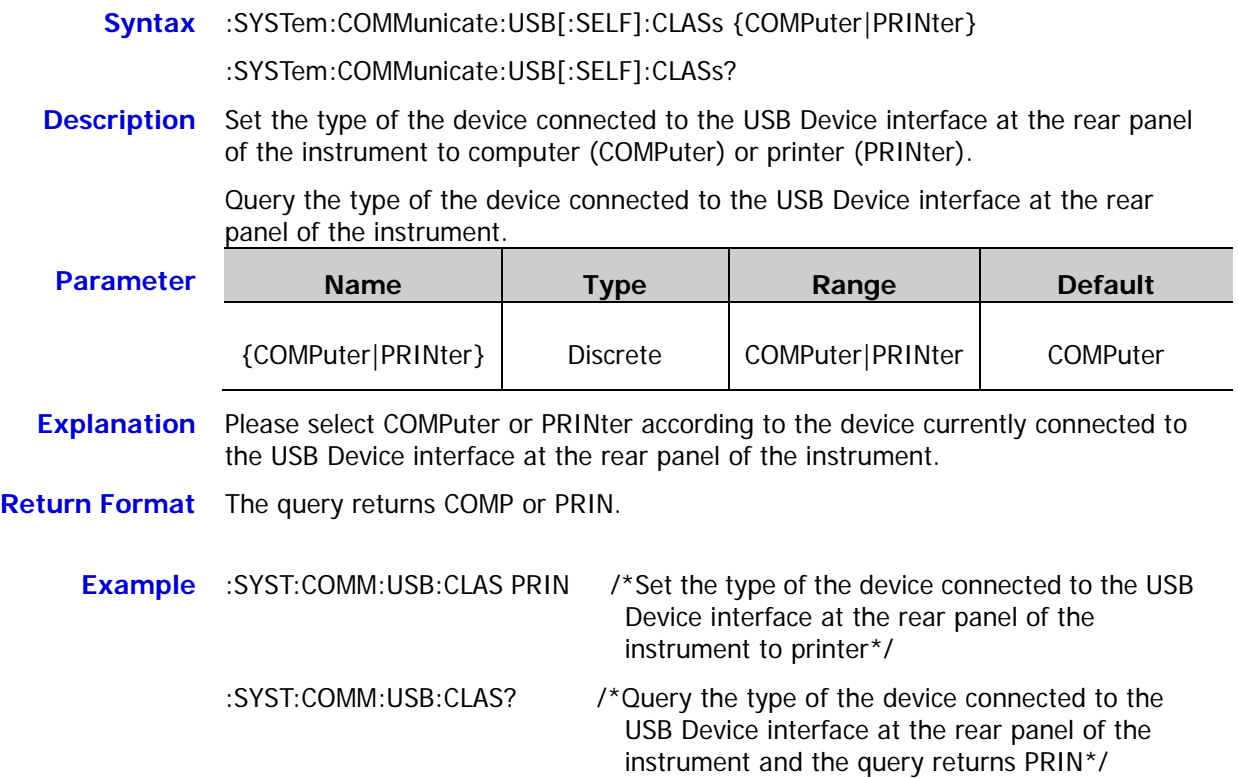

#### <span id="page-210-0"></span>**:SYSTem:CSCopy**

**Syntax** :SYSTem:CSCopy <name>,<name>

**Description** Copy all the parameters and states (except the channel output on/off state) as well as the arbitrary waveform data of a channel to the other channel.

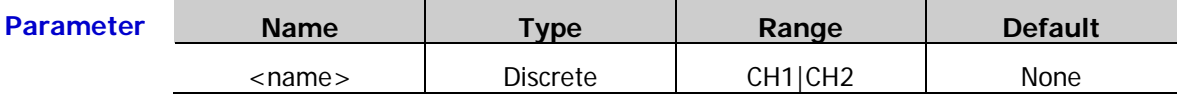

- **Explanation**  $\triangleright$  When the channel coupling function [\(:COUPling:AMPL\[:STATe\],](#page-24-0) [:COUPling:FREQuency\[:STATe\],](#page-28-0) [:COUPling:PHASe\[](#page-32-0) [:STATe\]](#page-32-0) or [:COUPling\[:STATe\]\)](#page-33-0) or track function [\(\[:SOURce\[<n>\]\]:TRACK\)](#page-191-0) is turned on, the channel copy function is not available.
	- $\triangleright$  The two <name> parameters cannot be the same, namely <name>, <name> can be CH1,CH2 or CH2,CH1. CH1,CH2: copy all the parameters and states (except the channel output on/off state) as well as the arbitrary waveform data of CH1 to CH2. CH2,CH1: copy all the parameters and states (except the channel output on/off state) as well as the arbitrary waveform data of CH2 to CH1.
	- **Example** :SYST:CSC CH1,CH2 /\*Copy all the parameters and states (except the channel output on/off state) as well as the arbitrary waveform data of CH1 to CH2.\*/
- **Related Commands** [:COUPling:AMPL\[:STATe\]](#page-24-0) [:COUPling:FREQuency\[:STATe\]](#page-28-0)

[:COUPling:PHASe\[:STATe\]](#page-32-0)

[:COUPling\[:STATe\]](#page-33-0)

[\[:SOURce\[<n>\]\]:TRACK](#page-191-0)

## <span id="page-210-1"></span>**:SYSTem:ERRor?**

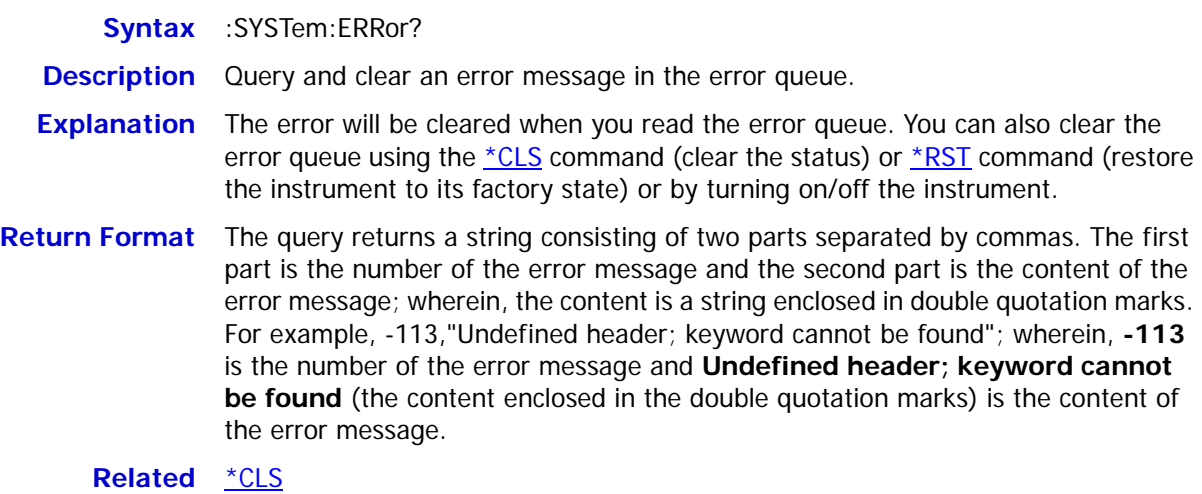

**Commands** [\\*RST](#page-45-0)

# <span id="page-211-0"></span>**:SYSTem:KLOCk**

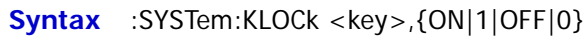

:SYSTem:KLOCk? <key>

**Description** Lock or unlock the specified key or knob at the front panel.

Query whether the specified key or knob at the front panel is locked.

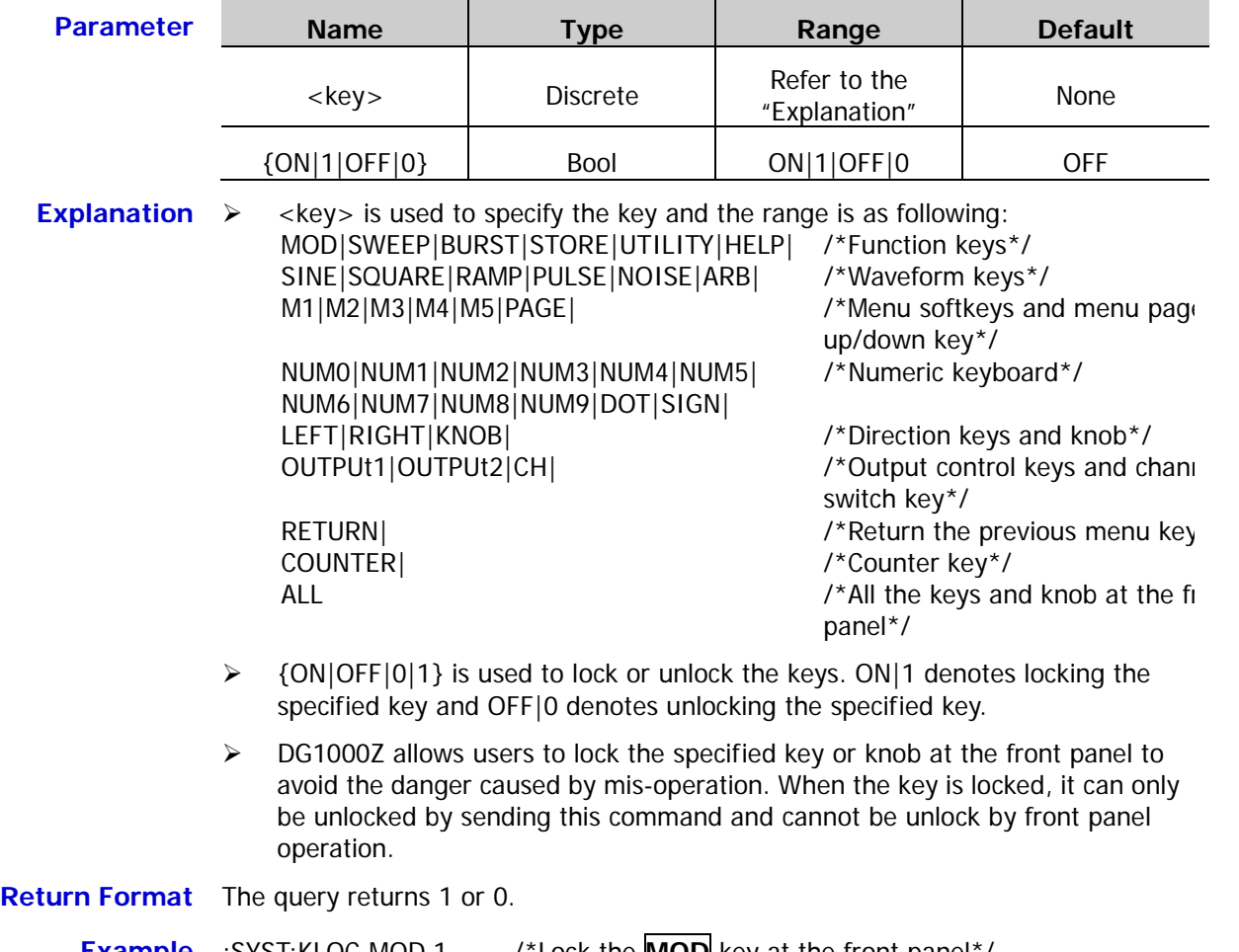

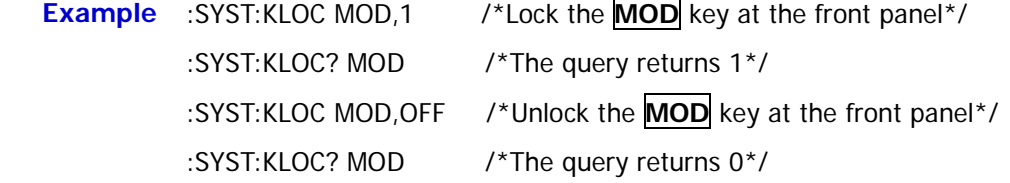

<span id="page-212-0"></span>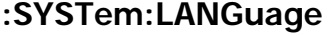

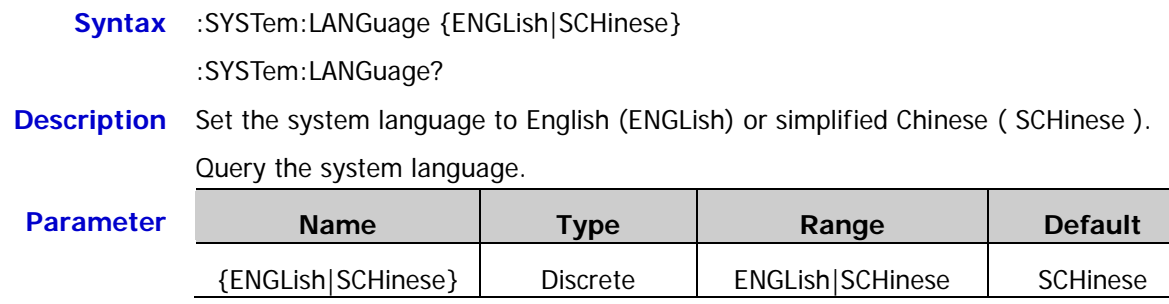

**Return Format** The query returns ENGL or SCH.

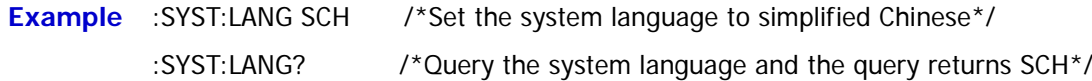

#### <span id="page-212-1"></span>**:SYSTem:POWeron**

**Syntax** :SYSTem:POWeron {DEFault|LAST}

:SYSTem:POWeron?

**Description** Set the power-on state to default (DEFault) or last (LAST).

Query the power-on state.

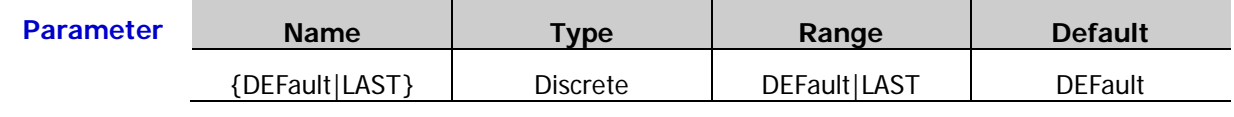

**Explanation**  $\triangleright$  DEFault: the factory default values, except the parameters (such as the language) that will not be affected by the reset operation. For the details, please refer to "**[Appendix B: Factory Setting](#page-259-0)**".

- LAST: include all the system parameters and states (except the channel output on/off state and the clock source).
- <span id="page-212-2"></span>**Return Format** The query returns DEFAULT or LAST.
	- **Example** :SYST:POW LAST /\*Set the power-on state to last\*/ :SYST:POW? /\*Query the power-on state and the query returns LAST\*/

#### **:SYSTem:PRESet**

#### **Syntax** :SYSTem:PRESet {DEFault|USER1|USER2|USER3|USER4|USER5|USER6|USER7|USER8| USER9|USER10}

**Description** Restore the instrument to the default state (DEFault) or recall the specified user-stored state file (USER1 to USER10) in the internal memory of the instrument.

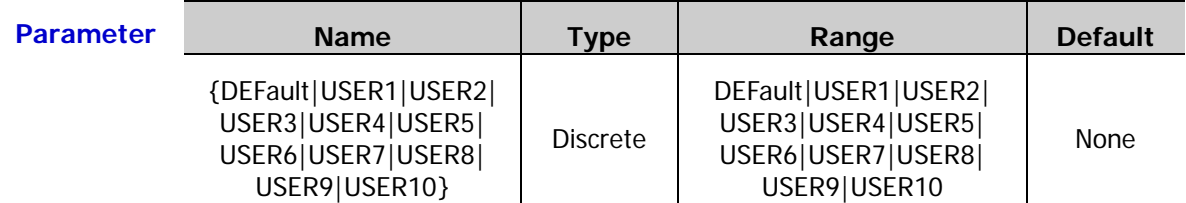

**Explanation** USER1 to USER10 denotes the files stored in the state file storage locations 1 to 10 in the internal memory of the instrument respectively. The state file can only be recalled when the specified storage location in the internal memory contains a state file.

#### **Example** Assume that the state file storage location 1 in the internal memory of the instrument contains a state file,

<span id="page-213-0"></span>:SYSTem:PRESet USER1 /\*Recall the state file stored in the state file storage location 1 in the internal memory of the instrument\*/

#### **:SYSTem:ROSCillator:SOURce**

**Syntax** :SYSTem:ROSCillator:SOURce {INTernal|EXTernal}

:SYSTem:ROSCillator:SOURce?

**Description** Set the system clock source to internal source (INTernal) or external source (EXTernal).

Query the system clock source type.

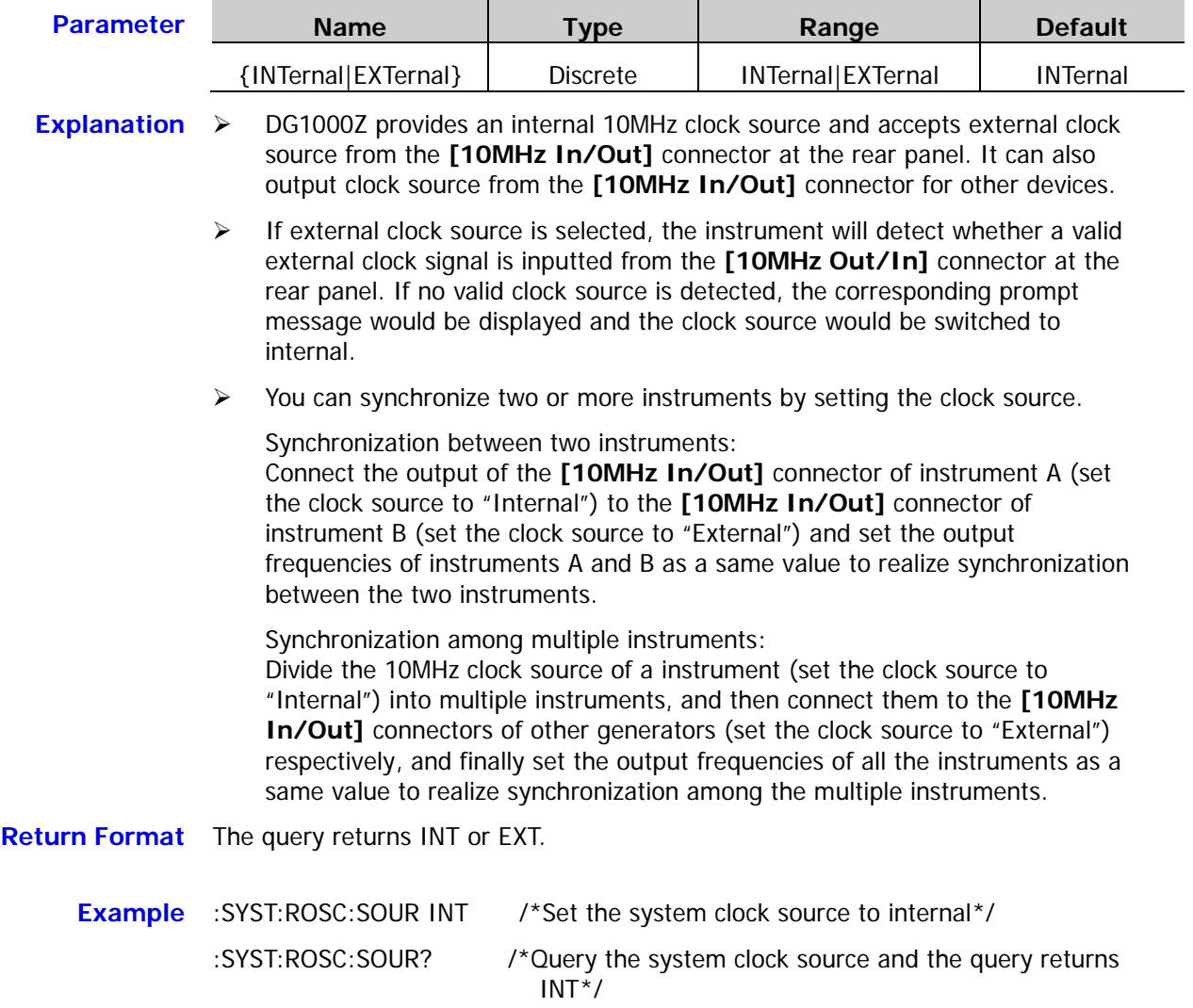

#### <span id="page-214-0"></span>**:SYSTem:SECurity:IMMediate**

- **Syntax** :SYSTem:SECurity:IMMediate
- **Description** Sanitizes all the user-accessible instrument memory information.
- **Explanation** This command sanitizes all the user-defined state information, arbitrary waveforms and I/O settings (such as the IP address) as well as restores the instrument settings to the factory values.

#### <span id="page-215-0"></span>**:SYSTem:VERSion?**

**Syntax** :SYSTem:VERSion?

**Description** Query the system SCPI version information.

**Return Format** The query returns a string in YYYY.V form; wherein, YYYY denotes the year of the version and V denotes the edition in that year. For example, 1999.0.
### **:TRIGger Commands**

The :TRIGger commands are used to set the trigger source type, trigger input edge type and trigger delay as well as generate a trigger event.

#### **Command List:**

- [:TRIGger\[<n>\]:DELay](#page-216-0)
- [:TRIGger\[<n>\]\[:IMMediate\]](#page-217-0)
- [:TRIGger\[<n>\]:SLOPe](#page-218-0)
- [:TRIGger\[<n>\]:SOURce](#page-219-0)

### <span id="page-216-0"></span>**:TRIGger[<n>]:DELay**

**Syntax** :TRIGger[<n>]:DELay {<seconds>|MINimum|MAXimum}

:TRIGger[<n>]:DELay? [MINimum|MAXimum]

**Description** Set the burst delay of the specified channel.

Query the burst delay of the specified channel.

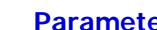

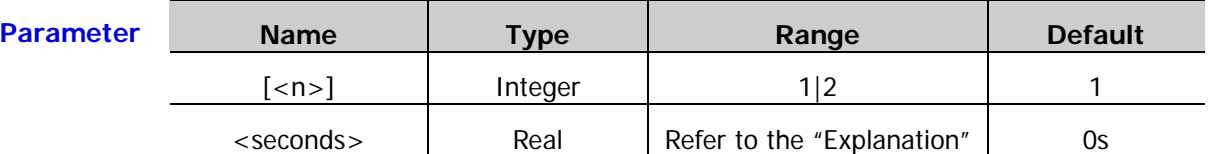

- **Explanation**  $\triangleright$  The burst delay refers to the time from when the signal generator receives the trigger signal to when it starts to output the N cycle or infinite burst. It is only applicable to the N cycle and infinite burst modes.
	- $\triangleright$  For the N cycle or infinite burst mode in external trigger or manual trigger [\(\[:SOURce\[<n>\]\]:BURSt:TRIGger:SOURce\)](#page-100-0), the range of <delay> is from 0s to 100s.
	- For the N cycle burst mode in internal trigger, the range of  $\alpha$  delay is from 0s to  $(P_{burst} - P_{waveform} \times N_{cycle} - 2us)$  and the burst delay must be lower than or equal
		- to 100s.
		- Wherein,
		- *P<sub>burst</sub>* ——burst period;
		- *Pwaveform* ——waveform period (period of the burst function (such as sine and square) ;
		- *N<sub>cycle</sub>* ——number of cycles.
	- When  $[\langle n \rangle]$  is omitted, the system sets the burst delay of CH1 by default.
- **Return Format** The query returns the burst delay in scientific notation with 7 effective digits, for example,  $1.000000E+00$  (the burst delay is 1s).
	- **Example** :TRIG:DEL 1 /\*Set the burst delay of CH1 to 1s\*/ :TRIG:DEL? /\*Query the burst delay of CH1 and the query returns 1.000000E+00\*/

**Related** [\[:SOURce\[<n>\]\]:BURSt:TRIGger:SOURce](#page-100-0)

**Command**

### <span id="page-217-0"></span>**:TRIGger[<n>][:IMMediate]**

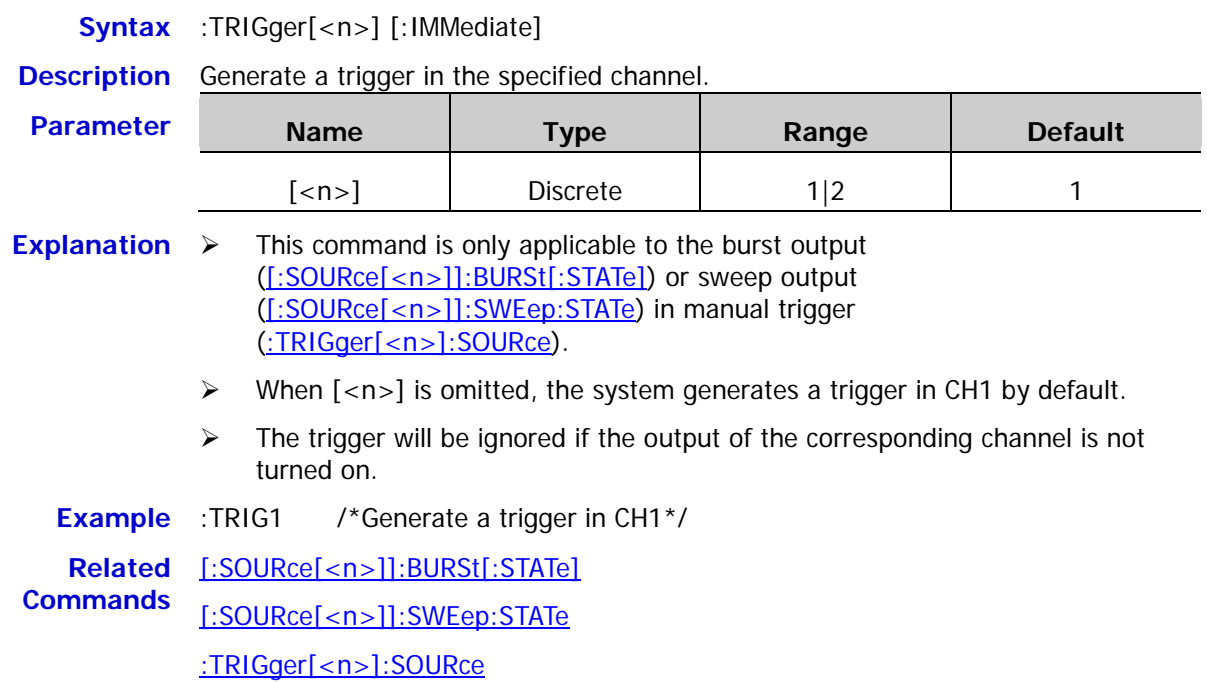

<span id="page-218-0"></span>**Syntax** :TRIGger[<n>]:SLOPe {POSitive|NEGative}

:TRIGger[<n>]:SLOPe?

**Description** Set the edge type of the trigger input signal of the specified channel to rising edge (POSitive) or falling edge (NEGative).

Query the edge type of the trigger input signal of the specified channel.

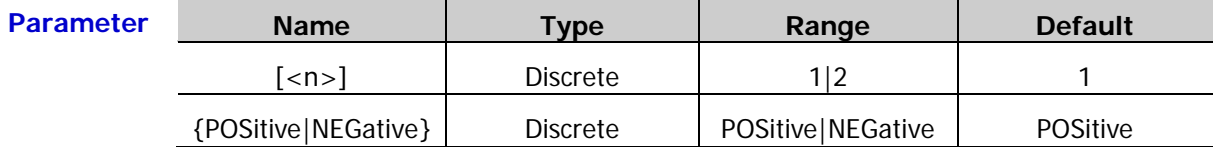

- **Explanation**  $\triangleright$  This command is only applicable to the burst (N cycle, infinite or gated) output [\(\[:SOURce\[<n>\]\]:BURSt\[:STATe\]\)](#page-97-0) or sweep output [\(\[:SOURce\[<n>\]\]:SWEep:STATe\)](#page-178-0) in external trigger [\(:TRIGger\[<n>\]:SOURce\)](#page-219-0). When external trigger is selected, the signal generator receives the trigger signal inputted from the **[Mod/Trig/FSK/Sync]** connector of the corresponding channel at the rear panel and initiates a burst output (N cycle, infinite or gated) or sweep output each time a TTL pulse with the specified polarity is received. When [<n>] is omitted, the system sets the related parameters of CH1 by default.
- **Return Format** The query returns POS or NEG.

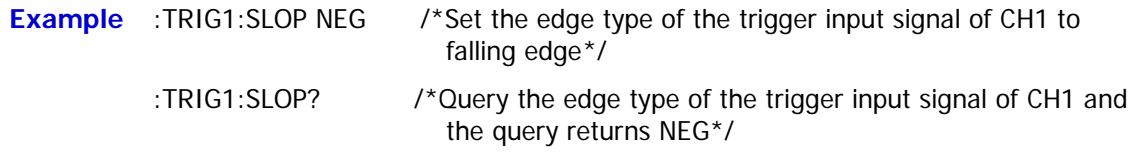

**Related** [\[:SOURce\[<n>\]\]:BURSt\[:STATe\]](#page-97-0)

**Commands** [\[:SOURce\[<n>\]\]:SWEep:STATe](#page-178-0)

[:TRIGger\[<n>\]:SOURce](#page-219-0)

### <span id="page-219-0"></span>**:TRIGger[<n>]:SOURce**

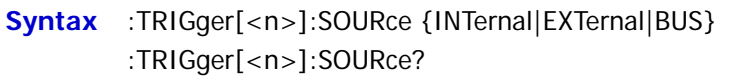

**Description** Set the trigger source of the specified channel to internal (INTernal), external (EXTernal) or manual (MANual).

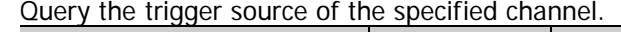

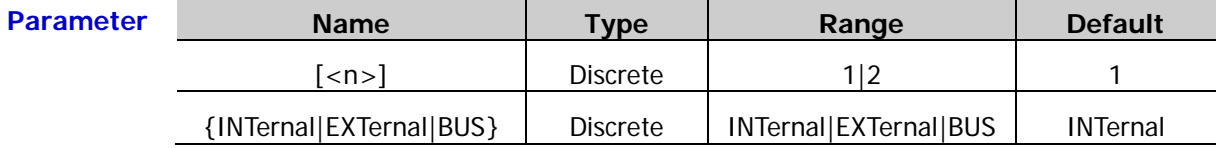

**Explanation**  $\triangleright$  This command is only applicable to the burst (N cycle, infinite or gated) output or sweep output.

- $\triangleright$  The N cycle burst and sweep mode support internal trigger. When internal trigger is selected, the frequency of the N cycle burst is determined by the "Burst Period" and the trigger period of the sweep waveform is determined by the specified sweep time, return time, start hold and stop hold. You can also set the **[Mod/Trig/FSK/Sync]** connector of the corresponding channel at the rear panel to output trigger signal with the specified edge type (rising edge or falling edge) or turn off the trigger signal output.
- $\triangleright$  The N cycle, infinite and gated bursts as well as the sweep mode all supports external trigger. When external trigger is selected, the signal generator receives the trigger signal inputted from the **[Mod/Trig/FSK/Sync]** connector of the corresponding channel at the rear panel and initiates a burst (N cycle, infinite or gated) output or sweep output each time a TTL pulse with the specified polarity is received. You can specify the edge type of the trigger input signal [\(:TRIGger\[<n>\]:SLOPe\)](#page-218-0).
- $\triangleright$  The N cycle and infinite bursts as well as the sweep mode support manual trigger. When manual trigger is selected and the output of the corresponding channel is turned on, the instrument outputs N cycle burst or infinite burst when the [\\*TRG,](#page-47-0) [:TRIGger\[<n>\]\[:IMMediate\]](#page-217-0) or [\[:SOURce\[<n>\]\]:BURSt:TRIGger\[:IMMediate\]](#page-99-0) command is sent; the instrument initiates a sweep in the corresponding channel immediately each time the [\\*TRG,](#page-47-0) [:TRIGger\[<n>\]\[:IMMediate\]](#page-217-0) or [\[:SOURce\[<n>\]\]:SWEep:TRIGger\[:IMMediate\]](#page-180-0) command is send. If the output of the corresponding channel is not turned on, the trigger will be ignored. You can also set the **[Mod/Trig/FSK/Sync]** connector of the corresponding channel at the rear panel to output trigger signal with the specified edge type (rising edge or falling edge) or turn off the trigger signal output.
- When [<n>] is omitted, the system sets the related parameters of CH1 by default.

**Return Format** The query returns INT, EXT or MAN. **Example** :TRIG1:SOUR INT /\*Set the trigger source of CH1 to internal\*/ :TRIG1:SOUR? /\*Query the trigger source p of CH1 and the query returns INT\*/ **Related Commands** [\[:SOURce\[<n>\]\]:BURSt:TRIGger\[:IMMediate\]](#page-99-0) [\[:SOURce\[<n>\]\]:SWEep:TRIGger\[:IMMediate\]](#page-180-0) [\\*TRG](#page-47-0) [:TRIGger\[<n>\]\[:IMMediate\]](#page-217-0)

<span id="page-220-0"></span>This chapter provides some application examples of the SCPI commands. A series of SCPI commands are combined to realize the main functions of the signal generator.

#### **Note:**

- 1. The examples in this chapter are based on DG1062Z. For other models, the ranges of some parameters might be different. When using the commands, please make proper adjustment according to the model of your instrument.
- 2. Before using the examples in this chapter, please select the desired communication interface (USB, LAN or GPIB) and make correct connections (refer to the introductions in "**[To Build Remote](#page-7-0)  [Communication](#page-7-0)**"). Besides, you have to install Ultra Sigma or other PC software for sending commands on your PC.
- 3. The content enclosed in "/\*" and "\*/" after each command in the examples of this chapter is annotation for easier understanding and is not a part of the command.

#### **Main topics of this chapter:**

- [To Output Basic Waveform](#page-221-0)
- [To Output Arbitrary Waveform](#page-221-1)
- [To Output Harmonic Waveform](#page-222-0)
- [To Output AM Modulated Waveform](#page-222-1)
- [To Output FSK Modulated Waveform](#page-223-0)
- [To Output Sweep Waveform](#page-224-0)
- [To Output Burst Waveform](#page-225-0)
- [To Use the Frequency Counter Function](#page-225-1)

### <span id="page-221-0"></span>**To Output Basic Waveform**

#### **Requirement**

Use the SCPI commands to realize the following functions: Output a sine from the output connector of CH1 at the front panel: 500Hz frequency, 2.5Vpp amplitude, 1VDC offset and 90° start phase.

#### **Method 1**

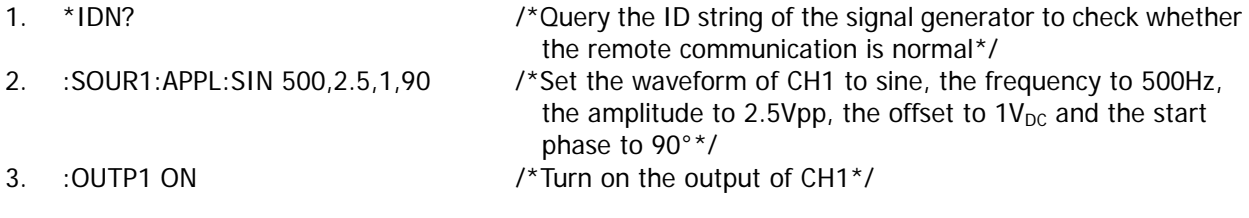

#### **Method 2**

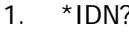

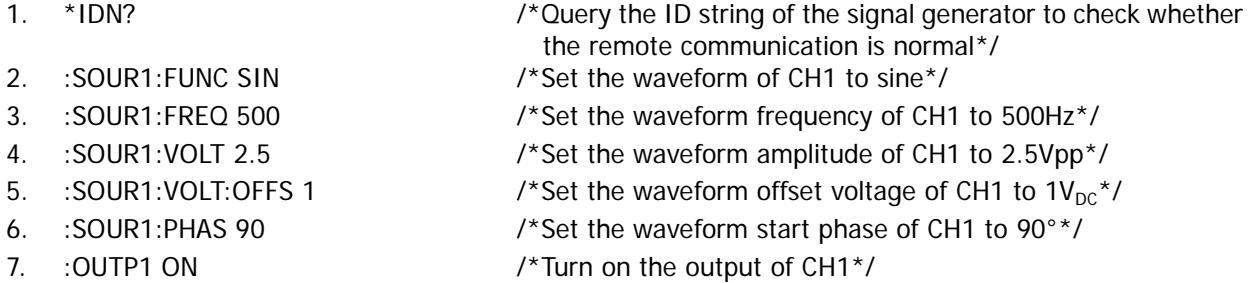

## <span id="page-221-1"></span>**To Output Arbitrary Waveform**

#### **Requirement**

Use the SCPI commands to realize the following functions:

Output arbitrary waveform (volatile memory waveform) from the output connector of CH1 at the front panel; select the sample rate output mode; set the frequency to 500Hz, the number of waveform points to 10 and the floating voltages to -0.6, -0.4, -0.3, -0.1, 0, 0.1, 0.2, 0.3, 0.5 and 0.7.

#### **Method**

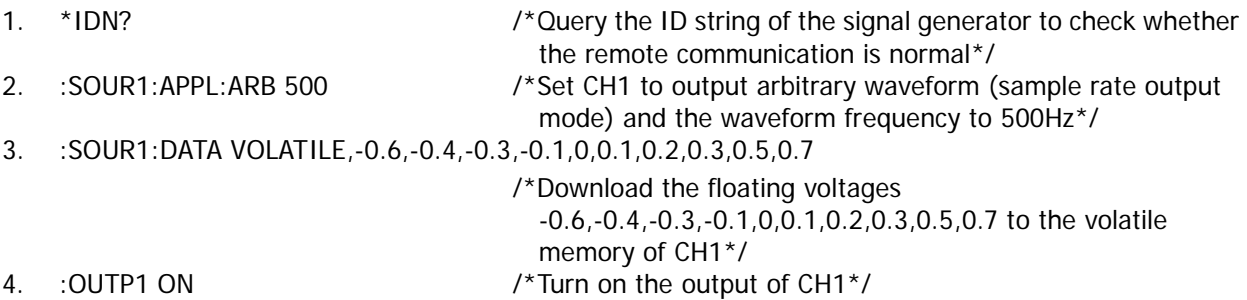

### <span id="page-222-0"></span>**To Output Harmonic Waveform**

#### **Requirement**

Use the SCPI commands to realize the following functions:

Output harmonic waveform from the output connector of CH1 at the front panel; the fundamental waveform (sine) parameters are 1kHz frequency, 5Vpp amplitude, 0VDc offset voltage and 0° start phase; set the highest order of harmonic to 4, the harmonic type to even, the amplitude and phase of the second order of harmonic to 2Vpp and 30°, the amplitude and phase of the forth order of harmonic to 1Vpp and 50°.

#### **Method**

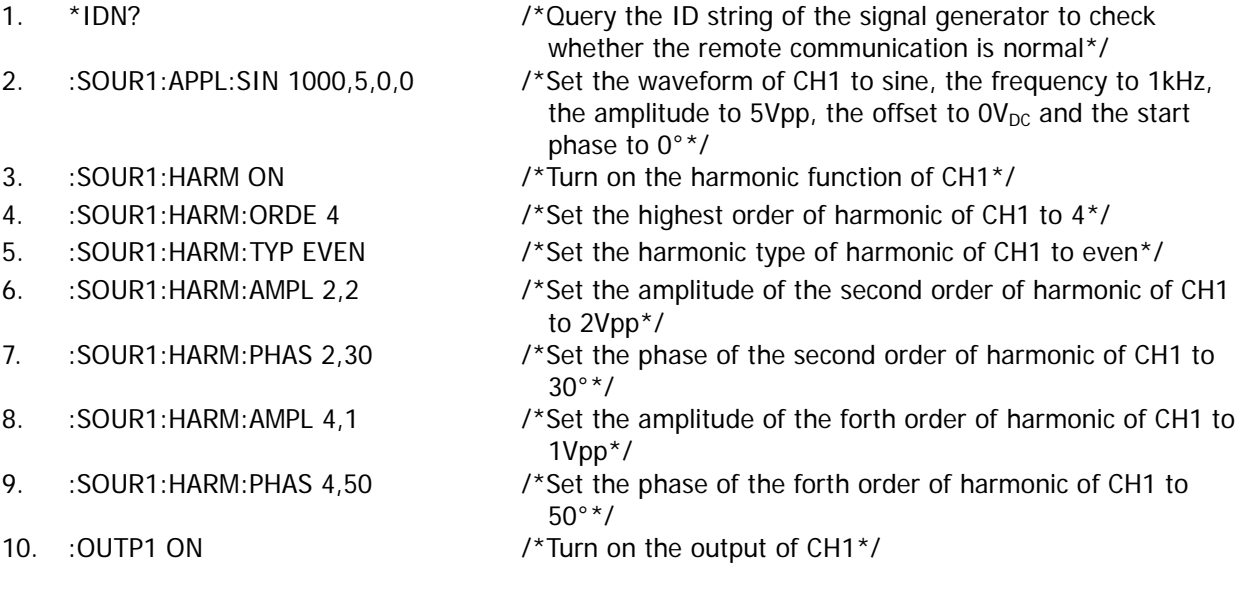

## <span id="page-222-1"></span>**To Output AM Modulated Waveform**

#### **Requirement**

Use the SCPI commands to realize the following functions:

Output AM modulated waveform from the output connector of CH1 at the front panel; set the carrier waveform to sine (1kHz frequency, 5Vpp amplitude, 0VDc offset voltage and 0° start phase); select internal modulation source; set the modulating waveform to sine, the modulation depth to 80% and the modulation frequency to 200Hz; turn on the carrier waveform suppression function.

#### **Method**

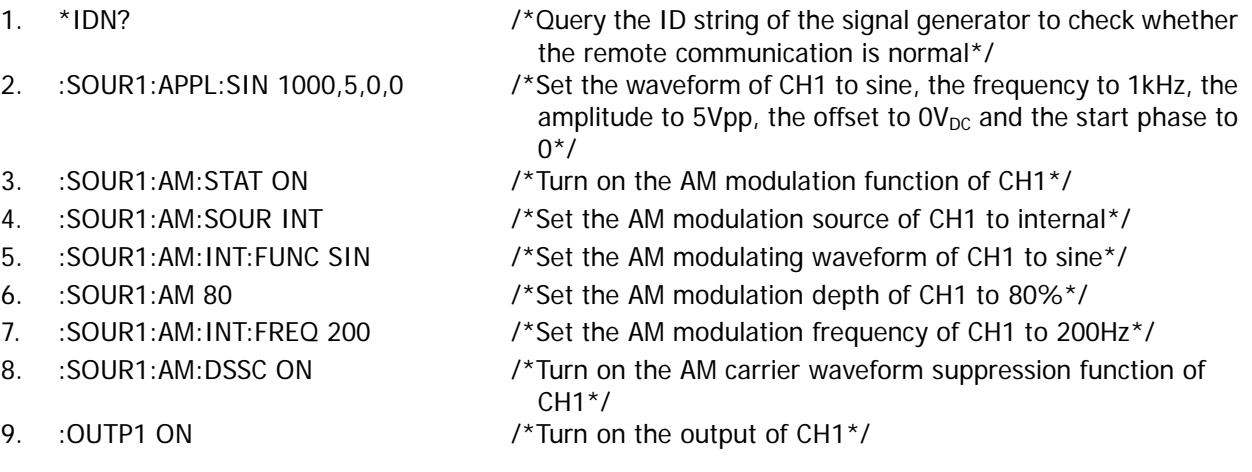

### <span id="page-223-0"></span>**To Output FSK Modulated Waveform**

#### **Requirement**

Use the SCPI commands to realize the following functions:

Output FSK modulated waveform from the output connector of CH1 at the front panel; set the carrier waveform to sine (1kHz frequency, 5Vpp amplitude, 0VDc offset voltage and 0° start phase); select external modulation source; set the hop frequency to 2kHz and the modulation polarity to positive.

- **Method**<br>1. \*IDN? 1. \*IDN? /\*Query the ID string of the signal generator to check whether the remote communication is normal\*/
- 
- 2. :SOUR1:APPL:SIN 1000,5,0,0 /\*Set the waveform of CH1 to sine, the frequency to 1kHz, the

amplitude to 5Vpp, the offset to  $0V_{DC}$  and the start phase to

- 
- 
- 
- 
- 
- $0^{\circ *}/$ 3. :SOUR1:FSK:STAT ON /\*Turn on the FSK modulation function of CH1\*/
- 4. :SOUR1:FSK:SOUR EXT /\*Set the FSK modulation source of CH1 to external \*/
- 5. :SOUR1:FSK 2000 /\*Set the FSK hop frequency of CH1 to 2kHz \*/
- 6. :SOUR1:FSK:POL POS /\*Set the FSK modulation polarity of CH1 to positive \*/
- 7. : OUTP1 ON  $/$ \*Turn on the output of CH1<sup>\*</sup>/

### <span id="page-224-0"></span>**To Output Sweep Waveform**

#### **Requirement**

Use the SCPI commands to realize the following functions:

Output sweep waveform from the output connector of CH1 at the front panel; set the sweep waveform to sine (5Vpp amplitude and OV<sub>DC</sub> offset voltage), the sweep type to linear, the sweep time to 3s, the return time to 0.1s, the start frequency to 100Hz and the stop frequency to 1kHz; turn on the frequency mark function and set the mark frequency to 500Hz, the start hold to 0.1s, the stop hold to 0.1s, the trigger source to manual and the edge type of the trigger output signal to rising edge.

#### **Method**

- 
- 
- 
- 
- 
- 
- 
- 
- 
- 
- 
- 
- 
- 
- 
- 
- 
- 
- 1. \*IDN?  $\gamma^*$ Query the ID string of the signal generator to check whether the remote communication is normal\*/
- 2. :SOUR1:FUNC SIN /\*Set the waveform of CH1 to sine\*/
- 3. :SOUR1:VOLT 5 /\*Set the waveform amplitude of CH1 to 5Vpp\*/
- 4. :SOUR1:VOLT:OFFS 0  $\gamma$  is the waveform offset voltage of CH1 to  $0V_{DC}$  is 1
- 5. :SOUR1:SWE:STAT ON /\*Turn on the sweep function of CH1\*/
- 6. :SOUR1:SWE:SPAC LIN /\*Set the sweep type of CH1 to linear\*/
- 7. :SOUR1:SWE:TIME 3 /\*Set the sweep time of CH1 to 3s\*/
- 8. :SOUR1:SWE:RTIM 0.1 /\*Set the return time of the sweep function of CH1 to 0.1s\*/
- 9. : SOUR1:FREQ:STAR 100 /\*Set the start frequency of the sweep function of CH1 to 100Hz\*/
- 10. :SOUR1:FREQ:STOP 1000 /\*Set the stop frequency of the sweep function of CH1 to 1kHz\*/
- 11. :SOUR1:MARK ON /\*Enable the frequency mark function of the sweep function of CH1\*/
- 12. : SOUR1:MARK:FREQ 500 /\*Set the mark frequency of the sweep function of CH1 to 500Hz\*/
- 13. :SOUR1:SWE:HTIM:STAR 0.1 /\*Set the start hold of the sweep function of CH1 to 0.1s\*/
- 14. :SOUR1:SWE:HTIM 0.1 /\*Set the stop hold of the sweep function of CH1 to 0.1s\*/
- 15. :SOUR1:SWE:TRIG:SOUR MAN /\*Set the sweep trigger source of CH1 to manual\*/
- 16. :SOUR1:SWE:TRIG:TRIGO POS /\*Set the edge type of the trigger output signal of CH1 to rising edge\*/
- 17. : OUTP1 ON /\*Turn on the output of CH1\*/
- 18. :SOUR1:SWE:TRIG /\*Trigger a sweep in CH1 immediately\*/

### <span id="page-225-0"></span>**To Output Burst Waveform**

#### **Requirement**

Use the SCPI commands to realize the following functions:

Output burst waveform from the output connector of CH1 at the front panel; set the burst waveform to sine (1kHz frequency, 5Vpp amplitude, 0VDC offset voltage and 0° start phase), the burst type to N cycle, the number of cycles to 10, the burst time to 0.1s, the trigger source to internal, the trigger output signal to falling edge and the trigger delay to 0.01s.

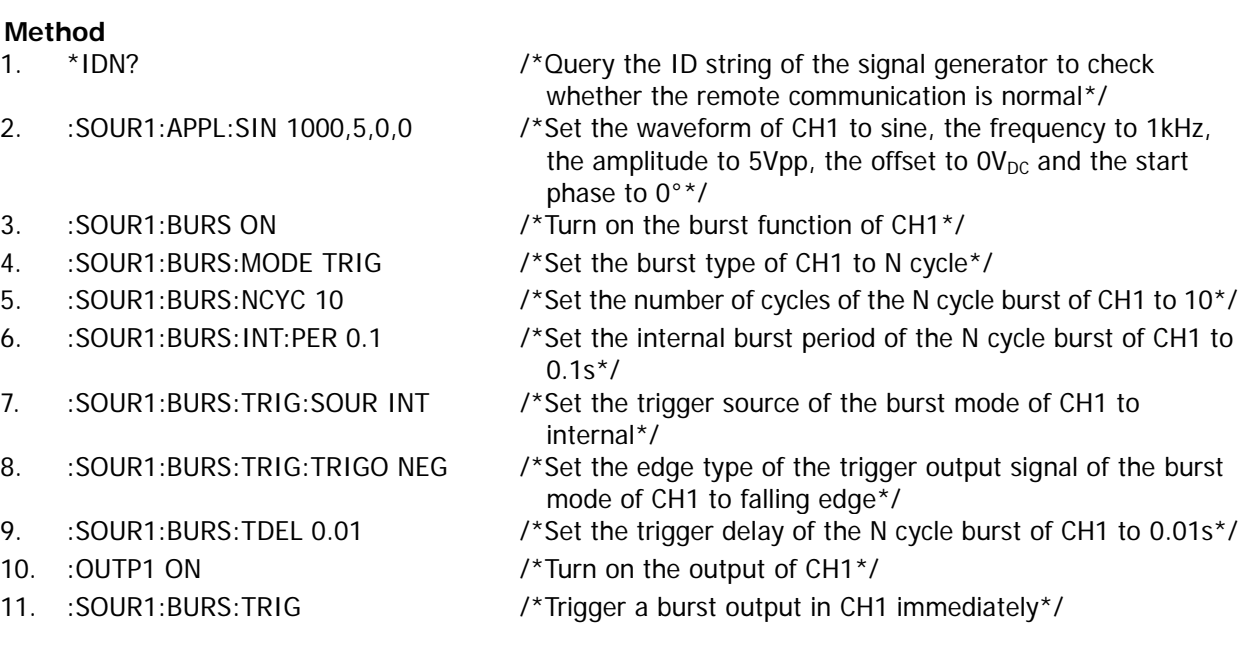

## <span id="page-225-1"></span>**To Use the Frequency Counter Function**

#### **Requirement**

Use the SCPI commands to realize the following functions:

Enable the frequency counter function; set the instrument to select the proper gate time automatically according to the characteristic of the signal to be measured; turn on the statistic function; set the display mode of the statistic results to number, the sensitivity to 30%, the trigger level to 0.1V and the coupling mode to AC coupling; turn on the high-frequency rejection function; set the running state to run.

#### **Method**

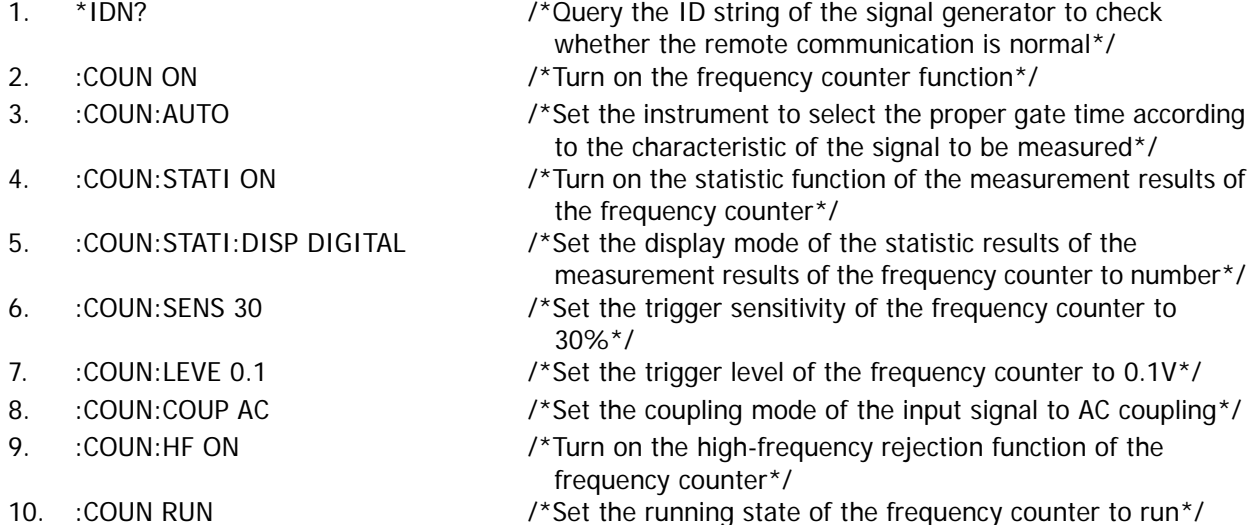

# <span id="page-226-0"></span>**Chapter 4 Programming Demos**

This chapter provides the demos for programming and controlling the signal generator using SCPI commands under Excel, Matlab, LabVIEW, Visual Basic and Visual C++ environments on the basis of NI-VISA.

NI-VISA (National Instrument-Virtual Instrument Software Architecture) is an advanced application programming interface developed by NI (National Instrument) for communicating with various instrument buses. It can communicate with instrument in the same method regardless of the type of the instrument interface (GPIB, USB, LAN/Ethernet or RS232).

The instruments which communicate with NI-VISA via various interfaces are called "resources". The VISA descriptor (namely the resource name) is used to describe the accurate name and location of the VISA resource. If LAN interface is currently used for communicating with the instrument, the VISA descriptor is :TCPIP0::172.16.2.13::INSTR. Before programming, please acquire the correct VISA descriptor.

#### **Main topics of this chapter:**

- [Programming Preparations](#page-227-0)
- [Excel Programming Demo](#page-228-0)
- [Matlab Programming Demo](#page-231-0)
- [LabVIEW Programming Demo](#page-232-0)
- [Visual Basic Programming Demo](#page-239-0)
- [Visual C++ Programming Demo](#page-242-0)

### <span id="page-227-0"></span>**Programming Preparations**

Before programming, you need to make the following preparations:

- 1 Install the Ultra Sigma common PC software. Please download the software from [www.rigol.com](http://www.rigol.com/) and install it according to the instructions. After installing Ultra Sigma, the NI-VISA library is installed automatically. Here, the default installation path is C:\Program Files\IVI Foundation\VISA.
- 2 Here, the USB DEVICCE interface of the signal generator is used to communicate with the PC. Please use USB cable to connect the USB DEVICE interface at the rear panel of the signal generator to the PC. You can also use LAN or GPIB interface to communicate with the PC.
- 3 Power on the instrument after connecting the signal generator and PC correctly.
- 4 At this point, the "Found New Hardware Wizard" dialog box appears on the PC. Please follow the instructions to install the " USB Test and Measurement Device (IVI)" (refer to "To Control via USB" in Chapter 3 "Remote Control" in the DG1000Z User's Guide).

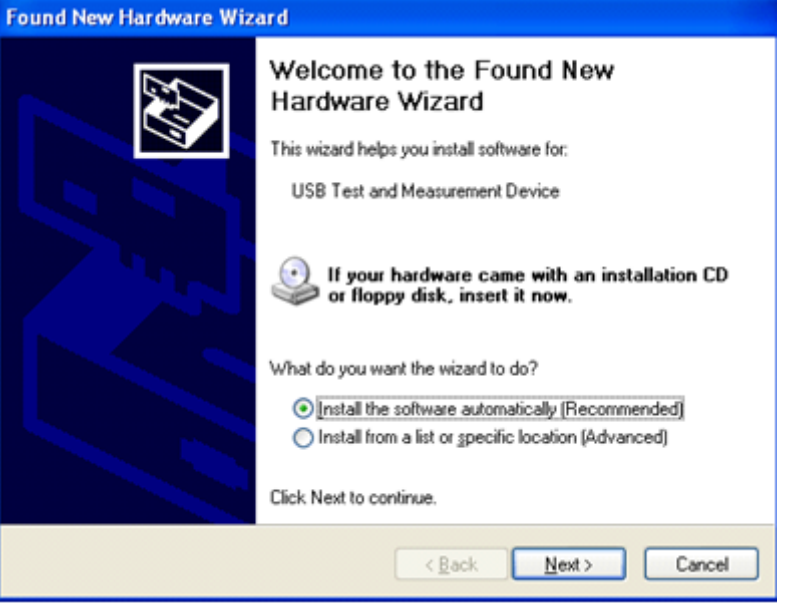

5 Acquire the USB VISA descriptor of the signal generator: press **Utility I/O Config** and the USB ID is displayed at the center of the interface, as shown in the figure below. Here, the USB ID of the signal generator is USB0::0x1AB1::0x0642::DG1ZA000000001::INSTR.

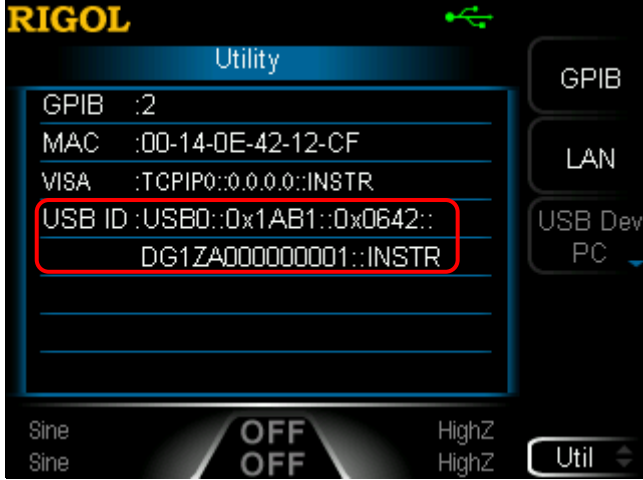

By now, the programming preparations are finished.

### <span id="page-228-0"></span>**Excel Programming Demo**

**The program used in this demo:** Microsoft Excel 2010

**The function realized in this demo:** send the \*IDN? Command to read the device information.

- 1 Create a new Excel file that enables the Macros. In this demo, the file is named as DG1000Z\_Demo\_Excel.xlsm.
- 2 Run the DG1000Z\_Demo\_Excel.xlsm file. Click "File  $\rightarrow$  Options" at the upper-left corner of the Excel file to open the interface as shown in the figure below. Click "Customize Ribbon" at the left, check "Developer" and click "OK". At this point, the Excel menu bar displays the "Developer" menu.

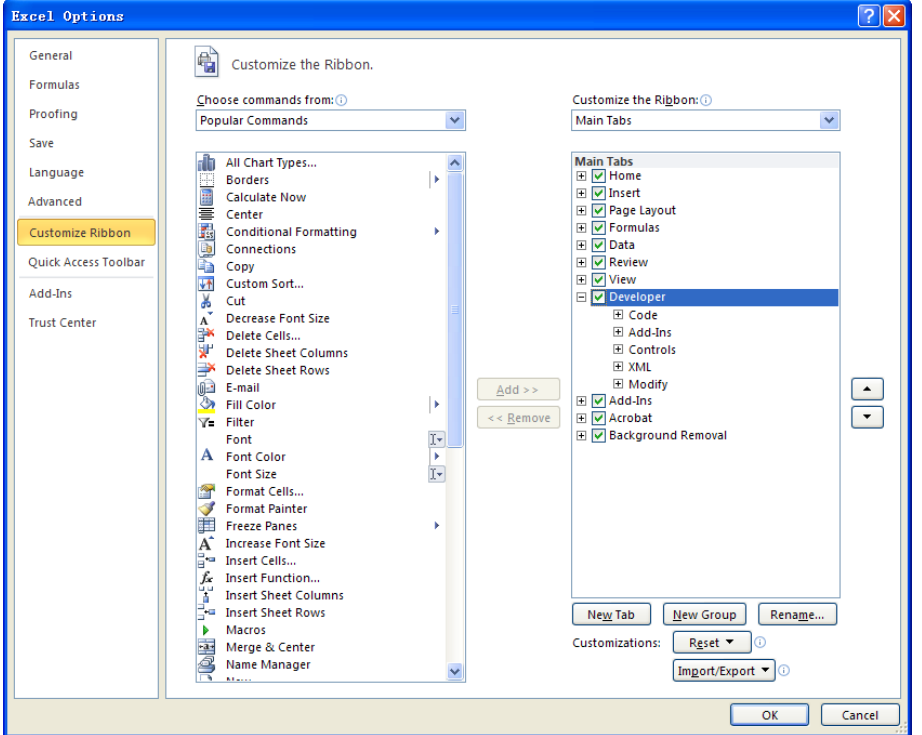

- 3 Enter the USB ID into a cell of the file as shown in the figure below. Click the "Developer" menu and select the "Visual Basic" option to open the Microsoft Visual Basic.
- 4 Select "Tools(T)" in the Microsoft Visual Basic menu bar and click "References". Select "VISA Library" in the pop-up dialog box and click "OK" to refer to the VISA Library.

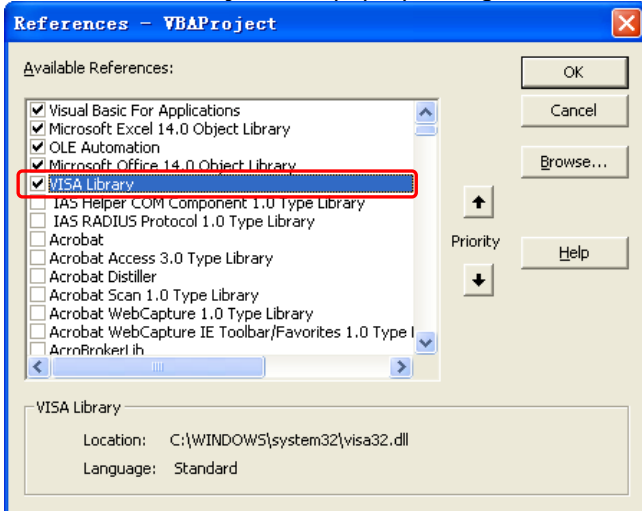

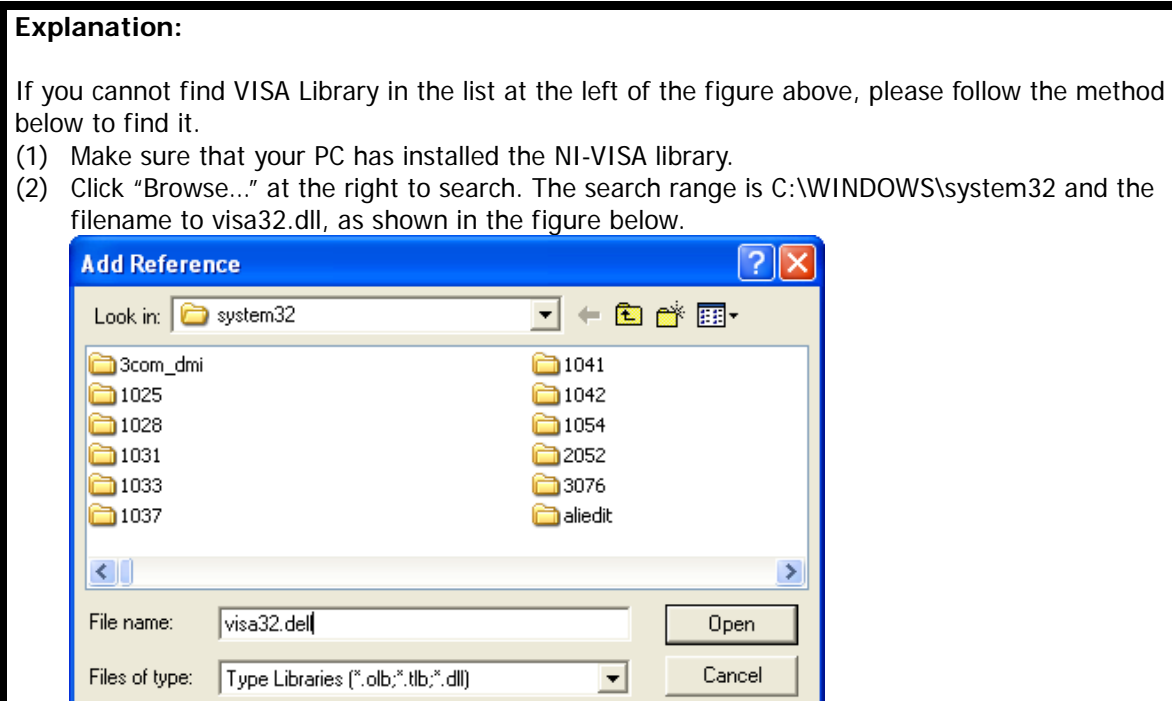

5 Click "View Code" in the "Developer" menu to enter the Microsoft Visual Basic interface. Add the following codes (the parts in green are the explanations) to the DG1000Z\_Demo\_Excel.xlsm – Sheet1 (code) window and save the file.

Help

Sub QueryIdn()

```
 Dim viDefRm As Long
 Dim viDevice As Long
 Dim viErr As Long 
 Dim cmdStr As String
 Dim idnStr As String * 128
Dim ret As Long
 'Turn on the device, the device resource descriptor is in CELLS(1,2) of SHEET1'
 viErr = visa.viOpenDefaultRM(viDefRm)
 viErr = visa.viOpen(viDefRm, Sheet1.Cells(1, 2), 0, 5000, viDevice)
'Send request, read the data, the return value is in CELLS(2,2) of SHEET1'
cmdStr = "*IDN?" viErr = visa.viWrite(viDevice, cmdStr, Len(cmdStr), ret) 
 viErr = visa.viRead(viDevice, idnStr, 128, ret) 
Sheet1.Cells(2, 2) = idnStr'Turn off the device'
 visa.viClose (viDevice)
 visa.viClose (viDefRm)
```
#### End Sub

**Note:** If the Excel file created at step 2 does not enable the Macros, at this point, the prompt message "The following features cannot be saved in macro-free workbooks" will be displayed. In this situation, please save the Excel file as a file using the Macros.

6 Add button control: click "Insert" in the "Developer menu", select the desired button in "Form Controls" and click a cell of the Excel to put the button into the cell. At this point, the "Assign Macro" interface is displayed, select "Sheet1.QueryIdn" and click "OK".

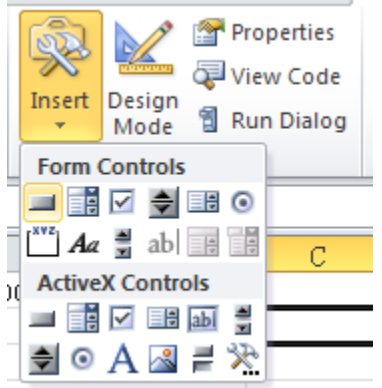

By default, the button name is "Button 1". Right-click the button and select "Edit Text" in the pop-up menu to change the button name to "\*IDN?".

7 Click "\*IDN?" button inserted into the Excel file in the last step to run the program and the device information is returned.

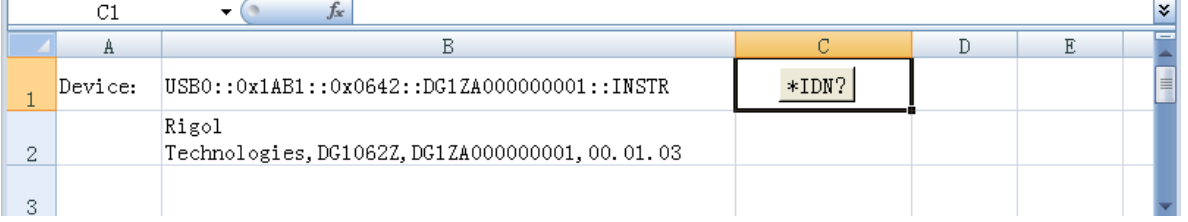

### <span id="page-231-0"></span>**Matlab Programming Demo**

#### **The program used in this demo:** MATLAB R2009a

The function realized in this demo: query the current waveform type as well as the waveform frequency, amplitude, offset and phase of CH1.

1. Run the Matlab software and modify the current directory (namely modify the Current Directory at the top of the software). In this demo, the current directory is modified to E:\DG1000Z\_Demo\_Matlab.

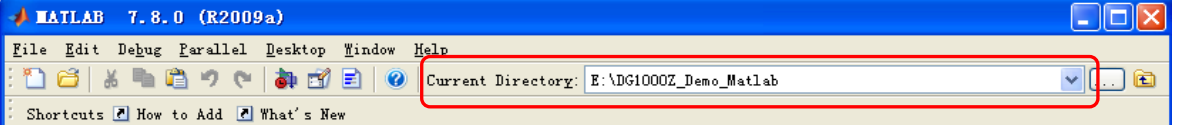

2. Click File  $\rightarrow$  New  $\rightarrow$  Blank M-File in the Matlab interface to create an empty M file.

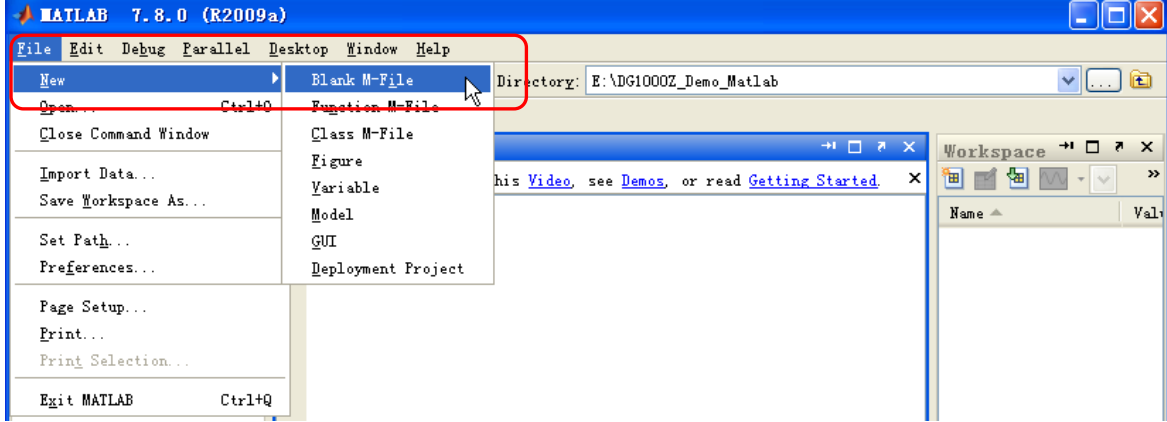

3. Add the following codes in the M file:

dg1000z = visa( 'ni','USB0::0x1AB1::0x0642::DG1ZA000000001::INSTR' ); %Create VISA object

fopen(dg1000z); %Open the VISA object created

fprintf(dg1000z, ':SOURce1:APPLy?' ); %Send request

query\_CH1 = fscanf(dg1000z); %Query data

fclose(dg1000z); %Close the VISA object

display(query\_CH1) %Display the device information read

- 4. Save the M file under the current directory. In this demo, the M file is named as DG1000Z\_Demo\_MATLAB.m.
- 5. Run the M file. The following running result is displayed in the command window.

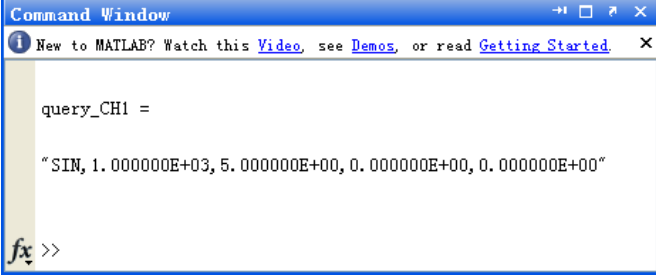

## <span id="page-232-0"></span>**LabVIEW Programming Demo**

**The program used in this demo:** LabVIEW 2009

**The functions realized in this demo:** search for the instrument address, connect the instrument, send command and read the return value.

- 1 Run LabVIEW 2009, create a VI file and name it as DG1000Z\_Demo\_LABVIEW.
- 2 Add controls in the front panel interface, including the Address bar, Command bar and Return bar as well as the Connect, Write, Read and Exit buttons.

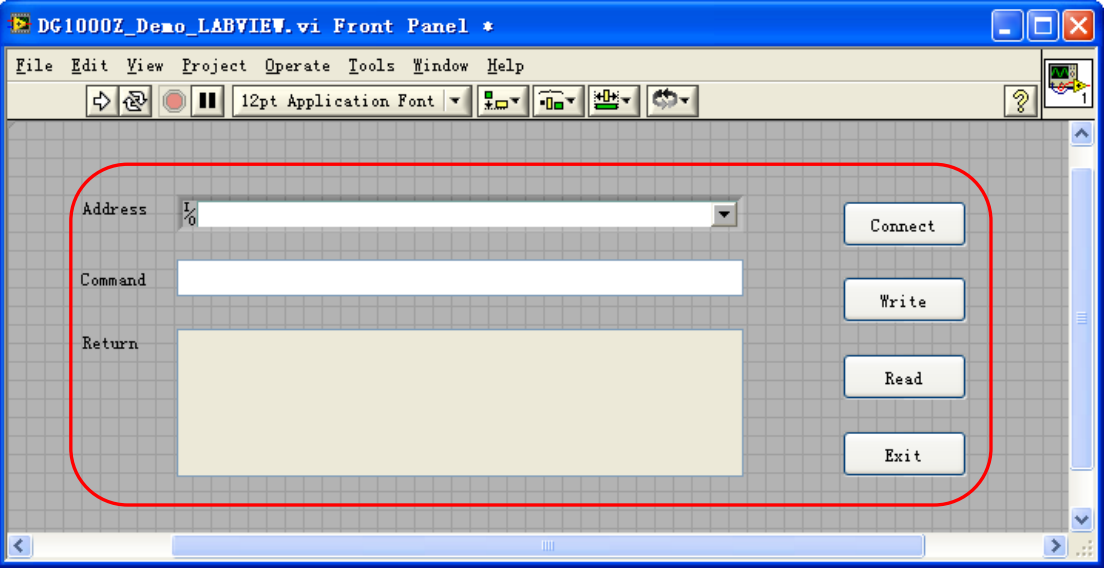

3 Click "Show Block Diagram" in the Window menu to create event structure.

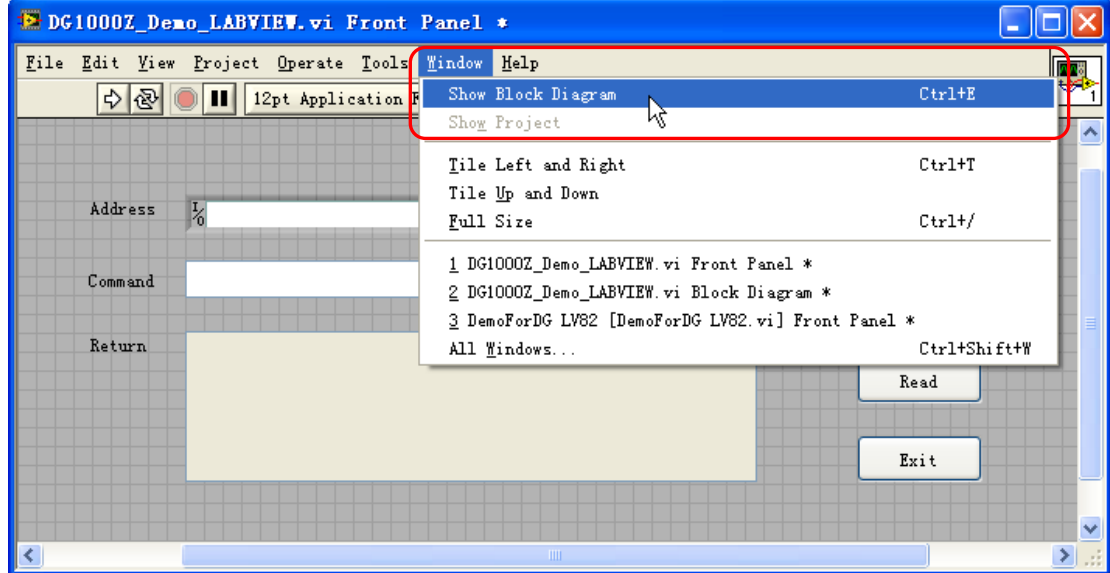

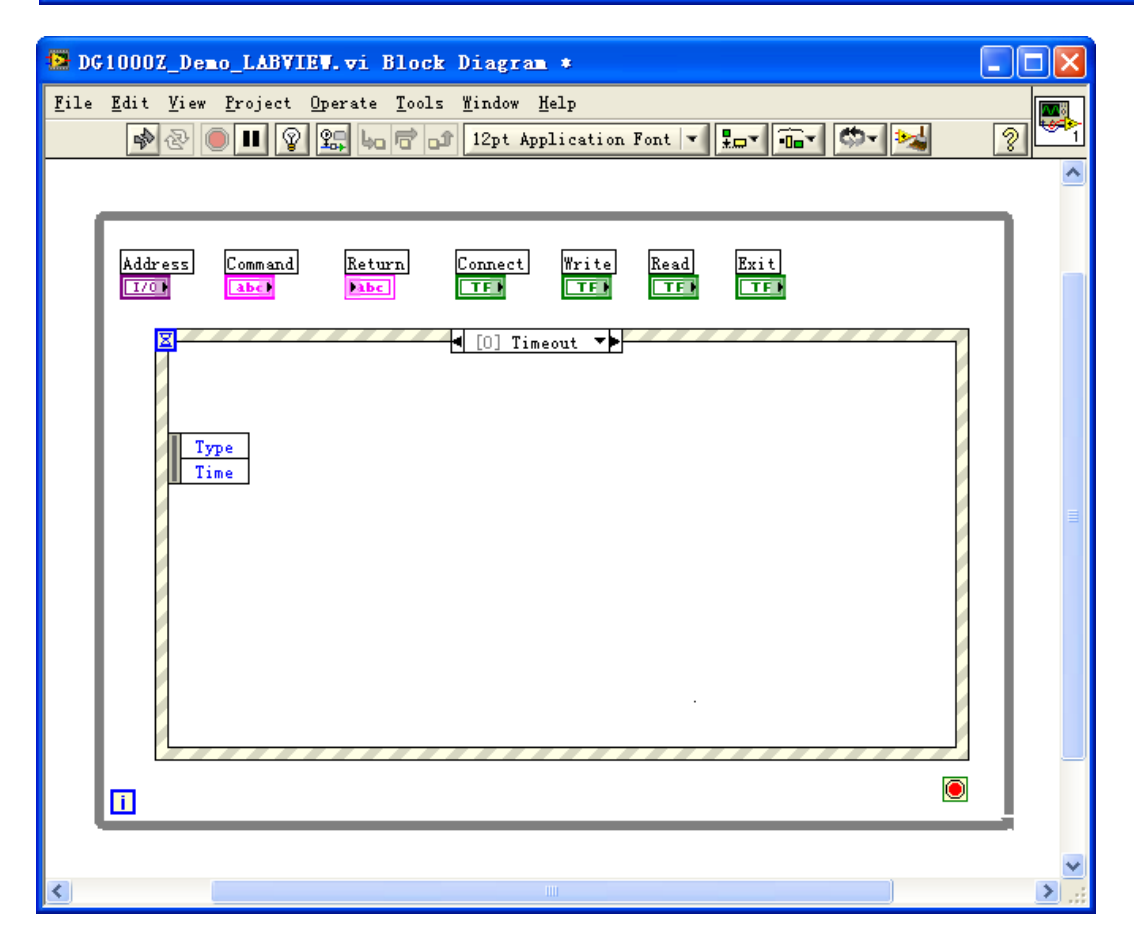

- 4 Add events, including connecting instrument, write operation, read operation and exit.
	- (1) Connect the instrument (including error processing):

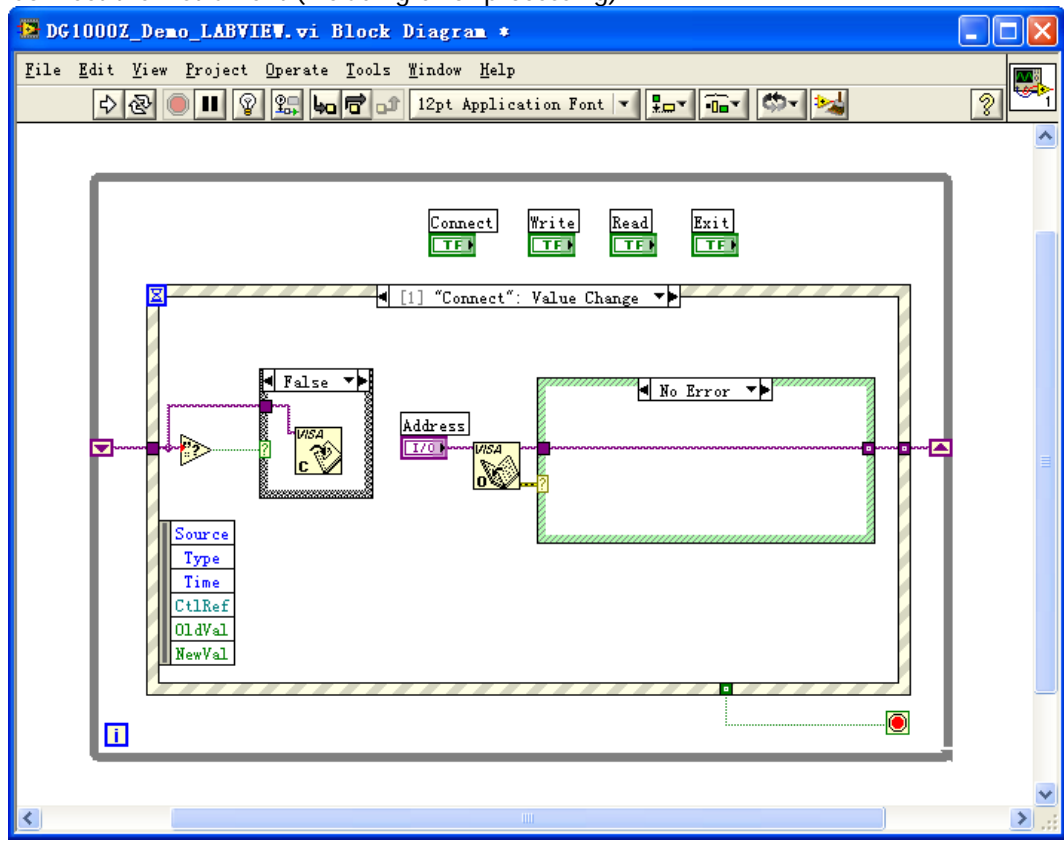

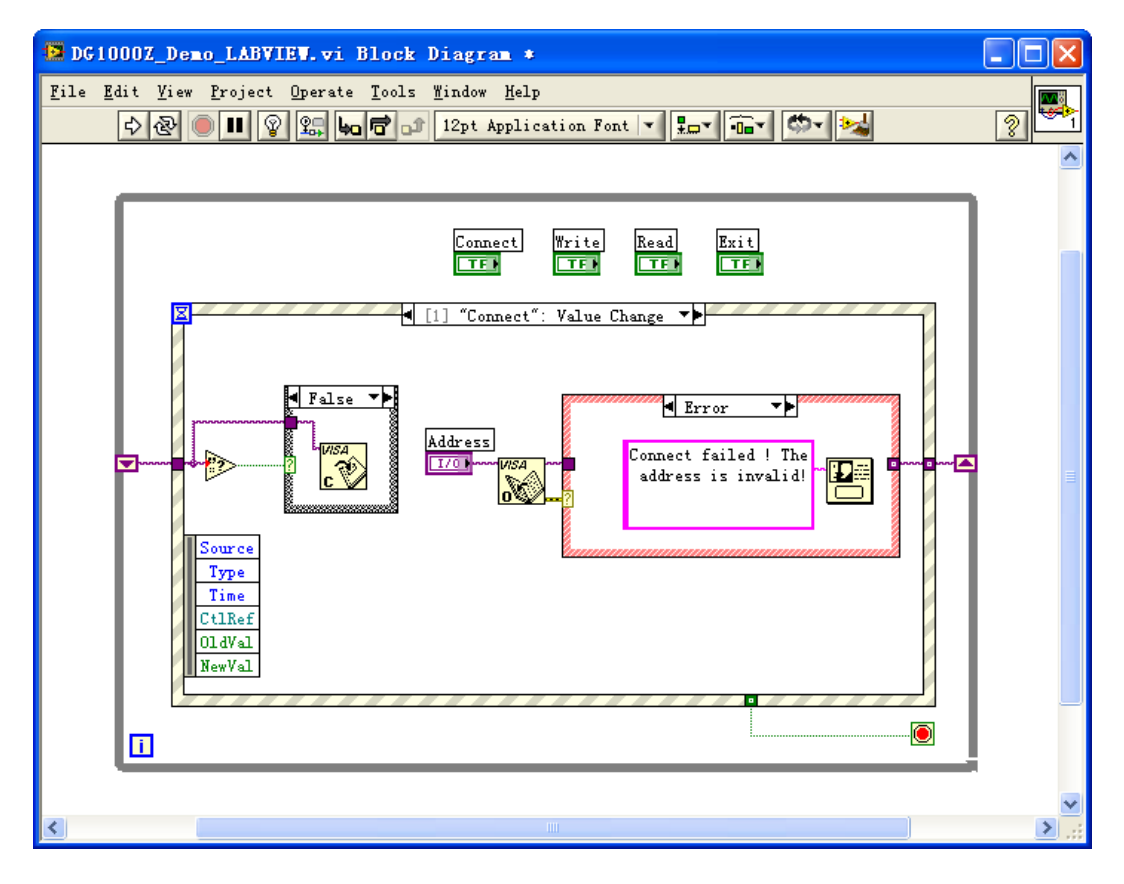

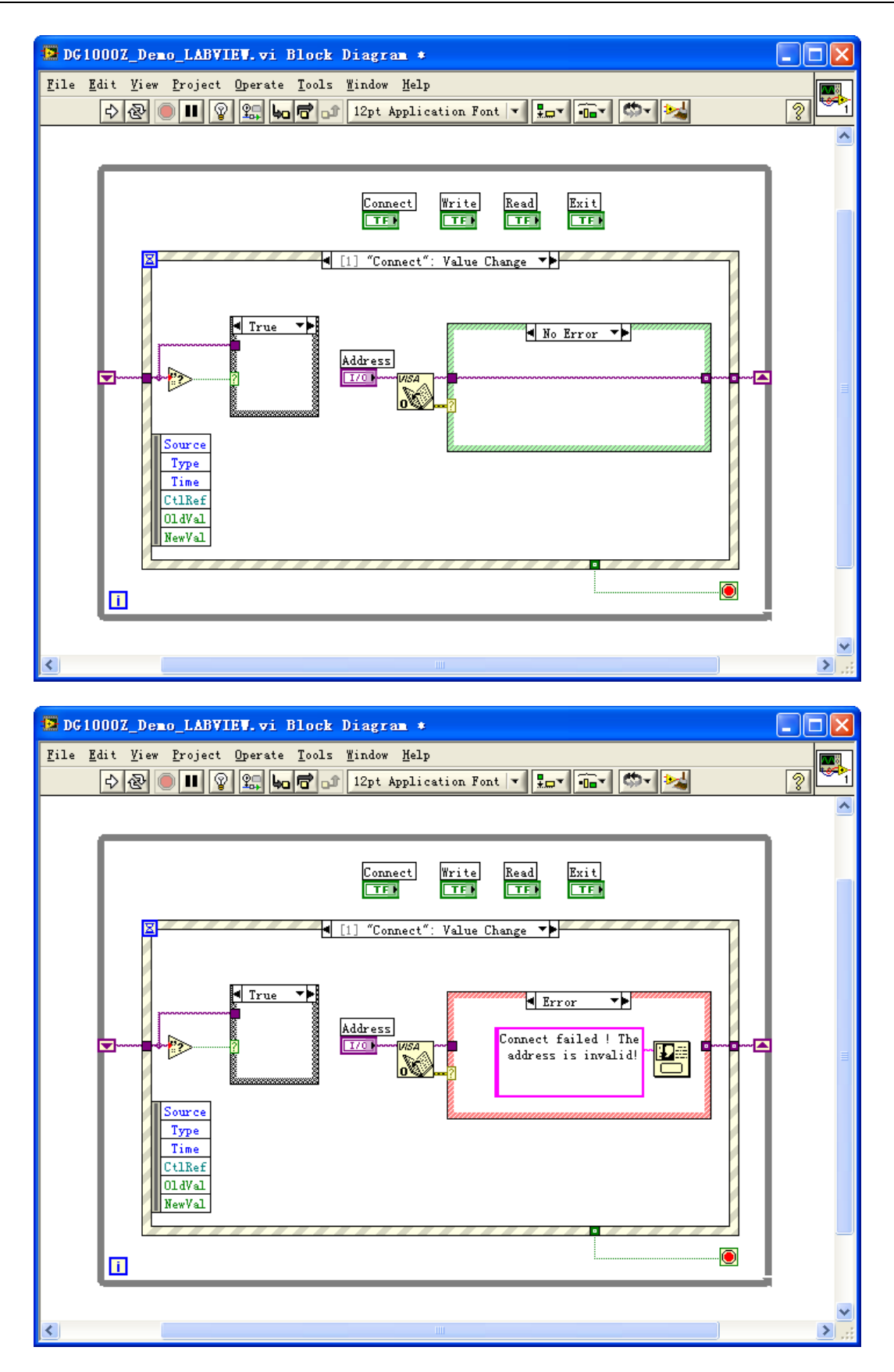

(2) Write operation (including error judgment):

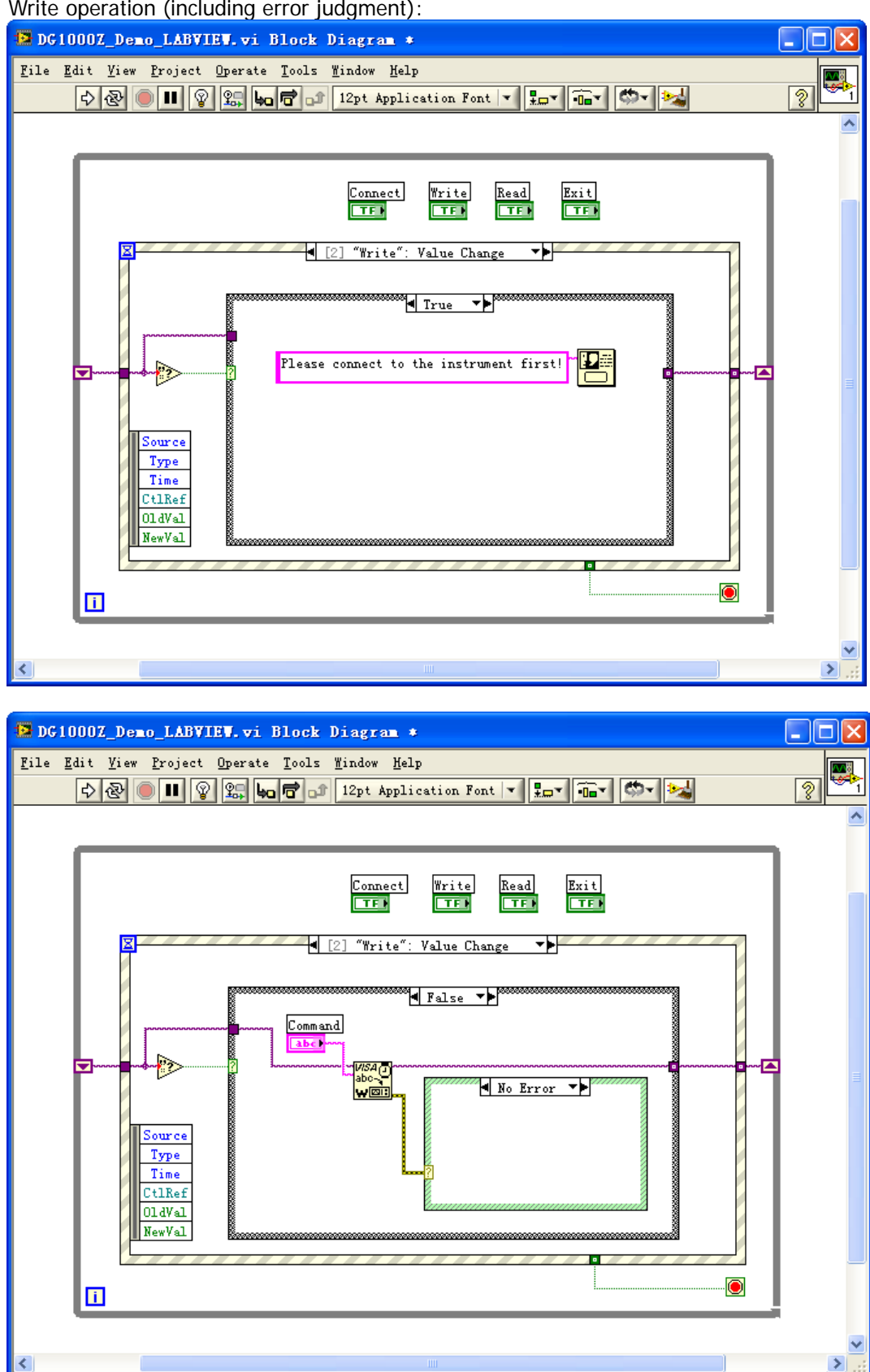

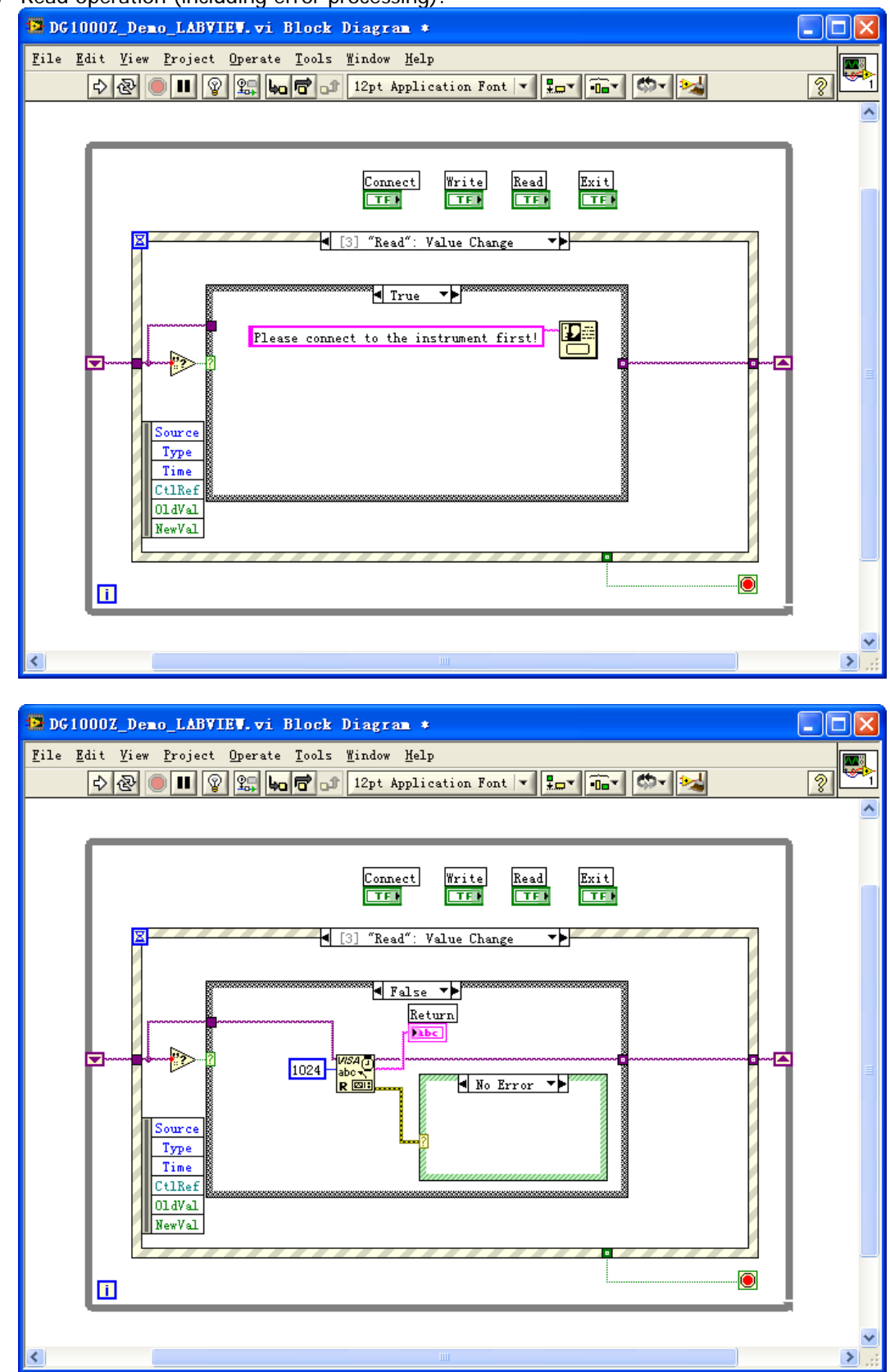

(3) Read operation (including error processing):

(4) Exit:

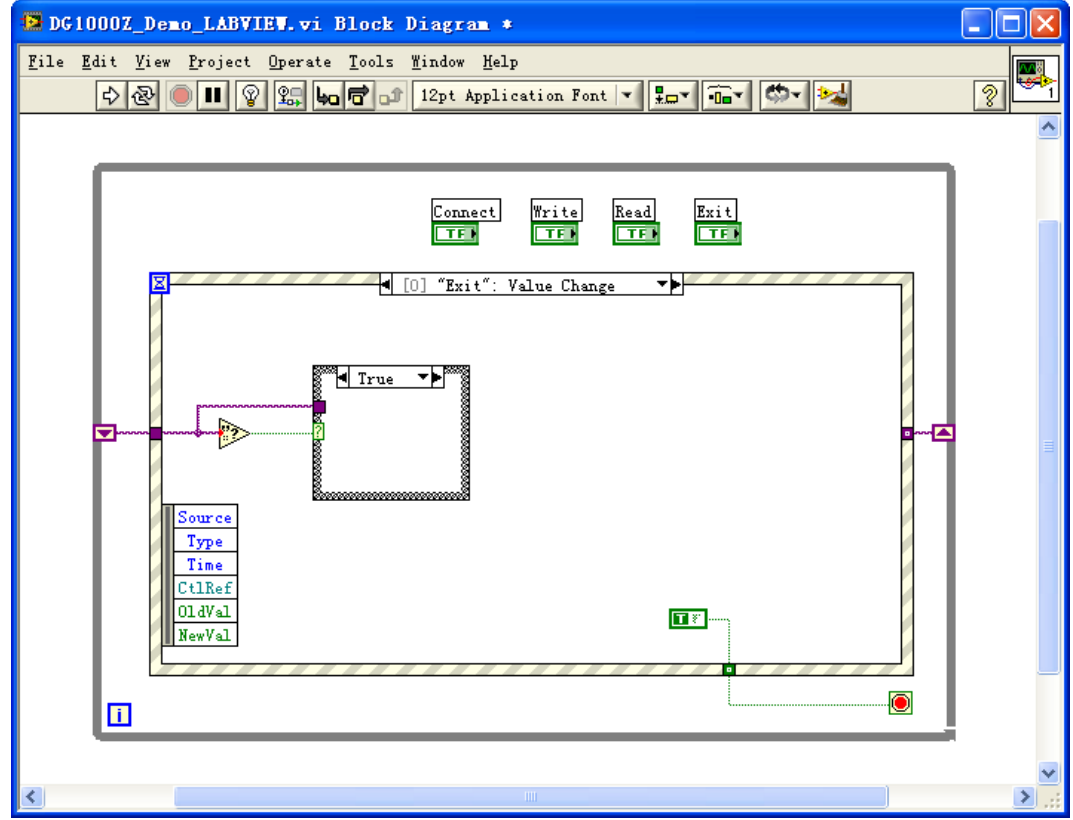

5 Run the program and the interface as shown in the figure below is displayed. Click the "Address" dropdown box and select the VISA resource name; click "Connect" to connect the instrument; enter the command into the "Command" textbox and click "Write" to write the command into the instrument. If the command is a query command, click "Read" and the return value is displayed in the "Return" textbox.

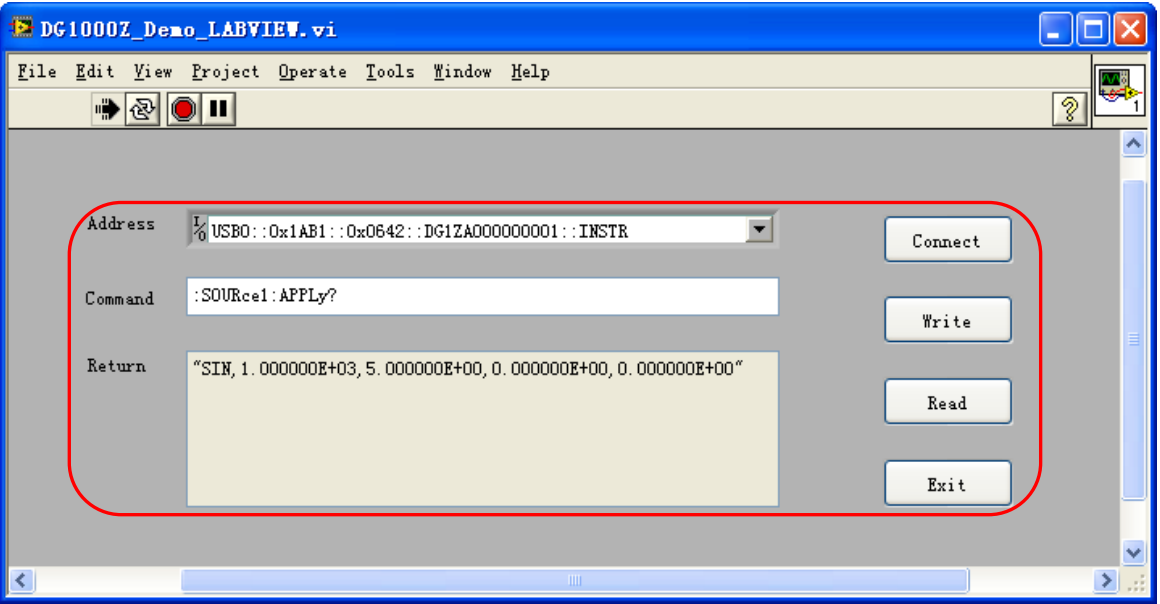

### <span id="page-239-0"></span>**Visual Basic Programming Demo**

**The program used in this demo:** Visual Basic 6.0

**The function realized in this demo:** enable the two channels of the signal generator and show the corresponding colors of the channels.

- 1 Run Visual Basic 6.0, build a standard application program project (Standard EXE) and name it as DG1000Z\_Demo\_VB.
- 2 Click the Existing tab of Project $\rightarrow$ Add Module. Search for the visa32.bas file in the include folder under the NI-VISA installation path and add the file.

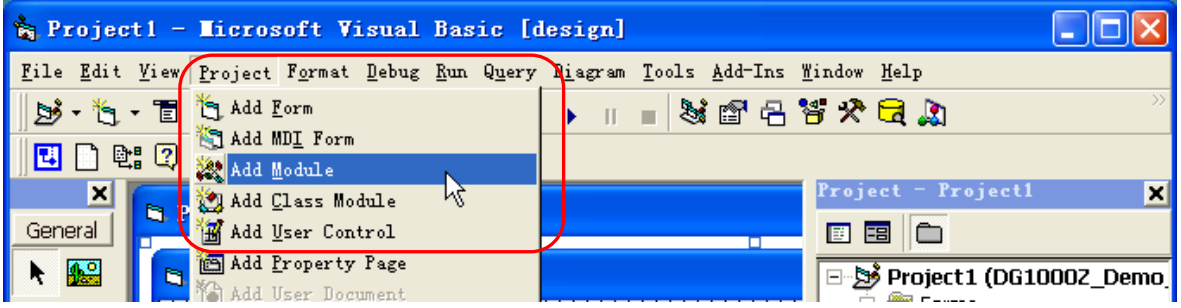

3 Add two Command Button controls to represent CH1 and CH2 respectively. Add two Label controls (Label1(0) and Label1(1)) to represent the status of the two channels respectively (by default, the Text control is gray; when the channel is enabled, it displays the corresponding color of the channel). The layout of the controls is as shown in the figure below.

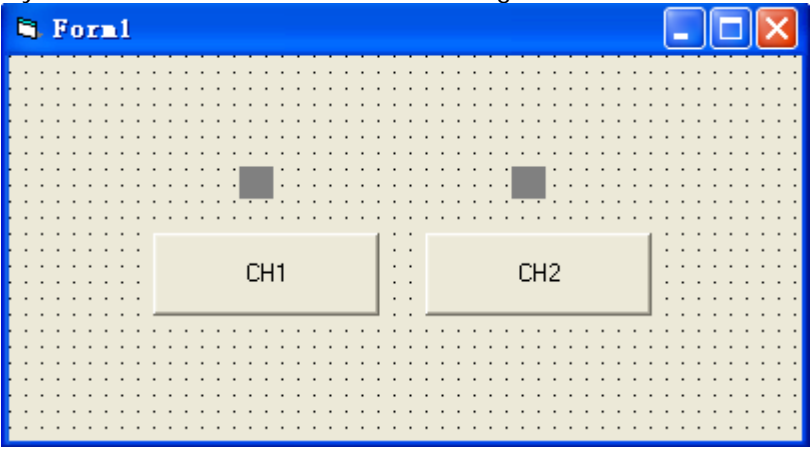

4 Open the "General" tab in Project  $\rightarrow$  Project1 Properties and select "Form1" in the "Startup Object" dropdown box.

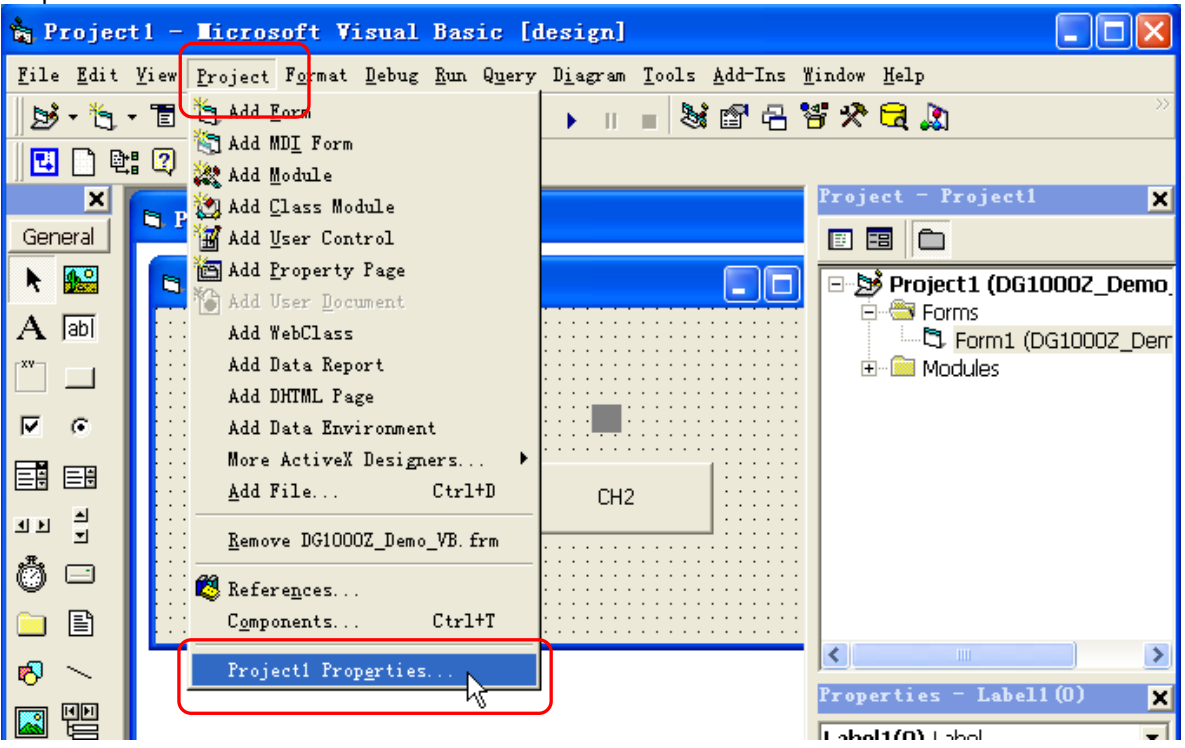

5 Double-click the CH1 button to enter the programming environment. Add the following codes to control CH1 and CH2. The codes of CH1 are as shown below; the codes of CH2 are similar.

```
Dim defrm As Long
 Dim vi As Long
 Dim strRes As String * 200
 Dim list As Long
 Dim nmatches As Long
 Dim matches As String * 200
```

```
 ' Acquire the usb resource of visa
 Call viOpenDefaultRM(defrm)
```
Call viFindRsrc(defrm, "USB?\*", list, nmatches, matches)

 ' Turn on the device Call viOpen(defrm, matches, 0, 0, vi)

 ' Send command to query the CH1 status Call viVPrintf(vi, ":OUTP1?" + Chr\$(10), 0)

 ' Acquire the status of CH1 Call viVScanf(vi, "%t", strRes)

If strRes = "ON" Then

```
 ' Send the setting command
 Call viVPrintf(vi, ":OUTP1 OFF" + Chr$(10), 0)
Label1(0).ForeColor = &H808080 'Gray
```
#### Else

Call viVPrintf(vi, ":OUTP1 ON" + Chr\$(10), 0)

```
 Label1(0).ForeColor = &HFFFF& 'Yellow
```
End If

```
 ' Turn off the resource
 Call viClose(vi)
 Call viClose(defrm)
```
6 Run the program and view the results, as shown in the figures below.

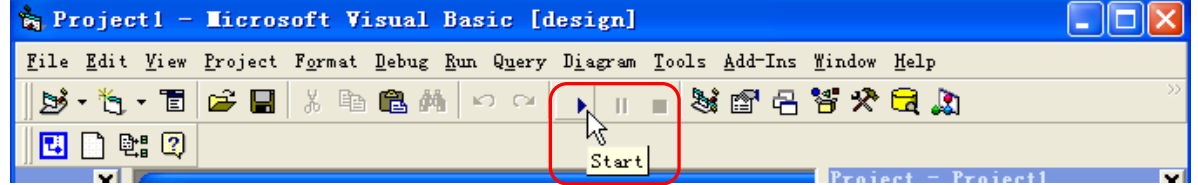

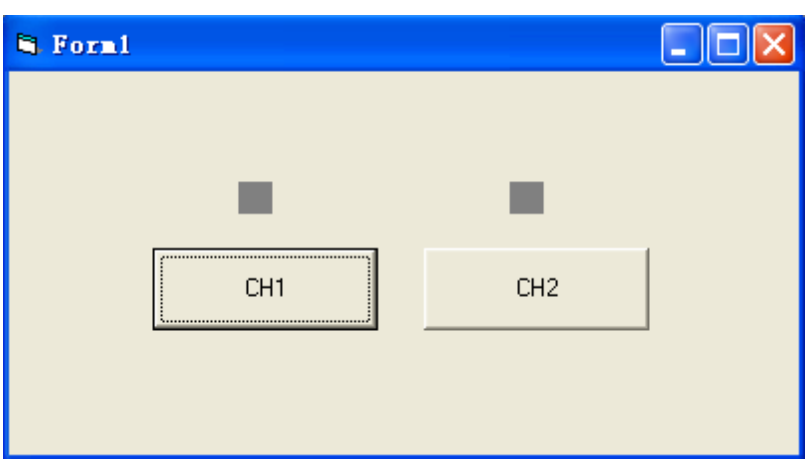

- 1) Click the CH1 button to enable CH1 and the control above CH1 turns yellow;
- 2) Click the CH2 button to enable CH2 and the control above CH2 turns blue.

The running results are as shown in the figure below.

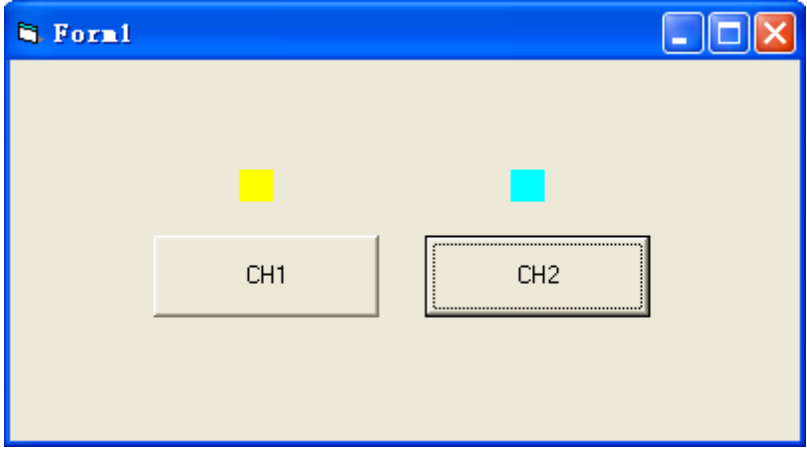

### <span id="page-242-0"></span>**Visual C++ Programming Demo**

**The program used in this demo:** Microsoft Visual C++ 6.0

**The functions realized in this demo:** search for the instrument address, connect the instrument, send command and read the return value.

- 1 Run Microsoft Visual C++ 6.0, create a MFC project based on dialog box and name it as DG1000Z\_Demo\_VC.
- 2 Click Project $\rightarrow$  Settings and add visa32.lib in the "Link" tab in the pop-up interface manually.

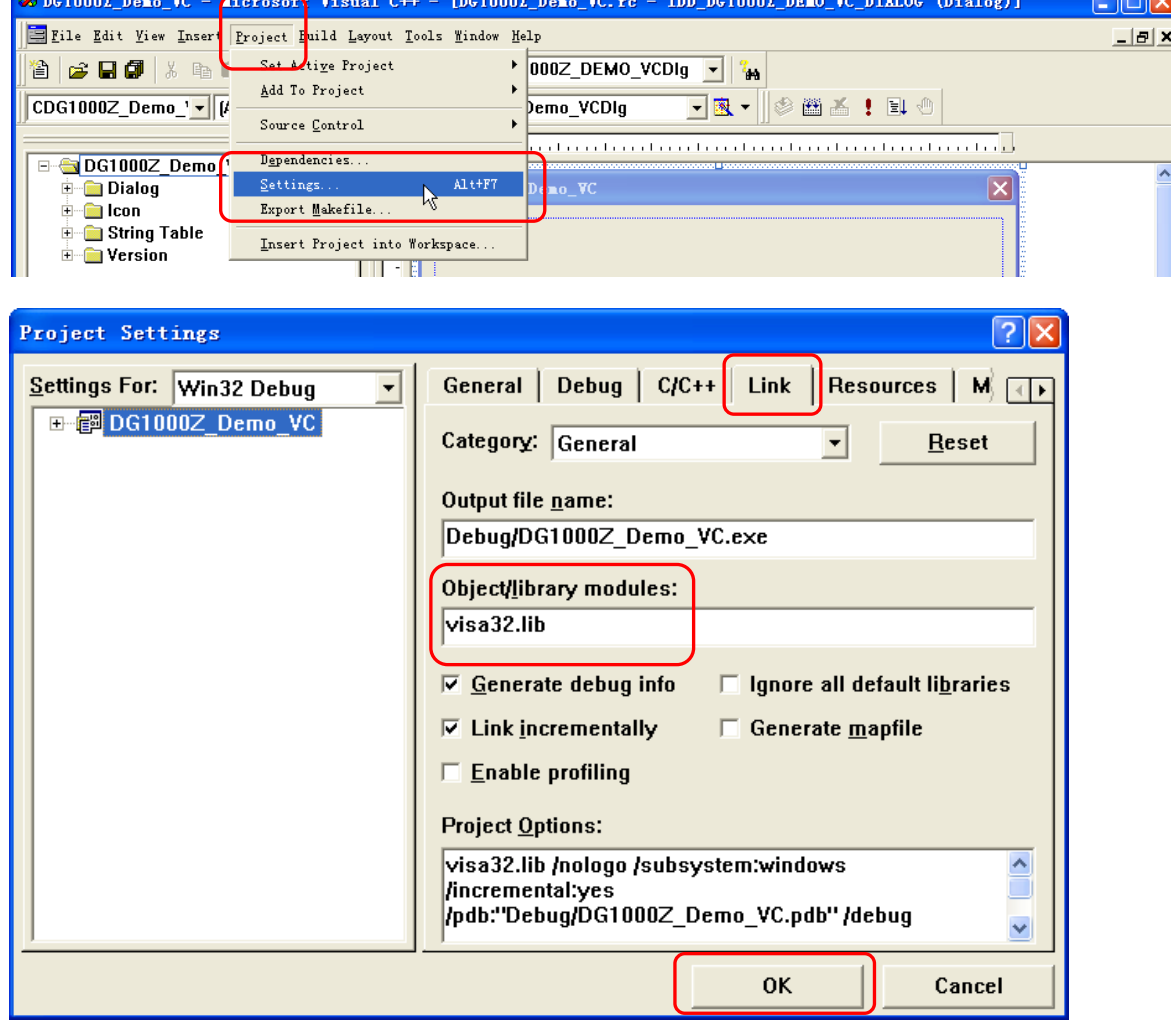

#### 3 Click Tools $\rightarrow$ Options.

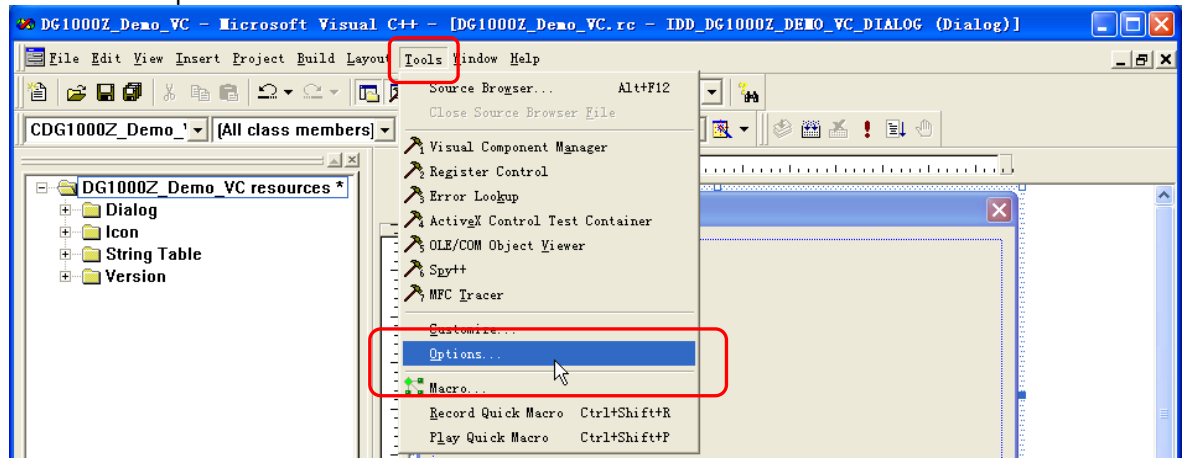

Add the Include and Lib paths in the "Directories" tab in the pop-up interface.

#### **Note:**

The two pathes added here are related to the NI-VISA installation path on your PC. Here, the NI-VISA is installed under C:\Program Files\IVI Foundation\VISA.

Select Include files in "Show directories for" and double-click the blank in "Directories" to add the path of Include: C:\Program Files\IVI Foundation\VISA\WinNT\include.

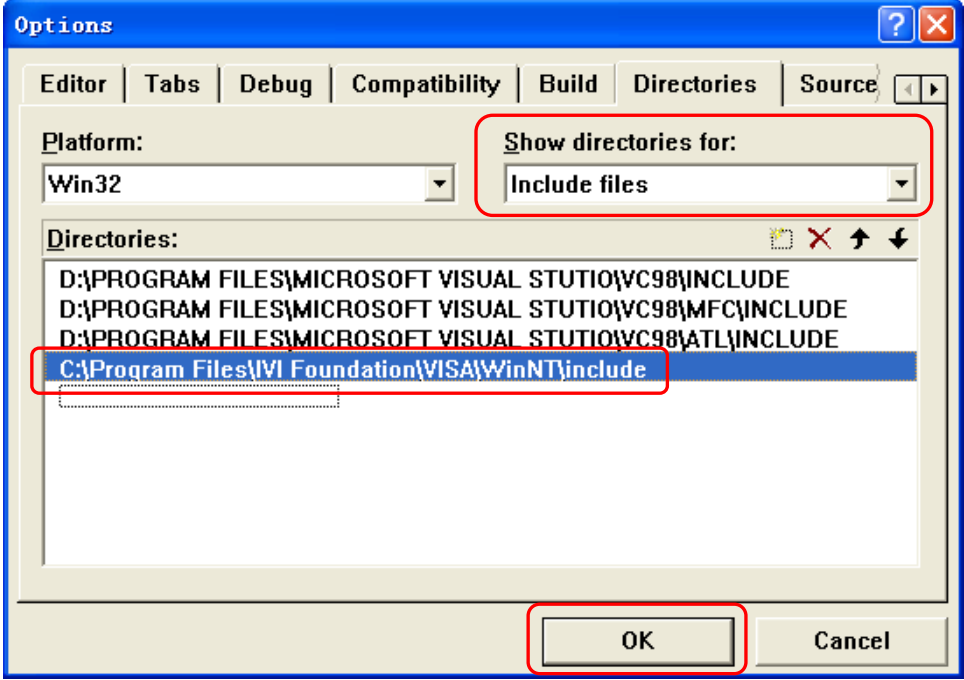

Select Library files in "Show directories for" and double-click the blank in "Directories" to add the path of Lib: C:\Program Files\IVI Foundation\VISA\WinNT\lib\msc.

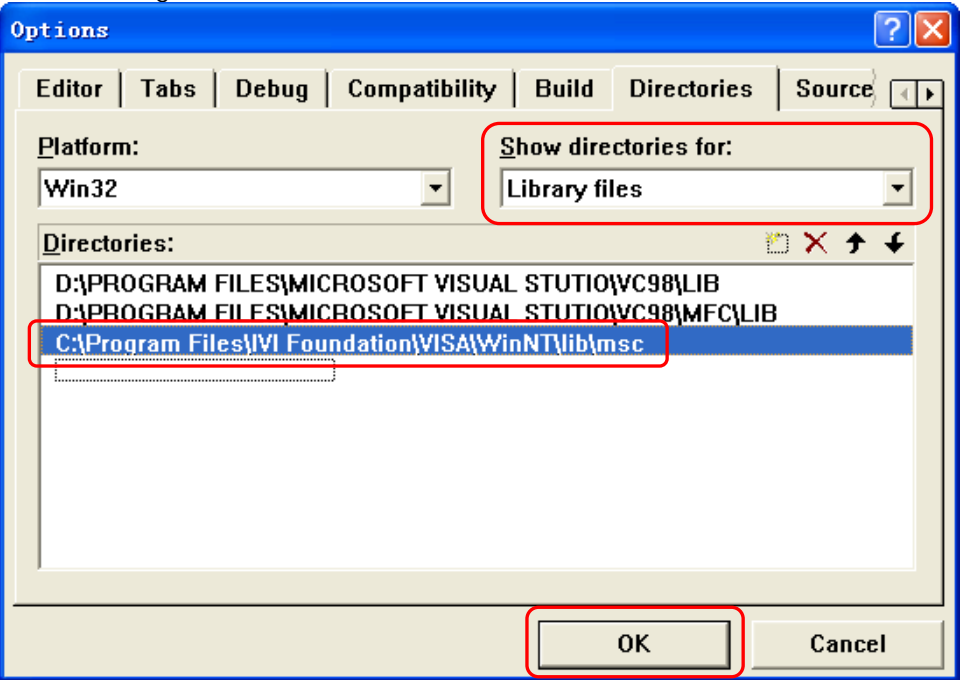

4 Add the Text, Edit and Button controls and the layout is as shown in the figure below. Wherein, Address, Command and Return are Text controls; Connect, Send and Read are Button controls; the three Edit are Edit conrols and the third Edit control are read-only.

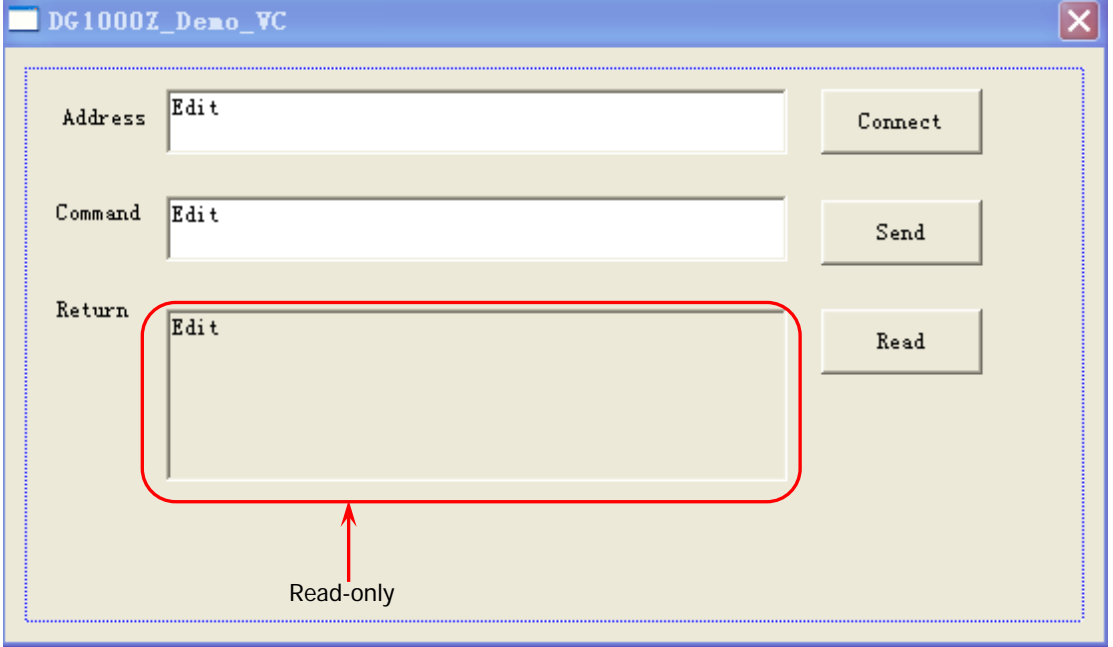

5 Click View->ClassWizard and add the control variables in the "Member Variables" tab in the pop-up interface.

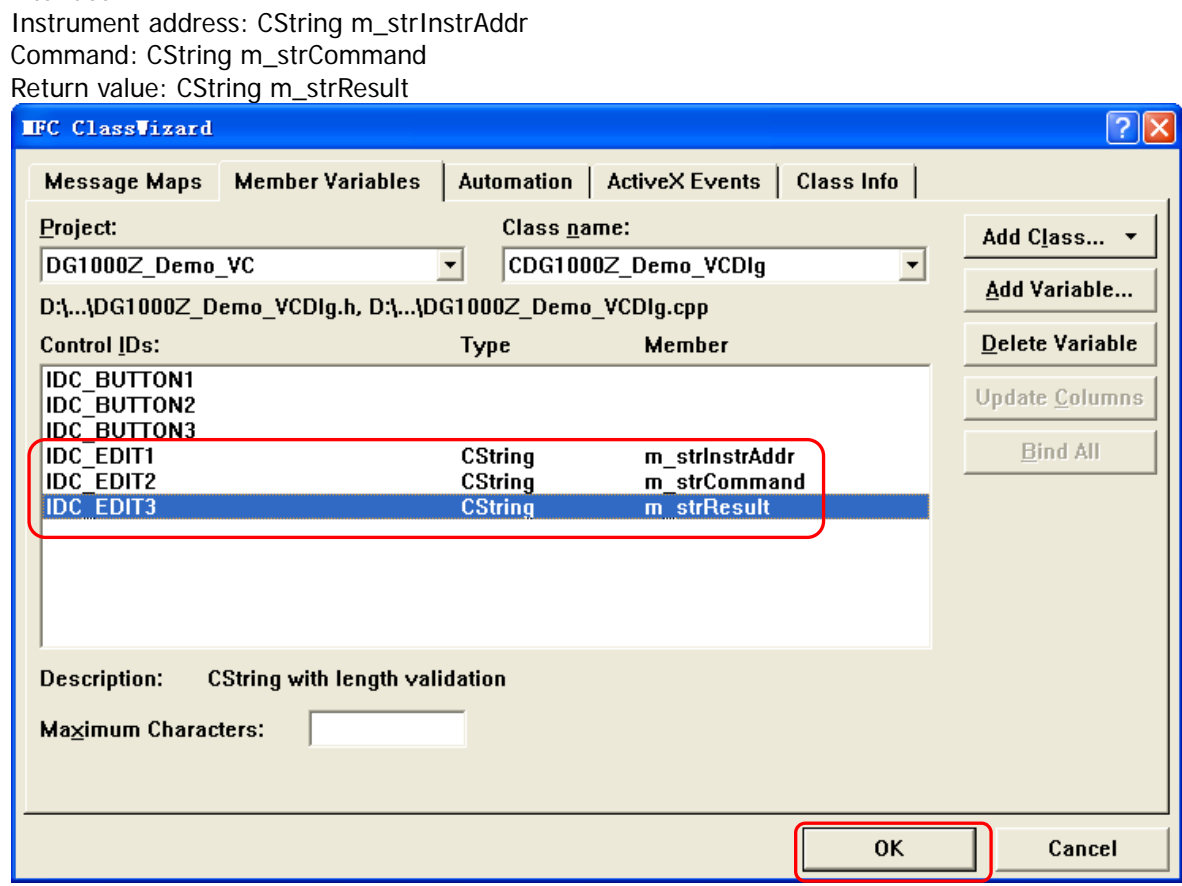

6 Encapsulate the write and read operations of VISA.

1) Encapsulate the write operation of VISA for easier operation.

bool CDG1000Z\_Demo\_VCDlg::InstrWrite(CString strAddr, CString strContent) //write function {

```
ViSession defaultRM,instr;
ViStatus status;
ViUInt32 retCount;
char * SendBuf = NULL;
char * SendAddr = NULL;
bool bWriteOK = false;
CString str;
```
//Change the address's data style from CString to char\* SendAddr = strAddr.GetBuffer(strAddr.GetLength()); strcpy(SendAddr,strAddr); strAddr.ReleaseBuffer();

```
//Change the command's data style from CString to char*
SendBuf = strContent.GetBuffer(strContent.GetLength());
strcpy(SendBuf,strContent);
strContent.ReleaseBuffer();
```

```
//open the VISA instrument
status = viOpenDefaultRM(&defaultRM);
if (status < VI_SUCCESS)
{
    AfxMessageBox("No VISA instrument was opened !");
```

```
return false;
    }
    status = viOpen(defaultRM, SendAddr, VI_NULL, VI_NULL, &instr);
    //write command to the instrument
    status = viWrite(instr, (unsigned char *)SendBuf, strlen(SendBuf), &retCount);
    //close the instrument
    status = viClose(instr);
    status = viClose(defaultRM);
    return bWriteOK;
}
2) Encapsulate the read operation of VISA for easier operation. 
bool CDG1000Z_Demo_VCDlg::InstrRead(CString strAddr, CString *pstrResult)
//Read from the instrument
{
    ViSession defaultRM,instr;
    ViStatus status;
    ViUInt32 retCount;
    char * SendAddr = NULL;
    unsigned char RecBuf[MAX_REC_SIZE];
    bool bReadOK = false;
    CString str;
    //Change the address's data style from CString to char*
    SendAddr = strAddr.GetBuffer(strAddr.GetLength());
    strcpy(SendAddr,strAddr);
    strAddr.ReleaseBuffer();
    memset(RecBuf,0,MAX_REC_SIZE);
    //open the VISA instrument
    status = viOpenDefaultRM(&defaultRM);
    if (status < VI_SUCCESS)
    { 
         // Error Initializing VISA...exiting 
         AfxMessageBox("No VISA instrument was opened !");
        return false;
    }
    //open the instrument
    status = viOpen(defaultRM, SendAddr, VI_NULL, VI_NULL, &instr);
    //read from the instrument
    status = viRead(instr, RecBuf, MAX_REC_SIZE, &retCount);
    //close the instrument
    status = viClose(instr);
    status = viClose(defaultRM);
    (*pstrResult).Format("%s",RecBuf);
    return bReadOK;
```

```
}
```

```
7 Add the control message response code.
     1) Connect the instrument
    void CDG1000Z_Demo_VCDlg::OnConnect() 
     {
         // TODO: Add your control notification handler code here
         ViStatus status;
         ViSession defaultRM;
         ViString expr = "?*";
         ViPFindList findList = new unsigned long;
         ViPUInt32 retcnt = new unsigned long;
         ViChar instrDesc[1000];
         CString strSrc = "";
         CString strInstr = "";
         unsigned long i = 0;
         bool bFindDP = false;
         status = viOpenDefaultRM(&defaultRM);
         if (status < VI_SUCCESS)
         { 
              // Error Initializing VISA...exiting 
              MessageBox("No VISA instrument was opened ! ");
              return ;
         }
         memset(instrDesc,0,1000);
         // Find resource
         status = viFindRsrc(defaultRM,expr,findList, retcnt, instrDesc);
         for (i = 0; i < (*<i>retcnt</i>); i++{
              // Get instrument name
              strSrc.Format("%s",instrDesc);
              InstrWrite(strSrc,"*IDN?");
              ::Sleep(200);
              InstrRead(strSrc,&strInstr);
         // If the instrument(resource) belongs to the DP series then jump out from the loop
              strInstr.MakeUpper();
              if (strInstr.Find("DG") > = 0)
              {
                  bfP = true;
                  m_strInstrAddr = strSrc;
                  break;
              }
              //Find next instrument
              status = viFindNext(*findList,instrDesc);
         }
         if (bFindDP = false)
         {
              MessageBox("Didn't find any DG!");
         }
         UpdateData(false);
    }
```

```
2) Write operation
void CDG1000Z_Demo_VCDlg::OnSend() 
{
    // TODO: Add your control notification handler code here
    UpdateData(true);
    if (m_strInstrAddr.IsEmpty())
    {
         MessageBox("Please connect to the instrument first!");
    }
    InstrWrite(m_strInstrAddr,m_strCommand);
    m_strResult.Empty();
    UpdateData(false);
}
3) Read operation
void CDG1000Z_Demo_VCDlg::OnRead() 
{
    // TODO: Add your control notification handler code here
    UpdateData(true);
    InstrRead(m_strInstrAddr,&m_strResult);
    UpdateData(false);
```

```
}
```
8 Run the program and enter the following operation interface.

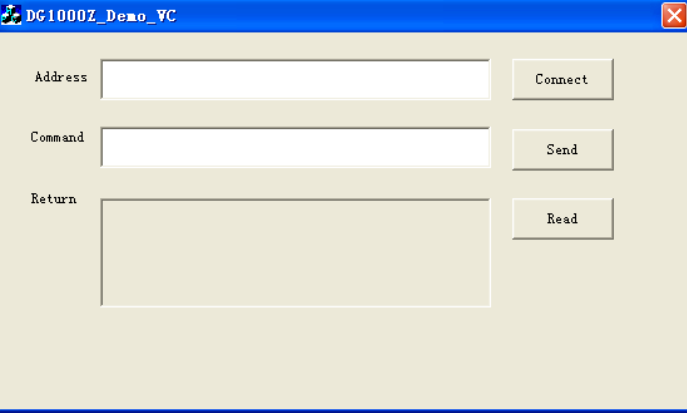

Execute the following steps:

- 1) Click the Connect button to search for the signal generator and connect it;
- 2) Enter the command in to the Command textbox, for example, \*IDN?;
- 3) Click the Send button to send the command;
- 4) Click the Read button to read the return value.

The running results are as shown in the figure below.

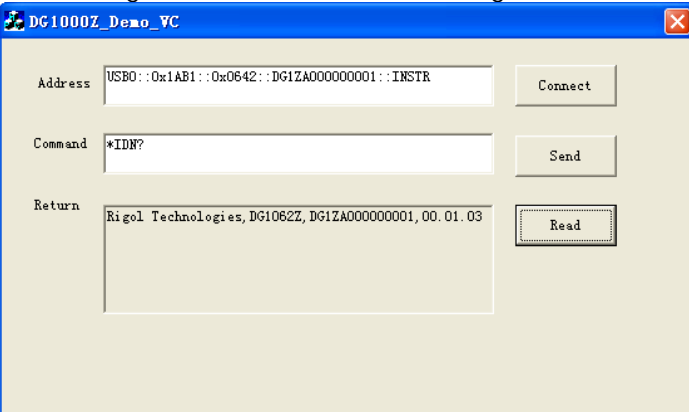

# <span id="page-250-0"></span>**Chapter 5 Appendix**

### **Appendix A: Command List**

 :COUNter [Commands](#page-14-0) [:COUNter:AUTO](#page-14-1) [:COUNter:COUPling](#page-14-2) [:COUNter:GATEtime](#page-15-0) [:COUNter:HF](#page-16-0) [:COUNter:LEVEl](#page-16-1) [:COUNter:MEASure?](#page-17-0)

[:COUNter:SENSitive](#page-17-1)

[:COUNter\[:STATe\]](#page-18-0)

[:COUNter:STATIstics:CLEAr](#page-19-0)

[:COUNter:STATIstics:DISPlay](#page-19-1)

[:COUNter:STATIstics\[:STATe\]](#page-19-2)

:COUPling [Commands](#page-20-0)

[:COUPling:AMPL:DEViation](#page-21-0) [:COUPling:AMPL:MODE](#page-22-0) [:COUPling:AMPL:RATio](#page-23-0) [:COUPling:AMPL\[:STATe\]](#page-24-0) [:COUPling:FREQuency:DEViation](#page-25-0) [:COUPling:FREQuency:MODE](#page-26-0) [:COUPling:FREQuency:RATio](#page-27-0) [:COUPling:FREQuency\[:STATe\]](#page-28-0) [:COUPling:PHASe:DEViation](#page-29-0) [:COUPling:PHASe:MODE](#page-30-0) [:COUPling:PHASe:RATio](#page-31-0) [:COUPling:PHASe\[:STATe\]](#page-32-0) [:COUPling\[:STATe\]](#page-33-0) :DISPlay [Commands](#page-34-0)

[:DISPlay:BRIGhtness](#page-34-1) [:DISPlay:CONTrast](#page-35-0) [:DISPlay:DATA?](#page-35-1) [:DISPlay:MODE](#page-36-0) [:DISPlay:SAVer:IMMediate](#page-36-1)

[:DISPlay:SAVer\[:STATe\]](#page-36-2)

[:DISPlay\[:STATe\]](#page-37-0)

[:DISPlay:TEXT?](#page-37-1)

[:DISPlay:TEXT:CLEar](#page-37-2)

[:DISPlay:TEXT\[:SET\]](#page-38-0)

:HCOPy [Commands](#page-39-0)

[:HCOPy:SDUMp:DATA?](#page-39-1)

[:HCOPy:SDUMp:DATA:FORMat](#page-39-2)

- [IEEE488.2 Common Commands](#page-40-0)
	- [\\*CLS](#page-40-1)

[\\*ESE](#page-41-0)

[\\*ESR?](#page-41-1)

[\\*IDN?](#page-41-2)

[\\*OPC](#page-42-0)

[\\*OPT?](#page-42-1)

[\\*PSC](#page-43-0)

[\\*RCL](#page-44-0)

[\\*RST](#page-45-0)

[\\*SAV](#page-45-1)

[\\*SRE](#page-46-0)

[\\*STB?](#page-46-1)

[\\*TRG](#page-47-0)

[\\*WAI](#page-47-1)

:LICense [Command](#page-48-0)

:LICense:INSTall

[:LICense:SET](#page-48-1)

:LXI [Commands](#page-49-0)

[:LXI:IDENtify\[:STATE\]](#page-49-1)

[:LXI:MDNS:ENABle](#page-50-0)

[:LXI:MDNS:HNAMe](#page-50-1)

[:LXI:MDNS:SNAMe:DESired](#page-50-2)

[:LXI:MDNS:SNAMe\[:RESolved\]?](#page-51-0)

[:LXI:RESet](#page-51-1)

[:LXI:RESTart](#page-51-2)

 :MEMory [Commands](#page-52-0) [:MEMory:NSTates?](#page-52-1)
[:MEMory:STATe:CATalog?](#page-52-0) [:MEMory:STATe:DELete](#page-53-0) [:MEMory:STATe:LOCK](#page-54-0) [:MEMory:STATe:NAME](#page-55-0) [:MEMory:STATe:RECall:AUTO](#page-56-0) [:MEMory:STATe:VALid?](#page-56-1)

:MMEMory [Commands](#page-57-0)

[:MMEMory:CATalog\[:ALL\]?](#page-58-0)

[:MMEMory:CATalog:DATA:ARBitrary?](#page-59-0)

[:MMEMory:CATalog:STATe?](#page-59-1)

[:MMEMory:CDIRectory](#page-60-0)

[:MMEMory:COPY](#page-60-1)

[:MMEMory:DELete](#page-61-0)

[:MMEMory:LOAD\[:ALL\]](#page-61-1)

[:MMEMory:LOAD:DATA](#page-62-0)

[:MMEMory:LOAD:STATe](#page-62-1)

[:MMEMory:MDIRectory](#page-63-0)

[:MMEMory:RDIRectory?](#page-63-1)

[:MMEMory:RDIRectory](#page-63-2)

[:MMEMory:STORe\[:ALL\]](#page-64-0)

[:MMEMory:STORe:DATA](#page-64-1)

[:MMEMory:STORe:STATe](#page-65-0)

:OUTPut [Commands](#page-66-0)

[:OUTPut\[<n>\]:GATe:POLarity](#page-66-1) [:OUTPut\[<n>\]:IMPedance](#page-67-0) [:OUTPut\[<n>\]:LOAD](#page-67-1) [:OUTPut\[<n>\]:MODE](#page-68-0) [:OUTPut\[<n>\]:POLarity](#page-69-0) [:OUTPut\[<n>\]\[:STATe\]](#page-69-1) [:OUTPut\[<n>\]:SYNC:DELay](#page-70-0) [:OUTPut\[<n>\]:SYNC:POLarity](#page-71-0) [:OUTPut\[<n>\]:SYNC\[:STATe\]](#page-72-0)

:PA [Commands](#page-73-0)

[:PA:GAIN](#page-73-1) [:PA:OFFSet\[:STATe\]](#page-74-0) [:PA:OFFSet:VALUe](#page-74-1)

[:PA:OUTPut:POLarity](#page-75-0)

## [:PA:SAVE](#page-75-1) [:PA\[:STATe\]](#page-75-2)

- [:ROSCillator](#page-76-0) Commands [:ROSCillator:SOURce](#page-76-1) [:ROSCillator:SOURce:CURRent?](#page-77-0)
- :SOURce [Commands](#page-78-0)

[:SOURce:APPLy](#page-83-0) Commands

[\[:SOURce\[<n>\]\]:APPLy?](#page-83-1)

[\[:SOURce\[<n>\]\]:APPLy:ARBitrary](#page-84-0)

[\[:SOURce\[<n>\]\]:APPLy:DC](#page-85-0)

[\[:SOURce\[<n>\]\]:APPLy:HARMonic](#page-86-0)

[\[:SOURce\[<n>\]\]:APPLy:NOISe](#page-87-0)

[\[:SOURce\[<n>\]\]:APPLy:PULSe](#page-87-1)

[\[:SOURce\[<n>\]\]:APPLy:RAMP](#page-88-0)

[\[:SOURce\[<n>\]\]:APPLy:SINusoid](#page-89-0)

[\[:SOURce\[<n>\]\]:APPLy:SQUare](#page-90-0)

[\[:SOURce\[<n>\]\]:APPLy:TRIangle](#page-91-0)

[\[:SOURce\[<n>\]\]:APPLy:USER](#page-92-0)

## [:SOURce:BURSt](#page-93-0) Commands

[\[:SOURce\[<n>\]\]:BURSt:GATE:POLarity](#page-93-1)

[\[:SOURce\[<n>\]\]:BURSt:INTernal:PERiod](#page-94-0)

[\[:SOURce\[<n>\]\]:BURSt:MODE](#page-95-0)

[\[:SOURce\[<n>\]\]:BURSt:NCYCles](#page-96-0)

[\[:SOURce\[<n>\]\]:BURSt:PHASe](#page-96-1)

[\[:SOURce\[<n>\]\]:BURSt\[:STATe\]](#page-97-0)

[\[:SOURce\[<n>\]\]:BURSt:TDELay](#page-98-0)

[\[:SOURce\[<n>\]\]:BURSt:TRIGger\[:IMMediate\]](#page-99-0)

[\[:SOURce\[<n>\]\]:BURSt:TRIGger:SLOPe](#page-99-1)

[\[:SOURce\[<n>\]\]:BURSt:TRIGger:SOURce](#page-100-0)

[\[:SOURce\[<n>\]\]:BURSt:TRIGger:TRIGOut](#page-101-0)

[\[:SOURce\[<n>\]\]:BURSt:IDLE](#page-102-0)

[:SOURce:FREQuency](#page-102-1) Commands

[\[:SOURce\[<n>\]\]:FREQuency:CENTer](#page-103-0)

[\[:SOURce\[<n>\]\]:FREQuency:COUPle:MODE](#page-104-0)

[\[:SOURce\[<n>\]\]:FREQuency:COUPle:OFFSet](#page-105-0)

[\[:SOURce\[<n>\]\]:FREQuency:COUPle:RATio](#page-106-0)

[\[:SOURce\[<n>\]\]:FREQuency:COUPle\[:STATe\]](#page-107-0)

[\[:SOURce\[<n>\]\]:FREQuency\[:FIXed\]](#page-108-0)

[\[:SOURce\[<n>\]\]:FREQuency:SPAN](#page-109-0)

[\[:SOURce\[<n>\]\]:FREQuency:STARt](#page-110-0)

[\[:SOURce\[<n>\]\]:FREQuency:STOP](#page-111-0)

[:SOURce:FUNCtion](#page-112-0) Commands

[\[:SOURce\[<n>\]\]:FUNCtion:ARBitrary:MODE](#page-112-1)

[\[:SOURce\[<n>\]\]:FUNCtion:ARBitrary:SRATe](#page-113-0)

[\[:SOURce\[<n>\]\]:FUNCtion:PULSe:DCYCle](#page-114-0)

[\[:SOURce\[<n>\]\]:FUNCtion:PULSe:HOLD](#page-115-0)

[\[:SOURce\[<n>\]\]:FUNCtion:PULSe:PERiod](#page-115-1)

[\[:SOURce\[<n>\]\]:FUNCtion:PULSe:TRANsition\[:BOTH\]](#page-116-0)

[\[:SOURce\[<n>\]\]:FUNCtion:PULSe:TRANsition:LEADing](#page-116-1)

[\[:SOURce\[<n>\]\]:FUNCtion:PULSe:TRANsition:TRAiling](#page-117-0)

[\[:SOURce\[<n>\]\]:FUNCtion:PULSe:WIDTh](#page-118-0)

[\[:SOURce\[<n>\]\]:FUNCtion:RAMP:SYMMetry](#page-119-0)

[\[:SOURce\[<n>\]\]:FUNCtion\[:SHAPe\]](#page-120-0)

[\[:SOURce\[<n>\]\]:FUNCtion:SQUare:DCYCle](#page-121-0)

[\[:SOURce\[<n>\]\]:FUNCtion:SQUare:PERiod](#page-121-1)

[:SOURce:HARMonic](#page-122-0) Commands

- [\[:SOURce\[<n>\]\]:HARMonic:AMPL](#page-122-1)
- [\[:SOURce\[<n>\]\]:HARMonic:ORDEr](#page-123-0)
- [\[:SOURce\[<n>\]\]:HARMonic:PHASe](#page-124-0)
- [\[:SOURce\[<n>\]\]:HARMonic\[:STATe\]](#page-124-1)
- [\[:SOURce\[<n>\]\]:HARMonic:TYPe](#page-125-0)

[\[:SOURce\[<n>\]\]:HARMonic:USER](#page-126-0)

[:SOURce:MARKer](#page-127-0) Commands

[\[:SOURce\[<n>\]\]:MARKer:FREQuency](#page-127-1)

[\[:SOURce\[<n>\]\]:MARKer\[:STATe\]](#page-128-0)

[:SOURce\[:MOD\]:AM](#page-129-0) Commands

[\[:SOURce\[<n>\]\]\[:MOD\]:AM\[:DEPTh\]](#page-129-1)

[\[:SOURce\[<n>\]\]\[:MOD\]:AM:DSSC](#page-130-0)

[\[:SOURce\[<n>\]\]\[:MOD\]:AM:INTernal:FREQuency](#page-131-0)

[\[:SOURce\[<n>\]\]\[:MOD\]:AM:INTernal:FUNCtion](#page-131-1)

[\[:SOURce\[<n>\]\]\[:MOD\]:AM:SOURce](#page-132-0)

[\[:SOURce\[<n>\]\]\[:MOD\]:AM:STATe](#page-133-0)

[:SOURce\[:MOD\]:ASKey](#page-134-0) Commands [\[:SOURce\[<n>\]\]\[:MOD\]:ASKey:AMPLitude](#page-134-1) [\[:SOURce\[<n>\]\]\[:MOD\]:ASKey:INTernal\[:RATE\]](#page-134-2) [\[:SOURce\[<n>\]\]\[:MOD\]:ASKey:POLarity](#page-135-0) [\[:SOURce\[<n>\]\]\[:MOD\]:ASKey:SOURce](#page-136-0) [\[:SOURce\[<n>\]\]\[:MOD\]:ASKey:STATe](#page-137-0) [:SOURce\[:MOD\]:FM](#page-138-0) Commands [\[:SOURce\[<n>\]\]\[:MOD\]:FM\[:DEViation\]](#page-138-1) [\[:SOURce\[<n>\]\]\[:MOD\]:FM:INTernal:FREQuency](#page-139-0) [\[:SOURce\[<n>\]\]\[:MOD\]:FM:INTernal:FUNCtion](#page-140-0) [\[:SOURce\[<n>\]\]\[:MOD\]:FM:SOURce](#page-141-0) [\[:SOURce\[<n>\]\]\[:MOD\]:FM:STATe](#page-142-0) [:SOURce\[:MOD\]:FSKey](#page-143-0) Commands [\[:SOURce\[<n>\]\]\[:MOD\]:FSKey\[:FREQuency\]](#page-143-1) [\[:SOURce\[<n>\]\]\[:MOD\]:FSKey:INTernal:RATE](#page-144-0) [\[:SOURce\[<n>\]\]\[:MOD\]:FSKey:POLarity](#page-145-0) [\[:SOURce\[<n>\]\]\[:MOD\]:FSKey:SOURce](#page-146-0) [\[:SOURce\[<n>\]\]\[:MOD\]:FSKey:STATe](#page-147-0) [:SOURce\[:MOD\]:PM](#page-148-0) Commands [\[:SOURce\[<n>\]\]\[:MOD\]:PM\[:DEViation\]](#page-148-1) [\[:SOURce\[<n>\]\]\[:MOD\]:PM:INTernal:FREQuency](#page-149-0) [\[:SOURce\[<n>\]\]\[:MOD\]:PM:INTernal:FUNCtion](#page-150-0) [\[:SOURce\[<n>\]\]\[:MOD\]:PM:SOURce](#page-151-0) [\[:SOURce\[<n>\]\]\[:MOD\]:PM:STATe](#page-152-0) [:SOURce\[:MOD\]:PSKey](#page-153-0) Commands [\[:SOURce\[<n>\]\]\[:MOD\]:PSKey:INTernal:RATE](#page-153-1) [\[:SOURce\[<n>\]\]\[:MOD\]:PSKey:PHASe](#page-153-2) [\[:SOURce\[<n>\]\]\[:MOD\]:PSKey:POLarity](#page-154-0) [\[:SOURce\[<n>\]\]\[:MOD\]:PSKey:SOURce](#page-155-0) [\[:SOURce\[<n>\]\]\[:MOD\]:PSKey:STATe](#page-156-0) [:SOURce\[:MOD\]:PWM](#page-157-0) Commands [\[:SOURce\[<n>\]\]\[:MOD\]:PWM\[:DEViation\]:DCYCle](#page-157-1) [\[:SOURce\[<n>\]\]\[:MOD\]:PWM\[:DEViation\]\[:WIDTh\]](#page-158-0) [\[:SOURce\[<n>\]\]\[:MOD\]:PWM:INTernal:FREQuency](#page-159-0) [\[:SOURce\[<n>\]\]\[:MOD\]:PWM:INTernal:FUNCtion](#page-160-0)

[\[:SOURce\[<n>\]\]\[:MOD\]:PWM:SOURce](#page-161-0)

[\[:SOURce\[<n>\]\]\[:MOD\]:PWM:STATe](#page-162-0)

[:SOURce:MOD](#page-163-0) Commands [\[:SOURce\[<n>\]\]:MOD\[:STATe\]](#page-163-1) [\[:SOURce\[<n>\]\]:MOD:TYPe](#page-164-0) [:SOURce:PERiod](#page-165-0) Command [\[:SOURce\[<n>\]\]:PERiod\[:FIXed\]](#page-165-1) [:SOURce:PHASe](#page-166-0) Commands [\[:SOURce\[<n>\]\]:PHASe\[:ADJust\]](#page-166-1) [\[:SOURce\[<n>\]\]:PHASe:INITiate](#page-166-2) [\[:SOURce\[<n>\]\]:PHASe:SYNChronize](#page-166-3) [:SOURce:PULSe](#page-167-0) Commands [\[:SOURce\[<n>\]\]:PULSe:DCYCle](#page-167-1) [\[:SOURce\[<n>\]\]:PULSe:HOLD](#page-168-0) [\[:SOURce\[<n>\]\]:PULSe:TRANsition\[:LEADing\]](#page-168-1) [\[:SOURce\[<n>\]\]:PULSe:TRANsition:TRAiling](#page-169-0) [\[:SOURce\[<n>\]\]:PULSe:WIDTh](#page-170-0) [:SOURce:SUM](#page-171-0) Commands [\[:SOURce\[<n>\]\]:SUM:AMPLitude](#page-171-1) [\[:SOURce\[<n>\]\]:SUM:INTernal:FREQuency](#page-171-2) [\[:SOURce\[<n>\]\]:SUM:INTernal:FUNCtion](#page-172-0) [\[:SOURce\[<n>\]\]:SUM\[:STATe\]](#page-173-0) [:SOURce:SWEep](#page-174-0) Commands [\[:SOURce\[<n>\]\]:SWEep:HTIMe:STARt](#page-174-1) [\[:SOURce\[<n>\]\]:SWEep:HTIMe\[:STOP\]](#page-175-0) [\[:SOURce\[<n>\]\]:SWEep:RTIMe](#page-176-0) [\[:SOURce\[<n>\]\]:SWEep:SPACing](#page-177-0) [\[:SOURce\[<n>\]\]:SWEep:STATe](#page-178-0) [\[:SOURce\[<n>\]\]:SWEep:STEP](#page-179-0)

[\[:SOURce\[<n>\]\]:SWEep:TIME](#page-180-0)

[\[:SOURce\[<n>\]\]:SWEep:TRIGger\[:IMMediate\]](#page-180-1)

[\[:SOURce\[<n>\]\]:SWEep:TRIGger:SLOPe](#page-181-0)

[\[:SOURce\[<n>\]\]:SWEep:TRIGger:SOURce](#page-182-0)

[\[:SOURce\[<n>\]\]:SWEep:TRIGger:TRIGOut](#page-183-0)

[:SOURce:TRACe](#page-184-0) Commands

[\[:SOURce\[<n>\]\]\[:TRACe\]:DATA:CATalog?](#page-184-1)

[\[:SOURce\[<n>\]\]\[:TRACe\]:DATA:COPY](#page-184-2)

[\[:SOURce\[<n>\]\]\[:TRACe\]:DATA:DAC16](#page-185-0)

[\[:SOURce\[<n>\]\]\[:TRACe\]:DATA:DAC](#page-186-0)

[\[:SOURce\[<n>\]\]\[:TRACe\]:DATA\[:DATA\]](#page-187-0) [\[:SOURce\[<n>\]\]\[:TRACe\]:DATA:DELete\[:NAME\]](#page-187-1) [\[:SOURce\[<n>\]\]\[:TRACe\]:DATA:LOAD](#page-188-0) [\[:SOURce\[<n>\]\]\[:TRACe\]:DATA:LOCK\[:STATe\]](#page-189-0) [\[:SOURce\[<n>\]\]\[:TRACe\]:DATA:POINts](#page-189-1)

[\[:SOURce\[<n>\]\]\[:TRACe\]:DATA:VALue](#page-190-0)

### [:SOURce:TRACK](#page-191-0) Command

[\[:SOURce\[<n>\]\]:TRACK](#page-191-1)

[:SOURce:VOLTage](#page-192-0) Comamnds

[\[:SOURce\[<n>\]\]:VOLTage:COUPle\[:STATe\]](#page-192-1)

[\[:SOURce\[<n>\]\]:VOLTage\[:LEVel\]\[:IMMediate\]\[:AMPLitude\]](#page-193-0)

[\[:SOURce\[<n>\]\]:VOLTage\[:LEVel\]\[:IMMediate\]:HIGH](#page-194-0)

[\[:SOURce\[<n>\]\]:VOLTage\[:LEVel\]\[:IMMediate\]:LOW](#page-195-0)

[\[:SOURce\[<n>\]\]:VOLTage\[:LEVel\]\[:IMMediate\]:OFFSet](#page-196-0)

[\[:SOURce\[<n>\]\]:VOLTage:RANGe:AUTO](#page-197-0)

[\[:SOURce\[<n>\]\]:VOLTage:UNIT](#page-198-0)

#### :SYSTem [Commands](#page-199-0)

[:SYSTem:BEEPer\[:IMMediate\]](#page-200-0)

[:SYSTem:BEEPer:STATe](#page-200-1)

[:SYSTem:CHANnel:CURrent](#page-200-2)

[:SYSTem:CHANnel:NUMber?](#page-200-3)

[:SYSTem:COMMunicate:GPIB\[:SELF\]:ADDRess](#page-201-0)

[:SYSTem:COMMunicate:LAN:APPLy](#page-201-1)

[:SYSTem:COMMunicate:LAN:AUTOip\[:STATe\]](#page-202-0)

[:SYSTem:COMMunicate:LAN:CONTrol?](#page-202-1)

[:SYSTem:COMMunicate:LAN:DHCP\[:STATe\]](#page-203-0)

[:SYSTem:COMMunicate:LAN:DNS](#page-204-0)

[:SYSTem:COMMunicate:LAN:DOMain](#page-204-1)

[:SYSTem:COMMunicate:LAN:GATEway](#page-205-0)

[:SYSTem:COMMunicate:LAN:HOSTname](#page-205-1)

[:SYSTem:COMMunicate:LAN:IPADdress](#page-206-0)

[:SYSTem:COMMunicate:LAN:MAC?](#page-206-1)

[:SYSTem:COMMunicate:LAN:SMASk](#page-207-0)

[:SYSTem:COMMunicate:LAN:STATic\[:STATe\]](#page-208-0)

[:SYSTem:COMMunicate:LAN:UPDate](#page-208-1)

[:SYSTem:COMMunicate:USB:INFormation?](#page-208-2)

[:SYSTem:COMMunicate:USB\[:SELF\]:CLASs](#page-209-0)

[:SYSTem:CSCopy](#page-210-0) [:SYSTem:ERRor?](#page-210-1) [:SYSTem:KLOCk\[:STATe\]](#page-211-0) [:SYSTem:LANGuage](#page-212-0) [:SYSTem:POWeron](#page-212-1) [:SYSTem:PRESet](#page-212-2) [:SYSTem:ROSCillator:SOURce](#page-213-0) [:SYSTem:SECurity:IMMediate](#page-214-0) [:SYSTem:VERSion?](#page-215-0)

:TRIGger [Commands](#page-216-0)

[:TRIGger\[<n>\]:DELay](#page-216-1) [:TRIGger\[<n>\]\[:IMMediate\]](#page-217-0) [:TRIGger\[<n>\]:SLOPe](#page-218-0) [:TRIGger\[<n>\]:SOURce](#page-219-0)

# **Appendix B: Factory Setting**

The factory settings are as shown in the table below. Note that the items marked with "\*" are set at the factory and are related to the set of the users and will not be affected by the reset operation.

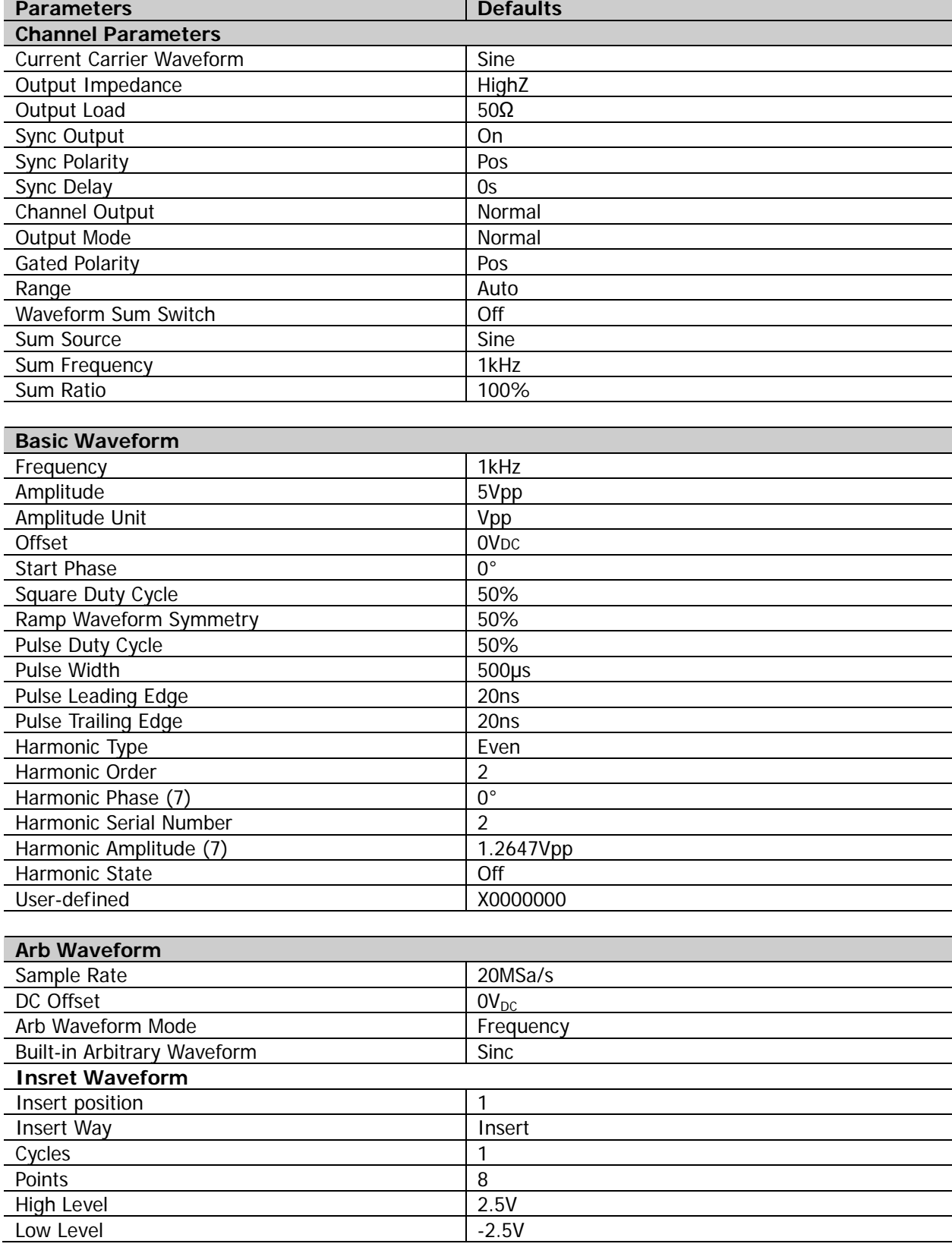

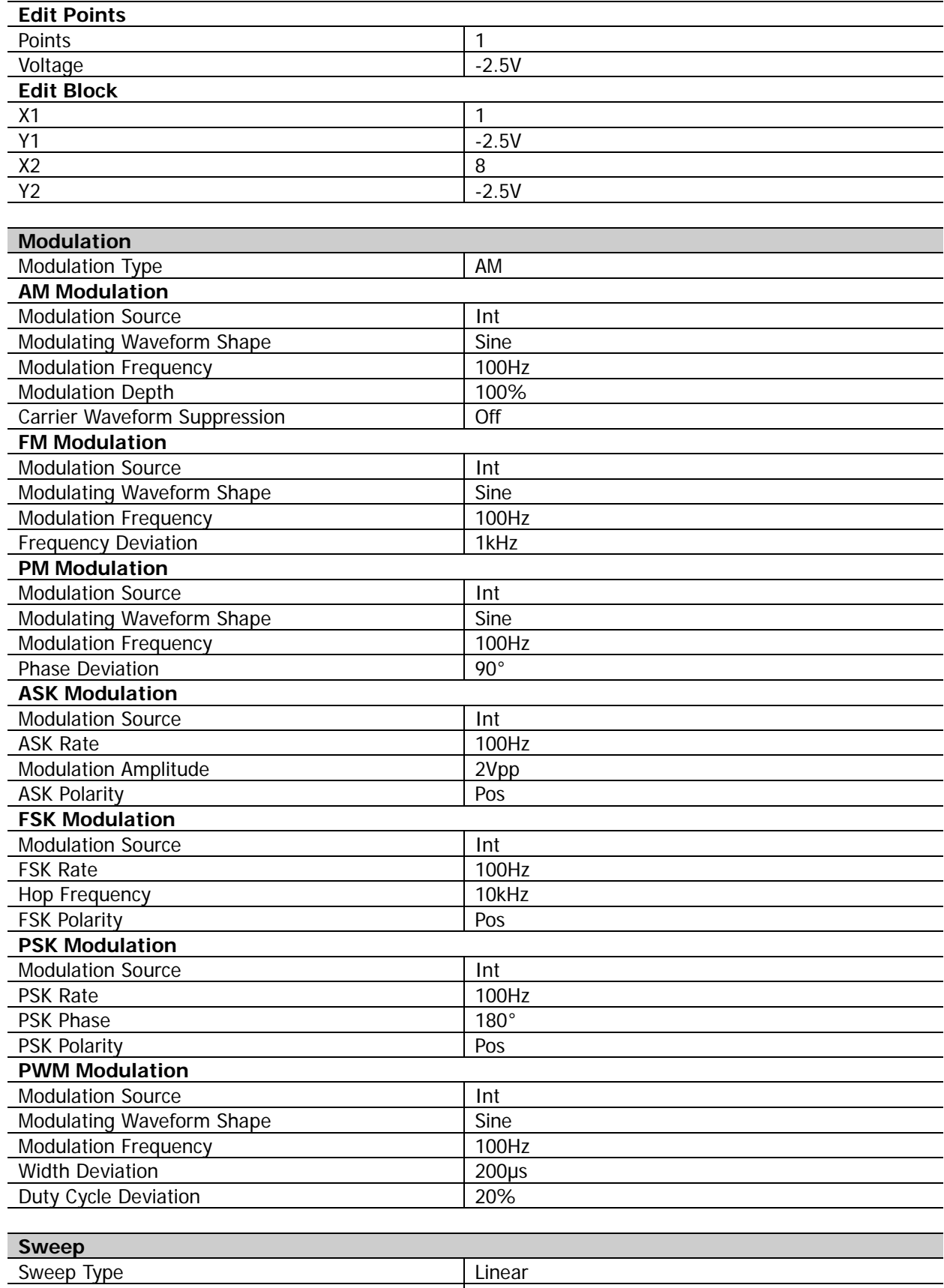

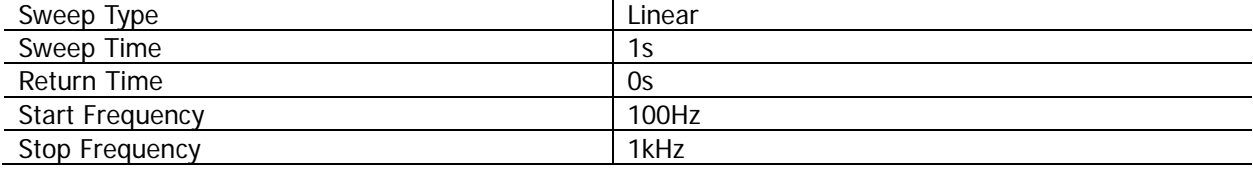

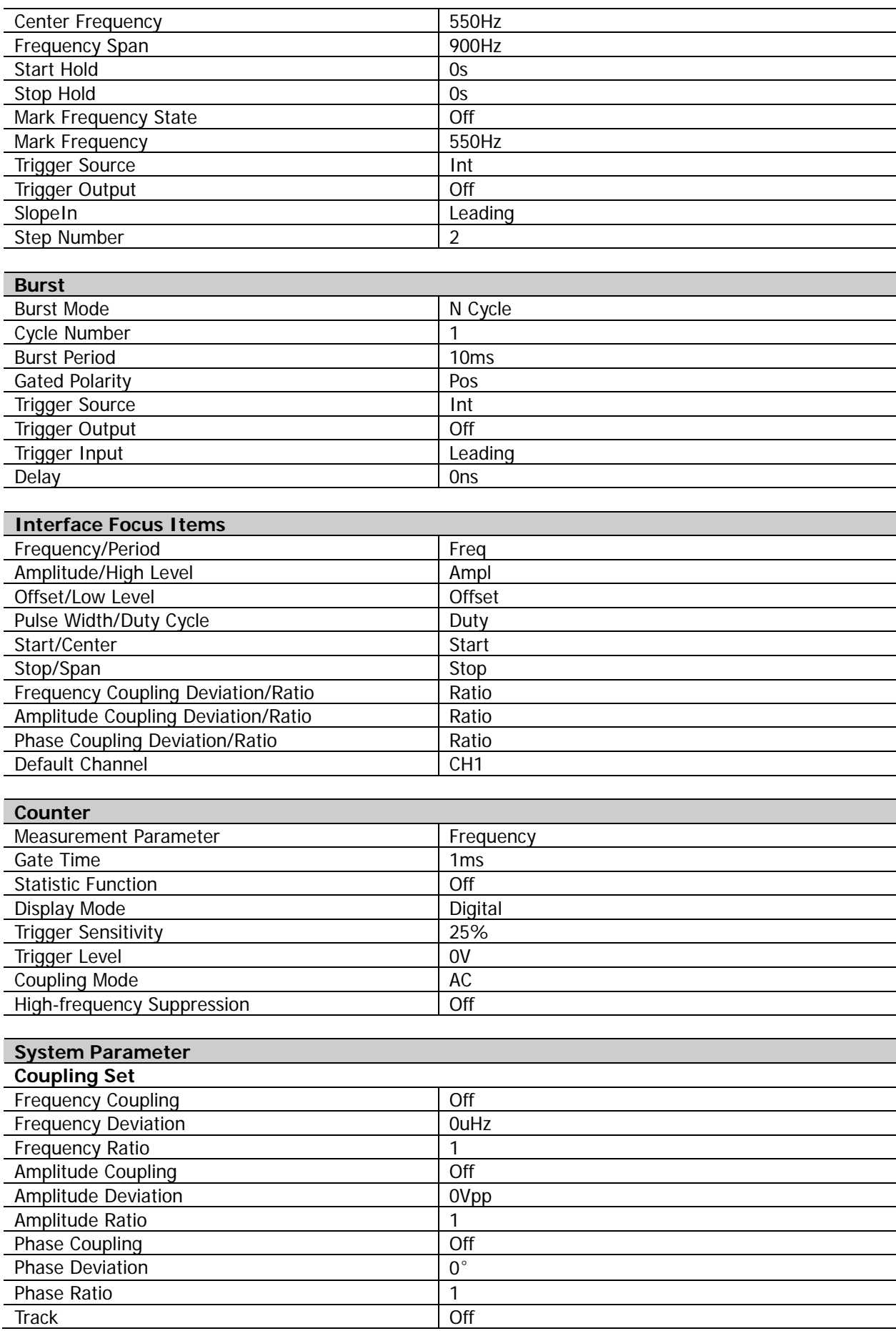

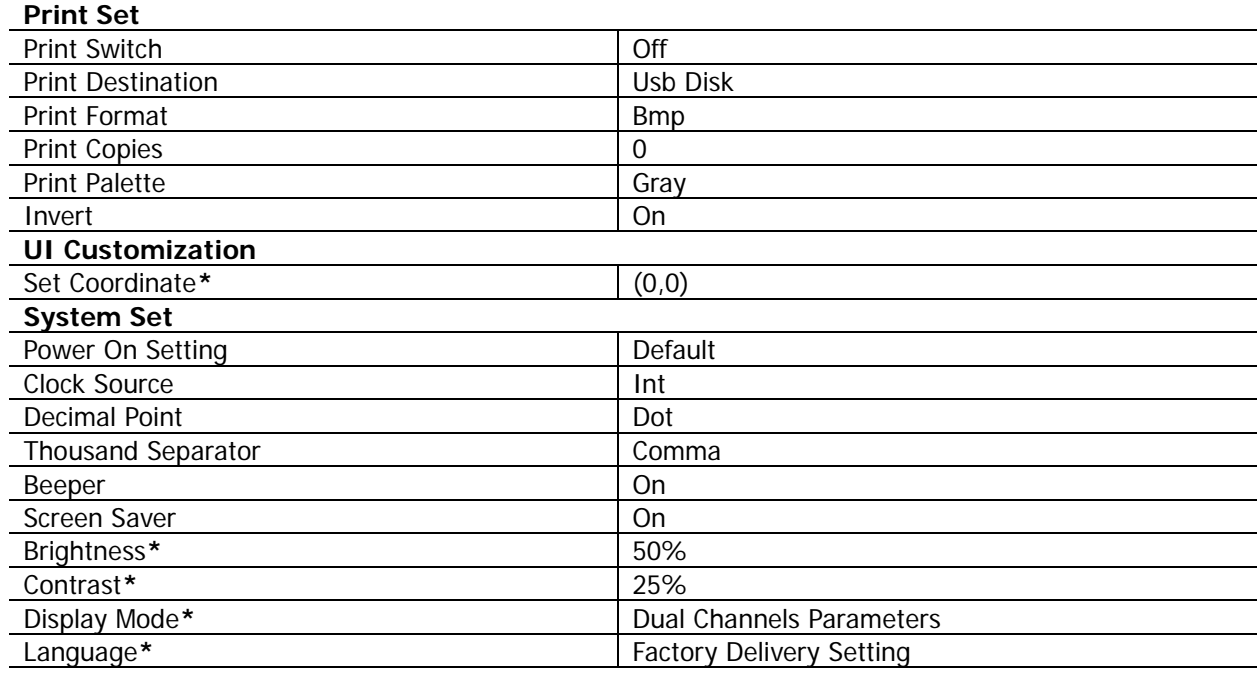

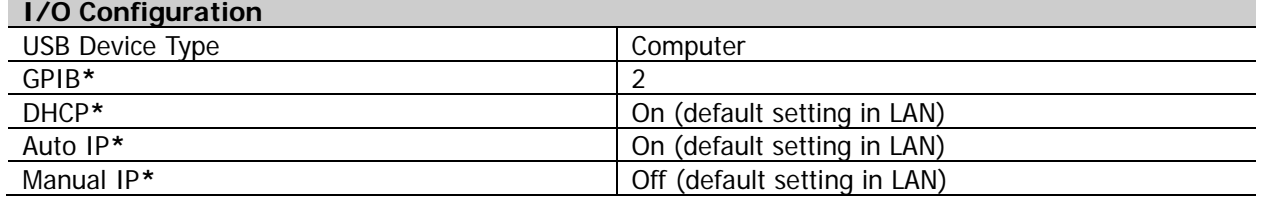

# **Appendix C: Warranty**

**RIGOL** warrants that its products mainframe and accessories will be free from defects in materials and workmanship within the warranty period.

If a product is proven to be defective within the respective period, **RIGOL** guarantees the free replacement or repair of products which are approved defective. To get repair service, please contact with your nearest **RIGOL** sales and service office.

**RIGOL** does not provide any other warranty items except the one being provided by this summary and the warranty statement. The warranty items include but not being subjected to the hint guarantee items related to tradable characteristic and any particular purpose. **RIGOL** will not take any responsibility in cases regarding to indirect, particular and ensuing damage.